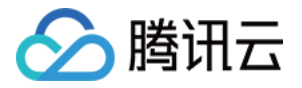

# 内容分发⽹络 **CDN API** ⽂档

# 产品⽂档

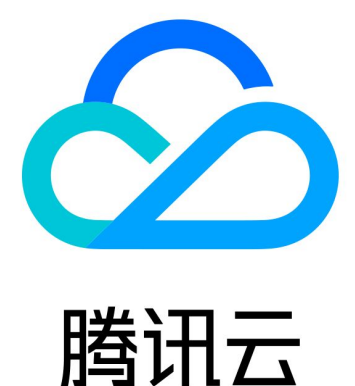

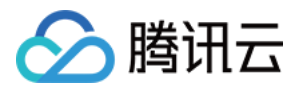

【版权声明】

©2013-2024 腾讯云版权所有

本文档著作权归腾讯云单独所有,未经腾讯云事先书面许可,任何主体不得以任何形式复制、修改、抄袭、传播全 部或部分本⽂档内容。

【商标声明】

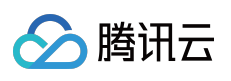

及其它腾讯云服务相关的商标均为腾讯云计算(北京)有限责任公司及其关联公司所有。本文档涉及的第三方主体 的商标,依法由权利人所有。

【服务声明】

本文档意在向客户介绍腾讯云全部或部分产品、服务的当时的整体概况,部分产品、服务的内容可能有所调整。您 所购买的腾讯云产品、服务的种类、服务标准等应由您与腾讯云之间的商业合同约定,除非双方另有约定,否则, 腾讯云对本文档内容不做任何明示或默示的承诺或保证。

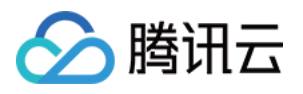

### 文档目录

API [⽂档](#page-4-0)

**[History](#page-4-1)** 

[Introduction](#page-34-0)

API [Category](#page-35-0)

Making API [Requests](#page-39-0)

Request [Structure](#page-39-1)

[Common](#page-41-0) Params

[Signature](#page-46-0) v3

**[Signature](#page-70-0)** 

[Responses](#page-84-0)

Data [Query](#page-87-0) APIs

[ListTopData](#page-87-1)

[DescribeOriginData](#page-94-0)

[DescribeIpVisit](#page-101-0)

[DescribeCdnData](#page-106-0)

[DescribeBillingData](#page-114-0)

[DescribeReportData](#page-120-0)

[Service](#page-125-0) Query APIs

[DescribePayType](#page-125-1)

[DescribeMapInfo](#page-129-0)

**[DescribeCdnIp](#page-133-0)** 

**[DescribeIpStatus](#page-137-0)** 

[DescribeCertDomains](#page-141-0)

Content [Management](#page-145-0) APIs

**[PushUrlsCache](#page-145-1)** 

[PurgeUrlsCache](#page-151-0)

[PurgePathCache](#page-156-0)

**[DescribePushTasks](#page-161-0)** 

[DescribePurgeTasks](#page-166-0)

[DescribeUrlViolations](#page-170-0)

[DescribePushQuota](#page-174-0)

[DescribePurgeQuota](#page-177-0)

Log [Query](#page-181-0) APIs

[DescribeCdnDomainLogs](#page-181-1)

**[StopCdnDomain](#page-186-0)** 

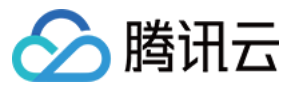

**[StopCdnDomain](#page-186-1)** 

**[StartCdnDomain](#page-190-0)** 

[DeleteCdnDomain](#page-194-0)

[AddCdnDomain](#page-198-0)

[Configuration](#page-207-0) Management APIs

[ModifyDomainConfig](#page-207-1)

[UpdateDomainConfig](#page-215-0)

[DescribeDomainsConfig](#page-224-0)

**[DescribeDomains](#page-236-0)** 

[Real-time](#page-241-0) Log APIs

[SearchClsLog](#page-241-1)

[ManageClsTopicDomains](#page-246-0)

**[ListClsTopicDomains](#page-250-0)** 

**[ListClsLogTopics](#page-255-0)** 

[EnableClsLogTopic](#page-261-0)

[DisableClsLogTopic](#page-265-0)

[DeleteClsLogTopic](#page-269-0)

**[CreateClsLogTopic](#page-273-0)** 

[AddCLSTopicDomains](#page-277-0)

Secure Content Delivery [Network](#page-281-0) APIs

[UpdateScdnDomain](#page-281-1)

[CreateScdnFailedLogTask](#page-285-0)

[Obsoleted](#page-288-0) APIs

**[GetDisableRecords](#page-288-1)** 

**[EnableCaches](#page-292-0)** 

**[DisableCaches](#page-296-0)** 

[DescribeCdnOriginIp](#page-300-0)

[Other](#page-303-0) APIs

[UpdatePayType](#page-303-1)

Data [Types](#page-306-0)

Error [Codes](#page-419-0)

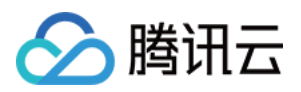

# <span id="page-4-1"></span><span id="page-4-0"></span>API ⽂档 **History**

最近更新时间:2023-12-01 16:39:41

### Release 28

Release time: 2023-12-01 16:37:48

Release updates:

Improvement to existing documentation.

New APIs:

• [ModifyDomainConfig](https://www.tencentcloud.com/document/api/228/#)

#### Modified APIs:

- [DescribePayType](https://www.tencentcloud.com/document/api/228/31728)
	- New input parameters:Type

New data structures:

[OriginSni](https://www.tencentcloud.com/document/api/228/31739#OriginSni)

Modified data structures:

- [Authentication](https://www.tencentcloud.com/document/api/228/31739#Authentication)
	- New members:AuthAlgorithm
- [DomainLog](https://www.tencentcloud.com/document/api/228/31739#DomainLog)
	- New members:FileSize
- [Origin](https://www.tencentcloud.com/document/api/228/31739#Origin)
	- New members:Sni

### Release 27

Release time: 2023-04-27 15:01:53

Release updates:

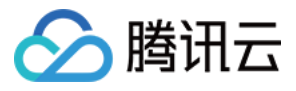

Improvement to existing documentation.

New APIs:

• [AddCdnDomain](https://www.tencentcloud.com/document/api/228/34015)

Modified APIs:

- [UpdateDomainConfig](https://www.tencentcloud.com/document/api/228/34018)
	- New input parameters:OthersPrivateAccess

New data structures:

• [OthersPrivateAccess](https://www.tencentcloud.com/document/api/228/31739#OthersPrivateAccess)

Modified data structures:

- [DetailDomain](https://www.tencentcloud.com/document/api/228/31739#DetailDomain)
	- New members:OthersPrivateAccess

### Release 26

Release time: 2023-02-17 10:58:06

Release updates:

Improvement to existing documentation.

Modified APIs:

- [UpdateDomainConfig](https://www.tencentcloud.com/document/api/228/34018)
	- New input parameters:HttpsBilling

New data structures:

• [HttpsBilling](https://www.tencentcloud.com/document/api/228/31739#HttpsBilling)

Modified data structures:

- [DetailDomain](https://www.tencentcloud.com/document/api/228/31739#DetailDomain)
	- New members:HttpsBilling

### Release 25

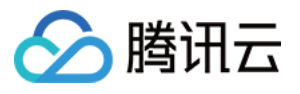

Release time: 2022-12-14 10:48:05

Release updates:

Improvement to existing documentation.

Modified APIs:

- DescribelpStatus
	- New input parameters:ShowIpv6, AbbreviationIpv6

#### Release 24

Release time: 2022-12-02 16:21:44

Release updates:

Improvement to existing documentation.

New data structures:

- [AvifAdapter](https://www.tencentcloud.com/document/api/228/31739#AvifAdapter)
- [MaxAgeCodeRule](https://www.tencentcloud.com/document/api/228/31739#MaxAgeCodeRule)

Modified data structures:

- [ImageOptimization](https://www.tencentcloud.com/document/api/228/31739#ImageOptimization)
	- New members:AvifAdapter
- [MaxAge](https://www.tencentcloud.com/document/api/228/31739#MaxAge)
	- New members:MaxAgeCodeRule

### Release 23

Release time: 2022-09-19 10:19:16

Release updates:

Improvement to existing documentation.

Modified APIs:

- [PushUrlsCache](https://www.tencentcloud.com/document/api/228/33600)
	- New input parameters:Headers, UrlEncode

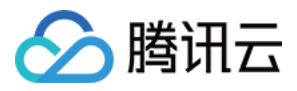

内容分发网络 CDN

New data structures:

• [HTTPHeader](https://www.tencentcloud.com/document/api/228/31739#HTTPHeader)

Modified data structures:

- [AdvancedCCRules](https://www.tencentcloud.com/document/api/228/31739#AdvancedCCRules)
	- New members:Switch
- [ScdnConfig](https://www.tencentcloud.com/document/api/228/31739#ScdnConfig)
	- New members:GlobalAdvancedRules

#### Release 22

Release time: 2022-08-01 14:27:40

Release updates:

Improvement to existing documentation.

Modified APIs:

- [PurgePathCache](https://www.tencentcloud.com/document/api/228/33602)
	- New input parameters:Area
- [UpdateDomainConfig](https://www.tencentcloud.com/document/api/228/34018)
	- New input parameters:PostMaxSize, HwPrivateAccess, QnPrivateAccess

New data structures:

- [CacheConfig](https://www.tencentcloud.com/document/api/228/31739#CacheConfig)
- [HeuristicCache](https://www.tencentcloud.com/document/api/228/31739#HeuristicCache)
- [RedirectConfig](https://www.tencentcloud.com/document/api/228/31739#RedirectConfig)
- [StatisticItem](https://www.tencentcloud.com/document/api/228/31739#StatisticItem)

Modified data structures:

- [AwsPrivateAccess](https://www.tencentcloud.com/document/api/228/31739#AwsPrivateAccess)
	- New members:Region, Bucket
- [BandwidthAlert](https://www.tencentcloud.com/document/api/228/31739#BandwidthAlert)
	- New members:StatisticItems
- [CacheConfigFollowOrigin](https://www.tencentcloud.com/document/api/228/31739#CacheConfigFollowOrigin)
	- New members:HeuristicCache
- [FollowRedirect](https://www.tencentcloud.com/document/api/228/31739#FollowRedirect)

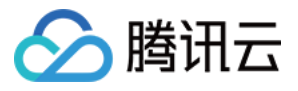

- New members:RedirectConfig
- [MainlandConfig](https://www.tencentcloud.com/document/api/228/31739#MainlandConfig)
	- New members:HwPrivateAccess, QnPrivateAccess
- [OssPrivateAccess](https://www.tencentcloud.com/document/api/228/31739#OssPrivateAccess)
	- New members:Region, Bucket
- [OverseaConfig](https://www.tencentcloud.com/document/api/228/31739#OverseaConfig)
	- New members:HwPrivateAccess, QnPrivateAccess

Release time: 2022-07-01 18:56:29

Release updates:

Improvement to existing documentation.

New APIs:

• [AddCLSTopicDomains](https://www.tencentcloud.com/document/api/228/48244)

#### **Deleted APIs:**

• AddCdnDomain

#### Modified APIs:

- [DescribeBillingData](https://www.tencentcloud.com/document/api/228/37472)
	- New input parameters:TimeZone
- [DescribeCdnData](https://www.tencentcloud.com/document/api/228/31734)
	- New input parameters:TimeZone
- [DescribeOriginData](https://www.tencentcloud.com/document/api/228/31732)
	- New input parameters:TimeZone

### Release 20

Release time: 2022-06-14 23:44:20

Release updates:

Improvement to existing documentation.

New APIs:

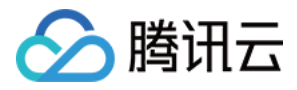

- [AddCdnDomain](https://www.tencentcloud.com/document/api/228/34015)
- **[CreateClsLogTopic](https://www.tencentcloud.com/document/api/228/35733)**  $\bullet$
- **[DeleteCdnDomain](https://www.tencentcloud.com/document/api/228/34014)**  $\bullet$
- [DeleteClsLogTopic](https://www.tencentcloud.com/document/api/228/35732)
- [DescribeCdnDomainLogs](https://www.tencentcloud.com/document/api/228/33599)  $\bullet$
- [DescribeCdnIp](https://www.tencentcloud.com/document/api/228/33597)
- [DescribeCdnOriginIp](https://www.tencentcloud.com/document/api/228/38994)
- [DescribeCertDomains](https://www.tencentcloud.com/document/api/228/35724)
- **[DescribeDomains](https://www.tencentcloud.com/document/api/228/34020)**  $\sim$
- **[DescribeDomainsConfig](https://www.tencentcloud.com/document/api/228/34019)**  $\bullet$
- **[DescribeIpStatus](https://www.tencentcloud.com/document/api/228/37471)**  $\bullet$
- DescribelpVisit
- [DescribeMapInfo](https://www.tencentcloud.com/document/api/228/31729)
- [DescribePayType](https://www.tencentcloud.com/document/api/228/31728)
- **[DescribePurgeQuota](https://www.tencentcloud.com/document/api/228/37474)**  $\bullet$
- [DescribePurgeTasks](https://www.tencentcloud.com/document/api/228/33604)
- [DescribePushQuota](https://www.tencentcloud.com/document/api/228/37473)  $\ddot{\phantom{a}}$
- [DescribePushTasks](https://www.tencentcloud.com/document/api/228/33603)  $\bullet$
- [DescribeReportData](https://www.tencentcloud.com/document/api/228/35921)
- **[DescribeUrlViolations](https://www.tencentcloud.com/document/api/228/34016)**  $\ddot{\phantom{a}}$
- **[DisableCaches](https://www.tencentcloud.com/document/api/228/31738)**  $\bullet$
- [DisableClsLogTopic](https://www.tencentcloud.com/document/api/228/35731)
- **[EnableCaches](https://www.tencentcloud.com/document/api/228/31737)**  $\bullet$
- [EnableClsLogTopic](https://www.tencentcloud.com/document/api/228/35730)
- [GetDisableRecords](https://www.tencentcloud.com/document/api/228/31736)
- [ListClsLogTopics](https://www.tencentcloud.com/document/api/228/35729)
- **[ListClsTopicDomains](https://www.tencentcloud.com/document/api/228/35728)**  $\bullet$
- [ListTopData](https://www.tencentcloud.com/document/api/228/31731)
- [ManageClsTopicDomains](https://www.tencentcloud.com/document/api/228/35727)
- **[PurgeUrlsCache](https://www.tencentcloud.com/document/api/228/33601)**  $\bullet$
- **[SearchClsLog](https://www.tencentcloud.com/document/api/228/35726)**  $\bullet$
- [StartCdnDomain](https://www.tencentcloud.com/document/api/228/34013)
- **[StopCdnDomain](https://www.tencentcloud.com/document/api/228/34012)**  $\bullet$
- [UpdateDomainConfig](https://www.tencentcloud.com/document/api/228/34018)
- [UpdatePayType](https://www.tencentcloud.com/document/api/228/34010)
- [UpdateScdnDomain](https://www.tencentcloud.com/document/api/228/39030)

New data structures:

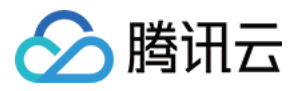

- **[AccessControl](https://www.tencentcloud.com/document/api/228/31739#AccessControl)**
- **[AccessControlRule](https://www.tencentcloud.com/document/api/228/31739#AccessControlRule)**
- [AdvanceCacheRule](https://www.tencentcloud.com/document/api/228/31739#AdvanceCacheRule)
- **[AdvanceConfig](https://www.tencentcloud.com/document/api/228/31739#AdvanceConfig)**
- **[AdvanceHttps](https://www.tencentcloud.com/document/api/228/31739#AdvanceHttps)**  $\bullet$
- [AdvancedAuthentication](https://www.tencentcloud.com/document/api/228/31739#AdvancedAuthentication)
- [AdvancedAuthenticationTypeA](https://www.tencentcloud.com/document/api/228/31739#AdvancedAuthenticationTypeA)
- [AdvancedAuthenticationTypeB](https://www.tencentcloud.com/document/api/228/31739#AdvancedAuthenticationTypeB)
- [AdvancedAuthenticationTypeC](https://www.tencentcloud.com/document/api/228/31739#AdvancedAuthenticationTypeC)
- [AdvancedAuthenticationTypeD](https://www.tencentcloud.com/document/api/228/31739#AdvancedAuthenticationTypeD)
- [AdvancedAuthenticationTypeE](https://www.tencentcloud.com/document/api/228/31739#AdvancedAuthenticationTypeE)  $\bullet$
- [AdvancedAuthenticationTypeF](https://www.tencentcloud.com/document/api/228/31739#AdvancedAuthenticationTypeF)
- [AdvancedCCRules](https://www.tencentcloud.com/document/api/228/31739#AdvancedCCRules)
- **[AdvancedCache](https://www.tencentcloud.com/document/api/228/31739#AdvancedCache)**  $\bullet$
- [AdvancedScdnAclGroup](https://www.tencentcloud.com/document/api/228/31739#AdvancedScdnAclGroup)  $\bullet$
- [AdvancedScdnAclRule](https://www.tencentcloud.com/document/api/228/31739#AdvancedScdnAclRule)  $\bullet$
- [Authentication](https://www.tencentcloud.com/document/api/228/31739#Authentication)  $\ddot{\phantom{a}}$
- [AuthenticationTypeA](https://www.tencentcloud.com/document/api/228/31739#AuthenticationTypeA)
- [AuthenticationTypeB](https://www.tencentcloud.com/document/api/228/31739#AuthenticationTypeB)
- [AuthenticationTypeC](https://www.tencentcloud.com/document/api/228/31739#AuthenticationTypeC)
- [AuthenticationTypeD](https://www.tencentcloud.com/document/api/228/31739#AuthenticationTypeD)
- **[AwsPrivateAccess](https://www.tencentcloud.com/document/api/228/31739#AwsPrivateAccess)**  $\bullet$
- **[BandwidthAlert](https://www.tencentcloud.com/document/api/228/31739#BandwidthAlert)**
- **[BotCookie](https://www.tencentcloud.com/document/api/228/31739#BotCookie)**  $\bullet$
- **[BotJavaScript](https://www.tencentcloud.com/document/api/228/31739#BotJavaScript)**  $\bullet$
- **[BriefDomain](https://www.tencentcloud.com/document/api/228/31739#BriefDomain)**
- **[Cache](https://www.tencentcloud.com/document/api/228/31739#Cache)**  $\bullet$
- [CacheConfigCache](https://www.tencentcloud.com/document/api/228/31739#CacheConfigCache)
- [CacheConfigFollowOrigin](https://www.tencentcloud.com/document/api/228/31739#CacheConfigFollowOrigin)
- **[CacheConfigNoCache](https://www.tencentcloud.com/document/api/228/31739#CacheConfigNoCache)**  $\bullet$
- **[CacheKey](https://www.tencentcloud.com/document/api/228/31739#CacheKey)**  $\bullet$
- [CacheOptResult](https://www.tencentcloud.com/document/api/228/31739#CacheOptResult)
- [CacheTagKey](https://www.tencentcloud.com/document/api/228/31739#CacheTagKey)
- [CappingRule](https://www.tencentcloud.com/document/api/228/31739#CappingRule)
- [CdnIp](https://www.tencentcloud.com/document/api/228/31739#CdnIp)
- [CdnIpHistory](https://www.tencentcloud.com/document/api/228/31739#CdnIpHistory)
- [ClientCert](https://www.tencentcloud.com/document/api/228/31739#ClientCert)
- [ClsLogObject](https://www.tencentcloud.com/document/api/228/31739#ClsLogObject)

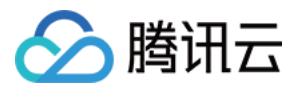

- [ClsSearchLogs](https://www.tencentcloud.com/document/api/228/31739#ClsSearchLogs)
- [Compatibility](https://www.tencentcloud.com/document/api/228/31739#Compatibility)
- [Compression](https://www.tencentcloud.com/document/api/228/31739#Compression)
- [CompressionRule](https://www.tencentcloud.com/document/api/228/31739#CompressionRule)
- [CookieKey](https://www.tencentcloud.com/document/api/228/31739#CookieKey)
- [DetailDomain](https://www.tencentcloud.com/document/api/228/31739#DetailDomain)
- [DomainAreaConfig](https://www.tencentcloud.com/document/api/228/31739#DomainAreaConfig)
- [DomainFilter](https://www.tencentcloud.com/document/api/228/31739#DomainFilter)
- [DomainLog](https://www.tencentcloud.com/document/api/228/31739#DomainLog)
- [DownstreamCapping](https://www.tencentcloud.com/document/api/228/31739#DownstreamCapping)
- [ErrorPage](https://www.tencentcloud.com/document/api/228/31739#ErrorPage)
- [ErrorPageRule](https://www.tencentcloud.com/document/api/228/31739#ErrorPageRule)
- [ExtraLogset](https://www.tencentcloud.com/document/api/228/31739#ExtraLogset)
- [FollowRedirect](https://www.tencentcloud.com/document/api/228/31739#FollowRedirect)
- [ForceRedirect](https://www.tencentcloud.com/document/api/228/31739#ForceRedirect)
- [GuetzliAdapter](https://www.tencentcloud.com/document/api/228/31739#GuetzliAdapter)
- [HeaderKey](https://www.tencentcloud.com/document/api/228/31739#HeaderKey)
- [Hsts](https://www.tencentcloud.com/document/api/228/31739#Hsts)
- [HttpHeaderPathRule](https://www.tencentcloud.com/document/api/228/31739#HttpHeaderPathRule)
- [HttpHeaderRule](https://www.tencentcloud.com/document/api/228/31739#HttpHeaderRule)
- [Https](https://www.tencentcloud.com/document/api/228/31739#Https)
- [HwPrivateAccess](https://www.tencentcloud.com/document/api/228/31739#HwPrivateAccess)
- [ImageOptimization](https://www.tencentcloud.com/document/api/228/31739#ImageOptimization)  $\bullet$
- [IpFilter](https://www.tencentcloud.com/document/api/228/31739#IpFilter)
- [IpFilterPathRule](https://www.tencentcloud.com/document/api/228/31739#IpFilterPathRule)
- [IpFreqLimit](https://www.tencentcloud.com/document/api/228/31739#IpFreqLimit)
- [IpStatus](https://www.tencentcloud.com/document/api/228/31739#IpStatus)
- [Ipv6](https://www.tencentcloud.com/document/api/228/31739#Ipv6)
- [Ipv6Access](https://www.tencentcloud.com/document/api/228/31739#Ipv6Access)
- [KeyRule](https://www.tencentcloud.com/document/api/228/31739#KeyRule)
- [LogSetInfo](https://www.tencentcloud.com/document/api/228/31739#LogSetInfo)
- [MainlandConfig](https://www.tencentcloud.com/document/api/228/31739#MainlandConfig)
- [MapInfo](https://www.tencentcloud.com/document/api/228/31739#MapInfo)
- [MaxAge](https://www.tencentcloud.com/document/api/228/31739#MaxAge)
- [MaxAgeRule](https://www.tencentcloud.com/document/api/228/31739#MaxAgeRule)
- [OfflineCache](https://www.tencentcloud.com/document/api/228/31739#OfflineCache)
- [Origin](https://www.tencentcloud.com/document/api/228/31739#Origin)
- [OriginAuthentication](https://www.tencentcloud.com/document/api/228/31739#OriginAuthentication)

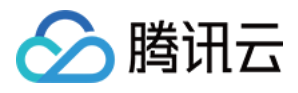

- [OriginAuthenticationTypeA](https://www.tencentcloud.com/document/api/228/31739#OriginAuthenticationTypeA)
- [OriginCombine](https://www.tencentcloud.com/document/api/228/31739#OriginCombine)
- [OriginIp](https://www.tencentcloud.com/document/api/228/31739#OriginIp)
- [OriginPullOptimization](https://www.tencentcloud.com/document/api/228/31739#OriginPullOptimization)
- [OriginPullTimeout](https://www.tencentcloud.com/document/api/228/31739#OriginPullTimeout)
- [OssPrivateAccess](https://www.tencentcloud.com/document/api/228/31739#OssPrivateAccess)
- [OverseaConfig](https://www.tencentcloud.com/document/api/228/31739#OverseaConfig)
- [PathBasedOriginRule](https://www.tencentcloud.com/document/api/228/31739#PathBasedOriginRule)
- [PathRule](https://www.tencentcloud.com/document/api/228/31739#PathRule)
- [PostSize](https://www.tencentcloud.com/document/api/228/31739#PostSize)
- [PurgeTask](https://www.tencentcloud.com/document/api/228/31739#PurgeTask)
- [PushTask](https://www.tencentcloud.com/document/api/228/31739#PushTask)
- OnPrivateAccess
- [QueryStringKey](https://www.tencentcloud.com/document/api/228/31739#QueryStringKey)
- [Quic](https://www.tencentcloud.com/document/api/228/31739#Quic)
- [Quota](https://www.tencentcloud.com/document/api/228/31739#Quota)
- [RangeOriginPull](https://www.tencentcloud.com/document/api/228/31739#RangeOriginPull)
- [RangeOriginPullRule](https://www.tencentcloud.com/document/api/228/31739#RangeOriginPullRule)
- [Referer](https://www.tencentcloud.com/document/api/228/31739#Referer)
- **[RefererRule](https://www.tencentcloud.com/document/api/228/31739#RefererRule)**  $\ddot{\phantom{a}}$
- **[RegionMapRelation](https://www.tencentcloud.com/document/api/228/31739#RegionMapRelation)**  $\bullet$
- [RemoteAuthentication](https://www.tencentcloud.com/document/api/228/31739#RemoteAuthentication)
- [RemoteAuthenticationRule](https://www.tencentcloud.com/document/api/228/31739#RemoteAuthenticationRule)  $\bullet$
- [ReportData](https://www.tencentcloud.com/document/api/228/31739#ReportData)
- **[RequestHeader](https://www.tencentcloud.com/document/api/228/31739#RequestHeader)**  $\bullet$
- **[ResponseHeader](https://www.tencentcloud.com/document/api/228/31739#ResponseHeader)**  $\bullet$
- [ResponseHeaderCache](https://www.tencentcloud.com/document/api/228/31739#ResponseHeaderCache)  $\bullet$
- [Revalidate](https://www.tencentcloud.com/document/api/228/31739#Revalidate)
- **[RuleCache](https://www.tencentcloud.com/document/api/228/31739#RuleCache)**  $\bullet$
- **[RuleCacheConfig](https://www.tencentcloud.com/document/api/228/31739#RuleCacheConfig)**  $\bullet$
- [RuleEngine](https://www.tencentcloud.com/document/api/228/31739#RuleEngine)
- [RuleQueryString](https://www.tencentcloud.com/document/api/228/31739#RuleQueryString)
- [ScdnAclConfig](https://www.tencentcloud.com/document/api/228/31739#ScdnAclConfig)
- [ScdnAclGroup](https://www.tencentcloud.com/document/api/228/31739#ScdnAclGroup)
- [ScdnAclRule](https://www.tencentcloud.com/document/api/228/31739#ScdnAclRule)
- [ScdnBotConfig](https://www.tencentcloud.com/document/api/228/31739#ScdnBotConfig)
- [ScdnCCRules](https://www.tencentcloud.com/document/api/228/31739#ScdnCCRules)
- [ScdnConfig](https://www.tencentcloud.com/document/api/228/31739#ScdnConfig)

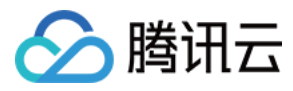

- [ScdnDdosConfig](https://www.tencentcloud.com/document/api/228/31739#ScdnDdosConfig)
- [ScdnErrorPage](https://www.tencentcloud.com/document/api/228/31739#ScdnErrorPage)
- [ScdnSevenLayerRules](https://www.tencentcloud.com/document/api/228/31739#ScdnSevenLayerRules)
- [ScdnWafConfig](https://www.tencentcloud.com/document/api/228/31739#ScdnWafConfig)
- [ScdnWafRule](https://www.tencentcloud.com/document/api/228/31739#ScdnWafRule)
- [SchemeKey](https://www.tencentcloud.com/document/api/228/31739#SchemeKey)
- [SecurityConfig](https://www.tencentcloud.com/document/api/228/31739#SecurityConfig)
- [Seo](https://www.tencentcloud.com/document/api/228/31739#Seo)
- [ServerCert](https://www.tencentcloud.com/document/api/228/31739#ServerCert)
- [ShareCname](https://www.tencentcloud.com/document/api/228/31739#ShareCname)
- [SimpleCache](https://www.tencentcloud.com/document/api/228/31739#SimpleCache)
- [SimpleCacheRule](https://www.tencentcloud.com/document/api/228/31739#SimpleCacheRule)
- [Sort](https://www.tencentcloud.com/document/api/228/31739#Sort)
- [SpecificConfig](https://www.tencentcloud.com/document/api/228/31739#SpecificConfig)
- [StatusCodeCache](https://www.tencentcloud.com/document/api/228/31739#StatusCodeCache)
- [StatusCodeCacheRule](https://www.tencentcloud.com/document/api/228/31739#StatusCodeCacheRule)
- [Tag](https://www.tencentcloud.com/document/api/228/31739#Tag)
- [TopData](https://www.tencentcloud.com/document/api/228/31739#TopData)
- [TopDetailData](https://www.tencentcloud.com/document/api/228/31739#TopDetailData)
- [TopicInfo](https://www.tencentcloud.com/document/api/228/31739#TopicInfo)
- [TpgAdapter](https://www.tencentcloud.com/document/api/228/31739#TpgAdapter)
- [UrlRecord](https://www.tencentcloud.com/document/api/228/31739#UrlRecord)
- [UrlRedirect](https://www.tencentcloud.com/document/api/228/31739#UrlRedirect)
- [UrlRedirectRule](https://www.tencentcloud.com/document/api/228/31739#UrlRedirectRule)
- [UserAgentFilter](https://www.tencentcloud.com/document/api/228/31739#UserAgentFilter)
- [UserAgentFilterRule](https://www.tencentcloud.com/document/api/228/31739#UserAgentFilterRule)
- [VideoSeek](https://www.tencentcloud.com/document/api/228/31739#VideoSeek)
- [ViolationUrl](https://www.tencentcloud.com/document/api/228/31739#ViolationUrl)
- [WafSubRuleStatus](https://www.tencentcloud.com/document/api/228/31739#WafSubRuleStatus)
- [WebSocket](https://www.tencentcloud.com/document/api/228/31739#WebSocket)
- [WebpAdapter](https://www.tencentcloud.com/document/api/228/31739#WebpAdapter)

Release time: 2022-04-26 15:44:50

Release updates:

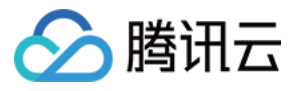

Improvement to existing documentation.

New APIs:

- [DescribeBillingData](https://www.tencentcloud.com/document/api/228/37472)
- [DescribeCdnData](https://www.tencentcloud.com/document/api/228/31734)
- [DescribeOriginData](https://www.tencentcloud.com/document/api/228/31732)

Modified APIs:

- [PushUrlsCache](https://www.tencentcloud.com/document/api/228/33600)
	- New input parameters:DisableRange

New data structures:

- [CdnData](https://www.tencentcloud.com/document/api/228/31739#CdnData)
- [ResourceBillingData](https://www.tencentcloud.com/document/api/228/31739#ResourceBillingData)
- [ResourceData](https://www.tencentcloud.com/document/api/228/31739#ResourceData)
- [ResourceOriginData](https://www.tencentcloud.com/document/api/228/31739#ResourceOriginData)
- [SummarizedData](https://www.tencentcloud.com/document/api/228/31739#SummarizedData)
- [TimestampData](https://www.tencentcloud.com/document/api/228/31739#TimestampData)

### Release 18

Release time: 2022-04-13 16:18:10

Release updates:

Improvement to existing documentation.

#### **Deleted APIs:**

- AddCdnDomain
- CreateClsLogTopic
- DeleteCdnDomain
- DeleteClsLogTopic
- DescribeBillingData  $\bullet$
- DescribeCdnData
- DescribeCdnDomainLogs
- DescribeCdnIp
- DescribeCdnOriginIp  $\bullet$
- DescribeCertDomains $\bullet$

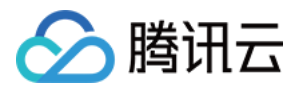

- **DescribeDomains**
- DescribeDomainsConfig  $\bullet$
- **DescribeIpStatus**  $\bullet$
- DescribeIpVisit  $\bullet$
- **DescribeMapInfo**  $\bullet$
- DescribeOriginData  $\bullet$
- DescribePayType  $\bullet$
- DescribePurgeQuota  $\bullet$
- **DescribePurgeTasks**  $\bullet$
- DescribePushQuota  $\bullet$
- **DescribePushTasks**
- **DescribeReportData**  $\bullet$
- DescribeLIrlViolations  $\ddot{\phantom{a}}$
- DisableCaches
- DisableClsLogTopic  $\bullet$
- **EnableCaches**  $\bullet$
- EnableClsLogTopic  $\bullet$
- **GetDisableRecords**  $\bullet$
- **ListClsLogTopics**  $\bullet$
- ListClsTopicDomains
- ListTopData
- ManageClsTopicDomains
- PurgeUrlsCache  $\bullet$
- **SearchClsLog**  $\bullet$
- **StartCdnDomain**  $\bullet$
- **StopCdnDomain**  $\bullet$
- UpdateDomainConfig  $\bullet$
- UpdatePayType  $\bullet$
- UpdateScdnDomain

#### **Deleted data structures:**

- AccessControl
- AccessControlRule
- AdvanceCacheRule
- AdvanceConfig
- AdvanceHttps
- AdvancedAuthentication

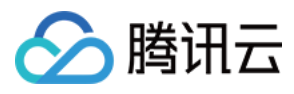

- AdvancedAuthenticationTypeA
- AdvancedAuthenticationTypeB  $\bullet$
- AdvancedAuthenticationTypeC  $\bullet$
- AdvancedAuthenticationTypeD
- AdvancedAuthenticationTypeE
- AdvancedAuthenticationTypeF  $\bullet$
- AdvancedCCRules
- AdvancedCache  $\bullet$
- AdvancedScdnAclGroup
- AdvancedScdnAclRule  $\blacksquare$
- Authentication  $\bullet$
- AuthenticationTypeA
- AuthenticationTypeB  $\bullet$
- AuthenticationTypeC  $\bullet$
- AuthenticationTypeD  $\bullet$
- **AwsPrivateAccess**  $\bullet$
- BandwidthAlert
- **BotCookie**  $\bullet$
- BotJavaScript  $\bullet$
- **BriefDomain**  $\overline{a}$
- Cache
- CacheConfigCache
- CacheConfigFollowOrigin  $\bullet$
- CacheConfigNoCache  $\bullet$
- **CacheKey**  $\bullet$
- **CacheOptResult**  $\bullet$
- **CacheTagKey**  $\bullet$
- **CappingRule**  $\bullet$
- **CdnData**  $\bullet$
- **CdnIp**  $\bullet$
- **CdnIpHistory**  $\bullet$
- ClientCert
- **ClsLogObject**  $\bullet$
- **ClsSearchLogs**  $\bullet$
- **Compatibility**  $\bullet$
- Compression  $\bullet$
- **CompressionRule**  $\bullet$
- CookieKey

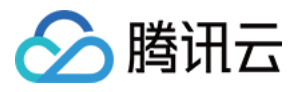

- DetailDomain
- DomainAreaConfig  $\bullet$
- **DomainFilter**  $\bullet$
- DomainLog
- DownstreamCapping  $\bullet$
- ErrorPage
- ErrorPageRule
- ExtraLogset
- FollowRedirect
- ForceRedirect
- GuetzliAdapter
- **HeaderKey**  $\bullet$
- Hsts
- HttpHeaderPathRule
- HttpHeaderRule
- **Https**  $\bullet$
- ImageOptimization  $\bullet$
- IpFilter
- IpFilterPathRule
- IpFreqLimit  $\bullet$
- IpStatus
- Ipv6
- Ipv6Access
- KeyRule
- LogSetInfo
- MainlandConfig
- MapInfo
- MaxAge
- MaxAgeRule
- OfflineCache
- Origin
- OriginAuthentication
- OriginAuthenticationTypeA
- OriginCombine
- OriginIp
- OriginPullOptimization
- OriginPullTimeout
- OssPrivateAccess

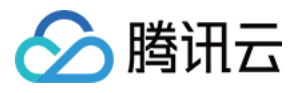

- OverseaConfig
- PathBasedOriginRule  $\bullet$
- PathRule  $\bullet$
- PostSize
- PurgeTask  $\bullet$
- PushTask
- QueryStringKey
- Quic
- Quota
- RangeOriginPull  $\bullet$
- RangeOriginPullRule  $\bullet$
- Referer
- **RefererRule**  $\bullet$
- RegionMapRelation  $\bullet$
- RemoteAuthentication  $\bullet$
- RemoteAuthenticationRule  $\bullet$
- **ReportData**  $\bullet$
- **RequestHeader**  $\bullet$
- ResourceBillingData  $\bullet$
- **ResourceData**  $\blacksquare$
- ResourceOriginData  $\bullet$
- ResponseHeader  $\bullet$
- ResponseHeaderCache  $\bullet$
- Revalidate  $\bullet$
- RuleCache
- RuleCacheConfig  $\bullet$
- RuleEngine  $\bullet$
- RuleQueryString  $\bullet$
- **ScdnAclConfig**  $\bullet$
- ScdnAclGroup
- ScdnAclRule
- **ScdnBotConfig**  $\bullet$
- **ScdnCCRules**  $\bullet$
- **ScdnConfig**  $\bullet$
- ScdnDdosConfig
- ScdnErrorPage
- **ScdnSevenLayerRules**  $\bullet$
- ScdnWafConfig

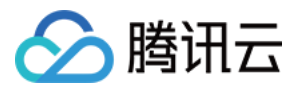

- ScdnWafRule
- **SchemeKey**  $\bullet$
- **SecurityConfig**  $\bullet$
- Seo  $\bullet$
- ServerCert
- ShareCname
- SimpleCache
- SimpleCacheRule
- Sort
- SpecificConfig
- StatusCodeCache
- StatusCodeCacheRule  $\bullet$
- SummarizedData  $\ddot{\phantom{a}}$
- $\cdot$  Tag
- TimestampData
- TopData
- TopDetailData
- TopicInfo
- TpgAdapter
- UrlRecord
- UrlRedirect
- UrlRedirectRule
- UserAgentFilter
- UserAgentFilterRule
- VideoSeek
- ViolationUrl
- WafSubRuleStatus
- WebSocket
- WebpAdapter

Release time: 2022-03-01 10:41:18

Release updates:

Improvement to existing documentation.

New data structures:

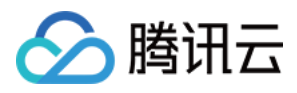

• [RuleEngine](https://www.tencentcloud.com/document/api/228/31739#RuleEngine)

Modified data structures:

- [DetailDomain](https://www.tencentcloud.com/document/api/228/31739#DetailDomain)
	- New members:RuleEngine
- [ServerCert](https://www.tencentcloud.com/document/api/228/31739#ServerCert)
	- New members:From

### Release 16

Release time: 2022-01-20 09:52:11

Release updates:

Improvement to existing documentation.

Modified data structures:

- [MainlandConfig](https://www.tencentcloud.com/document/api/228/31739#MainlandConfig)
	- New members:AwsPrivateAccess, OssPrivateAccess
- [OverseaConfig](https://www.tencentcloud.com/document/api/228/31739#OverseaConfig)
	- New members:AwsPrivateAccess, OssPrivateAccess

### Release 15

Release time: 2021-12-28 10:12:53

Release updates:

Improvement to existing documentation.

Modified APIs:

- [ListClsLogTopics](https://www.tencentcloud.com/document/api/228/35729)
	- New output parameters:ExtraLogset

New data structures:

[ExtraLogset](https://www.tencentcloud.com/document/api/228/31739#ExtraLogset)

Modified data structures:

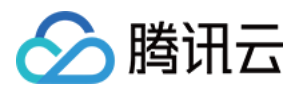

- [LogSetInfo](https://www.tencentcloud.com/document/api/228/31739#LogSetInfo)
	- New members:Deleted, RegionEn
- [TopicInfo](https://www.tencentcloud.com/document/api/228/31739#TopicInfo)
	- New members:Deleted

Release time: 2021-12-15 10:47:08

Release updates:

Improvement to existing documentation.

Modified APIs:

- [EnableCaches](https://www.tencentcloud.com/document/api/228/31737)
	- New output parameters:TaskId
- [ListTopData](https://www.tencentcloud.com/document/api/228/31731)
	- New input parameters:Limit
- [UpdateDomainConfig](https://www.tencentcloud.com/document/api/228/34018)
	- New input parameters:RemoteAuthentication, ShareCname

New data structures:

- [AdvanceHttps](https://www.tencentcloud.com/document/api/228/31739#AdvanceHttps)
- [AdvancedCCRules](https://www.tencentcloud.com/document/api/228/31739#AdvancedCCRules)
- [AdvancedScdnAclGroup](https://www.tencentcloud.com/document/api/228/31739#AdvancedScdnAclGroup)
- [AdvancedScdnAclRule](https://www.tencentcloud.com/document/api/228/31739#AdvancedScdnAclRule)
- [RangeOriginPullRule](https://www.tencentcloud.com/document/api/228/31739#RangeOriginPullRule)
- [RemoteAuthentication](https://www.tencentcloud.com/document/api/228/31739#RemoteAuthentication)
- [RemoteAuthenticationRule](https://www.tencentcloud.com/document/api/228/31739#RemoteAuthenticationRule)
- [ScdnSevenLayerRules](https://www.tencentcloud.com/document/api/228/31739#ScdnSevenLayerRules)
- [ShareCname](https://www.tencentcloud.com/document/api/228/31739#ShareCname)

Modified data structures:

- [AuthenticationTypeA](https://www.tencentcloud.com/document/api/228/31739#AuthenticationTypeA)
	- New members:BackupSecretKey
- [AuthenticationTypeB](https://www.tencentcloud.com/document/api/228/31739#AuthenticationTypeB)
	- New members:BackupSecretKey
- [AuthenticationTypeC](https://www.tencentcloud.com/document/api/228/31739#AuthenticationTypeC)

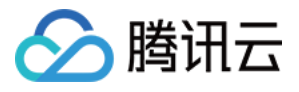

- New members:BackupSecretKey
- [AuthenticationTypeD](https://www.tencentcloud.com/document/api/228/31739#AuthenticationTypeD)
	- New members:BackupSecretKey
- [CompressionRule](https://www.tencentcloud.com/document/api/228/31739#CompressionRule)
	- New members:RuleType, RulePaths
	- **Modified members:** FileExtensions
- [DetailDomain](https://www.tencentcloud.com/document/api/228/31739#DetailDomain)
	- New members:RemoteAuthentication, ShareCname
- [IpFilter](https://www.tencentcloud.com/document/api/228/31739#IpFilter)
	- New members:ReturnCode
- [Origin](https://www.tencentcloud.com/document/api/228/31739#Origin)
	- New members:AdvanceHttps
- [RangeOriginPull](https://www.tencentcloud.com/document/api/228/31739#RangeOriginPull)
	- New members:RangeRules
- [ScdnAclConfig](https://www.tencentcloud.com/document/api/228/31739#ScdnAclConfig)
	- New members:AdvancedScriptData
- [ScdnConfig](https://www.tencentcloud.com/document/api/228/31739#ScdnConfig)
	- New members:AdvancedRules
- [UrlRedirectRule](https://www.tencentcloud.com/document/api/228/31739#UrlRedirectRule)
	- New members:FullMatch

Release time: 2021-09-29 17:42:03

Release updates:

Improvement to existing documentation.

Modified data structures:

- [BandwidthAlert](https://www.tencentcloud.com/document/api/228/31739#BandwidthAlert)
	- New members:AlertSwitch, AlertPercentage, LastTriggerTimeOverseas, Metric
- [PathRule](https://www.tencentcloud.com/document/api/228/31739#PathRule)
	- New members:FullMatch

### Release 12

Release time: 2021-08-17 15:01:46

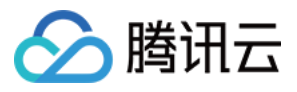

#### Release updates:

Improvement to existing documentation.

Modified APIs:

- [AddCdnDomain](https://www.tencentcloud.com/document/api/228/34015)
	- New input parameters:AwsPrivateAccess, OssPrivateAccess
- [DescribeBillingData](https://www.tencentcloud.com/document/api/228/37472)
	- New input parameters:Product
- [DescribeCdnData](https://www.tencentcloud.com/document/api/228/31734)
	- New input parameters:Product
- [DescribeCertDomains](https://www.tencentcloud.com/document/api/228/35724)
	- New input parameters:CertId, Product
	- **Modified input parameters:** Cert
- [DescribePayType](https://www.tencentcloud.com/document/api/228/31728)
	- New input parameters:Product
- [DisableCaches](https://www.tencentcloud.com/document/api/228/31738)
	- New output parameters:TaskId
- [GetDisableRecords](https://www.tencentcloud.com/document/api/228/31736)
	- New input parameters:TaskId
	- **Modified input parameters:** StartTime, EndTime
- [ListTopData](https://www.tencentcloud.com/document/api/228/31731)
	- New input parameters:Product
- [UpdateDomainConfig](https://www.tencentcloud.com/document/api/228/34018)
	- New input parameters:OssPrivateAccess, WebSocket

#### New data structures:

- [OssPrivateAccess](https://www.tencentcloud.com/document/api/228/31739#OssPrivateAccess)
- [WebSocket](https://www.tencentcloud.com/document/api/228/31739#WebSocket)

#### Modified data structures:

- [BriefDomain](https://www.tencentcloud.com/document/api/228/31739#BriefDomain)
	- New members:Product
- [DetailDomain](https://www.tencentcloud.com/document/api/228/31739#DetailDomain)
	- New members:OssPrivateAccess, WebSocket
- [ScdnAclGroup](https://www.tencentcloud.com/document/api/228/31739#ScdnAclGroup)
	- New members:ErrorPage
- [TopicInfo](https://www.tencentcloud.com/document/api/228/31739#TopicInfo)

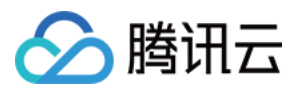

New members:Channel

### Release 11

Release time: 2021-06-29 17:12:16

Release updates:

Improvement to existing documentation.

Modified APIs:

- DescribelpStatus
	- New input parameters:Segment
- [EnableCaches](https://www.tencentcloud.com/document/api/228/31737)
	- New input parameters:Date

### Release 10

Release time: 2021-03-19 16:44:03

Release updates:

Improvement to existing documentation.

New APIs:

[CreateScdnFailedLogTask](https://www.tencentcloud.com/document/api/228/39854)

#### Modified APIs:

- [AddCdnDomain](https://www.tencentcloud.com/document/api/228/34015)
	- New input parameters:Quic
- [UpdateDomainConfig](https://www.tencentcloud.com/document/api/228/34018)
	- New input parameters:Quic

New data structures:

- [PostSize](https://www.tencentcloud.com/document/api/228/31739#PostSize)
- [Quic](https://www.tencentcloud.com/document/api/228/31739#Quic)
- [WafSubRuleStatus](https://www.tencentcloud.com/document/api/228/31739#WafSubRuleStatus)

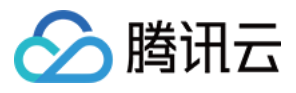

Modified data structures:

- [DetailDomain](https://www.tencentcloud.com/document/api/228/31739#DetailDomain)
	- New members:PostMaxSize, Quic
- [ScdnWafConfig](https://www.tencentcloud.com/document/api/228/31739#ScdnWafConfig)
	- New members:Level, SubRuleSwitch

#### Release 9

Release time: 2021-01-07 19:48:40

Release updates:

Improvement to existing documentation.

#### Modified APIs:

- [AddCdnDomain](https://www.tencentcloud.com/document/api/228/34015)
	- New input parameters:Ipv6Access, OfflineCache
- [PushUrlsCache](https://www.tencentcloud.com/document/api/228/33600)
	- New input parameters:ParseM3U8
- [UpdateDomainConfig](https://www.tencentcloud.com/document/api/228/34018)
	- New input parameters:Ipv6Access, OfflineCache, OriginCombine

#### New data structures:

- [AdvanceConfig](https://www.tencentcloud.com/document/api/228/31739#AdvanceConfig)
- [Ipv6Access](https://www.tencentcloud.com/document/api/228/31739#Ipv6Access)
- [OfflineCache](https://www.tencentcloud.com/document/api/228/31739#OfflineCache)
- [OriginCombine](https://www.tencentcloud.com/document/api/228/31739#OriginCombine)
- [PathBasedOriginRule](https://www.tencentcloud.com/document/api/228/31739#PathBasedOriginRule)

#### Modified data structures:

- [DetailDomain](https://www.tencentcloud.com/document/api/228/31739#DetailDomain)
	- New members:Ipv6Access, AdvanceSet, OfflineCache, OriginCombine
- [ForceRedirect](https://www.tencentcloud.com/document/api/228/31739#ForceRedirect)
	- New members:CarryHeaders
- [Origin](https://www.tencentcloud.com/document/api/228/31739#Origin)
	- New members:PathBasedOrigin

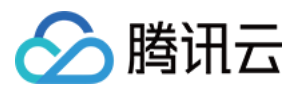

Release time: 2020-12-17 16:44:25

Release updates:

Improvement to existing documentation.

New APIs:

[UpdateScdnDomain](https://www.tencentcloud.com/document/api/228/39030)

New data structures:

- [BotCookie](https://www.tencentcloud.com/document/api/228/31739#BotCookie)
- [BotJavaScript](https://www.tencentcloud.com/document/api/228/31739#BotJavaScript)
- [ScdnAclConfig](https://www.tencentcloud.com/document/api/228/31739#ScdnAclConfig)
- [ScdnAclGroup](https://www.tencentcloud.com/document/api/228/31739#ScdnAclGroup)
- [ScdnAclRule](https://www.tencentcloud.com/document/api/228/31739#ScdnAclRule)
- [ScdnBotConfig](https://www.tencentcloud.com/document/api/228/31739#ScdnBotConfig)
- [ScdnCCRules](https://www.tencentcloud.com/document/api/228/31739#ScdnCCRules)
- [ScdnConfig](https://www.tencentcloud.com/document/api/228/31739#ScdnConfig)
- [ScdnDdosConfig](https://www.tencentcloud.com/document/api/228/31739#ScdnDdosConfig)
- [ScdnErrorPage](https://www.tencentcloud.com/document/api/228/31739#ScdnErrorPage)
- [ScdnWafConfig](https://www.tencentcloud.com/document/api/228/31739#ScdnWafConfig)
- [ScdnWafRule](https://www.tencentcloud.com/document/api/228/31739#ScdnWafRule)

Modified data structures:

- [Https](https://www.tencentcloud.com/document/api/228/31739#Https)
	- New members:TlsVersion

#### Release 7

Release time: 2020-12-11 16:09:27

Release updates:

Improvement to existing documentation.

New APIs:

[DescribeCdnOriginIp](https://www.tencentcloud.com/document/api/228/38994)

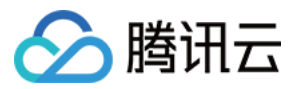

Modified APIs:

- [UpdateDomainConfig](https://www.tencentcloud.com/document/api/228/34018)
	- New input parameters:AdvancedAuthentication, OriginAuthentication

New data structures:

- [AdvancedAuthentication](https://www.tencentcloud.com/document/api/228/31739#AdvancedAuthentication)
- [AdvancedAuthenticationTypeA](https://www.tencentcloud.com/document/api/228/31739#AdvancedAuthenticationTypeA)
- [AdvancedAuthenticationTypeB](https://www.tencentcloud.com/document/api/228/31739#AdvancedAuthenticationTypeB)
- [AdvancedAuthenticationTypeC](https://www.tencentcloud.com/document/api/228/31739#AdvancedAuthenticationTypeC)
- [AdvancedAuthenticationTypeD](https://www.tencentcloud.com/document/api/228/31739#AdvancedAuthenticationTypeD)
- [AdvancedAuthenticationTypeE](https://www.tencentcloud.com/document/api/228/31739#AdvancedAuthenticationTypeE)
- [AdvancedAuthenticationTypeF](https://www.tencentcloud.com/document/api/228/31739#AdvancedAuthenticationTypeF)
- [OriginAuthentication](https://www.tencentcloud.com/document/api/228/31739#OriginAuthentication)
- [OriginAuthenticationTypeA](https://www.tencentcloud.com/document/api/228/31739#OriginAuthenticationTypeA)
- [OriginIp](https://www.tencentcloud.com/document/api/228/31739#OriginIp)

Modified data structures:

- [DetailDomain](https://www.tencentcloud.com/document/api/228/31739#DetailDomain)
	- New members:AdvancedAuthentication, OriginAuthentication
- [MaxAgeRule](https://www.tencentcloud.com/document/api/228/31739#MaxAgeRule)
	- New members:FollowOrigin
- [PathRule](https://www.tencentcloud.com/document/api/228/31739#PathRule)
	- **Modified members:** Origin, ServerName, OriginArea
- [UrlRedirectRule](https://www.tencentcloud.com/document/api/228/31739#UrlRedirectRule)
	- New members:RedirectHost

#### Release 6

Release time: 2020-11-27 15:59:53

Release updates:

Improvement to existing documentation.

Modified APIs:

- [PurgePathCache](https://www.tencentcloud.com/document/api/228/33602)
	- New input parameters:UrlEncode

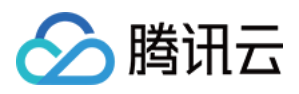

#### [PurgeUrlsCache](https://www.tencentcloud.com/document/api/228/33601)

New input parameters:UrlEncode

### Release 5

Release time: 2020-10-30 14:52:43

Release updates:

Improvement to existing documentation.

New data structures:

- [HttpHeaderRule](https://www.tencentcloud.com/document/api/228/31739#HttpHeaderRule)
- [IpFilterPathRule](https://www.tencentcloud.com/document/api/228/31739#IpFilterPathRule)
- [PathRule](https://www.tencentcloud.com/document/api/228/31739#PathRule)

Modified data structures:

- [CdnIp](https://www.tencentcloud.com/document/api/228/31739#CdnIp)
	- New members:City
- [IpFilter](https://www.tencentcloud.com/document/api/228/31739#IpFilter)
	- New members:FilterRules
- [Origin](https://www.tencentcloud.com/document/api/228/31739#Origin)
	- New members:BasePath, PathRules

### Release 4

Release time: 2020-10-16 18:37:02

Release updates:

Improvement to existing documentation.

Modified APIs:

- DescribelpStatus
	- New input parameters:Area

Modified data structures:

[AuthenticationTypeC](https://www.tencentcloud.com/document/api/228/31739#AuthenticationTypeC)

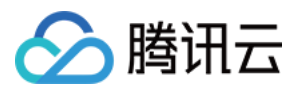

New members:TimeFormat

### Release 3

Release time: 2020-09-25 11:41:23

Release updates:

Improvement to existing documentation.

Modified APIs:

- [AddCdnDomain](https://www.tencentcloud.com/document/api/228/34015)
	- New input parameters:Tag

#### New data structures:

- [CacheConfigCache](https://www.tencentcloud.com/document/api/228/31739#CacheConfigCache)
- [CacheConfigFollowOrigin](https://www.tencentcloud.com/document/api/228/31739#CacheConfigFollowOrigin)
- [CacheConfigNoCache](https://www.tencentcloud.com/document/api/228/31739#CacheConfigNoCache)
- [KeyRule](https://www.tencentcloud.com/document/api/228/31739#KeyRule)
- [RuleCache](https://www.tencentcloud.com/document/api/228/31739#RuleCache)
- [RuleCacheConfig](https://www.tencentcloud.com/document/api/228/31739#RuleCacheConfig)
- [RuleQueryString](https://www.tencentcloud.com/document/api/228/31739#RuleQueryString)

Modified data structures:

- [Cache](https://www.tencentcloud.com/document/api/228/31739#Cache)
	- New members:RuleCache
- [CacheKey](https://www.tencentcloud.com/document/api/228/31739#CacheKey)
	- New members:KeyRules

### Release 2

Release time: 2020-09-17 17:26:59

Release updates:

Improvement to existing documentation.

New data structures:

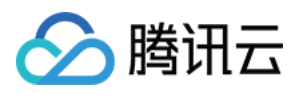

#### $\cdot$  [Tag](https://www.tencentcloud.com/document/api/228/31739#Tag)

Modified data structures:

- [DetailDomain](https://www.tencentcloud.com/document/api/228/31739#DetailDomain)
	- New members:Tag

### Existing Release

Release time: 2020-07-30 19:20:06

Existing APIs/data structures are as follows:

Improvement to existing documentation.

#### Existing APIs:

- [AddCdnDomain](https://www.tencentcloud.com/document/api/228/34015)
- [CreateClsLogTopic](https://www.tencentcloud.com/document/api/228/35733)
- [DeleteCdnDomain](https://www.tencentcloud.com/document/api/228/34014)
- [DeleteClsLogTopic](https://www.tencentcloud.com/document/api/228/35732)
- [DescribeBillingData](https://www.tencentcloud.com/document/api/228/37472)
- [DescribeCdnData](https://www.tencentcloud.com/document/api/228/31734)
- [DescribeCdnDomainLogs](https://www.tencentcloud.com/document/api/228/33599)
- [DescribeCdnIp](https://www.tencentcloud.com/document/api/228/33597)
- [DescribeCertDomains](https://www.tencentcloud.com/document/api/228/35724)
- [DescribeDomains](https://www.tencentcloud.com/document/api/228/34020)
- [DescribeDomainsConfig](https://www.tencentcloud.com/document/api/228/34019)
- DescribelpStatus
- DescribelpVisit
- [DescribeMapInfo](https://www.tencentcloud.com/document/api/228/31729)
- [DescribeOriginData](https://www.tencentcloud.com/document/api/228/31732)
- [DescribePayType](https://www.tencentcloud.com/document/api/228/31728)
- [DescribePurgeQuota](https://www.tencentcloud.com/document/api/228/37474)
- [DescribePurgeTasks](https://www.tencentcloud.com/document/api/228/33604)
- **[DescribePushQuota](https://www.tencentcloud.com/document/api/228/37473)**  $\blacksquare$
- [DescribePushTasks](https://www.tencentcloud.com/document/api/228/33603)
- [DescribeReportData](https://www.tencentcloud.com/document/api/228/35921)
- **[DescribeUrlViolations](https://www.tencentcloud.com/document/api/228/34016)**  $\sim$
- [DisableCaches](https://www.tencentcloud.com/document/api/228/31738)

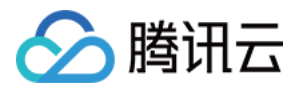

- [DisableClsLogTopic](https://www.tencentcloud.com/document/api/228/35731)
- [EnableCaches](https://www.tencentcloud.com/document/api/228/31737)
- [EnableClsLogTopic](https://www.tencentcloud.com/document/api/228/35730)  $\bullet$
- **[GetDisableRecords](https://www.tencentcloud.com/document/api/228/31736)**  $\bullet$
- [ListClsLogTopics](https://www.tencentcloud.com/document/api/228/35729)
- [ListClsTopicDomains](https://www.tencentcloud.com/document/api/228/35728)
- [ListTopData](https://www.tencentcloud.com/document/api/228/31731)
- [ManageClsTopicDomains](https://www.tencentcloud.com/document/api/228/35727)
- [PurgePathCache](https://www.tencentcloud.com/document/api/228/33602)
- [PurgeUrlsCache](https://www.tencentcloud.com/document/api/228/33601)
- **[PushUrlsCache](https://www.tencentcloud.com/document/api/228/33600)**  $\bullet$
- [SearchClsLog](https://www.tencentcloud.com/document/api/228/35726)
- [StartCdnDomain](https://www.tencentcloud.com/document/api/228/34013)
- [StopCdnDomain](https://www.tencentcloud.com/document/api/228/34012)
- [UpdateDomainConfig](https://www.tencentcloud.com/document/api/228/34018)
- [UpdatePayType](https://www.tencentcloud.com/document/api/228/34010)

Existing data structures:

- [AccessControl](https://www.tencentcloud.com/document/api/228/31739#AccessControl)
- [AccessControlRule](https://www.tencentcloud.com/document/api/228/31739#AccessControlRule)
- [AdvanceCacheRule](https://www.tencentcloud.com/document/api/228/31739#AdvanceCacheRule)
- **[AdvancedCache](https://www.tencentcloud.com/document/api/228/31739#AdvancedCache)**  $\bullet$
- [Authentication](https://www.tencentcloud.com/document/api/228/31739#Authentication)
- [AuthenticationTypeA](https://www.tencentcloud.com/document/api/228/31739#AuthenticationTypeA)
- [AuthenticationTypeB](https://www.tencentcloud.com/document/api/228/31739#AuthenticationTypeB)
- [AuthenticationTypeC](https://www.tencentcloud.com/document/api/228/31739#AuthenticationTypeC)
- [AuthenticationTypeD](https://www.tencentcloud.com/document/api/228/31739#AuthenticationTypeD)
- [AwsPrivateAccess](https://www.tencentcloud.com/document/api/228/31739#AwsPrivateAccess)
- **[BandwidthAlert](https://www.tencentcloud.com/document/api/228/31739#BandwidthAlert)**  $\bullet$
- **[BriefDomain](https://www.tencentcloud.com/document/api/228/31739#BriefDomain)**  $\bullet$
- **[Cache](https://www.tencentcloud.com/document/api/228/31739#Cache)**  $\bullet$
- [CacheKey](https://www.tencentcloud.com/document/api/228/31739#CacheKey)
- [CacheOptResult](https://www.tencentcloud.com/document/api/228/31739#CacheOptResult)
- [CacheTagKey](https://www.tencentcloud.com/document/api/228/31739#CacheTagKey)
- [CappingRule](https://www.tencentcloud.com/document/api/228/31739#CappingRule)
- [CdnData](https://www.tencentcloud.com/document/api/228/31739#CdnData)
- [CdnIp](https://www.tencentcloud.com/document/api/228/31739#CdnIp)

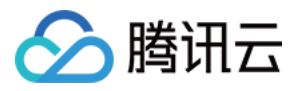

- [CdnIpHistory](https://www.tencentcloud.com/document/api/228/31739#CdnIpHistory)
- [ClientCert](https://www.tencentcloud.com/document/api/228/31739#ClientCert)
- [ClsLogObject](https://www.tencentcloud.com/document/api/228/31739#ClsLogObject)
- [ClsSearchLogs](https://www.tencentcloud.com/document/api/228/31739#ClsSearchLogs)
- [Compatibility](https://www.tencentcloud.com/document/api/228/31739#Compatibility)
- [Compression](https://www.tencentcloud.com/document/api/228/31739#Compression)
- [CompressionRule](https://www.tencentcloud.com/document/api/228/31739#CompressionRule)
- [CookieKey](https://www.tencentcloud.com/document/api/228/31739#CookieKey)
- [DetailDomain](https://www.tencentcloud.com/document/api/228/31739#DetailDomain)
- [DomainAreaConfig](https://www.tencentcloud.com/document/api/228/31739#DomainAreaConfig)
- [DomainFilter](https://www.tencentcloud.com/document/api/228/31739#DomainFilter)
- [DomainLog](https://www.tencentcloud.com/document/api/228/31739#DomainLog)
- [DownstreamCapping](https://www.tencentcloud.com/document/api/228/31739#DownstreamCapping)
- [ErrorPage](https://www.tencentcloud.com/document/api/228/31739#ErrorPage)
- [ErrorPageRule](https://www.tencentcloud.com/document/api/228/31739#ErrorPageRule)
- [FollowRedirect](https://www.tencentcloud.com/document/api/228/31739#FollowRedirect)
- [ForceRedirect](https://www.tencentcloud.com/document/api/228/31739#ForceRedirect)
- [GuetzliAdapter](https://www.tencentcloud.com/document/api/228/31739#GuetzliAdapter)
- [HeaderKey](https://www.tencentcloud.com/document/api/228/31739#HeaderKey)
- [Hsts](https://www.tencentcloud.com/document/api/228/31739#Hsts)
- [HttpHeaderPathRule](https://www.tencentcloud.com/document/api/228/31739#HttpHeaderPathRule)
- [Https](https://www.tencentcloud.com/document/api/228/31739#Https)
- [ImageOptimization](https://www.tencentcloud.com/document/api/228/31739#ImageOptimization)
- [IpFilter](https://www.tencentcloud.com/document/api/228/31739#IpFilter)
- [IpFreqLimit](https://www.tencentcloud.com/document/api/228/31739#IpFreqLimit)
- [IpStatus](https://www.tencentcloud.com/document/api/228/31739#IpStatus)
- [Ipv6](https://www.tencentcloud.com/document/api/228/31739#Ipv6)
- [LogSetInfo](https://www.tencentcloud.com/document/api/228/31739#LogSetInfo)
- [MainlandConfig](https://www.tencentcloud.com/document/api/228/31739#MainlandConfig)
- [MapInfo](https://www.tencentcloud.com/document/api/228/31739#MapInfo)
- [MaxAge](https://www.tencentcloud.com/document/api/228/31739#MaxAge)
- [MaxAgeRule](https://www.tencentcloud.com/document/api/228/31739#MaxAgeRule)
- [Origin](https://www.tencentcloud.com/document/api/228/31739#Origin)
- [OriginPullOptimization](https://www.tencentcloud.com/document/api/228/31739#OriginPullOptimization)
- [OriginPullTimeout](https://www.tencentcloud.com/document/api/228/31739#OriginPullTimeout)
- [OverseaConfig](https://www.tencentcloud.com/document/api/228/31739#OverseaConfig)
- [PurgeTask](https://www.tencentcloud.com/document/api/228/31739#PurgeTask)
- [PushTask](https://www.tencentcloud.com/document/api/228/31739#PushTask)

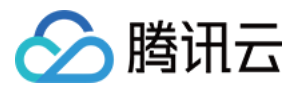

- [QueryStringKey](https://www.tencentcloud.com/document/api/228/31739#QueryStringKey)
- **[Quota](https://www.tencentcloud.com/document/api/228/31739#Quota)**  $\bullet$
- [RangeOriginPull](https://www.tencentcloud.com/document/api/228/31739#RangeOriginPull)
- [Referer](https://www.tencentcloud.com/document/api/228/31739#Referer)  $\bullet$
- [RefererRule](https://www.tencentcloud.com/document/api/228/31739#RefererRule)
- [RegionMapRelation](https://www.tencentcloud.com/document/api/228/31739#RegionMapRelation)
- [ReportData](https://www.tencentcloud.com/document/api/228/31739#ReportData)
- [RequestHeader](https://www.tencentcloud.com/document/api/228/31739#RequestHeader)
- [ResourceBillingData](https://www.tencentcloud.com/document/api/228/31739#ResourceBillingData)
- **[ResourceData](https://www.tencentcloud.com/document/api/228/31739#ResourceData)**  $\bullet$
- **[ResourceOriginData](https://www.tencentcloud.com/document/api/228/31739#ResourceOriginData)**  $\bullet$
- [ResponseHeader](https://www.tencentcloud.com/document/api/228/31739#ResponseHeader)
- [ResponseHeaderCache](https://www.tencentcloud.com/document/api/228/31739#ResponseHeaderCache)
- [Revalidate](https://www.tencentcloud.com/document/api/228/31739#Revalidate)  $\bullet$
- [SchemeKey](https://www.tencentcloud.com/document/api/228/31739#SchemeKey)
- [SecurityConfig](https://www.tencentcloud.com/document/api/228/31739#SecurityConfig)
- [Seo](https://www.tencentcloud.com/document/api/228/31739#Seo)  $\bullet$
- [ServerCert](https://www.tencentcloud.com/document/api/228/31739#ServerCert)
- [SimpleCache](https://www.tencentcloud.com/document/api/228/31739#SimpleCache)
- **[SimpleCacheRule](https://www.tencentcloud.com/document/api/228/31739#SimpleCacheRule)**  $\bullet$
- [Sort](https://www.tencentcloud.com/document/api/228/31739#Sort)  $\bullet$
- [SpecificConfig](https://www.tencentcloud.com/document/api/228/31739#SpecificConfig)
- **[StatusCodeCache](https://www.tencentcloud.com/document/api/228/31739#StatusCodeCache)**  $\bullet$
- **[StatusCodeCacheRule](https://www.tencentcloud.com/document/api/228/31739#StatusCodeCacheRule)**  $\bullet$
- **[SummarizedData](https://www.tencentcloud.com/document/api/228/31739#SummarizedData)**  $\bullet$
- [TimestampData](https://www.tencentcloud.com/document/api/228/31739#TimestampData)
- [TopData](https://www.tencentcloud.com/document/api/228/31739#TopData)
- [TopDetailData](https://www.tencentcloud.com/document/api/228/31739#TopDetailData)
- [TopicInfo](https://www.tencentcloud.com/document/api/228/31739#TopicInfo)
- [TpgAdapter](https://www.tencentcloud.com/document/api/228/31739#TpgAdapter)
- [UrlRecord](https://www.tencentcloud.com/document/api/228/31739#UrlRecord)
- [UserAgentFilter](https://www.tencentcloud.com/document/api/228/31739#UserAgentFilter)
- [UserAgentFilterRule](https://www.tencentcloud.com/document/api/228/31739#UserAgentFilterRule)
- [VideoSeek](https://www.tencentcloud.com/document/api/228/31739#VideoSeek)
- [ViolationUrl](https://www.tencentcloud.com/document/api/228/31739#ViolationUrl)
- [WebpAdapter](https://www.tencentcloud.com/document/api/228/31739#WebpAdapter)

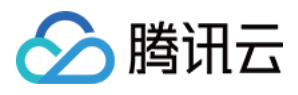

### <span id="page-34-0"></span>Introduction

最近更新时间:2022-08-25 10:15:21

Welcome to Tencent Cloud Content Delivery Network (CDN).

With CDN, you can have your content distributed to edge nodes closest to your users, so as to increase the response speed and success rate of user access. It can help resolve the slow access problems caused by factors such as geographical distribution, bandwidth, and server capabilities.

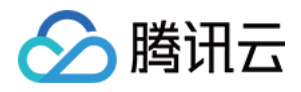

## <span id="page-35-0"></span>API Category

最近更新时间:2023-12-01 16:39:41

### Secure Content Delivery Network APIs

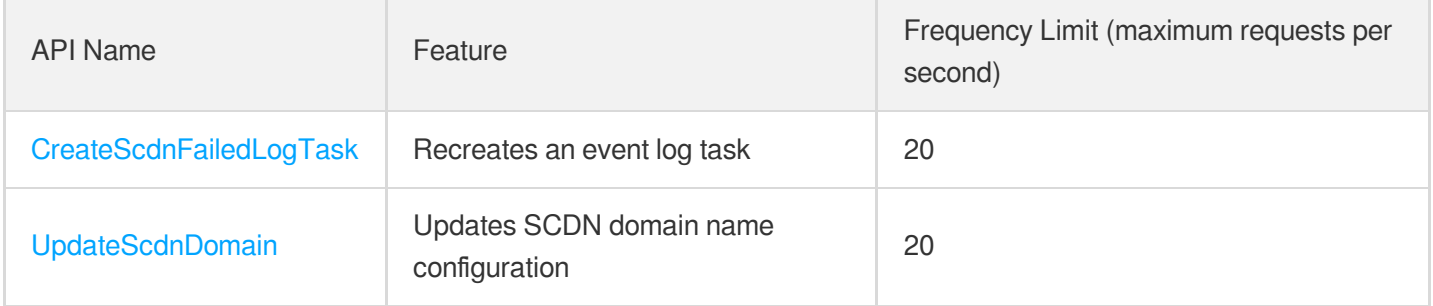

#### Other APIs

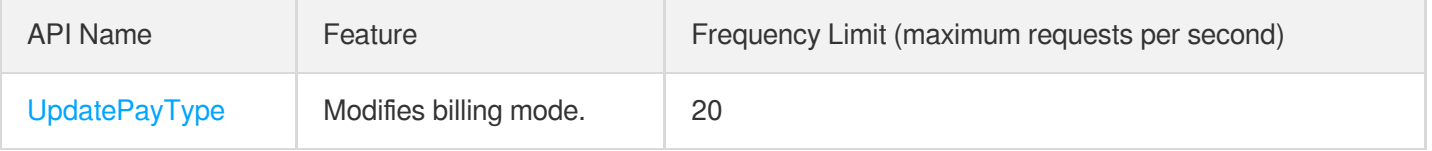

### Content Management APIs

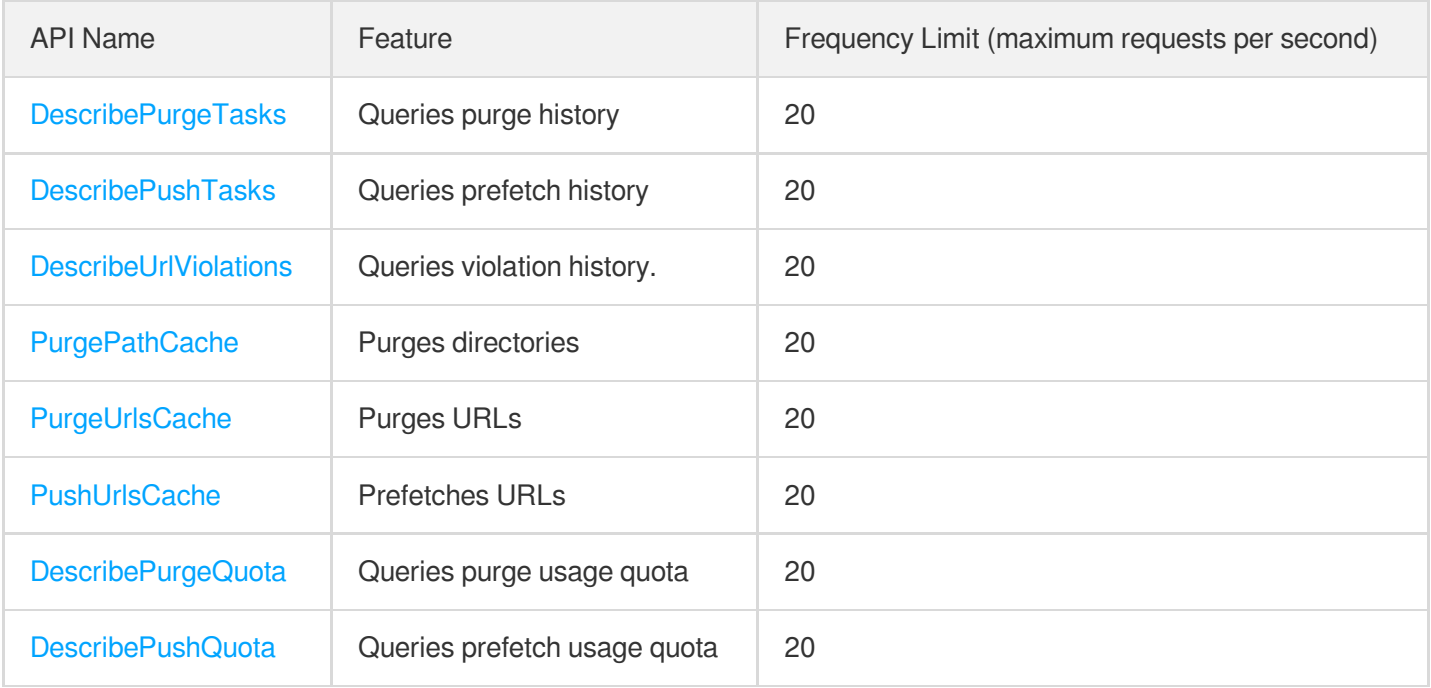
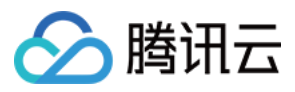

### Real-time Log APIs

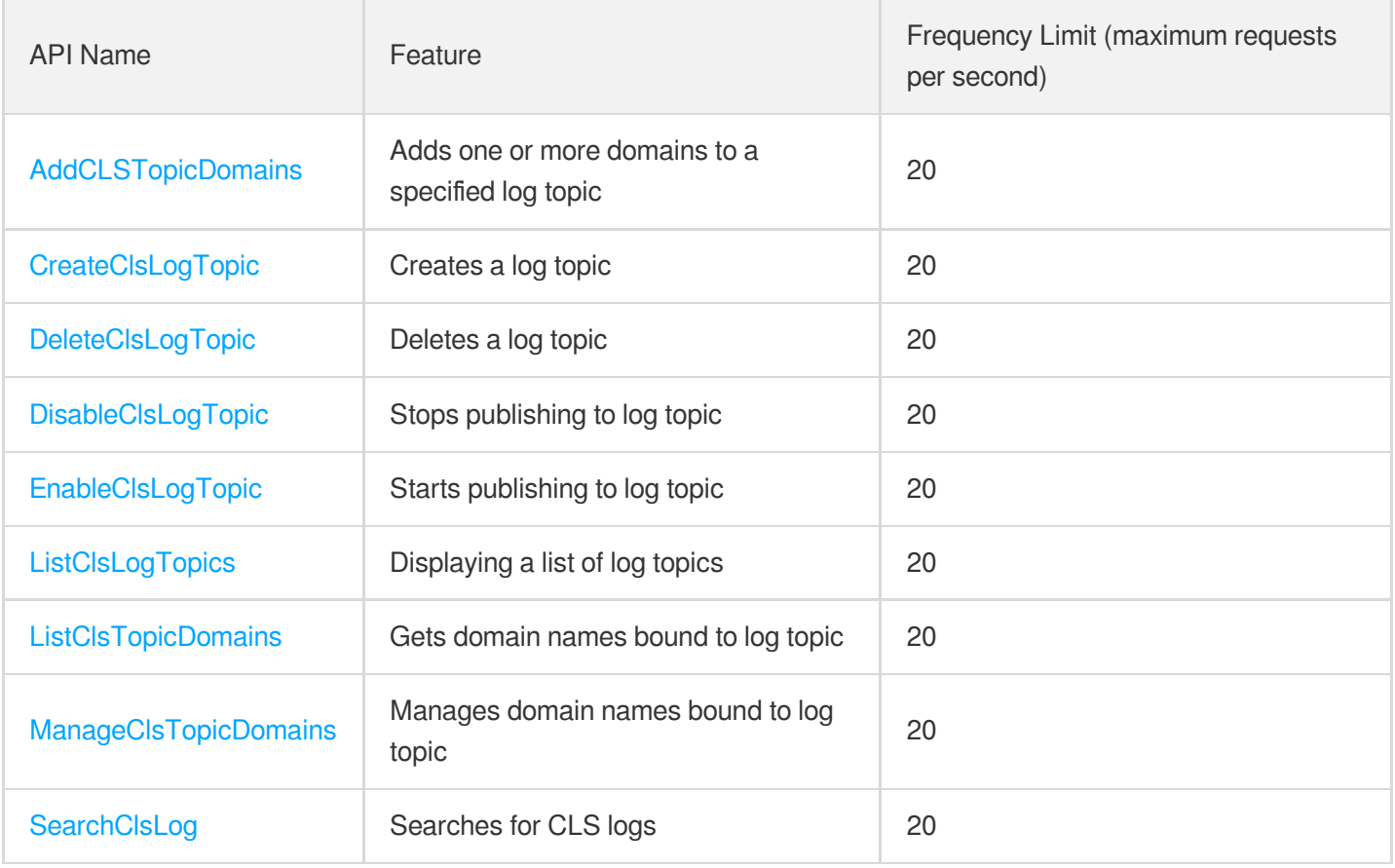

### Domain Management APIs

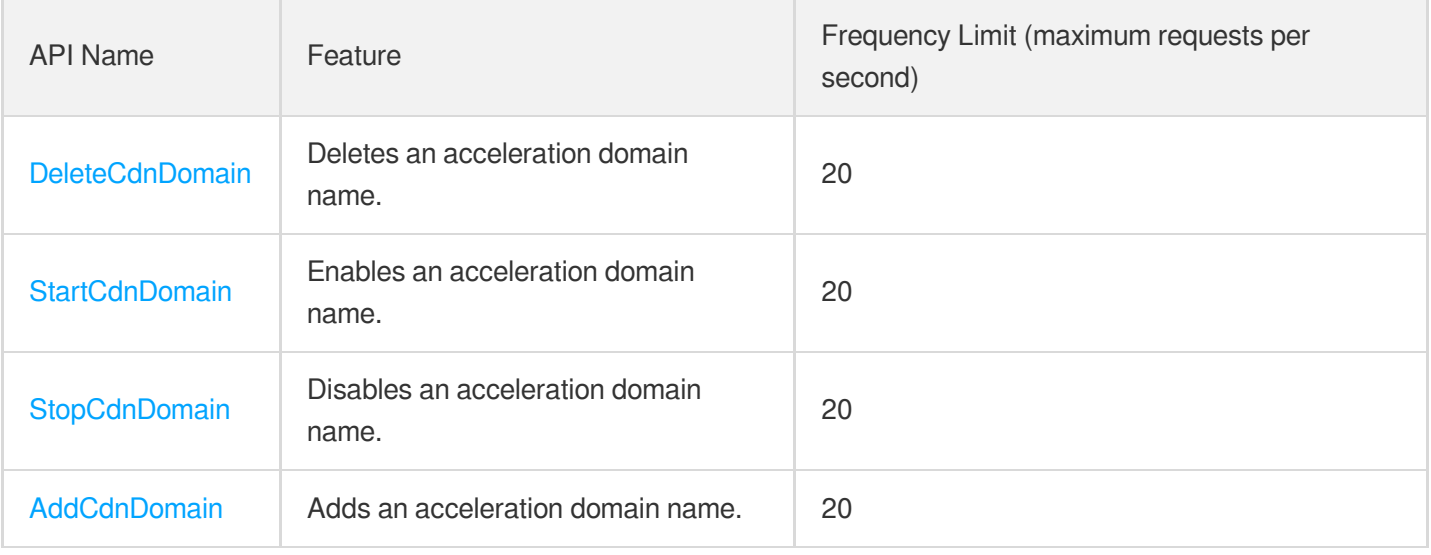

### Configuration Management APIs

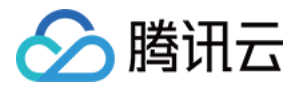

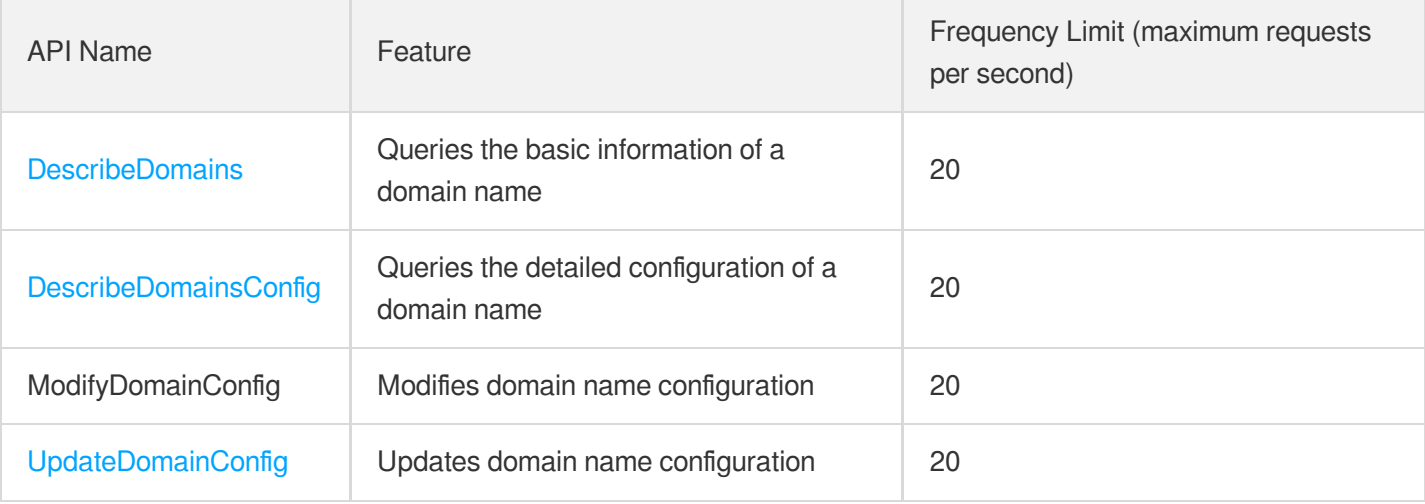

### Log Query APIs

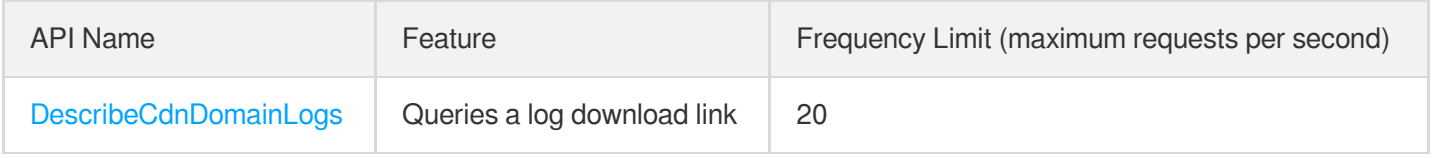

### Service Query APIs

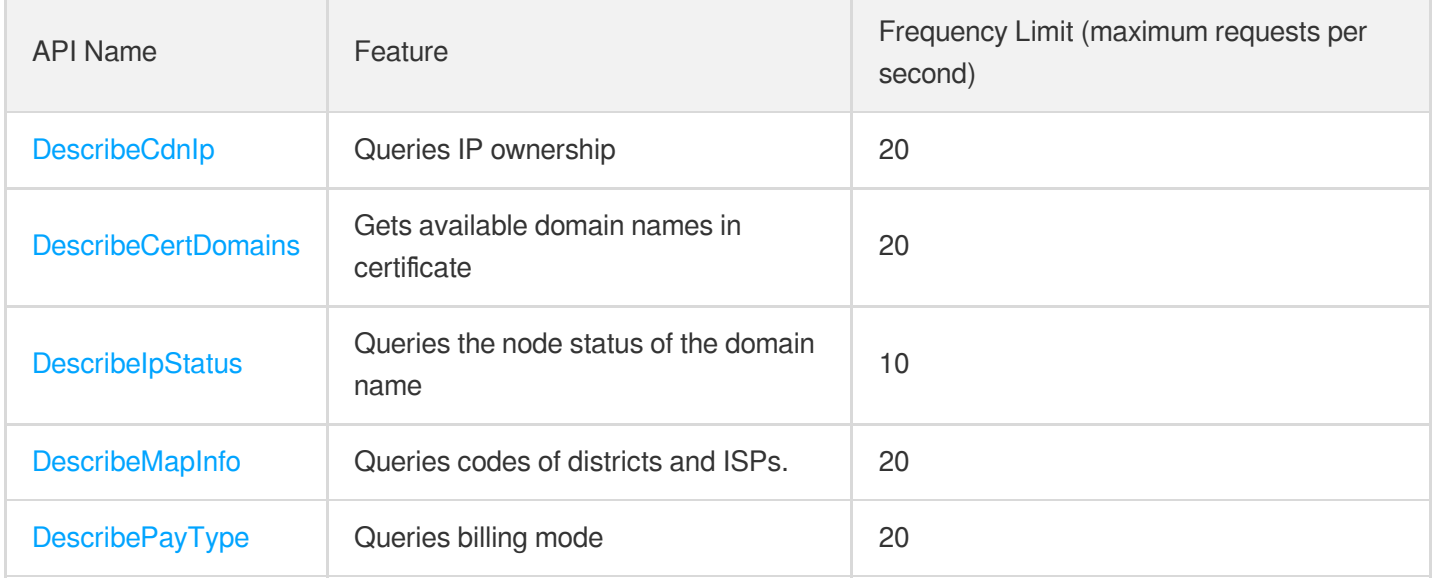

### Data Query APIs

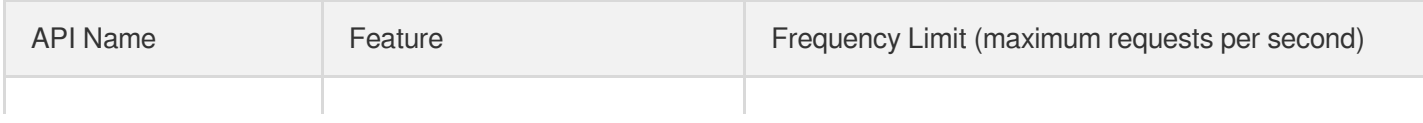

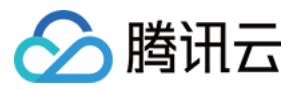

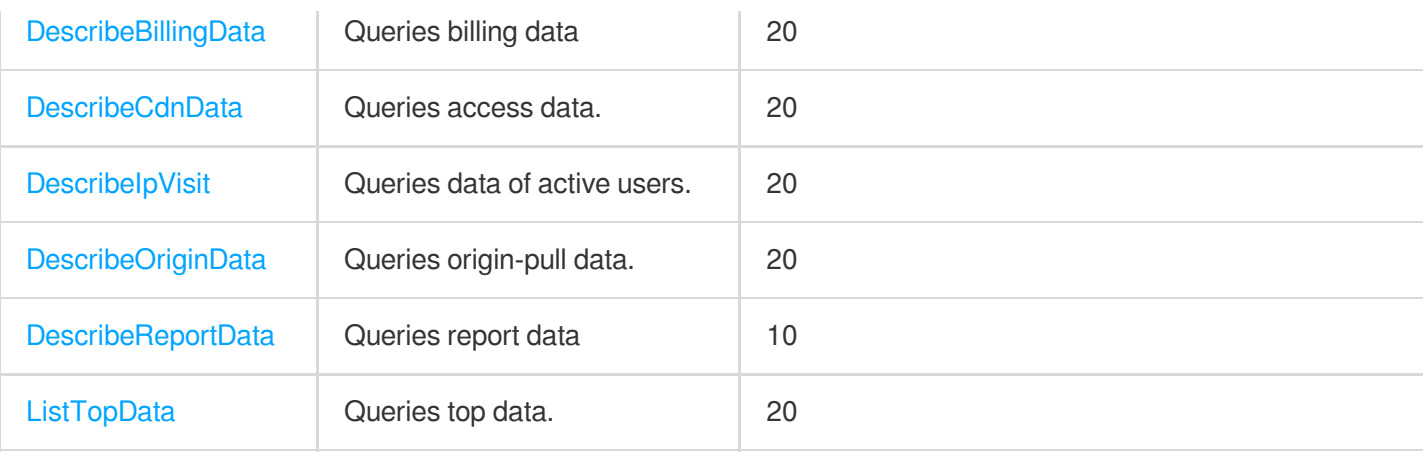

### Obsoleted APIs

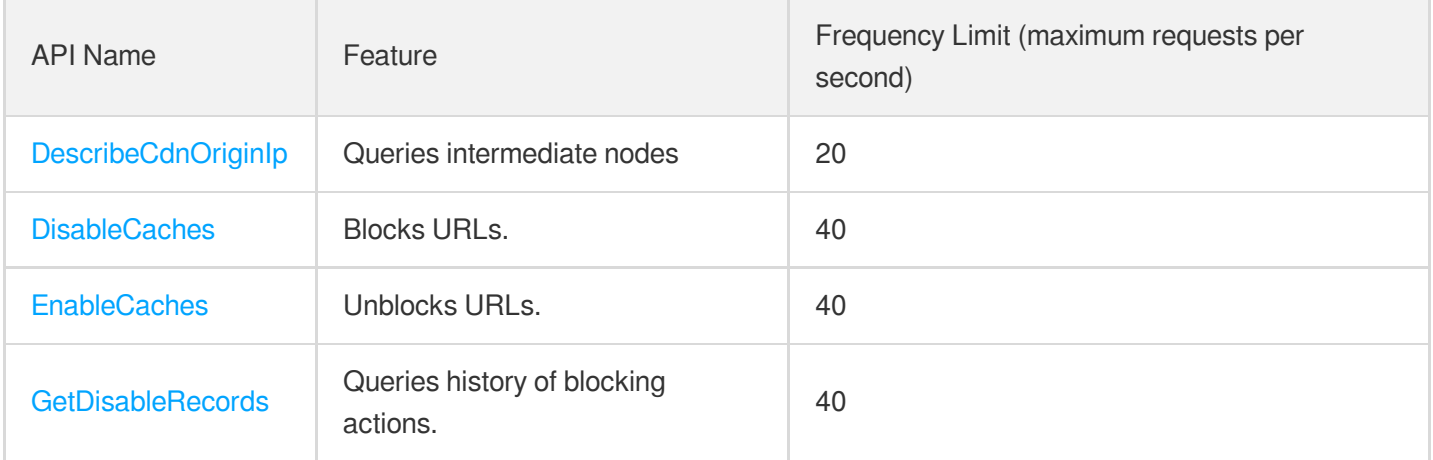

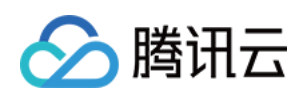

# Making API Requests Request Structure

最近更新时间:2023-04-27 15:05:18

### 1. Service Address

The API supports access from either a nearby region (at cdn.tencentcloudapi.com) or a specified region (at cdn.apguangzhou.tencentcloudapi.com for Guangzhou, for example).

We recommend using the domain name to access the nearest server. When you call an API, the request is automatically resolved to a server in the region **nearest** to the location where the API is initiated. For example, when you initiate an API request in Guangzhou, this domain name is automatically resolved to a Guangzhou server, the result is the same as that of specifying the region in the domain like "cdn.ap-guangzhou.tencentcloudapi.com".

#### **Note: For latency-sensitive businesses, we recommend that you specify the region in the domain name.**

Tencent Cloud currently supports the following regions:

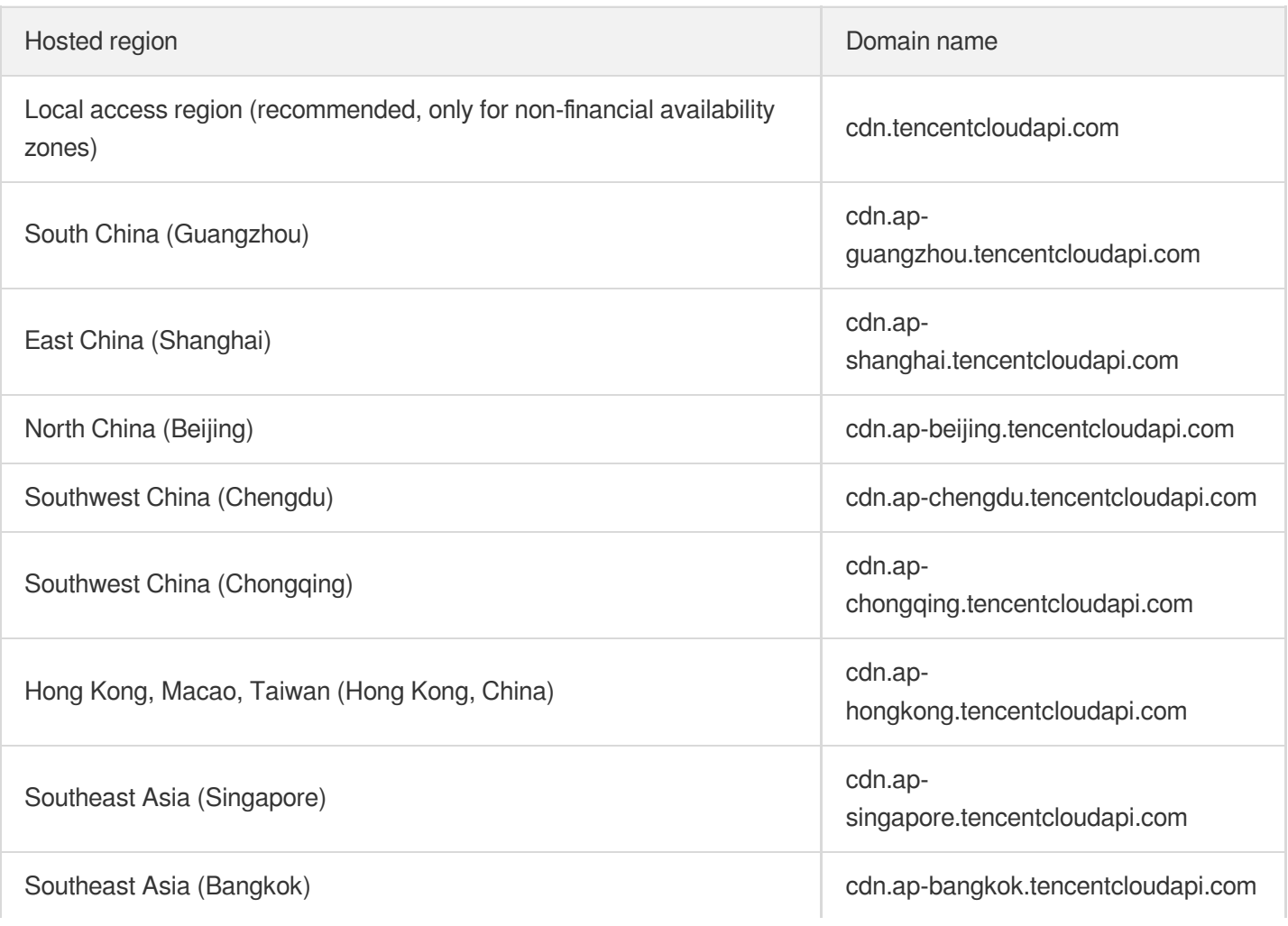

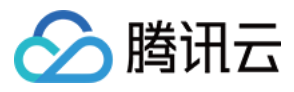

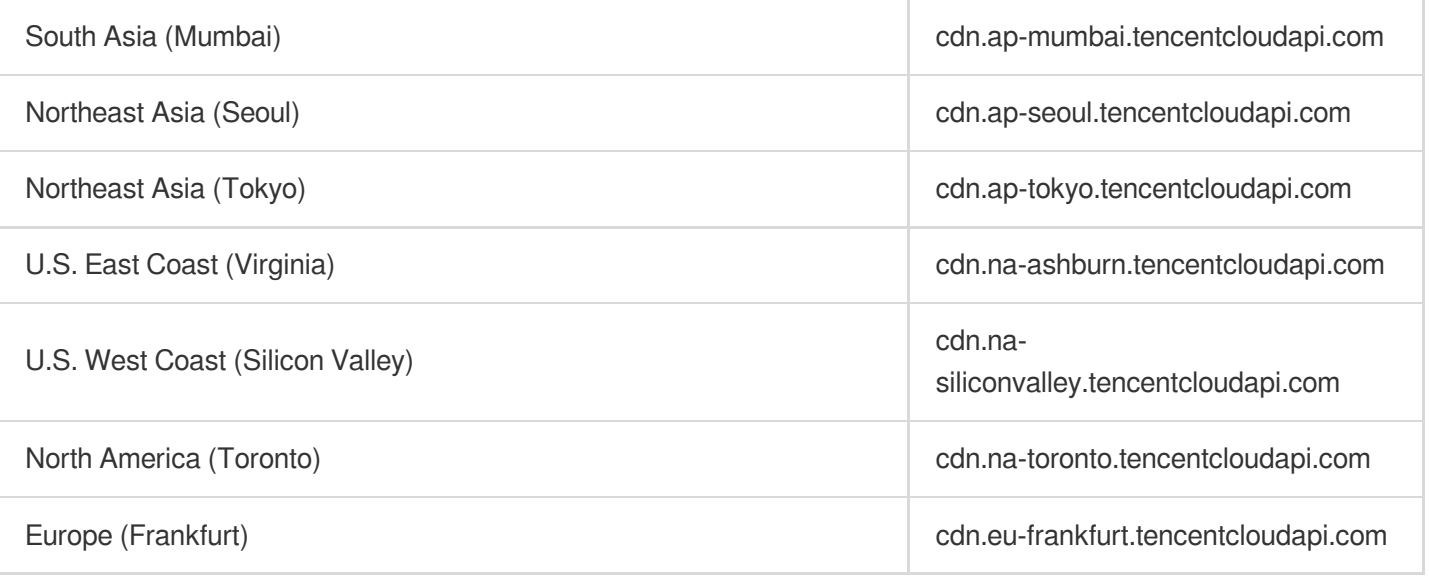

### 2. Communications Protocol

All the Tencent Cloud APIs communicate via HTTPS, providing highly secure communication tunnels.

### 3. Request Methods

Supported HTTP request methods:

- POST (recommended)
- GET

The Content-Type types supported by POST requests:

- application/json (recommended). The TC3-HMAC-SHA256 signature algorithm must be used.
- application/x-www-form-urlencoded. The HmacSHA1 or HmacSHA256 signature algorithm must be used.
- multipart/form-data (only supported by certain APIs). You must use TC3-HMAC-SHA256 to calculate the signature.

The size of a GET request packet is up to 32 KB. The size of a POST request is up to 1 MB when the HmacSHA1 or HmacSHA256 signature algorithm is used, and up to 10 MB when TC3-HMAC-SHA256 is used.

### 4. Character Encoding

Only UTF-8 encoding is used.

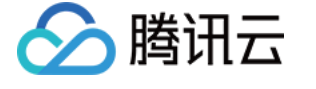

# Common Params

最近更新时间:2021-06-29 17:13:37

Common parameters are used for all APIs authenticating requestors. Common parameters must be included in all API requests, and they will not be described in individual API documents.

The exact contents of the common parameters will vary depending on the version of the signature method you use.

### Common parameters for Signature Algorithm v3

When the TC3-HMAC-SHA256 algorithm is used, the common parameters should be uniformly placed in the HTTP request header, as shown below:

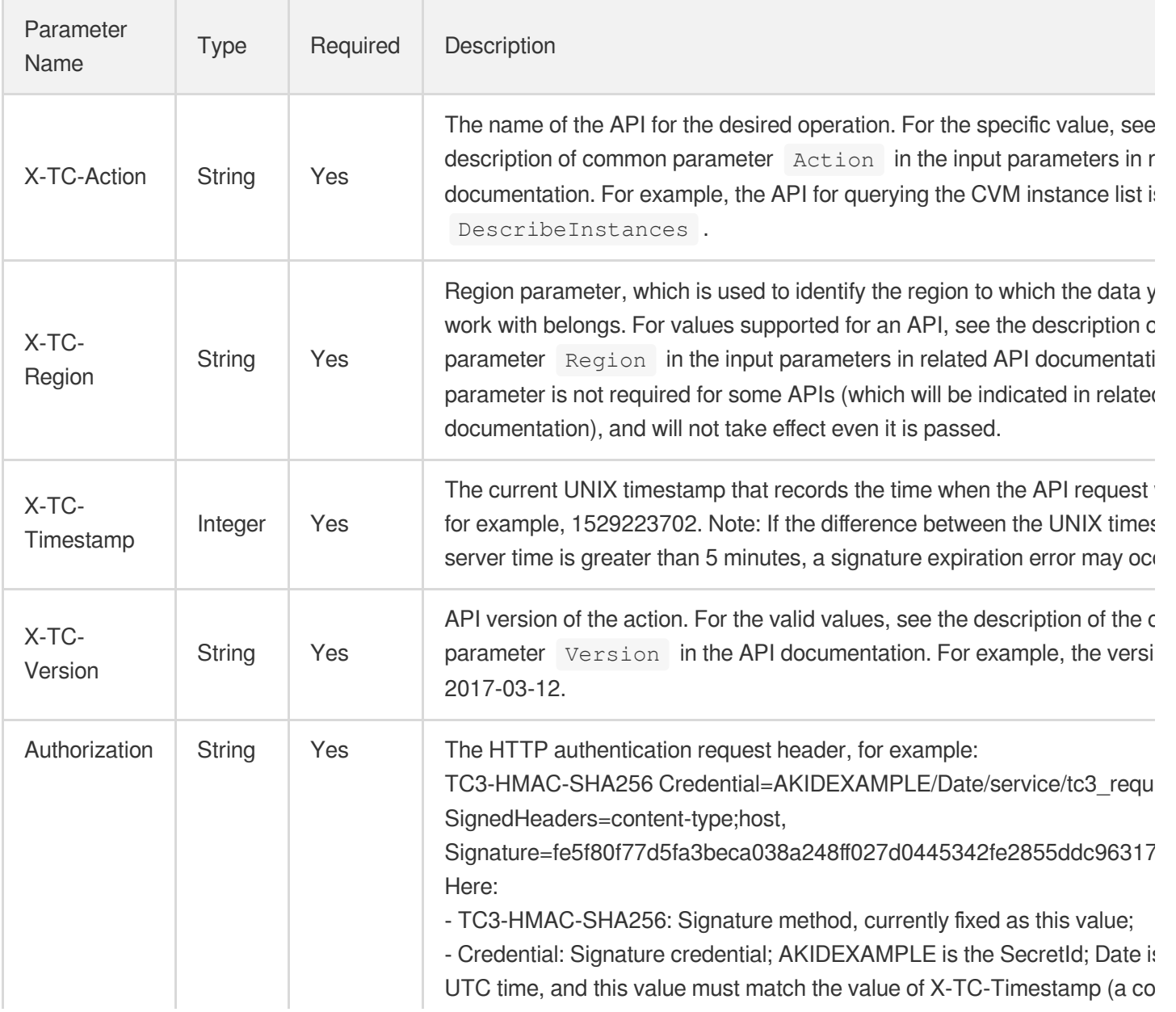

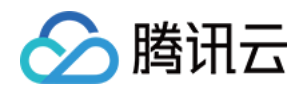

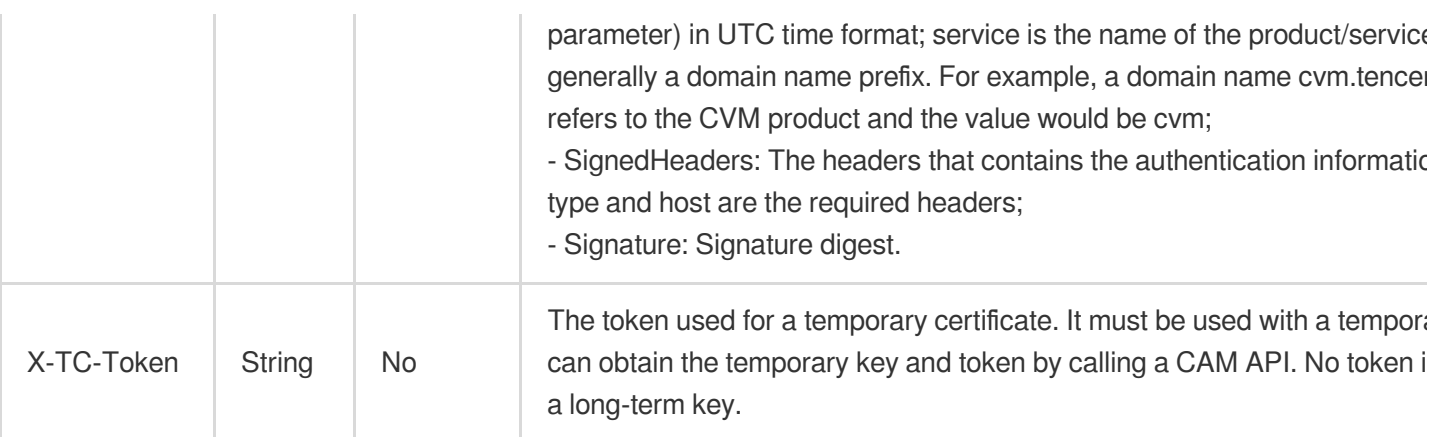

Assuming you want to query the list of Cloud Virtual Machine instances in the Guangzhou region, the request structure in the form of request URL, request header and request body may be as follows:

Example of an HTTP GET request structure:

```
https://cvm.tencentcloudapi.com/?Limit=10&Offset=0
Authorization: TC3-HMAC-SHA256 Credential=AKIDz8krbsJ5yKBZQpn74WFkmLPx3EXAMPLE/20
18-10-09/cvm/tc3_request, SignedHeaders=content-type;host, Signature=5da7a33f6993
f0614b047e5df4582db9e9bf4672ba50567dba16c6ccf174c474
Content-Type: application/x-www-form-urlencoded
Host: cvm.tencentcloudapi.com
X-TC-Action: DescribeInstances
X-TC-Version: 2017-03-12
X-TC-Timestamp: 1539084154
X-TC-Region: ap-guangzhou
```
The following example shows you how to structure an HTTP POST (application/json) request:

```
https://cvm.tencentcloudapi.com/
```

```
Authorization: TC3-HMAC-SHA256 Credential=AKIDEXAMPLE/2018-05-30/cvm/tc3_request,
SignedHeaders=content-type;host, Signature=582c400e06b5924a6f2b5d7d672d79c15b1316
2d9279b0855cfba6789a8edb4c
Content-Type: application/json
Host: cvm.tencentcloudapi.com
X-TC-Action: DescribeInstances
X-TC-Version: 2017-03-12
X-TC-Timestamp: 1527672334
X-TC-Region: ap-guangzhou
```

```
{"Offset":0,"Limit":10}
```
Example of an HTTP POST (multipart/form-data) request structure (only supported by specific APIs):

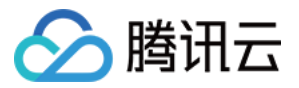

```
https://cvm.tencentcloudapi.com/
```

```
Authorization: TC3-HMAC-SHA256 Credential=AKIDEXAMPLE/2018-05-30/cvm/tc3_request,
SignedHeaders=content-type;host, Signature=582c400e06b5924a6f2b5d7d672d79c15b1316
2d9279b0855cfba6789a8edb4c
Content-Type: multipart/form-data; boundary=58731222010402
Host: cvm.tencentcloudapi.com
X-TC-Action: DescribeInstances
X-TC-Version: 2017-03-12
X-TC-Timestamp: 1527672334
X-TC-Region: ap-guangzhou
```
#### --58731222010402

Content-Disposition: form-data; name="Offset"

#### $\cap$

```
--58731222010402
```
Content-Disposition: form-data; name="Limit"

#### 10 --58731222010402--

### Common parameters for Signature Algorithm v1

To adopt the HmacSHA1 and HmacSHA256 signature methods, common parameters must be put into the request string, as shown below:

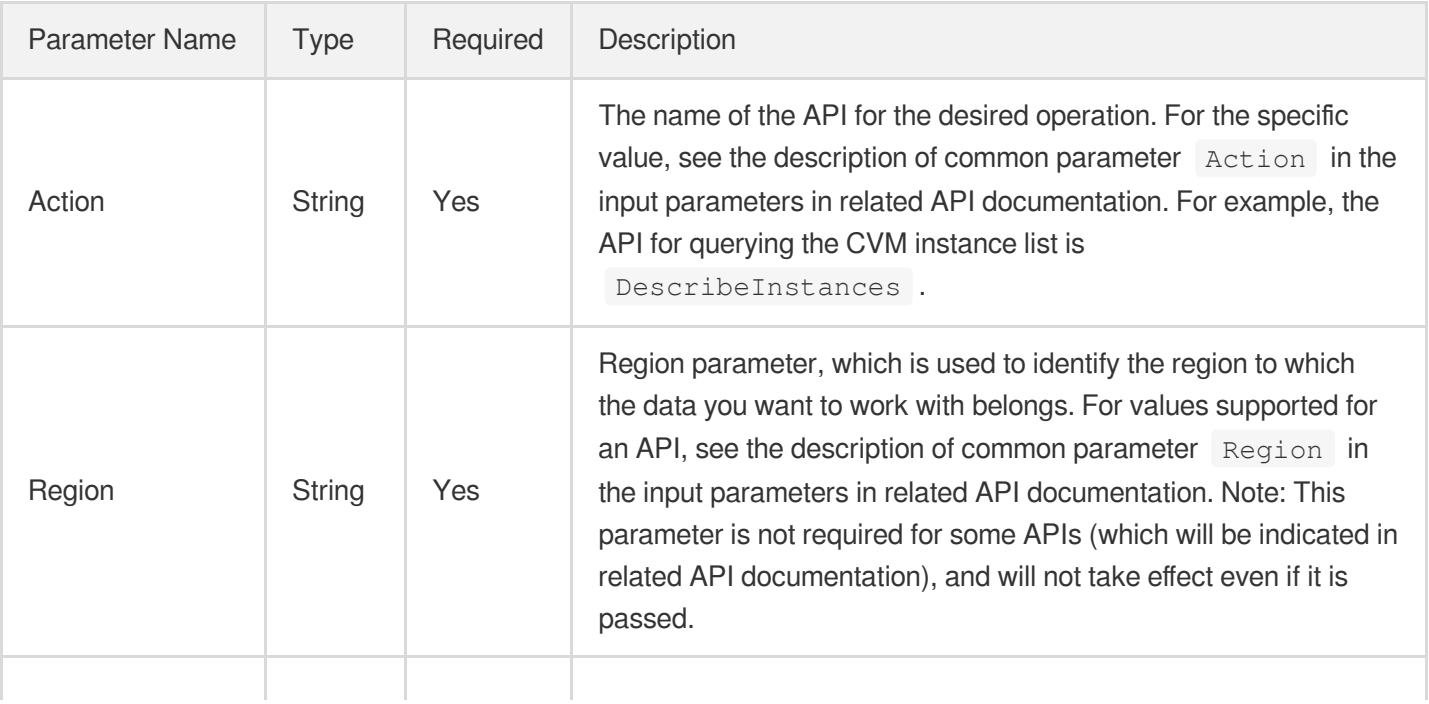

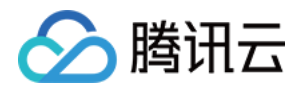

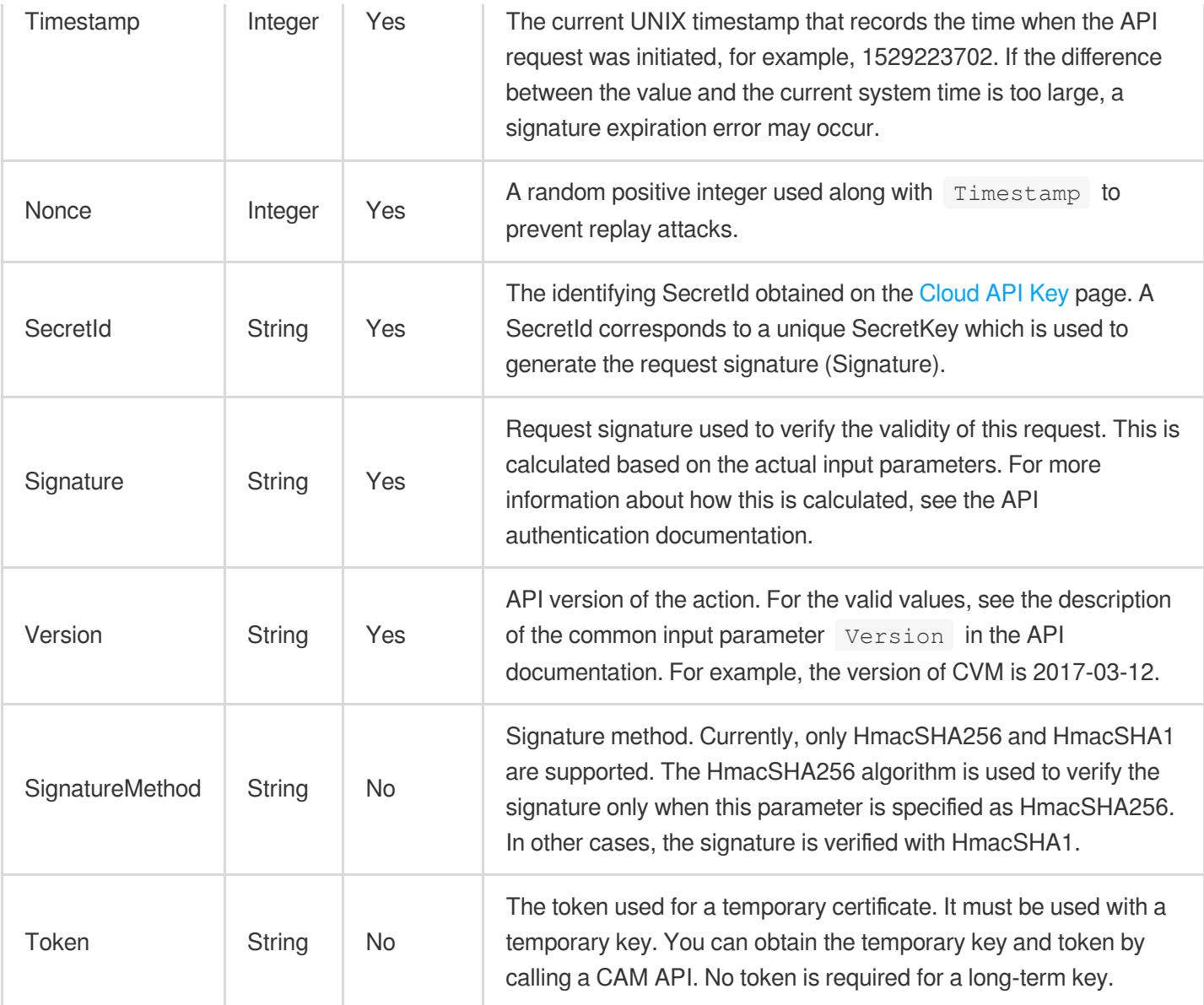

Assuming you want to query the list of Cloud Virtual Machine instances in the Guangzhou region, the request structure in the form of request URL, request header and request body may be as follows:

Example of an HTTP GET request structure:

```
https://cvm.tencentcloudapi.com/?Action=DescribeInstances&Version=2017-03-12&Sign
atureMethod=HmacSHA256&Timestamp=1527672334&Signature=37ac2f4fde00b0ac9bd9eadeb45
9b1bbee224158d66e7ae5fcadb70b2d181d02&Region=ap-guangzhou&Nonce=23823223&SecretId
=AKIDEXAMPLE
```
Host: cvm.tencentcloudapi.com Content-Type: application/**x**-www-form-urlencoded

Example of an HTTP POST request structure:

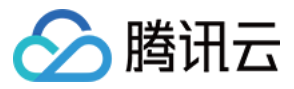

#### https:*//cvm.tencentcloudapi.com/*

Host: cvm.tencentcloudapi.com Content-Type: application/x-www-form-urlencoded

Action=DescribeInstances&Version=2017-03-12&SignatureMethod=HmacSHA256&Timestamp= 1527672334&Signature=37ac2f4fde00b0ac9bd9eadeb459b1bbee224158d66e7ae5fcadb70b2d18 1d02&Region=ap-guangzhou&Nonce=23823223&SecretId=AKIDEXAMPLE

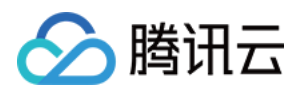

# Signature v3

最近更新时间:2021-07-23 15:29:33

TencentCloud API authenticates every single request, i.e., the request must be signed using the security credentials in the designated steps. Each request has to contain the signature information (Signature) in the common request parameters and be sent in the specified way and format.

### Applying for Security Credentials

The security credential used in this document is a key, which includes a SecretId and a SecretKey. Each user can have up to two pairs of keys.

- SecretId: Used to identify the API caller, which is just like a username.
- SecretKey: Used to authenticate the API caller, which is just like a password.
- **You must keep your security credentials private and avoid disclosure; otherwise, your assets may be compromised. If they are disclosed, please disable them as soon as possible.**

You can apply for the security credentials through the following steps:

- 1. Log in to the [Tencent](https://console.tencentcloud.com/) Cloud Console.
- 2. Go to the [TencentCloud](https://console.tencentcloud.com/capi) API Key console page.
- 3. On the [TencentCloud](https://console.tencentcloud.com/capi) API Key page, click **Create** to create a SecretId/SecretKey pair.

### Using the Resources for Developers

TencentCloud API comes with SDKs for seven commonly used programming languages, including [Python](https://github.com/TencentCloud/tencentcloud-sdk-python-intl-en), [Java](https://github.com/TencentCloud/tencentcloud-sdk-java-intl-en), [PHP](https://github.com/TencentCloud/tencentcloud-sdk-php-intl-en), [Go,](https://github.com/TencentCloud/tencentcloud-sdk-go-intl-en) [NodeJS](https://github.com/TencentCloud/tencentcloud-sdk-nodejs-intl-en) and [.NET](https://github.com/TencentCloud/tencentcloud-sdk-dotnet-intl-en). In addition, it provides API [Explorer](https://console.tencentcloud.com/api/explorer?SignVersion=api3v3) which enables online call, signature verification, and SDK code generation. If you have any troubles calculating a signature, consult these resources.

### TC3-HMAC-SHA256 Signature Algorithm

Compatible with the previous HmacSHA1 and HmacSHA256 signature algorithms, the TC3-HMAC-SHA256 signature algorithm is more secure and supports larger requests and JSON format with better performance. We recommend using TC3-HMAC-SHA256 to calculate the signature.

TencentCloud API supports both GET and POST requests. For the GET method, only the Content-Type: application/x-www-form-urlencoded protocol format is supported. For the POST method, two protocol formats,

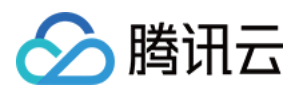

Content-Type: application/json and Content-Type: multipart/form-data, are supported. The JSON format is supported by default for all business APIs, and the multipart format is supported only for specific business APIs. In this case, the API cannot be called in JSON format. See the specific business API documentation for more information. The POST method is recommended, as there is no difference in the results of both the methods, but the GET method only supports request packets up to 32 KB.

The following uses querying the list of CVM instances in the Guangzhou region as an example to describe the steps of signature splicing. We chose this API because:

- 1. CVM is activated by default, and this API is often used;
- 2. It is read-only and does not change the status of existing resources;
- 3. It covers many types of parameters, which allows it to be used to demonstrate how to use arrays containing data structures.

In the example, we try to choose common parameters and API parameters that are prone to mistakes. When you actually call an API, please use parameters based on the actual conditions. The parameters vary by API. Do not copy the parameters and values in this example.

Assuming that your SecretId and SecretKey are AKIDz8krbsJ5yKBZQpn74WFkmLPx3\*\*\*\*\*\*\* and

Gu5t9xGARNpq86cd98joQYCN3\*\*\*\*\*\*\* , respectively, if you want to view the status of the instance in the Guangzhou region whose CVM instance name is "unnamed" and have only one data entry returned, then the request may be:

```
curl -X POST https://cvm.tencentcloudapi.com \
-H "Authorization: TC3-HMAC-SHA256 Credential=AKIDz8krbsJ5yKBZQpn74WFkmLPx3******
*/2019-02-25/cvm/tc3_request, SignedHeaders=content-type;host, Signature=c492e8e4
1437e97a620b728c301bb8d17e7dc0c17eeabce80c20cd70fc3a78ff" \
-H "Content-Type: application/json; charset=utf-8" \
-H "Host: cvm.tencentcloudapi.com" \
-H "X-TC-Action: DescribeInstances" \
-H "X-TC-Timestamp: 1551113065" \
-H "X-TC-Version: 2017-03-12" \
-H "X-TC-Region: ap-guangzhou" \
-d '{"Limit": 1, "Filters": [{"Values": ["unnamed"], "Name": "instance-name"}]}'
```
The signature calculation process is explained in detail below.

#### **1. Concatenating the CanonicalRequest String**

Concatenate the canonical request string (CanonicalRequest) in the following pseudocode format:

```
CanonicalRequest =
HTTPRequestMethod + '\n' +
CanonicalURI + '\n' +
```
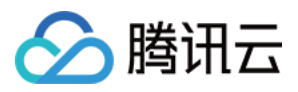

CanonicalQueryString + '\n' + CanonicalHeaders + '\n' + SignedHeaders + '\n' + HashedRequestPayload

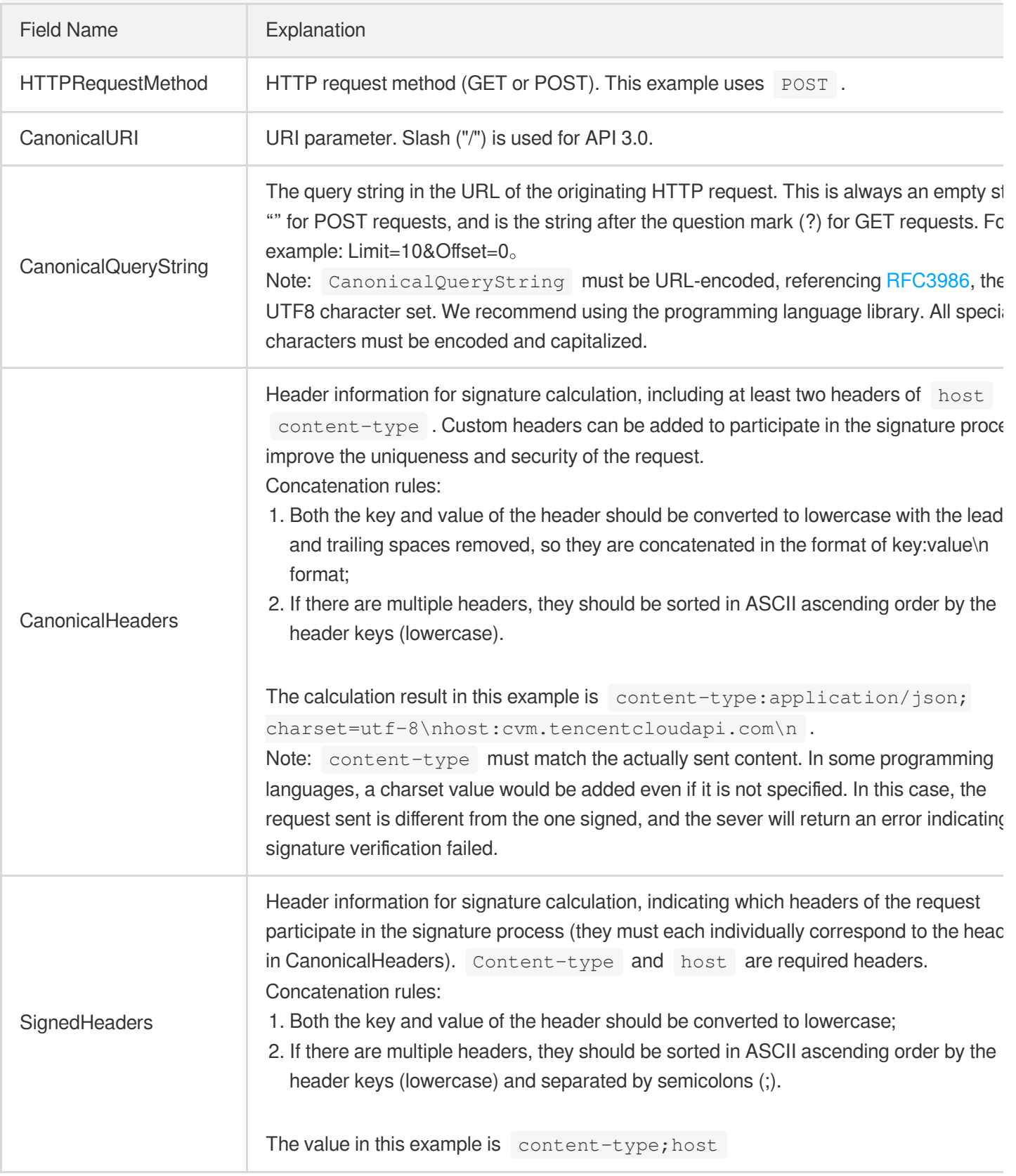

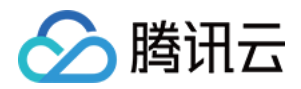

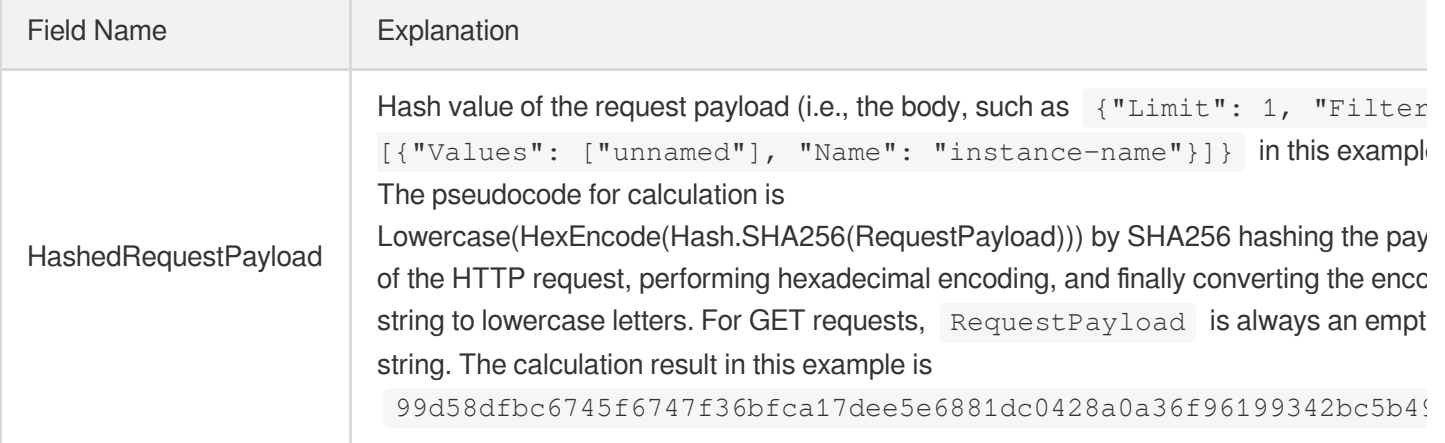

According to the rules above, the CanonicalRequest string obtained in the example is as follows:

```
POST
/
content-type:application/json; charset=utf-8
host:cvm.tencentcloudapi.com
content-type;host
99d58dfbc6745f6747f36bfca17dee5e6881dc0428a0a36f96199342bc5b4907
```
### **2. Concatenating the String to Be Signed**

The string to sign is concatenated as follows:

```
StringToSign =
Algorithm + \n\ln +
RequestTimestamp + \n +
CredentialScope + \n +
HashedCanonicalRequest
```
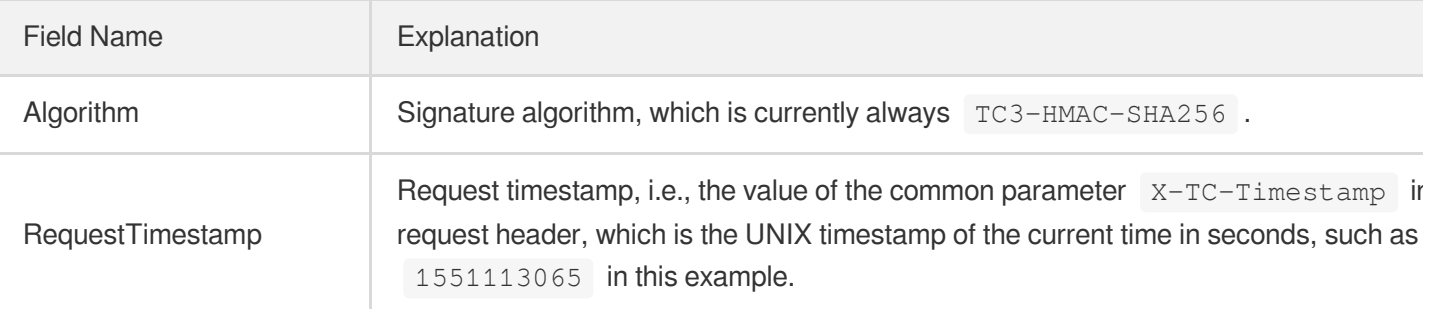

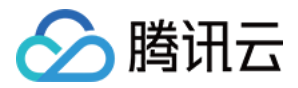

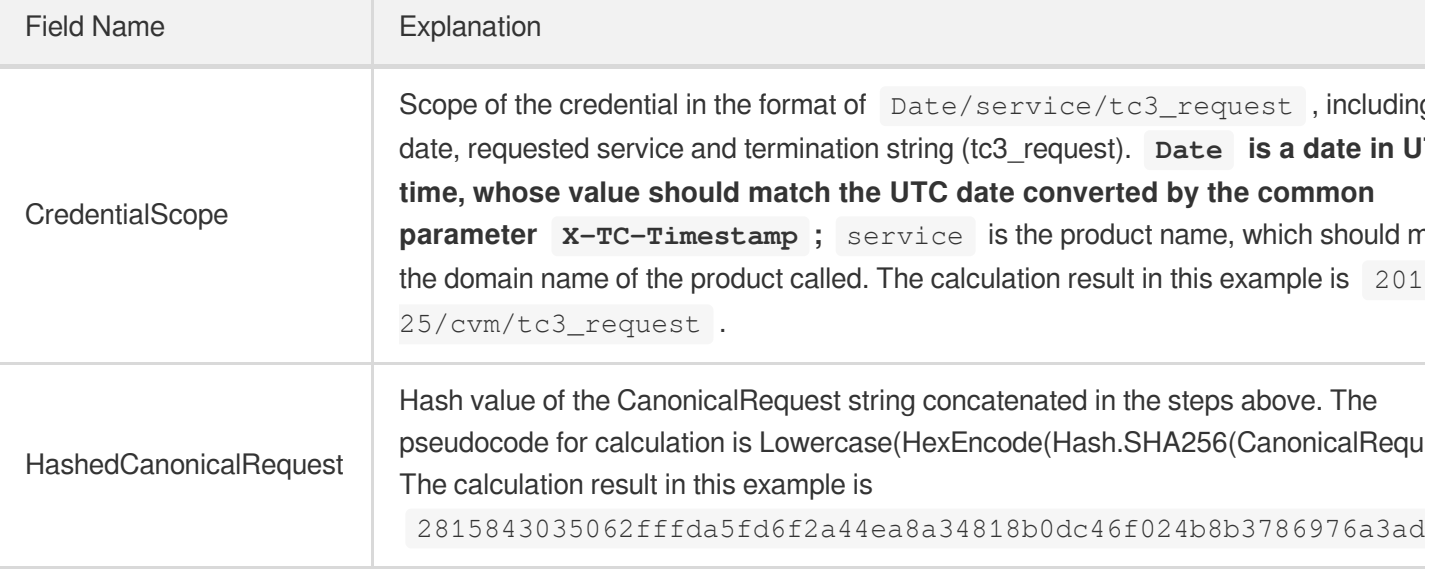

Note:

- 1. Date has to be calculated from the timestamp "X-TC-Timestamp" and the time zone is UTC+0. If you add the system's local time zone information (such as UTC+8), calls can succeed both day and night but will definitely fail at 00:00. For example, if the timestamp is 1551113065 and the time in UTC+8 is 2019-02-26 00:44:25, the UTC+0 date in the calculated Date value should be 2019-02-25 instead of 2019-02-26.
- 2. Timestamp must be the same as your current system time, and your system time and standard time must be synced; if the difference between Timestamp and your current system time is larger than five minutes, the request will fail. If your system time is out of sync with the standard time for a while, the request will fail and return a signature expiration error.

According to the preceding rules, the string to be signed obtained in the example is as follows:

```
TC3-HMAC-SHA256
1551113065
2019-02-25/cvm/tc3_request
2815843035062fffda5fd6f2a44ea8a34818b0dc46f024b8b3786976a3adda7a
```
#### **3. Calculating the Signature**

1) Calculate the derived signature key with the following pseudocode:

SecretKey = "Gu5t9xGARNpq86cd98joQYCN3\*\*\*\*\*\*\*" SecretDate = HMAC\_SHA256("TC3" + SecretKey, Date)

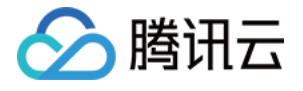

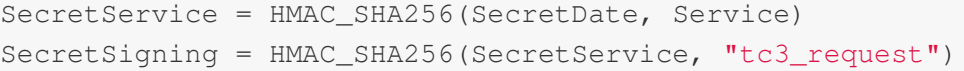

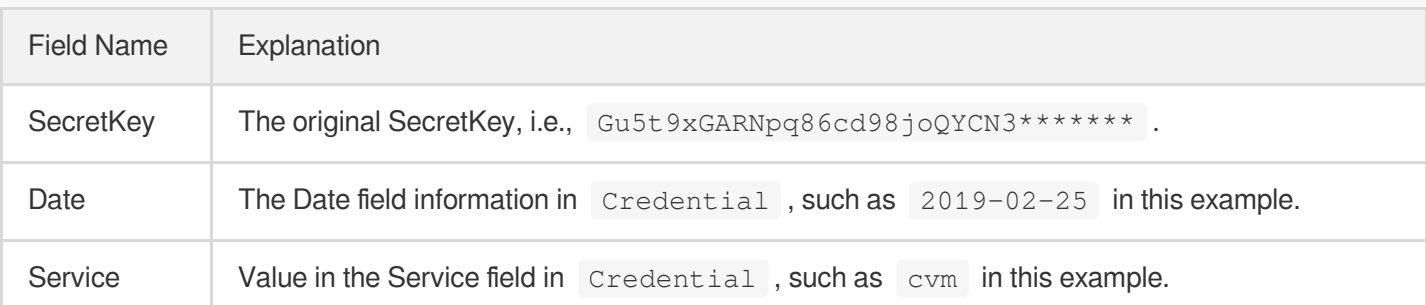

2) Calculate the signature with the following pseudocode:

Signature = HexEncode(HMAC\_SHA256(SecretSigning, StringToSign))

#### **4. Concatenating the Authorization**

The Authorization is concatenated as follows:

```
Authorization =
Algorithm + ' ' +'Credential=' + SecretId + '/' + CredentialScope + ', ' +
'SignedHeaders=' + SignedHeaders + ', ' +
'Signature=' + Signature
```
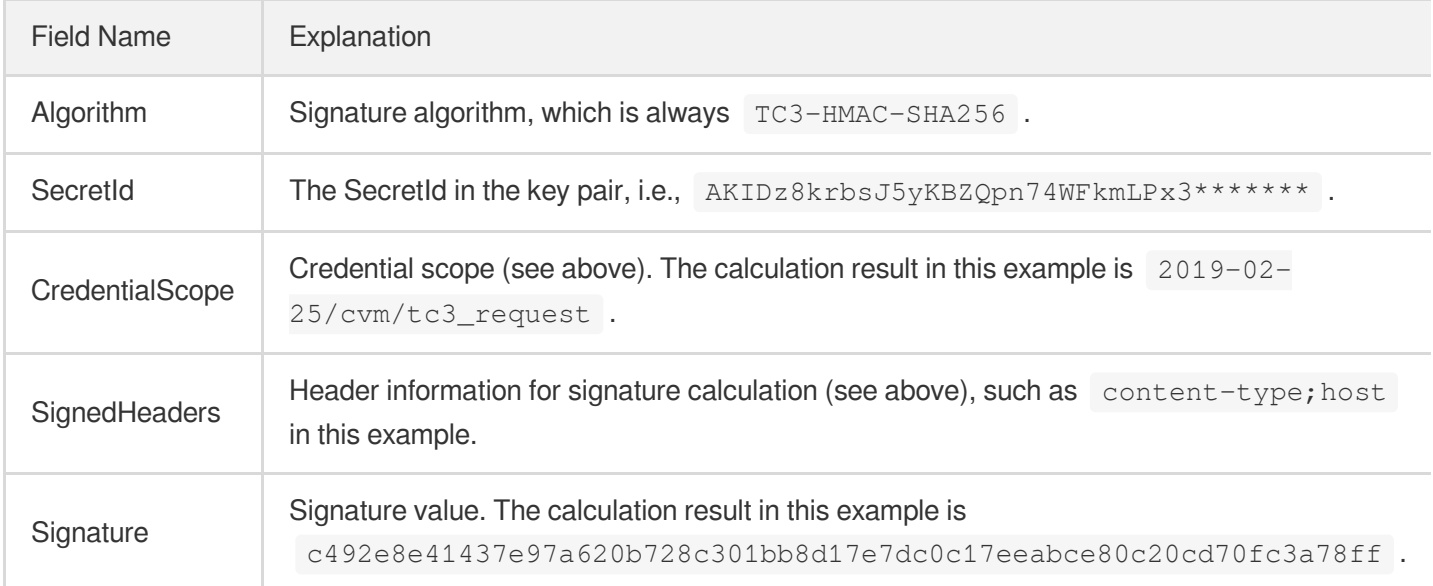

According to the rules above, the value obtained in the example is:

```
TC3-HMAC-SHA256 Credential=AKIDz8krbsJ5yKBZQpn74WFkmLPx3*******/2019-02-25/cvm/tc
3_request, SignedHeaders=content-type;host, Signature=c492e8e41437e97a620b728c301
```
#### bb8d17e7dc0c17eeabce80c20cd70fc3a78ff

The following example shows a finished authorization header:

```
POST https://cvm.tencentcloudapi.com/
Authorization: TC3-HMAC-SHA256 Credential=AKIDz8krbsJ5yKBZQpn74WFkmLPx3*******/20
19-02-25/cvm/tc3_request, SignedHeaders=content-type;host, Signature=c492e8e41437
e97a620b728c301bb8d17e7dc0c17eeabce80c20cd70fc3a78ff
Content-Type: application/json; charset=utf-8
Host: cvm.tencentcloudapi.com
X-TC-Action: DescribeInstances
X-TC-Version: 2017-03-12
X-TC-Timestamp: 1551113065
X-TC-Region: ap-guangzhou
{"Limit": 1, "Filters": [{"Values": ["unnamed"], "Name": "instance-name"}]}
```
#### **5. Signature Demo**

When calling API 3.0, you are recommended to use the corresponding Tencent Cloud SDK 3.0 which encapsulates the signature process, enabling you to focus on only the specific APIs provided by the product when developing. See SDK [Center](https://www.tencentcloud.com/document/product/494) for more information. Currently, the following programming languages are supported:

- [Python](https://github.com/TencentCloud/tencentcloud-sdk-python-intl-en)
- [Java](https://github.com/TencentCloud/tencentcloud-sdk-java-intl-en)
- $\cdot$  [PHP](https://github.com/TencentCloud/tencentcloud-sdk-php-intl-en)
- [Go](https://github.com/TencentCloud/tencentcloud-sdk-go-intl-en)
- [NodeJS](https://github.com/TencentCloud/tencentcloud-sdk-nodejs-intl-en)
- $\cdot$  [.NET](https://github.com/TencentCloud/tencentcloud-sdk-dotnet-intl-en)

To further explain the signing process, we will use a programming language to implement the process described above. The request domain name, API and parameter values in the sample are used here. This goal of this example is only to provide additional clarification for the signature process, please see the SDK for actual usage.

The final output URL might be: https://cvm.tencentcloudapi.com/?Action=DescribeInstances&InstanceIds.0=ins-09dx96dg&Limit=20&Nonce=11886&Offset=0&Region=apguangzhou&SecretId=AKIDz8krbsJ5yKBZQpn74WFkmLPx3\*\*\*\*\*\*\*&Signature=EliP9YW3pW28FpsEdkXt%2F%2B WcGeI%3D&Timestamp=1465185768&Version=2017-03-12.

Note: The key in the example is fictitious, and the timestamp is not the current time of the system, so if this URL is opened in the browser or called using commands such as curl, an authentication error will be returned: Signature expired. In order to get a URL that can work properly, you need to replace the SecretId and SecretKey in the example with your real credentials and use the current time of the system as the Timestamp.

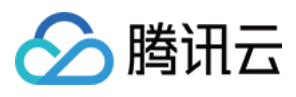

Note: In the example below, even if you use the same programming language, the order of the parameters in the URL may be different for each execution. However, the order does not matter, as long as all the parameters are included in the URL and the signature is calculated correctly.

Note: The following code is only applicable to API 3.0. It cannot be directly used in other signature processes. Even with an older API, signature calculation errors may occur due to the differences in details. Please refer to the corresponding documentation.

#### **Java**

```
import java.nio.charset.Charset;
import java.nio.charset.StandardCharsets;
import java.security.MessageDigest;
import java.text.SimpleDateFormat;
import java.util.Date;
import java.util.TimeZone;
import java.util.TreeMap;
import javax.crypto.Mac;
import javax.crypto.spec.SecretKeySpec;
import javax.xml.bind.DatatypeConverter;
public class TencentCloudAPITC3Demo {
private final static Charset UTF8 = StandardCharsets.UTF_8;
private final static String SECRET_ID = "AKIDz8krbsJ5yKBZQpn74WFkmLPx3*******";
private final static String SECRET_KEY = "Gu5t9xGARNpq86cd98joQYCN3*******";
private final static String CT_JSON = "application/json; charset=utf-8";
public static byte[] hmac256(byte[] key, String msg) throws Exception {
Mac mac = Mac.getInstance("HmacSHA256");
SecretKeySpec secretKeySpec = new SecretKeySpec(key, mac.getAlgorithm());
mac.init(secretKeySpec);
return mac.doFinal(msg.getBytes(UTF8));
}
public static String sha256Hex(String s) throws Exception {
MessageDigest md = MessageDigest.getInstance("SHA-256");
byte[] d = md.digest(s.getBytes(UTF8));
return DatatypeConverter.printHexBinary(d).toLowerCase();
}
public static void main(String[] args) throws Exception {
String service = "cvm";
String host = "cvm.tencentcloudapi.com";
String region = "ap-guangzhou";
String action = "DescribeInstances";
String version = "2017-03-12";
String algorithm = "TC3-HMAC-SHA256";
String timestamp = "1551113065";
//String timestamp = String.valueOf(System.currentTimeMillis() / 1000);
SimpleDateFormat sdf = new SimpleDateFormat("yyyy-MM-dd");
```
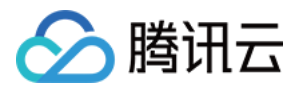

```
// Pay attention to the time zone; otherwise, errors may occur
sdf.setTimeZone(TimeZone.getTimeZone("UTC"));
String date = sdf.format(new Date(Long.valueOf(timestamp + "000")));
// ************* Step 1: Concatenate the CanonicalRequest string *************
String httpRequestMethod = "POST";
String canonicalUri = "/";
String canonicalQueryString = "";
String canonicalHeaders = "content-type:application/json; charset=utf-8\n" + "hos
t:" + host + "\n\pi;
String signedHeaders = "content-type; host";
String payload = "{\"Limit\": 1, \"Filters\": [{\"Values\": [\"unnamed\"], \"Name
\": \"instance-name\"}]}";
String hashedRequestPayload = sha256Hex(payload);
String canonicalRequest = httpRequestMethod + "\n" + canonicalUri + "\n" + canoni
calQueryString + "\n"
+ canonicalHeaders + "\n" + signedHeaders + "\n" + hashedRequestPayload;
System.out.println(canonicalRequest);
// ************* Step 2: Concatenate the string to sign *************
String credentialScope = date + \sqrt{''} + service + \sqrt{''} + "tc3_request";
String hashedCanonicalRequest = sha256Hex(canonicalRequest):
String stringToSign = algorithm + "\n" + timestamp + "\n" + credentialScope +
"\n" + hashedCanonicalRequest;
System.out.println(stringToSign);
// ************* Step 3: Calculate the signature *************
byte[] secretDate = hmac256((TTC3" + SECRET KEY).qetBytes(UTF8), date);byte[] secretService = hmac256(secretDate, service);
byte[] secretSigning = hmac256(secretService, "tc3_request");
String signature = DatatypeConverter.printHexBinary(hmac256(secretSigning, string
ToSign)).toLowerCase();
System.out.println(signature);
// ************* Step 4: Concatenate the Authorization *************
String authorization = algorithm + " " + "Credential=" + SECRET_ID + "/" + creden
tialScope + ", "
+ "SignedHeaders=" + signedHeaders + ", " + "Signature=" + signature;
System.out.println(authorization);
TreeMap<String, String> headers = new TreeMap<String, String>();
headers.put("Authorization", authorization);
headers.put("Content-Type", CT_JSON);
headers.put("Host", host);
headers.put("X-TC-Action", action);
headers.put("X-TC-Timestamp", timestamp);
headers.put("X-TC-Version", version);
headers.put("X-TC-Region", region);
StringBuilder sb = new StringBuilder();
sb.append("curl -X POST https://").append(host)
.append(" -H \"Authorization: ").append(authorization).append("\"")
.append(" -H \"Content-Type: application/json; charset=utf-8\"")
```
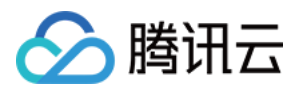

```
.append(" -H \"Host: ").append(host).append("\"")
.append(" -H \ \Upsilon X-TC-Action: ").append(action).append("\"")
.append(" -H \"X-TC-Timestamp: ").append(timestamp).append("\"")
.append(" -H \"X-TC-Version: ").append(version).append("\"")
.append(" -H \ \Upsilon X-TC-Region: ").append(region).append("\"")
.append(" -d '").append(payload).append("'");
System.out.println(sb.toString());
}
}
```
#### **Python**

```
# -*- coding: utf-8 -*-
import hashlib, hmac, json, os, sys, time
from datetime import datetime
# Key Parameters
secret_id = "AKIDz8krbsJ5yKBZQpn74WFkmLPx3*******"
secret_key = "Gu5t9xGARNpq86cd98joQYCN3*******"
service = "cvm"
host = "cvm.tencentcloudapi.com"
endpoint = "https://" + host
region = "ap-guangzhou"
action = "DescribeInstances"
version = "2017-03-12"
algorithm = "TC3-HMAC-SHA256"
#timestamp = int(time.time())
timestamp = 1551113065
date = datetime.utcfromtimestamp(timestamp).strftime("%Y-%m-%d")
params = {"Limit": 1, "Filters": [{"Name": "instance-name", "Values": ["unnamed"
]}]}
# ************* Step 1: Concatenate the CanonicalRequest string *************
http_request_method = "POST"
canonical_uri = "/"
canonical_querystring = ""
ct = "application/json; charset=utf-8"
payload = json.dumps(params)
canonical_headers = "content-type:%s\nhost:%s\n" % (ct, host)
signed_headers = "content-type;host"
hashed_request_payload = hashlib.sha256(payload.encode("utf-8")).hexdigest()
canonical_request = (http_request_method + "\n" +
canonical uri + "\n\mid n" +canonical_querystring + "\n" +
canonical_headers + "\n" +
signed headers + " \n\mid n" +hashed_request_payload)
print(canonical_request)
```
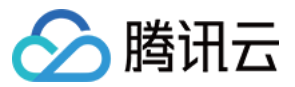

```
# ************* Step 2: Concatenate the string to sign *************
credential_scope = date + "/" + service + "/" + "tc3_request"
hashed_canonical_request = hashlib.sha256(canonical_request.encode("utf-8")).hexd
igest()
string_to_sign = (alqorithm + "n" +str(timestamp) + " \n\rangle n" +credential_scope + "\n" +
hashed canonical request)
print(string_to_sign)
# ************* Step 3: Calculate the Signature *************
# Function for computing signature digest
def sign(key, msg):
return hmac.new(key, msg.encode("utf-8"), hashlib.sha256).digest()
secret_date = sign(("TC3" + secret_key).encode("utf-8"), date)
secret_service = sign(secret_date, service)
secret_signing = sign(secret_service, "tc3_request")
signature = hmac.new(secret_signing, string_to_sign.encode("utf-8"), hashlib.sha2
56).hexdigest()
print(signature)
# ************* Step 4: Concatenate the Authorization *************
authorization = (algorithm + " " +
"Credential=" + secret_id + "/" + credential_scope + ", " +
"SignedHeaders=" + signed_headers + ", " +
"Signature=" + signature)
print(authorization)
print('curl -X POST ' + endpoint
+ ' -H "Authorization: ' + authorization + '"'
+ ' -H "Content-Type: application/json; charset=utf-8"'
+ ' -H "Host: ' + host + '"'
+ ' -H "X-TC-Action: ' + action + '"'
+ ' -H "X-TC-Timestamp: ' + str(timestamp) + '"'
+ ' -H "X-TC-Version: ' + version + '"'
+ ' -H "X-TC-Region: ' + region + '"'
+ " -d '" + payload + "'")
```
#### **Golang**

```
package main
import (
"crypto/hmac"
"crypto/sha256"
"encoding/hex"
"fmt"
"time"
)
func sha256hex(s string) string {
```
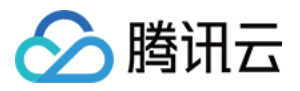

```
b := sha256.Sum256([]byte(s))
return hex.EncodeToString(b[:])
}
func hmacsha256(s, key string) string {
hashed := hmac.New(sha256.New, []byte(key))
hashed.Write([]byte(s))
return string(hashed.Sum(nil))
}
func main() {
secretId := "AKIDz8krbsJ5yKBZOpn74WFkmLPx3*******"
secretKey := "Gu5t9xGARNpq86cd98joQYCN3*******"
host := "cvm.tencentcloudapi.com"
algorithm := "TC3-HMAC-SHA256"
service := "cvm"
version := "2017-03-12"
action := "DescribeInstances"
region := "ap-guangzhou"
//var timestamp int64 = time.Now().Unix()
var timestamp int64 = 1551113065
// step 1: build canonical request string
httpRequestMethod := "POST"
canonicalURI := "/"
canonicalQueryString := ""
canonicalHeaders := "content-type:application/json; charset=utf-8\n" + "host:" +
host + "\n\ln"
signedHeaders := "content-type; host"
payload := `{"Limit": 1, "Filters": [{"Values": ["unnamed"], "Name": "instance-na
me"}]}`
hashedRequestPayload := sha256hex(payload)
canonicalRequest := fmt.Sprintf("%s\n%s\n%s\n%s\n%s\n%s",
httpRequestMethod,
canonicalURI,
canonicalQueryString,
canonicalHeaders,
signedHeaders,
hashedRequestPayload)
fmt.Println(canonicalRequest)
// step 2: build string to sign
date := time.Unix(timestamp, 0).UTC().Format("2006-01-02")
credentialScope := fmt.Sprintf("%s/%s/tc3_request", date, service)
hashedCanonicalRequest := sha256hex(canonicalRequest)
string2sign := fmt.Sprintf("%s\n%d\n%s\n%s",
algorithm,
timestamp,
credentialScope,
hashedCanonicalRequest)
fmt.Println(string2sign)
```
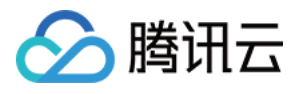

```
// step 3: sign string
secretDate := hmacsha256(date, "TC3"+secretKey)
secretService := hmacsha256(service, secretDate)
secretSigning := hmacsha256("tc3_request", secretService)
signature := hex.EncodeToString([]byte(hmacsha256(string2sign, secretSigning)))
fmt.Println(signature)
// step 4: build authorization
authorization := fmt.Sprintf("%s Credential=%s/%s, SignedHeaders=%s, Signature=%
S^{\mathbf{H}},
algorithm,
secretId,
credentialScope,
signedHeaders,
signature)
fmt.Println(authorization)
curl := fmt.Sprintf(`curl -X POST https://%s\
-H "Authorization: %s"\
-H "Content-Type: application/json; charset=utf-8"\
-H "Host: %s" -H "X-TC-Action: %s"\
-H "X-TC-Timestamp: %d"\
-H "X-TC-Version: %s"\
-H "X-TC-Region: %s"\
-d '%s'`, host, authorization, host, action, timestamp, version, region, payload)
fmt.Println(curl)
}
```
#### **PHP**

```
<?php
$secretId = "AKIDz8krbsJ5yKBZQpn74WFkmLPx3*******";
$secretKey = "Gu5t9xGARNpq86cd98joQYCN3*******";
$host = "cvm.tencentcloudapi.com";
$service = "cvm";
$version = "2017-03-12";
$action = "DescribeInstances";
$region = "ap-guangzhou";
// $timestamp = time();
$timestamp = 1551113065;
$algorithm = "TC3-HMAC-SHA256";
// step 1: build canonical request string
$httpRequestMethod = "POST";
$canonicalUri = "/";
$canonicalQueryString = "";
$canonicalHeaders = "content-type:application/json; charset=utf-8\n"."host:".$hos
t."\n";
$signedHeaders = "content-type;host";
```
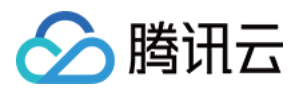

```
$payload = '{"Limit": 1, "Filters": [{"Values": ["unnamed"], "Name": "instance-na
me"}]}';
$hashedRequestPayload = hash("SHA256", $payload);
$canonicalRequest = $httpRequestMethod."\n"
.$canonicalUri."\n"
.$canonicalQueryString."\n"
.$canonicalHeaders."\n"
.$signedHeaders."\n"
.$hashedRequestPayload;
echo $canonicalRequest.PHP_EOL;
// step 2: build string to sign
$date = gmdate("Y-m-d", $timestamp);
$credentialScope = $date."/".$service."/tc3_request";
$hashedCanonicalRequest = hash("SHA256", $canonicalRequest);
$stringToSian = $alqorithm." \n.$timestamp."\n"
.$credentialScope."\n"
.$hashedCanonicalRequest;
echo $stringToSign.PHP_EOL;
// step 3: sign string
$secretDate = hash_hmac("SHA256", $date, "TC3".$secretKey, true);
$secretService = hash_hmac("SHA256", $service, $secretDate, true);
$secretSigning = hash_hmac("SHA256", "tc3_request", $secretService, true);
$signature = hash_hmac("SHA256", $stringToSign, $secretSigning);
echo $signature.PHP_EOL;
// step 4: build authorization
$authorization = $algorithm
." Credential=".$secretId."/".$credentialScope
.", SignedHeaders=content-type;host, Signature=".$signature;
echo $authorization.PHP_EOL;
$curl = "curl -X POST https://".$host
.' -H "Authorization: '.$authorization.'"'
.' -H "Content-Type: application/json; charset=utf-8"'
.' -H "Host: '.$host.'"'
.' -H "X-TC-Action: '.$action.'"'
.' -H "X-TC-Timestamp: '.$timestamp.'"'
.' -H "X-TC-Version: '.$version.'"'
.' -H "X-TC-Region: '.$region.'"'
." -d '".$payload."'";
echo $curl.PHP_EOL;
```
#### **Ruby**

```
# -* coding: UTF-8 -*# require ruby>=2.3.0
require 'digest'
```
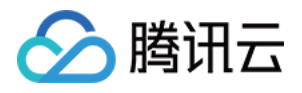

```
require 'json'
require 'time'
require 'openssl'
# Key Parameters
secret_id = 'AKIDz8krbsJ5yKBZQpn74WFkmLPx3*******'
secret_key = 'Gu5t9xGARNpq86cd98joQYCN3*******'
service = 'cvm'
host = 'cvm.tencentcloudapi.com'
endpoint = 'https://' + host
region = 'ap-guangzhou'
action = 'DescribeInstances'
version = '2017-03-12'
algorithm = 'TC3-HMAC-SHA256'
# timestamp = Time.now.to_i
timestamp = 1551113065
date = Time.at(timestamp).utc.strftime('%Y-%m-%d')
# ************* Step 1: Concatenate the CanonicalRequest string *************
http_request_method = 'POST'
canonical_uri = '/'
canonical_querystring = ''
canonical_headers = "content-type:application/json; charset=utf-8\nhost:#{host}
\n"
signed_headers = 'content-type;host'
# params = { 'Limit' => 1, 'Filters' => [{ 'Name' => 'instance-name', 'Values' =>
['unnamed'] }] }
# payload = JSON.generate(params, { 'ascii_only' => true, 'space' => ' ' })
# json will generate in random order, to get specified result in example, we hard
-code it here.
payload = '{"Limit": 1, "Filters": [{"Values": ["unnamed"], "Name": "instance-nam
e"}]}'
hashed_request_payload = Digest::SHA256.hexdigest(payload)
canonical_request = [
http request method,
canonical_uri,
canonical_querystring,
canonical_headers,
signed_headers,
hashed_request_payload,
j.join("\n")
puts canonical_request
# ************* Step 2: Concatenate the string to sign *************
credential_scope = date + '/' + service + '/' + 'tc3_request'
hashed_request_payload = Digest::SHA256.hexdigest(canonical_request)
string_to_sign = [
algorithm,
timestamp.to_s,
credential_scope,
```
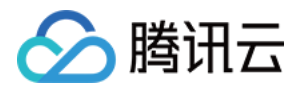

```
hashed_request_payload,
].join("\n")
puts string_to_sign
# ************* Step 3: Calculate the Signature *************
digest = OpenSSL::Digest.new('sha256')
secret_date = OpenSSL::HMAC.digest(digest, 'TC3' + secret_key, date)
secret_service = OpenSSL::HMAC.digest(digest, secret_date, service)
secret_signing = OpenSSL::HMAC.digest(digest, secret_service, 'tc3_request')
signature = OpenSSL::HMAC.hexdigest(digest, secret_signing, string_to_sign)
puts signature
# ************* Step 4: Concatenate the Authorization *************
authorization = "#{algorithm} Credential=#{secret_id}/#{credential_scope}, Signed
Headers=#{signed_headers}, Signature=#{signature}"
puts authorization
puts 'curl -X POST ' + endpoint \
+ ' -H "Authorization: ' + authorization + '"' \
+ ' -H "Content-Type: application/json; charset=utf-8"' \
+ ' -H "Host: ' + host + '"' \
+ ' -H "X-TC-Action: ' + action + '"' \
+ ' -H "X-TC-Timestamp: ' + timestamp.to_s + '"' \
+ ' -H "X-TC-Version: ' + version + '"' \
+ ' -H "X-TC-Region: ' + region + '"' \
+ " -d '" + payload + "'"
```
#### **DotNet**

```
using System;
using System.Collections.Generic;
using System.Security.Cryptography;
using System.Text;
public class Application
{
public static string SHA256Hex(string s)
{
using (SHA256 algo = SHA256.Create())
{
byte[] hashbytes = algo.ComputeHash(Encoding.UTF8.GetBytes(s));
StringBuilder builder = new StringBuilder();
for (int i = 0; i < hashbytes. Length; +i)
{
builder.Append(hashbytes[i].ToString("x2"));
}
return builder.ToString();
}
}
public static byte[] HmacSHA256(byte[] key, byte[] msg)
```
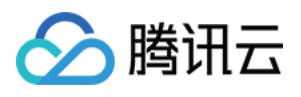

```
{
using (HMACSHA256 mac = new HMACSHA256(key))
{
return mac.ComputeHash(msg);
}
}
public static Dictionary<String, String> BuildHeaders(string secretid,
string secretkey, string service, string endpoint, string region,
string action, string version, DateTime date, string requestPayload)
{
string datestr = date.ToString("yyyy-MM-dd");
DateTime startTime = new DateTime(1970, 1, 1, 0, 0, 0, 0, DateTimeKind.Utc);
long requestTimestamp = (long)Math.Round((date - startTime).TotalMilliseconds, Mi
dpointRounding.AwayFromZero) / 1000;
// ************* Step 1: Concatenate the CanonicalRequest string *************
string algorithm = "TC3-HMAC-SHA256";
string httpRequestMethod = "POST";
string canonicalUri = "/";
string canonicalQueryString = "";
string contentType = "application/json";
string canonicalHeaders = "content-type:" + contentType + "; charset=utf-8\n" +
"host:" + endpoint + "\n\cdot";
string signedHeaders = "content-type;host";
string hashedRequestPayload = SHA256Hex(requestPayload);
string canonicalRequest = httpRequestMethod + "\n"
+ canonicalUri + "\n"
+ canonicalQueryString + "\n"
+ canonicalHeaders + "\n"
+ signedHeaders + "\n"
+ hashedRequestPayload;
Console.WriteLine(canonicalRequest);
Console.WriteLine("----------------------------------");
// ************ Step 2: Concatenate the string to sign *************
string credentialScope = datestr + ''/'' + service + ''/'' + "tc3_request";
string hashedCanonicalRequest = SHA256Hex(canonicalRequest);
string stringToSign = algorithm + "\n" + requestTimestamp.ToString() + "\n" + cre
dentialScope + "\n" + hashedCanonicalRequest;
Console.WriteLine(stringToSign);
Console.WriteLine("----------------------------------");
// ************* Step 3: Calculate the signature *************
byte[] tc3SecretKey = Encoding.UTF8.GetBytes("TC3" + secretkey);
byte[] secretDate = HmacSHA256(tc3SecretKey, Encoding.UTF8.GetBytes(datestr));
byte[] secretService = HmacSHA256(secretDate, Encoding.UTF8.GetBytes(service));
byte[] secretSigning = HmacSHA256(secretService, Encoding.UTF8.GetBytes("tc3_requ
est"));
byte[] signatureBytes = HmacSHA256(secretSigning, Encoding.UTF8.GetBytes(stringTo
Sign));
```
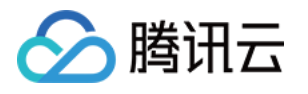

```
string signature = BitConverter.ToString(signatureBytes).Replace("-", "").ToLower
();
Console.WriteLine(signature);
Console.WriteLine("----------------------------------");
// ************* Step 4: Concatenate the Authorization *************
string authorization = algorithm + " "+ "Credential=" + secretid + "/" + credentialScope + ", "
+ "SignedHeaders=" + signedHeaders + ", "
+ "Signature=" + signature;
Console.WriteLine(authorization);
Console.WriteLine("----------------------------------");
Dictionary<string, string> headers = new Dictionary<string, string>();
headers.Add("Authorization", authorization);
headers.Add("Host", endpoint);
headers.Add("Content-Type", contentType + "; charset=utf-8");
headers.Add("X-TC-Timestamp", requestTimestamp.ToString());
headers.Add("X-TC-Version", version);
headers.Add("X-TC-Action", action);
headers.Add("X-TC-Region", region);
return headers;
}
public static void Main(string[] args)
{
// SecretID and SecretKey
string SECRET_ID = "AKIDz8krbsJ5yKBZQpn74WFkmLPx3*******";
string SECRET_KEY = "Gu5t9xGARNpq86cd98joQYCN3*******";
string service = "cvm";
string endpoint = "cvm.tencentcloudapi.com";
string region = "ap-guangzhou";
string action = "DescribeInstances";
string version = "2017-03-12";
// The timestamp `2019-02-26 00:44:25` used here is only for reference. In a proj
ect, use the following parameter:
// DateTime date = DateTime.UtcNow;
// Enter the correct time zone. We recommend using UTC timestamp to avoid errors.
DateTime date = new DateTime(1970, 1, 1, 0, 0, 0, 0, DateTimeKind.Utc).AddSeconds
(1551113065);
string requestPayload = "{\"Limit\": 1, \"Filters\": [{\"Values\": [\"\\u672a\\u5
47d\\u540d\"], \"Name\": \"instance-name\"}]}";
Dictionary<string, string> headers = BuildHeaders(SECRET_ID, SECRET_KEY, service
, endpoint, region, action, version, date, requestPayload);
Console.WriteLine("POST https://cvm.tencentcloudapi.com");
foreach (KeyValuePair<string, string> kv in headers)
{
Console.WriteLine(kv.Key + ": " + kv.Value);
}
Console.WriteLine();
```
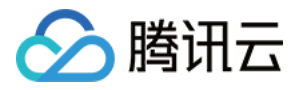

```
Console.WriteLine(requestPayload);
}
```
}

#### **NodeJS**

```
const crypto = require('crypto');
function sha256(message, secret = '', encoding) {
const hmac = crypto.createHmac('sha256', secret)
return hmac.update(message).digest(encoding)
}
function getHash(message, encoding = 'hex') {
const hash = crypto.createHash('sha256')
return hash.update(message).digest(encoding)
}
function getDate(timestamp) {
const date = new Date(timestamp * 1000)
const year = date.getUTCFullYear()
const month = ('0' + (date.getUTCMonth() + 1)).slice(-2)const day = ('0' + date.getUTCDate()).slice(-2)return \S{year}-\S{month}-\S{day}}
function main(){
const SECRET_ID = "AKIDz8krbsJ5yKBZQpn74WFkmLPx3*******"
const SECRET_KEY = "Gu5t9xGARNpq86cd98joQYCN3*******"
const endpoint = "cvm.tencentcloudapi.com"
const service = "cvm"
const region = "ap-guangzhou"
const action = "DescribeInstances"
const version = "2017-03-12"
//const timestamp = getTime()
const timestamp = 1551113065
const date = getDate(timestamp)
// ************* Step 1: Concatenate the CanonicalRequest string *************
const signedHeaders = "content-type;host"
const payload = "{\"Limit\": 1, \"Filters\": [{\"Values\": [\"unnamed\"], \"Name
\": \"instance-name\"}]}"
const hashedRequestPayload = getHash(payload);
const httpRequestMethod = "POST"
const canonicalUri = "/"
const canonicalQueryString = ""
const canonicalHeaders = "content-type:application/json; charset=utf-8\n" + "hos
t:" + endpoint + "\n"
const canonicalRequest = httpRequestMethod + "\n"
+ canonicalUri + "\n"
+ canonicalQueryString + "\n"
```
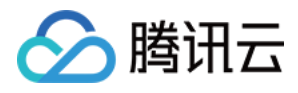

```
+ canonicalHeaders + "\n"
+ signedHeaders + "\n"
+ hashedRequestPayload
console.log(canonicalRequest)
console.log("----------------------------")
// ************* Step 2: Concatenate the string to sign *************
const algorithm = "TC3-HMAC-SHA256"
const hashedCanonicalRequest = getHash(canonicalRequest);
const credentialScope = date + "/" + service + "/" + "tc3_request"
const stringToSign = algorithm + "\n\n\frac{\cdot}{\cdot} +
timestamp + "\n" +
credentialScope + "\n" +
hashedCanonicalRequest
console.log(stringToSign)
console.log("----------------------------")
// ************* Step 3: Calculate the signature *************
const kDate = sha256(date, 'TC3' + SECRET_KEY)
const kService = sha256(service, kDate)
const kSigning = sha256('tc3_request', kService)
const signature = sha256(stringToSign, kSigning, 'hex')
console.log(signature)
console.log("----------------------------")
// ************* Step 4: Concatenate the Authorization *************
const authorization = algorithm + " " +
"Credential=" + SECRET ID + "/" + credentialScope + ", " +
"SignedHeaders=" + signedHeaders + ", " +
"Signature=" + signature
console.log(authorization)
console.log("----------------------------")
const Call Information = 'curl -X POST ' + "https://" + endpoint
+ ' -H "Authorization: ' + authorization + '"'
+ ' -H "Content-Type: application/json; charset=utf-8"'
+ ' -H "Host: ' + endpoint + '"'
+ ' -H "X-TC-Action: ' + action + '"'
+ ' -H "X-TC-Timestamp: ' + timestamp.toString() + '"'
+ ' -H "X-TC-Version: ' + version + '"'
+ ' -H "X-TC-Region: ' + region + '"'
+ " -d '" + payload + "'"
console.log(Call_Information)
}
main()
```
#### **C++**

**#include <iostream> #include <iomanip>**

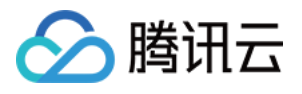

```
#include <sstream>
#include <string>
#include <stdio.h>
#include <time.h>
#include <openssl/sha.h>
#include <openssl/hmac.h>
using namespace std;
string get data(int64 t &timestamp)
{
string utcDate;
char buff[20] = \{0\};
// time_t timenow;
struct tm sttime;
sttime = *qmtime(&timestamp);
strftime(buff, sizeof(buff), "%Y-%m-%d", &sttime);
utcDate = string(buff);
return utcDate;
}
string int2str(int64_t n)
{
std::stringstream ss;
ss << n;
return ss.str();
}
string sha256Hex(const string &str)
{
char buf[3];
unsigned char hash[SHA256_DIGEST_LENGTH];
SHA256_CTX sha256;
SHA256 Init(&sha256);
SHA256_Update(&sha256, str.c_str(), str.size());
SHA256_Final(hash, &sha256);
std::string NewString = "";
for(int i = 0; i < SHA256_DIGEST_LENGTH; i++){
snprintf(buf, sizeof(buf), "%02x", hash[i]);
NewString = NewString + buf;
}
return NewString;
}
string HmacSha256(const string &key, const string &input)
{
unsigned char hash[32];
HMAC_CTX *h;
#if OPENSSL_VERSION_NUMBER < 0x10100000L
HMAC_CTX hmac;
HMAC_CTX_init(&hmac);
```
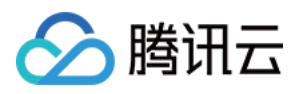

```
h = \&hmac;
#else
h = HMAC CTX new();
#endif
HMAC_Init_ex(h, &key[0], key.length(), EVP_sha256(), NULL);
HMAC_Update(h, ( unsigned char* )&input[0], input.length());
unsigned int len = 32;
HMAC_Final(h, hash, &len);
#if OPENSSL_VERSION_NUMBER < 0x10100000L
HMAC CTX cleanup(h);
#else
HMAC_CTX_free(h);
#endif
std::stringstream ss;
ss << std::setfill('0');
for (int i = 0; i < len; i++){
ss << hash[i];
}
return (ss.str());
}
string HexEncode(const string &input)
{
static const char* const lut = "0123456789abcdef";
size t len = input.length();
string output;
output.reserve(2 * len);
for (size_t i = 0; i < len; ++i)
{
const unsigned char c = input[i];
output.push_back(lut[c >> 4]);
output.push_back(lut[c & 15]);
}
return output;
}
int main()
{
string SECRET_ID = "AKIDz8krbsJ5yKBZQpn74WFkmLPx3*******";
string SECRET_KEY = "Gu5t9xGARNpq86cd98joQYCN3*******";
string service = "cvm";
string host = "cvm.tencentcloudapi.com";
string region = "ap-guangzhou";
string action = "DescribeInstances";
string version = "2017-03-12";
int64_t timestamp = 1551113065;
string date = get_data(timestamp);
// ************* Step 1: Concatenate the CanonicalRequest string *************
```
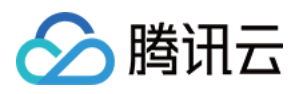

```
string httpRequestMethod = "POST";
string canonicalUri = ''/;
string canonicalOueryString = "";
string canonicalHeaders = "content-type:application/json; charset=utf-8\nhost:" +
host + "\n\n\cdotstring signedHeaders = "content-type; host";
string payload = "{\"Limit\": 1, \"Filters\": [{\"Values\": [\"unnamed\"], \"Name
\": \"instance-name\"}]}";
string hashedRequestPayload = sha256Hex(payload);
string canonicalRequest = httpRequestMethod + "\n<sup>"</sup> + canonicalUri + "\n<sup>"</sup> + canoni
calQueryString + "\n"
+ canonicalHeaders + "\n" + signedHeaders + "\n" + hashedRequestPayload;
cout << canonicalRequest << endl;
cout << "-----------------------" << endl;
// ************* Step 2: Concatenate the string to sign *************
string algorithm = "TC3-HMAC-SHA256";
string RequestTimestamp = int2str(timestamp);
string credentialScope = date + \sqrt{''} + service + \sqrt{''} + "tc3 request";
string hashedCanonicalRequest = sha256Hex(canonicalRequest);
string stringToSign = algorithm + "\n<sup>"</sup> + RequestTimestamp + "\n<sup>"</sup> + credentialScop
e + "\n" + hashedCanonicalRequest;
cout << stringToSign << endl;
cout << "-----------------------" << endl;
// ************* Step 3: Calculate the signature ***************
string kKey = "TC3" + SECRET KEY;string kDate = HmacSha256(kKey, date);
string kService = HmacSha256(kDate, service);
string kSigning = HmacSha256(kService, "tc3_request");
string signature = HexEncode(HmacSha256(kSigning, stringToSign));
cout << signature << endl;
cout << "-----------------------" << endl;
// ************* Step 4: Concatenate the Authorization *************
string authorization = algorithm + " " + "Credential=" + SECRET ID + "/* " <i>reeden</i>tialScope + ", "
+ "SignedHeaders=" + signedHeaders + ", " + "Signature=" + signature;
cout << authorization << endl;
cout << "--------------------------" << endl;
string headers = "curl -X POST https://" + host + "\n"
+ " -H \"Authorization: " + authorization + "\n"
+ " -H \"Content-Type: application/json; charset=utf-8\"" + "\n"
+ " -H \"Host: " + host + "\n"
+ " -H \"X-TC-Action: " + action + "\n"
+ " -H \"X-TC-Timestamp: " + RequestTimestamp + "\n"
+ " -H \"X-TC-Version: " + version + "\n"
+ " -H \"X-TC-Region: " + region + "\n"
+ " -d '" + payload;
cout << headers << endl;
```
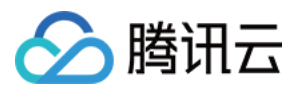

**return** 0; };

### Signature Failure

The following situational error codes for signature failure may occur. Please resolve the errors accordingly.

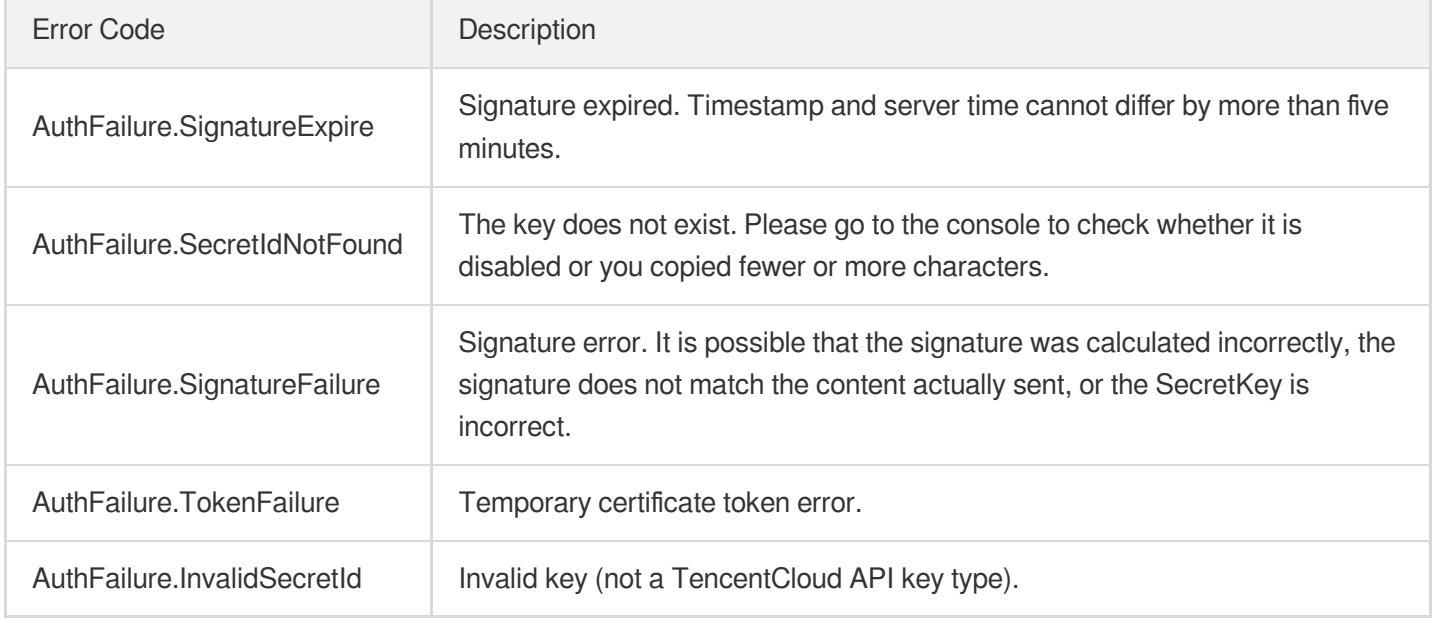

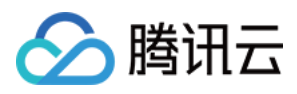

# **Signature**

最近更新时间:2021-07-26 15:43:43

Tencent Cloud API authenticates each access request, i.e. each request needs to include authentication information (Signature) in the common parameters to verify the identity of the requester.

The Signature is generated by the security credentials which include SecretId and SecretKey. If you don't have the security credentials yet, go to the [TencentCloud](https://console.tencentcloud.com/capi) API Key page to apply for them; otherwise, you cannot invoke the TencentCloud API.

### 1. Applying for Security Credentials

Before using the TencentCloud API for the first time, go to the [TencentCloud](https://console.tencentcloud.com/capi) API Key page to apply for security credentials.

Security credentials consist of SecretId and SecretKey:

- SecretId is used to identify the API requester.
- SecretKey is used to encrypt the signature string and verify it on the server.
- **You must keep your security credentials private and avoid disclosure.**

You can apply for the security credentials through the following steps:

- 1. Log in to the [Tencent](https://console.tencentcloud.com/) Cloud Console.
- 2. Go to the [TencentCloud](https://console.tencentcloud.com/capi) API Key page.
- 3. On the API Key [Management](https://console.tencentcloud.com/capi) page, click **Create Key** to create a SecretId/SecretKey pair.

Note: Each account can have up to two pairs of SecretId/SecretKey.

### 2. Generating a Signature

With the SecretId and SecretKey, a signature can be generated. The following describes how to generate a signature:

Assume that the SecretId and SecretKey are:

- SecretId: AKIDz8krbsJ5yKBZQpn74WFkmLPx3\*\*\*\*\*\*\*
- SecretKey: Gu5t9xGARNpq86cd98joQYCN3\*\*\*\*\*\*\*

**Note: This is just an example. For actual operations, please use your own SecretId and SecretKey.**

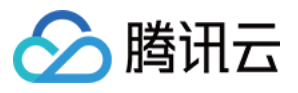

Take the Cloud Virtual Machine's request to view the instance list (DescribeInstances) as an example. When you invoke this API, the request parameters may be as follows:

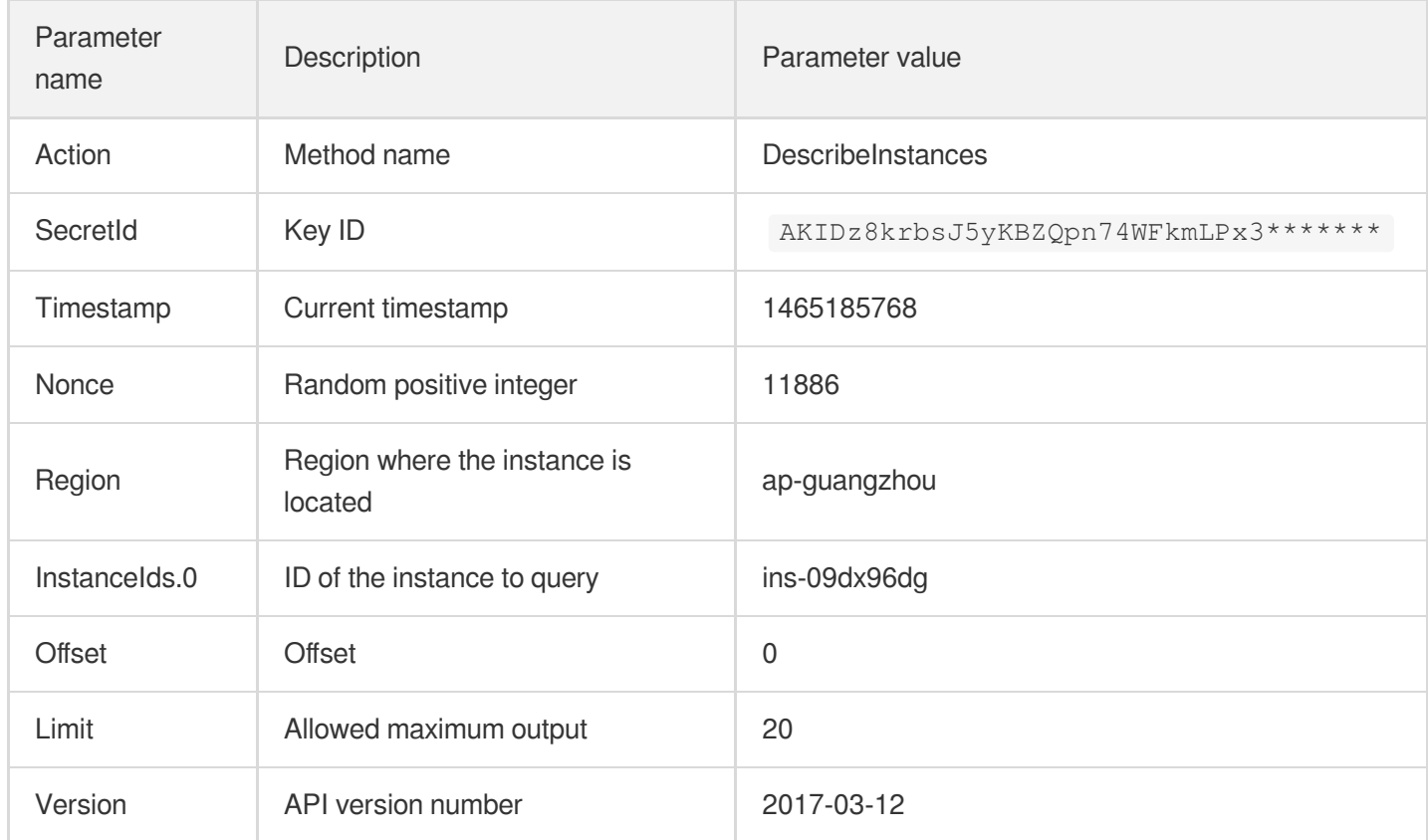

#### **2.1. Sorting Parameters**

First, sort all the request parameters in an ascending lexicographical order (ASCII code) by their names. Notes: (1) Parameters are sorted by their names instead of their values; (2) The parameters are sorted based on ASCII code, not in an alphabetical order or by values. For example, InstanceIds.2 should be arranged after InstanceIds.12. You can complete the sorting process using a sorting function in a programming language, such as the ksort function in PHP. The parameters in the example are sorted as follows:

```
{
'Action' : 'DescribeInstances',
'InstanceIds.0' : 'ins-09dx96dg',
'Limit' : 20,
'Nonce' : 11886,
'Offset' : 0,
'Region' : 'ap-guangzhou',
'SecretId' : 'AKIDz8krbsJ5yKBZQpn74WFkmLPx3*******',
'Timestamp' : 1465185768,
'Version': '2017-03-12',
}
```
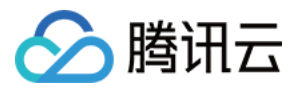

When developing in another programming language, you can sort these sample parameters and it will work as long as you obtain the same results.

#### **2.2. Concatenating a Request String**

This step generates a request string.

Format the request parameters sorted in the previous step into the form of "parameter name"="parameter value". For example, for the Action parameter, its parameter name is "Action" and its parameter value is "DescribeInstances", so it will become Action=DescribeInstances after formatted.

#### **Note: The "parameter value" is the original value but not the value after URL encoding.**

Then, concatenate the formatted parameters with "&". The resulting request string is as follows:

Action=DescribeInstances&InstanceIds.0=ins-09dx96dg&Limit=20&Nonce=11886&Offset=0 &Region=ap-guangzhou&SecretId=AKIDz8krbsJ5yKBZQpn74WFkmLPx3\*\*\*\*\*\*\*&Timestamp=1465 185768&Version=2017-03-12

#### **2.3. Concatenating the Signature Original String**

This step generates a signature original string.

The signature original string consists of the following parameters:

- 1. HTTP method: POST and GET modes are supported, and GET is used here for the request. Please note that the method name should be in all capital letters.
- 2. Request server: the domain name of the request to view the list of instances (DescribeInstances) is cvm.tencentcloudapi.com. The actual request domain name varies by the module to which the API belongs. For more information, see the instructions of the specific API.
- 3. Request path: The request path in the current version of TencentCloud API is fixed to /.
- 4. Request string: the request string generated in the previous step.

The concatenation rule of the signature original string is: Request method  $+$  request host  $+$  request path  $+$  ?  $+$  request string

The concatenation result of the example is:

```
GETcvm.tencentcloudapi.com/?Action=DescribeInstances&InstanceIds.0=ins-09dx96dg&L
imit=20&Nonce=11886&Offset=0&Region=ap-guangzhou&SecretId=AKIDz8krbsJ5yKBZQpn74WF
kmLPx3*******&Timestamp=1465185768&Version=2017-03-12
```
#### **2.4. Generating a Signature String**

This step generates a signature string.

First, use the HMAC-SHA1 algorithm to sign the **signature original string** obtained in the previous step, and then

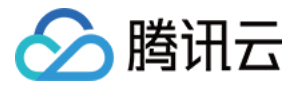

encode the generated signature using Base64 to obtain the final signature.

The specific code is as follows with the PHP language being used as an example:

```
$secretKey = 'Gu5t9xGARNpq86cd98joQYCN3*******';
$srcStr = 'GETcvm.tencentcloudapi.com/?Action=DescribeInstances&InstanceIds.0=ins
-09dx96dg&Limit=20&Nonce=11886&Offset=0&Region=ap-guangzhou&SecretId=AKIDz8krbsJ5
yKBZQpn74WFkmLPx3*******&Timestamp=1465185768&Version=2017-03-12';
$signStr = base64 encode(hash hmac('sha1', $srcStr, $secretKey, true));
echo $signStr;
```
The final signature is:

zmmjn35mikh6pM3V7sUEuX4wyYM=

When developing in another programming language, you can sign and verify the original in the example above and it works as long as you get the same results.

### 3. Encoding a Signature String

The generated signature string cannot be directly used as a request parameter and must be URL encoded.

For example, if the signature string generated in the previous step is zmmjn35mikh6pM3V7sUEuX4wyYM=, the final signature string request parameter (Signature) is zmmjn35mikh6pM3V7sUEuX4wyYM%3D, which will be used to generate the final request URL.

**Note: If your request method is GET, or the request method is POST and the Content-Type is application/x-www-form-urlencoded, then all the request parameter values need to be URL encoded (except the parameter key and the symbol of =) when sending the request. Non-ASCII characters need to be encoded with UTF-8 before URL encoding.**

**Note: The network libraries of some programming languages automatically URL encode all parameters, in which case there is no need to URL encode the signature string; otherwise, two rounds of URL encoding will cause the signature to fail.**

**Note: Other parameter values also need to be encoded using RFC 3986. Use %XY in percent-encoding for special characters such as Chinese characters, where "X" and "Y" are hexadecimal characters (0-9 and uppercase A-F), and using lowercase will cause an error.**

### 4. Signature Failure

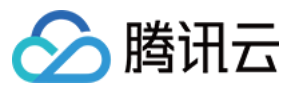

The following situational error codes for signature failure may occur. Please resolve the errors accordingly.

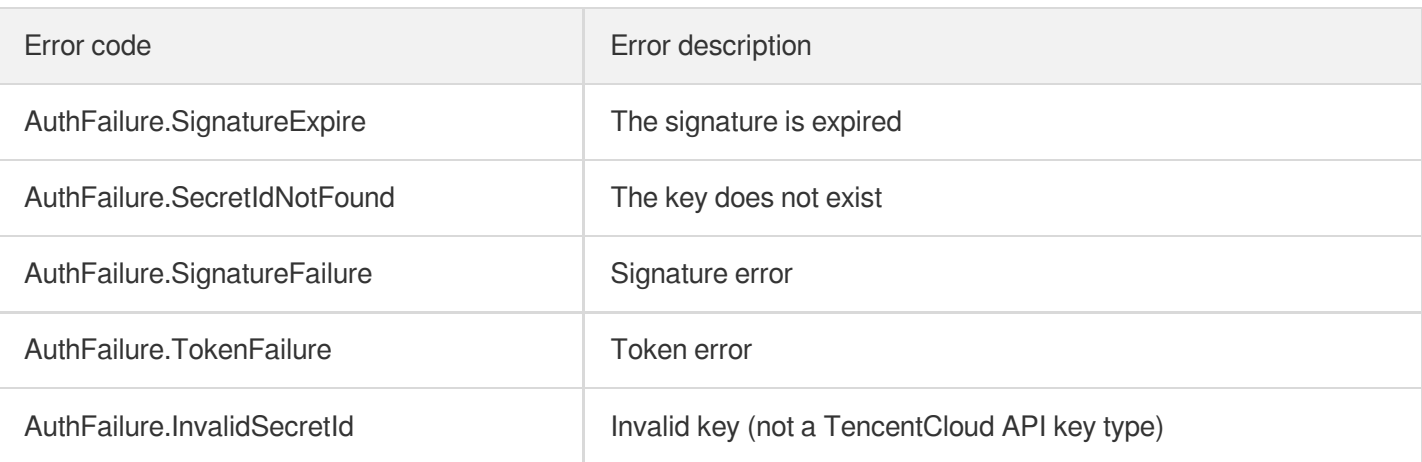

## 5. Signature Demo

When calling API 3.0, you are recommended to use the corresponding Tencent Cloud SDK 3.0 which encapsulates the signature process, enabling you to focus on only the specific APIs provided by the product when developing. See SDK [Center](https://www.tencentcloud.com/document/product/494) for more information. Currently, the following programming languages are supported:

- [Python](https://github.com/TencentCloud/tencentcloud-sdk-python-intl-en)
- [Java](https://github.com/TencentCloud/tencentcloud-sdk-java-intl-en)
- $\cdot$  [PHP](https://github.com/TencentCloud/tencentcloud-sdk-php-intl-en)
- $-$  [Go](https://github.com/TencentCloud/tencentcloud-sdk-go-intl-en)
- [NodeJS](https://github.com/TencentCloud/tencentcloud-sdk-nodejs-intl-en)
- [.NET](https://github.com/TencentCloud/tencentcloud-sdk-dotnet-intl-en)

To further explain the signing process, we will use a programming language to implement the process described above. The request domain name, API and parameter values in the sample are used here. This goal of this example is only to provide additional clarification for the signature process, please see the SDK for actual usage.

The final output URL might be: https://cvm.tencentcloudapi.com/?

```
Action=DescribeInstances& InstanceIds.0=ins-
```

```
09dx96dg&Limit=20&Nonce=11886&Offset=0&Region=ap-
```

```
guangzhou& SecretId=AKIDz8krbsJ5yKBZQpn74WFkmLPx3******& Signature=zmmjn35mik
h6pM3V7sUEuX4wyYM%3D&Timestamp=1465185768&Version=2017-03-12.
```
Note: The key in the example is fictitious, and the timestamp is not the current time of the system, so if this URL is opened in the browser or called using commands such as curl, an authentication error will be returned: Signature expired. In order to get a URL that can work properly, you need to replace the SecretId and SecretKey in the example with your real credentials and use the current time of the system as the Timestamp.

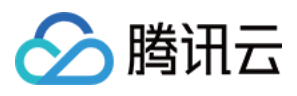

Note: In the example below, even if you use the same programming language, the order of the parameters in the URL may be different for each execution. However, the order does not matter, as long as all the parameters are included in the URL and the signature is calculated correctly.

Note: The following code is only applicable to API 3.0. It cannot be directly used in other signature processes. Even with an older API, signature calculation errors may occur due to the differences in details. Please refer to the corresponding documentation.

#### **Java**

```
import java.io.UnsupportedEncodingException;
import java.net.URLEncoder;
import java.util.Random;
import java.util.TreeMap;
import javax.crypto.Mac;
import javax.crypto.spec.SecretKeySpec;
import javax.xml.bind.DatatypeConverter;
public class TencentCloudAPIDemo {
private final static String CHARSET = "UTF-8";
public static String sign(String s, String key, String method) throws Exception {
Mac mac = Mac.getInstance(method);
SecretKeySpec secretKeySpec = new SecretKeySpec(key.getBytes(CHARSET), mac.getAlg
orithm());
mac.init(secretKeySpec);
byte[] hash = mac.doFinal(s.getBytes(CHARSET));
return DatatypeConverter.printBase64Binary(hash);
}
public static String getStringToSign(TreeMap<String, Object> params) {
StringBuilder s2s = new StringBuilder("GETcvm.tencentcloudapi.com/?");
// When signing, the parameters need to be sorted in lexicographical order. TreeM
ap is used here to guarantee the correct order.
for (String k : params.keySet()) {
s2s.append(k).append("=").append(params.get(k).toString()).append("&");
}
return s2s.toString().substring(0, s2s.length() - 1);
}
public static String getUrl(TreeMap<String, Object> params) throws UnsupportedEnc
odingException {
StringBuilder url = new StringBuilder("https://cvm.tencentcloudapi.com/?");
// There is no requirement for the order of the parameters in the actual request
URL.
for (String k : params.keySet()) {
// The request string needs to be URL encoded. As the Key is all in English lette
rs, only the value is URL encoded here.
url.append(k).append("=").append(URLEncoder.encode(params.get(k).toString(), CHAR
SET)).append("&");
```
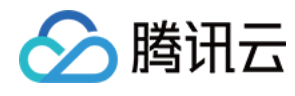

```
}
return url.toString().substring(0, url.length() - 1);
}
public static void main(String[] args) throws Exception {
TreeMap<String, Object> params = new TreeMap<String, Object>(); // TreeMap enable
s automatic sorting
// A random number should be used when actually calling, for example: params.put
("Nonce", new Random().nextInt(java.lang.Integer.MAX_VALUE));
params.put("Nonce", 11886); // Common parameter
// The current time of the system should be used when actually calling, for examp
le: params.put("Timestamp", System.currentTimeMillis() / 1000);
params.put("Timestamp", 1465185768); // Common parameter
params.put("SecretId", "AKIDz8krbsJ5yKBZQpn74WFkmLPx3*******"); // Common paramet
er
params.put("Action", "DescribeInstances"); // Common parameter
params.put("Version", "2017-03-12"); // Common parameter
params.put("Region", "ap-guangzhou"); // Common parameter
params.put("Limit", 20); // Business parameter
params.put("Offset", 0); // Business parameter
params.put("InstanceIds.0", "ins-09dx96dg"); // Business parameter
params.put("Signature", sign(getStringToSign(params), "Gu5t9xGARNpq86cd98joQYCN3*
******", "HmacSHA1")); // Common parameter
System.out.println(getUrl(params));
}
}
```
#### **Python**

Note: If running in a Python 2 environment, the following requests dependency package must be installed first: pip

```
install requests .
```

```
# -*- coding: utf8 -*-
import base64
import hashlib
import hmac
import time
import requests
secret_id = "AKIDz8krbsJ5yKBZQpn74WFkmLPx3*******"
secret_key = "Gu5t9xGARNpq86cd98joQYCN3*******"
def get_string_to_sign(method, endpoint, params):
s = method + endpoint + ''/?query_str = "&".join("%s=%s" % (k, params[k]) for k in sorted(params))
return s + query_str
def sign_str(key, s, method):
hmac_str = hmac.new(key.encode("utf8"), s.encode("utf8"), method).digest()
return base64.b64encode(hmac_str)
```
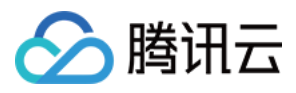

```
if __name__ == '__main__':
endpoint = "cvm.tencentcloudapi.com"
data = \{'Action' : 'DescribeInstances',
'InstanceIds.0' : 'ins-09dx96dg',
'Limit' : 20,
'Nonce' : 11886,
'Offset' : 0,
'Region' : 'ap-guangzhou',
'SecretId' : secret id,
'Timestamp' : 1465185768, # int(time.time())
'Version': '2017-03-12'
}
s = get_string_to_sign("GET", endpoint, data)
data["Signature"] = sign str(secret key, s, hashlib.sha1)
print(data["Signature"])
# An actual invocation would occur here, which may incur fees after success
# resp = requests.get("https://" + endpoint, params=data)
# print(resp.url)
```
#### **Golang**

```
package main
import (
"bytes"
"crypto/hmac"
"crypto/sha1"
"encoding/base64"
"fmt"
"sort"
\lambdafunc main() {
secretId := "AKIDz8krbsJ5yKBZQpn74WFkmLPx3*******"
secretKey := "Gu5t9xGARNpq86cd98joQYCN3*******"
params := map[string]string{
"Nonce": "11886",
"Timestamp": "1465185768",
"Region": "ap-guangzhou",
"SecretId": secretId,
"Version": "2017-03-12",
"Action": "DescribeInstances",
"InstanceIds.0": "ins-09dx96dg",
"Limit": "20",
"Offset": "0",
}
var buf bytes.Buffer
```
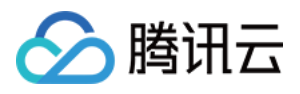

```
buf.WriteString("GET")
buf.WriteString("cvm.tencentcloudapi.com")
buf.WriteString("/")
buf.WriteString("?")
// sort keys by ascii asc order
keys := make([]string, 0, len(params))
for k, = : = range params {
keys = append(key, k)}
sort.Strings(keys)
for i := range keys {
k := \text{keys}[i]buf.WriteString(k)
buf.WriteString("=")
buf.WriteString(params[k])
buf.WriteString("&")
}
buf.Truncate(buf.Len() - 1)
hashed := hmac.New(sha1.New, []byte(secretKey))
hashed.Write(buf.Bytes())
fmt.Println(base64.StdEncoding.EncodeToString(hashed.Sum(nil)))
}
```
#### **PHP**

```
<?php
$secretId = "AKIDz8krbsJ5yKBZQpn74WFkmLPx3*******";
$secretKey = "Gu5t9xGARNpq86cd98joQYCN3*******";
$param['None"] = 11886; // rand();$param["Timestamp"] = 1465185768;//time();
$param["Region"] = "ap-guangzhou";
$param["SecretId"] = $secretId;
$param["Version"] = "2017-03-12";
$param["Action"] = "DescribeInstances";
$param["InstanceIds.0"] = "ins-09dx96dg";
$param["Limit"] = 20;
$param["Offset"] = 0;
ksort($param);
$signStr = "GETcvm.tencentcloudapi.com/?";
foreach ( $param as $key => $value ) {
$signStr = $signStr . $key . "=" . $value . "&";
}
$signStr = substr(SsignStr, 0, -1);$signature = base64_encode(hash_hmac("sha1", $signStr, $secretKey, true));
echo $signature.PHP_EOL;
// need to install and enable curl extension in php.ini
```
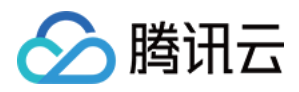

```
// $param["Signature"] = $signature;
// $url = "https://cvm.tencentcloudapi.com/?".http_build_query($param);
// echo $url.PHP_EOL;
// $ch = curl\_init();
// curl_setopt($ch, CURLOPT_URL, $url);
// $output = curl_exec($ch);
// curl_close($ch);
// echo json_decode($output);
```
#### **Ruby**

```
# -*- coding: UTF-8 -*-
# require ruby>=2.3.0
require 'time'
require 'openssl'
require 'base64'
secret id = "AKIDz8krbsJ5yKBZQpn74WFkmLPx3*******"
secret_key = "Gu5t9xGARNpq86cd98joQYCN3*******"
method = 'GET'endpoint = 'cvm.tencentcloudapi.com'
data = f'Action' => 'DescribeInstances',
'InstanceIds.0' => 'ins-09dx96dg',
'Limit' \Rightarrow 20,
'Nonce' => 11886,
'Offset' \Rightarrow 0,
'Region' => 'ap-guangzhou',
'SecretId' => secret_id,
'Timestamp' => 1465185768, # Time.now.to_i
'Version' => '2017-03-12',
}
sign = method + endpoint + '?'
params = []
data.sort.each do |item|
params << "#{item[0]}=#{item[1]}"
end
sign += params.join('\&')digest = OpenSSL::Digest.new('sha1')
data['Signature'] = Base64.encode64(OpenSSL::HMAC.digest(digest, secret_key, sig
n))
puts data['Signature']
# require 'net/http'
# uri = URI('https://' + endpoint)
# uri.query = URI.encode_www_form(data)
# p uri
```
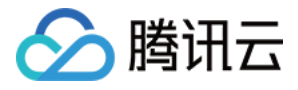

```
# res = Net::HTTP.get_response(uri)
# puts res.body
```
#### **DotNet**

```
using System;
using System.Collections.Generic;
using System.Net;
using System.Security.Cryptography;
using System.Text;
public class Application {
public static string Sign(string signKey, string secret)
{
string signRet = string.Empty;
using (HMACSHA1 mac = new HMACSHA1(Encoding.UTF8.GetBytes(signKey)))
{
byte[] hash = mac.ComputeHash(Encoding.UTF8.GetBytes(secret));
signRet = Convert.ToBase64String(hash);
}
return signRet;
}
public static string MakeSignPlainText(SortedDictionary<string, string> requestPa
rams, string requestMethod, string requestHost, string requestPath)
{
string retStr = ";
retStr += requestMethod;
retStr += requestHost;
retStr += requestPath;
retStr += "?"string v = " ";
foreach (string key in requestParams.Keys)
{
v += string. Format ("{0}={1}&", key, requestParams[key]);
}
retStr += v.\text{TrimEnd}('&');
return retStr;
}
public static void Main(string[] args)
{
string SECRET_ID = "AKIDz8krbsJ5yKBZQpn74WFkmLPx3*******";
string SECRET_KEY = "Gu5t9xGARNpq86cd98joQYCN3*******";
string endpoint = "cvm.tencentcloudapi.com";
string region = "ap-guangzhou";
string action = "DescribeInstances";
string version = "2017-03-12";
double RequestTimestamp = 1465185768;
```
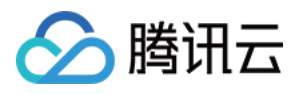

```
// long timestamp = ToTimestamp() / 1000;
// string requestTimestamp = timestamp.ToString();
Dictionary<string, string> param = new Dictionary<string, string>();
param.Add("Limit", "20");
param.Add("Offset", "0");
param.Add("InstanceIds.0", "ins-09dx96dg");
param.Add("Action", action);
param.Add("Nonce", "11886");
// param.Add("Nonce", Math.Abs(new Random().Next()).ToString());
param.Add("Timestamp", RequestTimestamp.ToString());
param.Add("Version", version);
param.Add("SecretId", SECRET_ID);
param.Add("Region", region);
SortedDictionary<string, string> headers = new SortedDictionary<string, string>(p
aram, StringComparer.Ordinal);
string sigInParam = MakeSignPlainText(headers, "GET", endpoint, "/");
Console.WriteLine(sigInParam);
string sigOutParam = Sign(SECRET KEY, sigInParam);
Console.WriteLine("GET https://cvm.tencentcloudapi.com");
foreach (KeyValuePair<string, string> kv in headers)
{
Console.WriteLine(kv.Key + ": " + kv.Value);
}
Console.WriteLine("Signature" + ": " + WebUtility.UrlEncode(sigOutParam));
Console.WriteLine();
string result = "https://cvm.tencentcloudapi.com/?";
foreach (KeyValuePair<string, string> kv in headers)
{
result += WebUtility.UrlEncode(kv.Key) + "=" + WebUtility.UrlEncode(kv.Value) +
"&";
}
result += WebUtility.UrlEncode("Signature") + "=" + WebUtility.UrlEncode(sigOutPa
ram);
Console.WriteLine("GET " + result);
}
}
```
#### **NodeJS**

```
const crypto = require('crypto');
function get_req_url(params, endpoint){
params['Signature'] = escape(params['Signature']);
const url_strParam = sort_params(params)
return "https://" + endpoint + "/?" + url_strParam.slice(1);
}
function formatSignString(reqMethod, endpoint, path, strParam){
```
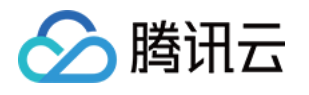

```
let strSign = reqMethod + endpoint + path + "?" + strParam.slice(1);
return strSign;
}
function sha1(secretKey, strsign){
let signMethodMap = {'HmacSHA1': "sha1"};
let hmac = crypto.createHmac(signMethodMap['HmacSHA1'], secretKey || "");
return hmac.update(Buffer.from(strsign, 'utf8')).digest('base64')
}
function sort_params(params){
let strParam = "";
let keys = Object.keys(params);
keys.sort();
for (let k in keys) {
//k = k.replace(/_/g, '.');
strParam += (\sqrt[n]{a^n} + \text{keys}[k] + \sqrt[n]{n} + \text{params}[\text{keys}[k]]);}
return strParam
}
function main(){
const SECRET_ID = "AKIDz8krbsJ5yKBZQpn74WFkmLPx3*******"
const SECRET_KEY = "Gu5t9xGARNpq86cd98joQYCN3*******"
const endpoint = "cvm.tencentcloudapi.com"
const Region = "ap-guangzhou"
const Version = "2017-03-12"
const Action = "DescribeInstances"
const Timestamp = 1465185768
// const Timestamp = Math.round(Date.now() / 1000)
const Nonce = 11886
//const nonce = Math.round(Math.random() * 65535)
let params = \{\};
params['Action'] = Action;
params['InstanceIds.0'] = 'ins-09dx96dg';
params['Limit'] = 20;params['Offset'] = 0;
params['Nonce'] = Nonce;
params['Region'] = Region;
params['SecretId'] = SECRET_ID;
params['Timestamp'] = Timestamp;
params['Version'] = Version;
strParam = sort_params(params)
const reqMethod = "GET";
const path = ''/;
strSign = formatSignString(reqMethod, endpoint, path, strParam)
console.log(strSign)
console.log("-----------------------")
params['Signature'] = sha1(SECRET_KEY, strSign)
console.log(params['Signature'])
```
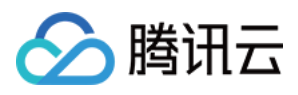

```
console.log("-----------------------")
const req_url = get_req_url(params, endpoint)
console.log(params['Signature'])
console.log("-----------------------")
console.log(req_url)
}
main()
```
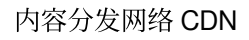

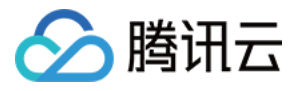

## **Responses**

最近更新时间:2020-01-13 16:24:58

### Response for Successful Requests

For example, when calling CAM API (version: 2017-03-12) to view the status of instances (DescribeInstancesStatus), if the request has succeeded, you may see the response as shown below:

```
{
"Response": {
"TotalCount": 0,
"InstanceStatusSet": [],
"RequestId": "b5b41468-520d-4192-b42f-595cc34b6c1c"
}
}
```
- The API will return Response, which contains RequestId, as long as it processes the request. It does not matter if the request is successful or not.
- RequestId is the unique ID of an API request. Contact us with this ID when an exception occurs.
- Except for the fixed fields, all fields are action-specified. For the definitions of action-specified fields, see the corresponding API documentation. In this example, TotalCount and InstanceStatusSet are the fields specified by the API DescribeInstancesStatus . 0 TotalCount means that the requester owns 0 CVM instance so the InstanceStatusSet is empty.

### Response for Failed Requests

If the request has failed, you may see the response as shown below:

```
{
"Response": {
"Error": {
"Code": "AuthFailure.SignatureFailure",
"Message": "The provided credentials could not be validated. Please ensure your s
ignature is correct."
},
"RequestId": "ed93f3cb-f35e-473f-b9f3-0d451b8b79c6"
}
}
```
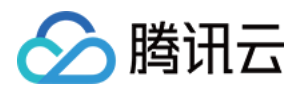

- The presence of the  $Error$  field indicates that the request has failed. A response for a failed request will include Error , Code and Message fields.
- Code is the code of the error that helps you identify the cause and solution. There are two types of error codes  $\bullet$ so you may find the code in either common error codes or API-specified error codes.
- Message explains the cause of the error. Note that the returned messages are subject to service updates. The information the messages provide may not be up-to-date and should not be the only source of reference.
- RequestId is the unique ID of an API request. Contact us with this ID when an exception occurs.

## Common Error Codes

If there is an Error field in the response, it means that the API call failed. The Code field in Error indicates the error code. The following table lists the common error codes that all actions can return.

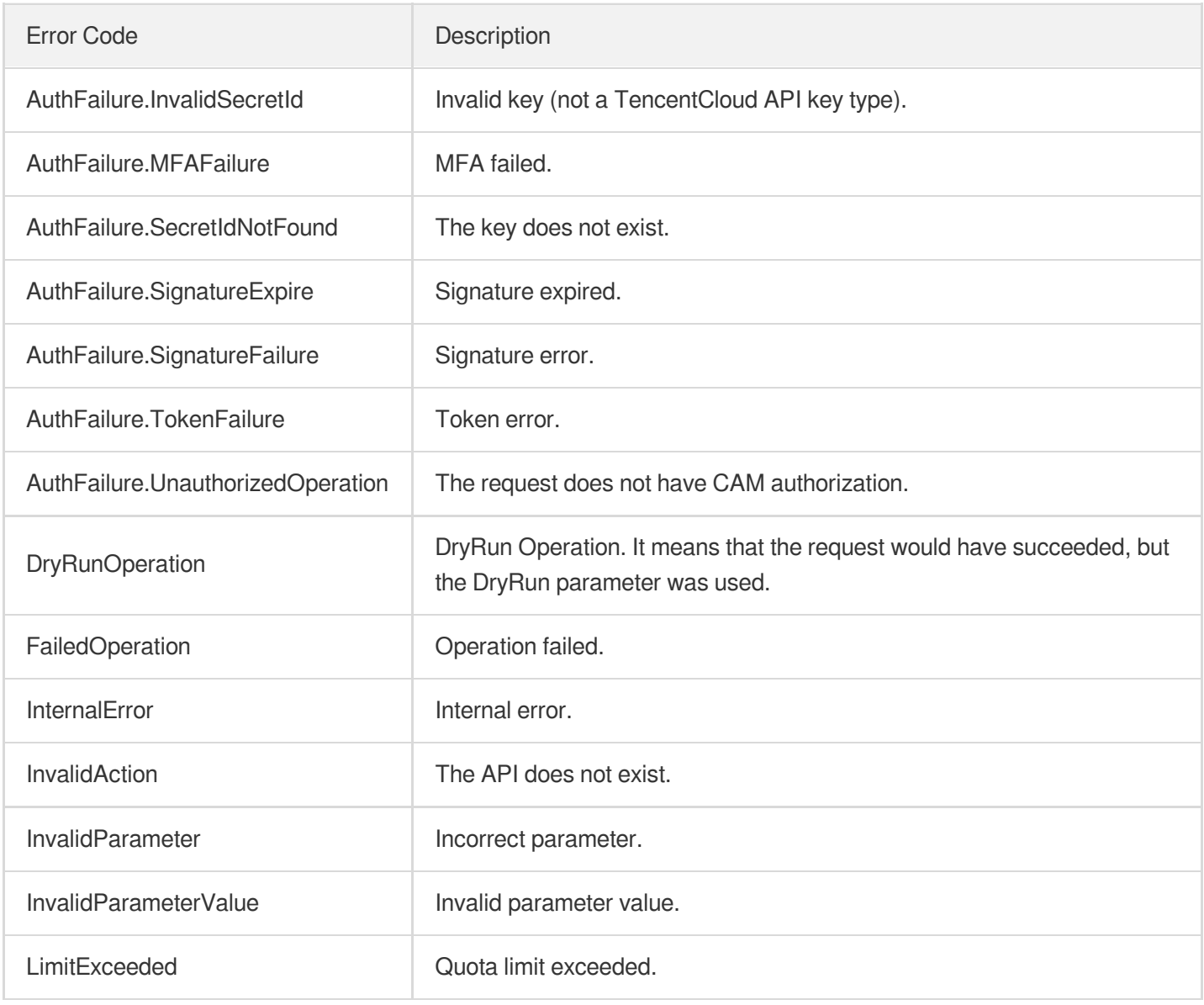

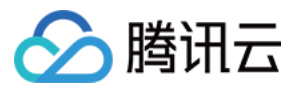

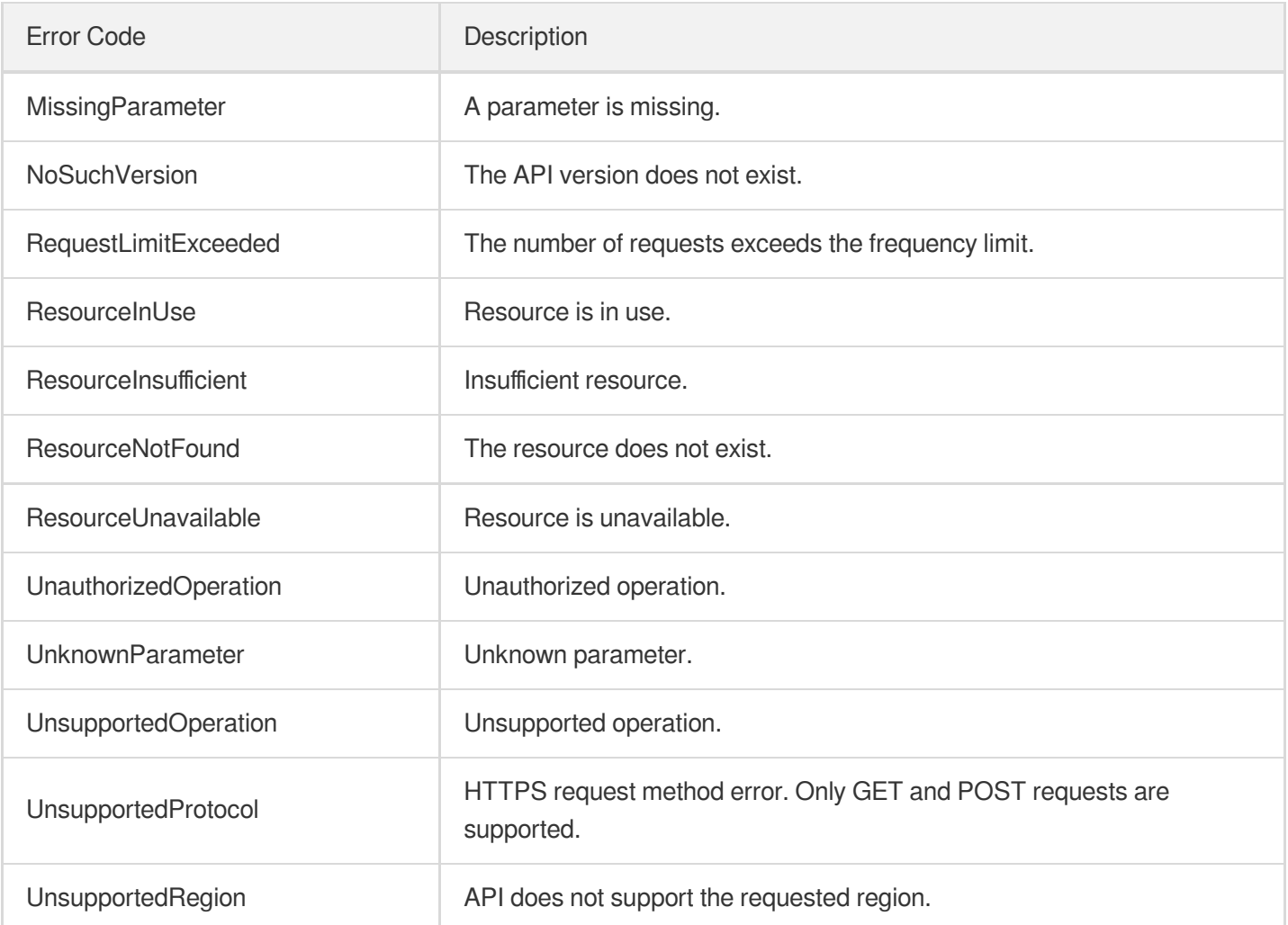

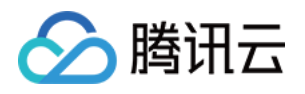

# Data Query APIs **ListTopData**

最近更新时间:2023-12-01 16:39:46

## 1. API Description

Domain name for API request: cdn.tencentcloudapi.com.

This API is used to list data sorted the following ways by using different combinations of the Metric and Filter input parameters:

- It sorts access URLs by total traffic and total requests, and returns the top 1,000 URLs in descending order.
- It sorts client districts by total traffic and total requests, and returns the list of districts in descending order.  $\bullet$
- It sorts client ISPs by total traffic and total requests, and returns the list of ISPs in descending order.
- It sorts domain names by total traffic, peak bandwidth, total requests, average hit rate, and 2XX/3XX/4XX/5XX status codes, and returns the list of domain names in descending order.
- It sorts domain names by total origin-pull traffic, peak origin-pull bandwidth, total origin-pull requests, average origin-pull failure rate, and 2XX/3XX/4XX/5XX origin-pull status codes, and returns the list of domain names in descending order.

Note: only data from the last 90 days will be queried.

A maximum of 20 requests can be initiated per second for this API.

We recommend you to use API Explorer

#### [Try](https://console.tencentcloud.com/api/explorer?Product=cdn&Version=2018-06-06&Action=ListTopData) it

API Explorer provides a range of capabilities, including online call, signature authentication, SDK code generation, and API quick search. It enables you to view the request, response, and auto-generated examples.

## 2. Input Parameters

The following request parameter list only provides API request parameters and some common parameters. For the complete common parameter list, see Common Request [Parameters](https://www.tencentcloud.com/document/api/228/31722).

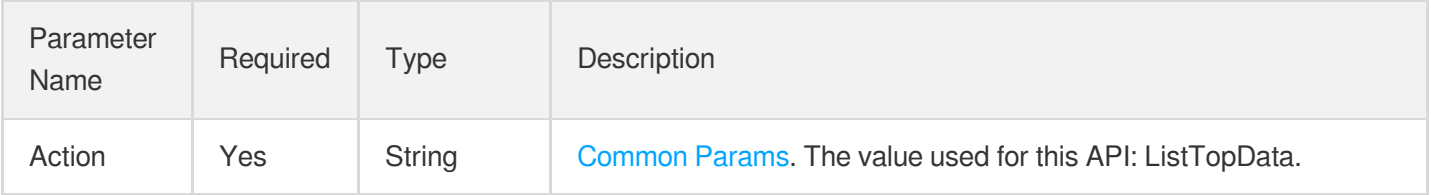

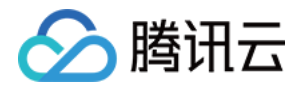

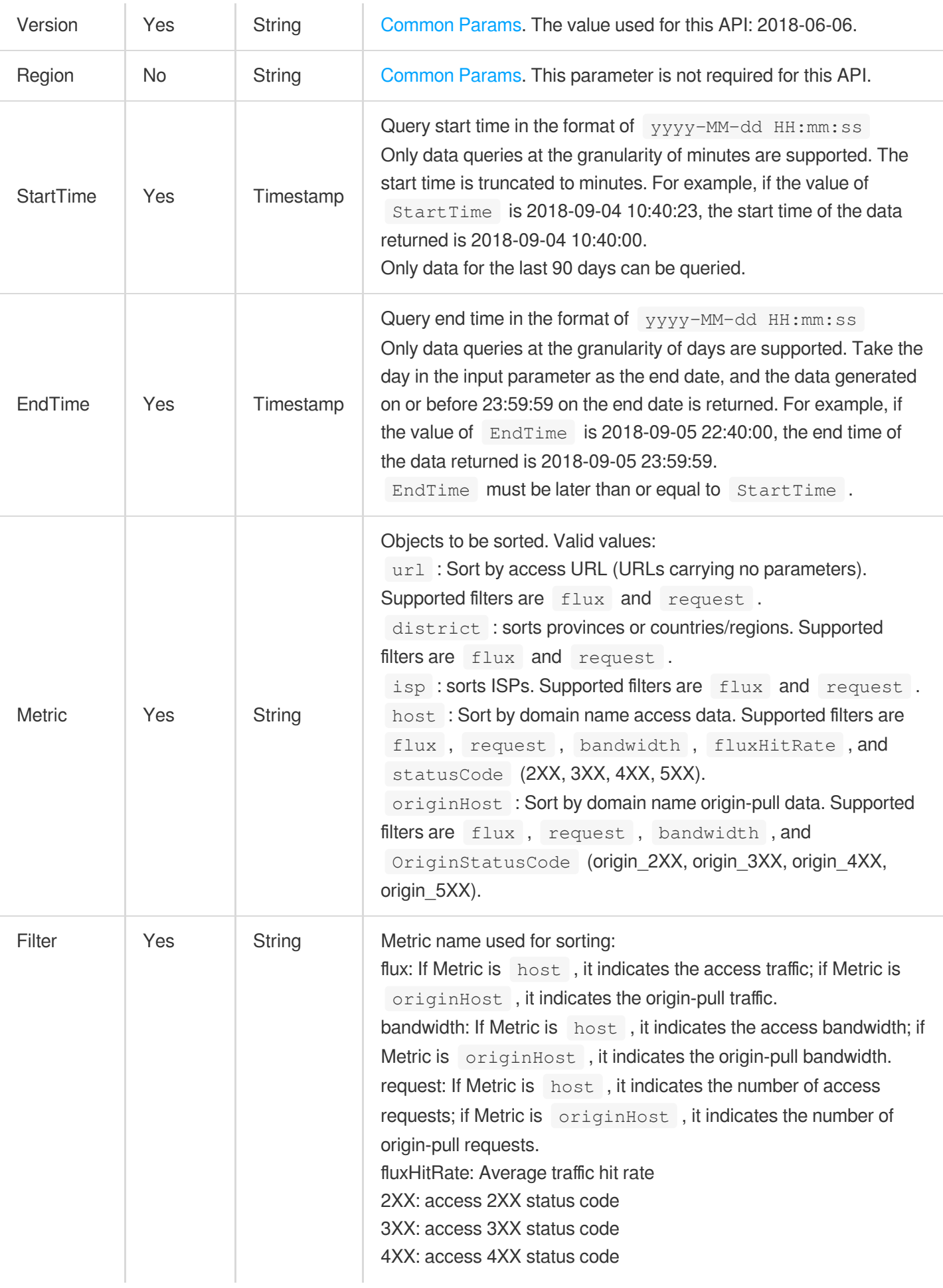

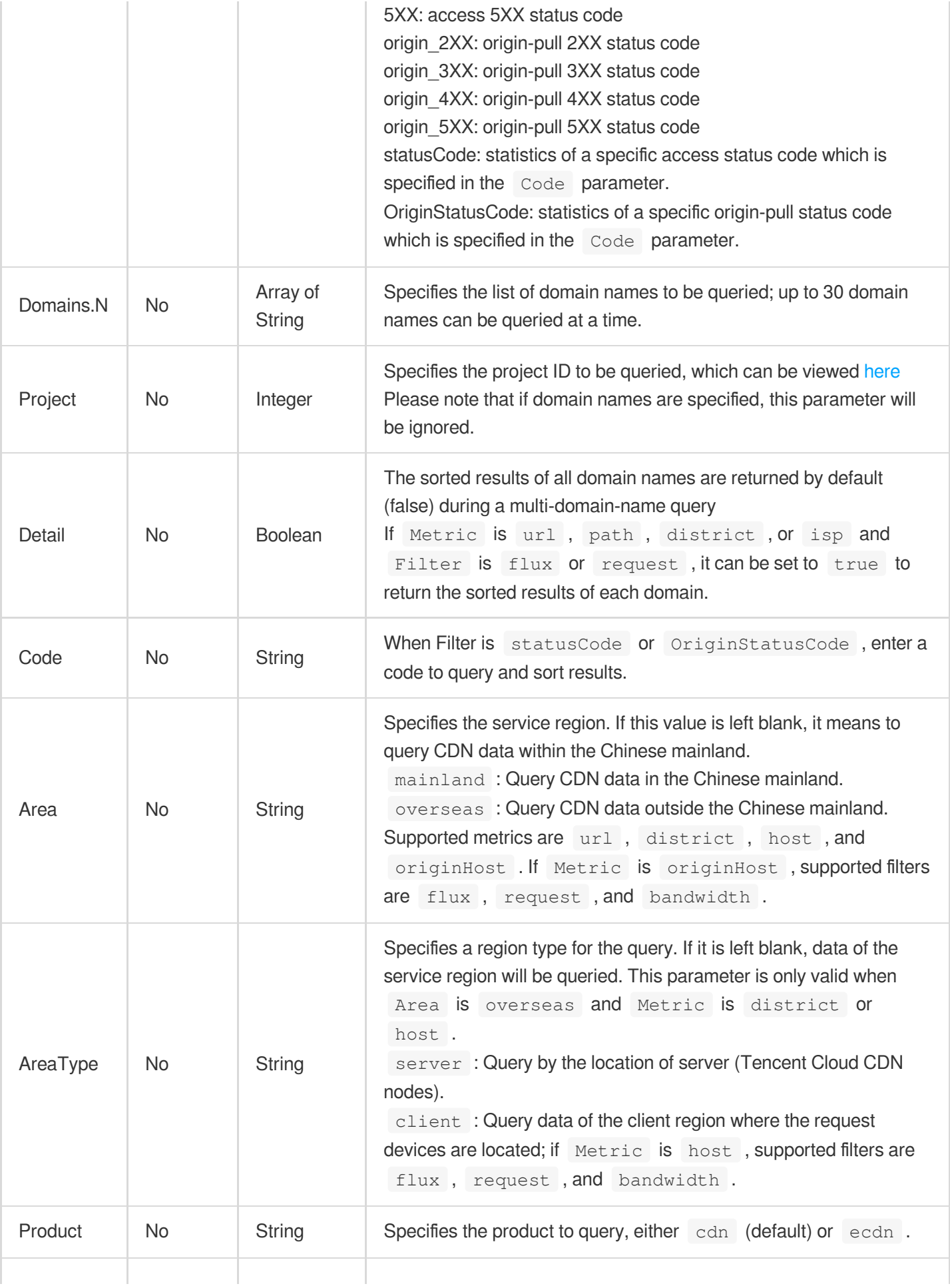

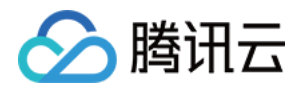

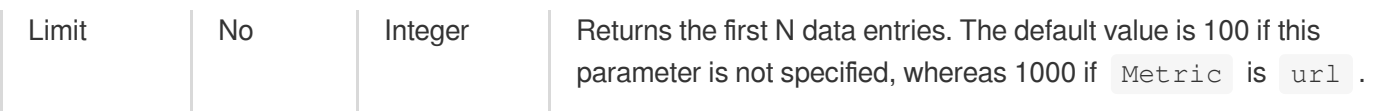

### 3. Output Parameters

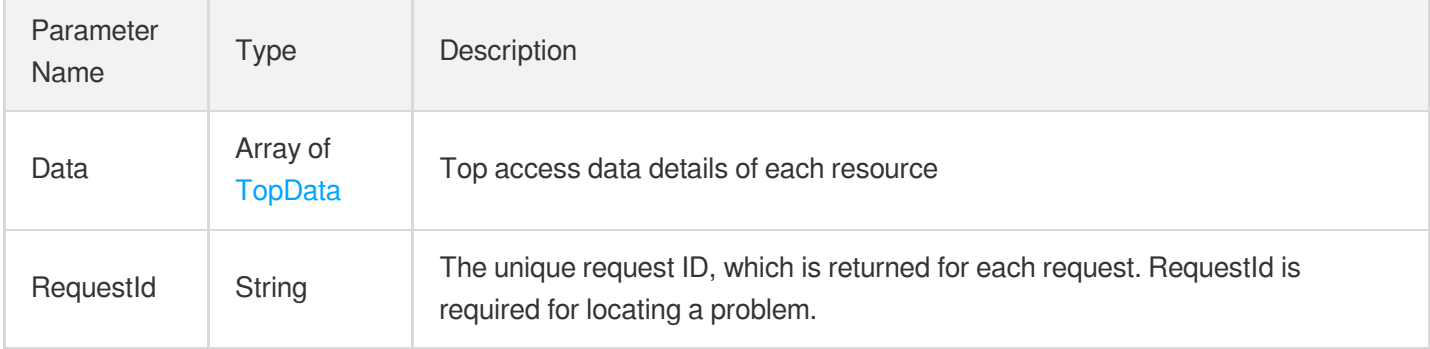

### 4. Example

#### **Example1 Querying top URL access data**

#### **Input Example**

```
https://cdn.tencentcloudapi.com/?Action=ListTopData
&StartTime=2018-09-04 00:00:00
&EndTime=2018-09-04 12:00:00
&Metric=Url
&Filter=flux
&Domains.0=www.test.com
&Domains.1=www.test.com
&<Common request parameters>
```
#### **Output Example**

```
{
"Response": {
"RequestId": "123",
"Data": [
{
"Resource": "www.test1.com",
"DetailData": [
{
"Name": "www.test1.com/1.jpg?abc=123",
"Value": 13838
```
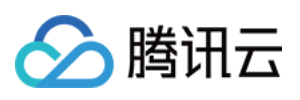

```
}
]
},
{
"Resource": "www.test2.com",
"DetailData": [
{
"Name": "http://www.test2.com/1.jpg?abc=123",
"Value": 2501
}
]
}
]
}
}
```
### 5. Developer Resources

#### **SDK**

TencentCloud API 3.0 integrates SDKs that support various programming languages to make it easier for you to call APIs.

- [Tencent](https://github.com/TencentCloud/tencentcloud-sdk-python-intl-en/blob/master/tencentcloud/cdn/v20180606/cdn_client.py) Cloud SDK 3.0 for Python
- [Tencent](https://github.com/TencentCloud/tencentcloud-sdk-java-intl-en/blob/master/src/main/java/com/tencentcloudapi/cdn/v20180606/CdnClient.java) Cloud SDK 3.0 for Java
- [Tencent](https://github.com/TencentCloud/tencentcloud-sdk-php-intl-en/blob/master/src/TencentCloud/Cdn/V20180606/CdnClient.php) Cloud SDK 3.0 for PHP
- [Tencent](https://github.com/TencentCloud/tencentcloud-sdk-go-intl-en/blob/master/tencentcloud/cdn/v20180606/client.go) Cloud SDK 3.0 for Go
- [Tencent](https://github.com/TencentCloud/tencentcloud-sdk-nodejs-intl-en/blob/master/tencentcloud/cdn/v20180606/cdn_client.js) Cloud SDK 3.0 for Node.js
- [Tencent](https://github.com/TencentCloud/tencentcloud-sdk-dotnet-intl-en/blob/master/TencentCloud/Cdn/V20180606/CdnClient.cs) Cloud SDK 3.0 for .NET
- [Tencent](https://github.com/TencentCloud/tencentcloud-sdk-cpp-intl-en/blob/master/cdn/src/v20180606/CdnClient.cpp) Cloud SDK 3.0 for C++

#### **Command Line Interface**

[Tencent](https://www.tencentcloud.com/document/product/1013) Cloud CLI 3.0

## 6. Error Code

The following only lists the error codes [related to the API business](https://www.tencentcloud.com/document/api/228/31740#common-error-codes) logic. For other error codes, see Common Error Codes.

Error Code **Description** 

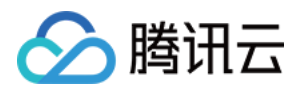

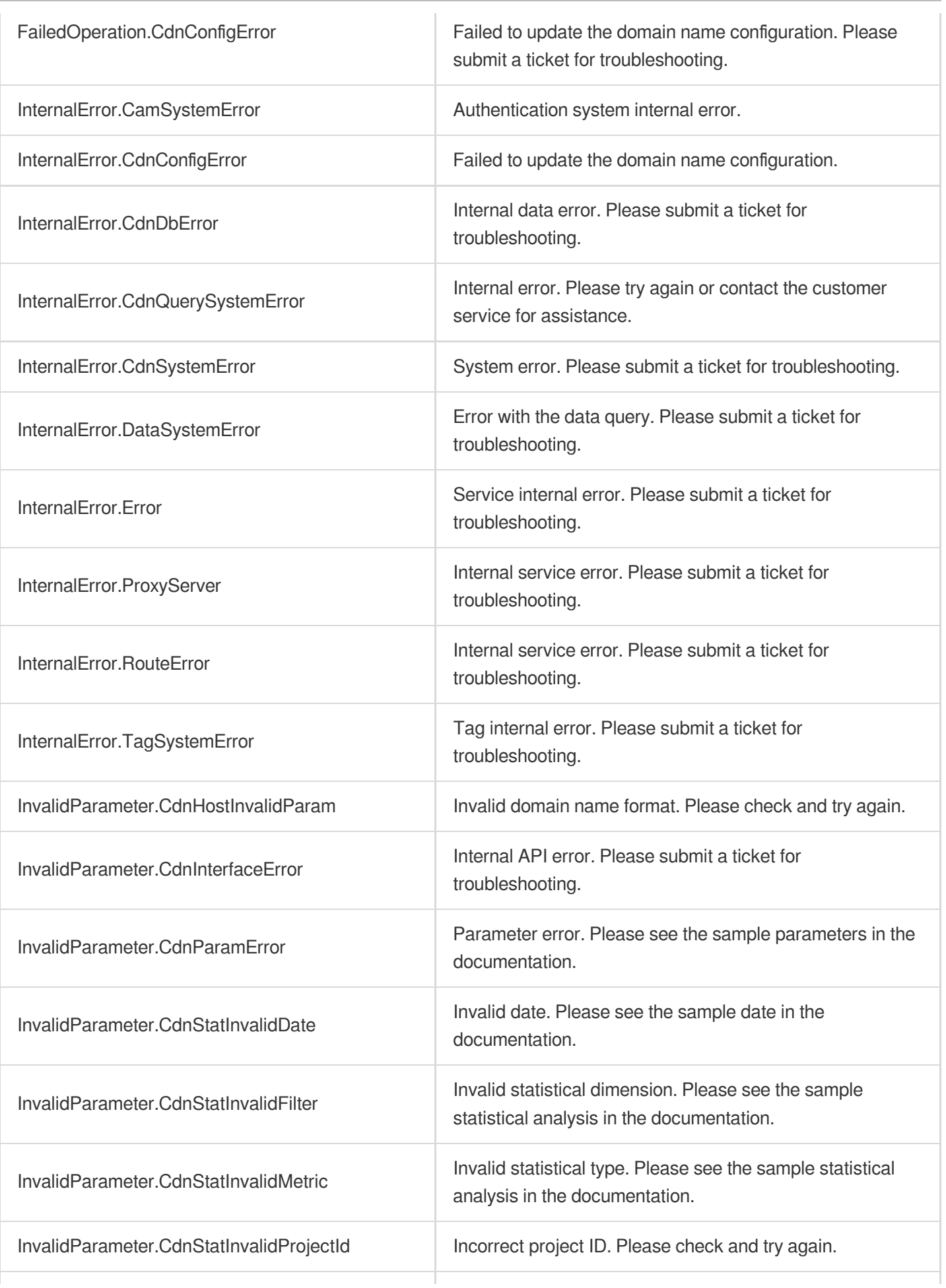

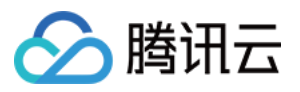

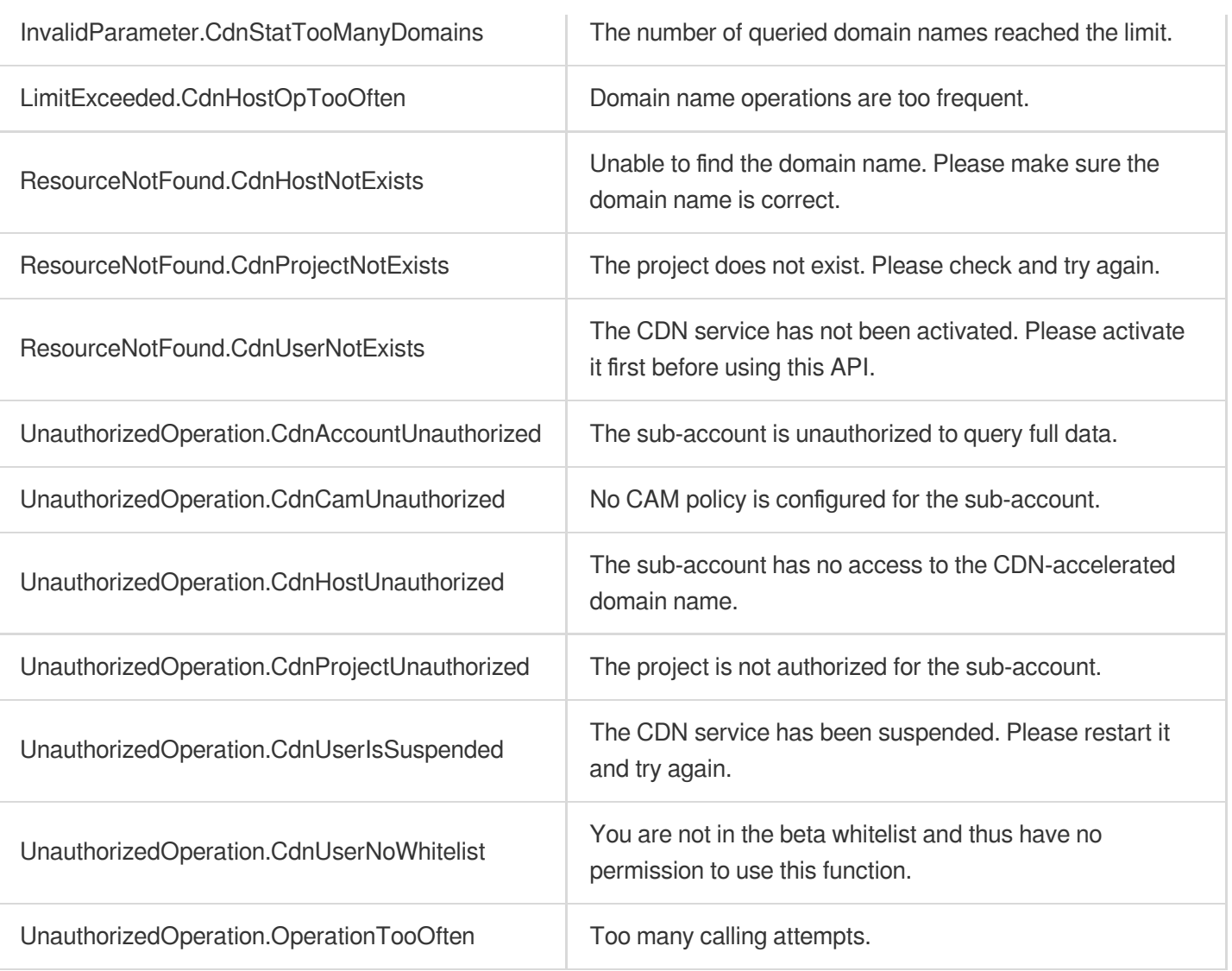

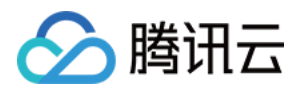

## **DescribeOriginData**

最近更新时间:2023-12-01 16:39:46

## 1. API Description

Domain name for API request: cdn.tencentcloudapi.com.

This API is used to query CDN real-time origin-pull monitoring data and supports the following metrics:

- Origin-pull traffic (in bytes)
- Origin-pull bandwidth (in bps)
- Number of origin-pull requests  $\bullet$
- Number of failed origin-pull requests  $\bullet$
- Origin-pull failure rate (in % with two decimal digits)
- Aggregate list of 2xx origin-pull status codes and the details of origin-pull status codes starting with 2 (in entries)  $\bullet$
- Aggregate list of 3xx origin-pull status codes and the details of origin-pull status codes starting with 3 (in entries)
- Aggregate list of 4xx origin-pull status codes and the details of origin-pull status codes starting with 4 (in entries)
- Aggregate list of 5xx origin-pull status codes and the details of origin-pull status codes starting with 5 (in entries)

A maximum of 20 requests can be initiated per second for this API.

We recommend you to use API Explorer

#### [Try](https://console.tencentcloud.com/api/explorer?Product=cdn&Version=2018-06-06&Action=DescribeOriginData) it

API Explorer provides a range of capabilities, including online call, signature authentication, SDK code generation, and API quick search. It enables you to view the request, response, and auto-generated examples.

### 2. Input Parameters

The following request parameter list only provides API request parameters and some common parameters. For the complete common parameter list, see Common Request [Parameters](https://www.tencentcloud.com/document/api/228/31722).

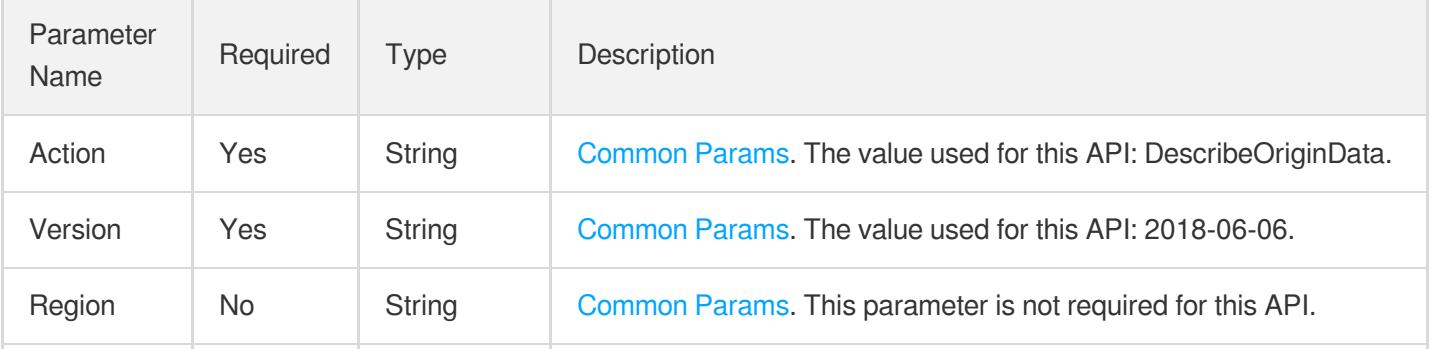

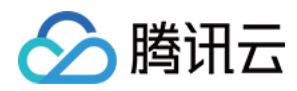

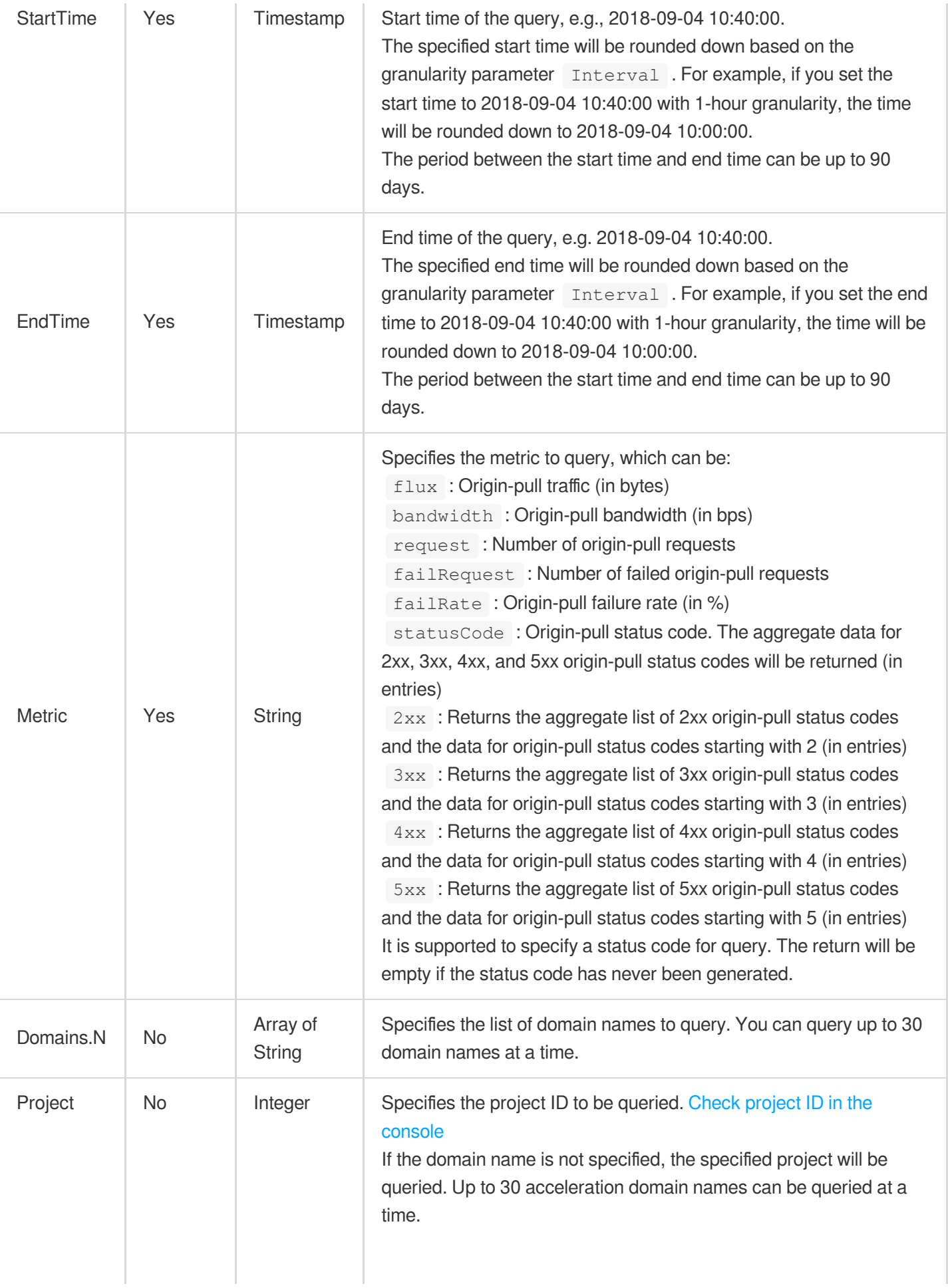

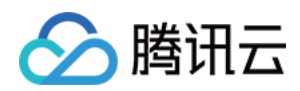

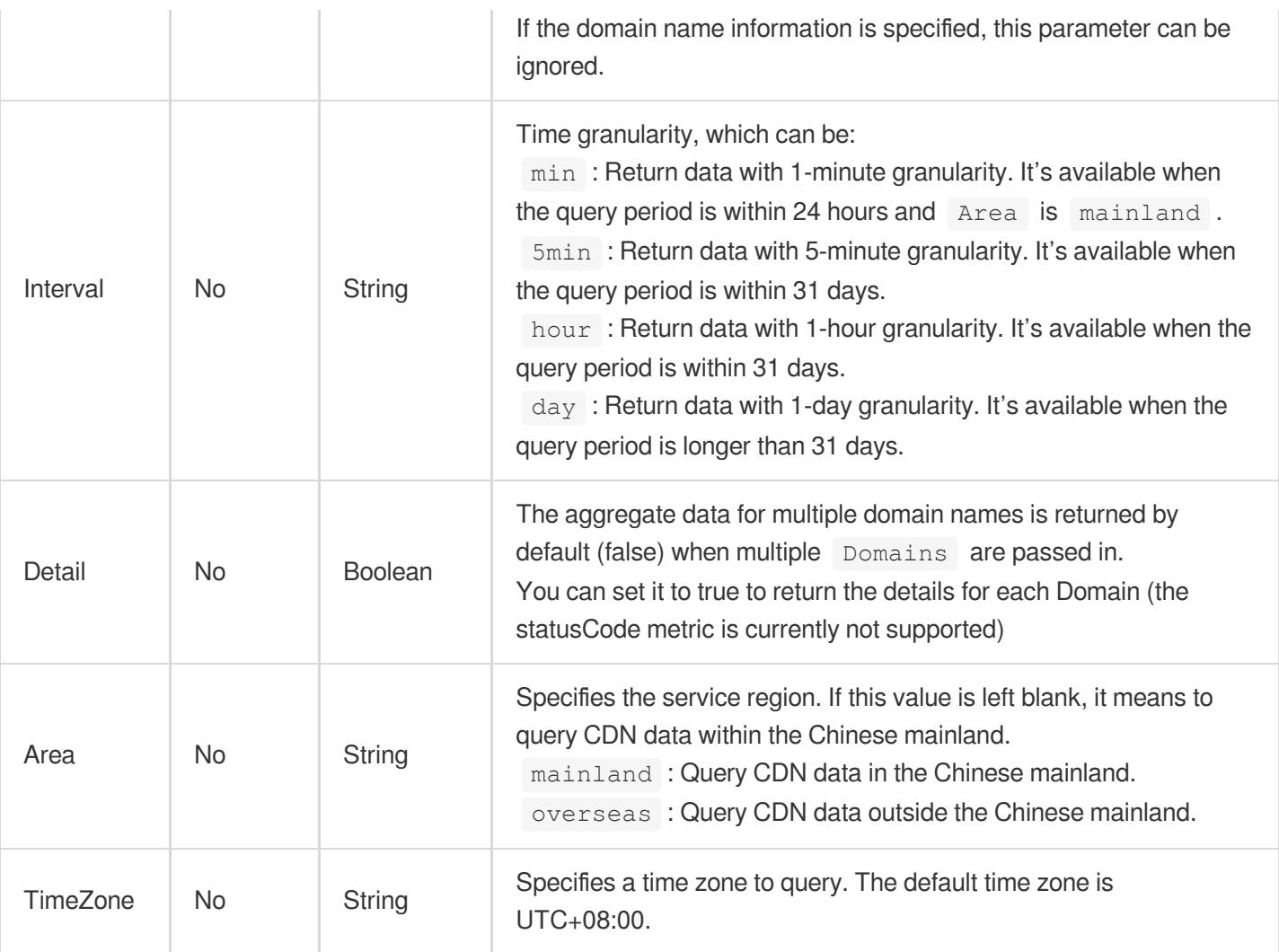

## 3. Output Parameters

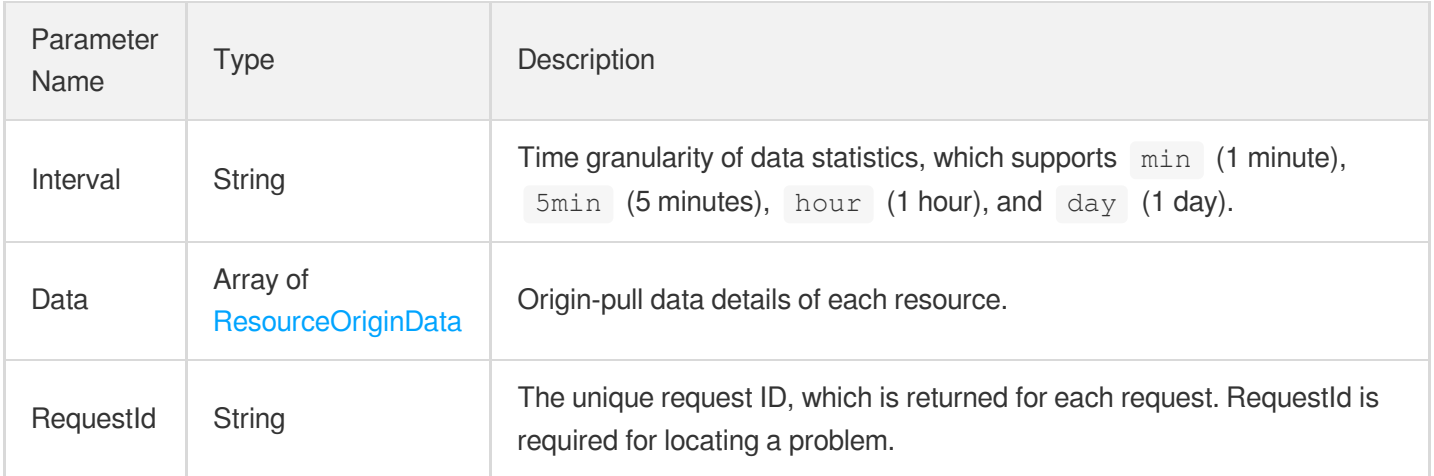

## 4. Example

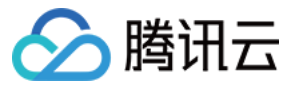

#### **Example1 Querying CDN origin-pull data**

#### **Input Example**

```
https://cdn.tencentcloudapi.com/?Action=DescribeOriginData
&StartTime=2018-09-04 00:00:00
&EndTime=2018-09-04 12:00:00
&Metric=flux
&Domains.0=www.test.com
&<Common request parameters>
```
#### **Output Example**

```
{
"Response": {
"RequestId": "123",
"Data": [
{
"Resource": "www.test.com",
"OriginData": [
{
"Metric": "flux",
"DetailData": [
{
"Time": "2018-09-03 00:00:00",
"Value": 10
},
{
"Time": "2018-09-03 00:05:00",
"Value": 20
}
\frac{1}{2},
"SummarizedData": {
"Name": "sum",
"Value": 30
}
}
\lceil}
],
"Interval": 5
}
}
```
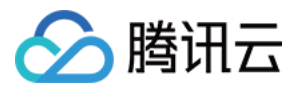

### 5. Developer Resources

#### **SDK**

TencentCloud API 3.0 integrates SDKs that support various programming languages to make it easier for you to call APIs.

- [Tencent](https://github.com/TencentCloud/tencentcloud-sdk-python-intl-en/blob/master/tencentcloud/cdn/v20180606/cdn_client.py) Cloud SDK 3.0 for Python
- [Tencent](https://github.com/TencentCloud/tencentcloud-sdk-java-intl-en/blob/master/src/main/java/com/tencentcloudapi/cdn/v20180606/CdnClient.java) Cloud SDK 3.0 for Java
- [Tencent](https://github.com/TencentCloud/tencentcloud-sdk-php-intl-en/blob/master/src/TencentCloud/Cdn/V20180606/CdnClient.php) Cloud SDK 3.0 for PHP
- [Tencent](https://github.com/TencentCloud/tencentcloud-sdk-go-intl-en/blob/master/tencentcloud/cdn/v20180606/client.go) Cloud SDK 3.0 for Go
- [Tencent](https://github.com/TencentCloud/tencentcloud-sdk-nodejs-intl-en/blob/master/tencentcloud/cdn/v20180606/cdn_client.js) Cloud SDK 3.0 for Node.js
- [Tencent](https://github.com/TencentCloud/tencentcloud-sdk-dotnet-intl-en/blob/master/TencentCloud/Cdn/V20180606/CdnClient.cs) Cloud SDK 3.0 for .NET
- [Tencent](https://github.com/TencentCloud/tencentcloud-sdk-cpp-intl-en/blob/master/cdn/src/v20180606/CdnClient.cpp) Cloud SDK 3.0 for C++

#### **Command Line Interface**

[Tencent](https://www.tencentcloud.com/document/product/1013) Cloud CLI 3.0

### 6. Error Code

The following only lists the error codes [related to the API business](https://www.tencentcloud.com/document/api/228/31740#common-error-codes) logic. For other error codes, see Common Error Codes.

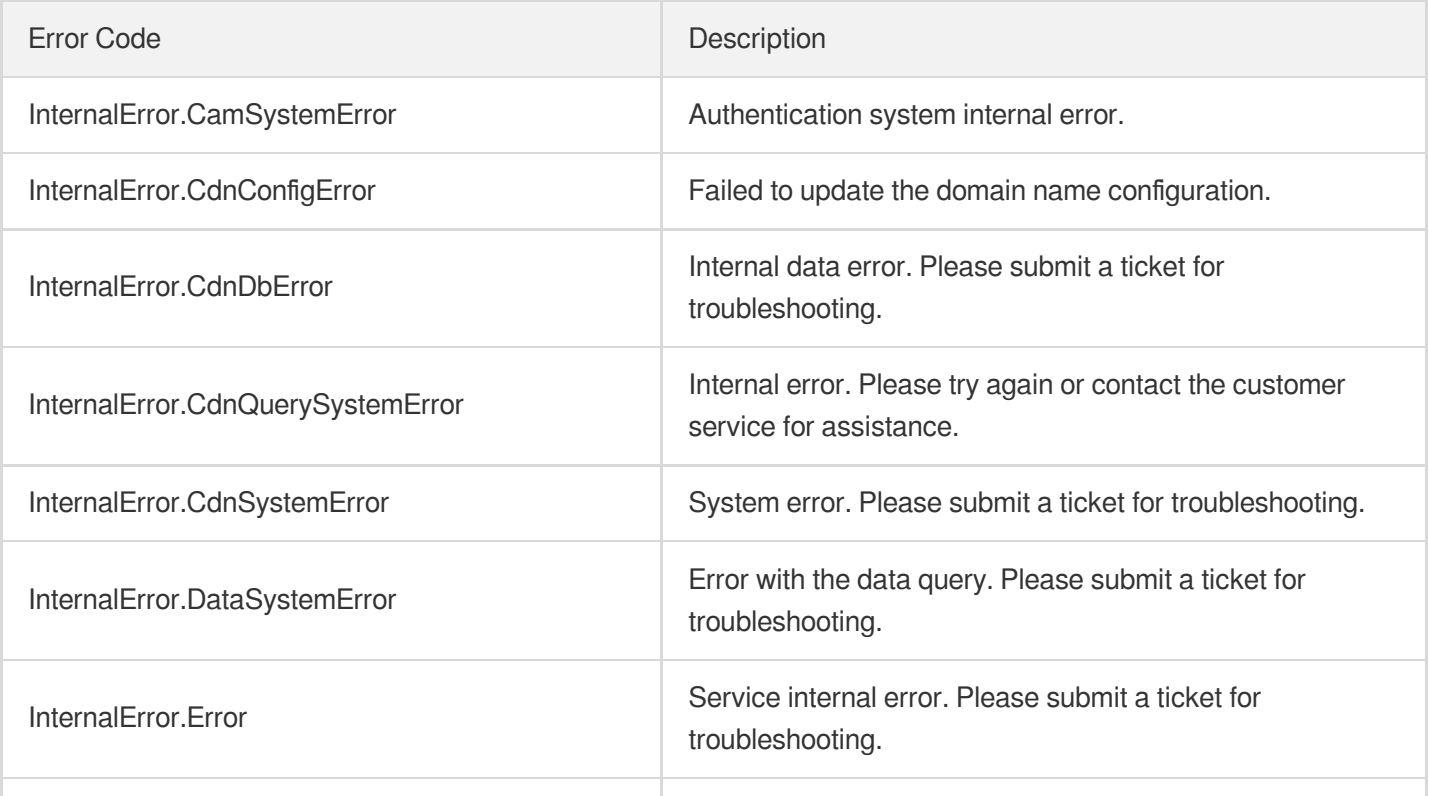

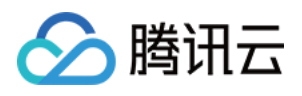

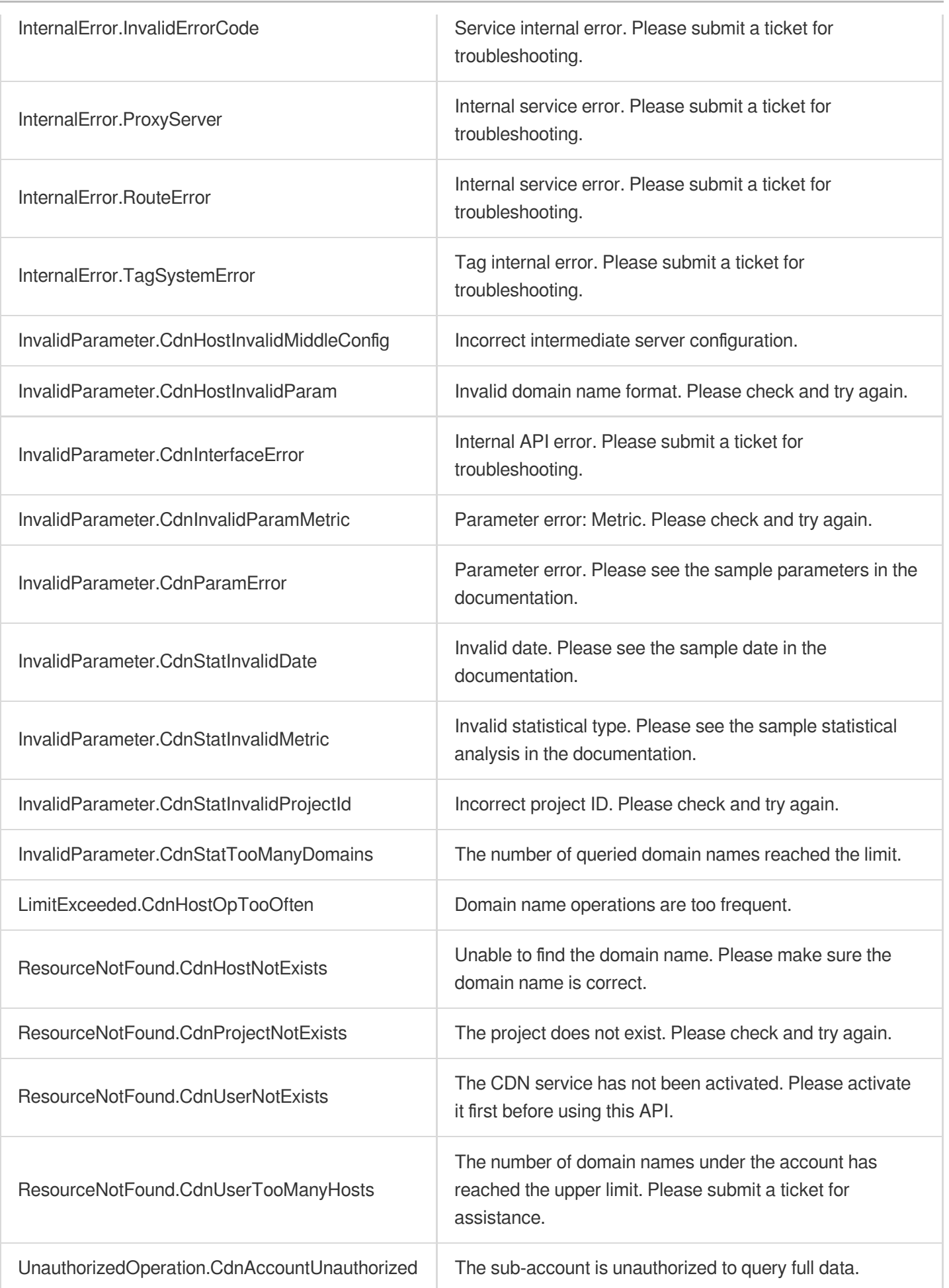

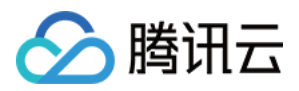

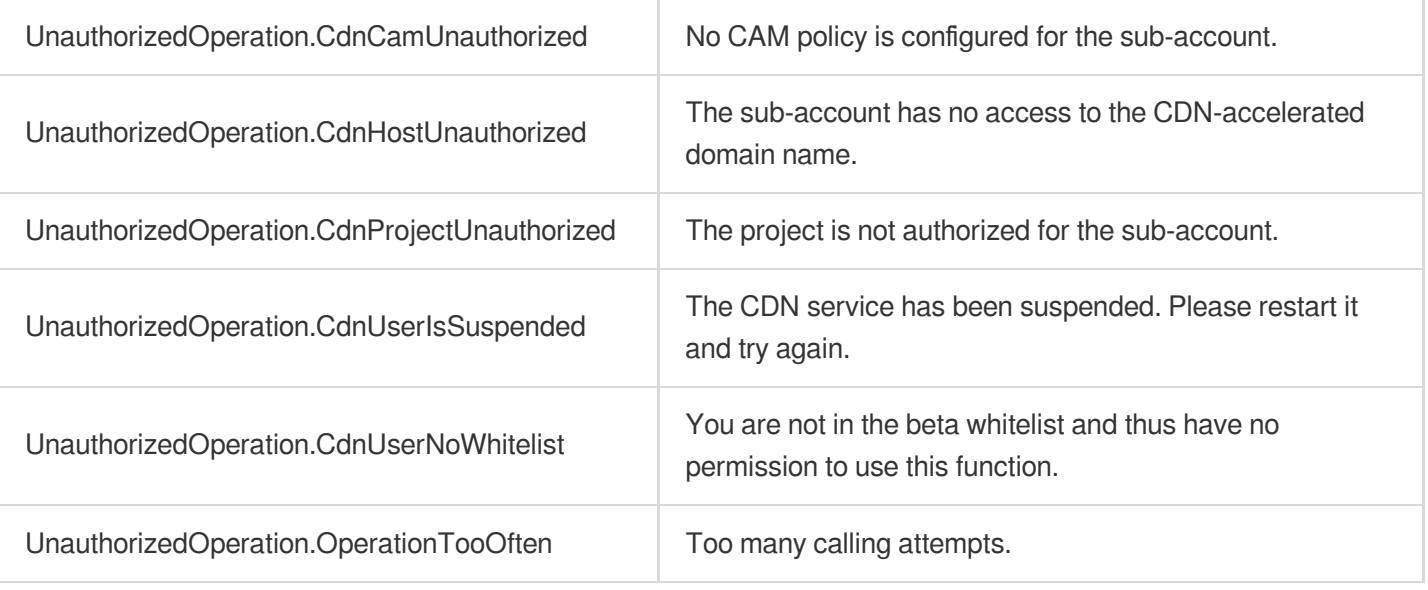

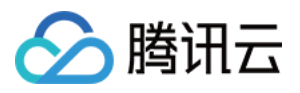

## DescribeIpVisit

最近更新时间:2023-12-01 16:39:47

## 1. API Description

Domain name for API request: cdn.tencentcloudapi.com.

This API (DescribeIpVisit) is used to query the number of users who remain active for 5 minutes and the detailed number of daily active users.

- Number of users who remain active for 5 minutes: Collects deduplicated statistics based on client IP addresses in the log with the 5-minute granularity.
- Number of daily active users: Collects deduplicated statistics based on client IP addresses in the log with the 1-day granularity.

A maximum of 20 requests can be initiated per second for this API.

We recommend you to use API Explorer

#### [Try](https://console.tencentcloud.com/api/explorer?Product=cdn&Version=2018-06-06&Action=DescribeIpVisit) it

API Explorer provides a range of capabilities, including online call, signature authentication, SDK code generation, and API quick search. It enables you to view the request, response, and auto-generated examples.

## 2. Input Parameters

The following request parameter list only provides API request parameters and some common parameters. For the complete common parameter list, see Common Request [Parameters](https://www.tencentcloud.com/document/api/228/31722).

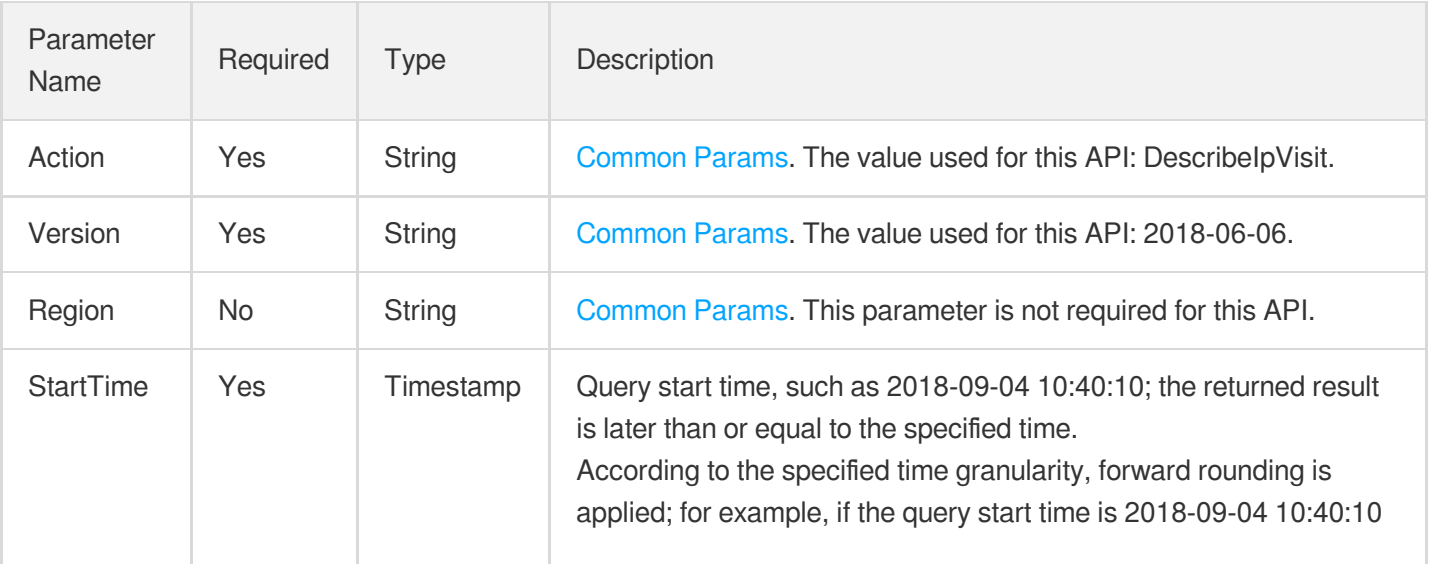

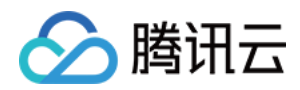

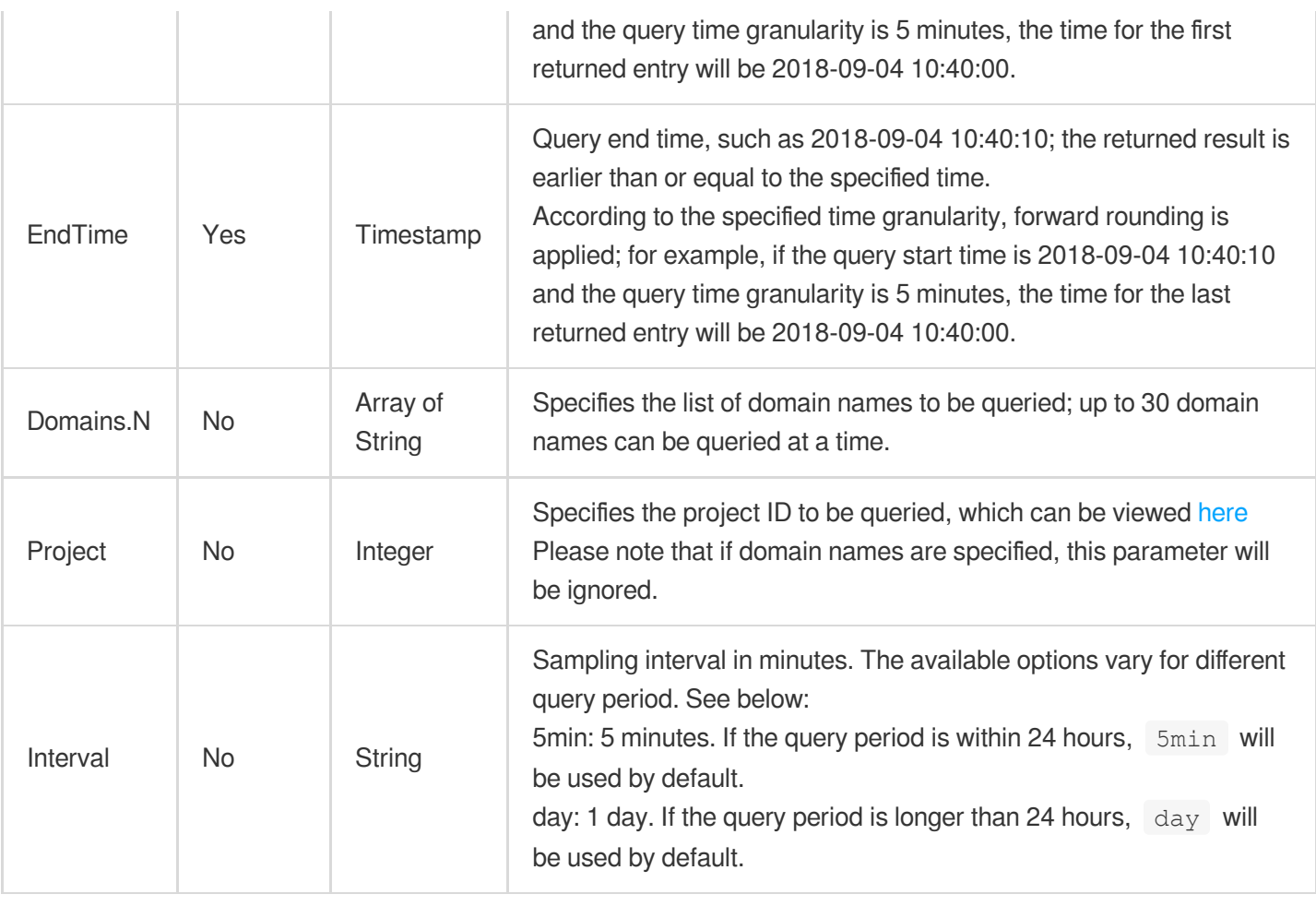

## 3. Output Parameters

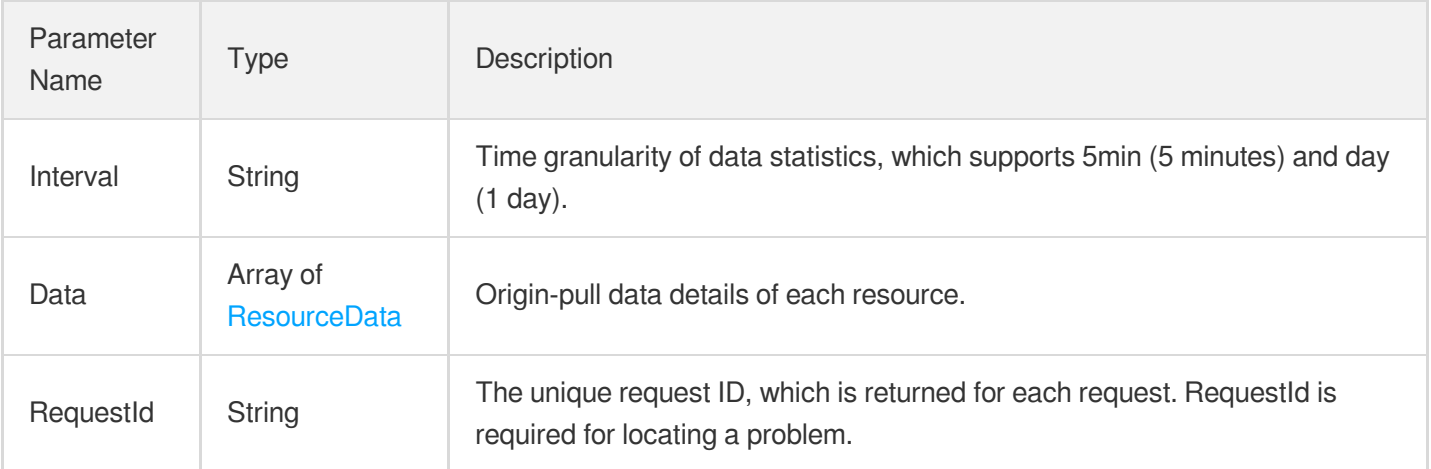

## 4. Example

### **Example1 Querying active IP details**

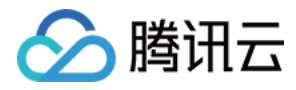

#### **Input Example**

```
https://cdn.tencentcloudapi.com/?Action=DescribeIpVisit
&StartTime=2018-09-04 00:00:00
&EndTime=2018-09-04 12:00:00
&Domains.0=www.test.com
&<Common request parameters>
```
#### **Output Example**

```
{
"Response": {
"RequestId": "123",
"Data": [
{
"Resource": "multiDomains",
"CdnData": [
{
"Metric": "ipVisit",
"DetailData": [
{
"Time": "2018-09-03 00:00:00",
"Value": 10
},
{
"Time": "2018-09-03 00:05:00",
"Value": 20
}
],
"SummarizedData": {
"Name": "sum",
"Value": 30
}
}
]
}
],
"Interval": 5
}
}
```
### 5. Developer Resources

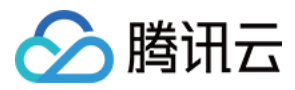

#### **SDK**

TencentCloud API 3.0 integrates SDKs that support various programming languages to make it easier for you to call APIs.

- [Tencent](https://github.com/TencentCloud/tencentcloud-sdk-python-intl-en/blob/master/tencentcloud/cdn/v20180606/cdn_client.py) Cloud SDK 3.0 for Python
- [Tencent](https://github.com/TencentCloud/tencentcloud-sdk-java-intl-en/blob/master/src/main/java/com/tencentcloudapi/cdn/v20180606/CdnClient.java) Cloud SDK 3.0 for Java
- [Tencent](https://github.com/TencentCloud/tencentcloud-sdk-php-intl-en/blob/master/src/TencentCloud/Cdn/V20180606/CdnClient.php) Cloud SDK 3.0 for PHP
- [Tencent](https://github.com/TencentCloud/tencentcloud-sdk-go-intl-en/blob/master/tencentcloud/cdn/v20180606/client.go) Cloud SDK 3.0 for Go
- [Tencent](https://github.com/TencentCloud/tencentcloud-sdk-nodejs-intl-en/blob/master/tencentcloud/cdn/v20180606/cdn_client.js) Cloud SDK 3.0 for Node.js
- [Tencent](https://github.com/TencentCloud/tencentcloud-sdk-dotnet-intl-en/blob/master/TencentCloud/Cdn/V20180606/CdnClient.cs) Cloud SDK 3.0 for .NET
- [Tencent](https://github.com/TencentCloud/tencentcloud-sdk-cpp-intl-en/blob/master/cdn/src/v20180606/CdnClient.cpp) Cloud SDK 3.0 for C++

#### **Command Line Interface**

[Tencent](https://www.tencentcloud.com/document/product/1013) Cloud CLI 3.0

## 6. Error Code

The following only lists the error codes [related to the API business](https://www.tencentcloud.com/document/api/228/31740#common-error-codes) logic. For other error codes, see Common Error Codes.

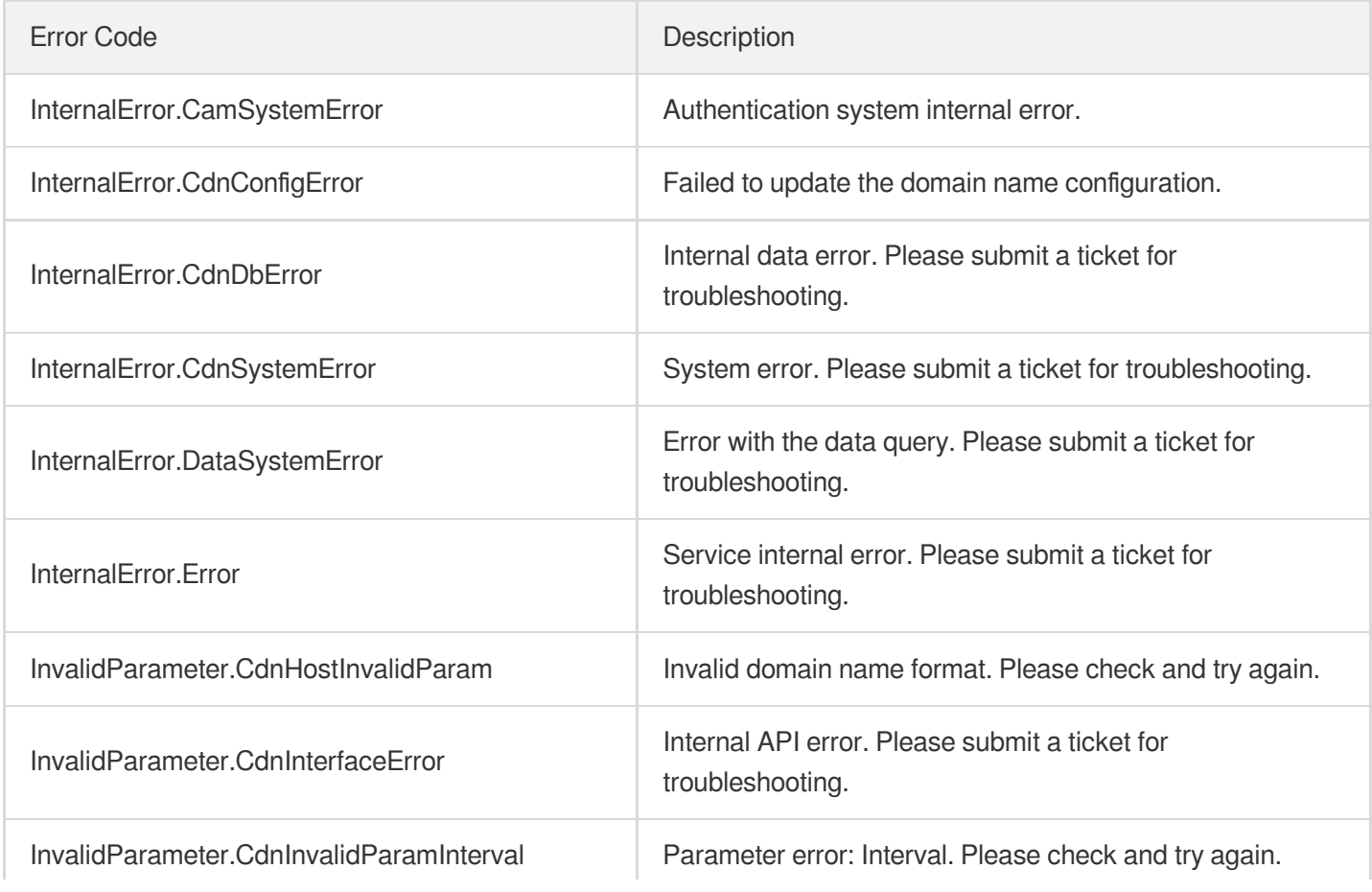

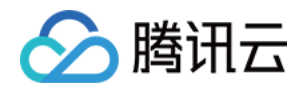

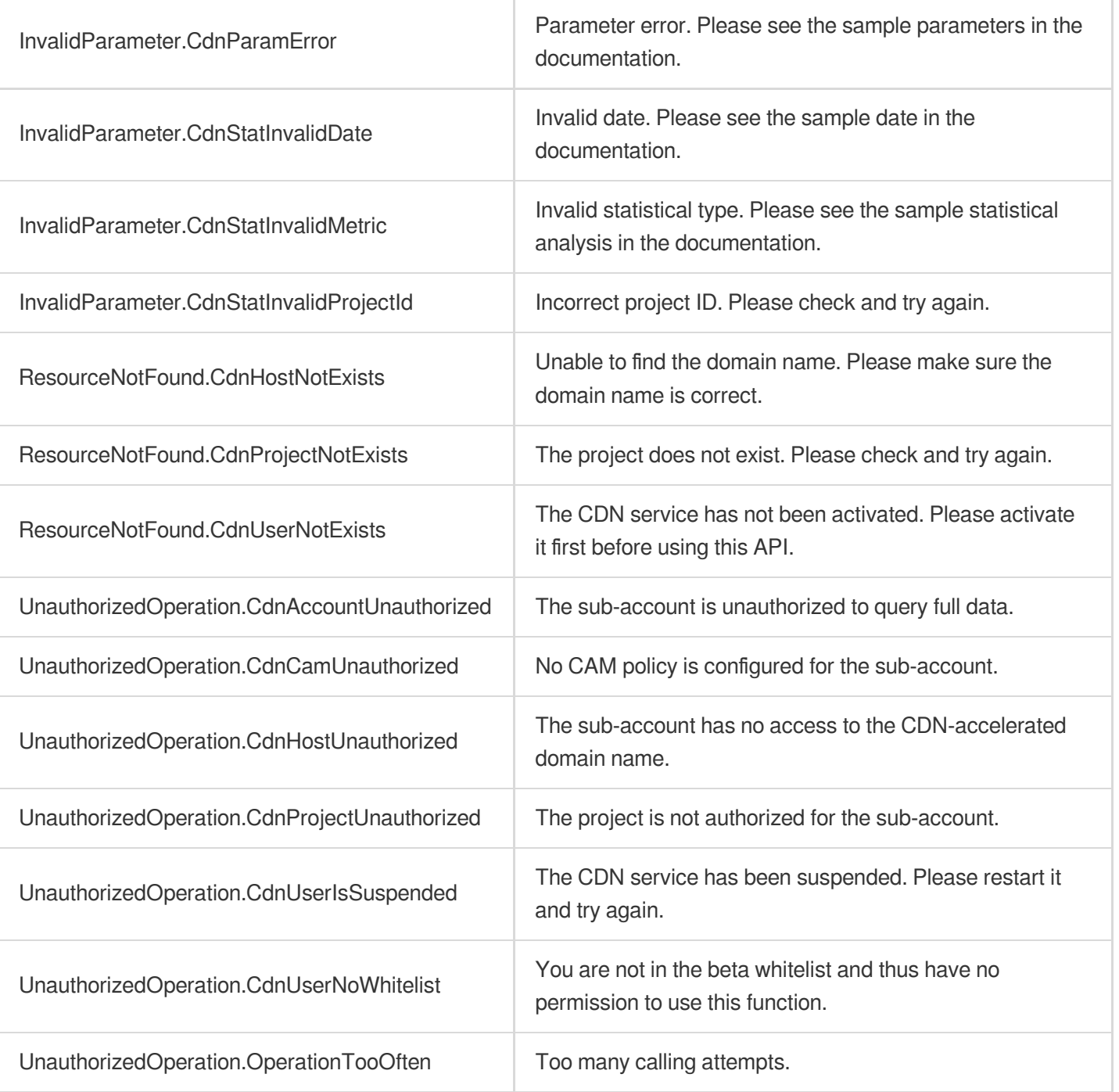

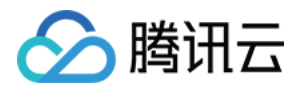

## DescribeCdnData

最近更新时间:2023-12-01 16:39:47

## 1. API Description

Domain name for API request: cdn.tencentcloudapi.com.

This API is used to query CDN real-time access monitoring data and supports the following metrics:

- Traffic (in bytes)
- Bandwidth (in bps)  $\bullet$
- Number of requests
- Number of hit requests
- Request hit rate (in %)
- Hit traffic (in bytes)
- Traffic hit rate (in %)
- Aggregate list of 2xx status codes and the details of status codes starting with 2 (in entries)
- Aggregate list of 3xx status codes and the details of status codes starting with 3 (in entries)
- Aggregate list of 4xx status codes and the details of status codes starting with 4 (in entries)
- Aggregate list of 5xx status codes and the details of status codes starting with 5 (in entries)

A maximum of 20 requests can be initiated per second for this API.

We recommend you to use API Explorer

#### [Try](https://console.tencentcloud.com/api/explorer?Product=cdn&Version=2018-06-06&Action=DescribeCdnData) it

API Explorer provides a range of capabilities, including online call, signature authentication, SDK code generation, and API quick search. It enables you to view the request, response, and auto-generated examples.

### 2. Input Parameters

The following request parameter list only provides API request parameters and some common parameters. For the complete common parameter list, see Common Request [Parameters](https://www.tencentcloud.com/document/api/228/31722).

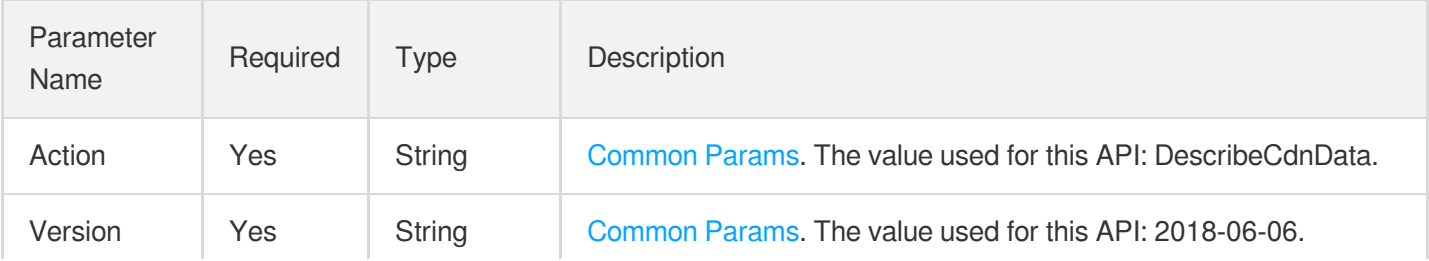

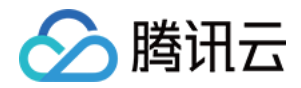

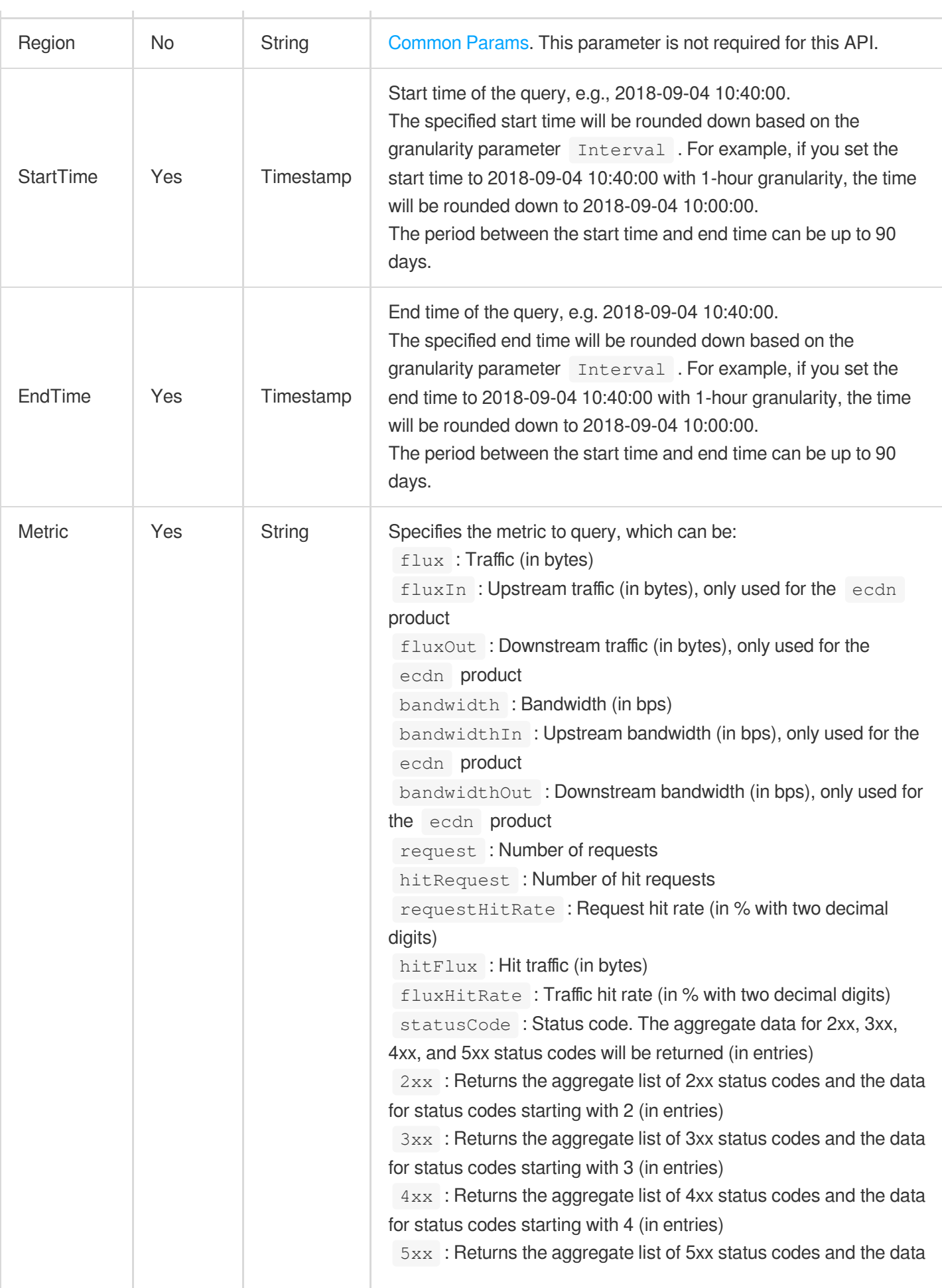
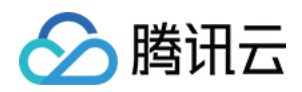

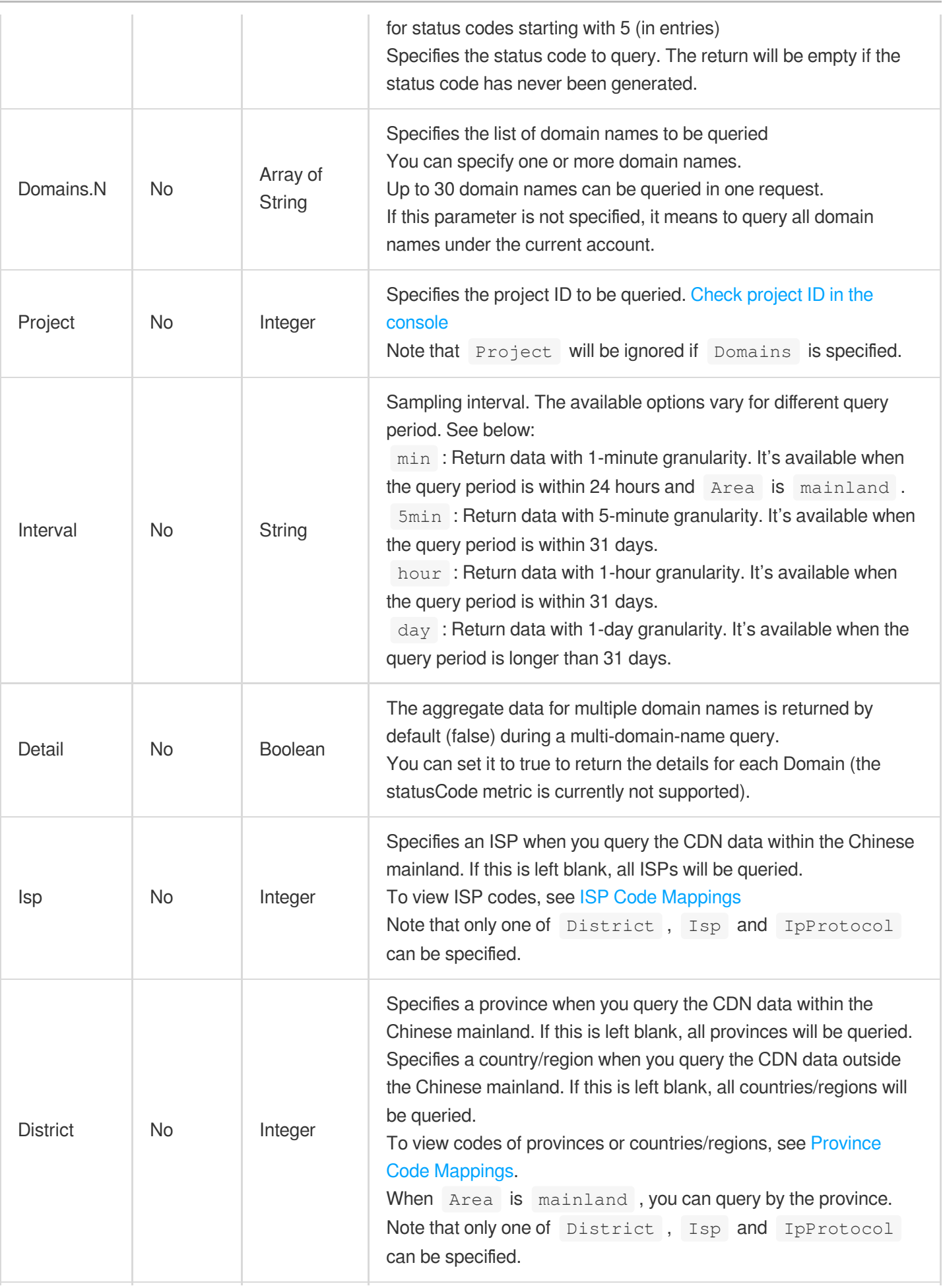

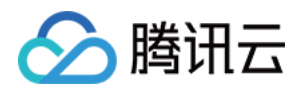

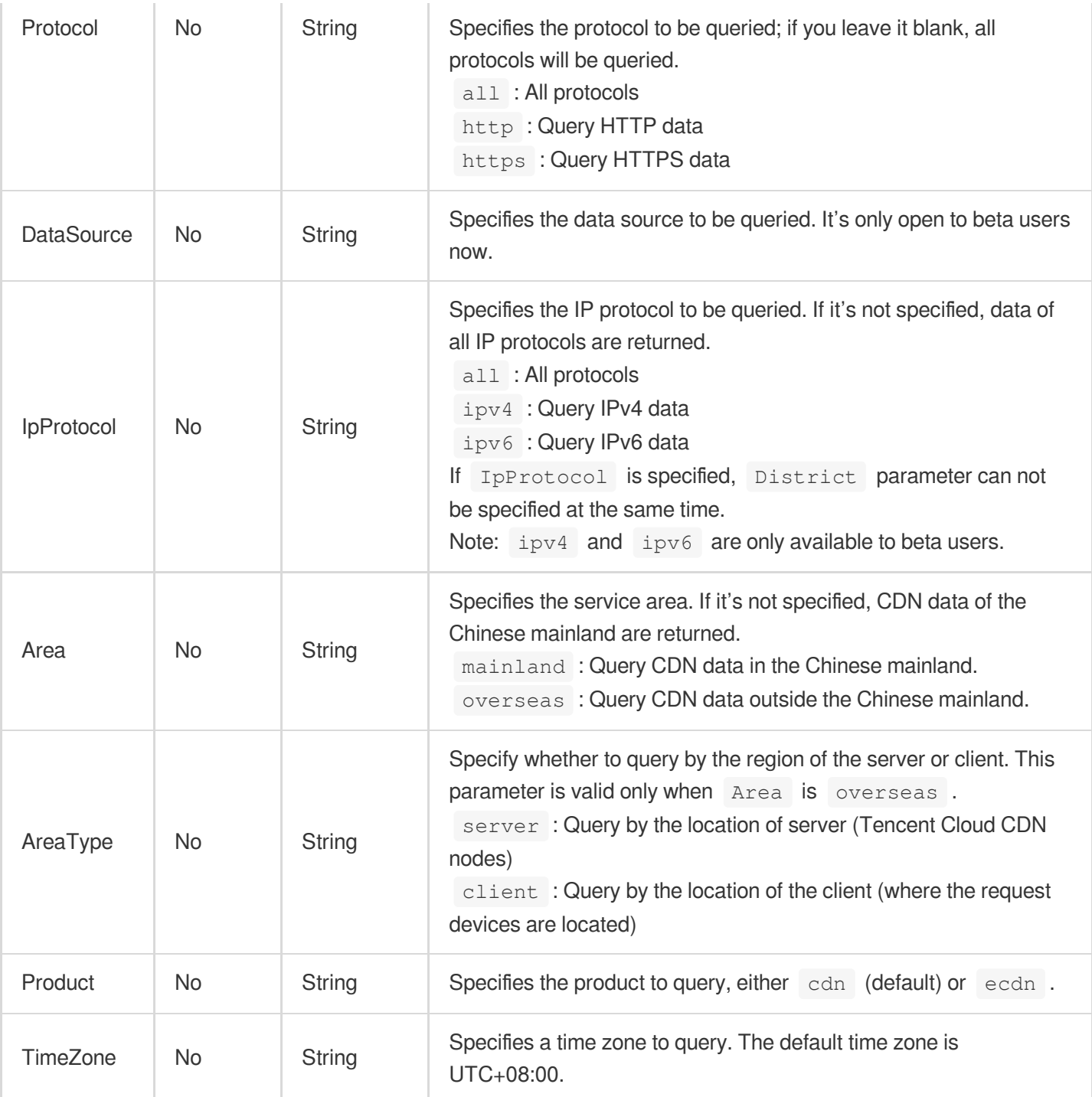

# 3. Output Parameters

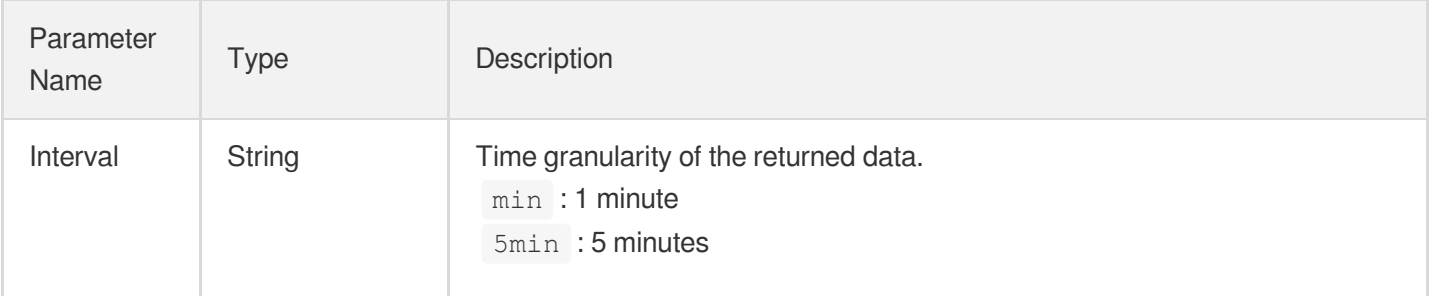

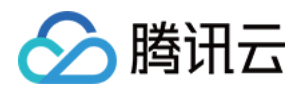

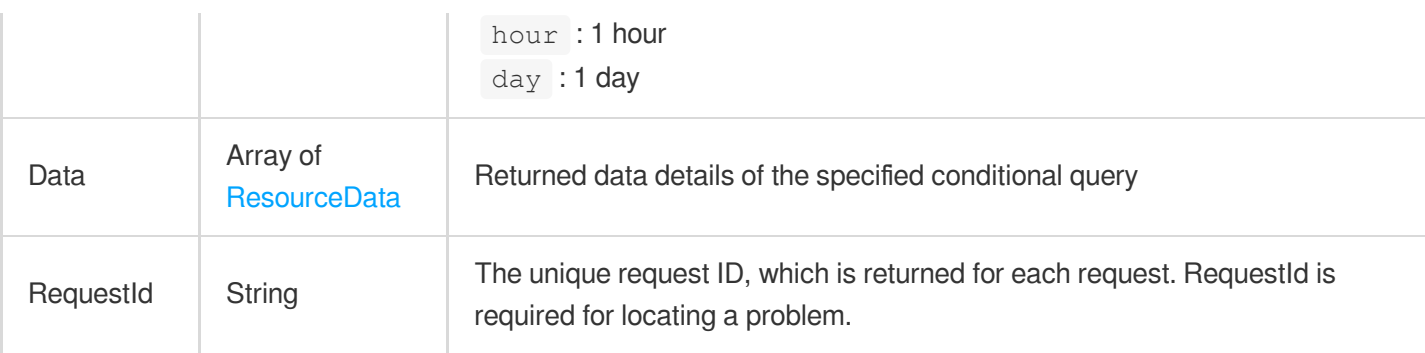

### **Example1 Querying CDN access data**

### **Input Example**

```
https://cdn.tencentcloudapi.com/?Action=DescribeCdnData
&StartTime=2018-09-04 00:00:00
&EndTime=2018-09-04 12:00:00
&Metric=flux
&Domains.0=www.test.com
&Project=0
&<Common request parameters>
```

```
{
"Response": {
"RequestId": "123",
"Data": [
{
"Resource": "www.test.com",
"CdnData": [
{
"Metric": "flux",
"DetailData": [
{
"Time": "2018-09-03 00:00:00",
"Value": 10
},
{
"Time": "2018-09-03 00:05:00",
"Value": 20
}
],
```
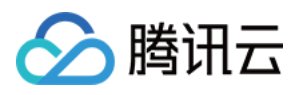

```
"SummarizedData": {
"Name": "sum",
"Value": 30
}
}
]
}
],
"Interval": "5min"
}
}
```
# 5. Developer Resources

### **SDK**

TencentCloud API 3.0 integrates SDKs that support various programming languages to make it easier for you to call APIs.

- [Tencent](https://github.com/TencentCloud/tencentcloud-sdk-python-intl-en/blob/master/tencentcloud/cdn/v20180606/cdn_client.py) Cloud SDK 3.0 for Python
- [Tencent](https://github.com/TencentCloud/tencentcloud-sdk-java-intl-en/blob/master/src/main/java/com/tencentcloudapi/cdn/v20180606/CdnClient.java) Cloud SDK 3.0 for Java
- [Tencent](https://github.com/TencentCloud/tencentcloud-sdk-php-intl-en/blob/master/src/TencentCloud/Cdn/V20180606/CdnClient.php) Cloud SDK 3.0 for PHP
- [Tencent](https://github.com/TencentCloud/tencentcloud-sdk-go-intl-en/blob/master/tencentcloud/cdn/v20180606/client.go) Cloud SDK 3.0 for Go
- [Tencent](https://github.com/TencentCloud/tencentcloud-sdk-nodejs-intl-en/blob/master/tencentcloud/cdn/v20180606/cdn_client.js) Cloud SDK 3.0 for Node.js
- [Tencent](https://github.com/TencentCloud/tencentcloud-sdk-dotnet-intl-en/blob/master/TencentCloud/Cdn/V20180606/CdnClient.cs) Cloud SDK 3.0 for .NET
- [Tencent](https://github.com/TencentCloud/tencentcloud-sdk-cpp-intl-en/blob/master/cdn/src/v20180606/CdnClient.cpp) Cloud SDK 3.0 for C++

### **Command Line Interface**

[Tencent](https://www.tencentcloud.com/document/product/1013) Cloud CLI 3.0

## 6. Error Code

The following only lists the error codes [related to the API business](https://www.tencentcloud.com/document/api/228/31740#common-error-codes) logic. For other error codes, see Common Error Codes.

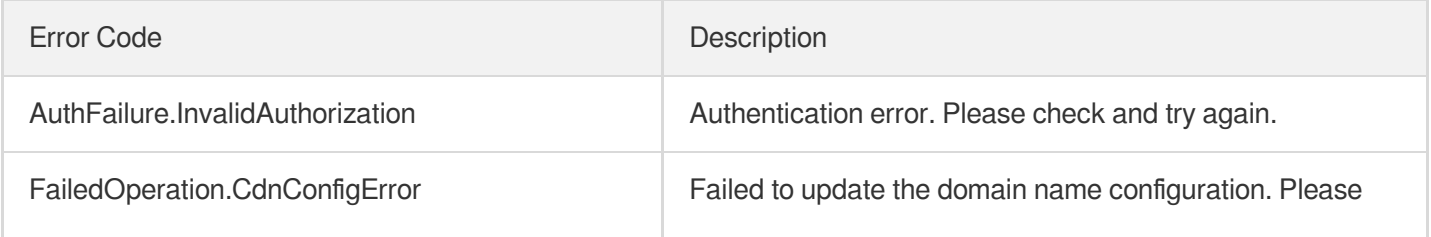

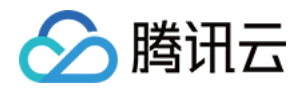

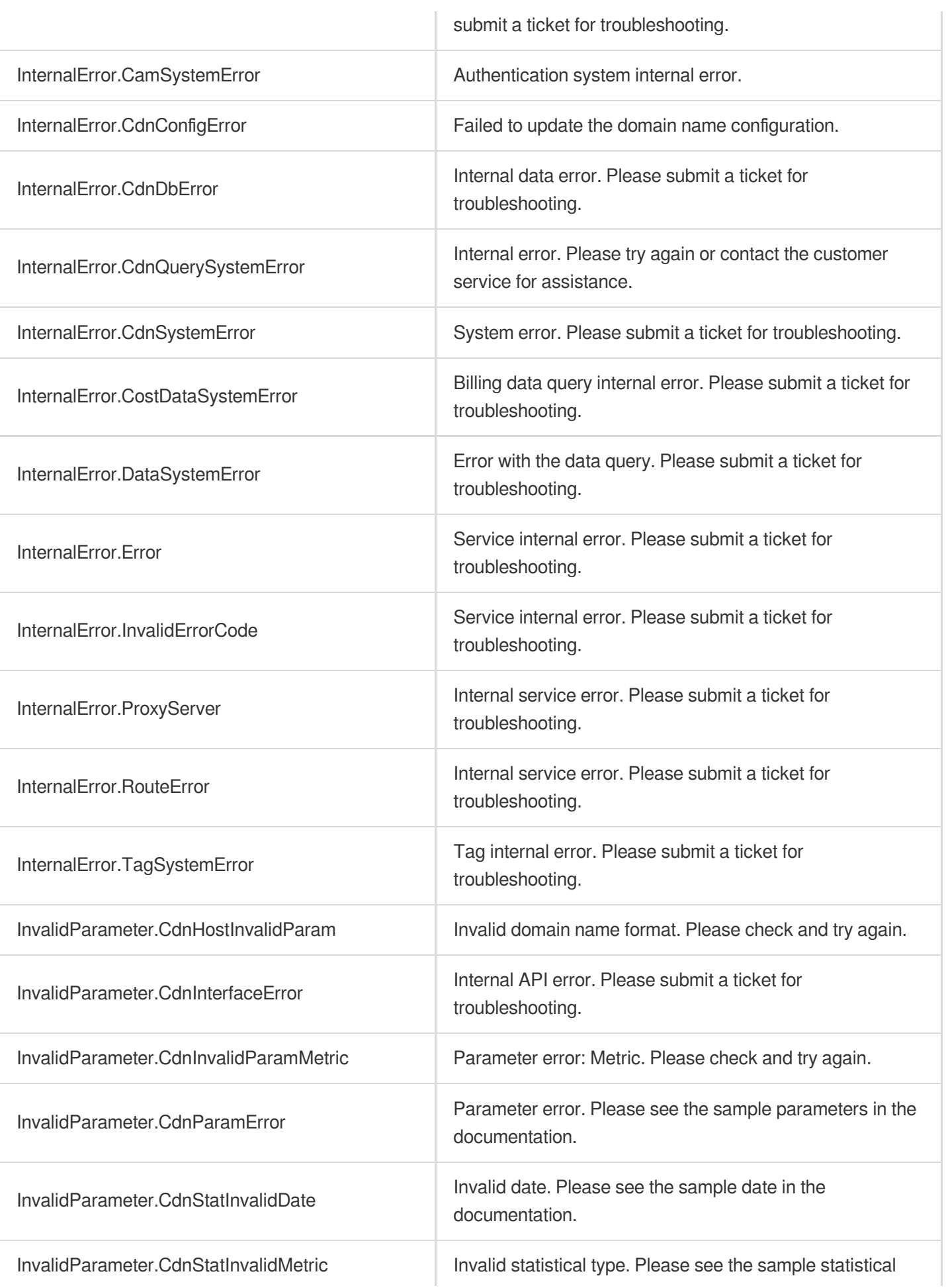

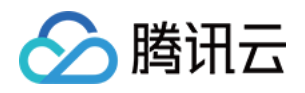

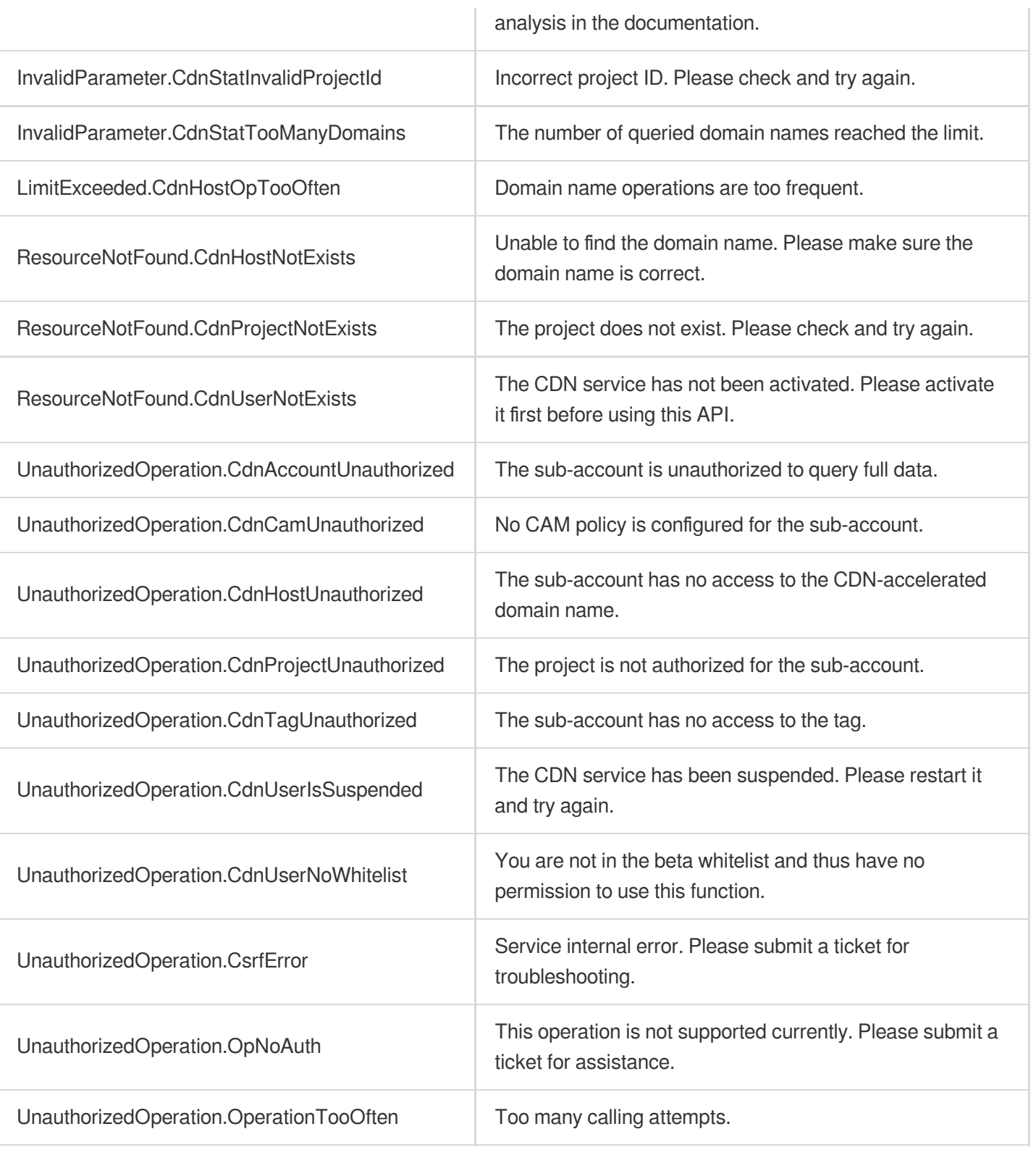

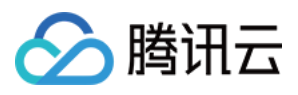

# DescribeBillingData

最近更新时间:2023-12-01 16:39:48

# 1. API Description

Domain name for API request: cdn.tencentcloudapi.com.

This API is used to query billing data details.

A maximum of 20 requests can be initiated per second for this API.

We recommend you to use API Explorer

### [Try](https://console.tencentcloud.com/api/explorer?Product=cdn&Version=2018-06-06&Action=DescribeBillingData) it

API Explorer provides a range of capabilities, including online call, signature authentication, SDK code generation, and API quick search. It enables you to view the request, response, and auto-generated examples.

# 2. Input Parameters

The following request parameter list only provides API request parameters and some common parameters. For the complete common parameter list, see Common Request [Parameters](https://www.tencentcloud.com/document/api/228/31722).

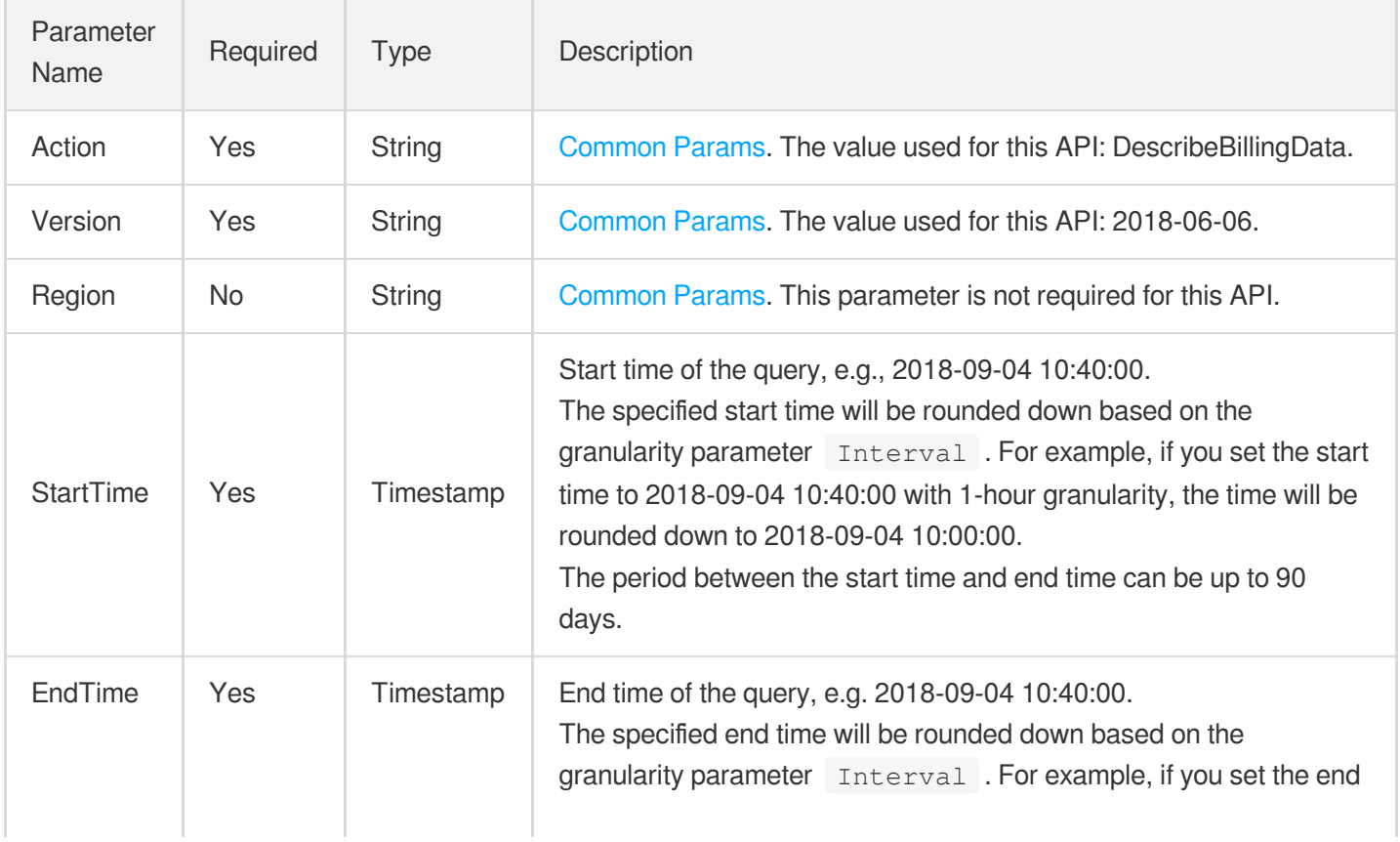

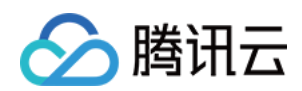

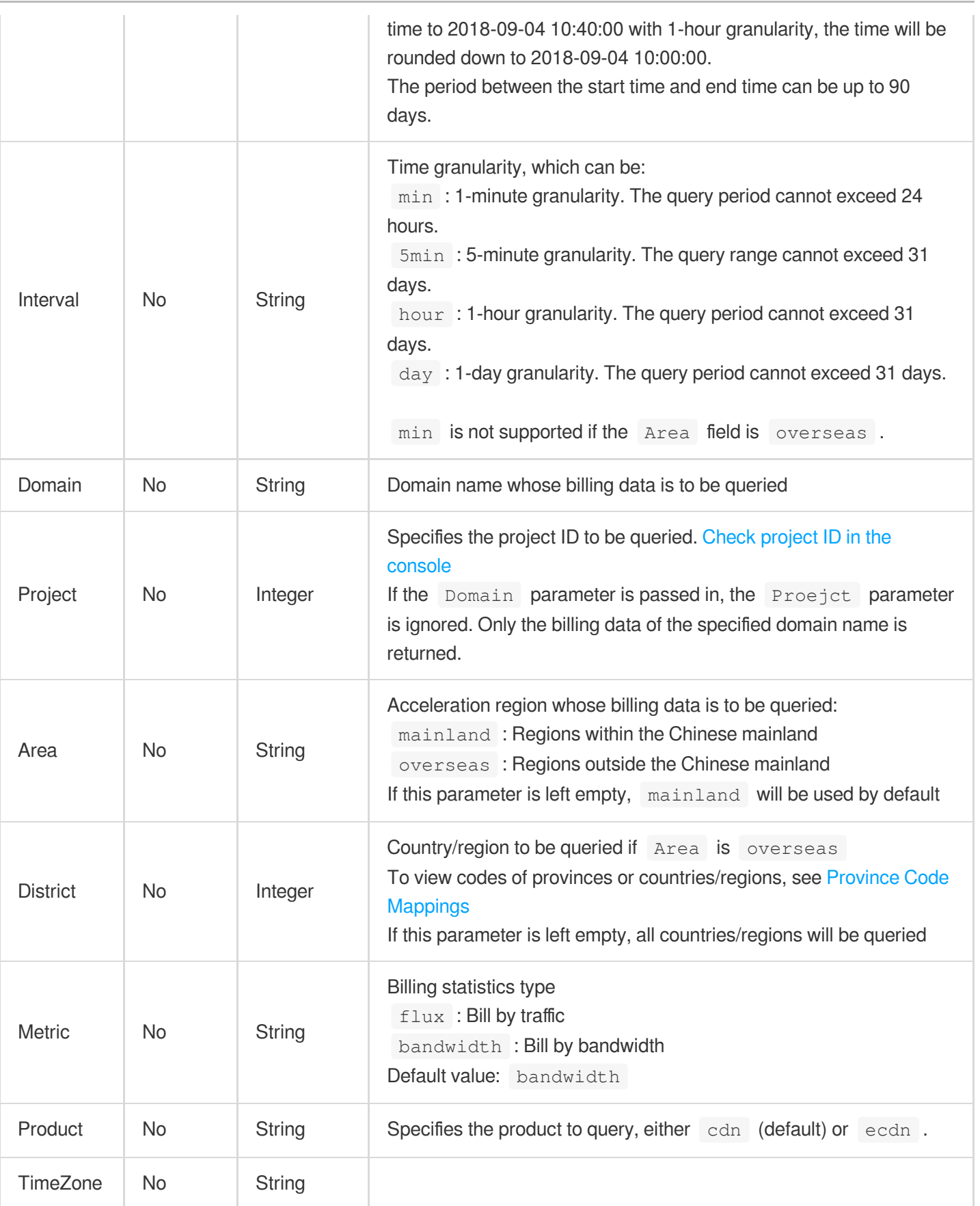

# 3. Output Parameters

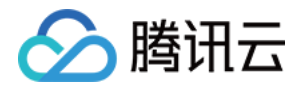

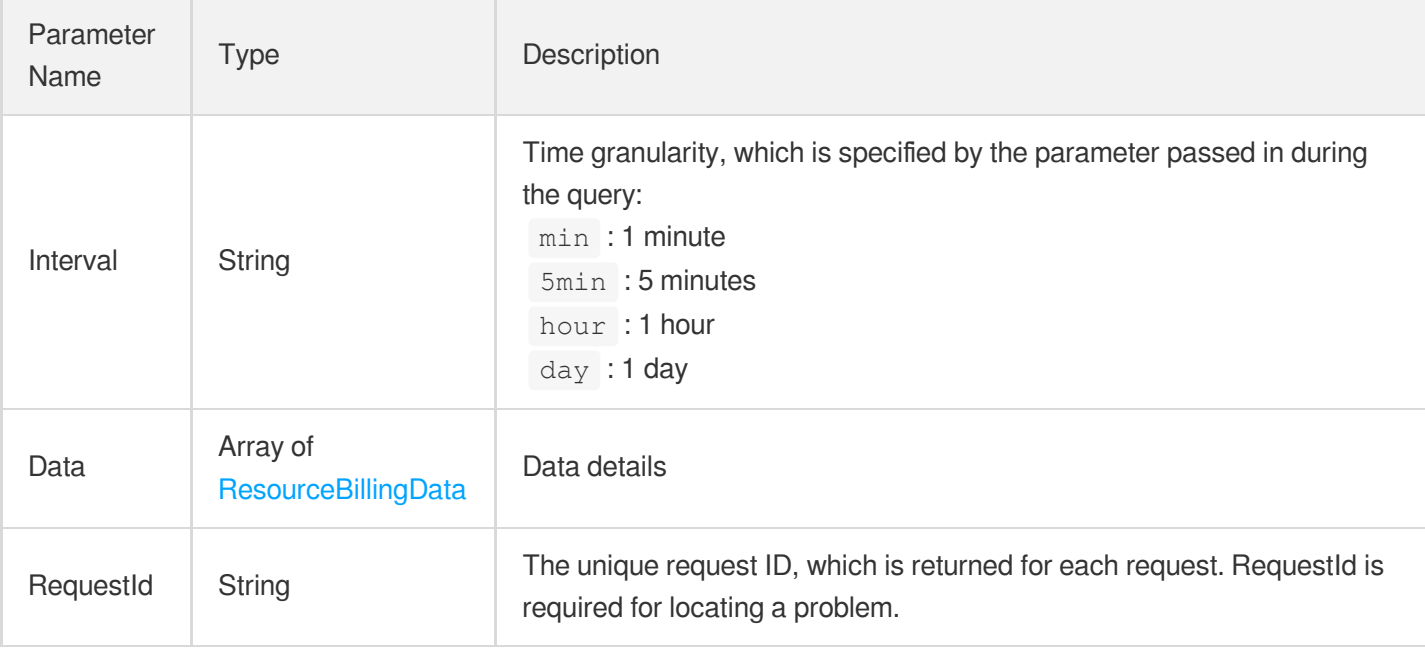

### **Example1 Querying billing data**

### **Input Example**

```
https://cdn.tencentcloudapi.com/?Action=DescribeBillingData
&StartTime=2018-09-04 00:00:00
&EndTime=2018-09-04 12:00:00
&<Common request parameters>
```

```
{
"Response": {
"RequestId": "123",
"Data": [
{
"Resource": "all",
"BillingData": [
{
"Metric": "flux",
"DetailData": [
{
"Time": "2018-09-03 00:00:00",
"Value": 10
},
```
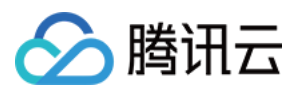

```
{
"Time": "2018-09-03 00:05:00",
"Value": 20
}
],
"SummarizedData": {
"Name": "sum",
"Value": 30
}
}
]
}
],
"Interval": "5min"
}
}
```
# 5. Developer Resources

### **SDK**

TencentCloud API 3.0 integrates SDKs that support various programming languages to make it easier for you to call APIs.

- [Tencent](https://github.com/TencentCloud/tencentcloud-sdk-python-intl-en/blob/master/tencentcloud/cdn/v20180606/cdn_client.py) Cloud SDK 3.0 for Python
- [Tencent](https://github.com/TencentCloud/tencentcloud-sdk-java-intl-en/blob/master/src/main/java/com/tencentcloudapi/cdn/v20180606/CdnClient.java) Cloud SDK 3.0 for Java
- [Tencent](https://github.com/TencentCloud/tencentcloud-sdk-php-intl-en/blob/master/src/TencentCloud/Cdn/V20180606/CdnClient.php) Cloud SDK 3.0 for PHP
- [Tencent](https://github.com/TencentCloud/tencentcloud-sdk-go-intl-en/blob/master/tencentcloud/cdn/v20180606/client.go) Cloud SDK 3.0 for Go
- [Tencent](https://github.com/TencentCloud/tencentcloud-sdk-nodejs-intl-en/blob/master/tencentcloud/cdn/v20180606/cdn_client.js) Cloud SDK 3.0 for Node.js
- [Tencent](https://github.com/TencentCloud/tencentcloud-sdk-dotnet-intl-en/blob/master/TencentCloud/Cdn/V20180606/CdnClient.cs) Cloud SDK 3.0 for .NET
- [Tencent](https://github.com/TencentCloud/tencentcloud-sdk-cpp-intl-en/blob/master/cdn/src/v20180606/CdnClient.cpp) Cloud SDK 3.0 for C++

### **Command Line Interface**

[Tencent](https://www.tencentcloud.com/document/product/1013) Cloud CLI 3.0

# 6. Error Code

The following only lists the error codes [related to the API business](https://www.tencentcloud.com/document/api/228/31740#common-error-codes) logic. For other error codes, see Common Error Codes.

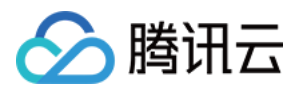

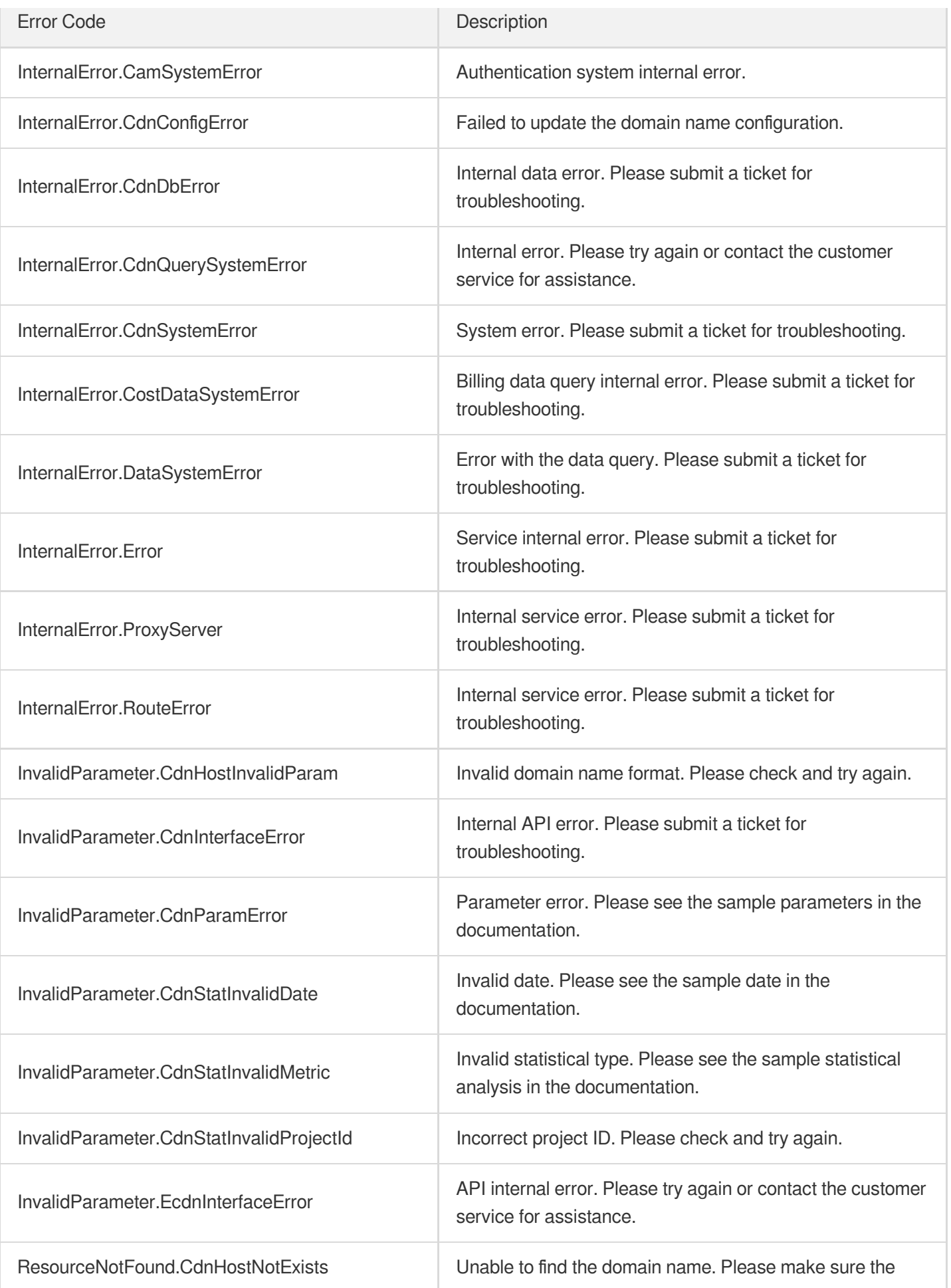

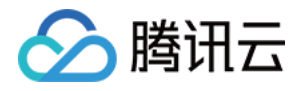

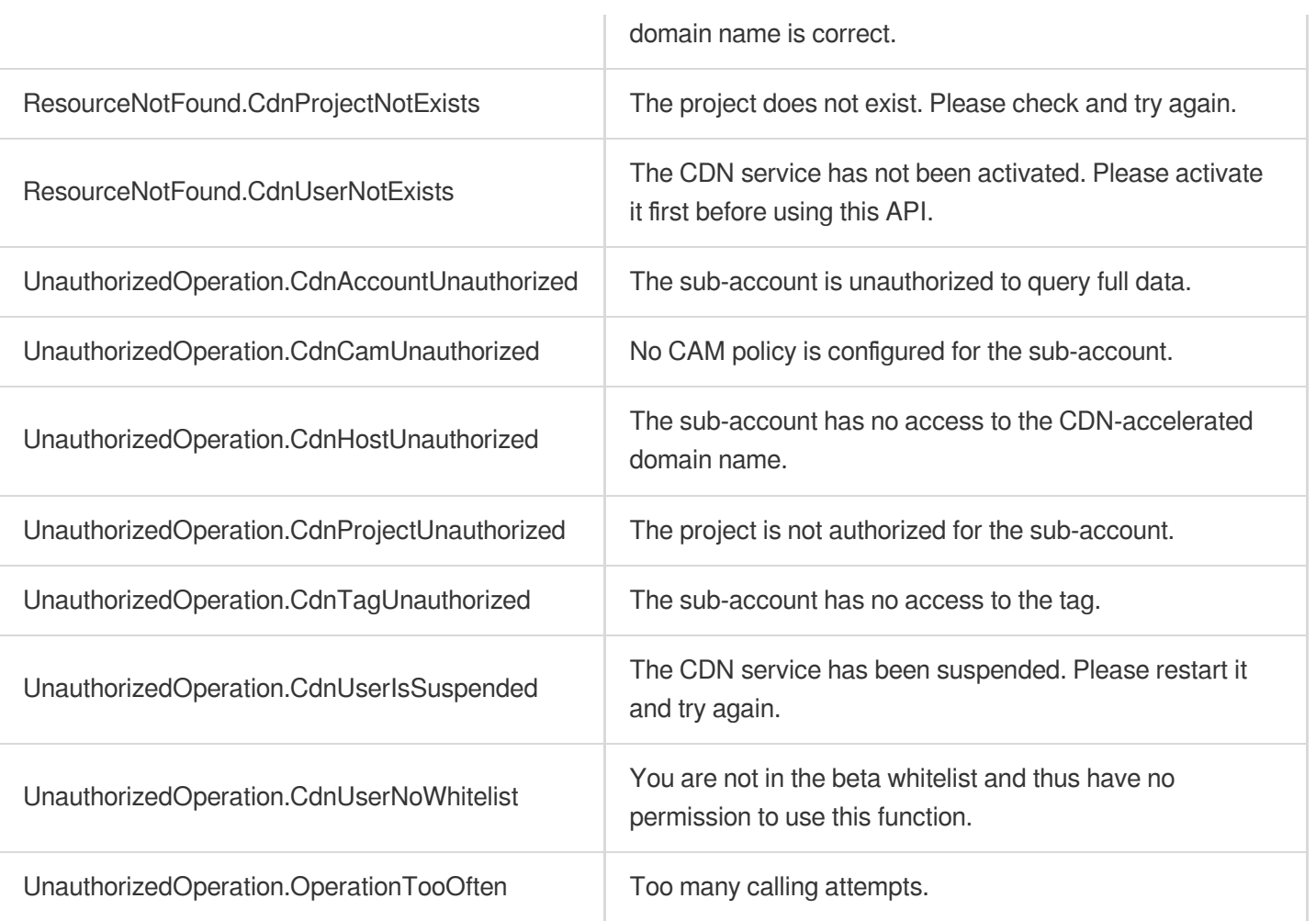

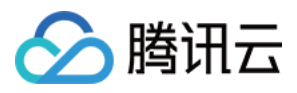

# DescribeReportData

最近更新时间:2023-12-01 16:39:46

# 1. API Description

Domain name for API request: cdn.tencentcloudapi.com.

This API is used to query the daily/weekly/monthly report data at domain name/project levels.

A maximum of 10 requests can be initiated per second for this API.

We recommend you to use API Explorer

### [Try](https://console.tencentcloud.com/api/explorer?Product=cdn&Version=2018-06-06&Action=DescribeReportData) it

API Explorer provides a range of capabilities, including online call, signature authentication, SDK code generation, and API quick search. It enables you to view the request, response, and auto-generated examples.

# 2. Input Parameters

The following request parameter list only provides API request parameters and some common parameters. For the complete common parameter list, see Common Request [Parameters](https://www.tencentcloud.com/document/api/228/31722).

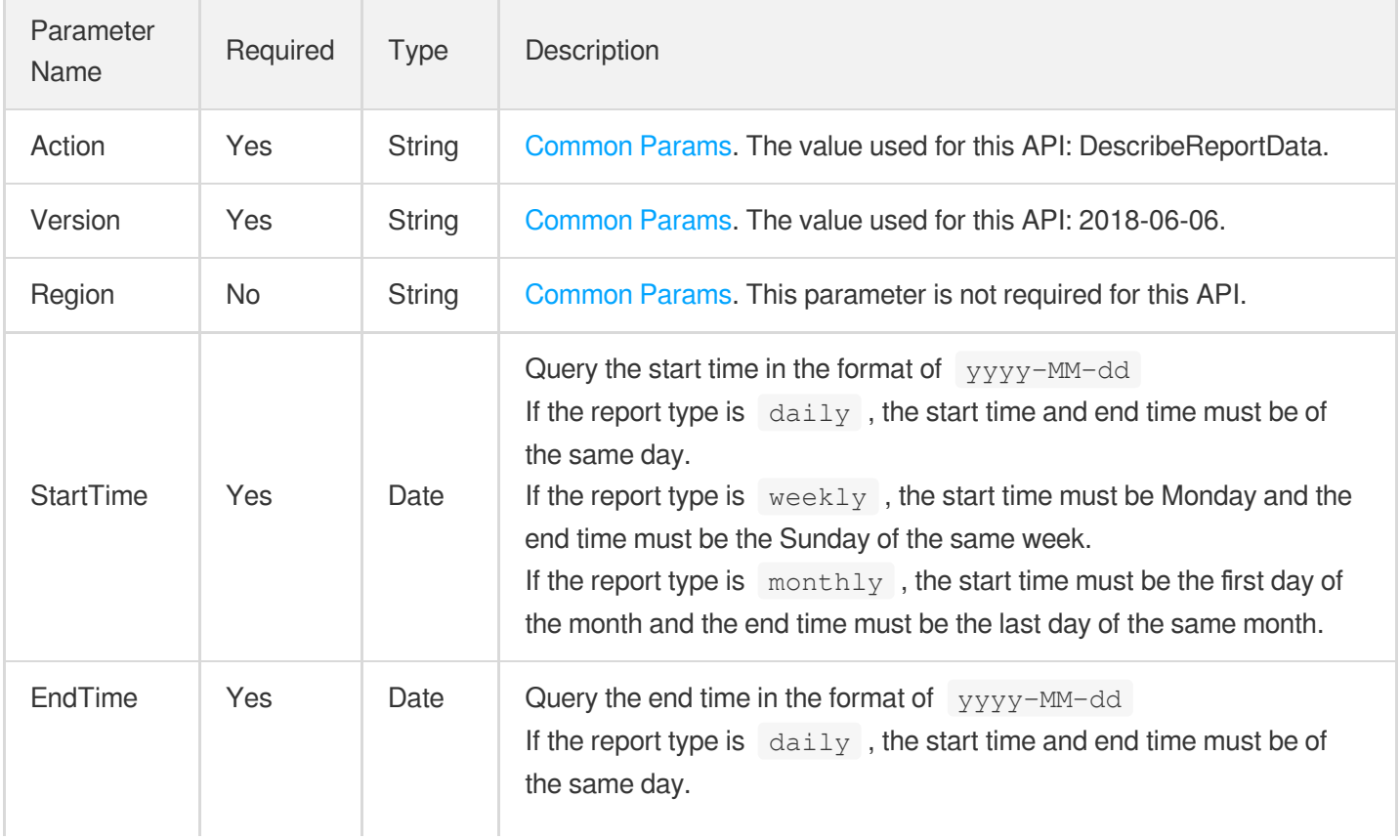

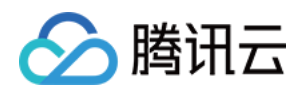

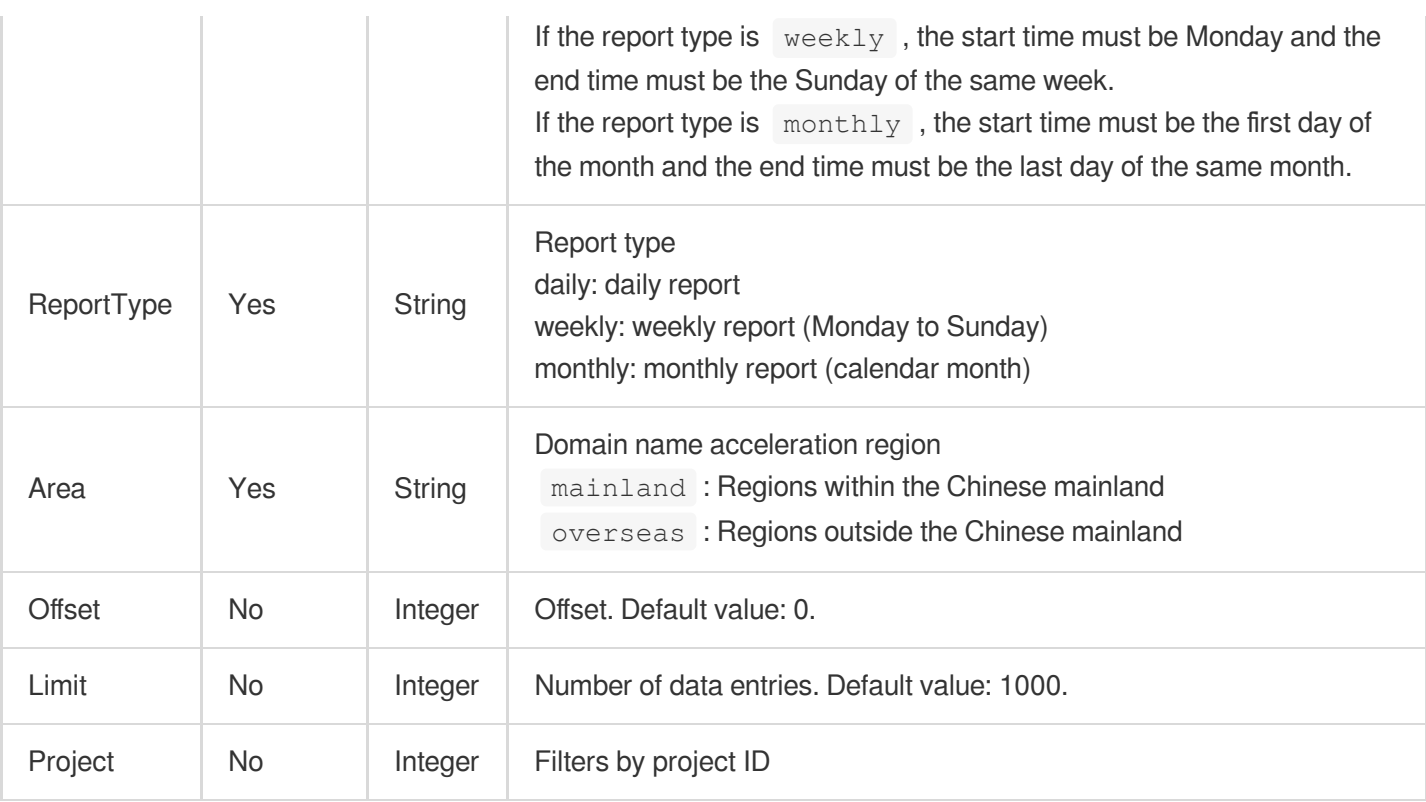

# 3. Output Parameters

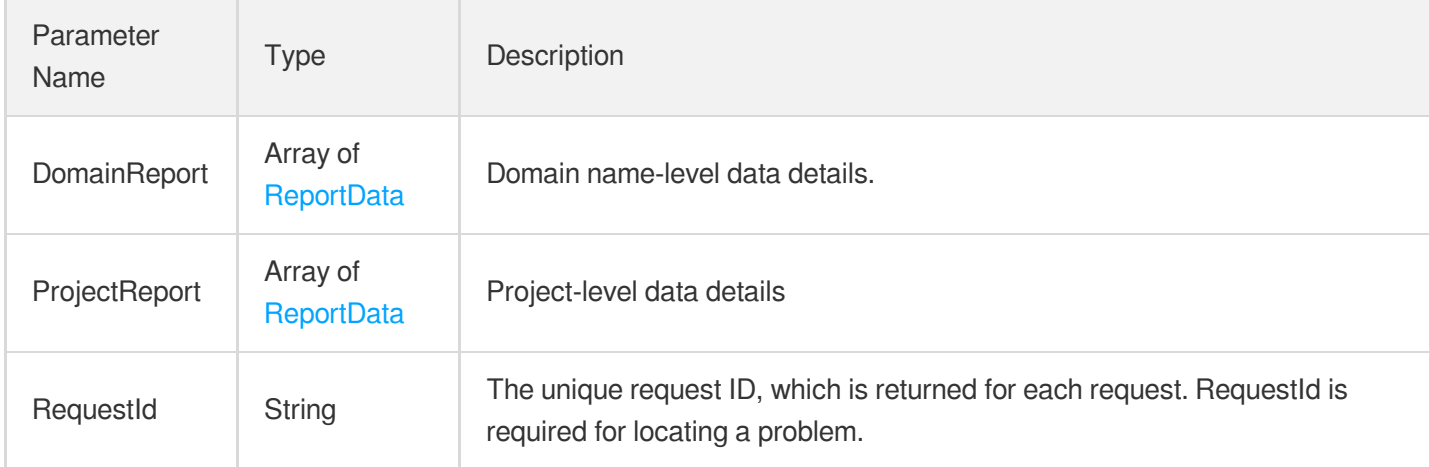

# 4. Example

### **Example1 Querying report data**

### **Input Example**

```
https://cdn.tencentcloudapi.com/?Action=DescribeReportData
&StartTime=2020-02-01
```
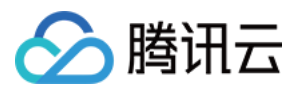

&EndTime=2020-02-29 &ReportType=monthly &Area=mainland &<Common request parameters>

```
{
"Response": {
"RequestId": "8aa8eb8d-d704-45a9-ae81-9606243193cb",
"DomainReport": [
{
"Resource": "www.test1.com",
"ResourceId": "cdn-8km12345",
"Value": 100,
"Percentage": 50,
"BillingValue": 100,
"BillingPercentage": 50
},
{
"Resource": "www.test2.com",
"ResourceId": "cdn-rl523456",
"Value": 100,
"Percentage": 50,
"BillingValue": 100,
"BillingPercentage": 50
}
],
"ProjectReport": [
{
"Resource": "p1",
"ResourceId": "123",
"Value": 100,
"Percentage": 10,
"BillingValue": 100,
"BillingPercentage": 10
},
{
"Resource": "Default Project",
"ResourceId": "0",
"Value": 900,
"Percentage": 90,
"BillingValue": 900,
"BillingPercentage": 90
}
]
```
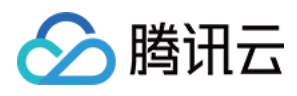

### } }

## 5. Developer Resources

### **SDK**

TencentCloud API 3.0 integrates SDKs that support various programming languages to make it easier for you to call APIs.

- [Tencent](https://github.com/TencentCloud/tencentcloud-sdk-python-intl-en/blob/master/tencentcloud/cdn/v20180606/cdn_client.py) Cloud SDK 3.0 for Python
- [Tencent](https://github.com/TencentCloud/tencentcloud-sdk-java-intl-en/blob/master/src/main/java/com/tencentcloudapi/cdn/v20180606/CdnClient.java) Cloud SDK 3.0 for Java
- [Tencent](https://github.com/TencentCloud/tencentcloud-sdk-php-intl-en/blob/master/src/TencentCloud/Cdn/V20180606/CdnClient.php) Cloud SDK 3.0 for PHP
- [Tencent](https://github.com/TencentCloud/tencentcloud-sdk-go-intl-en/blob/master/tencentcloud/cdn/v20180606/client.go) Cloud SDK 3.0 for Go
- [Tencent](https://github.com/TencentCloud/tencentcloud-sdk-nodejs-intl-en/blob/master/tencentcloud/cdn/v20180606/cdn_client.js) Cloud SDK 3.0 for Node.js
- [Tencent](https://github.com/TencentCloud/tencentcloud-sdk-dotnet-intl-en/blob/master/TencentCloud/Cdn/V20180606/CdnClient.cs) Cloud SDK 3.0 for .NET
- [Tencent](https://github.com/TencentCloud/tencentcloud-sdk-cpp-intl-en/blob/master/cdn/src/v20180606/CdnClient.cpp) Cloud SDK 3.0 for C++

### **Command Line Interface**

[Tencent](https://www.tencentcloud.com/document/product/1013) Cloud CLI 3.0

# 6. Error Code

The following only lists the error codes [related to the API business](https://www.tencentcloud.com/document/api/228/31740#common-error-codes) logic. For other error codes, see Common Error Codes.

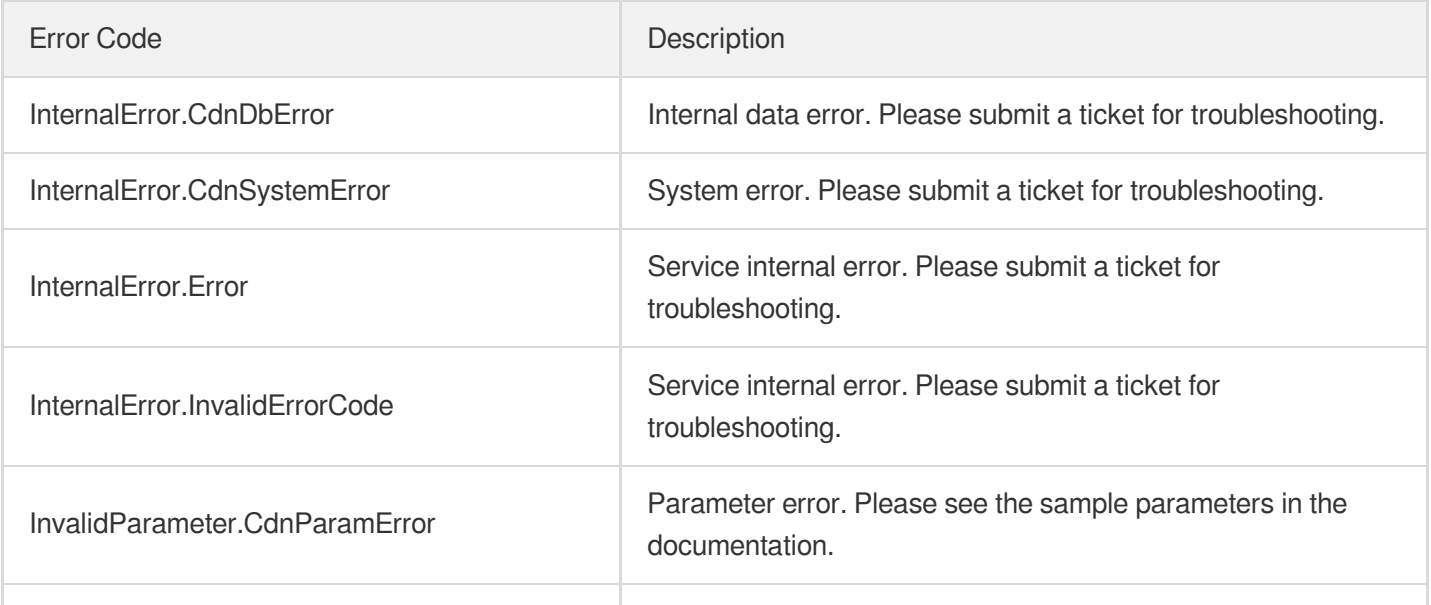

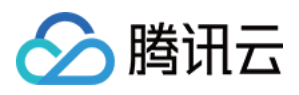

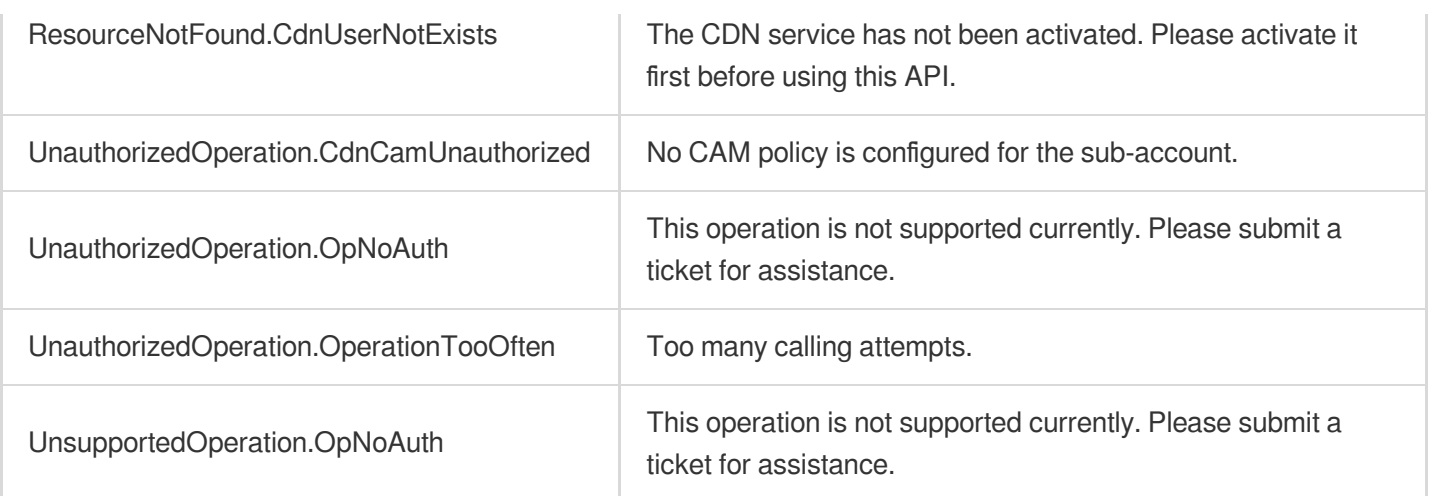

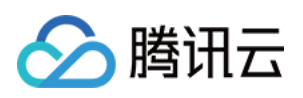

# Service Query APIs DescribePayType

最近更新时间:2023-12-01 16:39:41

# 1. API Description

Domain name for API request: cdn.tencentcloudapi.com.

This API (DescribePayType) is used to query billing information of the current account, such as billing mode and billing cycle.

A maximum of 20 requests can be initiated per second for this API.

We recommend you to use API Explorer

### [Try](https://console.tencentcloud.com/api/explorer?Product=cdn&Version=2018-06-06&Action=DescribePayType) it

API Explorer provides a range of capabilities, including online call, signature authentication, SDK code generation, and API quick search. It enables you to view the request, response, and auto-generated examples.

## 2. Input Parameters

The following request parameter list only provides API request parameters and some common parameters. For the complete common parameter list, see Common Request [Parameters](https://www.tencentcloud.com/document/api/228/31722).

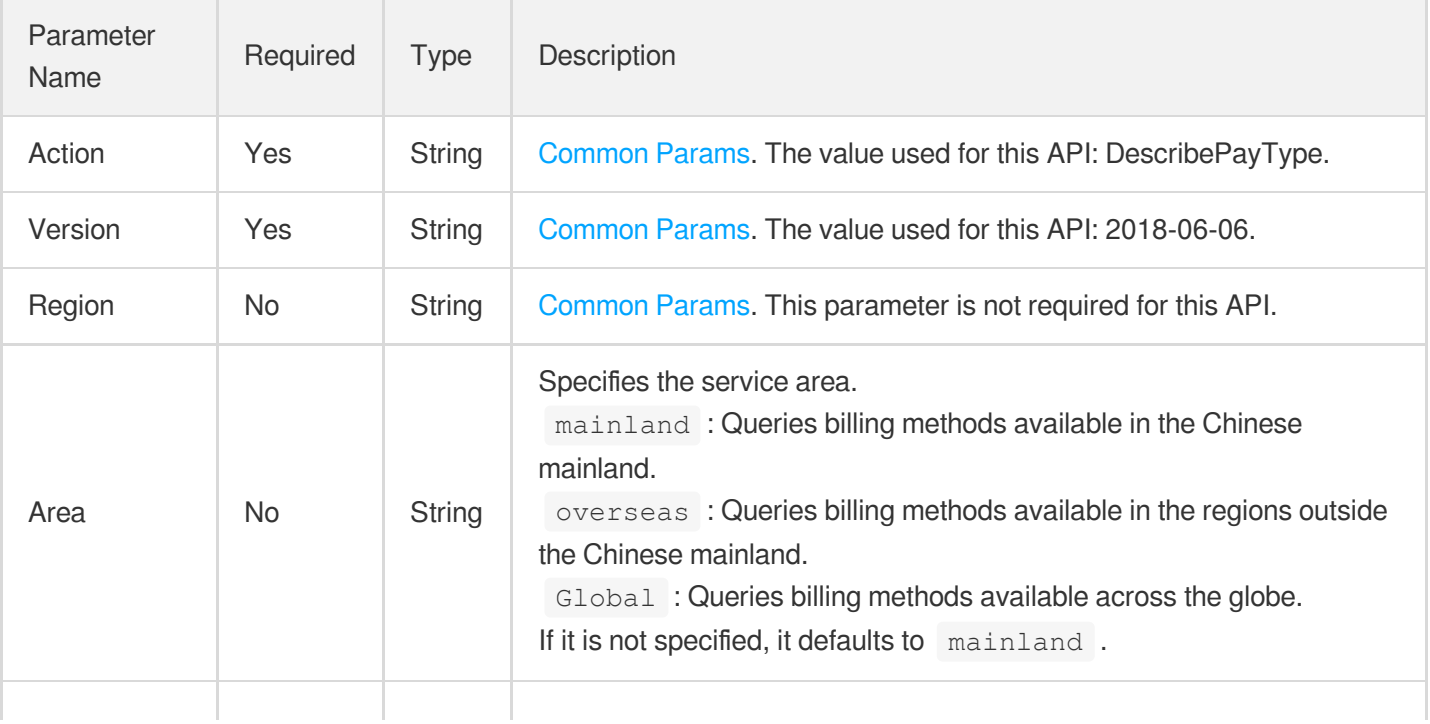

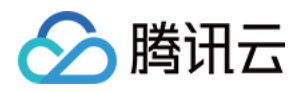

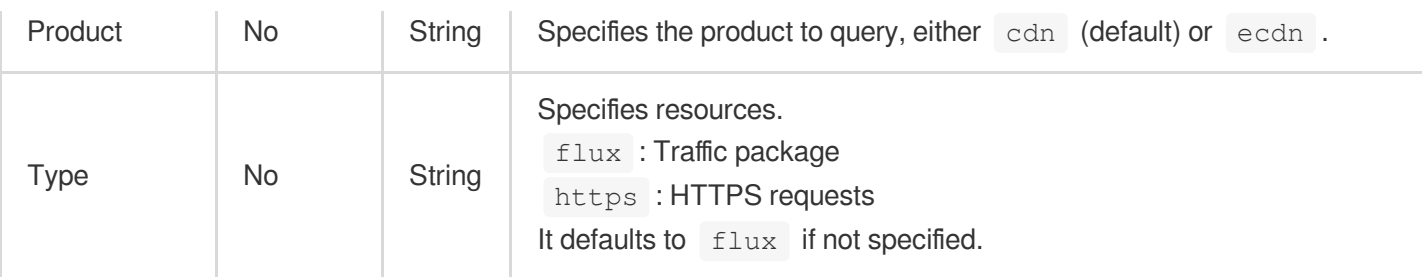

# 3. Output Parameters

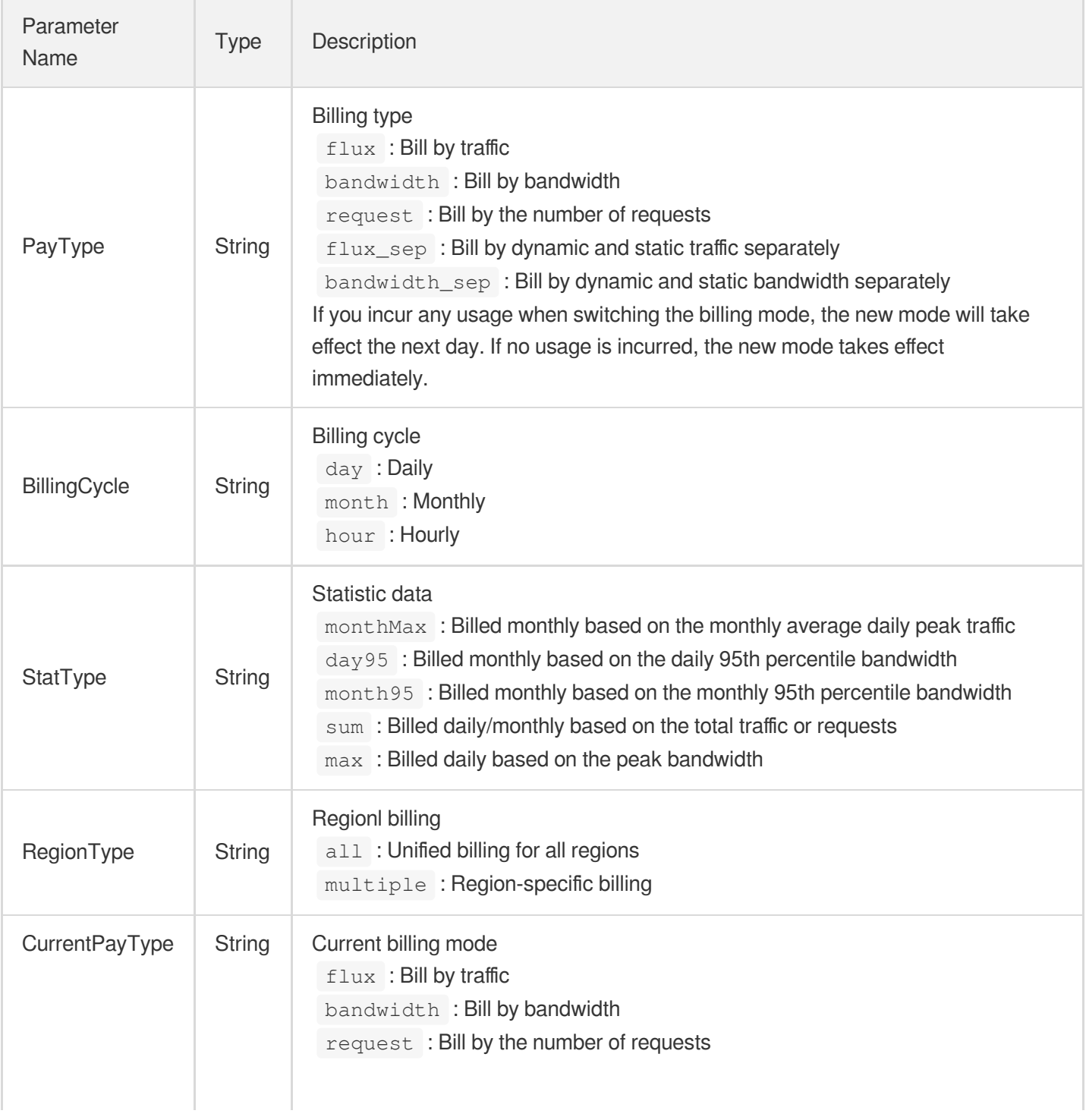

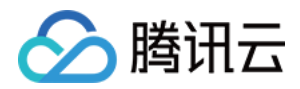

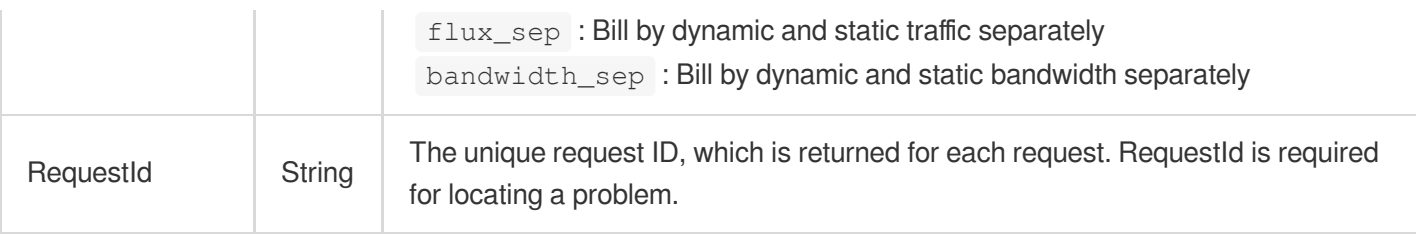

### **Example1 Querying the billing mode**

This example shows you how to query the billing mode.

### **Input Example**

```
https://cdn.tencentcloudapi.com/?Action=DescribePayType
&<Common request parameters>
```
### **Output Example**

```
{
"Response": {
"RequestId": "1732a0dd-48d8-4ff1-8dcb-7f04ca139825",
"PayType": "flux",
"StatType": "sum",
"BillingCycle": "day",
"RegionType": "all",
"CurrentPayType": "flux"
}
}
```
## 5. Developer Resources

### **SDK**

TencentCloud API 3.0 integrates SDKs that support various programming languages to make it easier for you to call APIs.

- [Tencent](https://github.com/TencentCloud/tencentcloud-sdk-python-intl-en/blob/master/tencentcloud/cdn/v20180606/cdn_client.py) Cloud SDK 3.0 for Python
- [Tencent](https://github.com/TencentCloud/tencentcloud-sdk-java-intl-en/blob/master/src/main/java/com/tencentcloudapi/cdn/v20180606/CdnClient.java) Cloud SDK 3.0 for Java
- [Tencent](https://github.com/TencentCloud/tencentcloud-sdk-php-intl-en/blob/master/src/TencentCloud/Cdn/V20180606/CdnClient.php) Cloud SDK 3.0 for PHP
- [Tencent](https://github.com/TencentCloud/tencentcloud-sdk-go-intl-en/blob/master/tencentcloud/cdn/v20180606/client.go) Cloud SDK 3.0 for Go

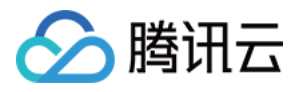

- [Tencent](https://github.com/TencentCloud/tencentcloud-sdk-nodejs-intl-en/blob/master/tencentcloud/cdn/v20180606/cdn_client.js) Cloud SDK 3.0 for Node.js
- [Tencent](https://github.com/TencentCloud/tencentcloud-sdk-dotnet-intl-en/blob/master/TencentCloud/Cdn/V20180606/CdnClient.cs) Cloud SDK 3.0 for .NET
- [Tencent](https://github.com/TencentCloud/tencentcloud-sdk-cpp-intl-en/blob/master/cdn/src/v20180606/CdnClient.cpp) Cloud SDK 3.0 for C++

### **Command Line Interface**

[Tencent](https://www.tencentcloud.com/document/product/1013) Cloud CLI 3.0

# 6. Error Code

The following only lists the error codes [related to the API business](https://www.tencentcloud.com/document/api/228/31740#common-error-codes) logic. For other error codes, see Common Error Codes.

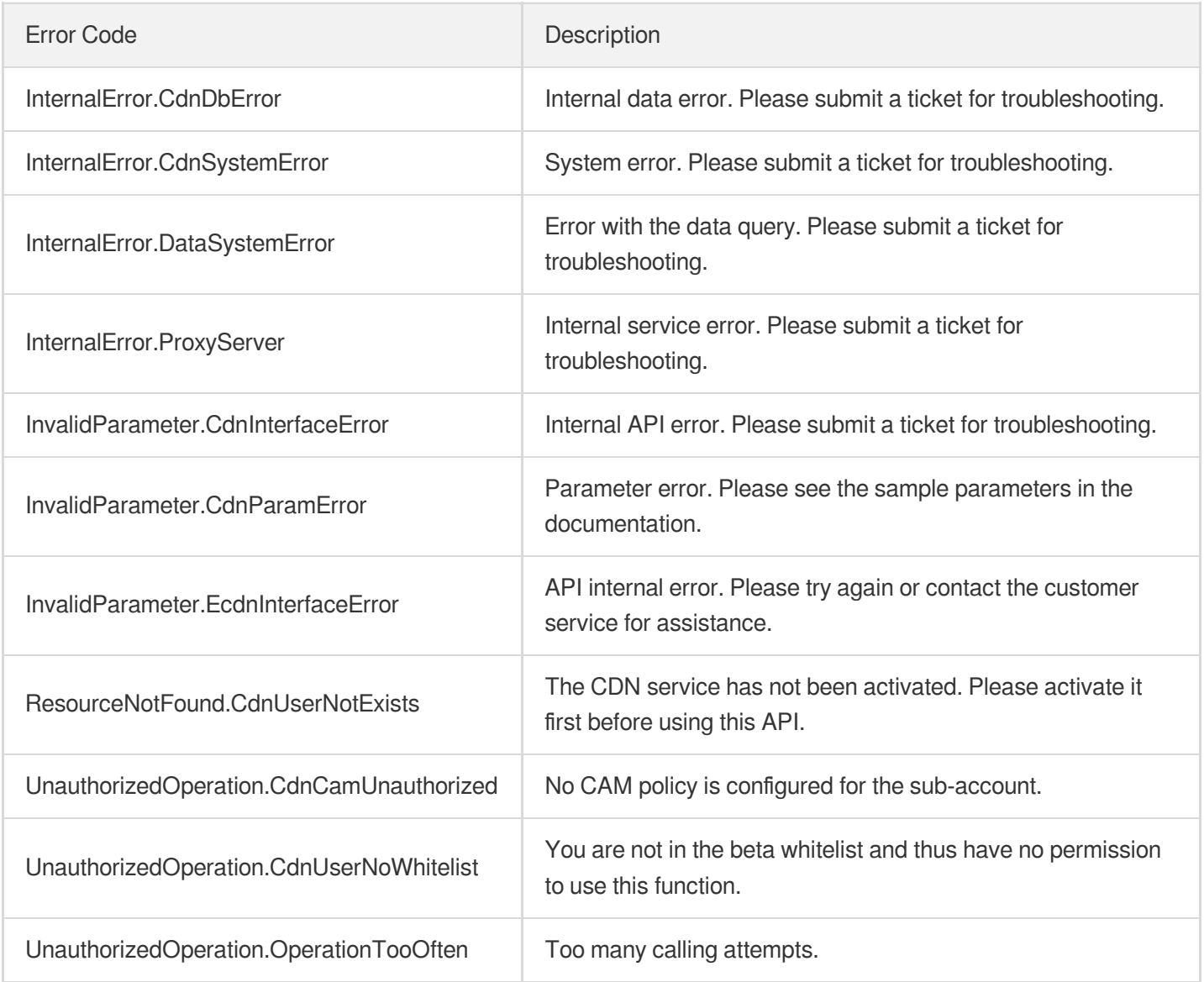

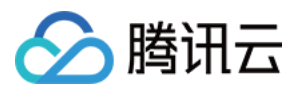

# DescribeMapInfo

最近更新时间:2023-12-01 16:39:41

# 1. API Description

Domain name for API request: cdn.tencentcloudapi.com.

This API (DescribeMapInfo) is used to query the IDs of districts or ISPs.

A maximum of 20 requests can be initiated per second for this API.

We recommend you to use API Explorer

### [Try](https://console.tencentcloud.com/api/explorer?Product=cdn&Version=2018-06-06&Action=DescribeMapInfo) it

API Explorer provides a range of capabilities, including online call, signature authentication, SDK code generation, and API quick search. It enables you to view the request, response, and auto-generated examples.

# 2. Input Parameters

The following request parameter list only provides API request parameters and some common parameters. For the complete common parameter list, see Common Request [Parameters](https://www.tencentcloud.com/document/api/228/31722).

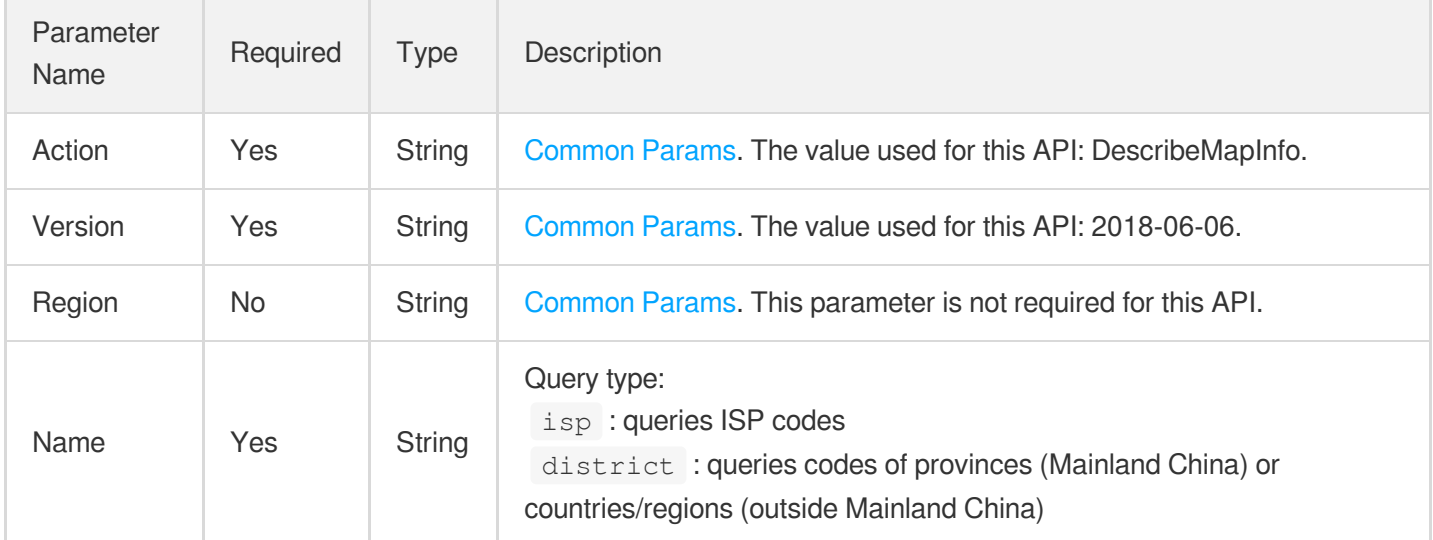

# 3. Output Parameters

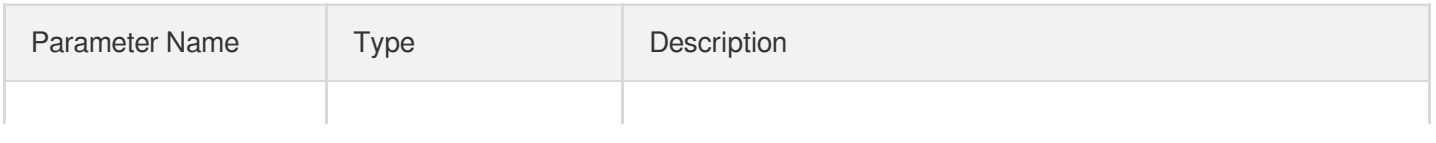

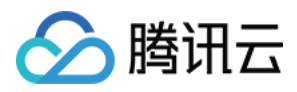

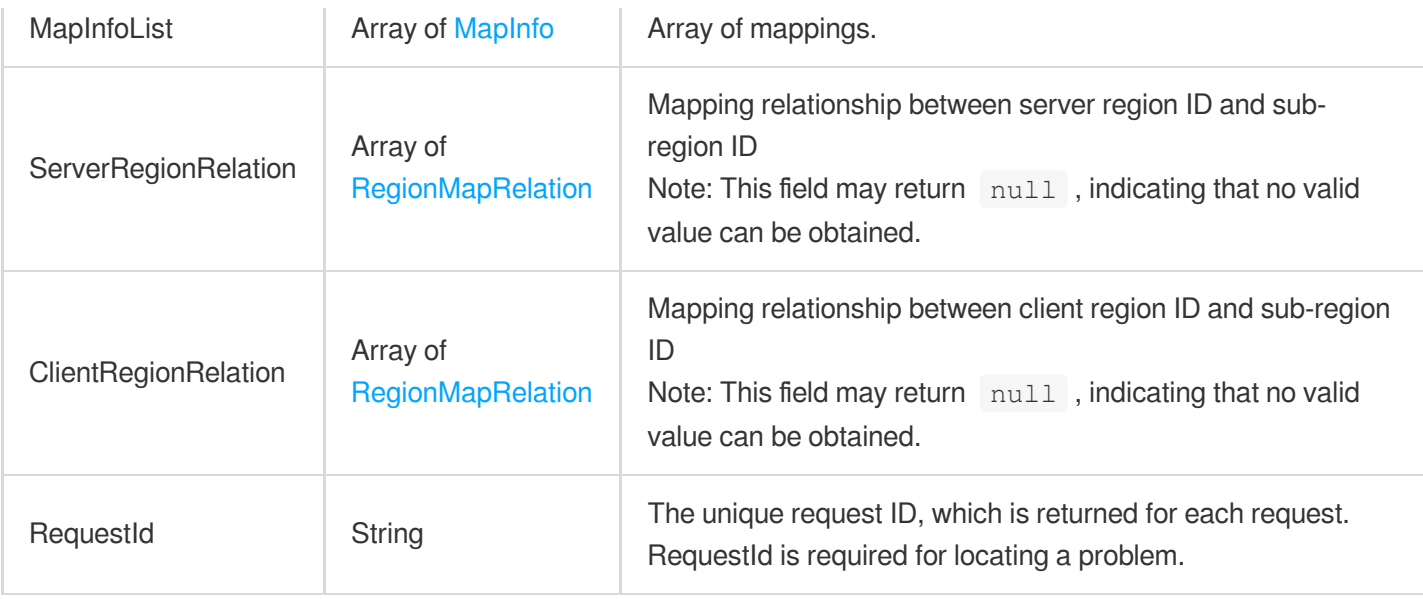

### **Example1 Querying the mappings between a district or an ISP**

### **Input Example**

```
https://cdn.tencentcloudapi.com/?Action=DescribeMapInfo
&Name=isp
&<Common request parameters>
```

```
{
"Response": {
"RequestId": "fcd7aded-1866-467e-a9f6-d8d00b09557e",
"MapInfoList": [
{
"Id": 3947,
"Name": "China Mobile Tietong"
}
\left| \right|,
"ServerRegionRelation": null,
"ClientRegionRelation": null
}
}
```
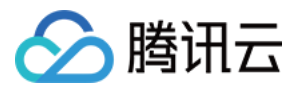

## 5. Developer Resources

### **SDK**

TencentCloud API 3.0 integrates SDKs that support various programming languages to make it easier for you to call APIs.

- [Tencent](https://github.com/TencentCloud/tencentcloud-sdk-python-intl-en/blob/master/tencentcloud/cdn/v20180606/cdn_client.py) Cloud SDK 3.0 for Python
- [Tencent](https://github.com/TencentCloud/tencentcloud-sdk-java-intl-en/blob/master/src/main/java/com/tencentcloudapi/cdn/v20180606/CdnClient.java) Cloud SDK 3.0 for Java
- [Tencent](https://github.com/TencentCloud/tencentcloud-sdk-php-intl-en/blob/master/src/TencentCloud/Cdn/V20180606/CdnClient.php) Cloud SDK 3.0 for PHP
- [Tencent](https://github.com/TencentCloud/tencentcloud-sdk-go-intl-en/blob/master/tencentcloud/cdn/v20180606/client.go) Cloud SDK 3.0 for Go
- [Tencent](https://github.com/TencentCloud/tencentcloud-sdk-nodejs-intl-en/blob/master/tencentcloud/cdn/v20180606/cdn_client.js) Cloud SDK 3.0 for Node.js
- [Tencent](https://github.com/TencentCloud/tencentcloud-sdk-dotnet-intl-en/blob/master/TencentCloud/Cdn/V20180606/CdnClient.cs) Cloud SDK 3.0 for .NET
- [Tencent](https://github.com/TencentCloud/tencentcloud-sdk-cpp-intl-en/blob/master/cdn/src/v20180606/CdnClient.cpp) Cloud SDK 3.0 for C++

### **Command Line Interface**

[Tencent](https://www.tencentcloud.com/document/product/1013) Cloud CLI 3.0

# 6. Error Code

The following only lists the error codes [related to the API business](https://www.tencentcloud.com/document/api/228/31740#common-error-codes) logic. For other error codes, see Common Error Codes.

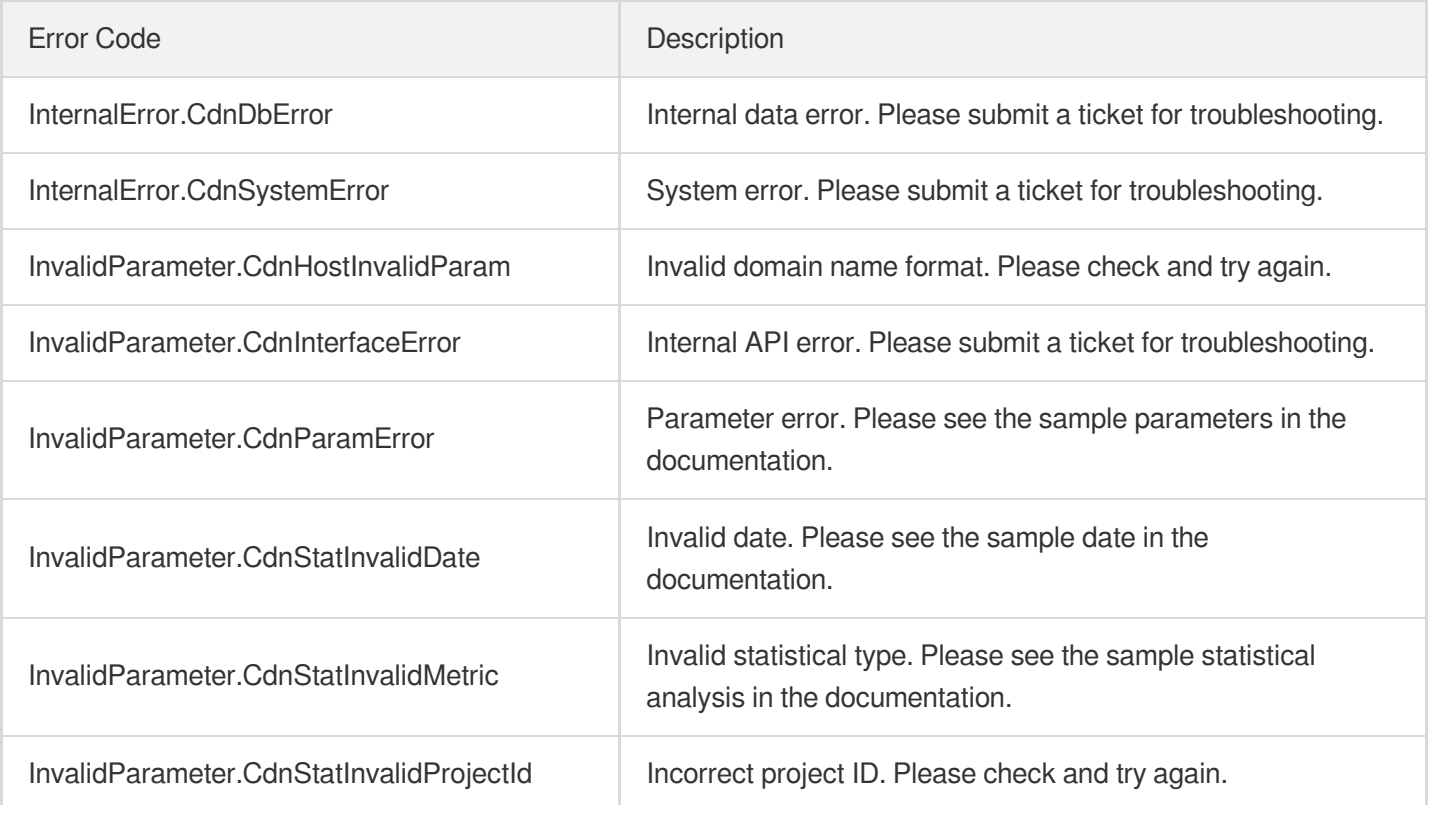

ł.

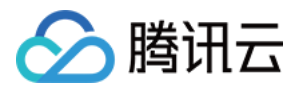

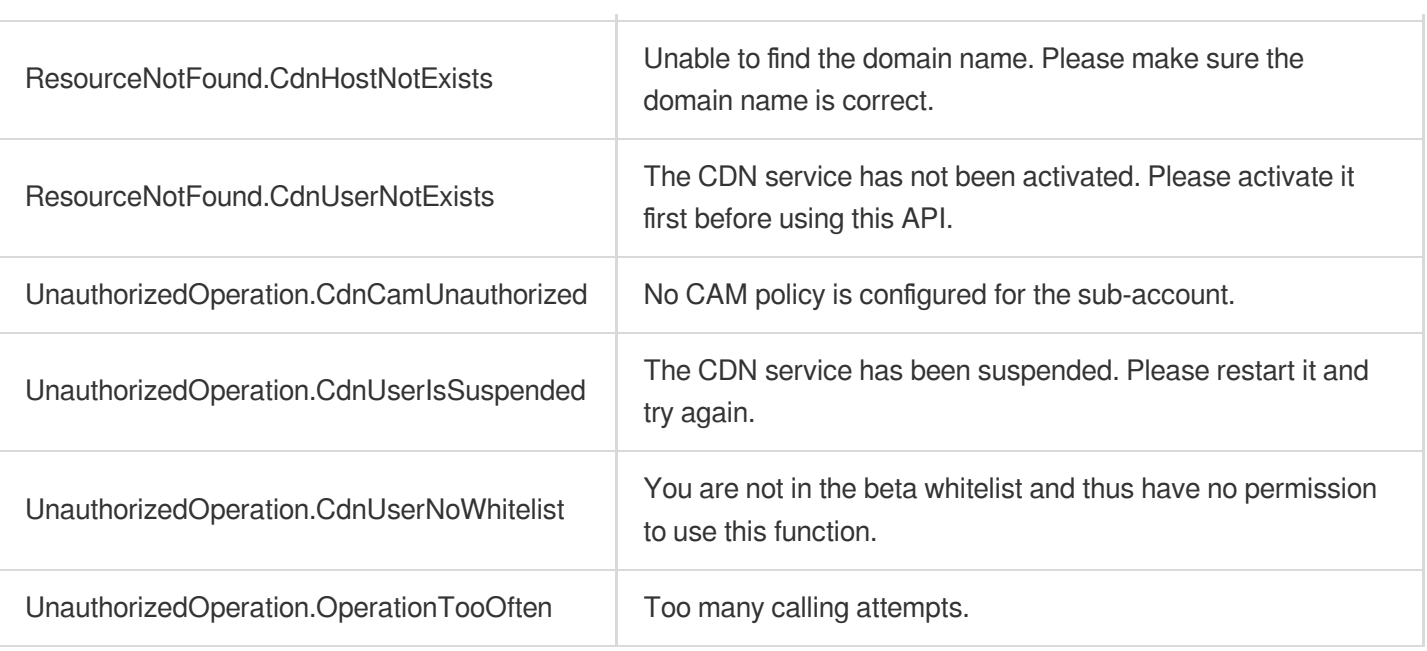

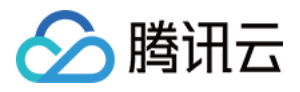

# **DescribeCdnIp**

最近更新时间:2023-12-01 16:39:42

# 1. API Description

Domain name for API request: cdn.tencentcloudapi.com.

This API is used to query CDN IP ownership.

A maximum of 20 requests can be initiated per second for this API.

We recommend you to use API Explorer

### [Try](https://console.tencentcloud.com/api/explorer?Product=cdn&Version=2018-06-06&Action=DescribeCdnIp) it

API Explorer provides a range of capabilities, including online call, signature authentication, SDK code generation, and API quick search. It enables you to view the request, response, and auto-generated examples.

# 2. Input Parameters

The following request parameter list only provides API request parameters and some common parameters. For the complete common parameter list, see Common Request [Parameters](https://www.tencentcloud.com/document/api/228/31722).

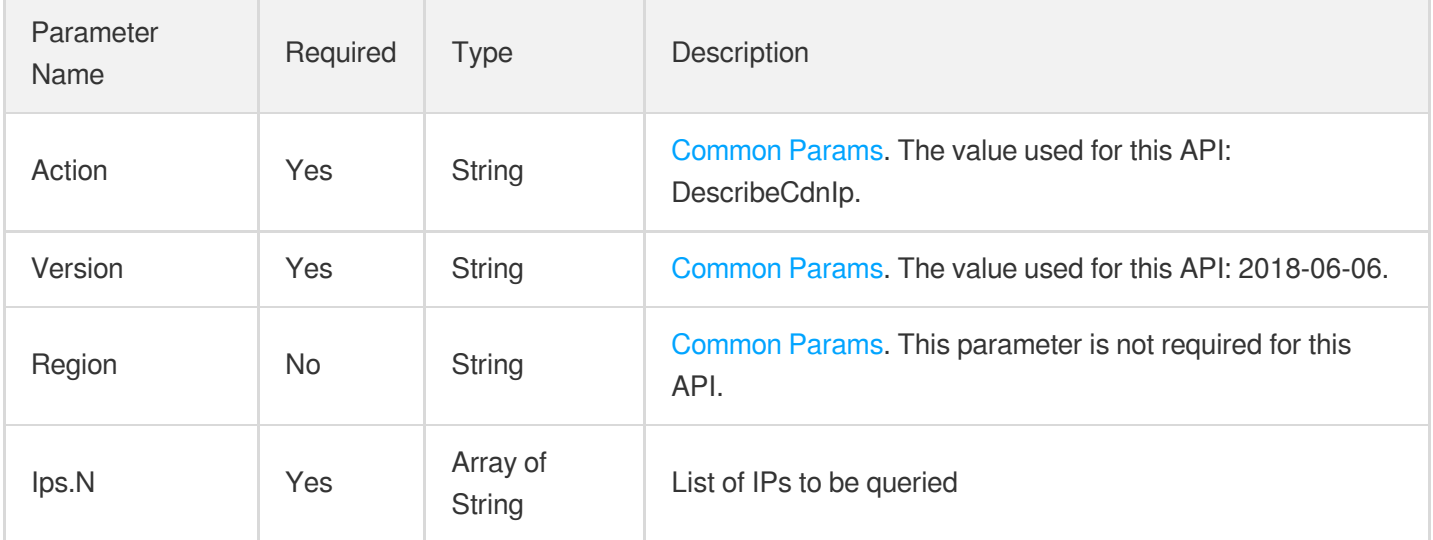

# 3. Output Parameters

Parameter Name Type Description

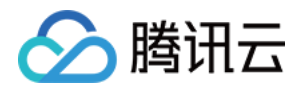

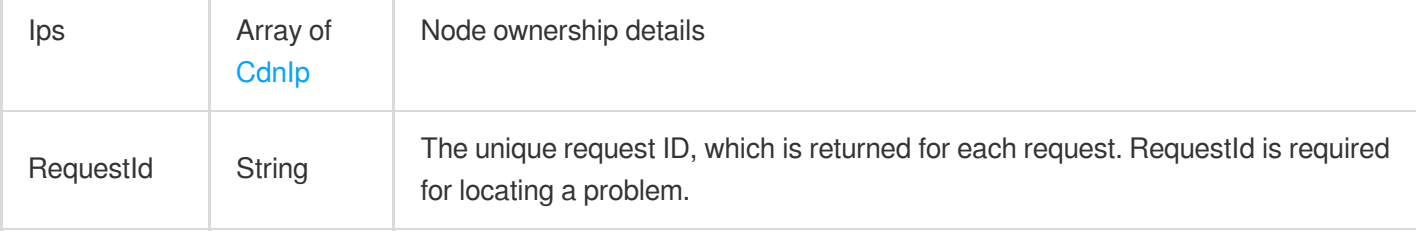

### **Example1 Querying IP information**

#### **Input Example**

```
POST / HTTP/1.1
Host: cdn.tencentcloudapi.com
Content-Type: application/json
X-TC-Action: DescribeCdnIp
<Common request parameters>
{
"Ips": [
"1.1.1.1"
]
}
```

```
{
"Response": {
"RequestId": "156bde25-56b5-4dae-9638-b7b08b08e4f6",
"Ips": [
{
"City": "shanghai",
"Ip": "1.1.1.1",
"Platform": "no",
"Location": "unknown",
"Area": "unknown",
"History": []
}
]
}
}
```
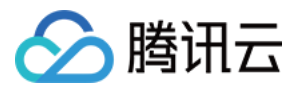

## 5. Developer Resources

### **SDK**

TencentCloud API 3.0 integrates SDKs that support various programming languages to make it easier for you to call APIs.

- [Tencent](https://github.com/TencentCloud/tencentcloud-sdk-python-intl-en/blob/master/tencentcloud/cdn/v20180606/cdn_client.py) Cloud SDK 3.0 for Python
- [Tencent](https://github.com/TencentCloud/tencentcloud-sdk-java-intl-en/blob/master/src/main/java/com/tencentcloudapi/cdn/v20180606/CdnClient.java) Cloud SDK 3.0 for Java
- [Tencent](https://github.com/TencentCloud/tencentcloud-sdk-php-intl-en/blob/master/src/TencentCloud/Cdn/V20180606/CdnClient.php) Cloud SDK 3.0 for PHP
- [Tencent](https://github.com/TencentCloud/tencentcloud-sdk-go-intl-en/blob/master/tencentcloud/cdn/v20180606/client.go) Cloud SDK 3.0 for Go
- [Tencent](https://github.com/TencentCloud/tencentcloud-sdk-nodejs-intl-en/blob/master/tencentcloud/cdn/v20180606/cdn_client.js) Cloud SDK 3.0 for Node.js
- [Tencent](https://github.com/TencentCloud/tencentcloud-sdk-dotnet-intl-en/blob/master/TencentCloud/Cdn/V20180606/CdnClient.cs) Cloud SDK 3.0 for .NET
- [Tencent](https://github.com/TencentCloud/tencentcloud-sdk-cpp-intl-en/blob/master/cdn/src/v20180606/CdnClient.cpp) Cloud SDK 3.0 for C++

### **Command Line Interface**

[Tencent](https://www.tencentcloud.com/document/product/1013) Cloud CLI 3.0

# 6. Error Code

The following only lists the error codes [related to the API business](https://www.tencentcloud.com/document/api/228/31740#common-error-codes) logic. For other error codes, see Common Error Codes.

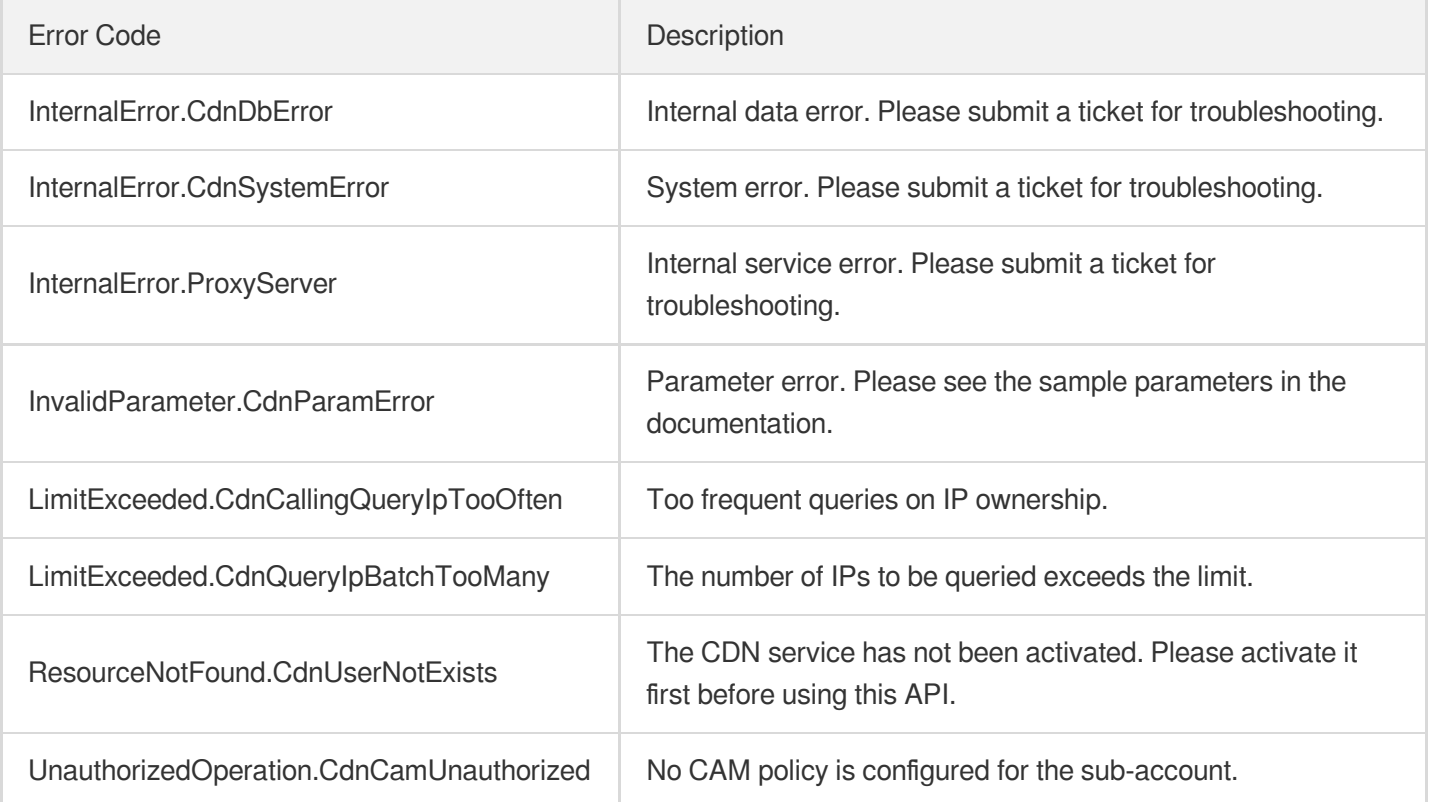

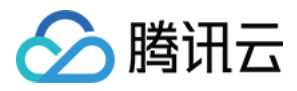

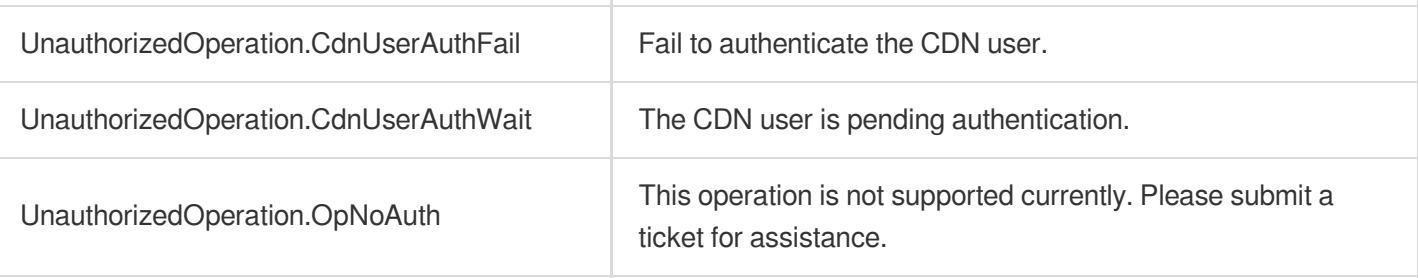

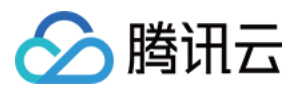

# **DescribeIpStatus**

最近更新时间:2023-12-01 16:39:42

# 1. API Description

Domain name for API request: cdn.tencentcloudapi.com.

This API is used to query the IP details of edge nodes (available soon) and intermediate nodes. Note that there is a certain delay in data availability.

### **Note**:

If you have migrated your ECDN service to CDN, you can use the [corresponding](https://www.tencentcloud.com/document/api/228/41954?from_cn_redirect=1) CDN API.

A maximum of 10 requests can be initiated per second for this API.

We recommend you to use API Explorer

[Try](https://console.tencentcloud.com/api/explorer?Product=cdn&Version=2018-06-06&Action=DescribeIpStatus) it

API Explorer provides a range of capabilities, including online call, signature authentication, SDK code generation, and API quick search. It enables you to view the request, response, and auto-generated examples.

# 2. Input Parameters

The following request parameter list only provides API request parameters and some common parameters. For the complete common parameter list, see Common Request [Parameters](https://www.tencentcloud.com/document/api/228/31722).

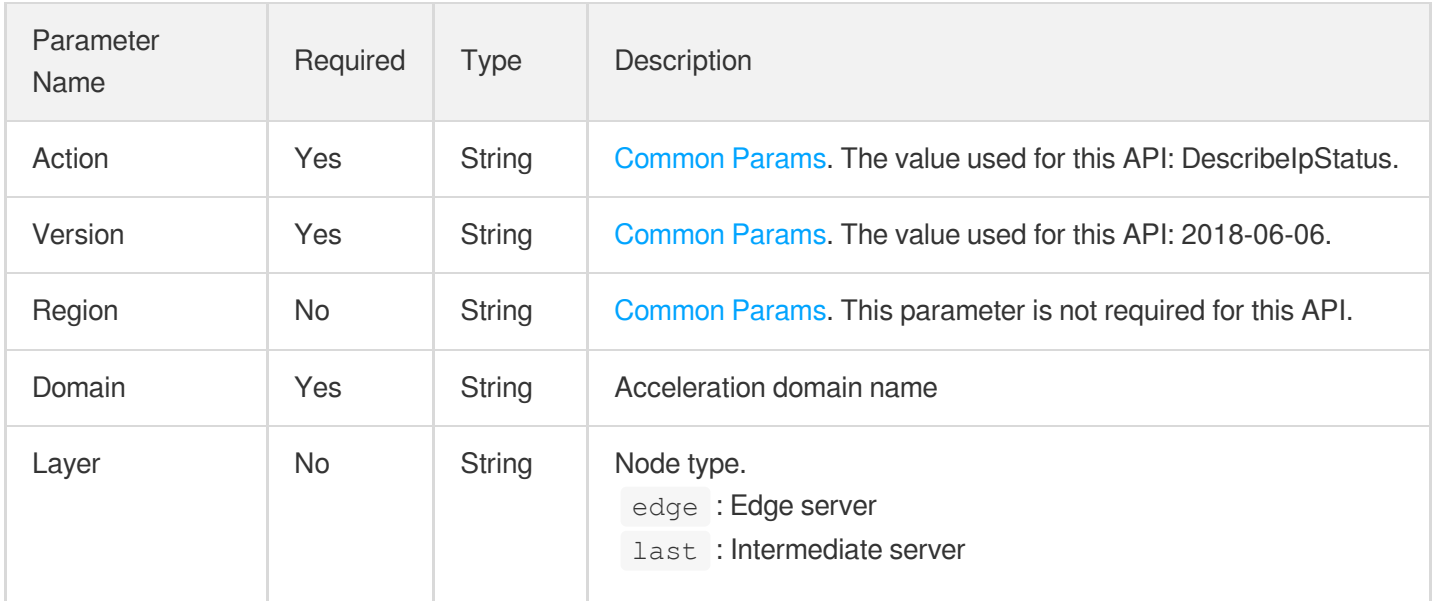

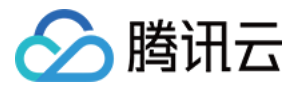

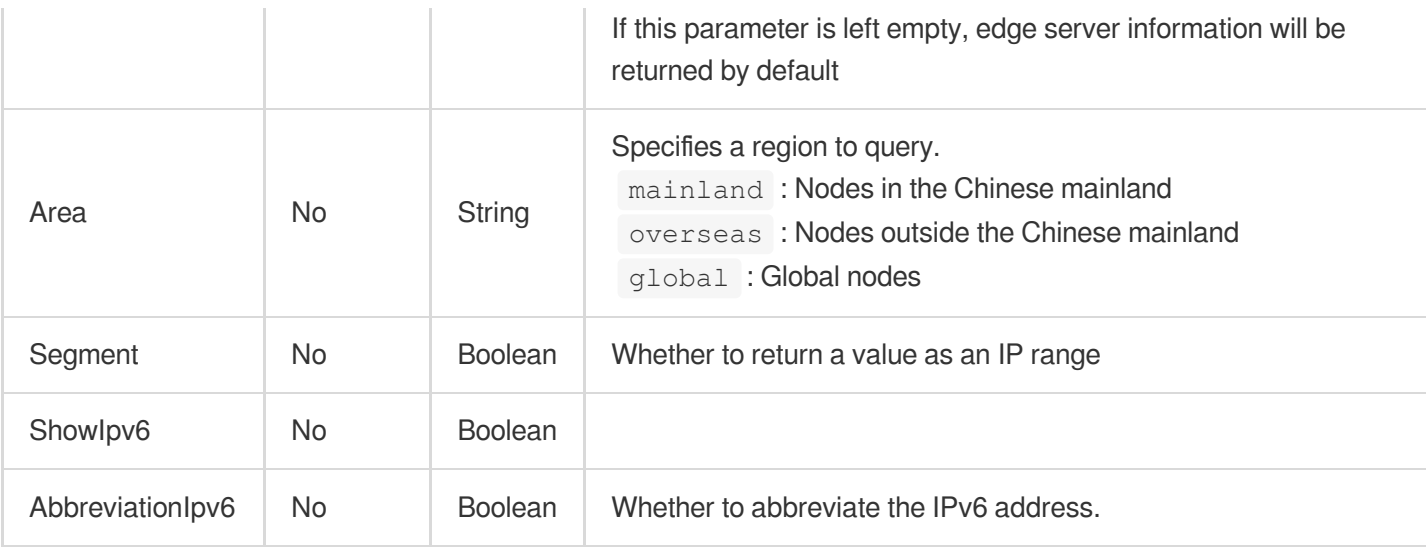

# 3. Output Parameters

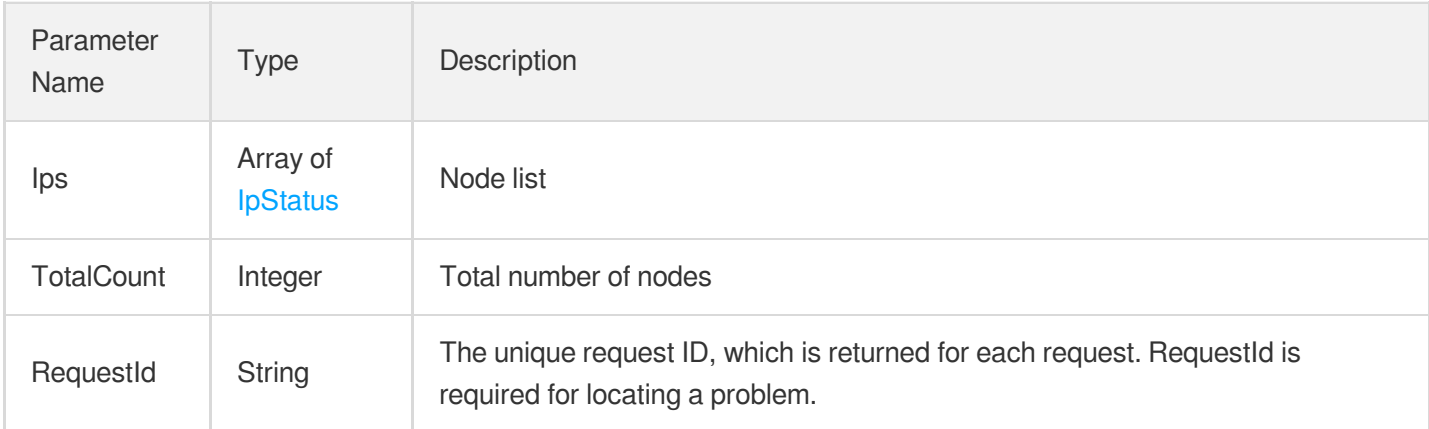

# 4. Example

### **Example1 Querying domain name node information**

### **Input Example**

```
https://cdn.tencentcloudapi.com/?Action=DescribeIpStatus
&Domain=www.test.com
&<Common request parameters>
```

```
{
"Response": {
"RequestId": "b6e9964d-26a3-49d0-adab-993e17d2f950",
```
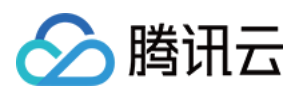

```
"Ips": [
{
"Ip": "1.1.1.1",
"District": "Guangdong",
"Isp": "China Telecom",
"City": "Shenzhen",
"Status": "online"
}
]
}
}
```
# 5. Developer Resources

### **SDK**

TencentCloud API 3.0 integrates SDKs that support various programming languages to make it easier for you to call APIs.

- [Tencent](https://github.com/TencentCloud/tencentcloud-sdk-python-intl-en/blob/master/tencentcloud/cdn/v20180606/cdn_client.py) Cloud SDK 3.0 for Python
- [Tencent](https://github.com/TencentCloud/tencentcloud-sdk-java-intl-en/blob/master/src/main/java/com/tencentcloudapi/cdn/v20180606/CdnClient.java) Cloud SDK 3.0 for Java
- [Tencent](https://github.com/TencentCloud/tencentcloud-sdk-php-intl-en/blob/master/src/TencentCloud/Cdn/V20180606/CdnClient.php) Cloud SDK 3.0 for PHP
- [Tencent](https://github.com/TencentCloud/tencentcloud-sdk-go-intl-en/blob/master/tencentcloud/cdn/v20180606/client.go) Cloud SDK 3.0 for Go
- [Tencent](https://github.com/TencentCloud/tencentcloud-sdk-nodejs-intl-en/blob/master/tencentcloud/cdn/v20180606/cdn_client.js) Cloud SDK 3.0 for Node.js
- [Tencent](https://github.com/TencentCloud/tencentcloud-sdk-dotnet-intl-en/blob/master/TencentCloud/Cdn/V20180606/CdnClient.cs) Cloud SDK 3.0 for .NET
- [Tencent](https://github.com/TencentCloud/tencentcloud-sdk-cpp-intl-en/blob/master/cdn/src/v20180606/CdnClient.cpp) Cloud SDK 3.0 for C++

### **Command Line Interface**

[Tencent](https://www.tencentcloud.com/document/product/1013) Cloud CLI 3.0

# 6. Error Code

The following only lists the error codes [related to the API business](https://www.tencentcloud.com/document/api/228/31740#common-error-codes) logic. For other error codes, see Common Error Codes.

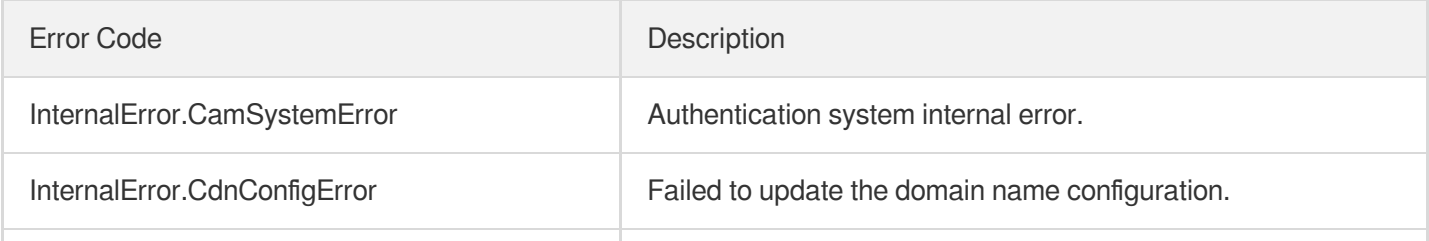

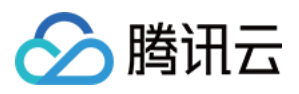

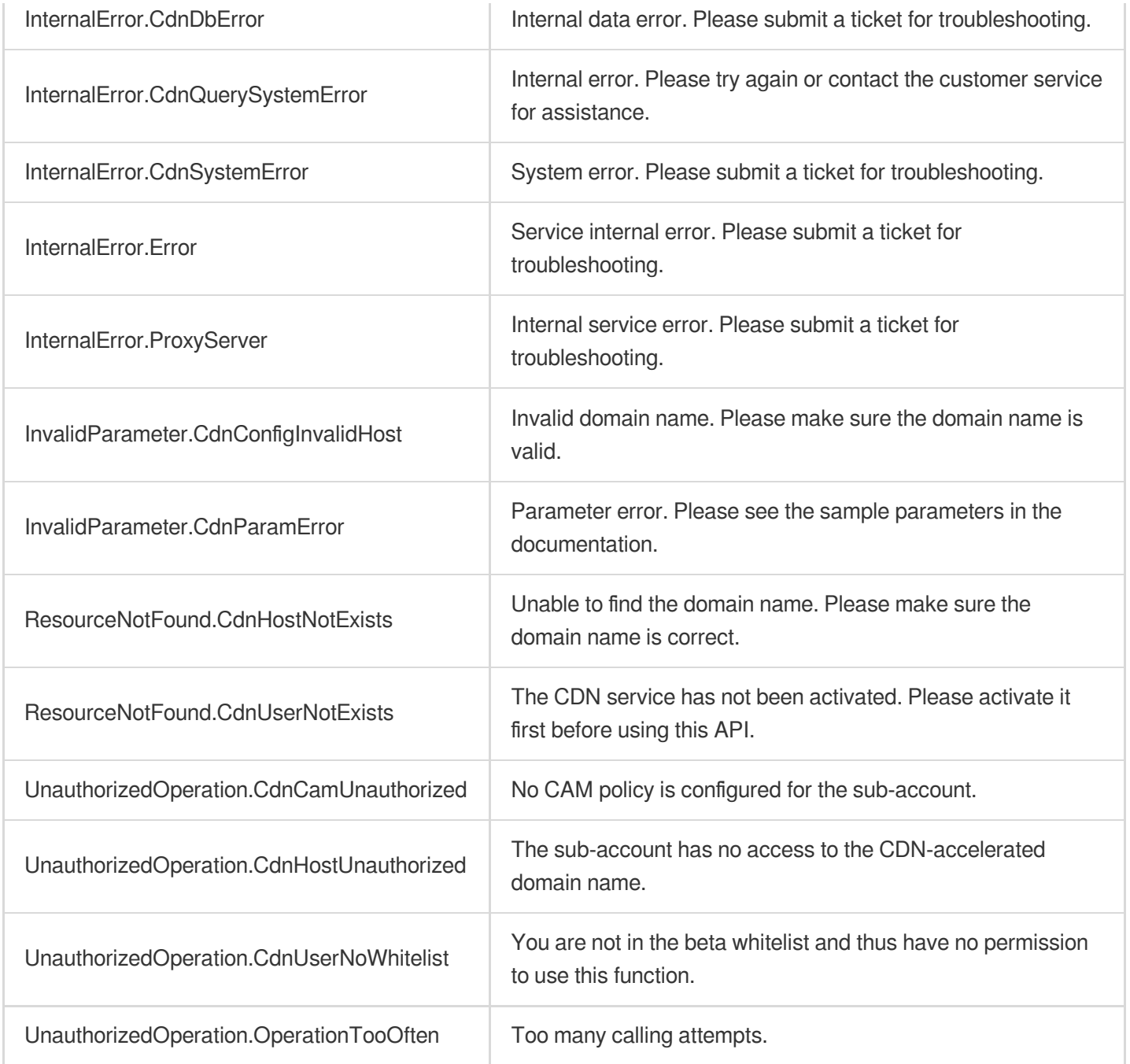

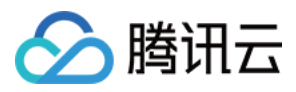

# **DescribeCertDomains**

最近更新时间:2023-12-01 16:40:38

# 1. API Description

Domain name for API request: cdn.tencentcloudapi.com.

This API is used to verify a SSL certificate and obtain its domain names.

A maximum of 20 requests can be initiated per second for this API.

We recommend you to use API Explorer

### [Try](https://console.tencentcloud.com/api/explorer?Product=cdn&Version=2018-06-06&Action=DescribeCertDomains) it

API Explorer provides a range of capabilities, including online call, signature authentication, SDK code generation, and API quick search. It enables you to view the request, response, and auto-generated examples.

# 2. Input Parameters

The following request parameter list only provides API request parameters and some common parameters. For the complete common parameter list, see Common Request [Parameters](https://www.tencentcloud.com/document/api/228/31722).

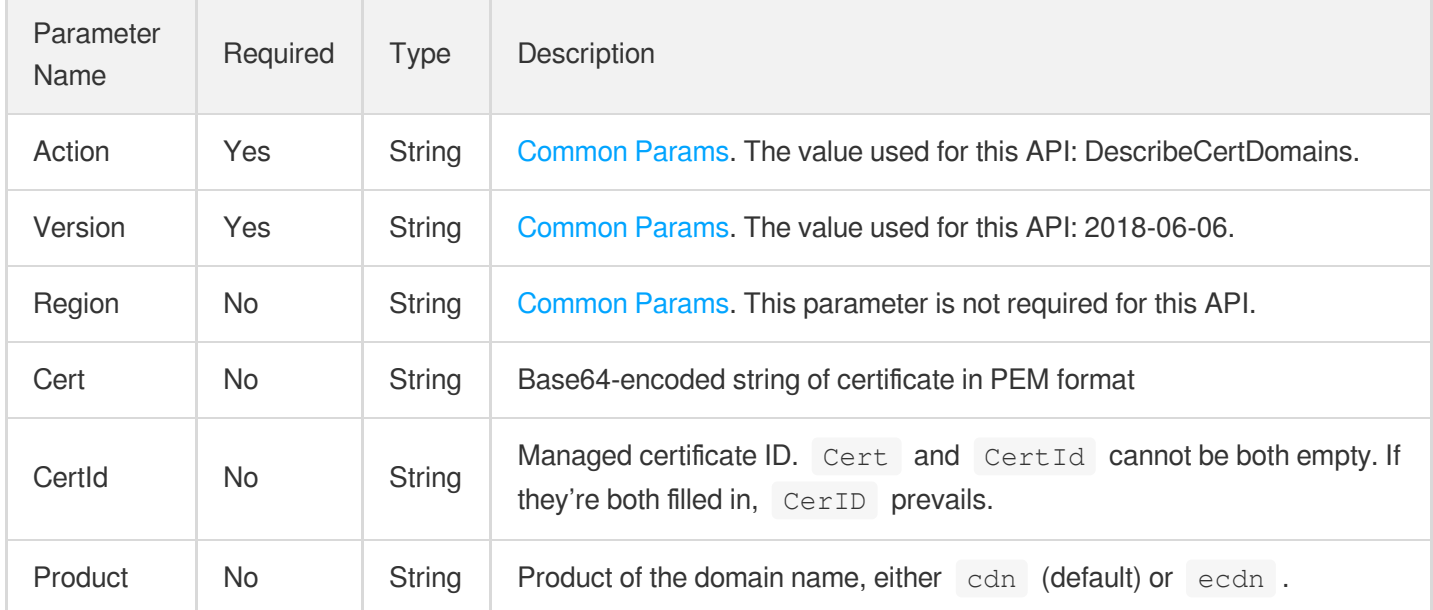

## 3. Output Parameters

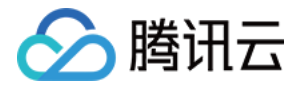

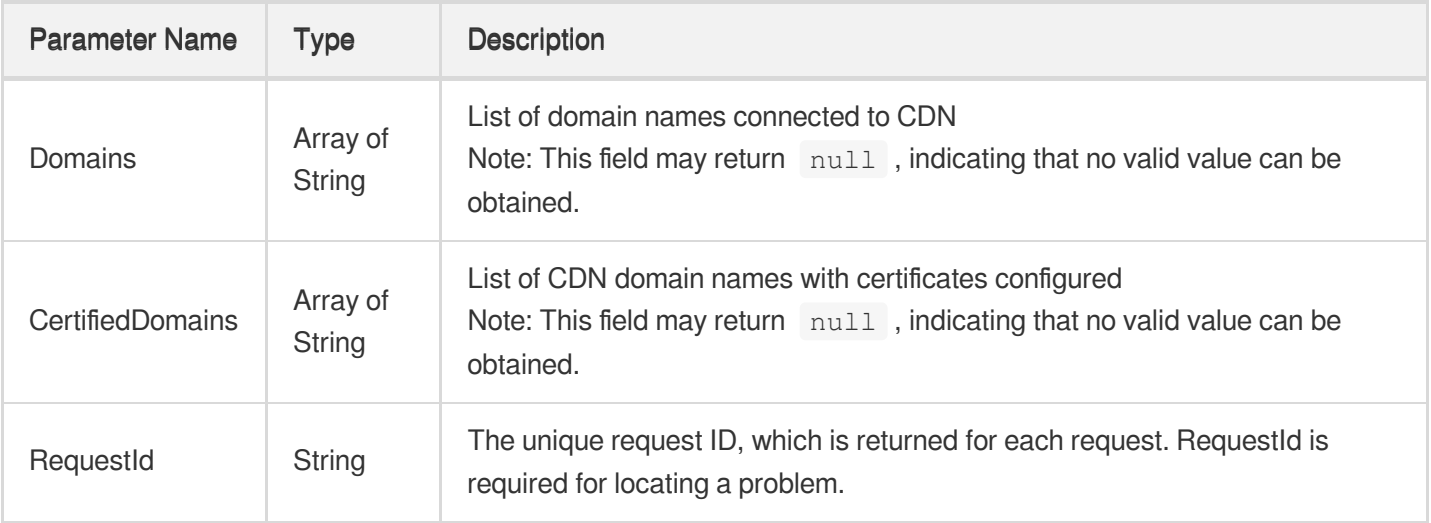

### **Example1 Getting configurable domain names in an SSL certificate**

#### **Input Example**

```
POST / HTTP/1.1
Host: cdn.tencentcloudapi.com
Content-Type: application/json
X-TC-Action: DescribeCertDomains
<Common request parameters>
{
"Center": "\\" \backslash"}
```

```
{
"Response": {
"RequestId": "1abbe623-4b0e-4727-ab51-7624902d47f4",
"Domains": [
"test.tencentyun.com",
"httpstest.tencentyun.com"
\frac{1}{2}"CertifiedDomains": [
"httpstest.tencentyun.com"
]
```
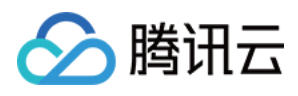

### } }

## 5. Developer Resources

### **SDK**

TencentCloud API 3.0 integrates SDKs that support various programming languages to make it easier for you to call APIs.

- [Tencent](https://github.com/TencentCloud/tencentcloud-sdk-python-intl-en/blob/master/tencentcloud/cdn/v20180606/cdn_client.py) Cloud SDK 3.0 for Python
- [Tencent](https://github.com/TencentCloud/tencentcloud-sdk-java-intl-en/blob/master/src/main/java/com/tencentcloudapi/cdn/v20180606/CdnClient.java) Cloud SDK 3.0 for Java
- [Tencent](https://github.com/TencentCloud/tencentcloud-sdk-php-intl-en/blob/master/src/TencentCloud/Cdn/V20180606/CdnClient.php) Cloud SDK 3.0 for PHP
- [Tencent](https://github.com/TencentCloud/tencentcloud-sdk-go-intl-en/blob/master/tencentcloud/cdn/v20180606/client.go) Cloud SDK 3.0 for Go
- [Tencent](https://github.com/TencentCloud/tencentcloud-sdk-nodejs-intl-en/blob/master/tencentcloud/cdn/v20180606/cdn_client.js) Cloud SDK 3.0 for Node.js
- [Tencent](https://github.com/TencentCloud/tencentcloud-sdk-dotnet-intl-en/blob/master/TencentCloud/Cdn/V20180606/CdnClient.cs) Cloud SDK 3.0 for .NET
- [Tencent](https://github.com/TencentCloud/tencentcloud-sdk-cpp-intl-en/blob/master/cdn/src/v20180606/CdnClient.cpp) Cloud SDK 3.0 for C++

### **Command Line Interface**

[Tencent](https://www.tencentcloud.com/document/product/1013) Cloud CLI 3.0

# 6. Error Code

The following only lists the error codes [related to the API business](https://www.tencentcloud.com/document/api/228/31740#common-error-codes) logic. For other error codes, see Common Error Codes.

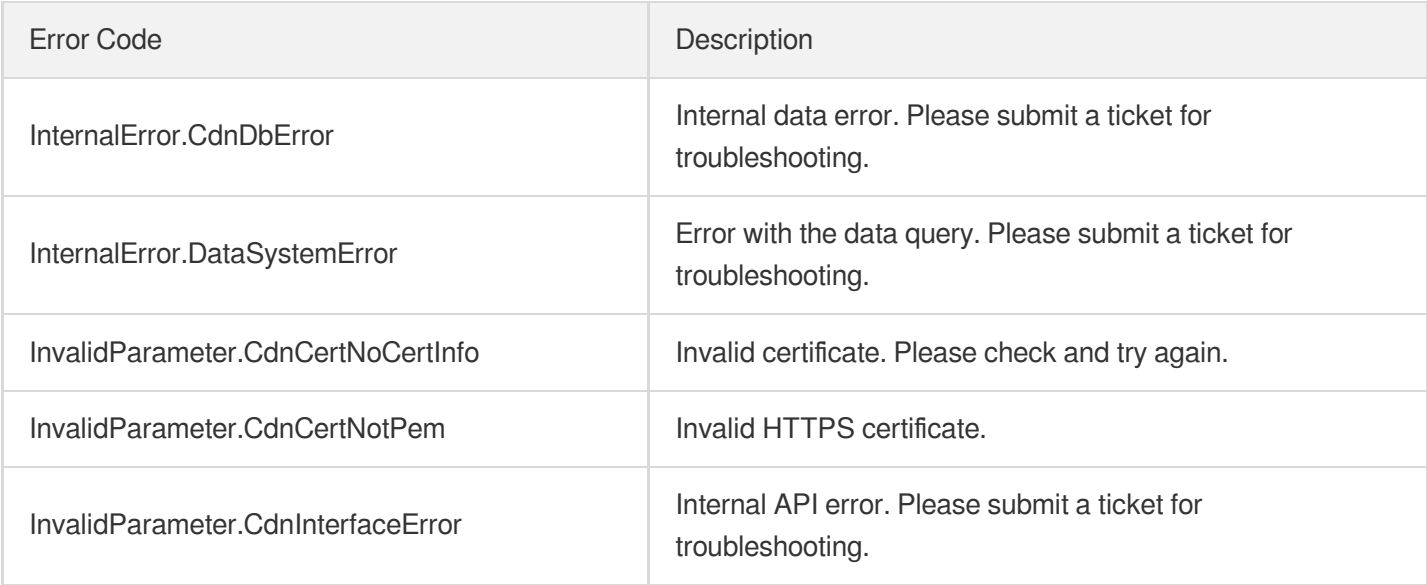
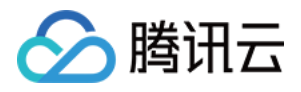

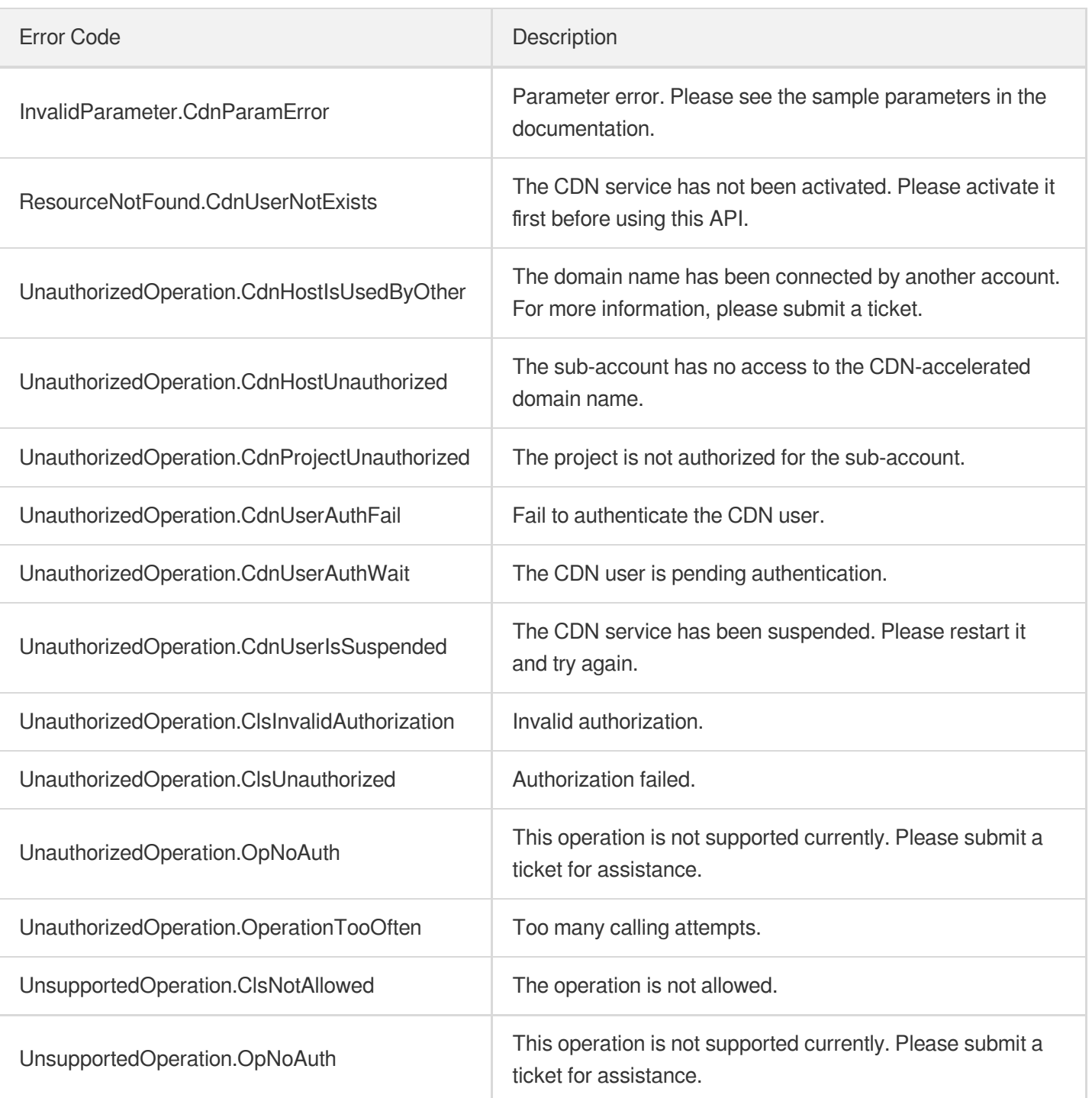

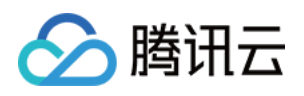

# Content Management APIs **PushUrlsCache**

最近更新时间:2023-12-01 16:39:48

# 1. API Description

Domain name for API request: cdn.tencentcloudapi.com.

This API is used to cache specified URL resources to CDN nodes. You can specify acceleration regions for the prefetch.

By default, a maximum of 1000 URLs can be prefetched per day for regions either within or outside the Chinese mainland, and up to 500 tasks can be submitted at a time. Note that resources prefetched outside the Chinese mainland will be cached to CDN nodes outside the Chinese mainland and the traffic generated will incur costs.

A maximum of 20 requests can be initiated per second for this API.

We recommend you to use API Explorer

#### [Try](https://console.tencentcloud.com/api/explorer?Product=cdn&Version=2018-06-06&Action=PushUrlsCache) it

API Explorer provides a range of capabilities, including online call, signature authentication, SDK code generation, and API quick search. It enables you to view the request, response, and auto-generated examples.

# 2. Input Parameters

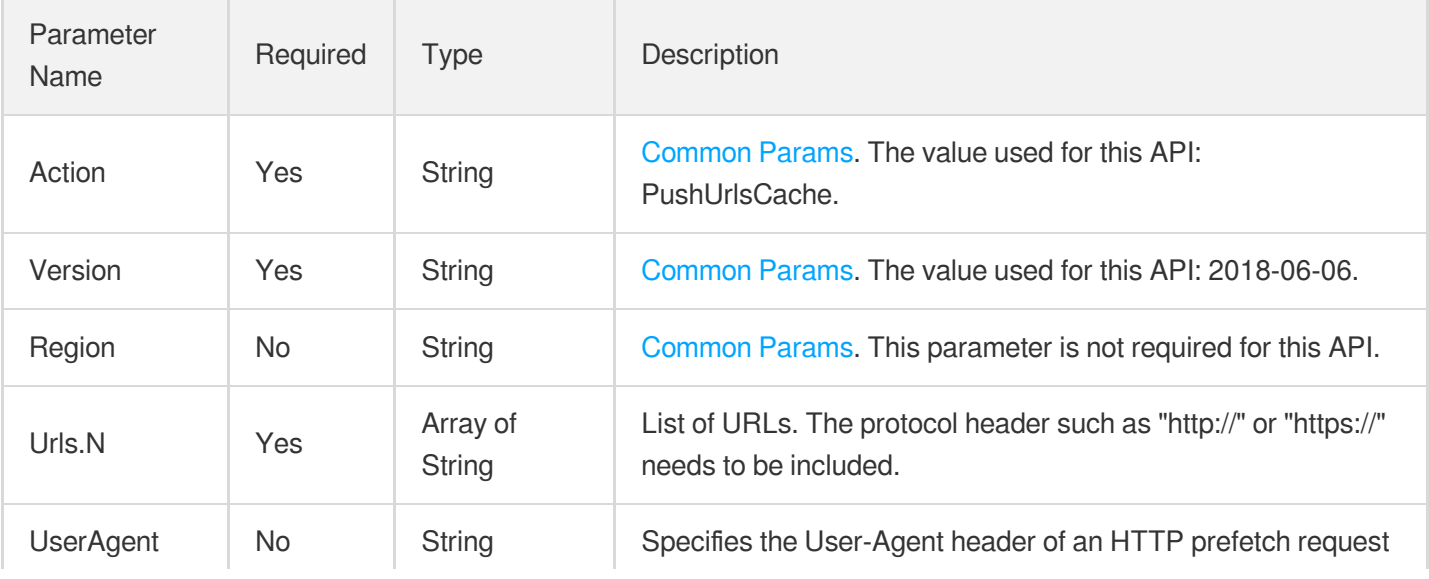

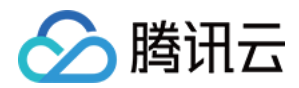

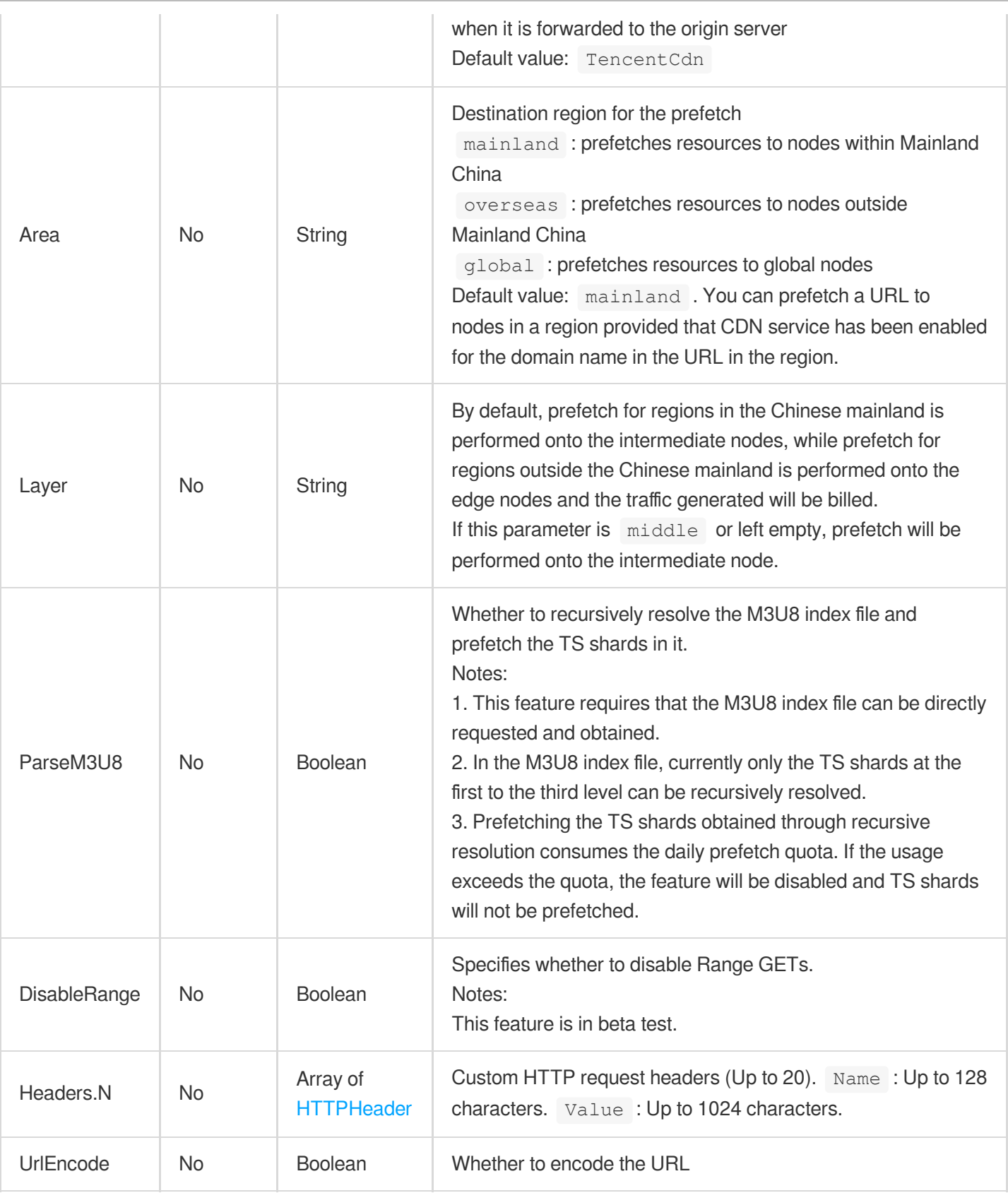

Parameter | Type | Description

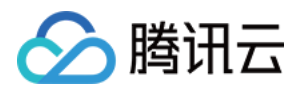

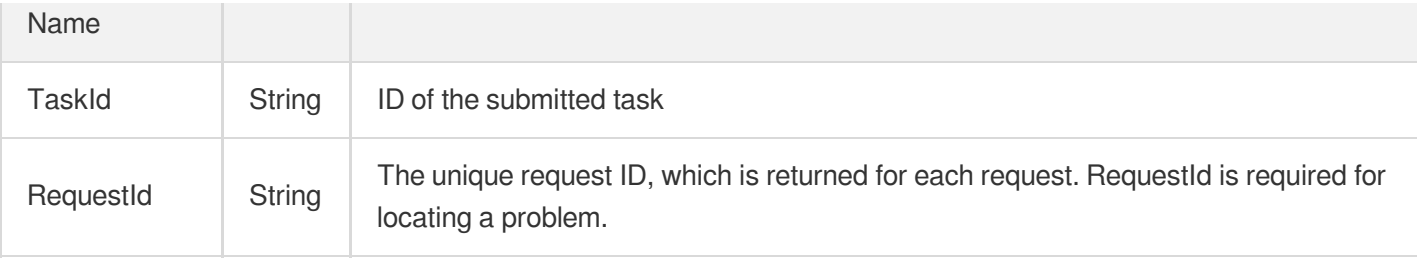

# 4. Example

### **Example1 Prefetching URLs**

#### **Input Example**

```
POST / HTTP/1.1
Host: cdn.tencentcloudapi.com
Content-Type: application/json
X-TC-Action: PushUrlsCache
<Common request parameters>
{
"Urls": [
"http://www.test.com/1.jpg"
]
}
```
#### **Output Example**

```
{
"Response": {
"RequestId": "123",
"TaskId": "15475444535871929928456"
}
}
```
### 5. Developer Resources

### **SDK**

TencentCloud API 3.0 integrates SDKs that support various programming languages to make it easier for you to call APIs.

[Tencent](https://github.com/TencentCloud/tencentcloud-sdk-python-intl-en/blob/master/tencentcloud/cdn/v20180606/cdn_client.py) Cloud SDK 3.0 for Python

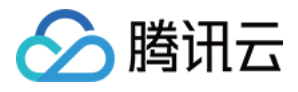

- [Tencent](https://github.com/TencentCloud/tencentcloud-sdk-java-intl-en/blob/master/src/main/java/com/tencentcloudapi/cdn/v20180606/CdnClient.java) Cloud SDK 3.0 for Java
- [Tencent](https://github.com/TencentCloud/tencentcloud-sdk-php-intl-en/blob/master/src/TencentCloud/Cdn/V20180606/CdnClient.php) Cloud SDK 3.0 for PHP
- [Tencent](https://github.com/TencentCloud/tencentcloud-sdk-go-intl-en/blob/master/tencentcloud/cdn/v20180606/client.go) Cloud SDK 3.0 for Go
- [Tencent](https://github.com/TencentCloud/tencentcloud-sdk-nodejs-intl-en/blob/master/tencentcloud/cdn/v20180606/cdn_client.js) Cloud SDK 3.0 for Node.js
- [Tencent](https://github.com/TencentCloud/tencentcloud-sdk-dotnet-intl-en/blob/master/TencentCloud/Cdn/V20180606/CdnClient.cs) Cloud SDK 3.0 for .NET
- [Tencent](https://github.com/TencentCloud/tencentcloud-sdk-cpp-intl-en/blob/master/cdn/src/v20180606/CdnClient.cpp) Cloud SDK 3.0 for C++

### **Command Line Interface**

[Tencent](https://www.tencentcloud.com/document/product/1013) Cloud CLI 3.0

# 6. Error Code

The following only lists the error codes [related to the API business](https://www.tencentcloud.com/document/api/228/31740#common-error-codes) logic. For other error codes, see Common Error Codes.

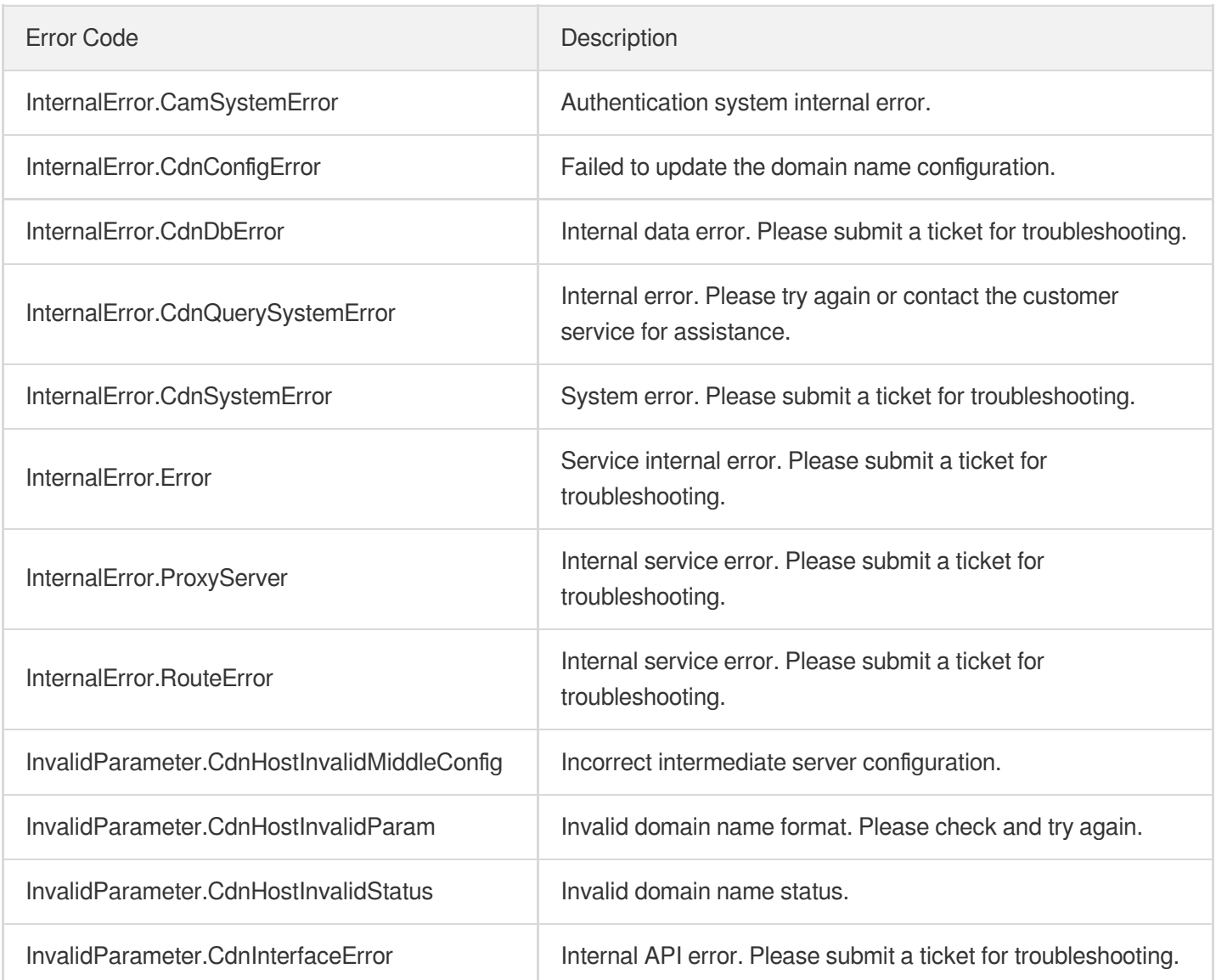

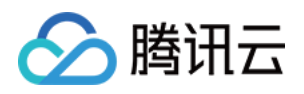

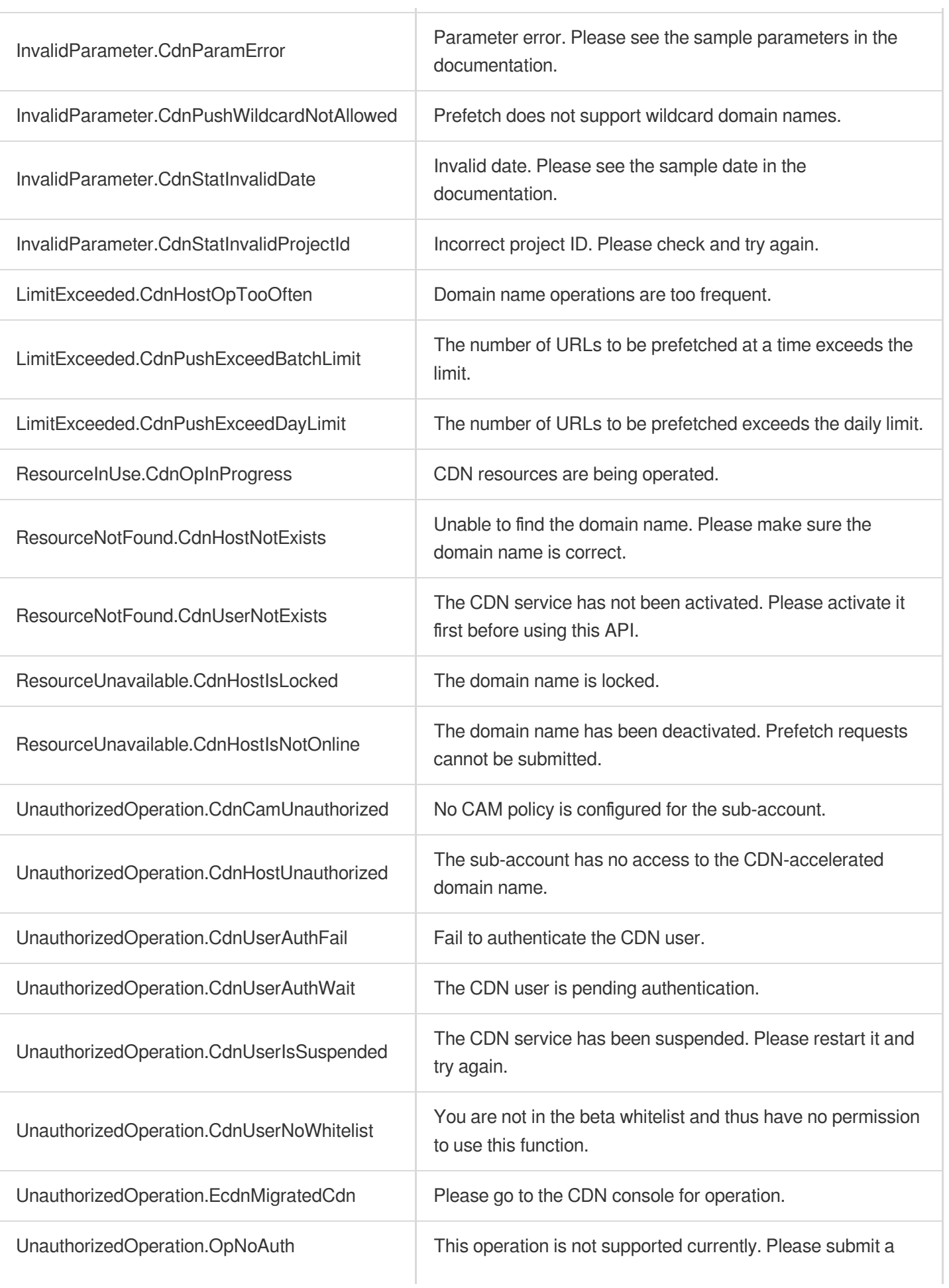

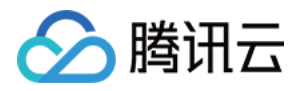

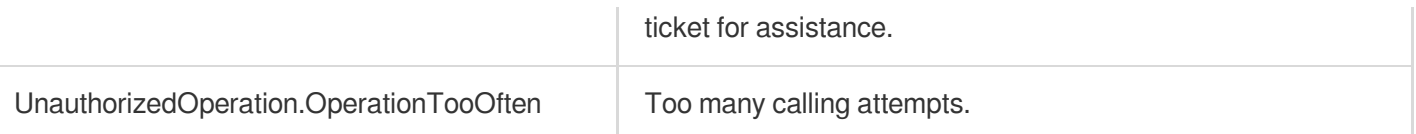

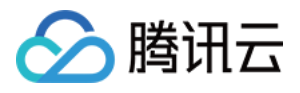

# **PurgeUrlsCache**

最近更新时间:2023-12-01 16:39:48

# 1. API Description

Domain name for API request: cdn.tencentcloudapi.com.

This API is used to submit multiple URL purge tasks, which are carried out according to the current acceleration region of the domain names in the URLs.

By default, a maximum of 10,000 URLs can be purged per day for acceleration regions either within or outside Mainland China, and up to 1,000 tasks can be submitted at a time.

A maximum of 20 requests can be initiated per second for this API.

We recommend you to use API Explorer

#### [Try](https://console.tencentcloud.com/api/explorer?Product=cdn&Version=2018-06-06&Action=PurgeUrlsCache) it

API Explorer provides a range of capabilities, including online call, signature authentication, SDK code generation, and API quick search. It enables you to view the request, response, and auto-generated examples.

# 2. Input Parameters

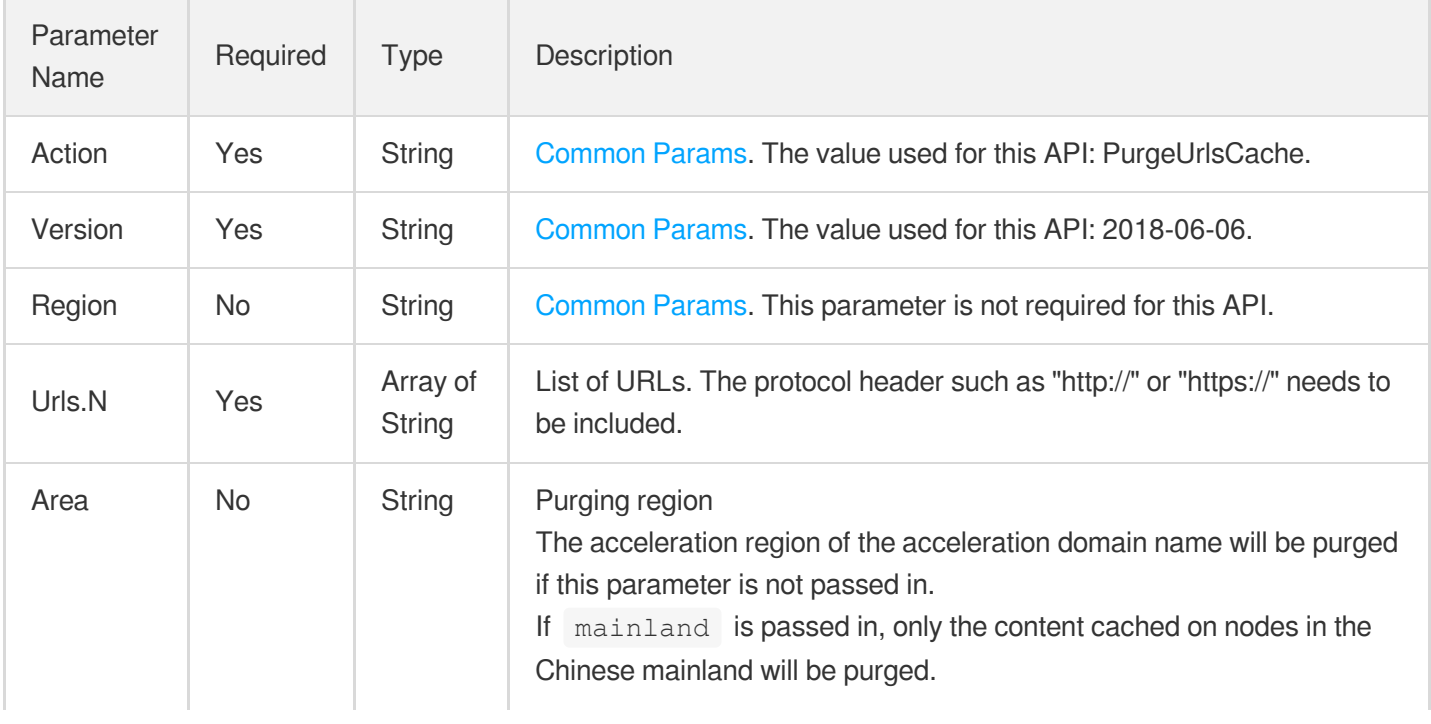

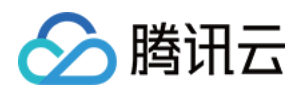

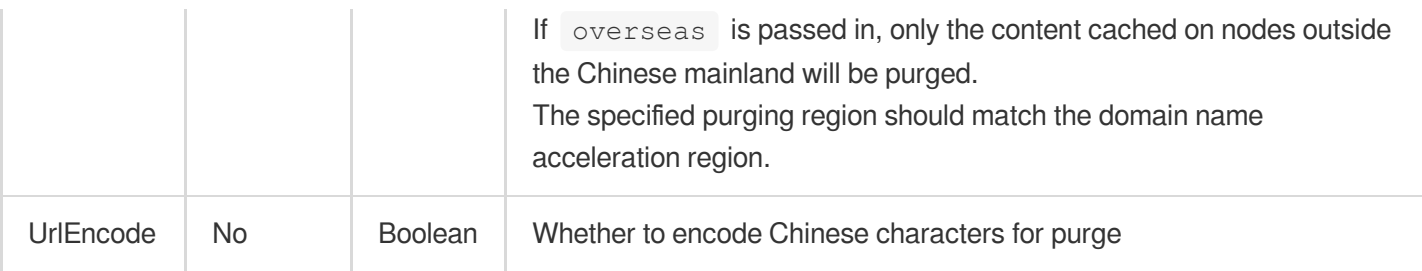

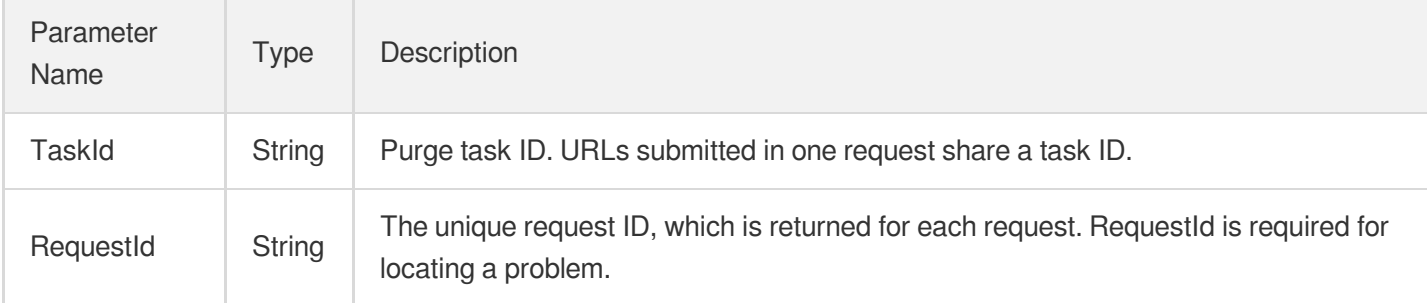

# 4. Example

### **Example1 Submitting a URL purge task**

### **Input Example**

```
https://cdn.tencentcloudapi.com/?Action=PurgeUrlsCache
&Urls.0=http://www.test.com/1.jpg
&<Common request parameters>
```
### **Output Example**

```
{
"Response": {
"RequestId": "4d5a83f8-a61f-445b-8036-5636be640bef",
"TaskId": "1533045796-i60rfmzm"
}
}
```
# 5. Developer Resources

### **SDK**

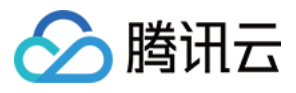

TencentCloud API 3.0 integrates SDKs that support various programming languages to make it easier for you to call APIs.

- [Tencent](https://github.com/TencentCloud/tencentcloud-sdk-python-intl-en/blob/master/tencentcloud/cdn/v20180606/cdn_client.py) Cloud SDK 3.0 for Python
- [Tencent](https://github.com/TencentCloud/tencentcloud-sdk-java-intl-en/blob/master/src/main/java/com/tencentcloudapi/cdn/v20180606/CdnClient.java) Cloud SDK 3.0 for Java
- [Tencent](https://github.com/TencentCloud/tencentcloud-sdk-php-intl-en/blob/master/src/TencentCloud/Cdn/V20180606/CdnClient.php) Cloud SDK 3.0 for PHP
- [Tencent](https://github.com/TencentCloud/tencentcloud-sdk-go-intl-en/blob/master/tencentcloud/cdn/v20180606/client.go) Cloud SDK 3.0 for Go
- [Tencent](https://github.com/TencentCloud/tencentcloud-sdk-nodejs-intl-en/blob/master/tencentcloud/cdn/v20180606/cdn_client.js) Cloud SDK 3.0 for Node.js
- [Tencent](https://github.com/TencentCloud/tencentcloud-sdk-dotnet-intl-en/blob/master/TencentCloud/Cdn/V20180606/CdnClient.cs) Cloud SDK 3.0 for .NET
- [Tencent](https://github.com/TencentCloud/tencentcloud-sdk-cpp-intl-en/blob/master/cdn/src/v20180606/CdnClient.cpp) Cloud SDK 3.0 for C++

### **Command Line Interface**

[Tencent](https://www.tencentcloud.com/document/product/1013) Cloud CLI 3.0

## 6. Error Code

The following only lists the error codes [related to the API business](https://www.tencentcloud.com/document/api/228/31740#common-error-codes) logic. For other error codes, see Common Error Codes.

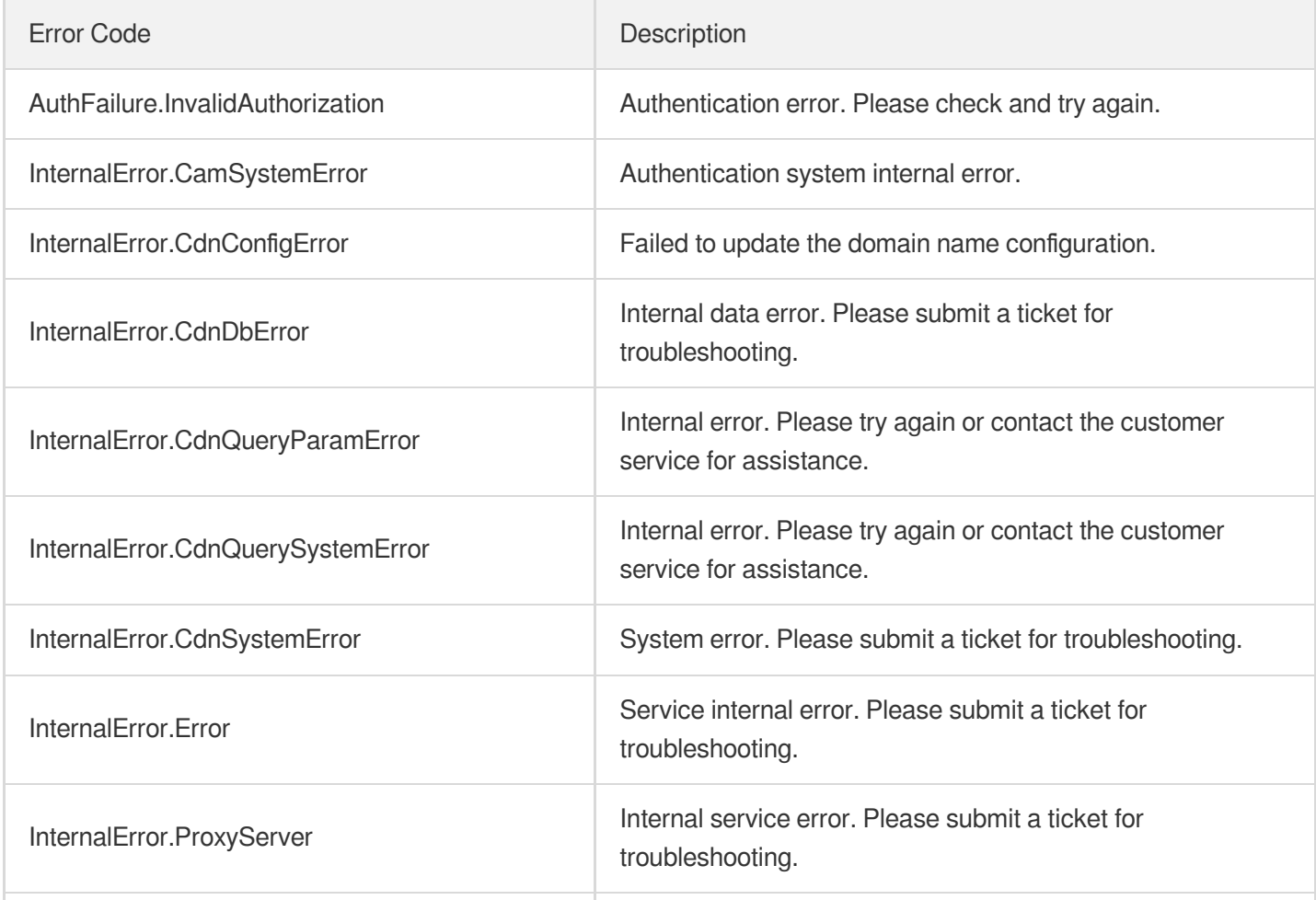

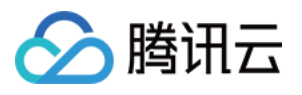

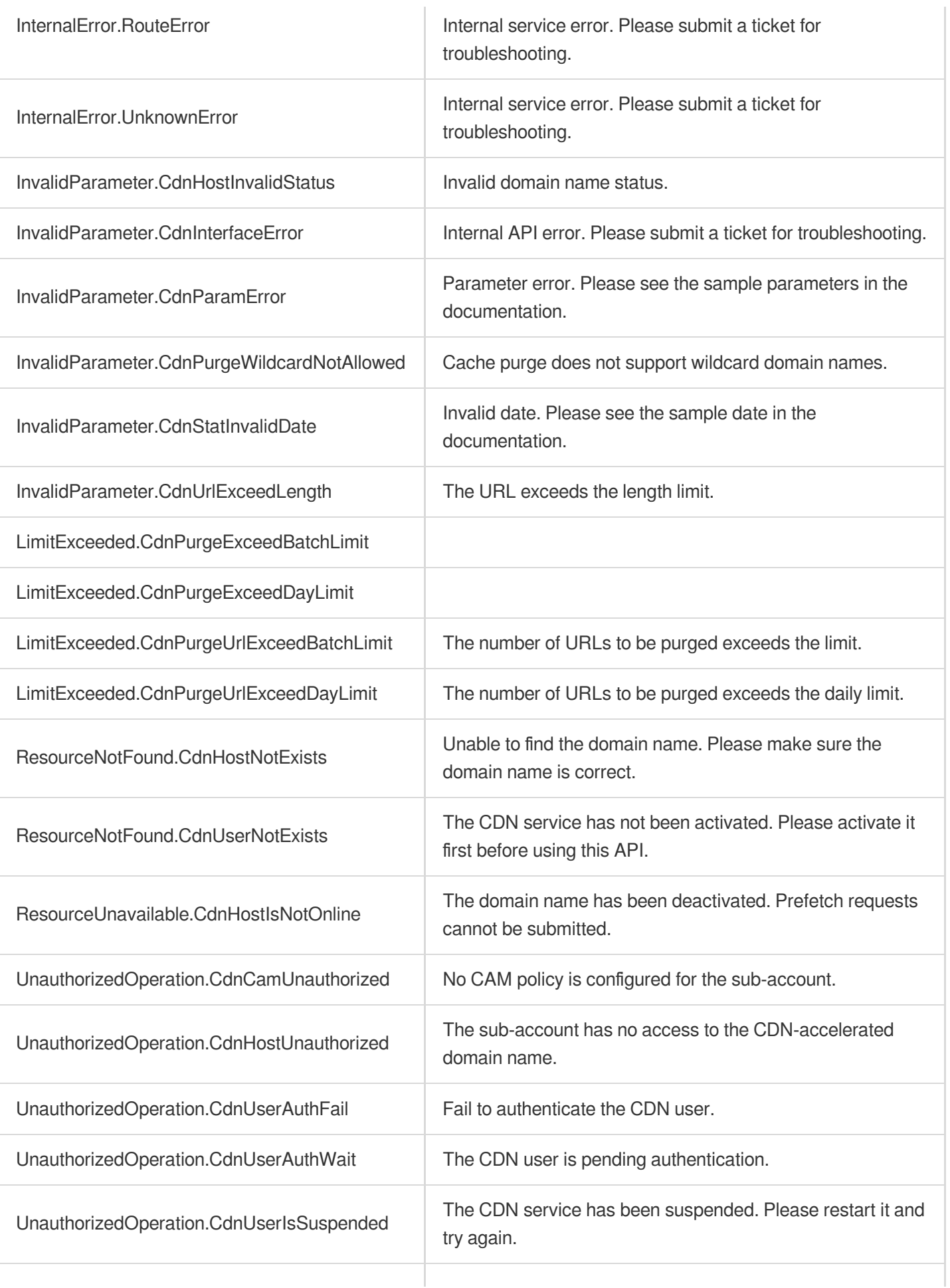

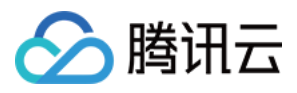

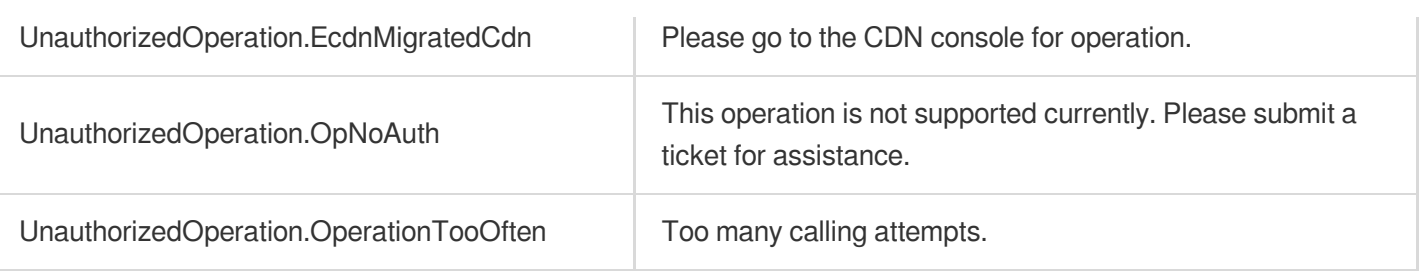

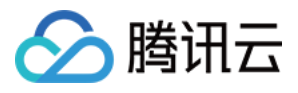

# PurgePathCache

最近更新时间:2023-12-01 16:39:48

# 1. API Description

Domain name for API request: cdn.tencentcloudapi.com.

This API is used to submit multiple directory purge tasks, which are carried out according to the acceleration region of the domain names.

By default, a maximum of 100 directories can be purged per day for acceleration regions either within or outside the Chinese mainland, and up to 500 tasks can be submitted at a time.

A maximum of 20 requests can be initiated per second for this API.

We recommend you to use API Explorer

#### [Try](https://console.tencentcloud.com/api/explorer?Product=cdn&Version=2018-06-06&Action=PurgePathCache) it

API Explorer provides a range of capabilities, including online call, signature authentication, SDK code generation, and API quick search. It enables you to view the request, response, and auto-generated examples.

# 2. Input Parameters

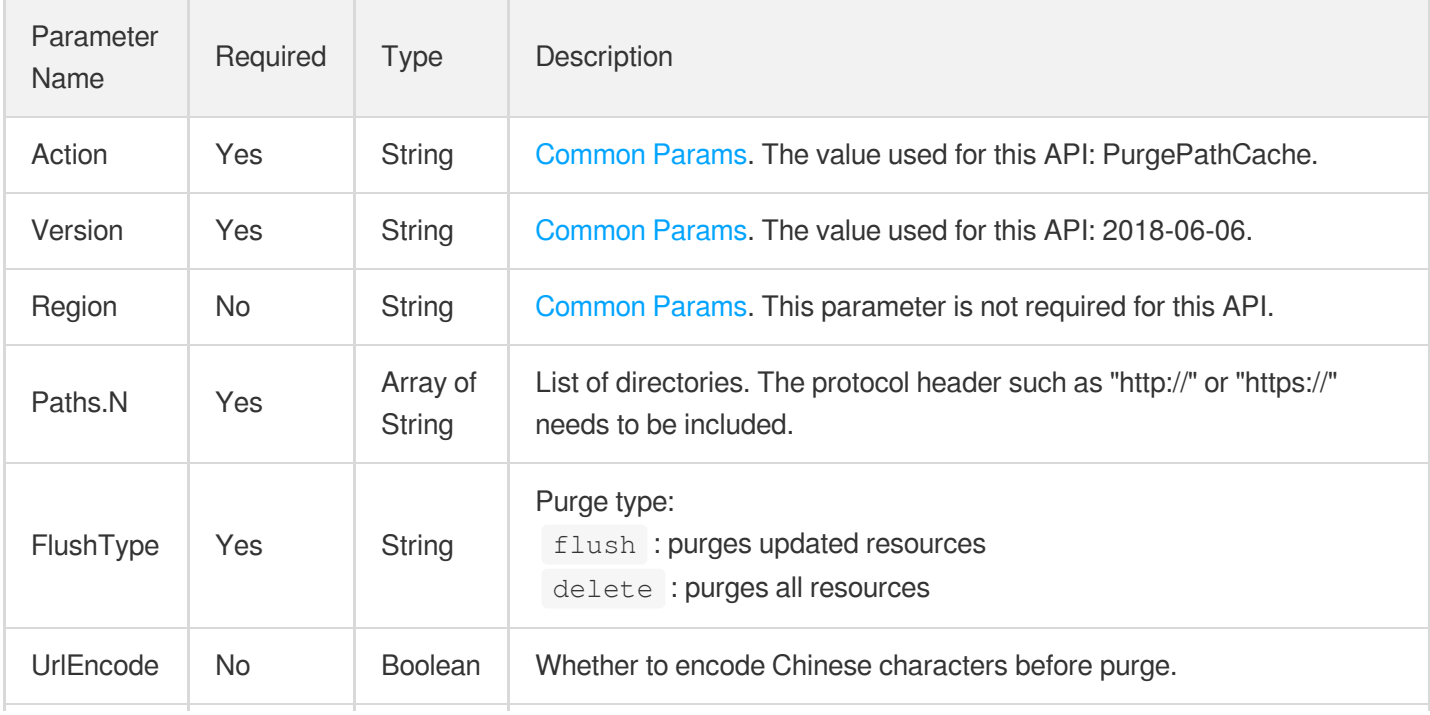

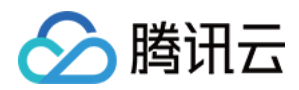

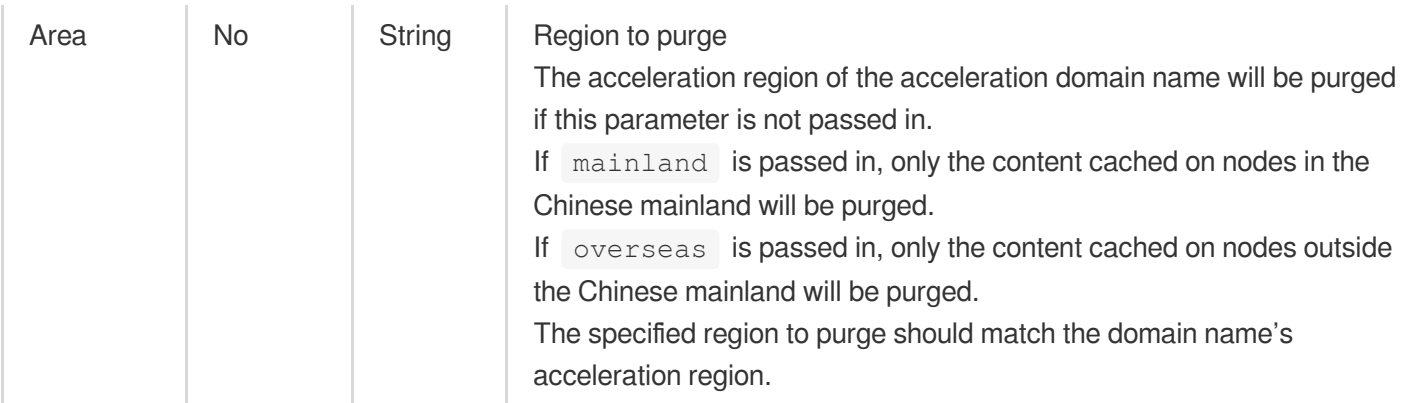

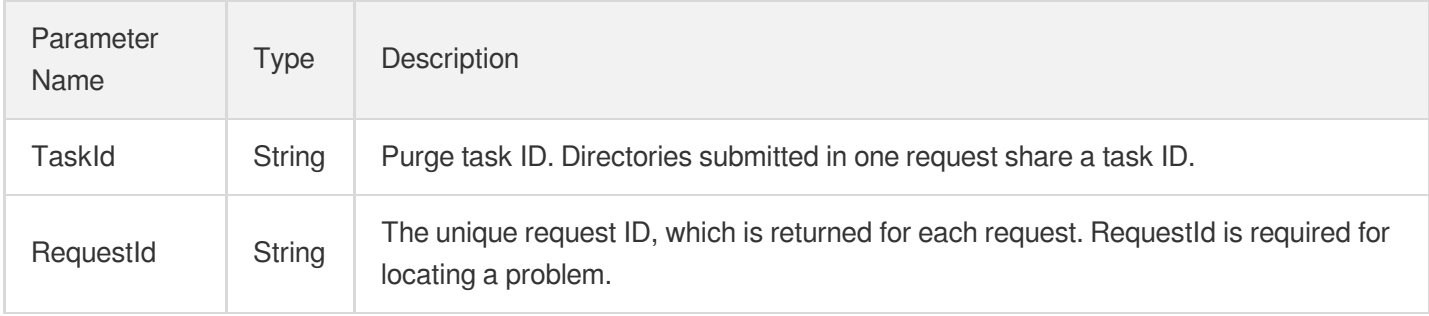

# 4. Example

### **Example1 Submitting a directory purge task**

### **Input Example**

```
POST / HTTP/1.1
Host: cdn.tencentcloudapi.com
Content-Type: application/json
X-TC-Action: PurgePathCache
<Common request parameters>
{
"Paths": [
"http://www.test.com/test/"
],
"FlushType": "flush"
}
```
#### **Output Example**

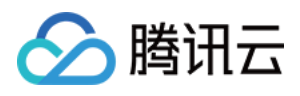

```
{
"Response": {
"RequestId": "4d5a83f8-a61f-445b-8036-5636be640bef",
"TaskId": "1533045796-i60rfmzm"
}
}
```
## 5. Developer Resources

### **SDK**

TencentCloud API 3.0 integrates SDKs that support various programming languages to make it easier for you to call APIs.

- [Tencent](https://github.com/TencentCloud/tencentcloud-sdk-python-intl-en/blob/master/tencentcloud/cdn/v20180606/cdn_client.py) Cloud SDK 3.0 for Python
- [Tencent](https://github.com/TencentCloud/tencentcloud-sdk-java-intl-en/blob/master/src/main/java/com/tencentcloudapi/cdn/v20180606/CdnClient.java) Cloud SDK 3.0 for Java
- [Tencent](https://github.com/TencentCloud/tencentcloud-sdk-php-intl-en/blob/master/src/TencentCloud/Cdn/V20180606/CdnClient.php) Cloud SDK 3.0 for PHP
- [Tencent](https://github.com/TencentCloud/tencentcloud-sdk-go-intl-en/blob/master/tencentcloud/cdn/v20180606/client.go) Cloud SDK 3.0 for Go
- [Tencent](https://github.com/TencentCloud/tencentcloud-sdk-nodejs-intl-en/blob/master/tencentcloud/cdn/v20180606/cdn_client.js) Cloud SDK 3.0 for Node.js
- [Tencent](https://github.com/TencentCloud/tencentcloud-sdk-dotnet-intl-en/blob/master/TencentCloud/Cdn/V20180606/CdnClient.cs) Cloud SDK 3.0 for .NET  $\bullet$
- [Tencent](https://github.com/TencentCloud/tencentcloud-sdk-cpp-intl-en/blob/master/cdn/src/v20180606/CdnClient.cpp) Cloud SDK 3.0 for C++

### **Command Line Interface**

[Tencent](https://www.tencentcloud.com/document/product/1013) Cloud CLI 3.0

# 6. Error Code

The following only lists the error codes [related to the API business](https://www.tencentcloud.com/document/api/228/31740#common-error-codes) logic. For other error codes, see Common Error Codes.

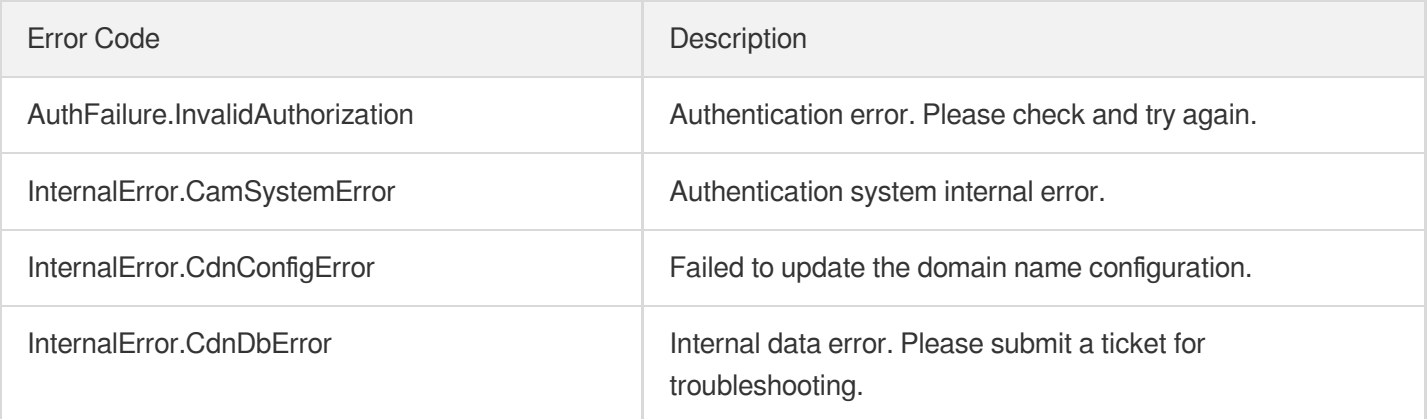

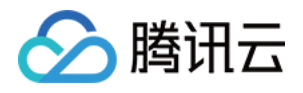

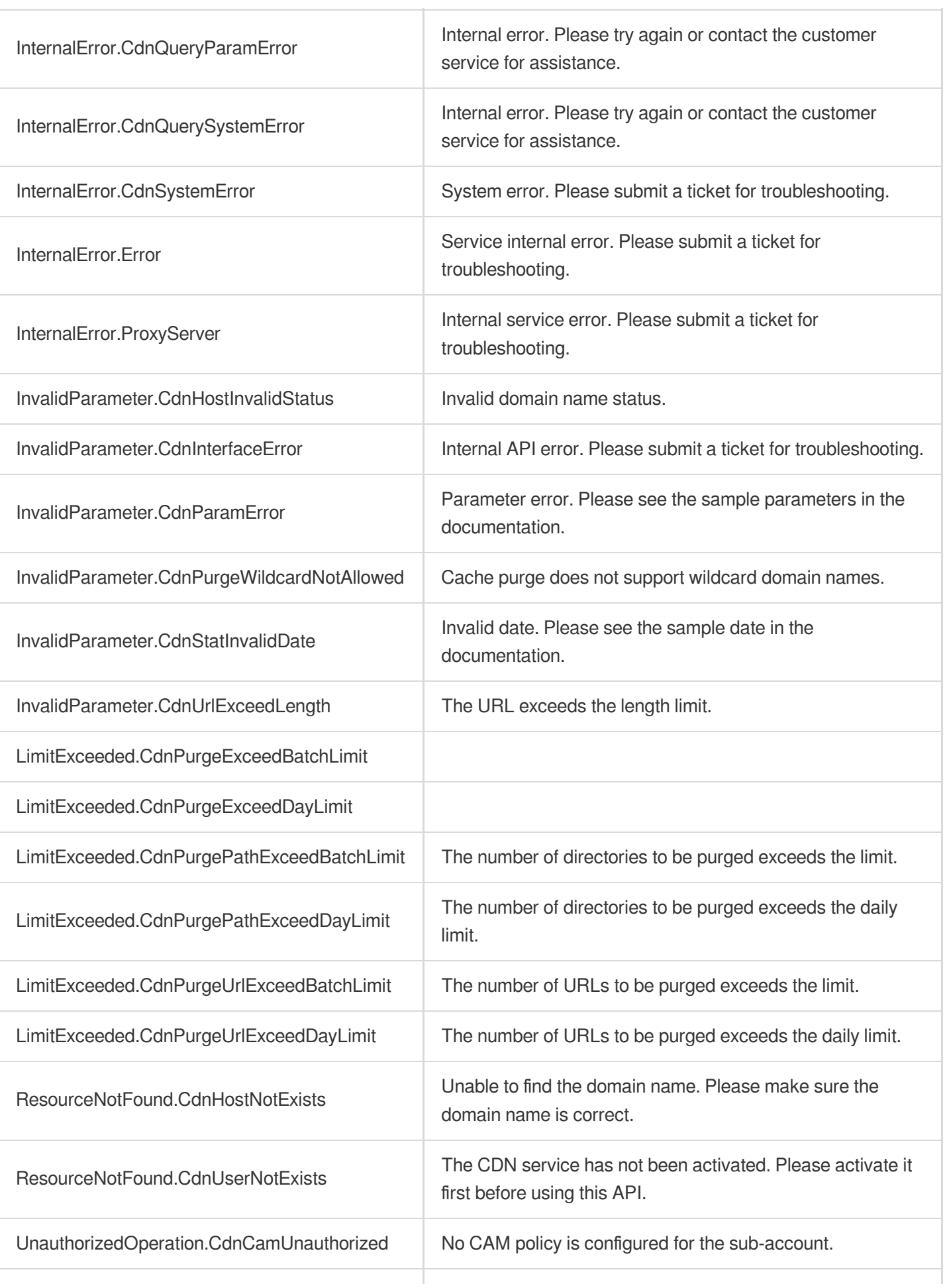

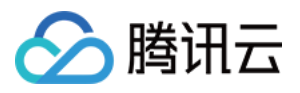

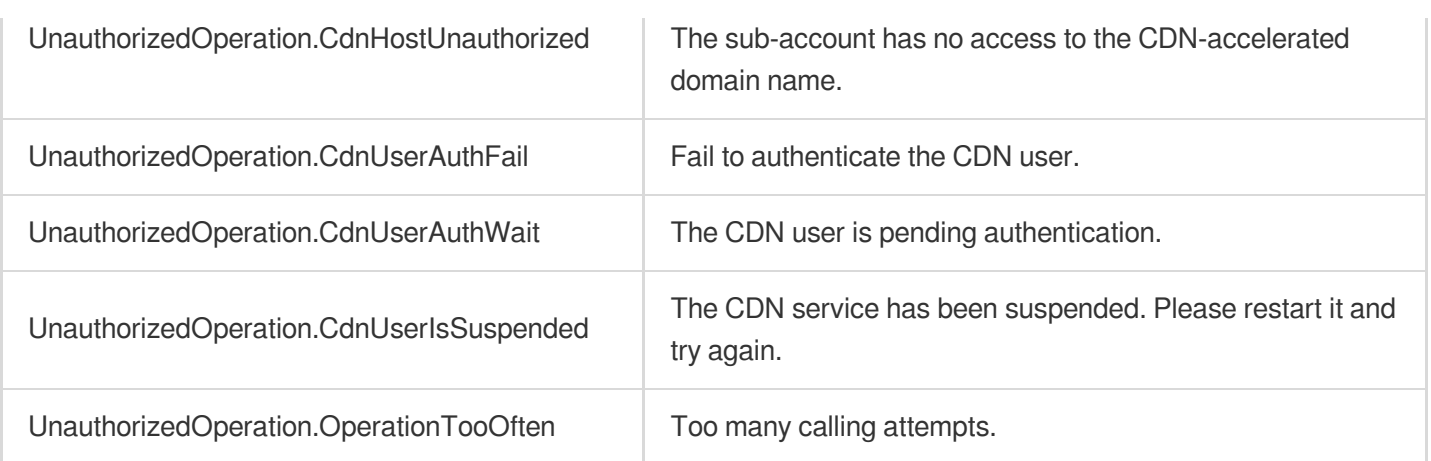

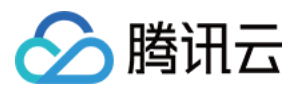

# **DescribePushTasks**

最近更新时间:2023-12-01 16:39:48

# 1. API Description

Domain name for API request: cdn.tencentcloudapi.com.

This API is used to query the submission record and progress of prefetch tasks.

A maximum of 20 requests can be initiated per second for this API.

We recommend you to use API Explorer

### [Try](https://console.tencentcloud.com/api/explorer?Product=cdn&Version=2018-06-06&Action=DescribePushTasks) it

API Explorer provides a range of capabilities, including online call, signature authentication, SDK code generation, and API quick search. It enables you to view the request, response, and auto-generated examples.

## 2. Input Parameters

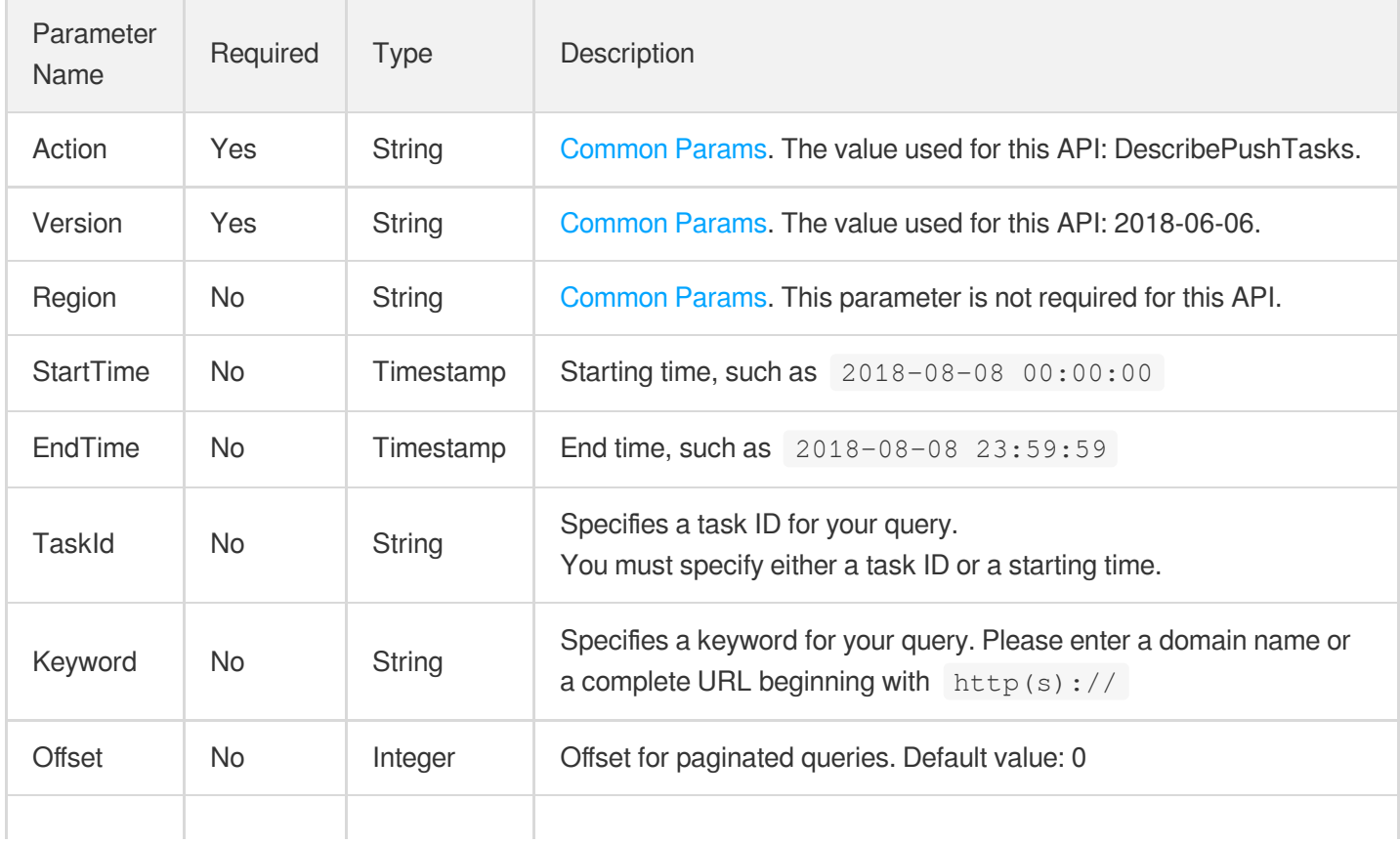

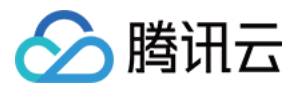

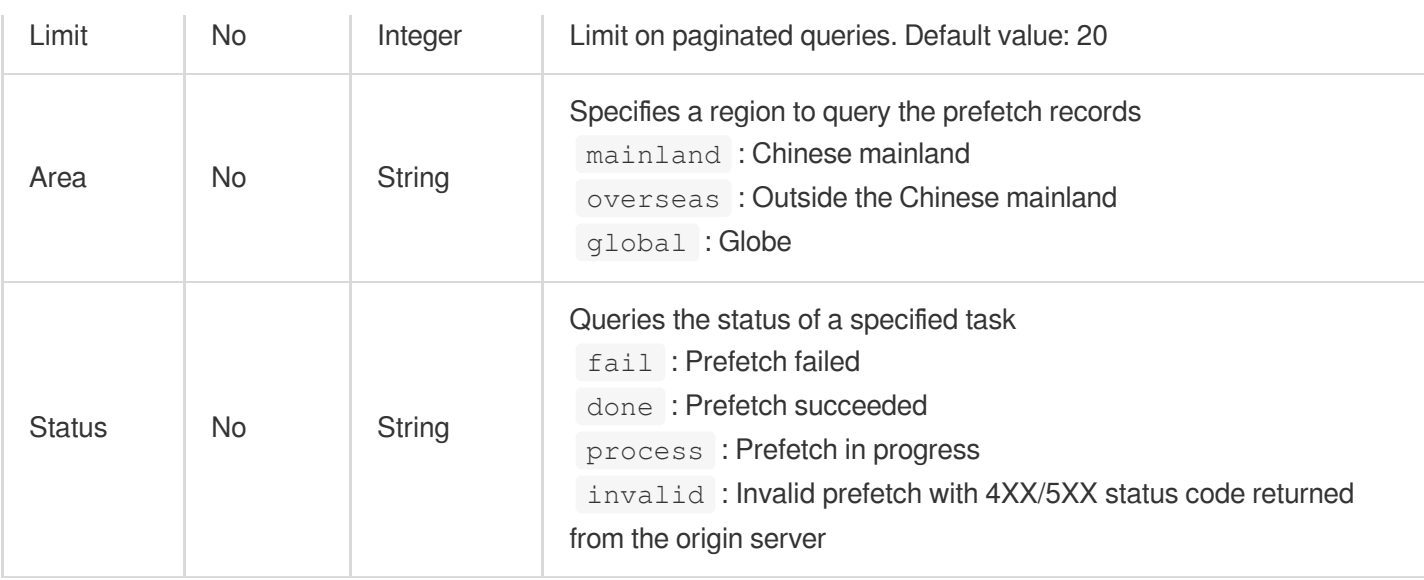

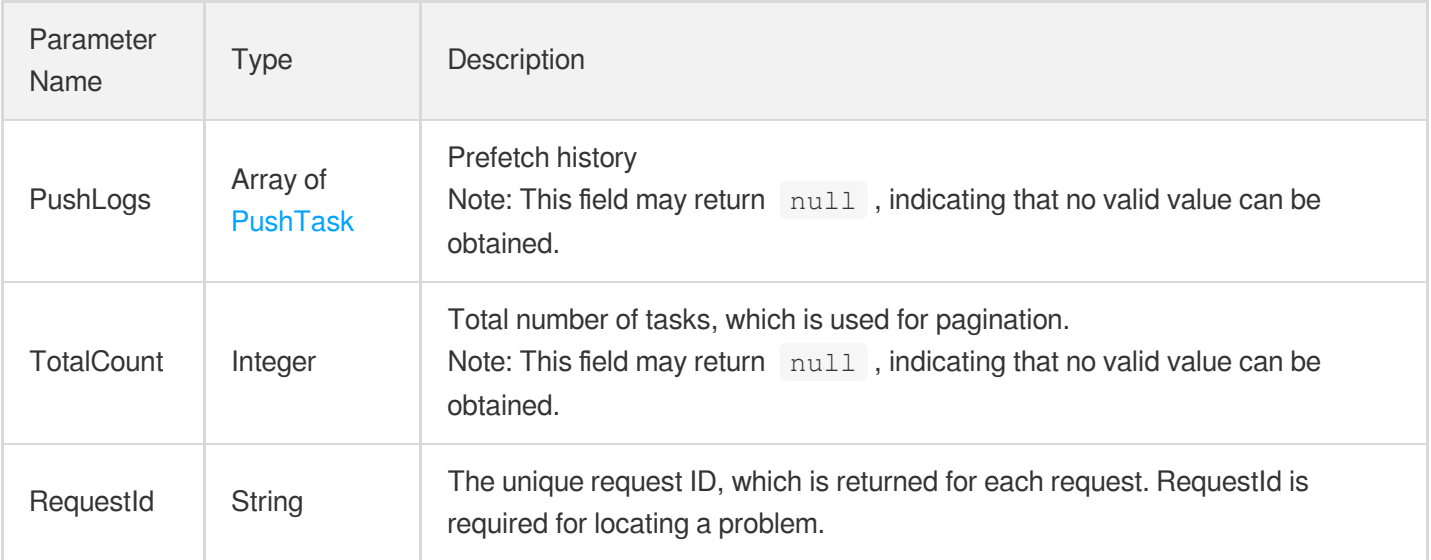

# 4. Example

### **Example1 Querying prefetch history**

### **Input Example**

```
https://cdn.tencentcloudapi.com/?Action=DescribePushTasks
&TaskId=1533031853231313311
&<Common request parameters>
```
### **Output Example**

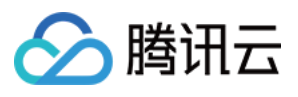

```
{
"Response": {
"RequestId": "4d5a83f8-a61f-445b-8036-5636be640bef",
"PushLogs": [
{
"TaskId": "1533031853231313311",
"Url": "http://www.test.com/",
"Status": "Done",
"Percent": 100,
"CreateTime": "2018-07-30 18:10:53",
"Area": "mainland"
}
],
"TotalCount": 20
}
}
```
# 5. Developer Resources

### **SDK**

TencentCloud API 3.0 integrates SDKs that support various programming languages to make it easier for you to call APIs.

- [Tencent](https://github.com/TencentCloud/tencentcloud-sdk-python-intl-en/blob/master/tencentcloud/cdn/v20180606/cdn_client.py) Cloud SDK 3.0 for Python
- [Tencent](https://github.com/TencentCloud/tencentcloud-sdk-java-intl-en/blob/master/src/main/java/com/tencentcloudapi/cdn/v20180606/CdnClient.java) Cloud SDK 3.0 for Java
- [Tencent](https://github.com/TencentCloud/tencentcloud-sdk-php-intl-en/blob/master/src/TencentCloud/Cdn/V20180606/CdnClient.php) Cloud SDK 3.0 for PHP
- [Tencent](https://github.com/TencentCloud/tencentcloud-sdk-go-intl-en/blob/master/tencentcloud/cdn/v20180606/client.go) Cloud SDK 3.0 for Go
- [Tencent](https://github.com/TencentCloud/tencentcloud-sdk-nodejs-intl-en/blob/master/tencentcloud/cdn/v20180606/cdn_client.js) Cloud SDK 3.0 for Node.js
- [Tencent](https://github.com/TencentCloud/tencentcloud-sdk-dotnet-intl-en/blob/master/TencentCloud/Cdn/V20180606/CdnClient.cs) Cloud SDK 3.0 for .NET
- [Tencent](https://github.com/TencentCloud/tencentcloud-sdk-cpp-intl-en/blob/master/cdn/src/v20180606/CdnClient.cpp) Cloud SDK 3.0 for C++

### **Command Line Interface**

[Tencent](https://www.tencentcloud.com/document/product/1013) Cloud CLI 3.0

# 6. Error Code

The following only lists the error codes [related to the API business](https://www.tencentcloud.com/document/api/228/31740#common-error-codes) logic. For other error codes, see Common Error Codes.

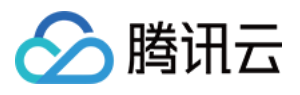

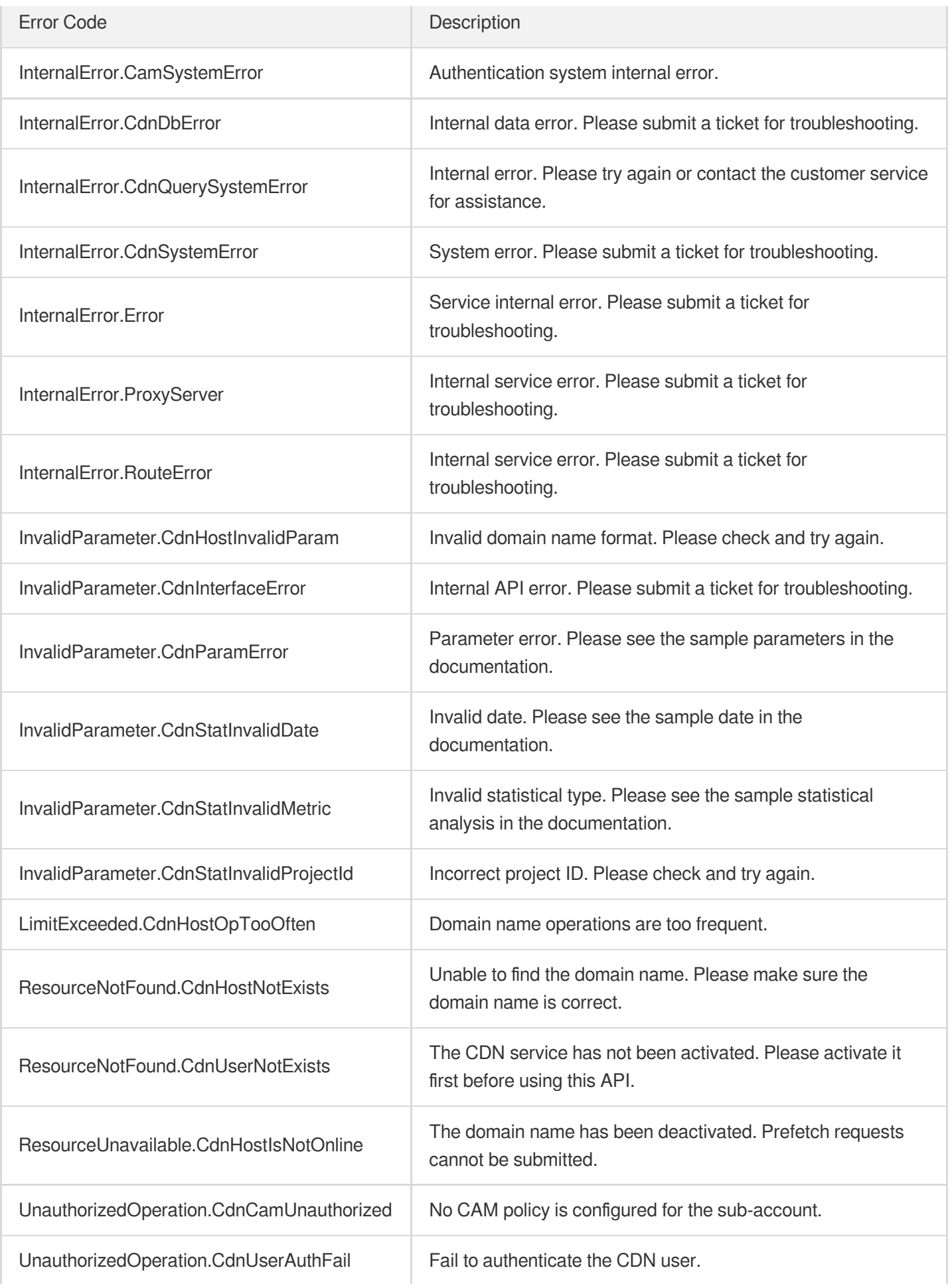

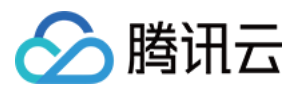

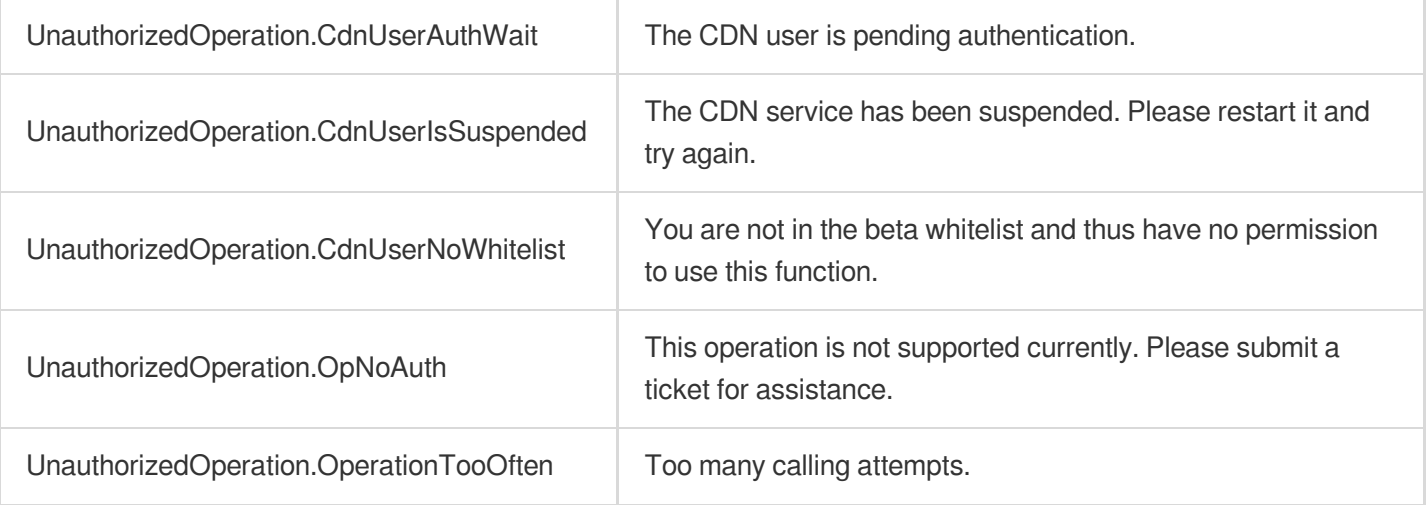

# **DescribePurgeTasks**

最近更新时间:2023-12-01 16:39:49

# 1. API Description

△腾讯云

Domain name for API request: cdn.tencentcloudapi.com.

This API is used to query the record and progress of URL or directory purge tasks submitted via the PurgePathCache or PurgeUrlsCache APIs.

A maximum of 20 requests can be initiated per second for this API.

We recommend you to use API Explorer

#### [Try](https://console.tencentcloud.com/api/explorer?Product=cdn&Version=2018-06-06&Action=DescribePurgeTasks) it

API Explorer provides a range of capabilities, including online call, signature authentication, SDK code generation, and API quick search. It enables you to view the request, response, and auto-generated examples.

## 2. Input Parameters

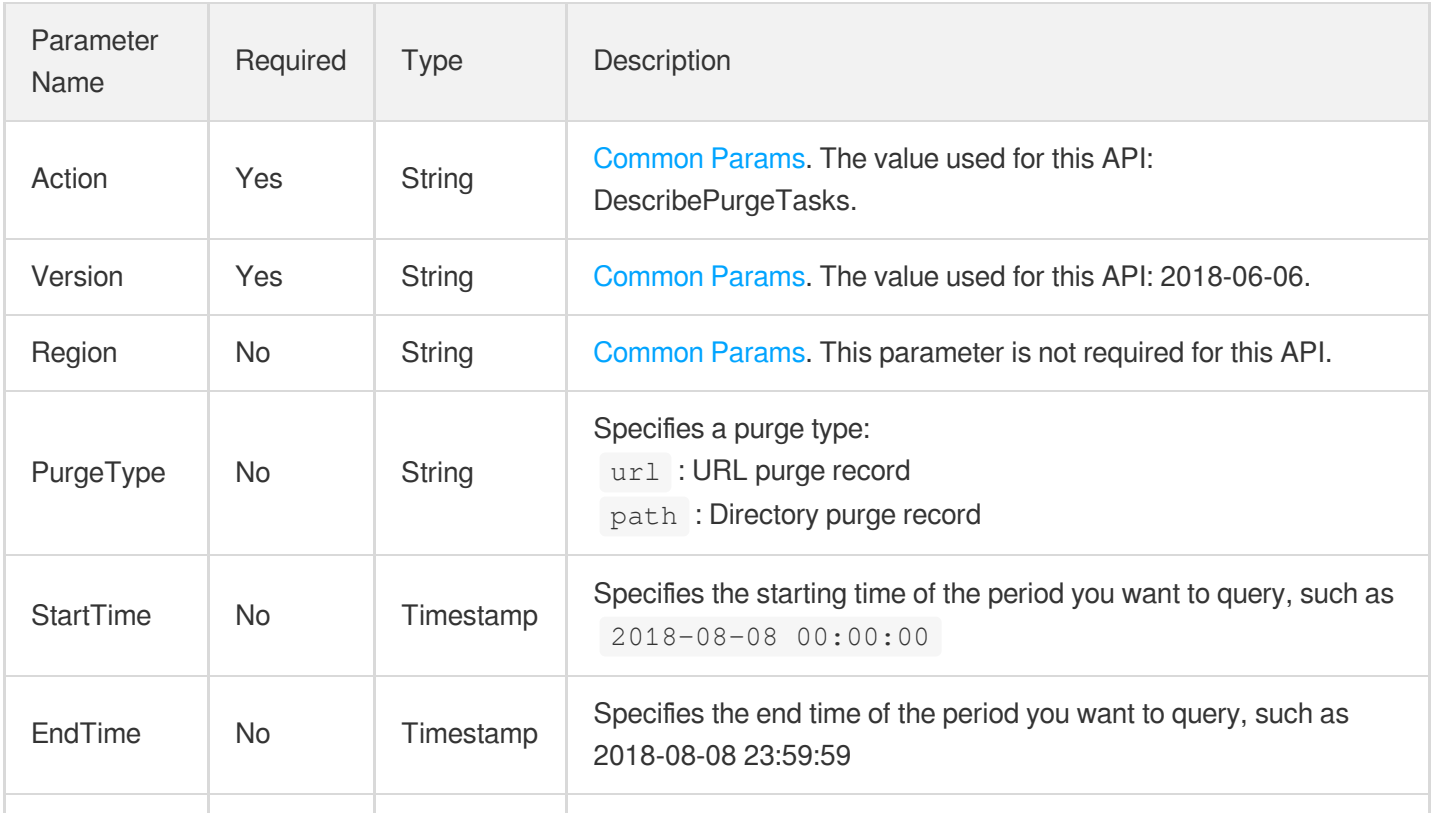

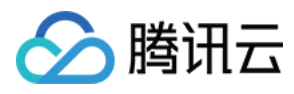

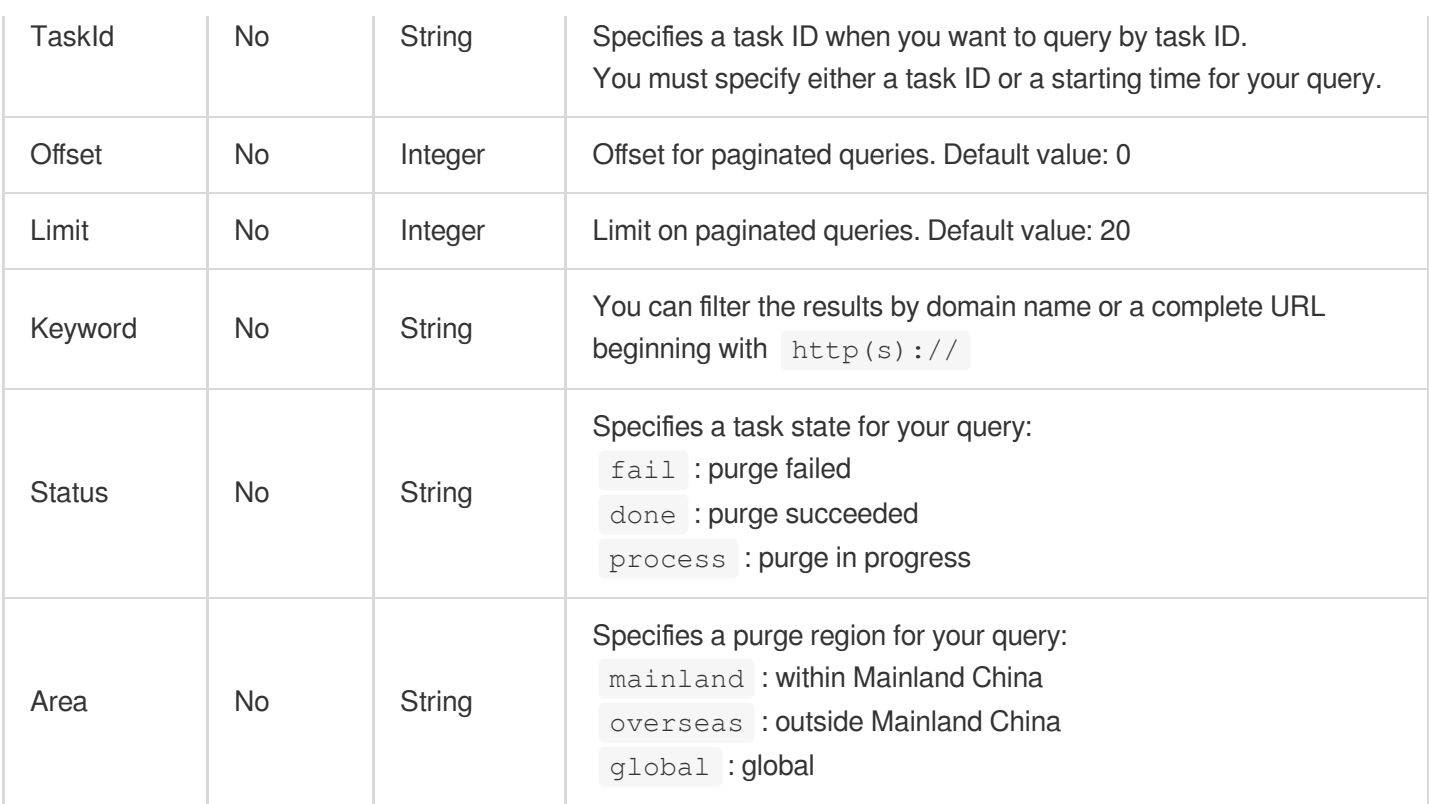

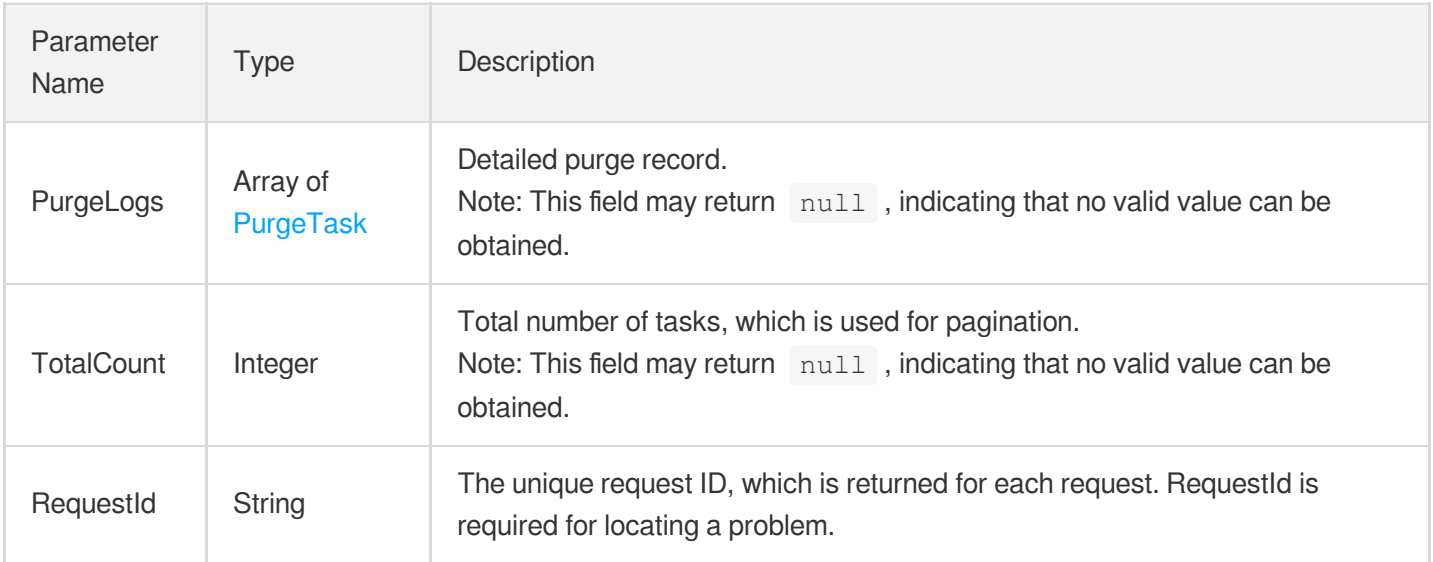

# 4. Example

### **Example1 Querying purge history**

**Input Example**

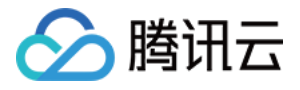

```
https://cdn.tencentcloudapi.com/?Action=DescribePurgeTasks
&TaskId=1234567
&Area=mainland
&<Common request parameters>
```
#### **Output Example**

```
{
"Response": {
"RequestId": "4d5a83f8-a61f-445b-8036-5636be640bef",
"PurgeLogs": [
{
"TaskId": "153303185323131331",
"Url": "http://www.test.com/",
"Status": "Done",
"PurgeType": "url",
"FlushType": "flush",
"CreateTime": "2018-07-30 18:10:53"
}
],
"TotalCount": 1
}
}
```
### 5. Developer Resources

### **SDK**

TencentCloud API 3.0 integrates SDKs that support various programming languages to make it easier for you to call APIs.

- [Tencent](https://github.com/TencentCloud/tencentcloud-sdk-python-intl-en/blob/master/tencentcloud/cdn/v20180606/cdn_client.py) Cloud SDK 3.0 for Python
- [Tencent](https://github.com/TencentCloud/tencentcloud-sdk-java-intl-en/blob/master/src/main/java/com/tencentcloudapi/cdn/v20180606/CdnClient.java) Cloud SDK 3.0 for Java
- [Tencent](https://github.com/TencentCloud/tencentcloud-sdk-php-intl-en/blob/master/src/TencentCloud/Cdn/V20180606/CdnClient.php) Cloud SDK 3.0 for PHP
- [Tencent](https://github.com/TencentCloud/tencentcloud-sdk-go-intl-en/blob/master/tencentcloud/cdn/v20180606/client.go) Cloud SDK 3.0 for Go
- [Tencent](https://github.com/TencentCloud/tencentcloud-sdk-nodejs-intl-en/blob/master/tencentcloud/cdn/v20180606/cdn_client.js) Cloud SDK 3.0 for Node.js
- [Tencent](https://github.com/TencentCloud/tencentcloud-sdk-dotnet-intl-en/blob/master/TencentCloud/Cdn/V20180606/CdnClient.cs) Cloud SDK 3.0 for .NET
- [Tencent](https://github.com/TencentCloud/tencentcloud-sdk-cpp-intl-en/blob/master/cdn/src/v20180606/CdnClient.cpp) Cloud SDK 3.0 for C++

### **Command Line Interface**

[Tencent](https://www.tencentcloud.com/document/product/1013) Cloud CLI 3.0

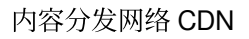

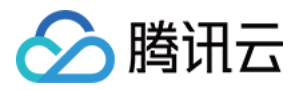

# 6. Error Code

The following only lists the error codes [related to the API business](https://www.tencentcloud.com/document/api/228/31740#common-error-codes) logic. For other error codes, see Common Error Codes.

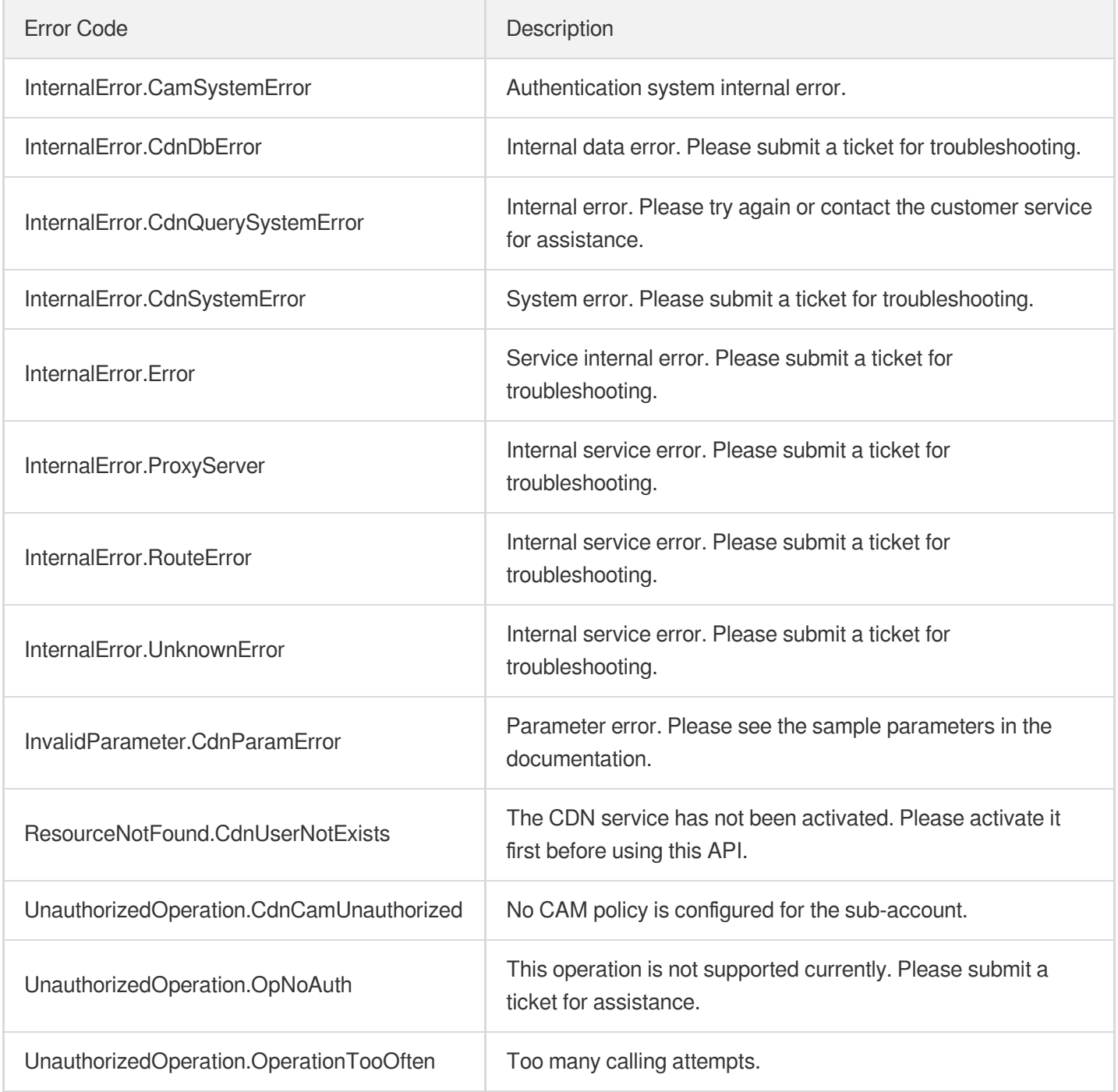

# DescribeUrlViolations

最近更新时间:2023-12-01 16:39:48

# 1. API Description

△腾讯云

Domain name for API request: cdn.tencentcloudapi.com.

This API is used to query the list of domain name URLs containing regulation-violating content scanned and detected by the CDN system, and the current status of the URLs.

It corresponds to the **Pornography Detection** page on the CDN Console.

A maximum of 20 requests can be initiated per second for this API.

We recommend you to use API Explorer

#### [Try](https://console.tencentcloud.com/api/explorer?Product=cdn&Version=2018-06-06&Action=DescribeUrlViolations) it

API Explorer provides a range of capabilities, including online call, signature authentication, SDK code generation, and API quick search. It enables you to view the request, response, and auto-generated examples.

### 2. Input Parameters

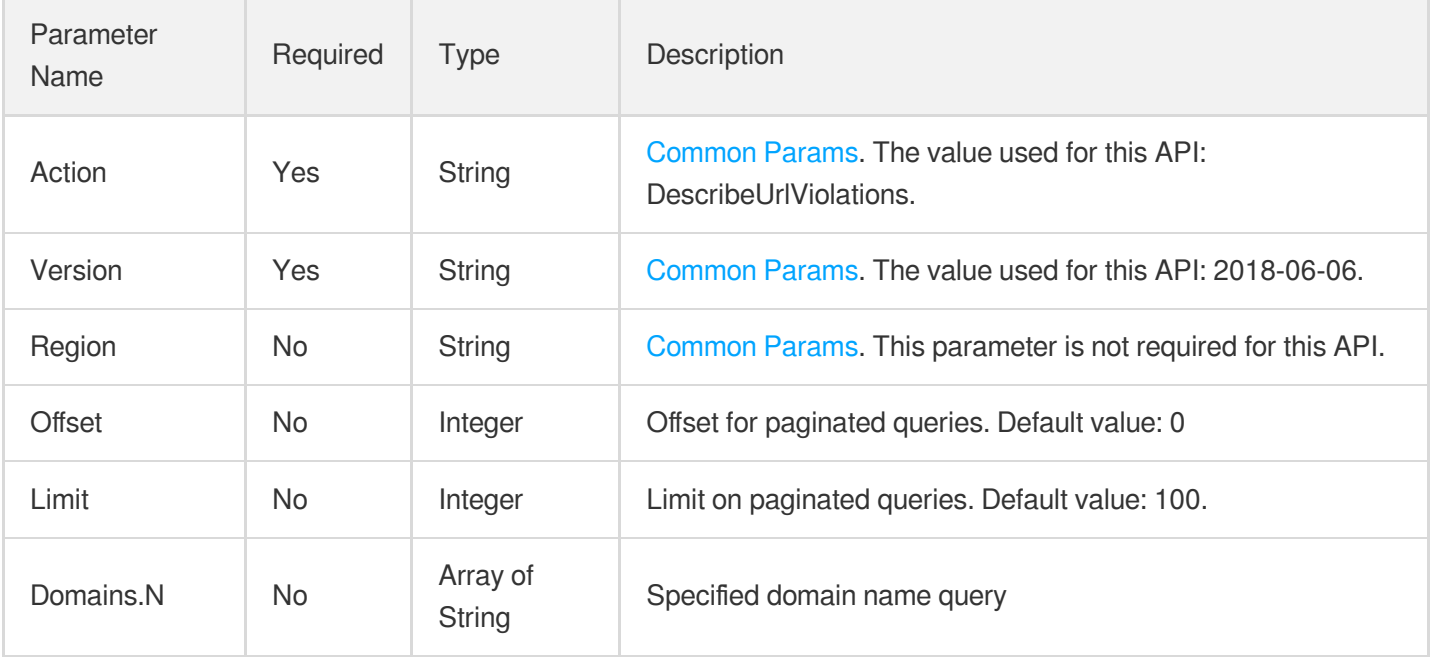

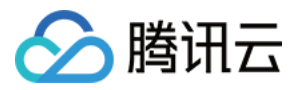

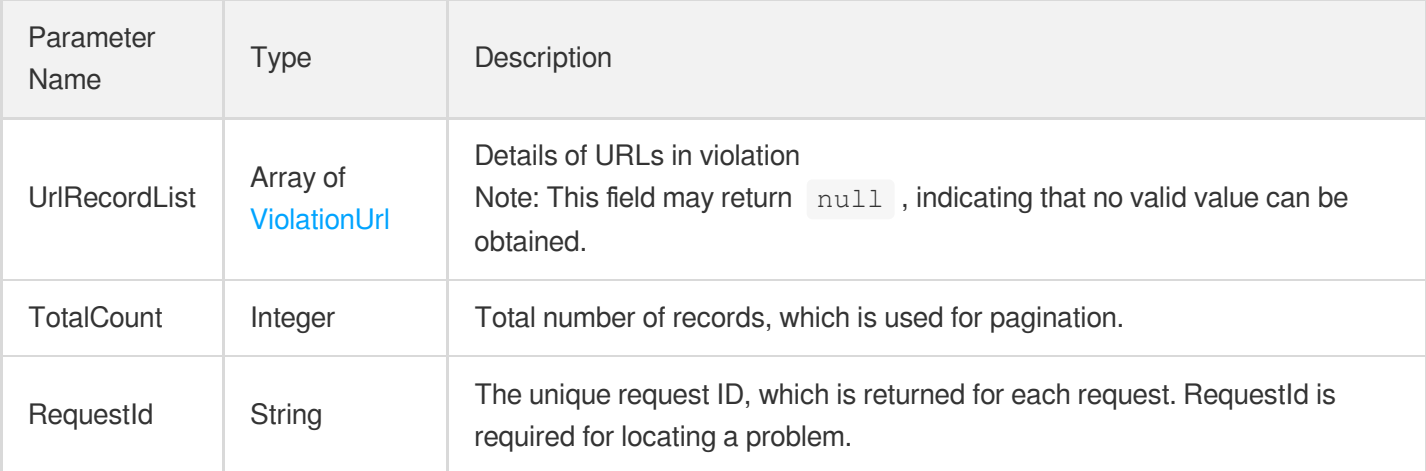

## 4. Example

### **Example1 Querying violation history**

### **Input Example**

```
https://cdn.tencentcloudapi.com/?Action=DescribeUrlViolations
&<Common request parameters>
```
#### **Output Example**

```
{
"Response": {
"RequestId": "ptplrss8qqf9x7534noql6",
"UrlRecordList": [
{
"Id": 2256186,
"RealUrl": "http://www.test.com/a.jpeg",
"DownloadUrl": "2019-11-18/2019-11-18-18-26-08-1794844604-29-21-a.jpeg",
"UrlStatus": "forbid",
"CreateTime": "2019-11-17 18:25:47",
"UpdateTime": "2019-11-18 18:06:47"
}
],
"TotalCount": 10
}
}
```
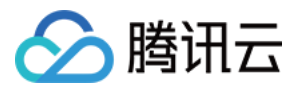

### 5. Developer Resources

### **SDK**

TencentCloud API 3.0 integrates SDKs that support various programming languages to make it easier for you to call APIs.

- [Tencent](https://github.com/TencentCloud/tencentcloud-sdk-python-intl-en/blob/master/tencentcloud/cdn/v20180606/cdn_client.py) Cloud SDK 3.0 for Python
- [Tencent](https://github.com/TencentCloud/tencentcloud-sdk-java-intl-en/blob/master/src/main/java/com/tencentcloudapi/cdn/v20180606/CdnClient.java) Cloud SDK 3.0 for Java
- [Tencent](https://github.com/TencentCloud/tencentcloud-sdk-php-intl-en/blob/master/src/TencentCloud/Cdn/V20180606/CdnClient.php) Cloud SDK 3.0 for PHP
- [Tencent](https://github.com/TencentCloud/tencentcloud-sdk-go-intl-en/blob/master/tencentcloud/cdn/v20180606/client.go) Cloud SDK 3.0 for Go
- [Tencent](https://github.com/TencentCloud/tencentcloud-sdk-nodejs-intl-en/blob/master/tencentcloud/cdn/v20180606/cdn_client.js) Cloud SDK 3.0 for Node.js
- [Tencent](https://github.com/TencentCloud/tencentcloud-sdk-dotnet-intl-en/blob/master/TencentCloud/Cdn/V20180606/CdnClient.cs) Cloud SDK 3.0 for .NET
- [Tencent](https://github.com/TencentCloud/tencentcloud-sdk-cpp-intl-en/blob/master/cdn/src/v20180606/CdnClient.cpp) Cloud SDK 3.0 for C++

### **Command Line Interface**

[Tencent](https://www.tencentcloud.com/document/product/1013) Cloud CLI 3.0

# 6. Error Code

The following only lists the error codes [related to the API business](https://www.tencentcloud.com/document/api/228/31740#common-error-codes) logic. For other error codes, see Common Error Codes.

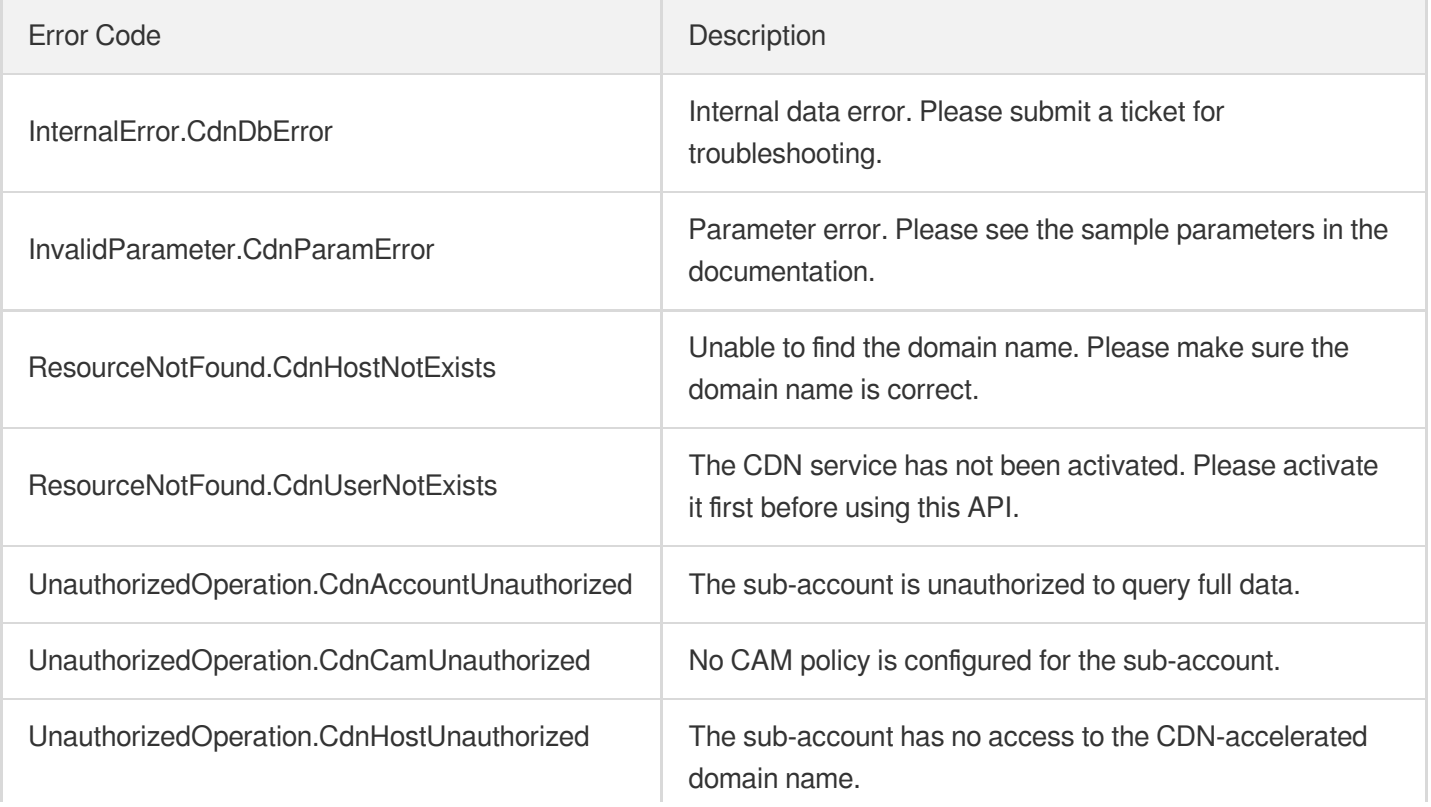

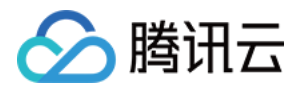

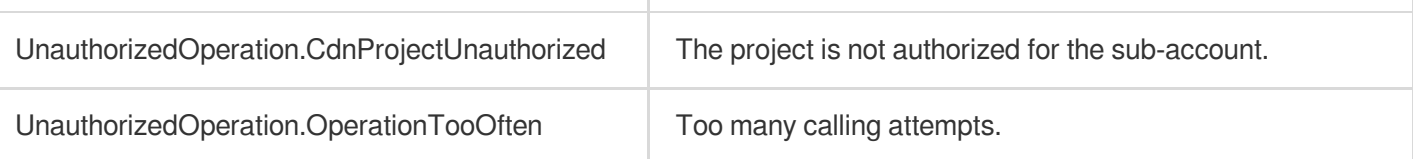

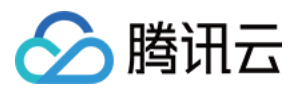

# DescribePushQuota

最近更新时间:2023-12-01 16:39:49

# 1. API Description

Domain name for API request: cdn.tencentcloudapi.com.

This API is used to query the prefetch quota and daily available usage.

A maximum of 20 requests can be initiated per second for this API.

We recommend you to use API Explorer

### [Try](https://console.tencentcloud.com/api/explorer?Product=cdn&Version=2018-06-06&Action=DescribePushQuota) it

API Explorer provides a range of capabilities, including online call, signature authentication, SDK code generation, and API quick search. It enables you to view the request, response, and auto-generated examples.

## 2. Input Parameters

The following request parameter list only provides API request parameters and some common parameters. For the complete common parameter list, see Common Request [Parameters](https://www.tencentcloud.com/document/api/228/31722).

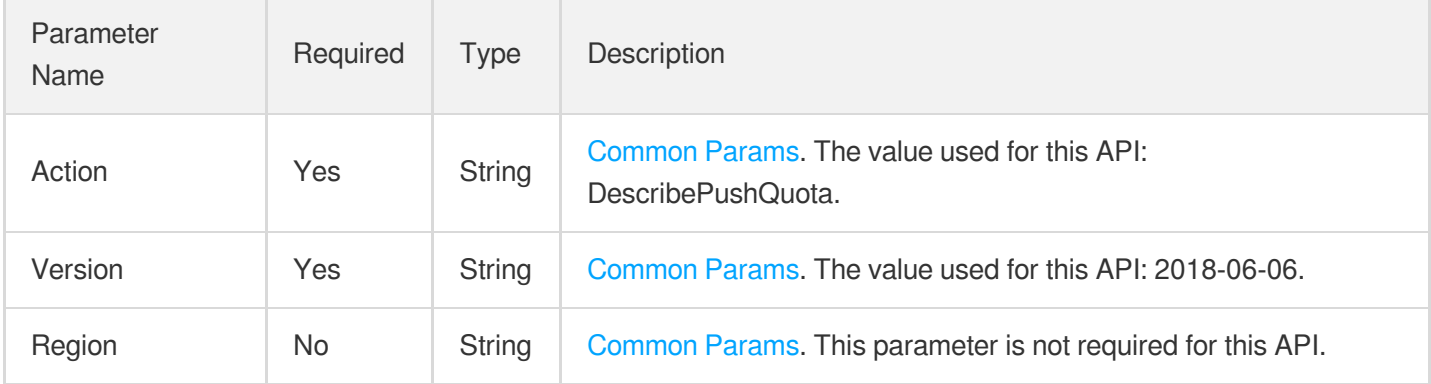

# 3. Output Parameters

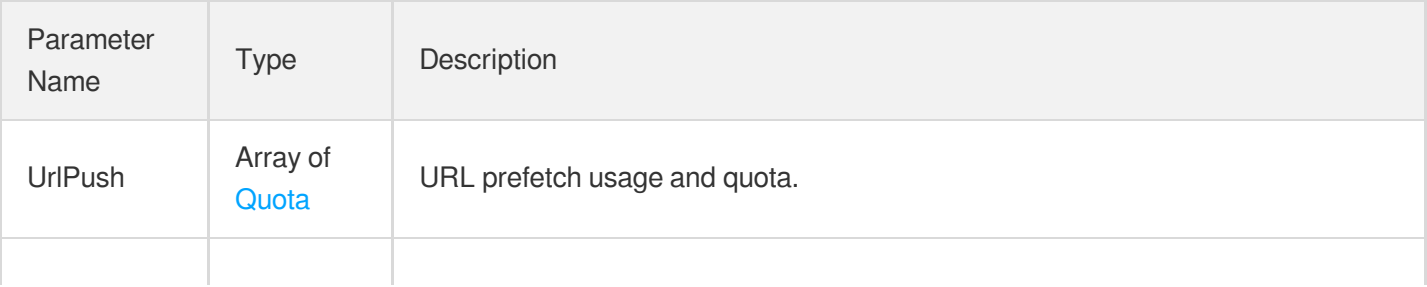

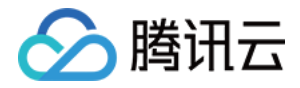

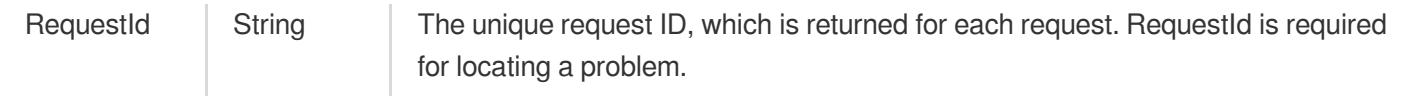

### 4. Example

### **Example1 Querying prefetch usage quota**

#### **Input Example**

```
https://cdn.tencentcloudapi.com/?Action=DescribePushQuota
&<Common request parameters>
```
#### **Output Example**

```
{
"Response": {
"RequestId": "6f5a231e-f629-42fa-a9f0-5a9ebc127c04",
"UrlPush": [
{
"Batch": 1000,
"Total": 10000,
"Available": 10000,
"Area": "mainland"
}
]
}
}
```
### 5. Developer Resources

### **SDK**

TencentCloud API 3.0 integrates SDKs that support various programming languages to make it easier for you to call APIs.

- [Tencent](https://github.com/TencentCloud/tencentcloud-sdk-python-intl-en/blob/master/tencentcloud/cdn/v20180606/cdn_client.py) Cloud SDK 3.0 for Python
- [Tencent](https://github.com/TencentCloud/tencentcloud-sdk-java-intl-en/blob/master/src/main/java/com/tencentcloudapi/cdn/v20180606/CdnClient.java) Cloud SDK 3.0 for Java
- [Tencent](https://github.com/TencentCloud/tencentcloud-sdk-php-intl-en/blob/master/src/TencentCloud/Cdn/V20180606/CdnClient.php) Cloud SDK 3.0 for PHP
- [Tencent](https://github.com/TencentCloud/tencentcloud-sdk-go-intl-en/blob/master/tencentcloud/cdn/v20180606/client.go) Cloud SDK 3.0 for Go
- [Tencent](https://github.com/TencentCloud/tencentcloud-sdk-nodejs-intl-en/blob/master/tencentcloud/cdn/v20180606/cdn_client.js) Cloud SDK 3.0 for Node.js

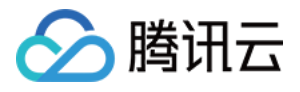

- [Tencent](https://github.com/TencentCloud/tencentcloud-sdk-dotnet-intl-en/blob/master/TencentCloud/Cdn/V20180606/CdnClient.cs) Cloud SDK 3.0 for .NET
- [Tencent](https://github.com/TencentCloud/tencentcloud-sdk-cpp-intl-en/blob/master/cdn/src/v20180606/CdnClient.cpp) Cloud SDK 3.0 for C++  $\mathbf{r}$

### **Command Line Interface**

[Tencent](https://www.tencentcloud.com/document/product/1013) Cloud CLI 3.0

## 6. Error Code

The following only lists the error codes [related to the API business](https://www.tencentcloud.com/document/api/228/31740#common-error-codes) logic. For other error codes, see Common Error Codes.

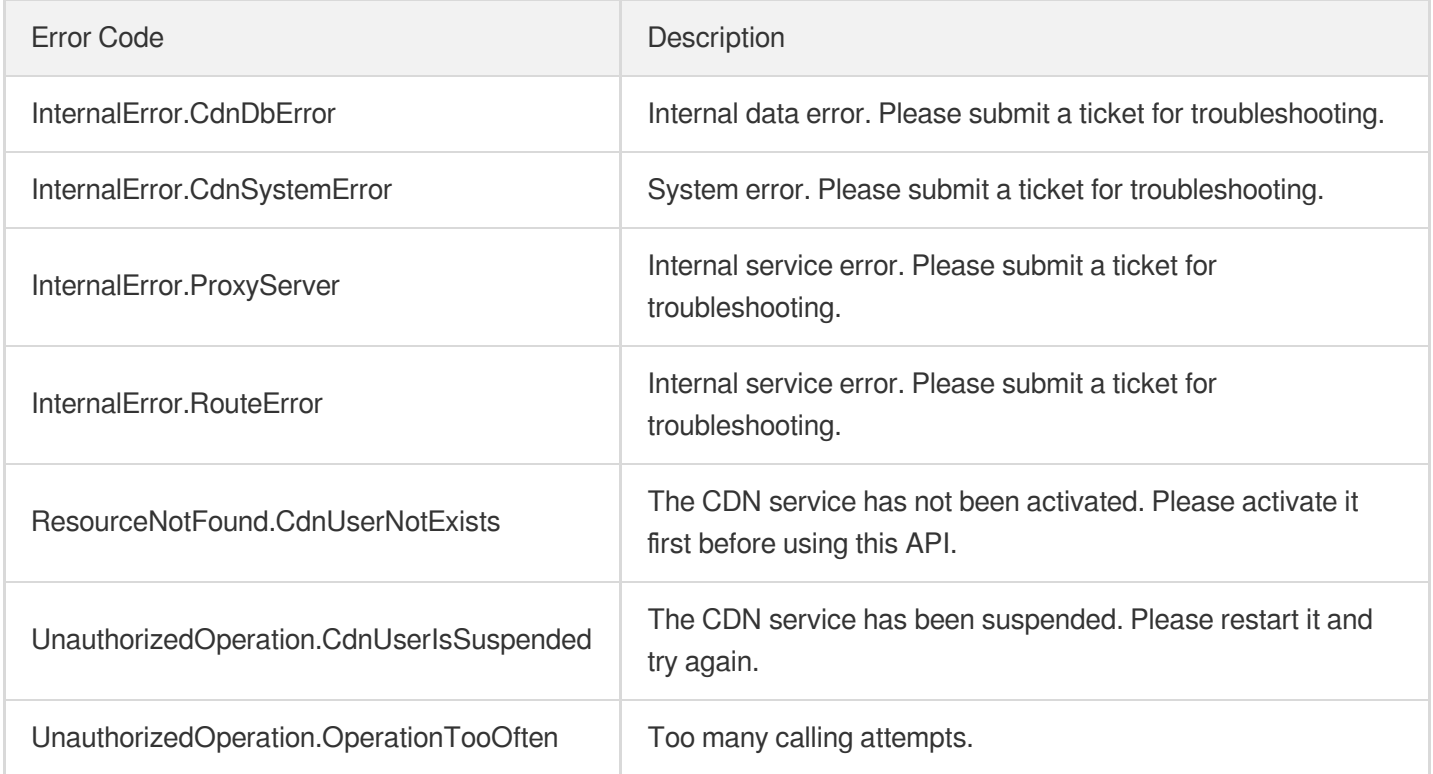

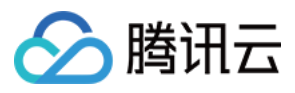

# DescribePurgeQuota

最近更新时间:2023-12-01 16:39:49

# 1. API Description

Domain name for API request: cdn.tencentcloudapi.com.

This API is used to query the purge usage quota and daily available usage for an account.

A maximum of 20 requests can be initiated per second for this API.

We recommend you to use API Explorer

### [Try](https://console.tencentcloud.com/api/explorer?Product=cdn&Version=2018-06-06&Action=DescribePurgeQuota) it

API Explorer provides a range of capabilities, including online call, signature authentication, SDK code generation, and API quick search. It enables you to view the request, response, and auto-generated examples.

## 2. Input Parameters

The following request parameter list only provides API request parameters and some common parameters. For the complete common parameter list, see Common Request [Parameters](https://www.tencentcloud.com/document/api/228/31722).

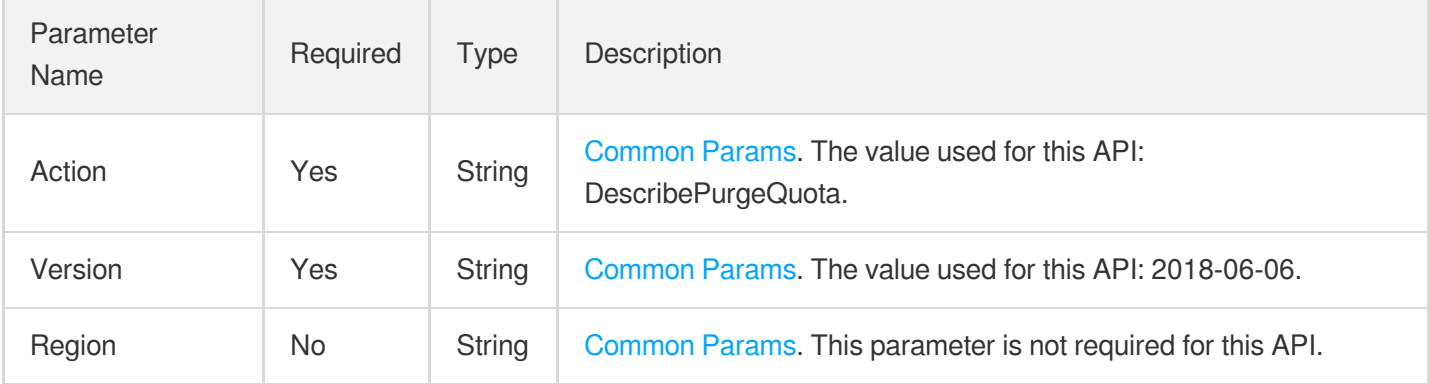

### 3. Output Parameters

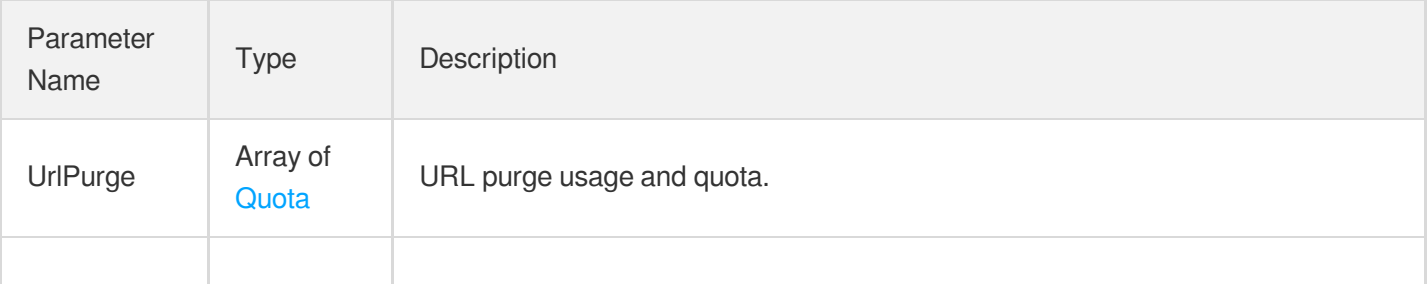

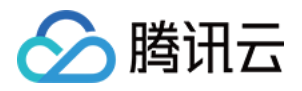

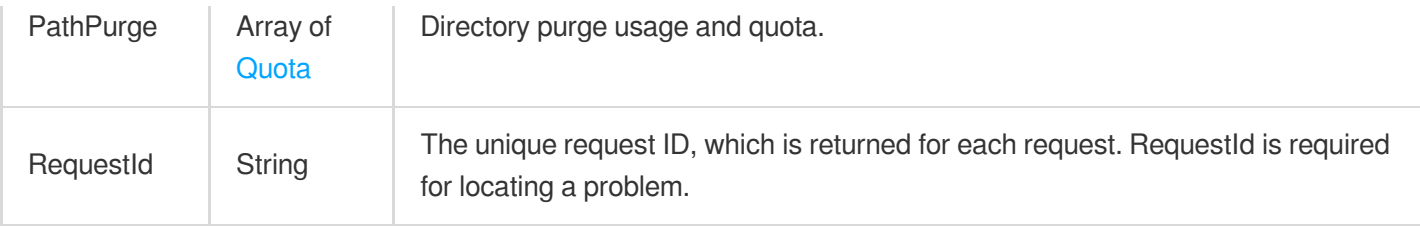

### 4. Example

### **Example1 Querying purge usage quota**

#### **Input Example**

```
https://cdn.tencentcloudapi.com/?Action=DescribePurgeQuota
&<Common request parameters>
```
#### **Output Example**

```
{
"Response": {
"RequestId": "aee6dbe4-f790-417e-8801-5a1894e8fdba",
"UrlPurge": [
{
"Area": "mainland",
"Batch": 1000,
"Total": 10000,
"Available": 10000
},
{
"Area": "overseas",
"Batch": 1000,
"Total": 10000,
"Available": 10000
}
],
"PathPurge": [
{
"Area": "mainland",
"Batch": 39,
"Total": 100,
"Available": 100
},
{
"Area": "overseas",
"Batch": 20,
```
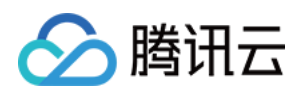

```
"Total": 100,
"Available": 100
}
]
}
}
```
# 5. Developer Resources

### **SDK**

TencentCloud API 3.0 integrates SDKs that support various programming languages to make it easier for you to call APIs.

- [Tencent](https://github.com/TencentCloud/tencentcloud-sdk-python-intl-en/blob/master/tencentcloud/cdn/v20180606/cdn_client.py) Cloud SDK 3.0 for Python
- [Tencent](https://github.com/TencentCloud/tencentcloud-sdk-java-intl-en/blob/master/src/main/java/com/tencentcloudapi/cdn/v20180606/CdnClient.java) Cloud SDK 3.0 for Java
- [Tencent](https://github.com/TencentCloud/tencentcloud-sdk-php-intl-en/blob/master/src/TencentCloud/Cdn/V20180606/CdnClient.php) Cloud SDK 3.0 for PHP
- [Tencent](https://github.com/TencentCloud/tencentcloud-sdk-go-intl-en/blob/master/tencentcloud/cdn/v20180606/client.go) Cloud SDK 3.0 for Go
- [Tencent](https://github.com/TencentCloud/tencentcloud-sdk-nodejs-intl-en/blob/master/tencentcloud/cdn/v20180606/cdn_client.js) Cloud SDK 3.0 for Node.js
- [Tencent](https://github.com/TencentCloud/tencentcloud-sdk-dotnet-intl-en/blob/master/TencentCloud/Cdn/V20180606/CdnClient.cs) Cloud SDK 3.0 for .NET
- [Tencent](https://github.com/TencentCloud/tencentcloud-sdk-cpp-intl-en/blob/master/cdn/src/v20180606/CdnClient.cpp) Cloud SDK 3.0 for C++

### **Command Line Interface**

[Tencent](https://www.tencentcloud.com/document/product/1013) Cloud CLI 3.0

# 6. Error Code

The following only lists the error codes [related to the API business](https://www.tencentcloud.com/document/api/228/31740#common-error-codes) logic. For other error codes, see Common Error Codes.

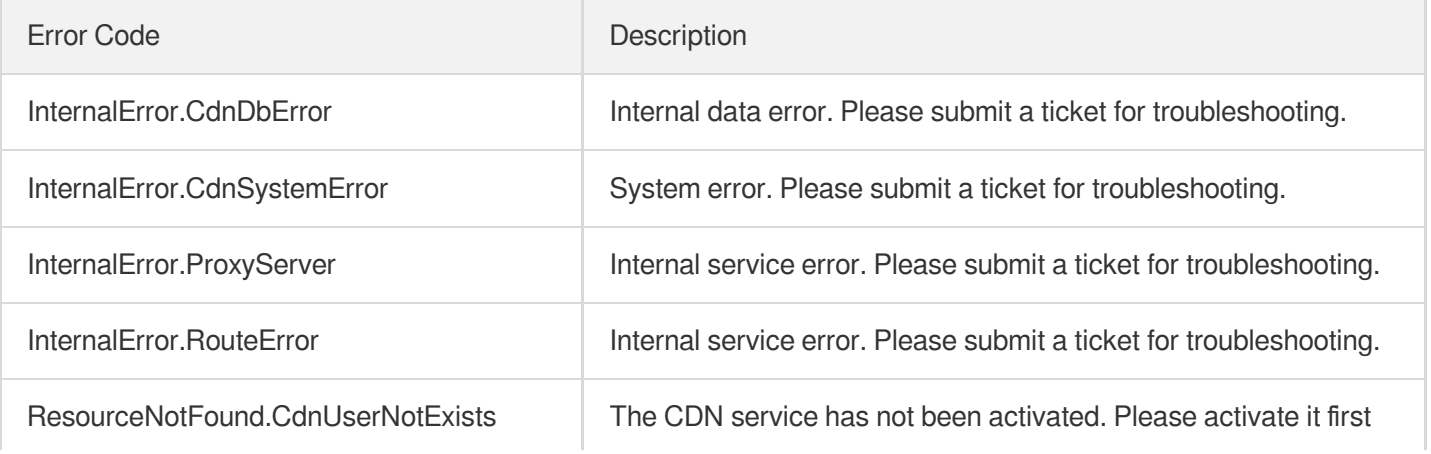
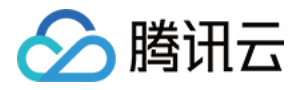

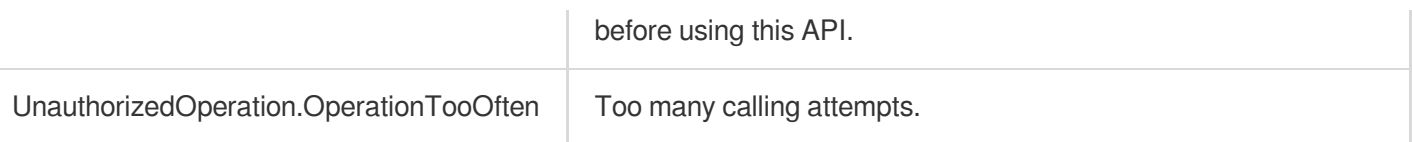

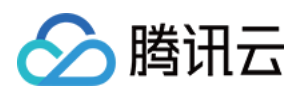

# Log Query APIs **DescribeCdnDomainLogs**

最近更新时间:2023-12-01 16:39:45

# 1. API Description

Domain name for API request: cdn.tencentcloudapi.com.

This API is used to query the download link of an access log. You can use this API for access logs in the last 30 days either within or outside Mainland China.

A maximum of 20 requests can be initiated per second for this API.

We recommend you to use API Explorer

#### [Try](https://console.tencentcloud.com/api/explorer?Product=cdn&Version=2018-06-06&Action=DescribeCdnDomainLogs) it

API Explorer provides a range of capabilities, including online call, signature authentication, SDK code generation, and API quick search. It enables you to view the request, response, and auto-generated examples.

### 2. Input Parameters

The following request parameter list only provides API request parameters and some common parameters. For the complete common parameter list, see Common Request [Parameters](https://www.tencentcloud.com/document/api/228/31722).

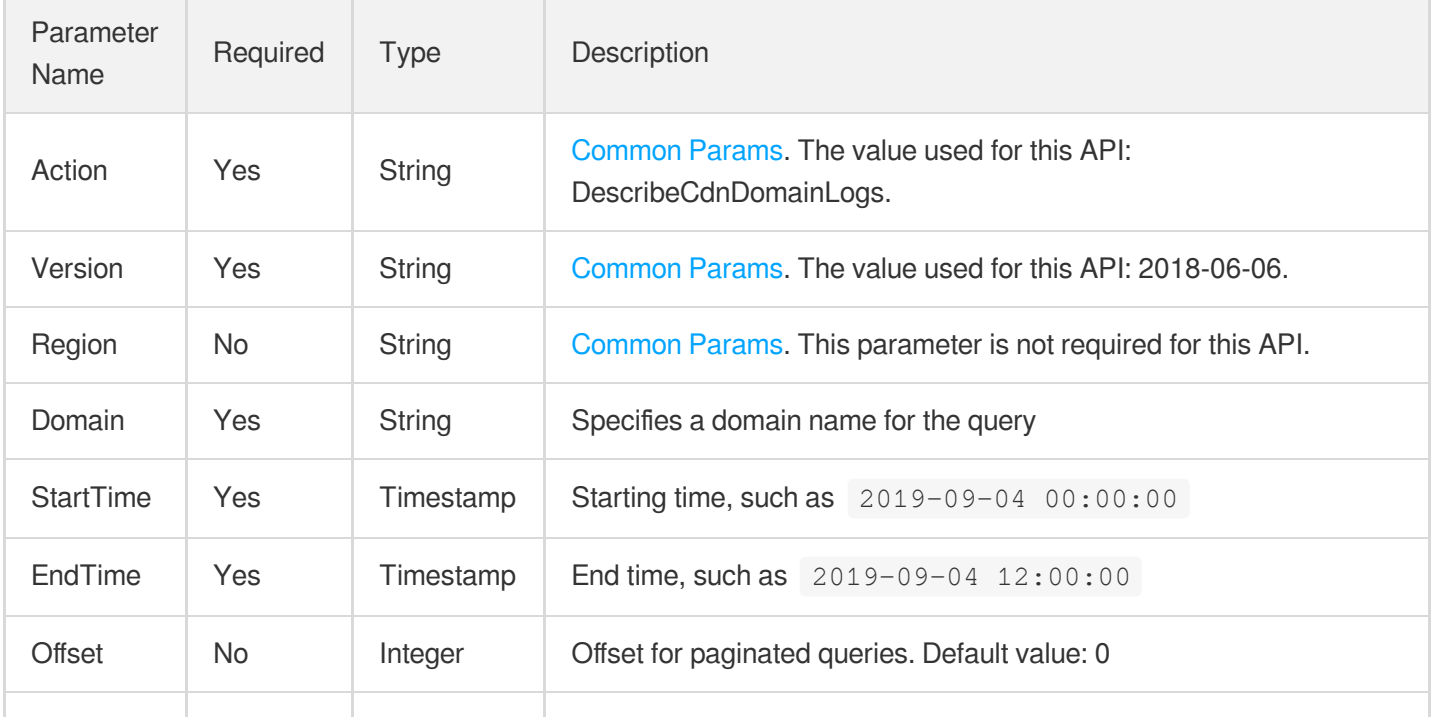

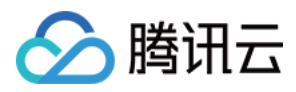

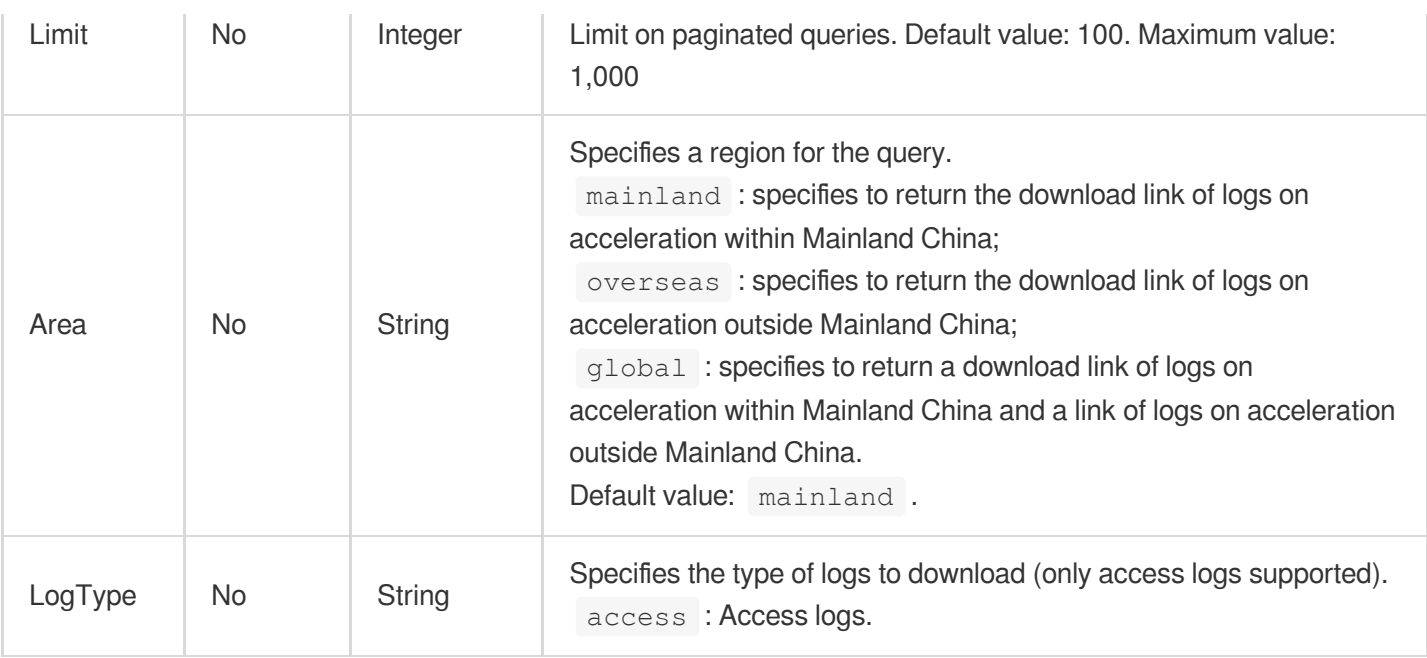

## 3. Output Parameters

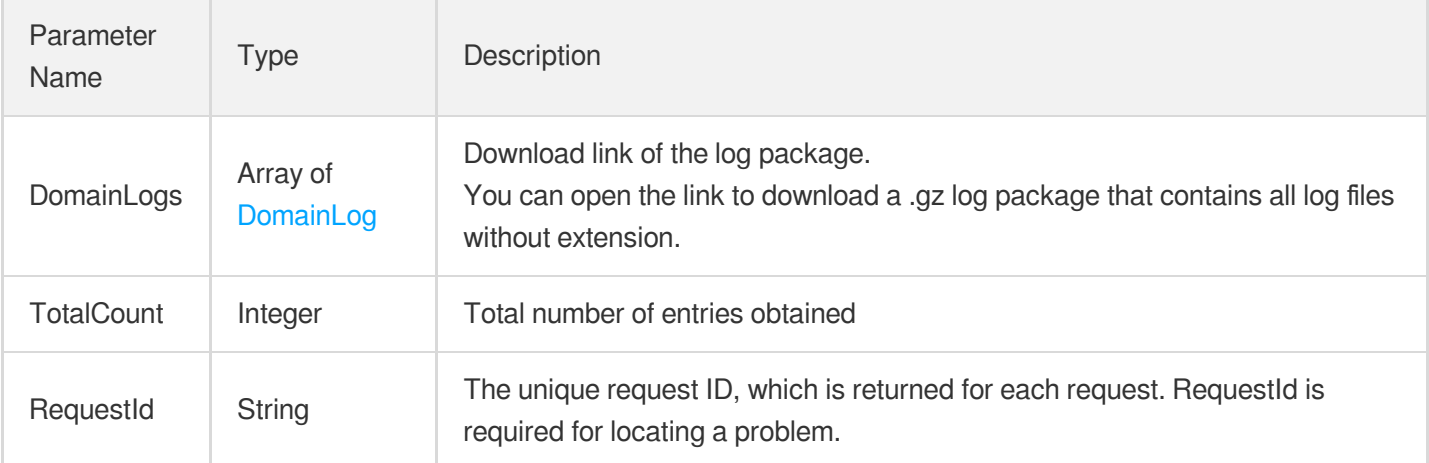

# 4. Example

#### **Example1 Querying the log download link**

This example shows you how to query logs for a specified period.

#### **Input Example**

```
POST / HTTP/1.1
Host: cdn.tencentcloudapi.com
Content-Type: application/json
X-TC-Action: DescribeCdnDomainLogs
```
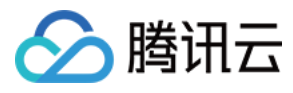

```
<Common request parameters>
```

```
{
"Domain": "www.test.com",
"EndTime": "2019-09-04 12:00:00",
"StartTime": "2019-09-04 00:00:00"
}
```
#### **Output Example**

```
{
"Response": {
"RequestId": "123",
"DomainLogs": [
{
"Area": "mainland",
"StartTime": "2019-09-04 23:00:00",
"EndTime": "2019-09-04 23:59:59",
"LogPath": "http://www.test.qcloud.com/20190904/23/201909042300-www.test.com.gz?s
t=hGzJr0QFpo3jYM2uj7kkjA&e=3135214538",
"LogName": "2019090423",
"FileSize": 9999
}
],
"TotalCount": 300
}
}
```
### 5. Developer Resources

#### **SDK**

TencentCloud API 3.0 integrates SDKs that support various programming languages to make it easier for you to call APIs.

- [Tencent](https://github.com/TencentCloud/tencentcloud-sdk-python-intl-en/blob/master/tencentcloud/cdn/v20180606/cdn_client.py) Cloud SDK 3.0 for Python
- [Tencent](https://github.com/TencentCloud/tencentcloud-sdk-java-intl-en/blob/master/src/main/java/com/tencentcloudapi/cdn/v20180606/CdnClient.java) Cloud SDK 3.0 for Java
- [Tencent](https://github.com/TencentCloud/tencentcloud-sdk-php-intl-en/blob/master/src/TencentCloud/Cdn/V20180606/CdnClient.php) Cloud SDK 3.0 for PHP
- [Tencent](https://github.com/TencentCloud/tencentcloud-sdk-go-intl-en/blob/master/tencentcloud/cdn/v20180606/client.go) Cloud SDK 3.0 for Go
- [Tencent](https://github.com/TencentCloud/tencentcloud-sdk-nodejs-intl-en/blob/master/tencentcloud/cdn/v20180606/cdn_client.js) Cloud SDK 3.0 for Node.js
- [Tencent](https://github.com/TencentCloud/tencentcloud-sdk-dotnet-intl-en/blob/master/TencentCloud/Cdn/V20180606/CdnClient.cs) Cloud SDK 3.0 for .NET
- [Tencent](https://github.com/TencentCloud/tencentcloud-sdk-cpp-intl-en/blob/master/cdn/src/v20180606/CdnClient.cpp) Cloud SDK 3.0 for C++

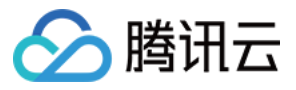

### **Command Line Interface**

[Tencent](https://www.tencentcloud.com/document/product/1013) Cloud CLI 3.0

# 6. Error Code

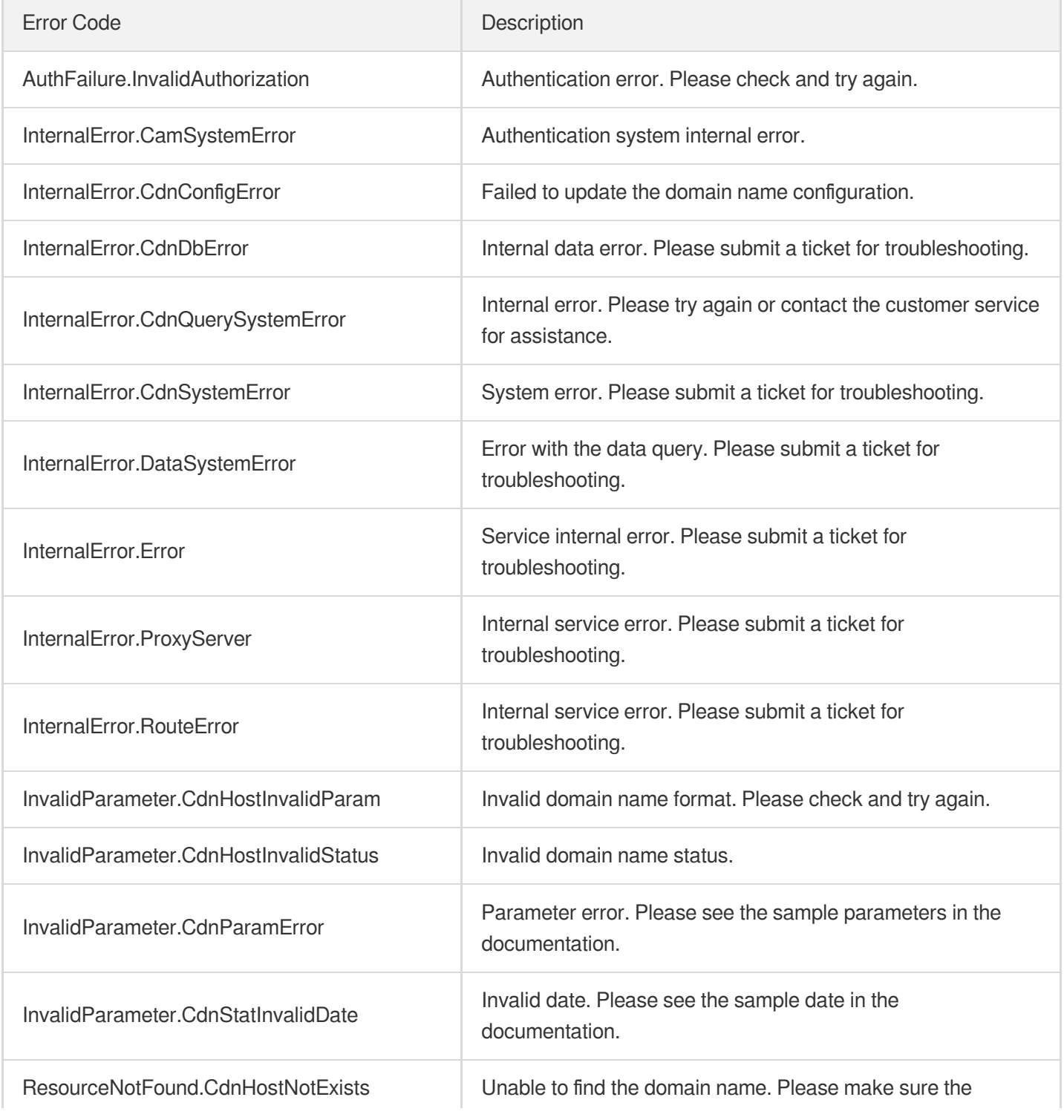

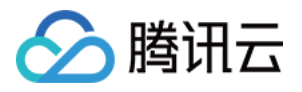

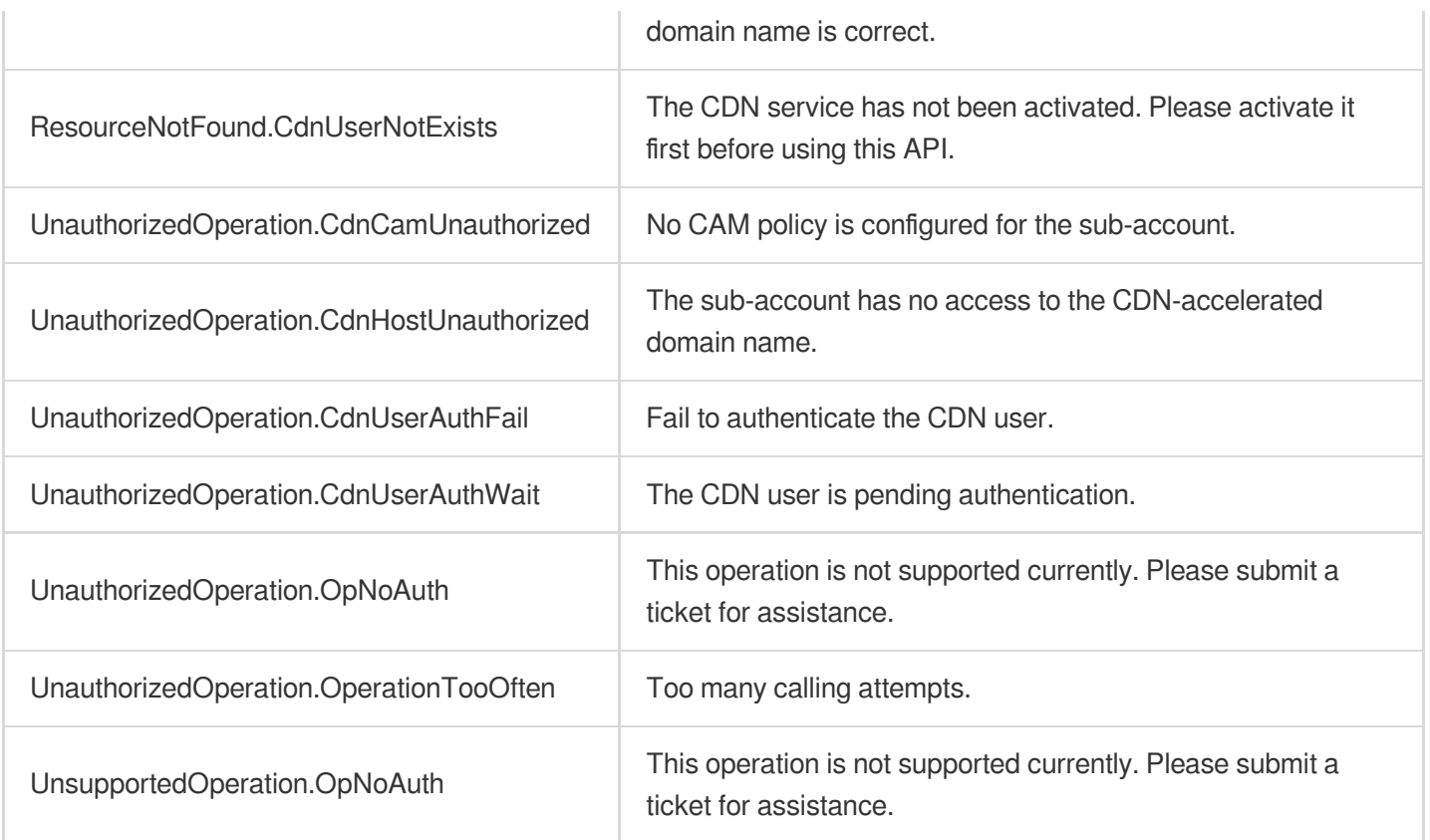

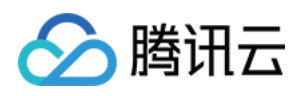

# **StopCdnDomain StopCdnDomain**

最近更新时间:2023-12-01 16:39:45

# 1. API Description

Domain name for API request: cdn.tencentcloudapi.com.

This API is used to suspend the acceleration service for a domain name.

Note: after the acceleration service has been suspended, requests to the cache node will return a 404 error. In order to avoid impact to your business, please move the domain name to another service before suspending the acceleration service.

A maximum of 20 requests can be initiated per second for this API.

We recommend you to use API Explorer

#### [Try](https://console.tencentcloud.com/api/explorer?Product=cdn&Version=2018-06-06&Action=StopCdnDomain) it

API Explorer provides a range of capabilities, including online call, signature authentication, SDK code generation, and API quick search. It enables you to view the request, response, and auto-generated examples.

# 2. Input Parameters

The following request parameter list only provides API request parameters and some common parameters. For the complete common parameter list, see Common Request [Parameters](https://www.tencentcloud.com/document/api/228/31722).

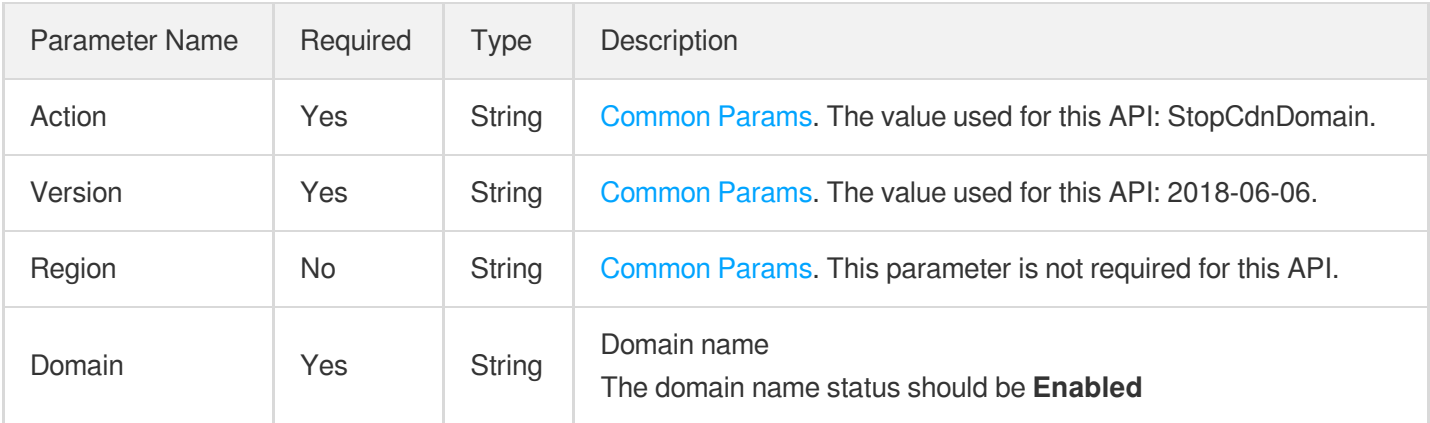

# 3. Output Parameters

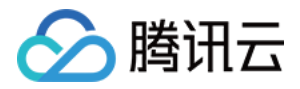

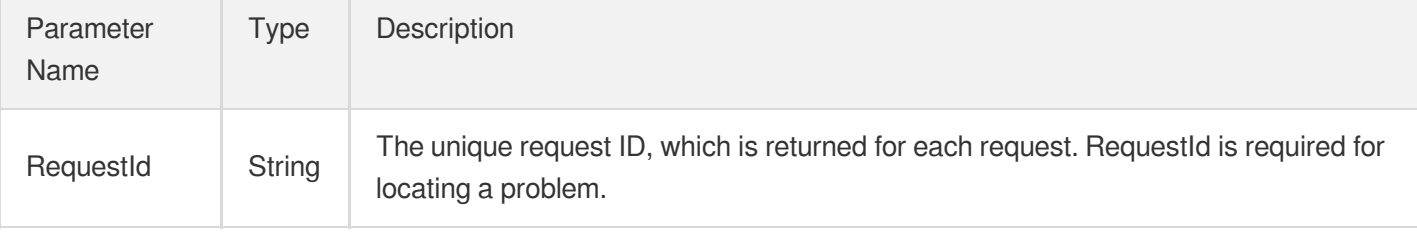

### 4. Example

#### **Example1 Disabling an acceleration domain name**

#### **Input Example**

```
https://cdn.tencentcloudapi.com/?Action=StopCdnDomain
&Domain=www.test.com
&<Common request parameters>
```
#### **Output Example**

```
{
"Response": {
"RequestId": "1fa8b845-ca93-457a-a776-ea7915695648"
}
}
```
### 5. Developer Resources

#### **SDK**

TencentCloud API 3.0 integrates SDKs that support various programming languages to make it easier for you to call APIs.

- [Tencent](https://github.com/TencentCloud/tencentcloud-sdk-python-intl-en/blob/master/tencentcloud/cdn/v20180606/cdn_client.py) Cloud SDK 3.0 for Python
- [Tencent](https://github.com/TencentCloud/tencentcloud-sdk-java-intl-en/blob/master/src/main/java/com/tencentcloudapi/cdn/v20180606/CdnClient.java) Cloud SDK 3.0 for Java
- [Tencent](https://github.com/TencentCloud/tencentcloud-sdk-php-intl-en/blob/master/src/TencentCloud/Cdn/V20180606/CdnClient.php) Cloud SDK 3.0 for PHP
- [Tencent](https://github.com/TencentCloud/tencentcloud-sdk-go-intl-en/blob/master/tencentcloud/cdn/v20180606/client.go) Cloud SDK 3.0 for Go
- [Tencent](https://github.com/TencentCloud/tencentcloud-sdk-nodejs-intl-en/blob/master/tencentcloud/cdn/v20180606/cdn_client.js) Cloud SDK 3.0 for Node.js
- [Tencent](https://github.com/TencentCloud/tencentcloud-sdk-dotnet-intl-en/blob/master/TencentCloud/Cdn/V20180606/CdnClient.cs) Cloud SDK 3.0 for .NET
- [Tencent](https://github.com/TencentCloud/tencentcloud-sdk-cpp-intl-en/blob/master/cdn/src/v20180606/CdnClient.cpp) Cloud SDK 3.0 for C++

### **Command Line Interface**

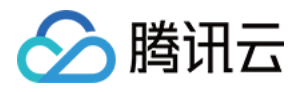

[Tencent](https://www.tencentcloud.com/document/product/1013) Cloud CLI 3.0

# 6. Error Code

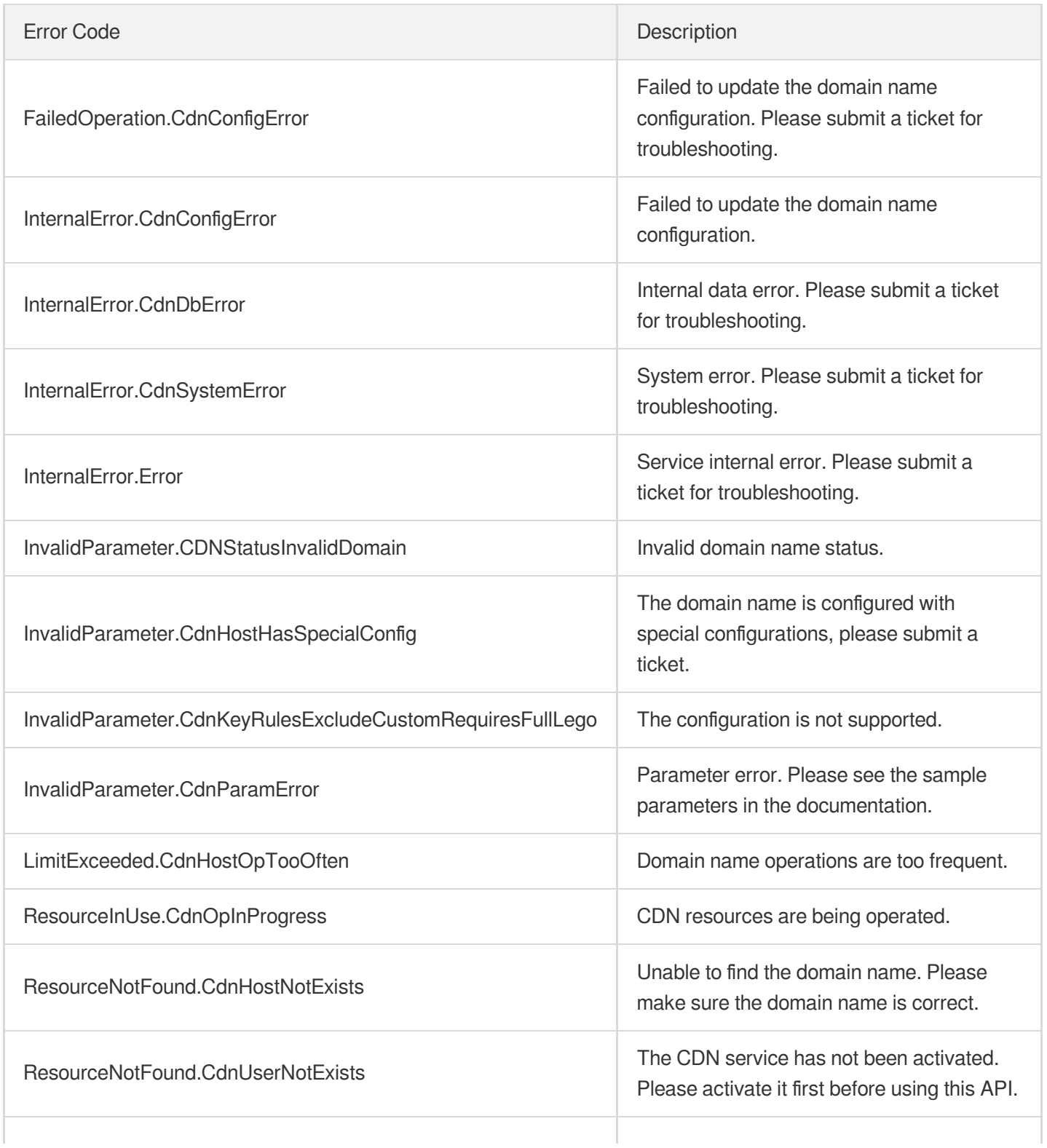

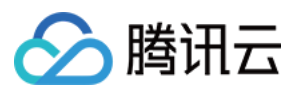

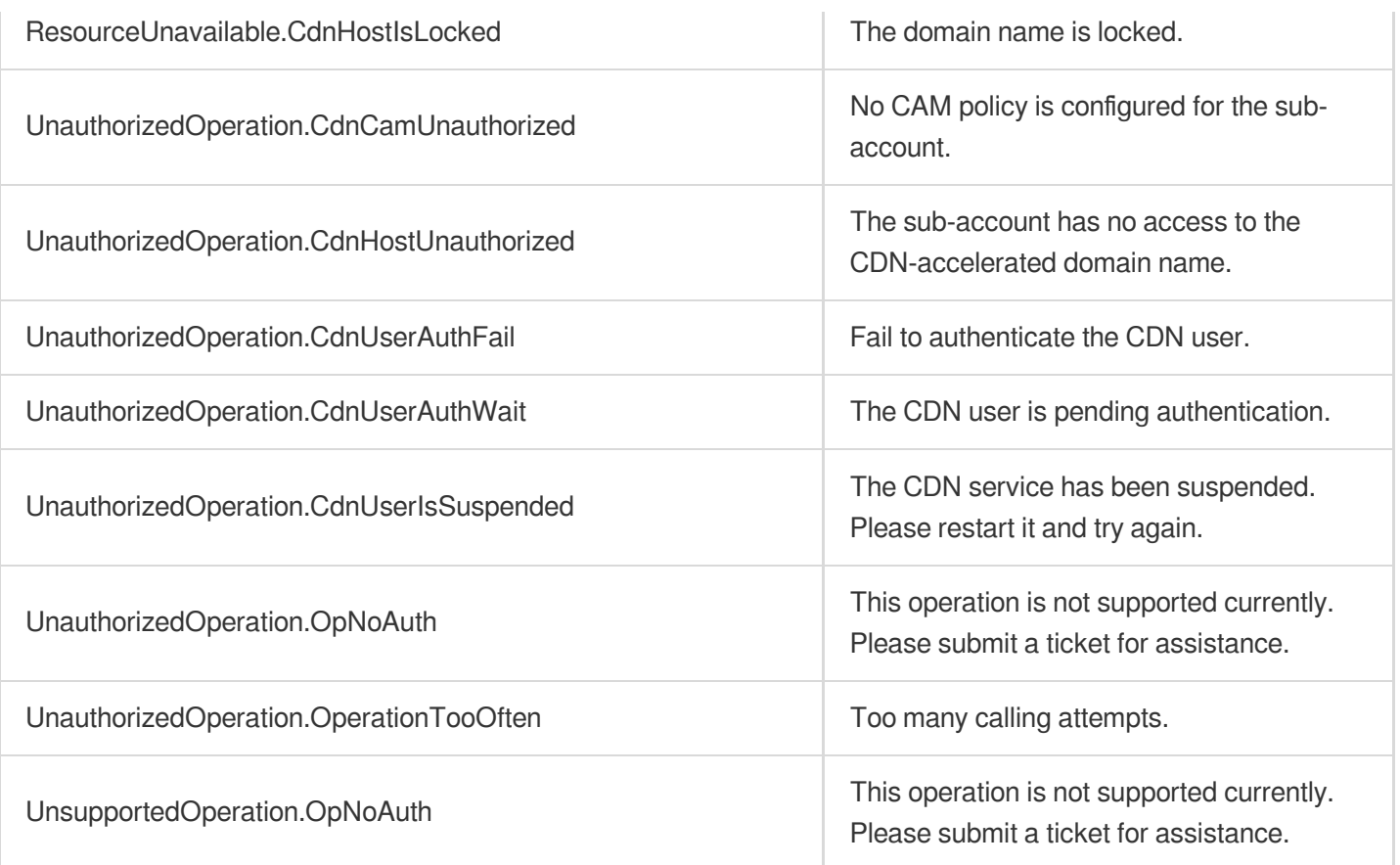

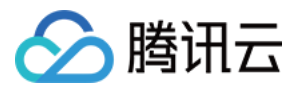

# **StartCdnDomain**

最近更新时间:2023-12-01 16:39:45

# 1. API Description

Domain name for API request: cdn.tencentcloudapi.com.

This API is used to enable the acceleration service for a disabled domain name.

A maximum of 20 requests can be initiated per second for this API.

We recommend you to use API Explorer

#### [Try](https://console.tencentcloud.com/api/explorer?Product=cdn&Version=2018-06-06&Action=StartCdnDomain) it

API Explorer provides a range of capabilities, including online call, signature authentication, SDK code generation, and API quick search. It enables you to view the request, response, and auto-generated examples.

# 2. Input Parameters

The following request parameter list only provides API request parameters and some common parameters. For the complete common parameter list, see Common Request [Parameters](https://www.tencentcloud.com/document/api/228/31722).

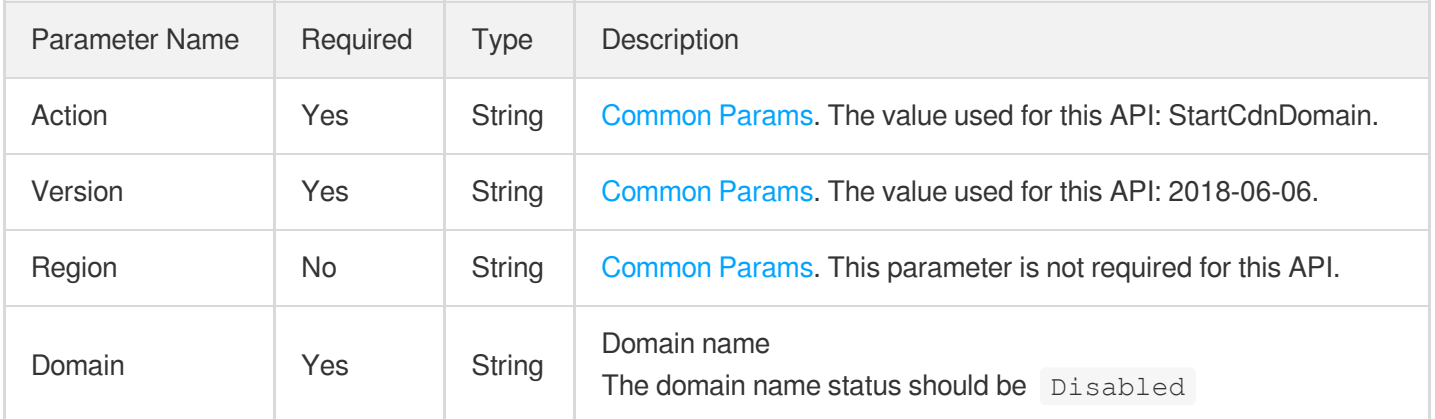

### 3. Output Parameters

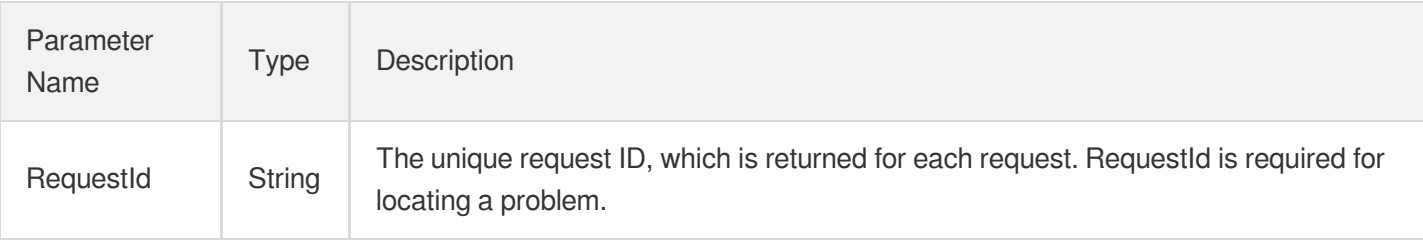

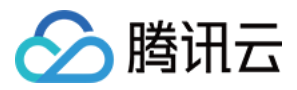

## 4. Example

#### **Example1 Enabling an acceleration domain name**

#### **Input Example**

```
https://cdn.tencentcloudapi.com/?Action=StartCdnDomain
&Domain=www.test.com
&<Common request parameters>
```
#### **Output Example**

```
{
"Response": {
"RequestId": "9c2b0178-6fb5-421d-bdf5-e0bde1c2818a"
}
}
```
## 5. Developer Resources

#### **SDK**

TencentCloud API 3.0 integrates SDKs that support various programming languages to make it easier for you to call APIs.

- [Tencent](https://github.com/TencentCloud/tencentcloud-sdk-python-intl-en/blob/master/tencentcloud/cdn/v20180606/cdn_client.py) Cloud SDK 3.0 for Python
- [Tencent](https://github.com/TencentCloud/tencentcloud-sdk-java-intl-en/blob/master/src/main/java/com/tencentcloudapi/cdn/v20180606/CdnClient.java) Cloud SDK 3.0 for Java
- [Tencent](https://github.com/TencentCloud/tencentcloud-sdk-php-intl-en/blob/master/src/TencentCloud/Cdn/V20180606/CdnClient.php) Cloud SDK 3.0 for PHP
- [Tencent](https://github.com/TencentCloud/tencentcloud-sdk-go-intl-en/blob/master/tencentcloud/cdn/v20180606/client.go) Cloud SDK 3.0 for Go
- [Tencent](https://github.com/TencentCloud/tencentcloud-sdk-nodejs-intl-en/blob/master/tencentcloud/cdn/v20180606/cdn_client.js) Cloud SDK 3.0 for Node.js
- [Tencent](https://github.com/TencentCloud/tencentcloud-sdk-dotnet-intl-en/blob/master/TencentCloud/Cdn/V20180606/CdnClient.cs) Cloud SDK 3.0 for .NET
- [Tencent](https://github.com/TencentCloud/tencentcloud-sdk-cpp-intl-en/blob/master/cdn/src/v20180606/CdnClient.cpp) Cloud SDK 3.0 for C++

### **Command Line Interface**

• [Tencent](https://www.tencentcloud.com/document/product/1013) Cloud CLI 3.0

# 6. Error Code

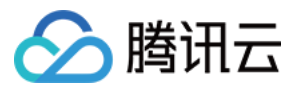

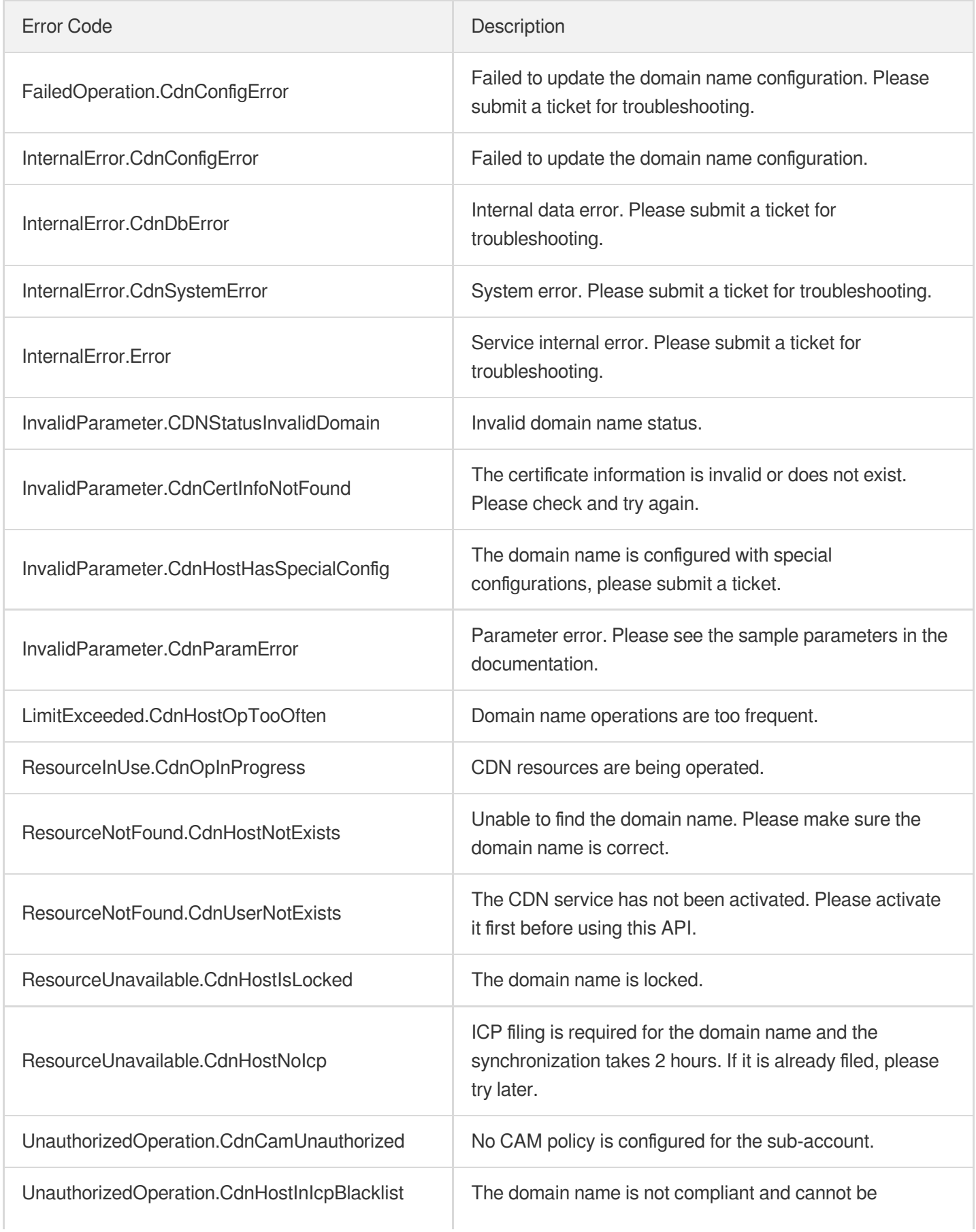

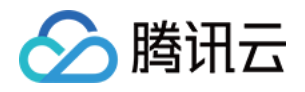

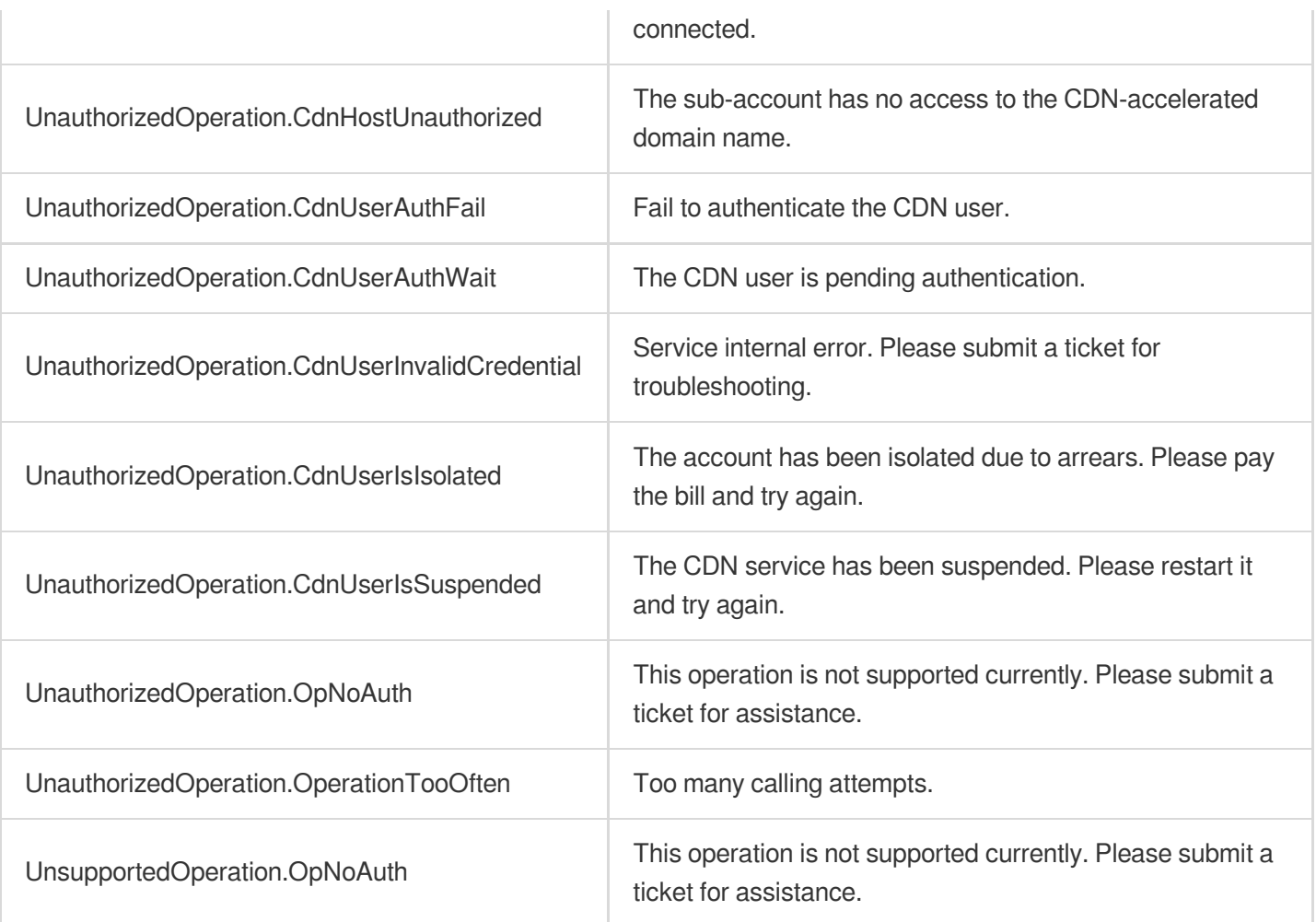

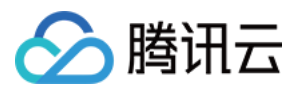

# DeleteCdnDomain

最近更新时间:2023-12-01 16:39:45

# 1. API Description

Domain name for API request: cdn.tencentcloudapi.com.

This API is used to delete a specified acceleration domain name.

A maximum of 20 requests can be initiated per second for this API.

We recommend you to use API Explorer

#### [Try](https://console.tencentcloud.com/api/explorer?Product=cdn&Version=2018-06-06&Action=DeleteCdnDomain) it

API Explorer provides a range of capabilities, including online call, signature authentication, SDK code generation, and API quick search. It enables you to view the request, response, and auto-generated examples.

# 2. Input Parameters

The following request parameter list only provides API request parameters and some common parameters. For the complete common parameter list, see Common Request [Parameters](https://www.tencentcloud.com/document/api/228/31722).

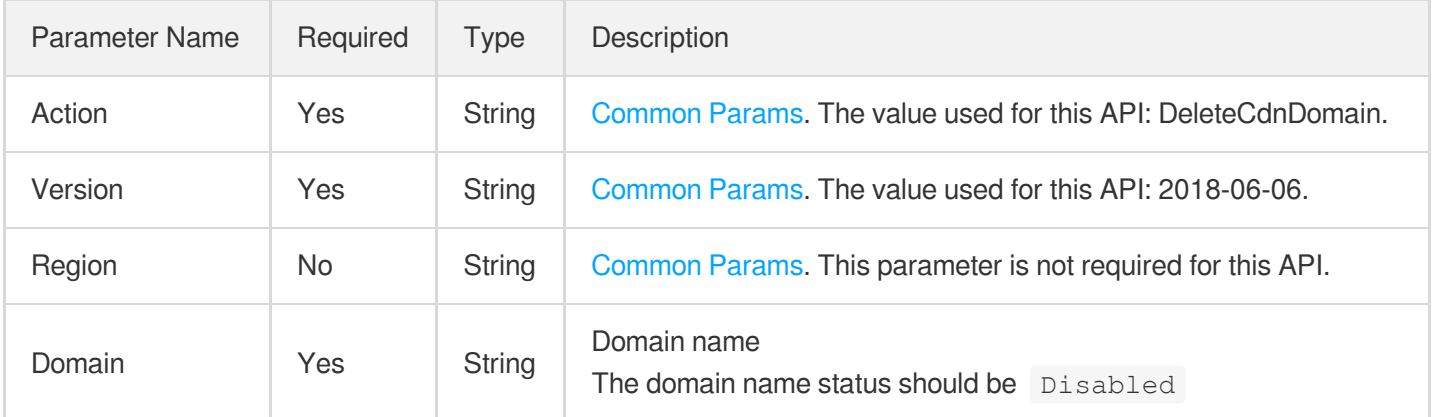

### 3. Output Parameters

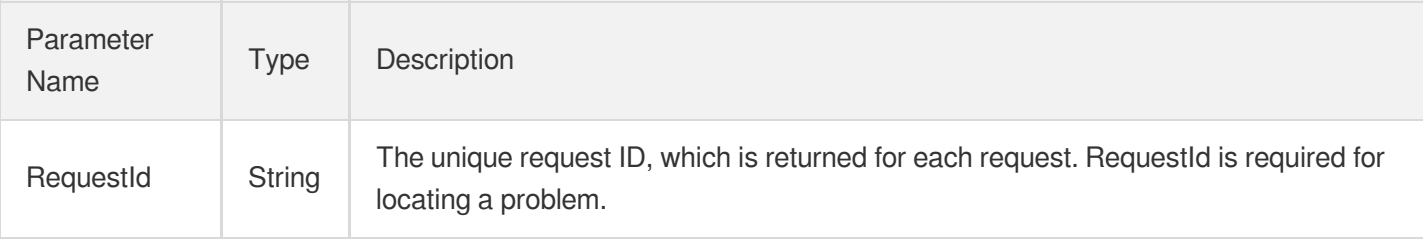

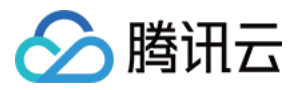

# 4. Example

#### **Example1 Deleting an acceleration domain name**

#### **Input Example**

```
https://cdn.tencentcloudapi.com/?Action=DeleteCdnDomain
&Domain=www.test.com
&<Common request parameters>
```
#### **Output Example**

```
{
"Response": {
"RequestId": "2346602a-0bbf-409b-922c-ae3071c27594"
}
}
```
## 5. Developer Resources

#### **SDK**

TencentCloud API 3.0 integrates SDKs that support various programming languages to make it easier for you to call APIs.

- [Tencent](https://github.com/TencentCloud/tencentcloud-sdk-python-intl-en/blob/master/tencentcloud/cdn/v20180606/cdn_client.py) Cloud SDK 3.0 for Python
- [Tencent](https://github.com/TencentCloud/tencentcloud-sdk-java-intl-en/blob/master/src/main/java/com/tencentcloudapi/cdn/v20180606/CdnClient.java) Cloud SDK 3.0 for Java
- [Tencent](https://github.com/TencentCloud/tencentcloud-sdk-php-intl-en/blob/master/src/TencentCloud/Cdn/V20180606/CdnClient.php) Cloud SDK 3.0 for PHP
- [Tencent](https://github.com/TencentCloud/tencentcloud-sdk-go-intl-en/blob/master/tencentcloud/cdn/v20180606/client.go) Cloud SDK 3.0 for Go
- [Tencent](https://github.com/TencentCloud/tencentcloud-sdk-nodejs-intl-en/blob/master/tencentcloud/cdn/v20180606/cdn_client.js) Cloud SDK 3.0 for Node.js
- [Tencent](https://github.com/TencentCloud/tencentcloud-sdk-dotnet-intl-en/blob/master/TencentCloud/Cdn/V20180606/CdnClient.cs) Cloud SDK 3.0 for .NET
- [Tencent](https://github.com/TencentCloud/tencentcloud-sdk-cpp-intl-en/blob/master/cdn/src/v20180606/CdnClient.cpp) Cloud SDK 3.0 for C++

### **Command Line Interface**

• [Tencent](https://www.tencentcloud.com/document/product/1013) Cloud CLI 3.0

# 6. Error Code

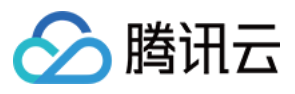

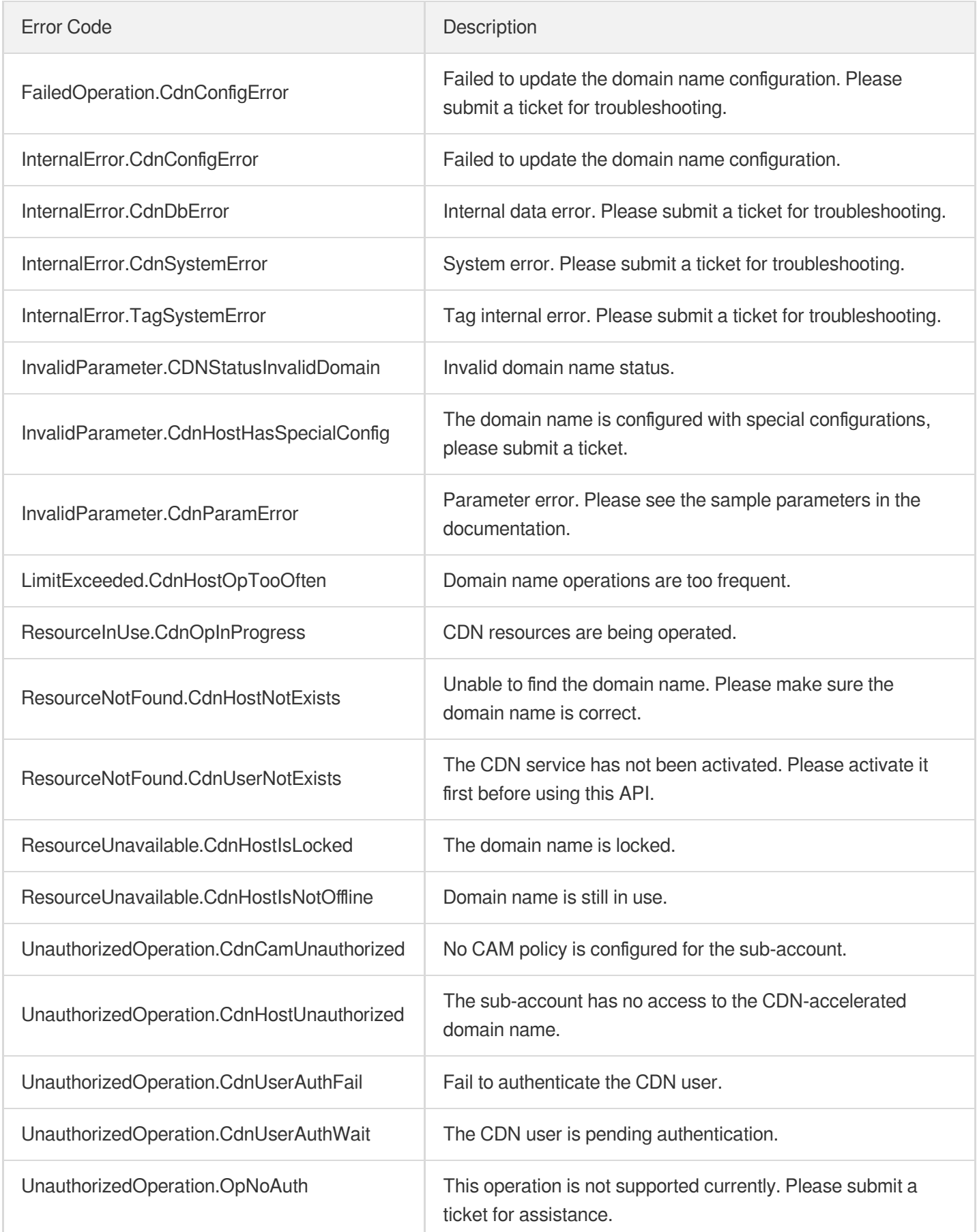

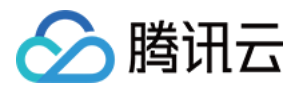

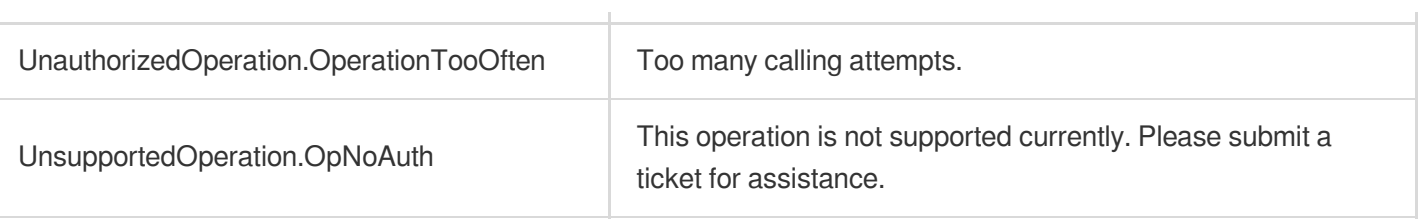

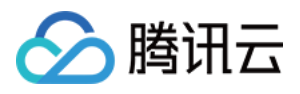

# **AddCdnDomain**

最近更新时间:2023-12-01 16:39:46

# 1. API Description

Domain name for API request: cdn.tencentcloudapi.com.

This API is used to add a CDN acceleration domain name. Up to 100 domain names can be added per minute.

A maximum of 20 requests can be initiated per second for this API.

We recommend you to use API Explorer

#### [Try](https://console.tencentcloud.com/api/explorer?Product=cdn&Version=2018-06-06&Action=AddCdnDomain) it

API Explorer provides a range of capabilities, including online call, signature authentication, SDK code generation, and API quick search. It enables you to view the request, response, and auto-generated examples.

# 2. Input Parameters

The following request parameter list only provides API request parameters and some common parameters. For the complete common parameter list, see Common Request [Parameters](https://www.tencentcloud.com/document/api/228/31722).

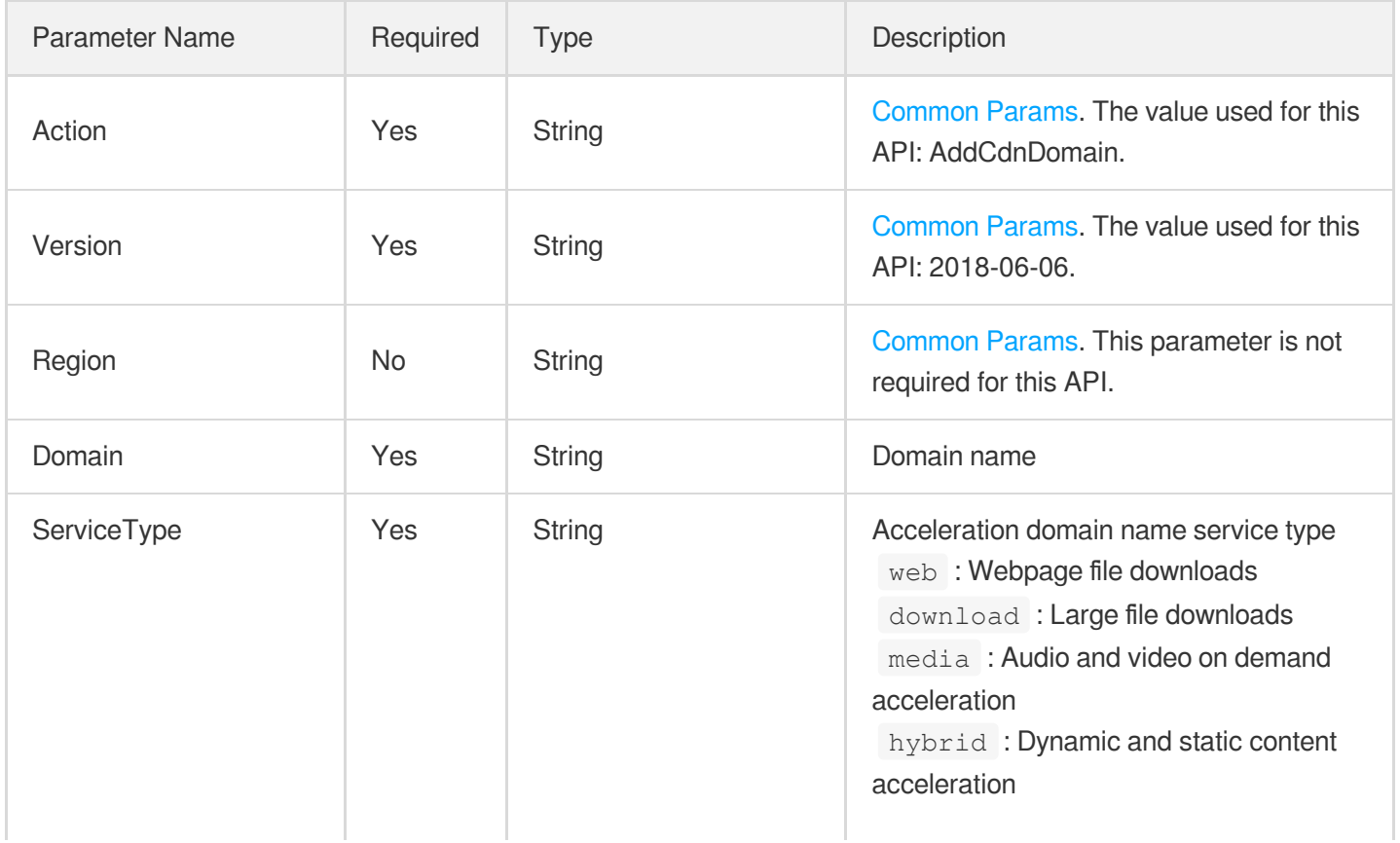

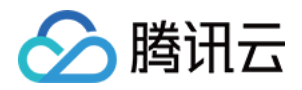

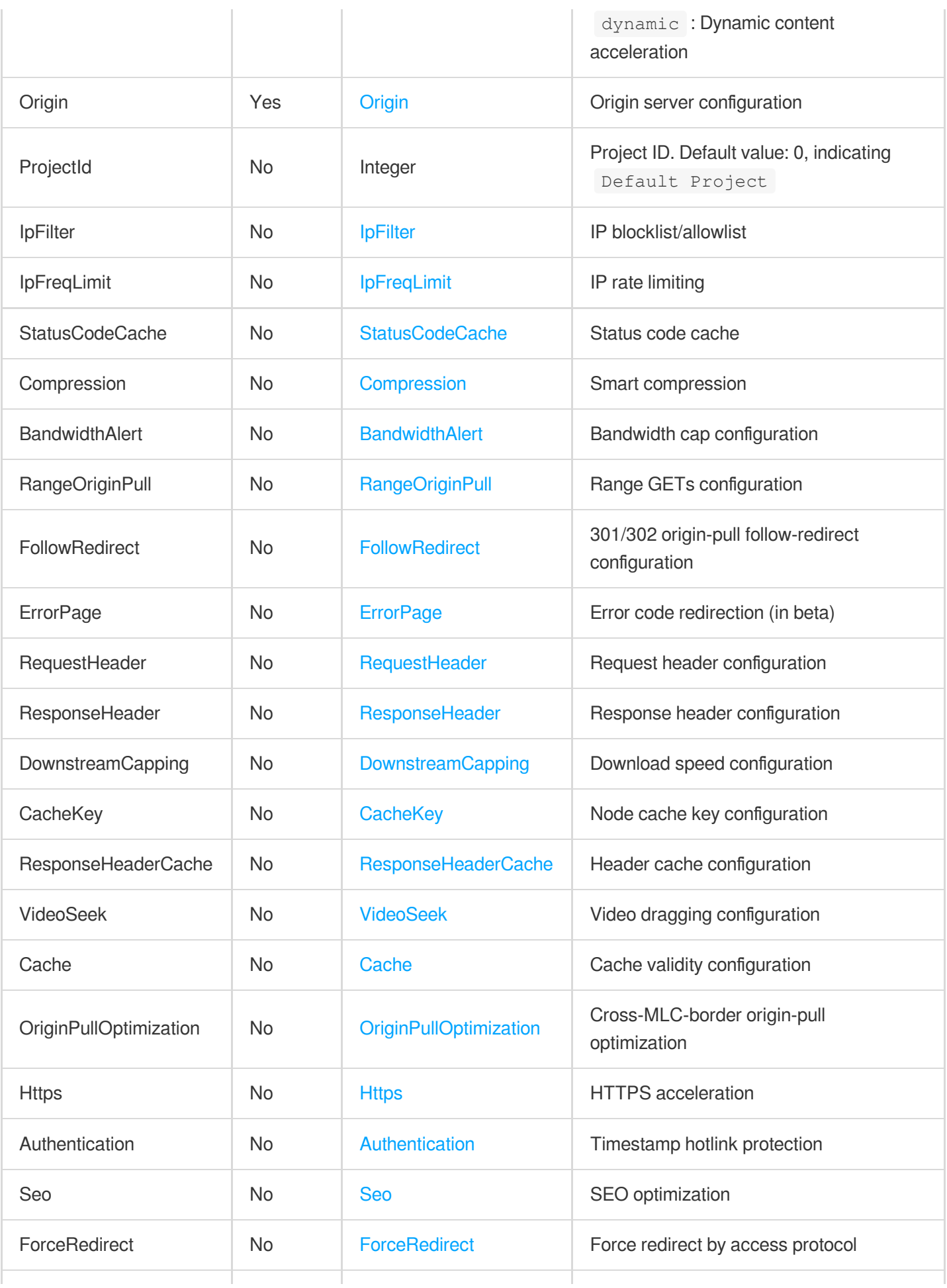

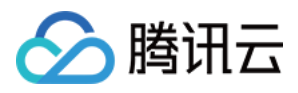

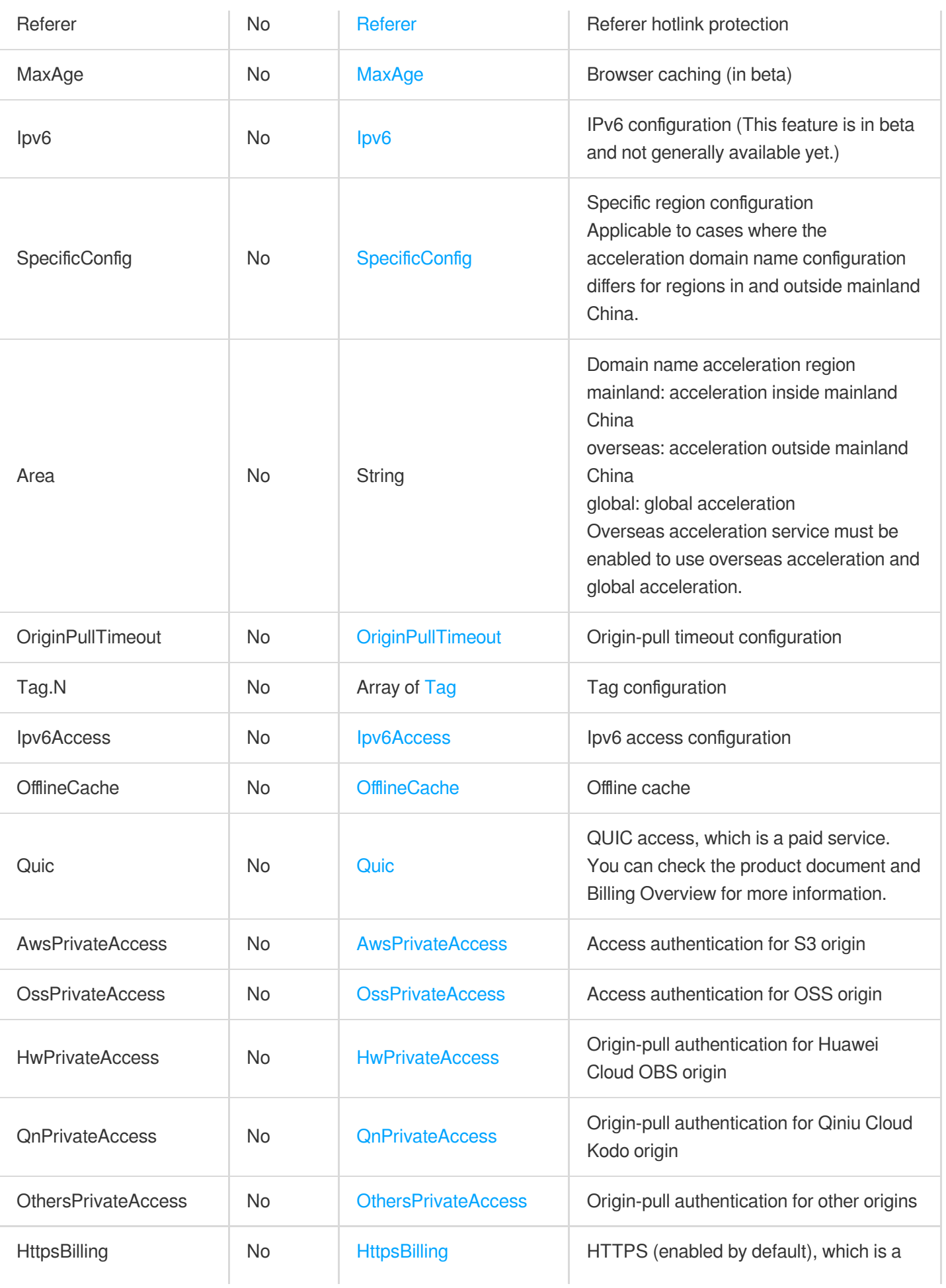

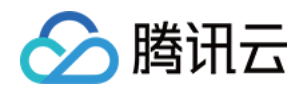

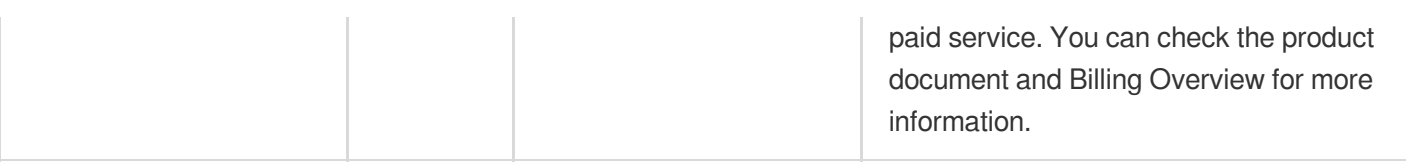

# 3. Output Parameters

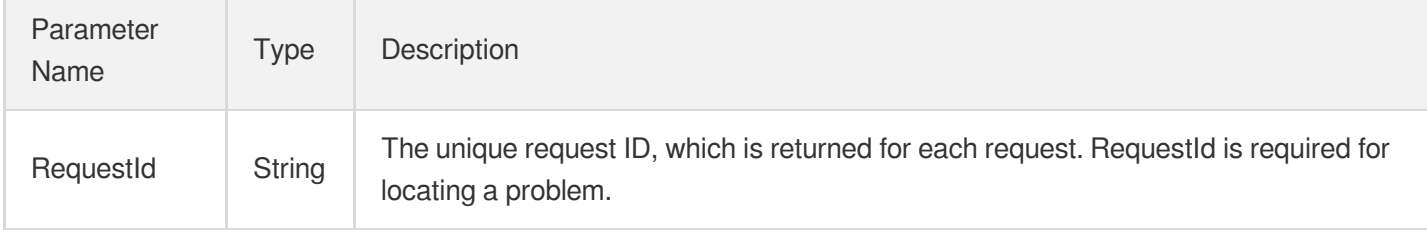

### 4. Example

#### **Example1 Adding an acceleration domain name**

This example shows you how to add an acceleration domain name.

#### **Input Example**

```
POST / HTTP/1.1
Host: cdn.tencentcloudapi.com
Content-Type: application/json
X-TC-Action: AddCdnDomain
<Common request parameters>
{
"Origin": {
"OriginType": "ip",
"Origins": [
"1.1.1.1"
]
},
"ProjectId": "0",
"Domain": "www.test.com",
"ServiceType": "web",
"Area": "mainland"
}
```
#### **Output Example**

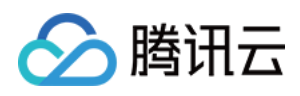

```
{
"Response": {
"RequestId": "a4ac88a3-a159-47ac-9b87-19185d7deb09"
}
}
```
# 5. Developer Resources

### **SDK**

TencentCloud API 3.0 integrates SDKs that support various programming languages to make it easier for you to call APIs.

- [Tencent](https://github.com/TencentCloud/tencentcloud-sdk-python-intl-en/blob/master/tencentcloud/cdn/v20180606/cdn_client.py) Cloud SDK 3.0 for Python
- [Tencent](https://github.com/TencentCloud/tencentcloud-sdk-java-intl-en/blob/master/src/main/java/com/tencentcloudapi/cdn/v20180606/CdnClient.java) Cloud SDK 3.0 for Java
- [Tencent](https://github.com/TencentCloud/tencentcloud-sdk-php-intl-en/blob/master/src/TencentCloud/Cdn/V20180606/CdnClient.php) Cloud SDK 3.0 for PHP
- [Tencent](https://github.com/TencentCloud/tencentcloud-sdk-go-intl-en/blob/master/tencentcloud/cdn/v20180606/client.go) Cloud SDK 3.0 for Go
- [Tencent](https://github.com/TencentCloud/tencentcloud-sdk-nodejs-intl-en/blob/master/tencentcloud/cdn/v20180606/cdn_client.js) Cloud SDK 3.0 for Node.js
- [Tencent](https://github.com/TencentCloud/tencentcloud-sdk-dotnet-intl-en/blob/master/TencentCloud/Cdn/V20180606/CdnClient.cs) Cloud SDK 3.0 for .NET
- [Tencent](https://github.com/TencentCloud/tencentcloud-sdk-cpp-intl-en/blob/master/cdn/src/v20180606/CdnClient.cpp) Cloud SDK 3.0 for C++

#### **Command Line Interface**

• [Tencent](https://www.tencentcloud.com/document/product/1013) Cloud CLI 3.0

# 6. Error Code

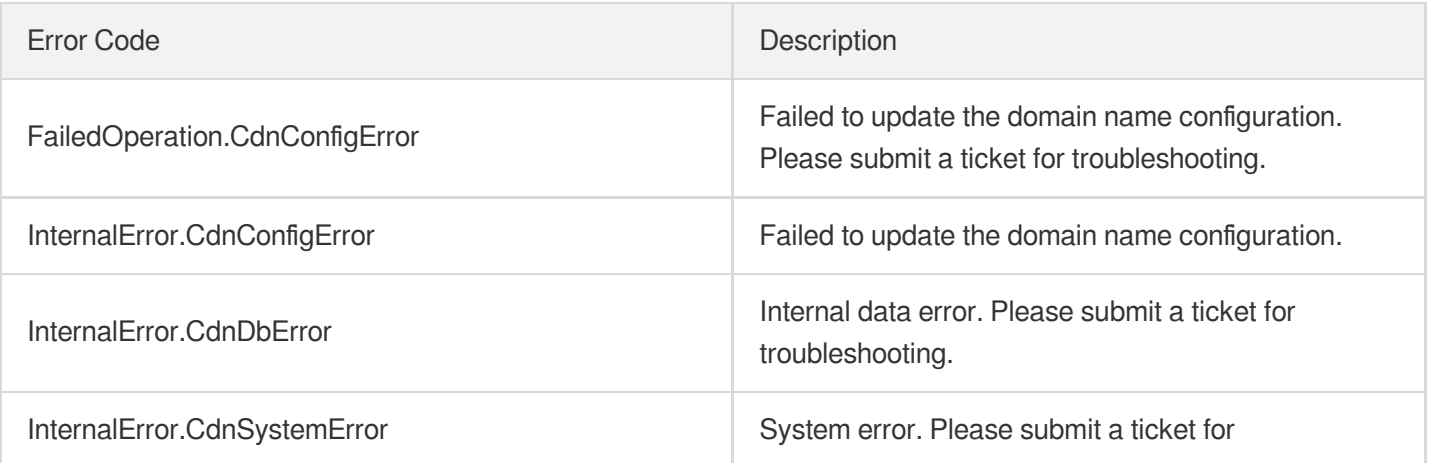

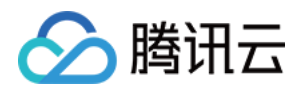

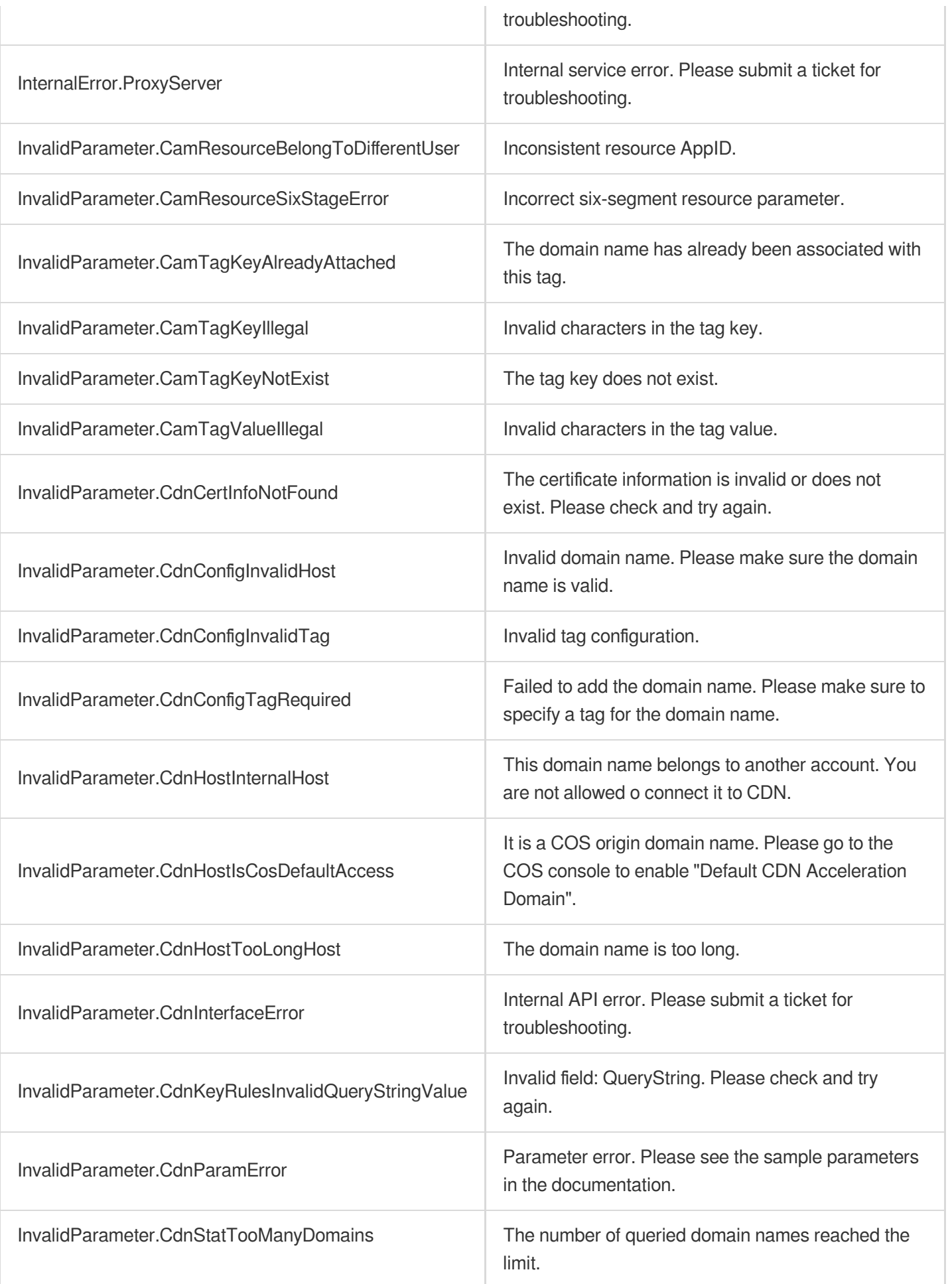

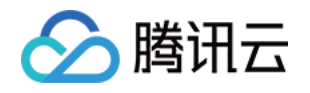

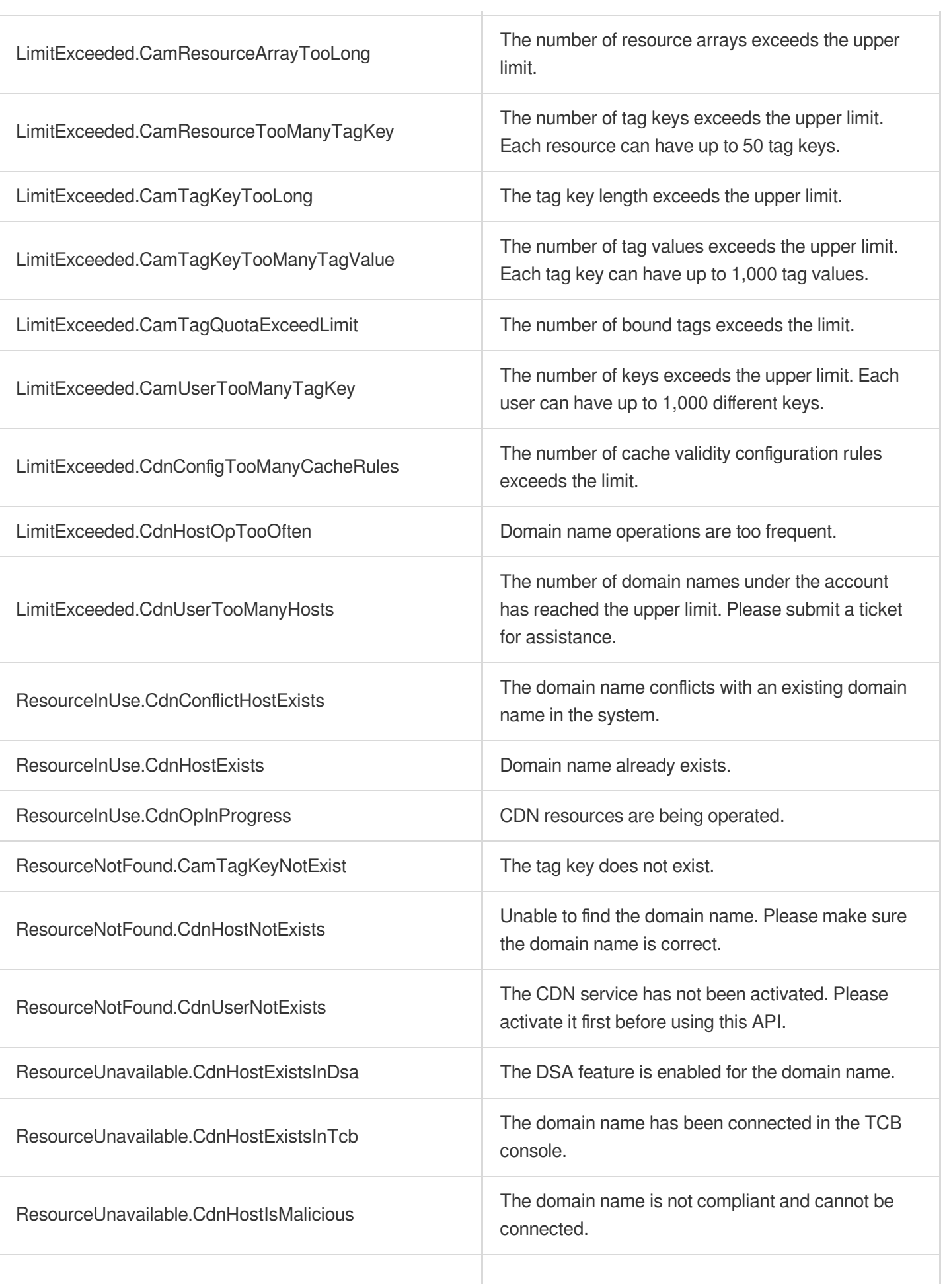

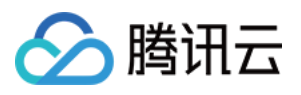

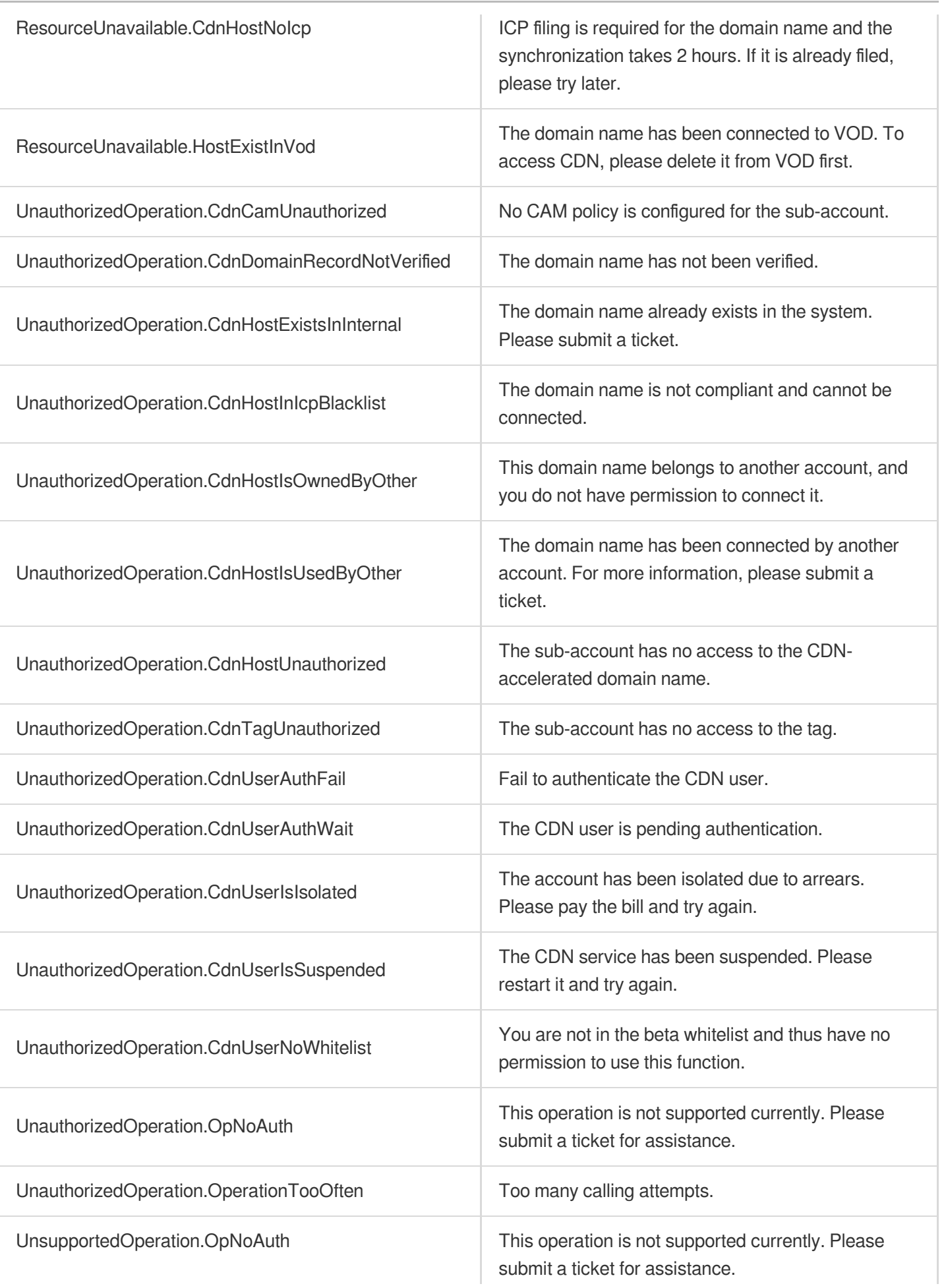

 $\sim$  1

 $\mathbf{r}$ 

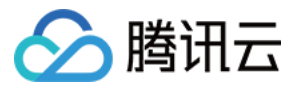

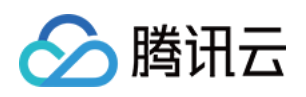

# Configuration Management APIs ModifyDomainConfig

最近更新时间:2023-12-01 16:39:49

# 1. API Description

Domain name for API request: cdn.tencentcloudapi.com.

This API is used to modify the configuration of a CDN acceleration domain name in a finer manner than UpdateDomainConfig .

Notes:

In Route , separate values by dots (.). The last value is called a leaf node. For non-leaf nodes, keep the configuration unchanged.

The Value field is serialized to a JSON string {key:value}, where **key** is fixed to update and **value** is used to specify the value of the configuration parameter. To specify configurations with complex types, see https://www.tencentcloud.com/document/product/228/41116.?from\_cn\_redirect=1

The input parameters of this API are not reported to CloudAudit as it may contain sensitive data, such as keys and secrets.

A maximum of 20 requests can be initiated per second for this API.

We recommend you to use API Explorer

[Try](https://console.tencentcloud.com/api/explorer?Product=cdn&Version=2018-06-06&Action=ModifyDomainConfig) it

API Explorer provides a range of capabilities, including online call, signature authentication, SDK code generation, and API quick search. It enables you to view the request, response, and auto-generated examples.

# 2. Input Parameters

The following request parameter list only provides API request parameters and some common parameters. For the complete common parameter list, see Common Request [Parameters](https://www.tencentcloud.com/document/api/228/31722).

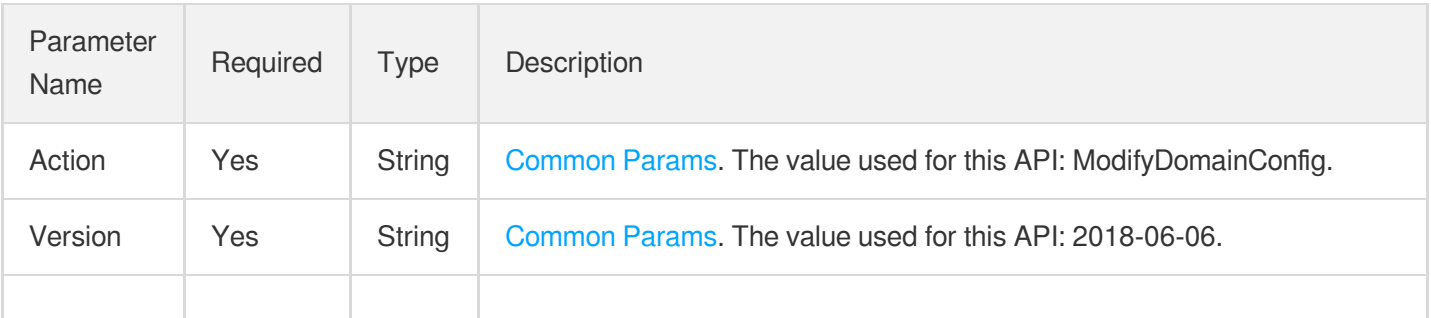

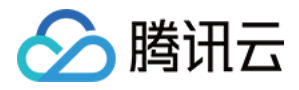

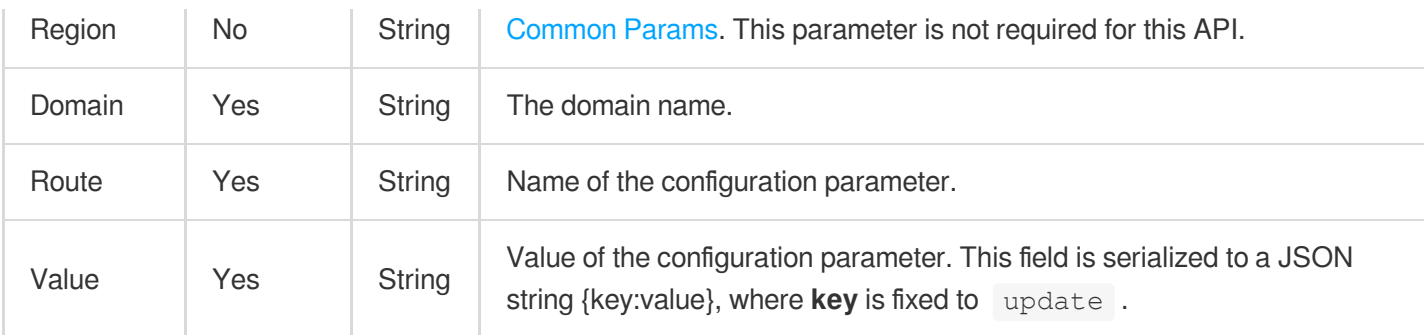

### 3. Output Parameters

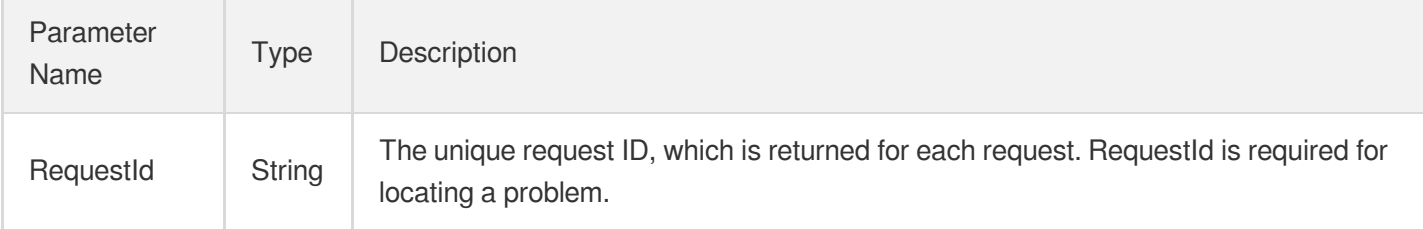

# 4. Example

### **Example1 Modifying the HTTPS server certificate**

This example shows you how to modify the HTTPS server certificate. A certificate ID is auto-generated when the certificate is added to Tencent Cloud SSL Certificates.

#### **Input Example**

```
POST / HTTP/1.1
Host: cdn.tencentcloudapi.com
Content-Type: application/json
X-TC-Action: ModifyDomainConfig
<Common request parameters>
{
"Domain": "www.test.com",
"Route": "Https.CertInfo.CertId",
"Value": "{\"update\":\"0VpOXiPz\"}"
}
```
#### **Output Example**

{ "Response": {

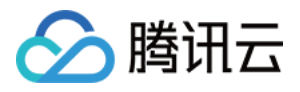

```
"RequestId": "56a166ec-d784-4001-a850-7d62a5c07971"
}
}
```
#### **Example2 Modifying the origin connection timeout threshold**

This example shows you how to modify the timeout threshold of establishing a connection with the origin.

#### **Input Example**

```
POST / HTTP/1.1
Host: cdn.tencentcloudapi.com
Content-Type: application/json
X-TC-Action: ModifyDomainConfig
<Common request parameters>
{
"Domain": "www.test.com",
"Route": "OriginPullTimeout.ConnectTimeout",
"Value": "{\"update\":10}"
}
```
#### **Output Example**

```
{
"Response": {
"RequestId": "23cd4005-496f-4bc4-87d8-ab348d5b0c11"
}
}
```
#### **Example3 Modifying the origin-pull timeout**

This example shows you how to modify the timeout threshold of pulling resources from the origin.

#### **Input Example**

```
POST / HTTP/1.1
Host: cdn.tencentcloudapi.com
Content-Type: application/json
X-TC-Action: ModifyDomainConfig
<Common request parameters>
{
"Domain": "www.test.com",
"Route": "OriginPullTimeout",
```
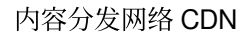

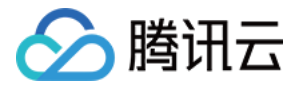

```
"Value": "{\"update\":{\"ConnectTimeout\":10,\"ReceiveTimeout\":10}}"
}
```
### **Output Example**

```
{
"Response": {
"RequestId": "23cd4005-496f-4bc4-87d8-ab348d5b0c21"
}
}
```
### **Example4 Modifying the configuration of a domain name**

This example shows how to modify the configuration of a domain name.

#### **Input Example**

```
POST / HTTP/1.1
Host: cdn.tencentcloudapi.com
Content-Type: application/json
X-TC-Action: ModifyDomainConfig
<Common request parameters>
{
"Domain": "www.test.com",
"Route": "Origin.Origins",
"Value": "{\"update\":[\"1.1.1.1\"]}"
}
```
#### **Output Example**

```
{
"Response": {
"RequestId": "eb029ee0-7e91-4a18-86f3-7fac952a446e"
}
}
```
## 5. Developer Resources

**SDK**

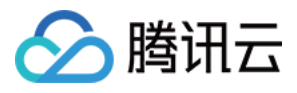

TencentCloud API 3.0 integrates SDKs that support various programming languages to make it easier for you to call APIs.

- [Tencent](https://github.com/TencentCloud/tencentcloud-sdk-python-intl-en/blob/master/tencentcloud/cdn/v20180606/cdn_client.py) Cloud SDK 3.0 for Python
- [Tencent](https://github.com/TencentCloud/tencentcloud-sdk-java-intl-en/blob/master/src/main/java/com/tencentcloudapi/cdn/v20180606/CdnClient.java) Cloud SDK 3.0 for Java
- [Tencent](https://github.com/TencentCloud/tencentcloud-sdk-php-intl-en/blob/master/src/TencentCloud/Cdn/V20180606/CdnClient.php) Cloud SDK 3.0 for PHP
- [Tencent](https://github.com/TencentCloud/tencentcloud-sdk-go-intl-en/blob/master/tencentcloud/cdn/v20180606/client.go) Cloud SDK 3.0 for Go
- [Tencent](https://github.com/TencentCloud/tencentcloud-sdk-nodejs-intl-en/blob/master/tencentcloud/cdn/v20180606/cdn_client.js) Cloud SDK 3.0 for Node.js
- [Tencent](https://github.com/TencentCloud/tencentcloud-sdk-dotnet-intl-en/blob/master/TencentCloud/Cdn/V20180606/CdnClient.cs) Cloud SDK 3.0 for .NET
- [Tencent](https://github.com/TencentCloud/tencentcloud-sdk-cpp-intl-en/blob/master/cdn/src/v20180606/CdnClient.cpp) Cloud SDK 3.0 for C++

#### **Command Line Interface**

• [Tencent](https://www.tencentcloud.com/document/product/1013) Cloud CLI 3.0

### 6. Error Code

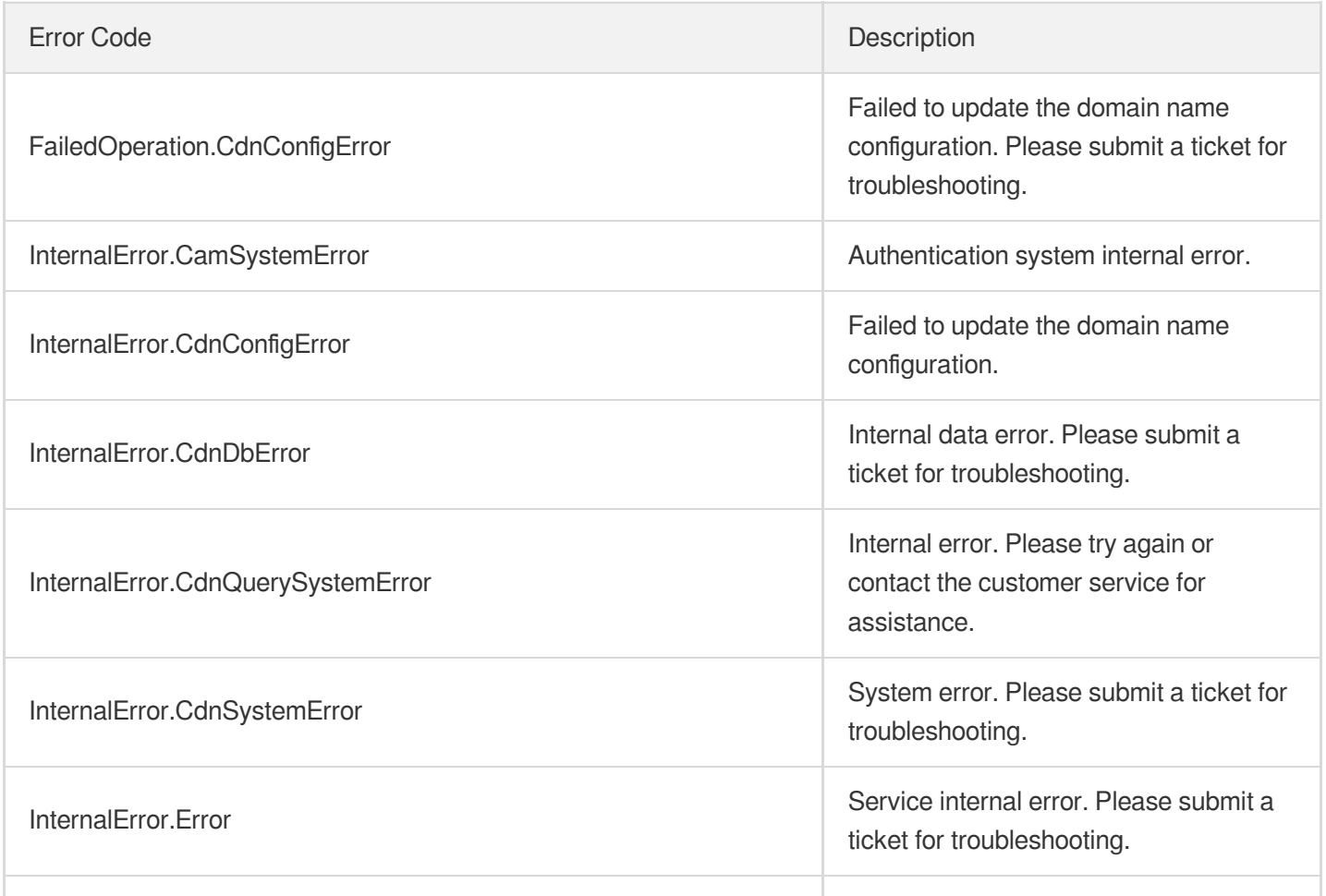

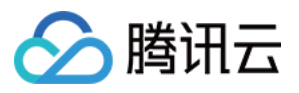

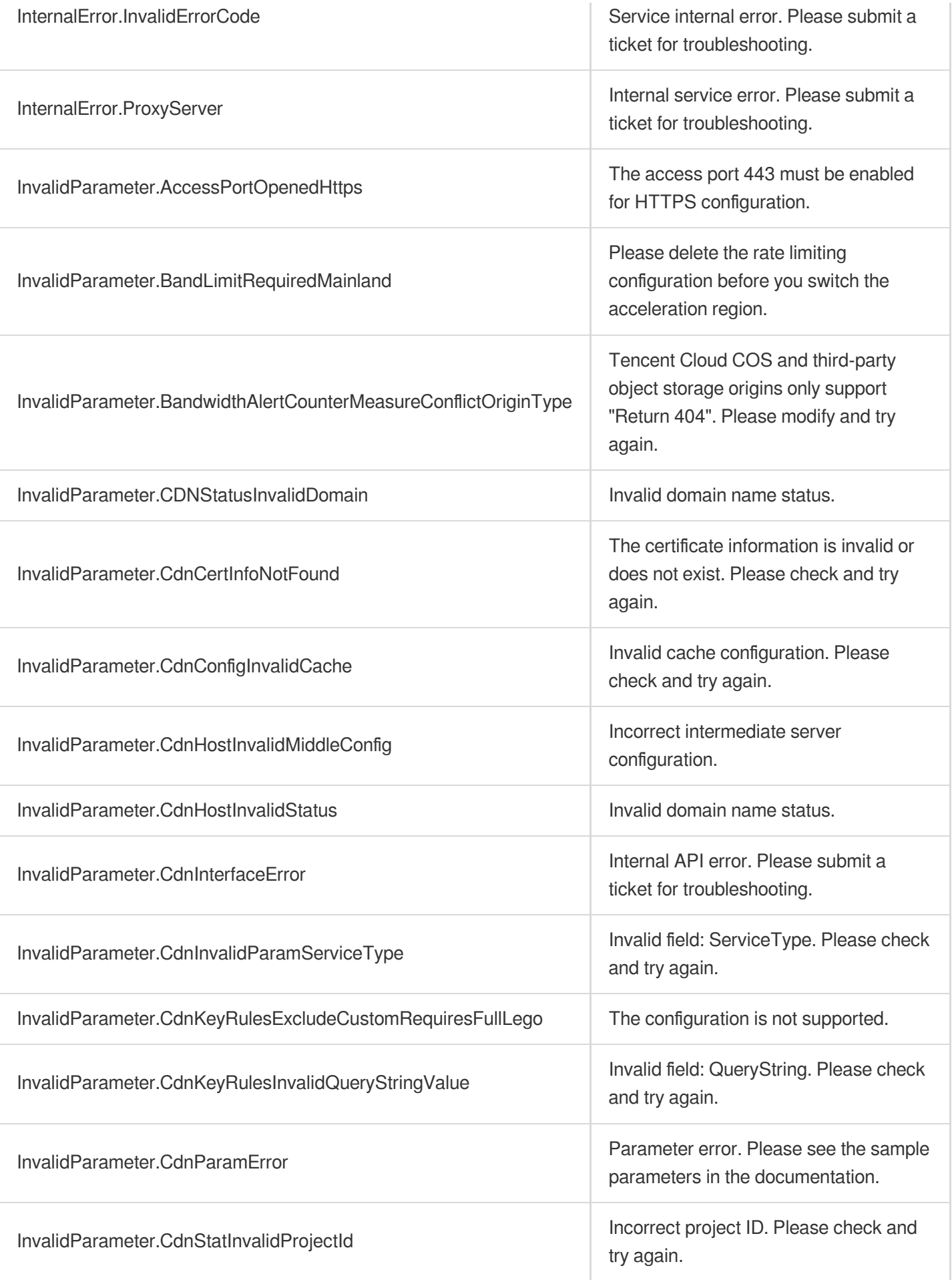

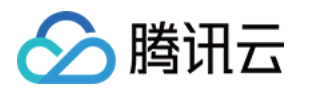

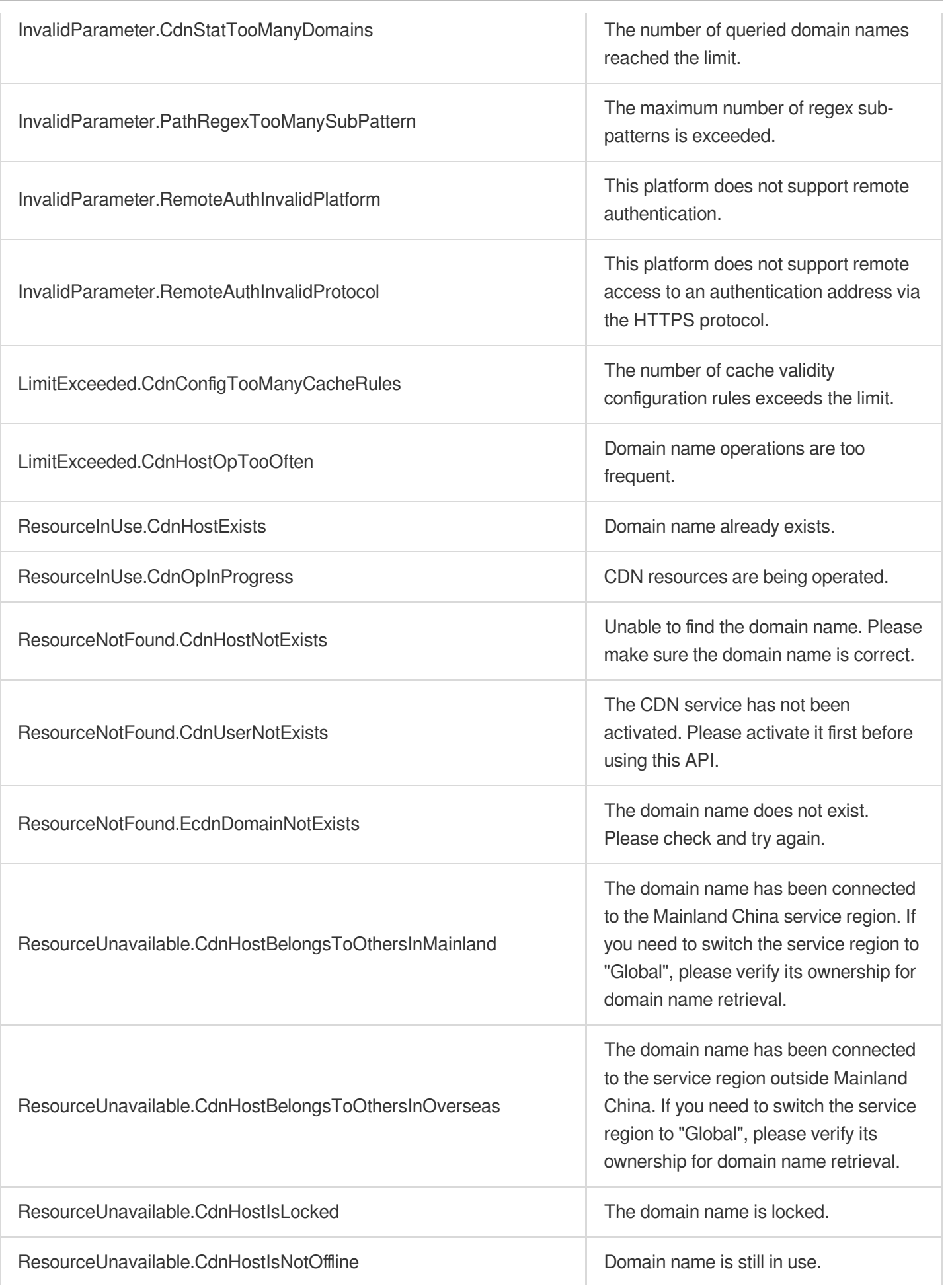

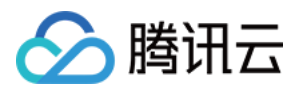

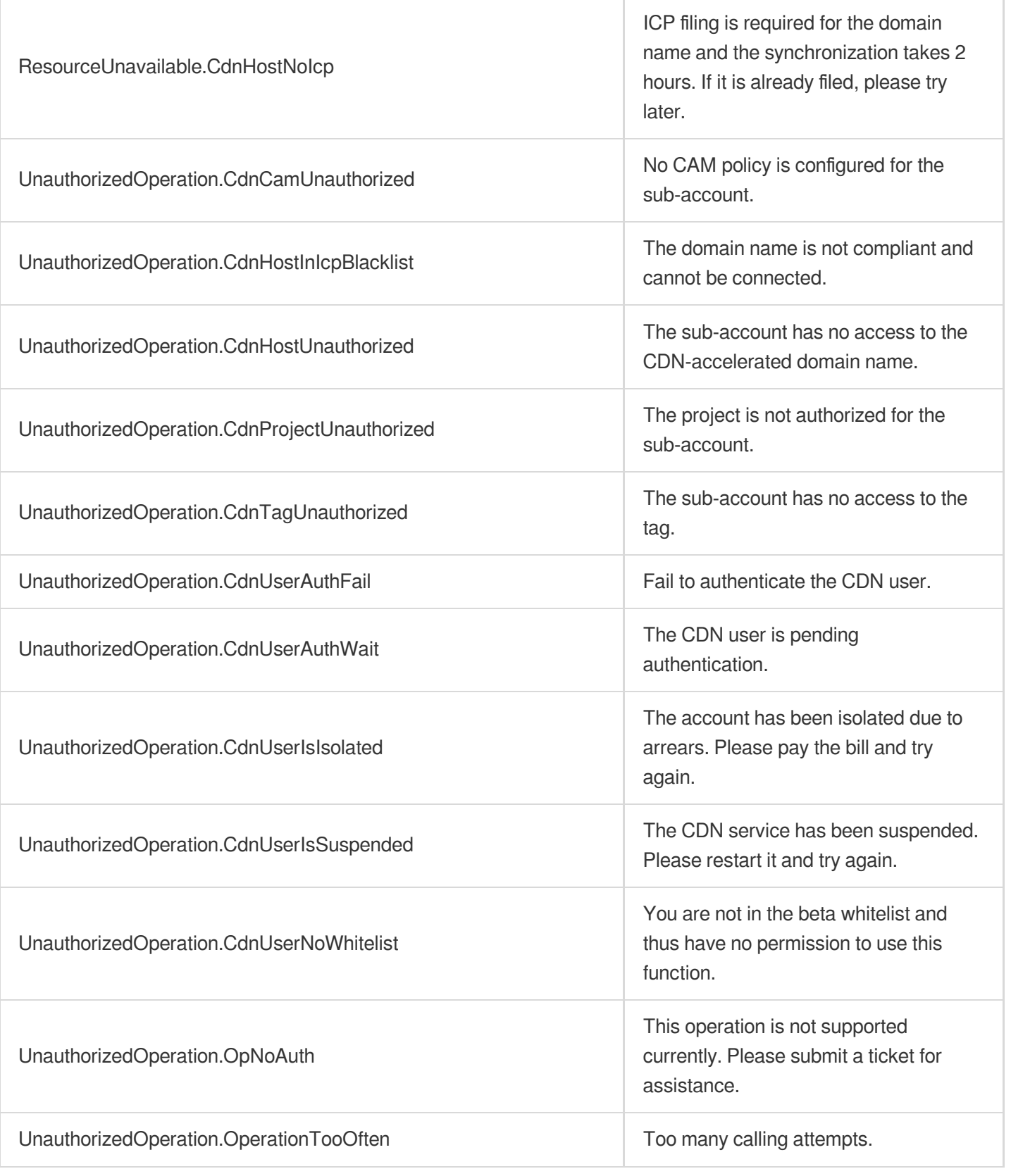

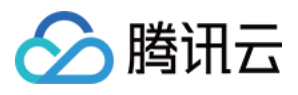

# UpdateDomainConfig

最近更新时间:2023-12-01 16:39:49

# 1. API Description

Domain name for API request: cdn.tencentcloudapi.com.

This API is used to modify the configuration of CDN acceleration domain names.

Note: To update complex configuration items, all attributes of the object must be specified, or the default values are used. We recommend calling the querying API to get attributes before modifying and passing them to this API. The input parameters of this API are not reported to CloudAudit as it may contain sensitive data, such as keys and secrets.

A maximum of 20 requests can be initiated per second for this API.

We recommend you to use API Explorer

#### [Try](https://console.tencentcloud.com/api/explorer?Product=cdn&Version=2018-06-06&Action=UpdateDomainConfig) it

API Explorer provides a range of capabilities, including online call, signature authentication, SDK code generation, and API quick search. It enables you to view the request, response, and auto-generated examples.

### 2. Input Parameters

The following request parameter list only provides API request parameters and some common parameters. For the complete common parameter list, see Common Request [Parameters](https://www.tencentcloud.com/document/api/228/31722).

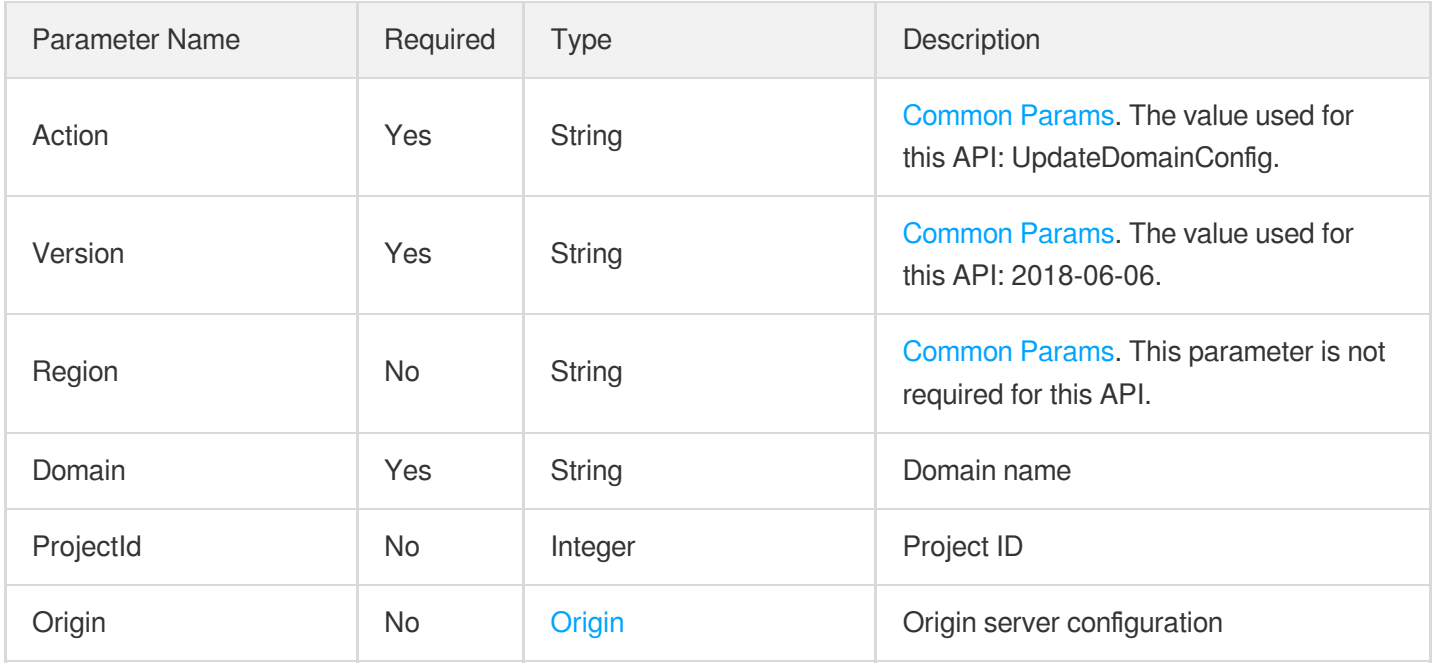
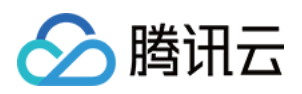

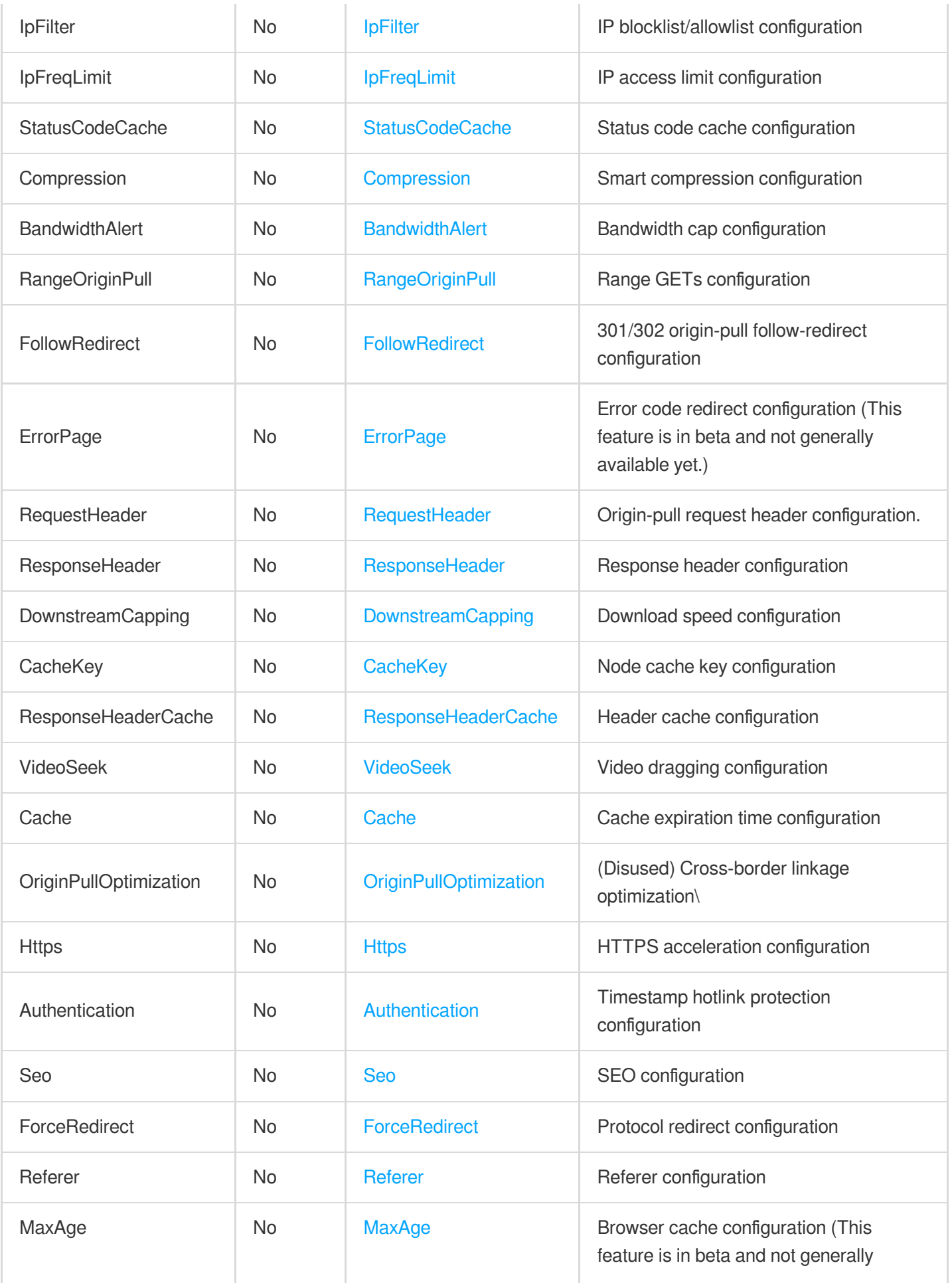

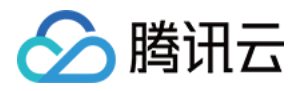

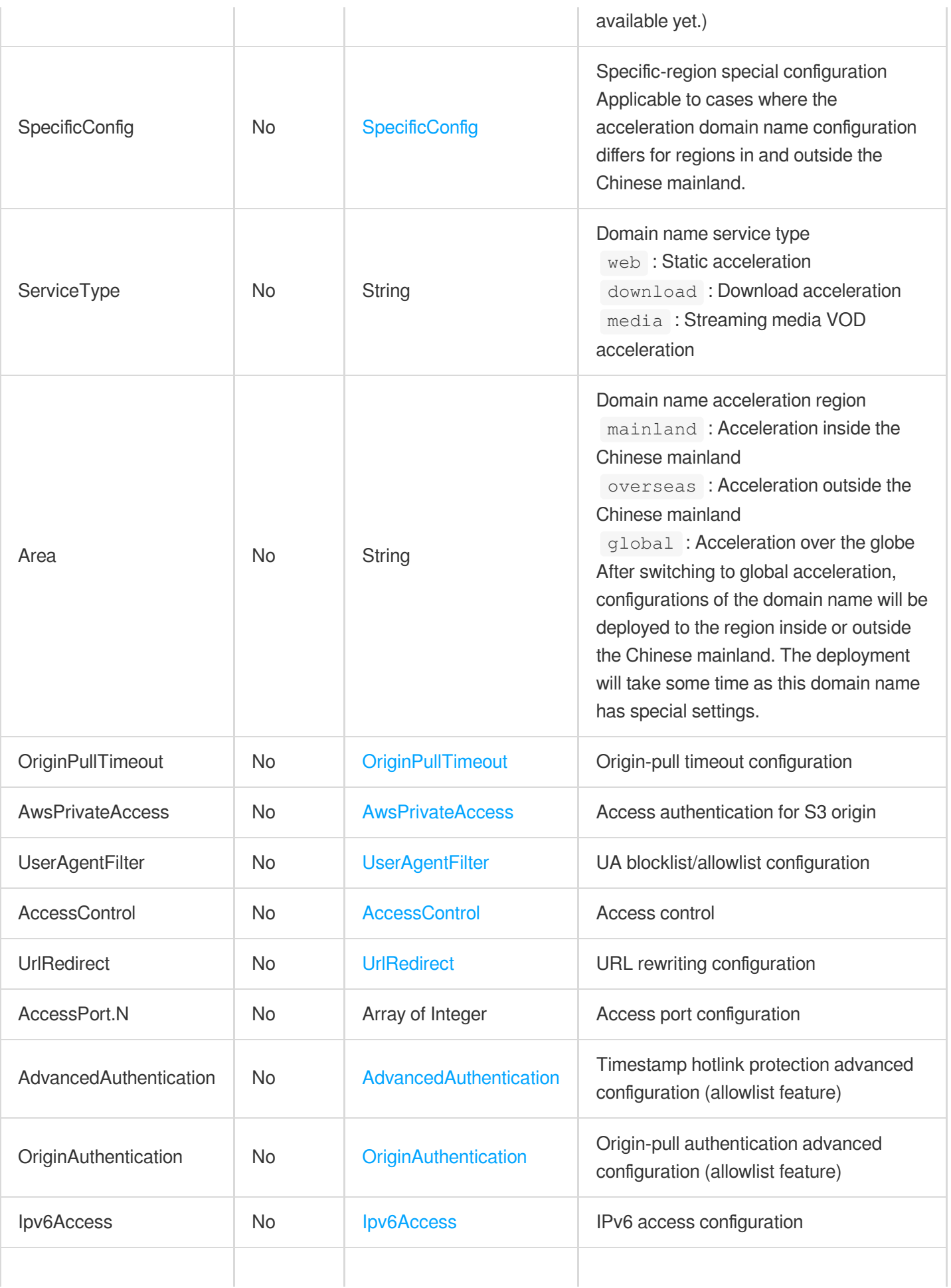

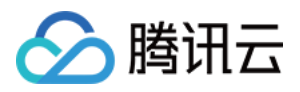

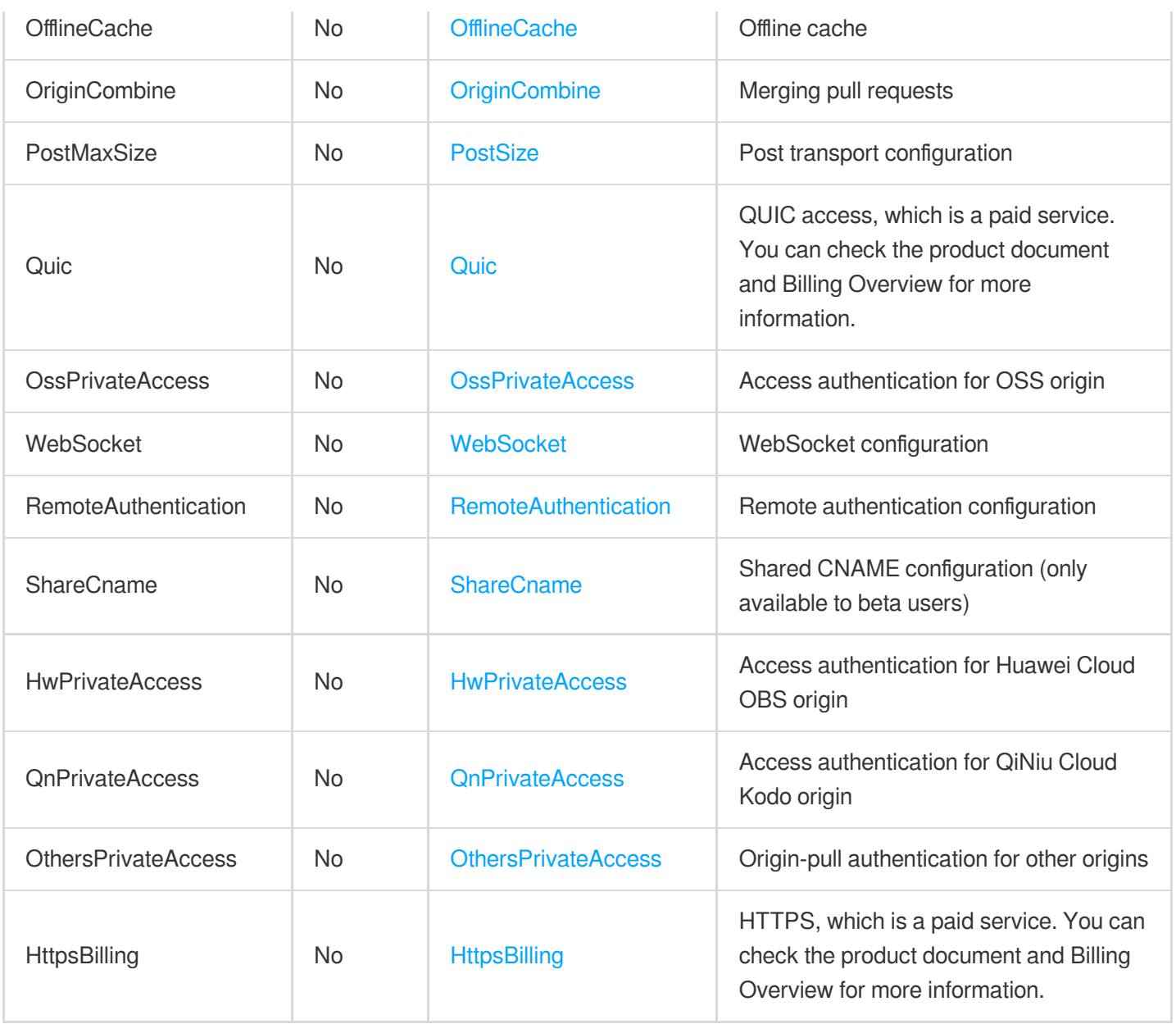

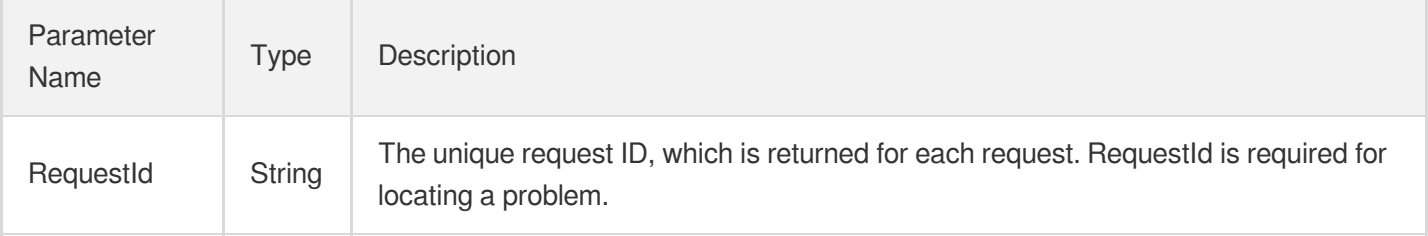

# 4. Example

### **Example1 Updating domain name configurations**

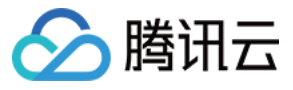

This example shows you how to update domain name configurations.

#### **Input Example**

```
POST / HTTP/1.1
Host: cdn.tencentcloudapi.com
Content-Type: application/json
X-TC-Action: UpdateDomainConfig
<Common request parameters>
{
"ProjectId": "0",
"Domain": "www.test.com"
}
```
#### **Output Example**

```
{
"Response": {
"RequestId": "23cd4005-496f-4bc4-87d8-ab348d5b0c17"
}
}
```
### 5. Developer Resources

### **SDK**

TencentCloud API 3.0 integrates SDKs that support various programming languages to make it easier for you to call APIs.

- [Tencent](https://github.com/TencentCloud/tencentcloud-sdk-python-intl-en/blob/master/tencentcloud/cdn/v20180606/cdn_client.py) Cloud SDK 3.0 for Python
- [Tencent](https://github.com/TencentCloud/tencentcloud-sdk-java-intl-en/blob/master/src/main/java/com/tencentcloudapi/cdn/v20180606/CdnClient.java) Cloud SDK 3.0 for Java
- [Tencent](https://github.com/TencentCloud/tencentcloud-sdk-php-intl-en/blob/master/src/TencentCloud/Cdn/V20180606/CdnClient.php) Cloud SDK 3.0 for PHP
- [Tencent](https://github.com/TencentCloud/tencentcloud-sdk-go-intl-en/blob/master/tencentcloud/cdn/v20180606/client.go) Cloud SDK 3.0 for Go
- [Tencent](https://github.com/TencentCloud/tencentcloud-sdk-nodejs-intl-en/blob/master/tencentcloud/cdn/v20180606/cdn_client.js) Cloud SDK 3.0 for Node.js
- [Tencent](https://github.com/TencentCloud/tencentcloud-sdk-dotnet-intl-en/blob/master/TencentCloud/Cdn/V20180606/CdnClient.cs) Cloud SDK 3.0 for .NET
- [Tencent](https://github.com/TencentCloud/tencentcloud-sdk-cpp-intl-en/blob/master/cdn/src/v20180606/CdnClient.cpp) Cloud SDK 3.0 for C++

### **Command Line Interface**

[Tencent](https://www.tencentcloud.com/document/product/1013) Cloud CLI 3.0

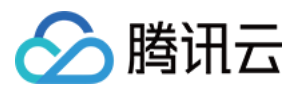

## 6. Error Code

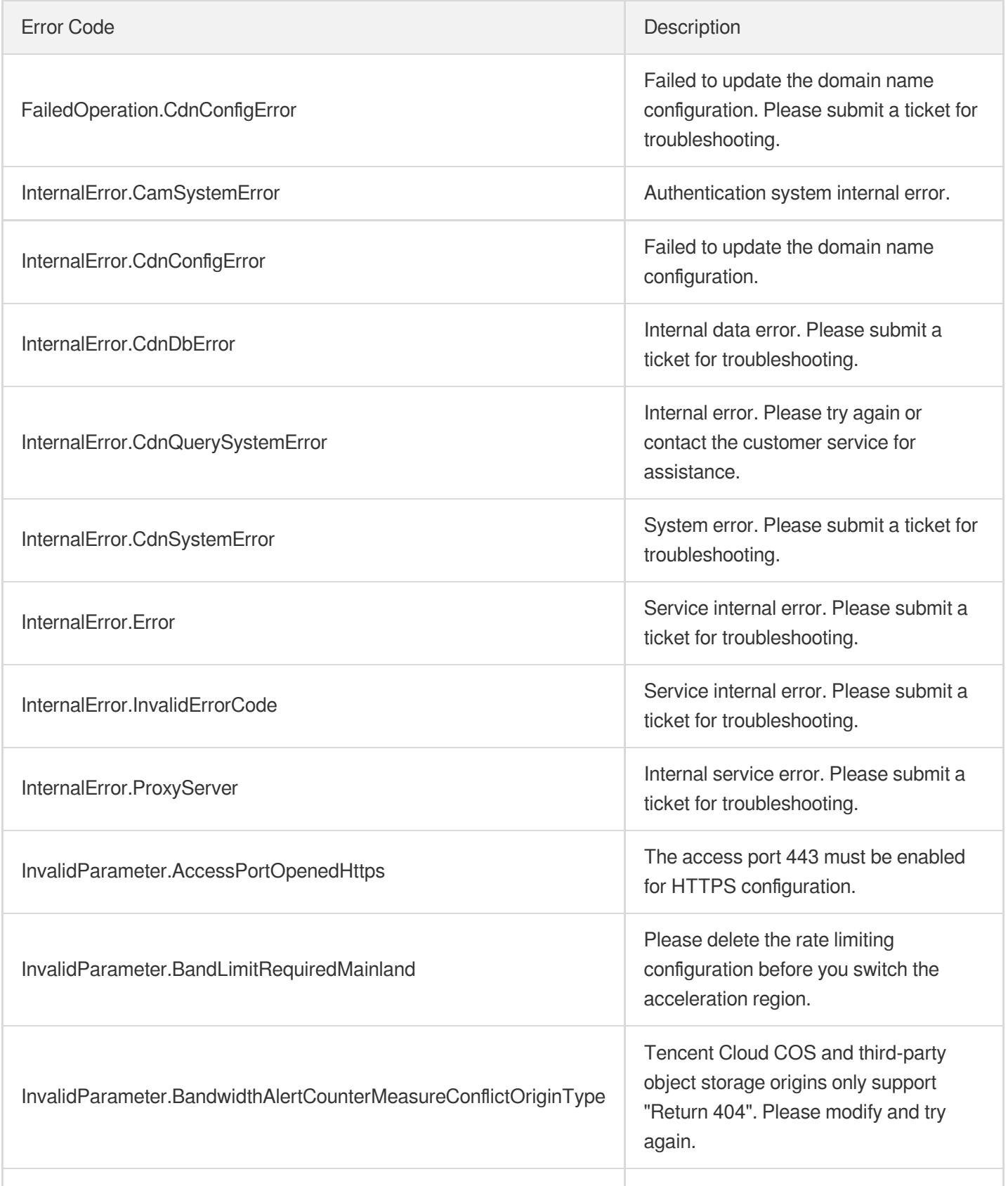

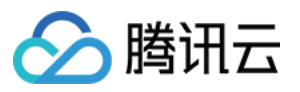

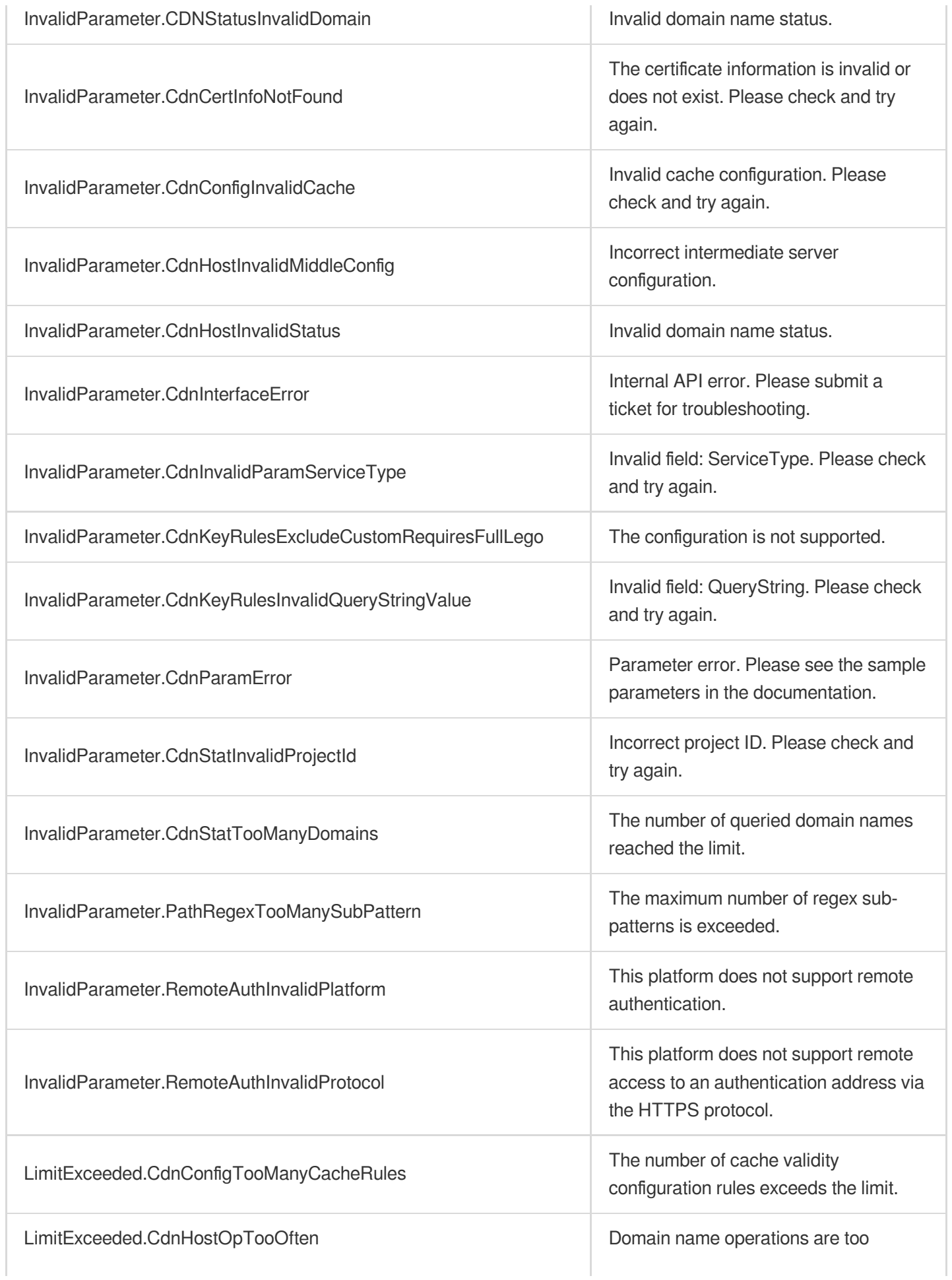

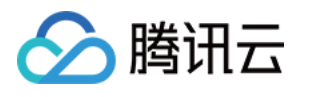

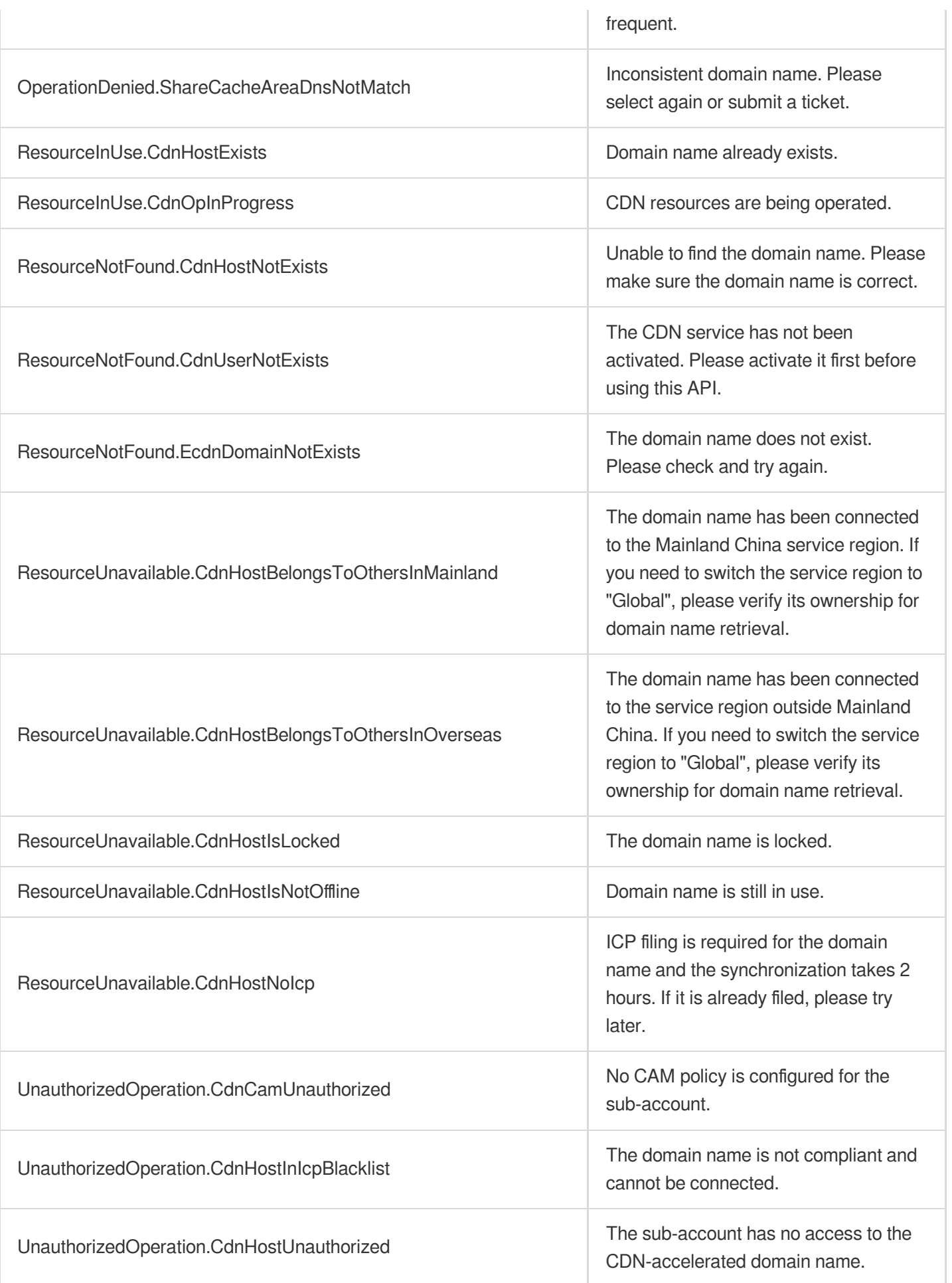

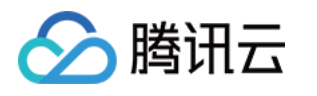

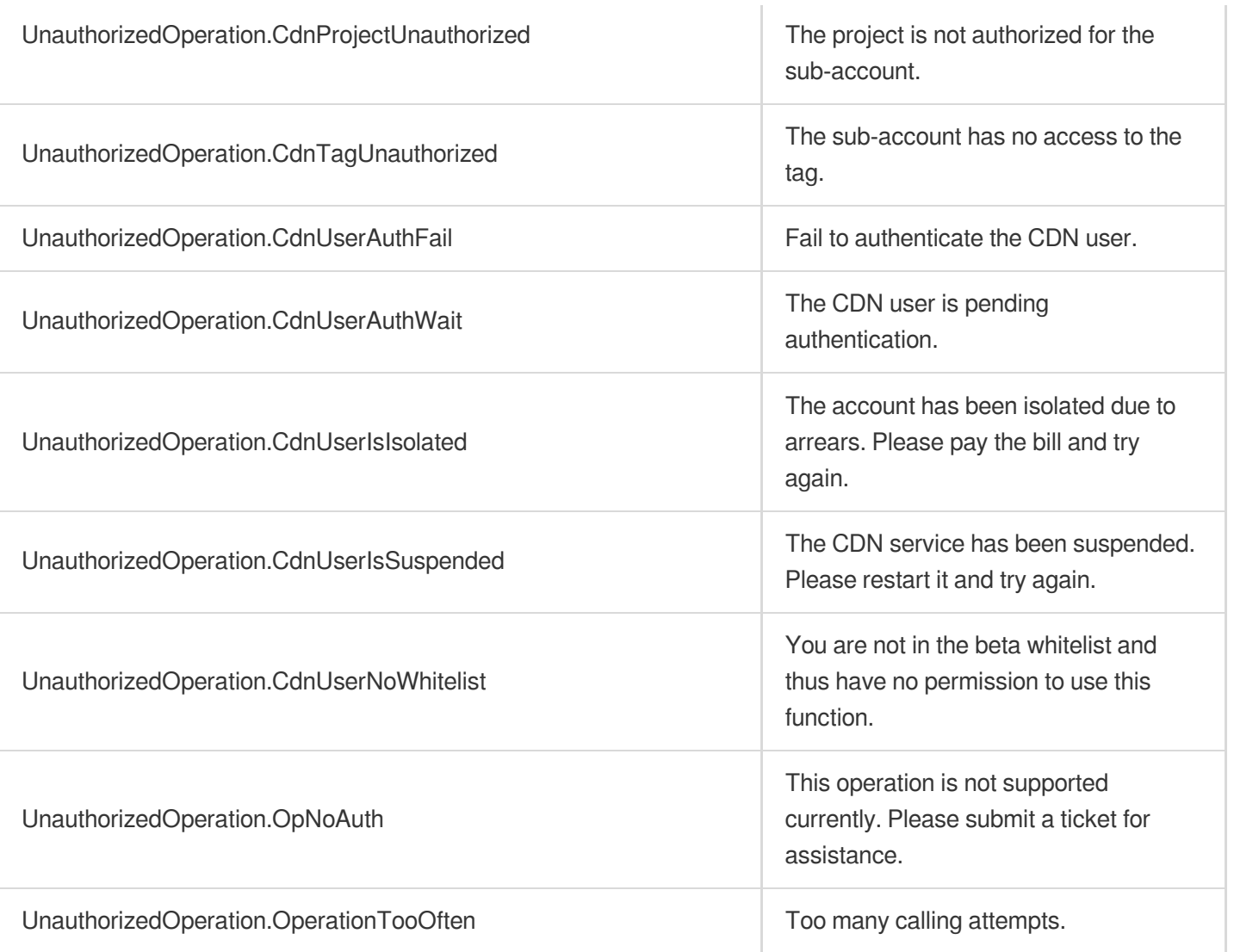

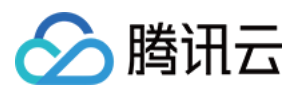

# **DescribeDomainsConfig**

最近更新时间:2023-12-01 16:39:49

# 1. API Description

Domain name for API request: cdn.tencentcloudapi.com.

This API is used to query the complete configuration information of CDN acceleration domain names (inside and outside mainland China).

A maximum of 20 requests can be initiated per second for this API.

We recommend you to use API Explorer

#### [Try](https://console.tencentcloud.com/api/explorer?Product=cdn&Version=2018-06-06&Action=DescribeDomainsConfig) it

API Explorer provides a range of capabilities, including online call, signature authentication, SDK code generation, and API quick search. It enables you to view the request, response, and auto-generated examples.

### 2. Input Parameters

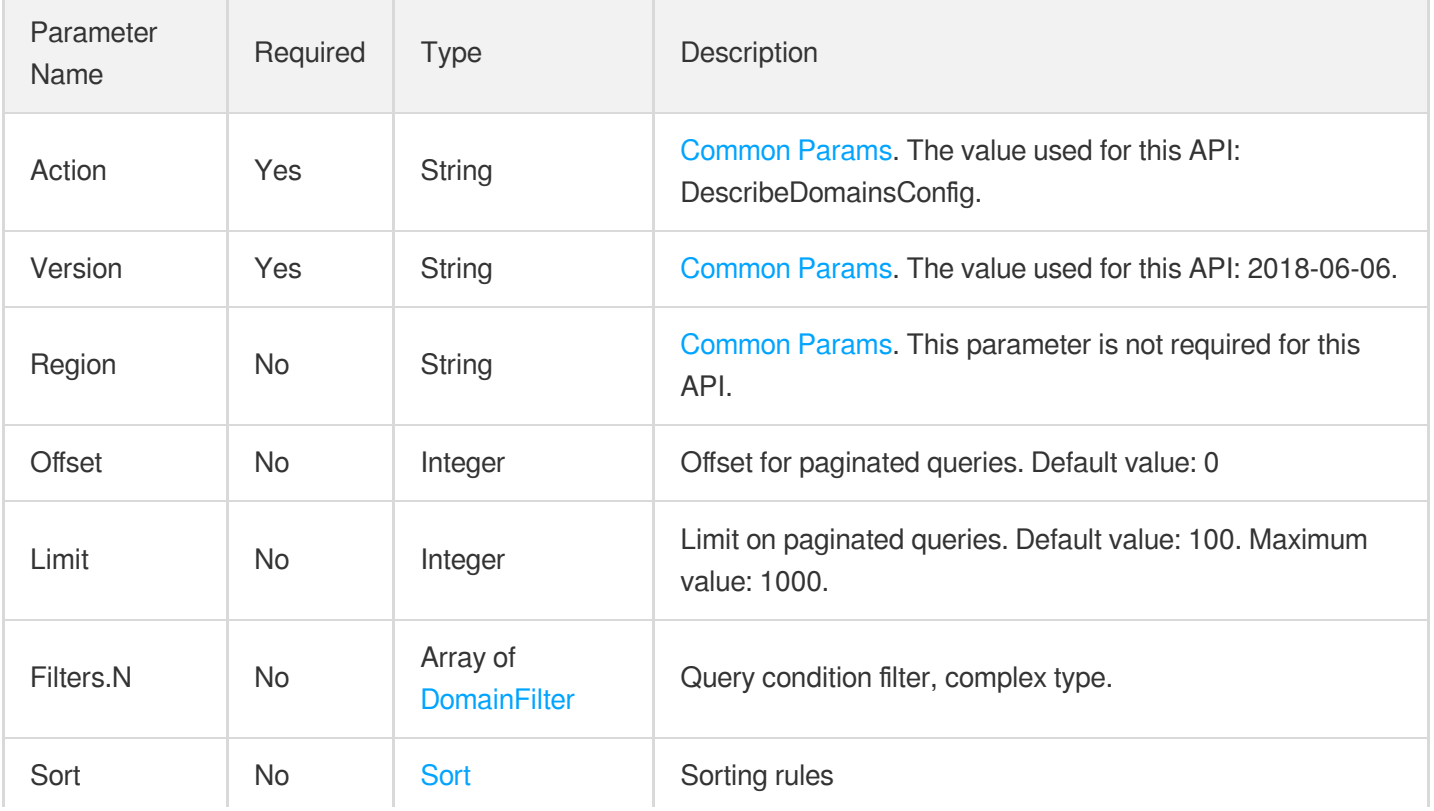

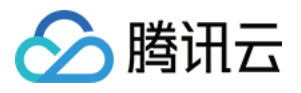

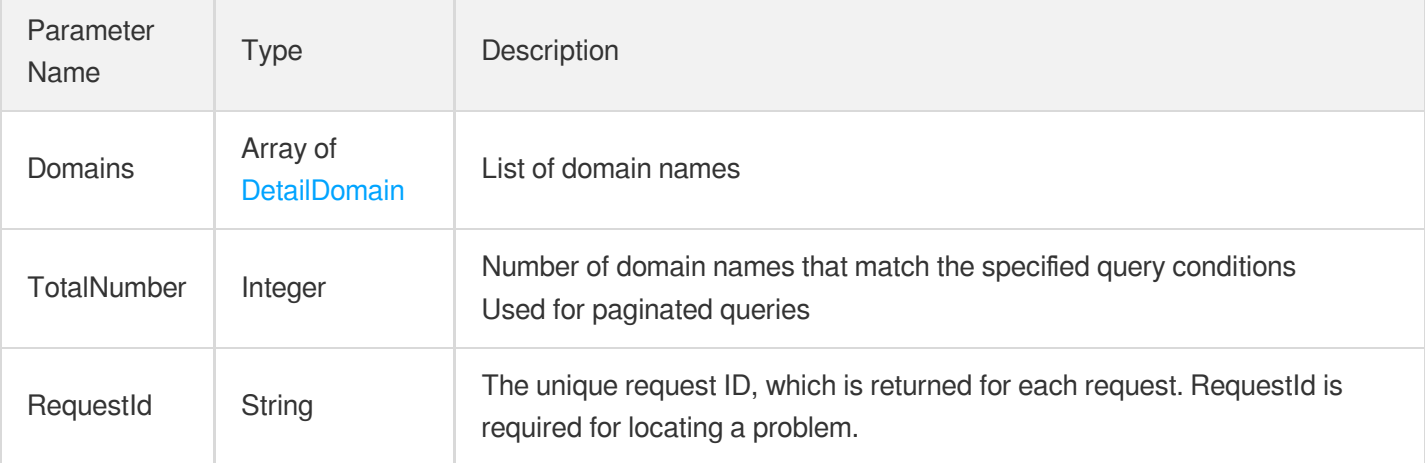

### 4. Example

### **Example1 Querying the domain name configuration**

#### **Input Example**

```
https://cdn.tencentcloudapi.com/?Action=DescribeDomainsConfig
&Offset=0
&Limit=1
&<Common request parameters>
```
### **Output Example**

```
\{"Response": {
"RequestId": "07f7dd0b-3936-4bdb-9a85-92b4e20d1b03",
"Domains": [
{
"AccessControl": {
"Switch": "off",
"AccessControlRules": [],
"ReturnCode": 403
},
"AccessPort": [
80,
8080,
443
```
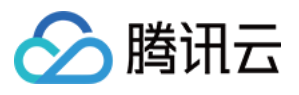

```
\left| \right|,
"Advance": "on",
"AdvanceSet": [
{
"Name": "edge",
"Value": "on"
},
{
"Name": "last",
"Value": "off"
},
{
"Name": "full",
"Value": "off"
},
{
"Name": "quic",
"Value": "off"
}
],
"AdvancedAuthentication": {
"Switch": "off",
"TypeA": null,
"TypeB": null,
"TypeC": null,
"TypeD": null,
"TypeE": null,
"TypeF": null
},
"AppId": 123456789,
"Area": "global",
"Authentication": {
"Switch": "off",
"TypeA": null,
"TypeB": null,
"TypeC": null,
"TypeD": null
},
"AwsPrivateAccess": {
"Switch": "off",
"AccessKey": "",
"SecretKey": ""
},
"BandwidthAlert": {
"Switch": "off",
"BpsThreshold": 10000000000,
"CounterMeasure": "RETURN_404",
```
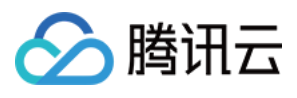

```
"LastTriggerTime": null
},
"Cache": {
"RuleCache": [
{
"CacheConfig": {
"Cache": {
"CacheTime": 86400,
"CompareMaxAge": "off",
"IgnoreCacheControl": "off",
"IgnoreSetCookie": "off",
"Switch": "on"
},
"NoCache": {
"Switch": "off",
"Revalidate": "off"
},
"FollowOrigin": {
"Switch": "off"
}
},
"RulePaths": [
\overline{n}\star\overline{n}],
"RuleType": "all"
}
],
"SimpleCache": null,
"AdvancedCache": null
},
"CacheKey": {
"FullUrlCache": "off",
"CacheTag": {
"Switch": "off",
"Value": null
},
"Cookie": {
"Switch": "off",
"Value": ""
},
"Header": {
"Switch": "off",
"Value": ""
},
"IgnoreCase": "off",
"KeyRules": [
{
```
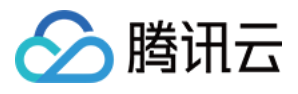

```
"FullUrlCache": "on",
"IgnoreCase": "off",
"QueryString": {
"Switch": "off",
"Action": null,
"Value": ""
},
"RulePaths": [
".1"
],
"RuleType": "file",
"RuleTag": "user"
}
],
"QueryString": {
"Switch": "off",
"Reorder": "off",
"Action": null,
"Value": ""
},
"Scheme": {
"Switch": "off"
}
},
"Cname": "www.test.com.cdn.dnsv1.com",
"Compatibility": {
"Code": 0
},
"Compression": {
"Switch": "on",
"CompressionRules": [
{
"Compress": true,
"FileExtensions": [
"js",
"html",
"css",
"xml",
"json",
"shtml",
"htm"
\frac{1}{2}"MinLength": 256,
"MaxLength": 2097152,
"Algorithms": [
"gzip"
\overline{1}
```
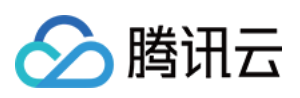

```
}
]
},
"CreateTime": "2020-12-14 21:14:36",
"Disable": "normal",
"Domain": "www.test.com",
"DownstreamCapping": {
"Switch": "off",
"CappingRules": []
},
"ErrorPage": {
"Switch": "off",
"PageRules": []
},
"FollowRedirect": {
"Switch": "off"
},
"ForceRedirect": {
"Switch": "off",
"RedirectType": "http",
"RedirectStatusCode": 302,
"CarryHeaders": "off"
},
"Https": {
"Switch": "off",
"Http2": "off",
"Spdy": "off",
"OcspStapling": "off",
"VerifyClient": "off",
"CertInfo": null,
"ClientCertInfo": null,
"TlsVersion": [
"TLSv1",
"TLSv1.1",
"TLSv1.2"
\frac{1}{\sqrt{2}}"Hsts": {
"Switch": "off",
"MaxAge": 0,
"IncludeSubDomains": "off"
},
"SslStatus": "closed"
},
"ImageOptimization": {
"WebpAdapter": {
"Switch": "off"
},
```
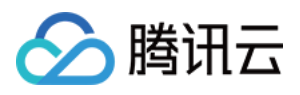

```
"TpgAdapter": {
"Switch": "off"
},
"GuetzliAdapter": {
"Switch": "off"
}
},
"IpFilter": {
"Switch": "off",
"FilterType": "blacklist",
"Filters": [],
"FilterRules": []
},
"IpFreqLimit": {
"Switch": "off",
"Qps": null
},
"Ipv6": {
"Switch": "off"
},
"Ipv6Access": {
"Switch": "off"
},
"MaxAge": {
"MaxAgeRules": [
{
"MaxAgeType": "all",
"MaxAgeContents": [
\overline{u} \star \overline{u}\left| \right|,
"MaxAgeTime": 0,
"FollowOrigin": "on"
}
],
"Switch": "on"
},
"OfflineCache": {
"Switch": "off"
},
"Origin": {
"Origins": [
"1.1.1.1"
\frac{1}{2}"OriginType": "ip",
"ServerName": "www.a.com",
"CosPrivateAccess": "off",
"OriginPullProtocol": "http",
```
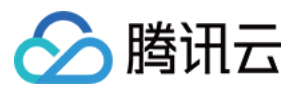

```
"BackupOrigins": [
"2.2.2.2"
],
"BackupOriginType": "ip",
"BackupServerName": "www.a.com",
"PathRules": [],
"BasePath": null,
"PathBasedOrigin": [],
"Sni": {
"Switch": "off",
"ServerName": null
}
},
"OriginAuthentication": null,
"OriginCombine": {
"Switch": "off"
},
"OriginPullOptimization": {
"Switch": "off",
"OptimizationType": ""
},
"OriginPullTimeout": {
"ConnectTimeout": 5,
"ReceiveTimeout": 10
},
"PostMaxSize": {
"Switch": "off",
"MaxSize": 33554432
},
"ProjectId": 0,
"Quic": {
"Switch": "off"
},
"RangeOriginPull": {
"Switch": "off"
},
"Readonly": "normal",
"Referer": {
"Switch": "off",
"RefererRules": [
{
"RuleType": "all",
"RulePaths": [
\overline{u}\star\overline{u}],
"RefererType": "whitelist",
"Referers": [
```
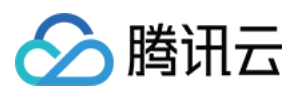

```
"1.1.1.1"
\frac{1}{2}"AllowEmpty": false
}
]
},
"RequestHeader": {
"Switch": "off",
"HeaderRules": []
},
"ResourceId": "cdn-5ndlcoas",
"ResponseHeader": {
"HeaderRules": [],
"Switch": "off"
},
"ResponseHeaderCache": {
"Switch": "on"
},
"SecurityConfig": {
"Switch": "off"
},
"Seo": {
"Switch": "off"
},
"ServiceType": "web",
"SpecificConfig": {
"Mainland": null,
"Overseas": null
},
"Status": "online",
"StatusCodeCache": {
"CacheRules": [
{
"StatusCode": "403",
"CacheTime": 0
}
\frac{1}{\sqrt{2}}"Switch": "on"
},
"Tag": [
{
"TagKey": "testfornewtag",
"TagValue": "brandnew"
},
{
"TagKey": "zzz",
"TagValue": "aaa"
```
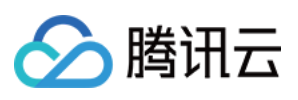

```
}
],
"UpdateTime": "2021-03-16 21:04:04",
"UrlRedirect": {
"Switch": "off",
"PathRules": []
},
"UserAgentFilter": {
"Switch": "off",
"FilterRules": []
},
"VideoSeek": {
"Switch": "off"
},
"OssPrivateAccess": null,
"WebSocket": null,
"RemoteAuthentication": null,
"ShareCname": null,
"ParentHost": null,
"RuleEngine": null
}
],
"TotalNumber": 1
}
}
```
# 5. Developer Resources

### **SDK**

TencentCloud API 3.0 integrates SDKs that support various programming languages to make it easier for you to call APIs.

- [Tencent](https://github.com/TencentCloud/tencentcloud-sdk-python-intl-en/blob/master/tencentcloud/cdn/v20180606/cdn_client.py) Cloud SDK 3.0 for Python
- [Tencent](https://github.com/TencentCloud/tencentcloud-sdk-java-intl-en/blob/master/src/main/java/com/tencentcloudapi/cdn/v20180606/CdnClient.java) Cloud SDK 3.0 for Java
- [Tencent](https://github.com/TencentCloud/tencentcloud-sdk-php-intl-en/blob/master/src/TencentCloud/Cdn/V20180606/CdnClient.php) Cloud SDK 3.0 for PHP
- [Tencent](https://github.com/TencentCloud/tencentcloud-sdk-go-intl-en/blob/master/tencentcloud/cdn/v20180606/client.go) Cloud SDK 3.0 for Go
- [Tencent](https://github.com/TencentCloud/tencentcloud-sdk-nodejs-intl-en/blob/master/tencentcloud/cdn/v20180606/cdn_client.js) Cloud SDK 3.0 for Node.js
- [Tencent](https://github.com/TencentCloud/tencentcloud-sdk-dotnet-intl-en/blob/master/TencentCloud/Cdn/V20180606/CdnClient.cs) Cloud SDK 3.0 for .NET
- [Tencent](https://github.com/TencentCloud/tencentcloud-sdk-cpp-intl-en/blob/master/cdn/src/v20180606/CdnClient.cpp) Cloud SDK 3.0 for C++

### **Command Line Interface**

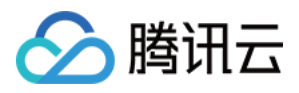

[Tencent](https://www.tencentcloud.com/document/product/1013) Cloud CLI 3.0

# 6. Error Code

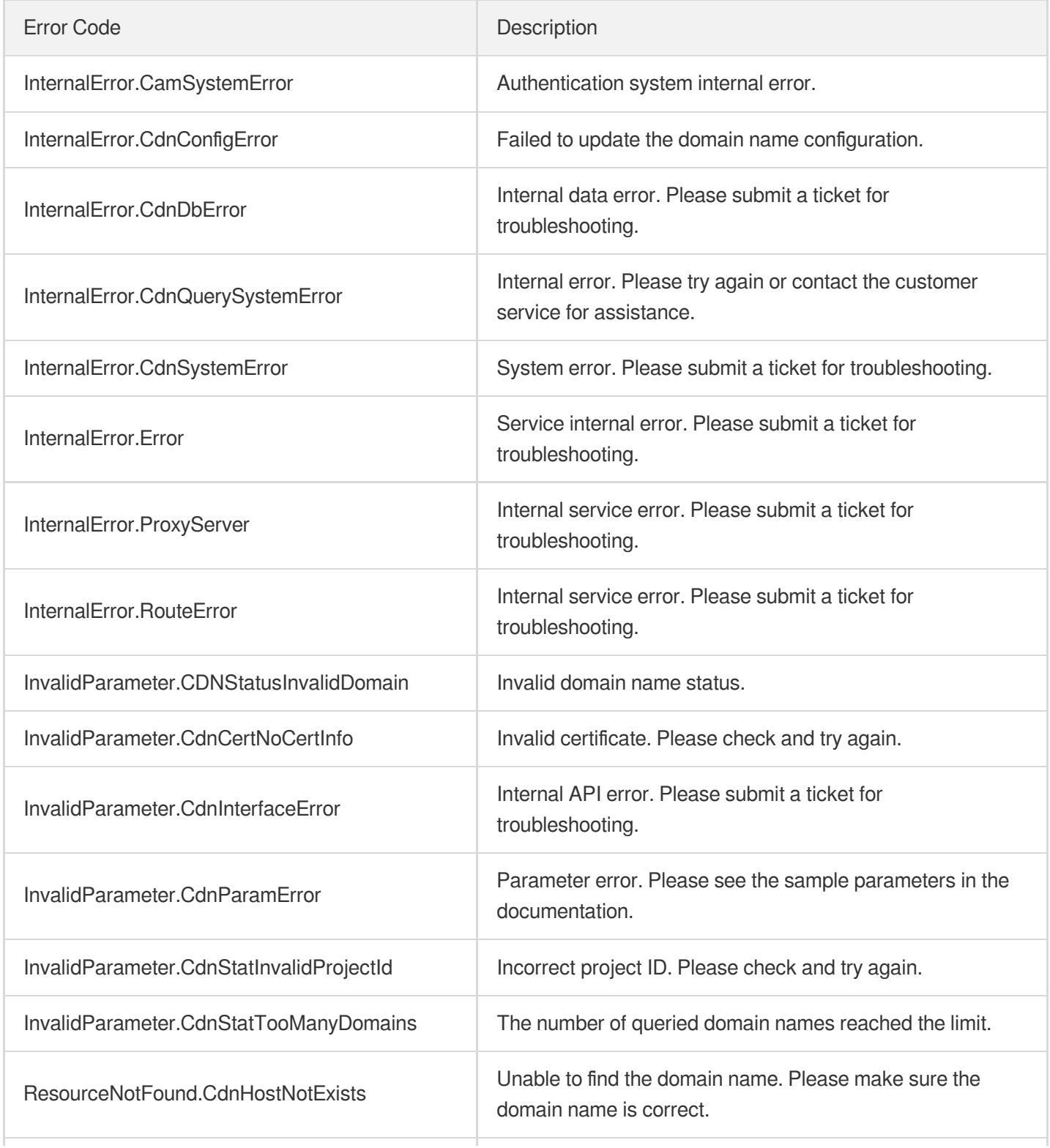

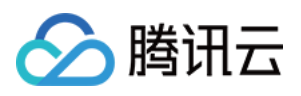

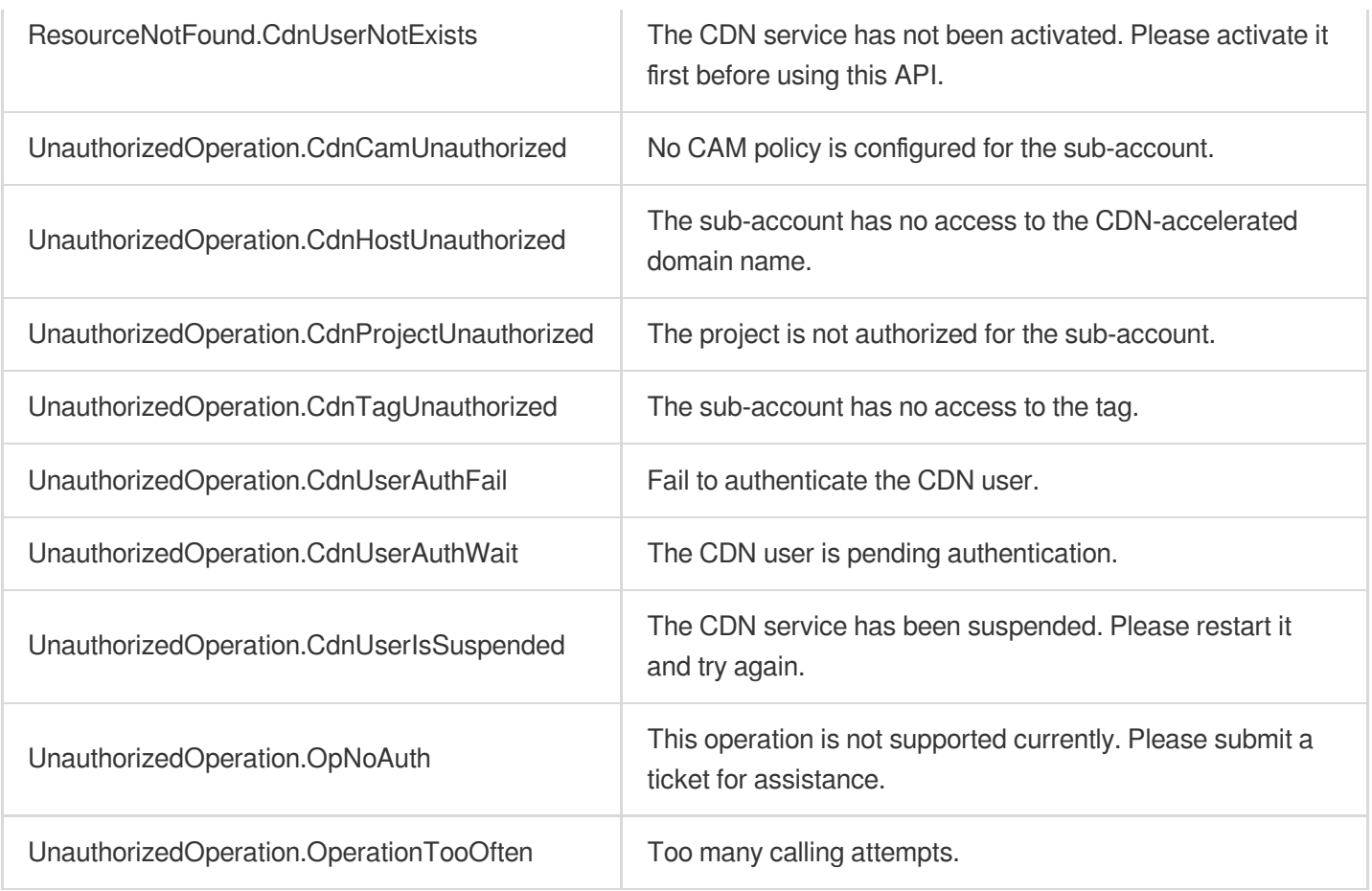

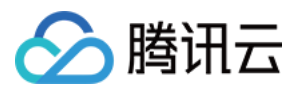

# **DescribeDomains**

最近更新时间:2023-12-01 16:39:50

# 1. API Description

Domain name for API request: cdn.tencentcloudapi.com.

This API is used to query the basic configuration information of CDN acceleration domain names (inside and outside mainland China), including the project ID, service status, service type, creation time, and update time, etc.

A maximum of 20 requests can be initiated per second for this API.

We recommend you to use API Explorer

### [Try](https://console.tencentcloud.com/api/explorer?Product=cdn&Version=2018-06-06&Action=DescribeDomains) it

API Explorer provides a range of capabilities, including online call, signature authentication, SDK code generation, and API quick search. It enables you to view the request, response, and auto-generated examples.

### 2. Input Parameters

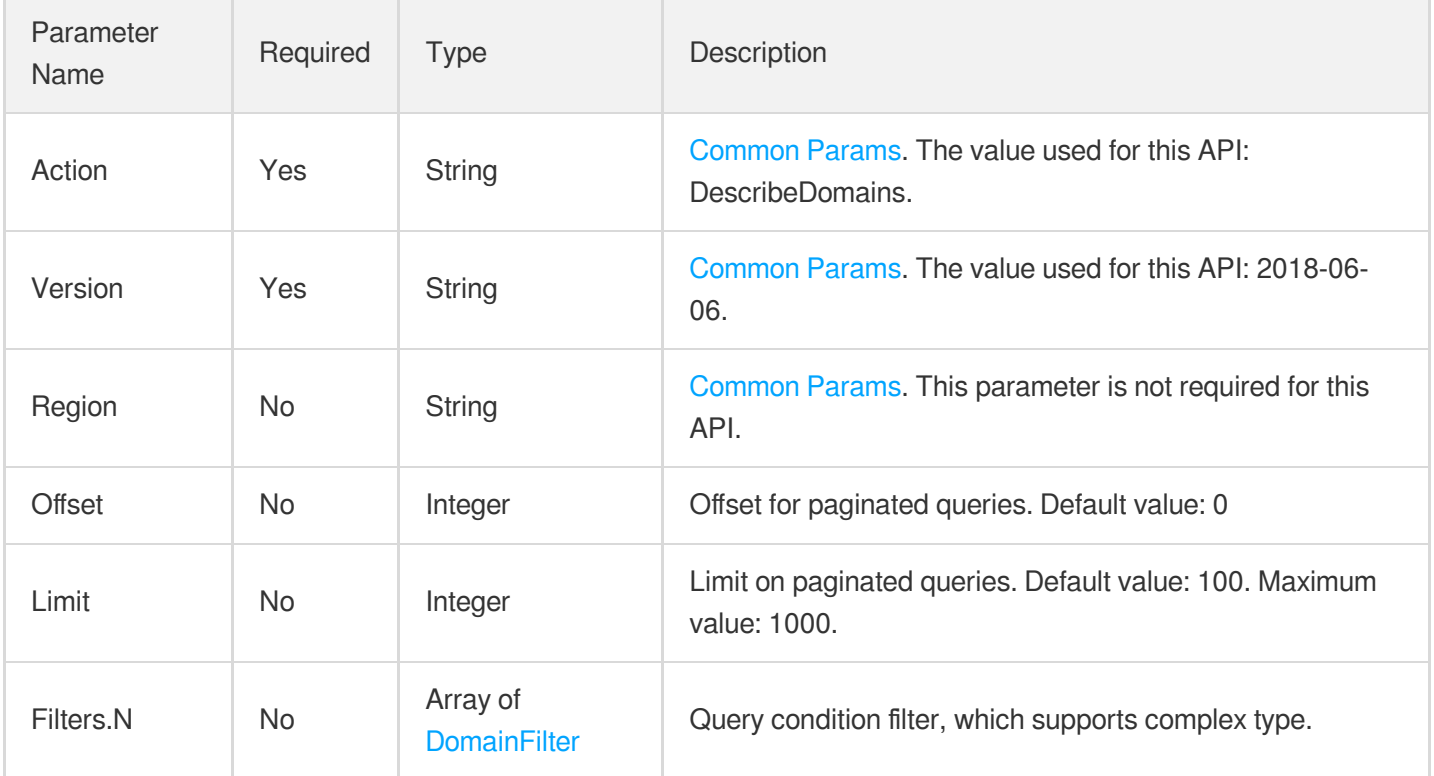

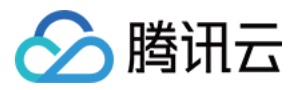

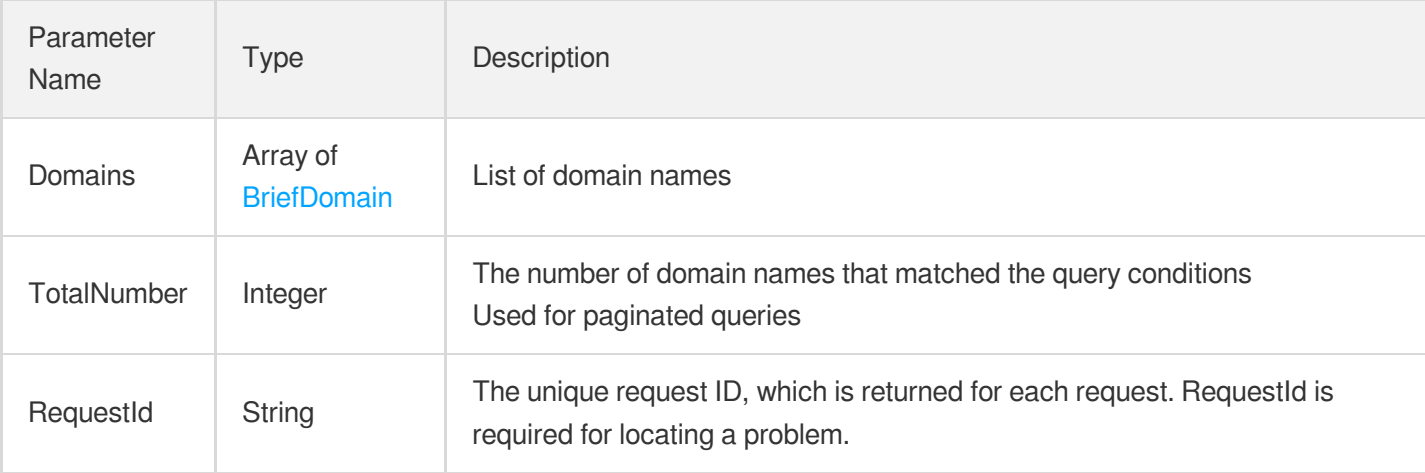

### 4. Example

### **Example1 Querying basic domain name information**

### **Input Example**

```
https://cdn.tencentcloudapi.com/?Action=DescribeDomains
&Offset=0
&Limit=1
&<Common request parameters>
```
### **Output Example**

```
{
"Response": {
"RequestId": "64085ba1-4f77-437c-824d-55a188ab1386",
"Domains": [
{
"Area": "mainland",
"Cname": "www.test.com.cdn.dnsv1.com",
"CreateTime": "2019-11-15 15:20:46",
"Disable": "normal",
"Domain": "www.test.com",
"Product": "cdn",
"ParentHost": "",
"Origin": {
"Origins": [
"test-1251000004.cos.ap-chengdu.myqcloud.com"
],
```
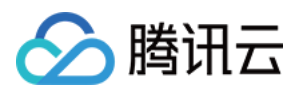

```
"OriginType": "cos",
"ServerName": "test-1251000004.cos.ap-chengdu.myqcloud.com",
"CosPrivateAccess": "off",
"OriginPullProtocol": "http",
"BackupOrigins": [],
"BackupOriginType": null,
"BackupServerName": null
},
"ProjectId": 0,
"Readonly": "normal",
"ResourceId": "cdn-knocwo77",
"ServiceType": "web",
"Status": "offline",
"UpdateTime": "2019-12-04 11:13:09"
}
],
"TotalNumber": 201
}
}
```
### 5. Developer Resources

### **SDK**

TencentCloud API 3.0 integrates SDKs that support various programming languages to make it easier for you to call APIs.

- [Tencent](https://github.com/TencentCloud/tencentcloud-sdk-python-intl-en/blob/master/tencentcloud/cdn/v20180606/cdn_client.py) Cloud SDK 3.0 for Python
- [Tencent](https://github.com/TencentCloud/tencentcloud-sdk-java-intl-en/blob/master/src/main/java/com/tencentcloudapi/cdn/v20180606/CdnClient.java) Cloud SDK 3.0 for Java
- [Tencent](https://github.com/TencentCloud/tencentcloud-sdk-php-intl-en/blob/master/src/TencentCloud/Cdn/V20180606/CdnClient.php) Cloud SDK 3.0 for PHP
- [Tencent](https://github.com/TencentCloud/tencentcloud-sdk-go-intl-en/blob/master/tencentcloud/cdn/v20180606/client.go) Cloud SDK 3.0 for Go
- [Tencent](https://github.com/TencentCloud/tencentcloud-sdk-nodejs-intl-en/blob/master/tencentcloud/cdn/v20180606/cdn_client.js) Cloud SDK 3.0 for Node.js
- [Tencent](https://github.com/TencentCloud/tencentcloud-sdk-dotnet-intl-en/blob/master/TencentCloud/Cdn/V20180606/CdnClient.cs) Cloud SDK 3.0 for .NET
- [Tencent](https://github.com/TencentCloud/tencentcloud-sdk-cpp-intl-en/blob/master/cdn/src/v20180606/CdnClient.cpp) Cloud SDK 3.0 for C++

### **Command Line Interface**

[Tencent](https://www.tencentcloud.com/document/product/1013) Cloud CLI 3.0

### 6. Error Code

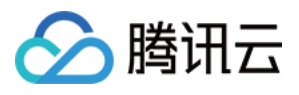

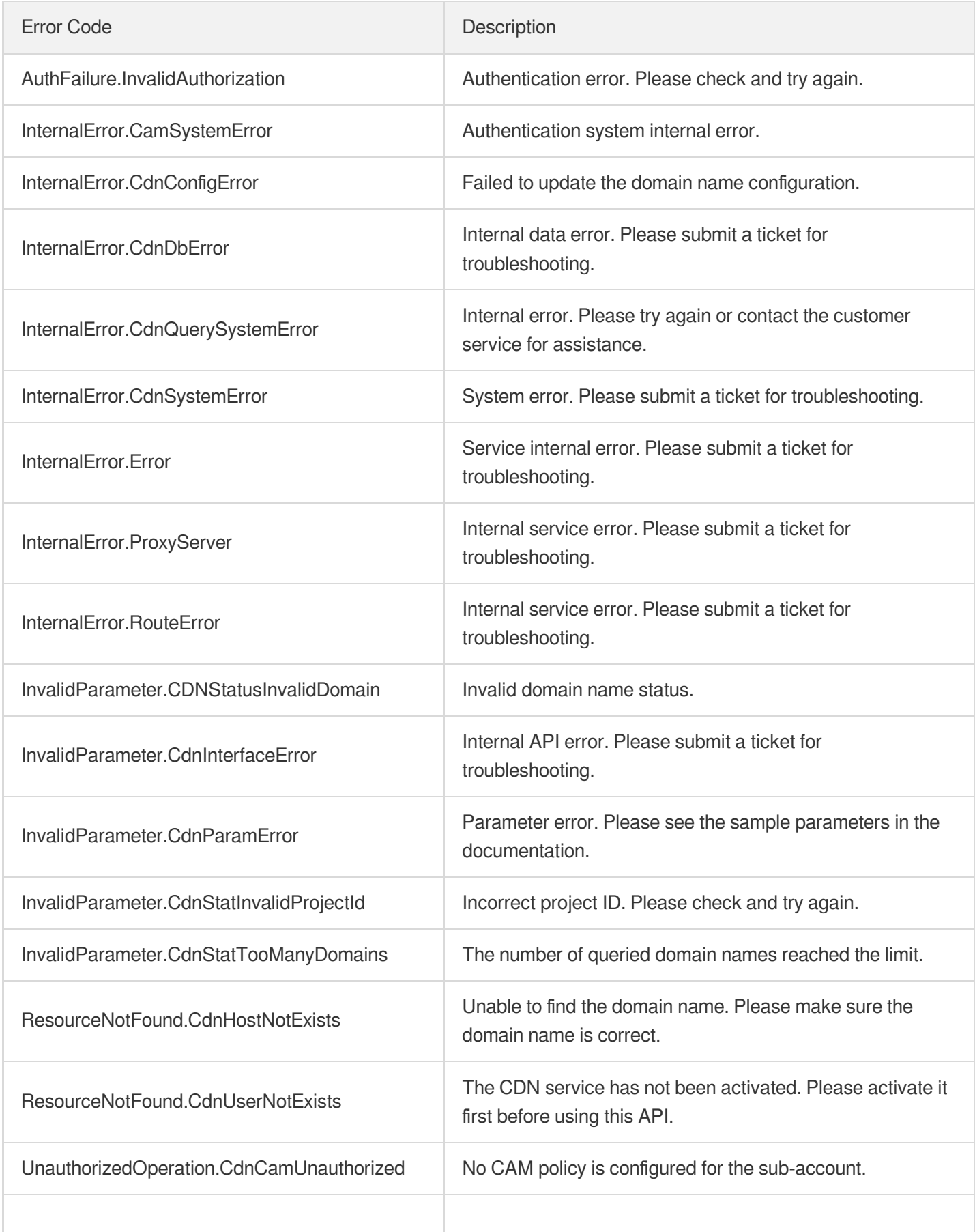

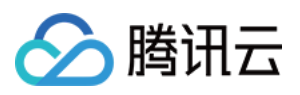

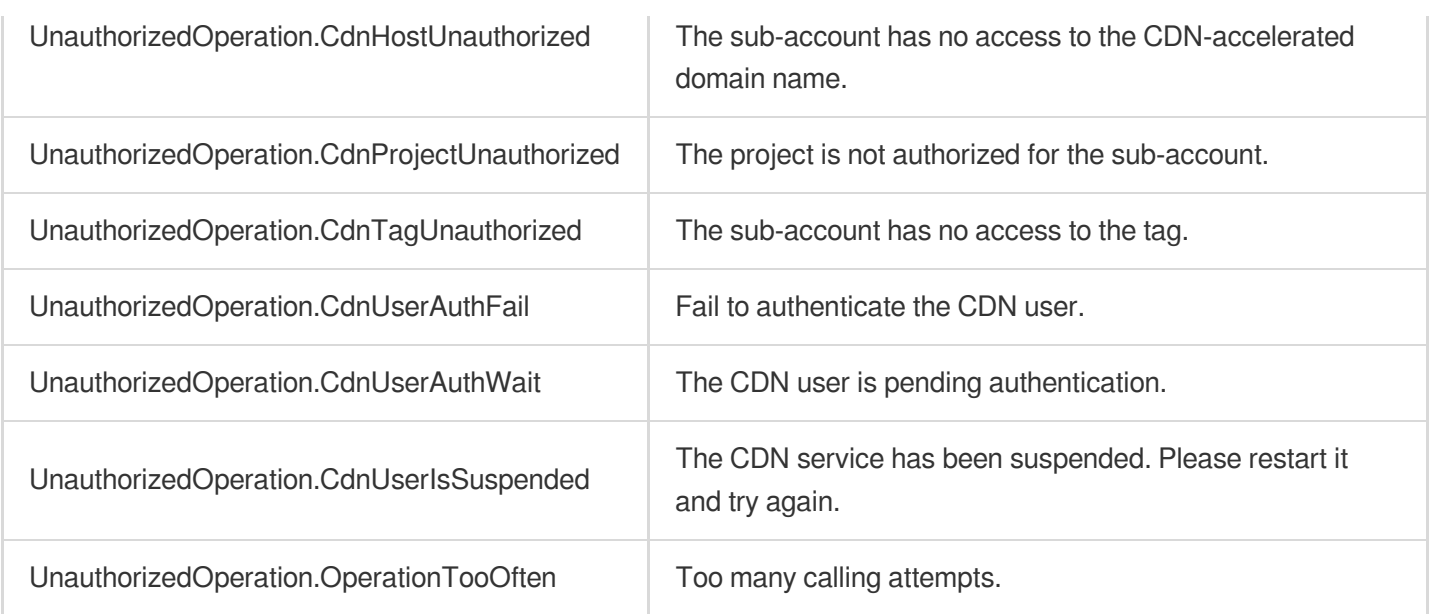

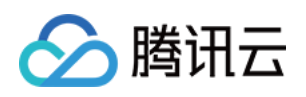

# Real-time Log APIs **SearchClsLog**

最近更新时间:2023-12-01 16:39:42

# 1. API Description

Domain name for API request: cdn.tencentcloudapi.com.

This API is used to search for CLS logs. Search filters can be set to today, 24 hours (one of the last 7 days), and the last 7 days.

A maximum of 20 requests can be initiated per second for this API.

We recommend you to use API Explorer

### [Try](https://console.tencentcloud.com/api/explorer?Product=cdn&Version=2018-06-06&Action=SearchClsLog) it

API Explorer provides a range of capabilities, including online call, signature authentication, SDK code generation, and API quick search. It enables you to view the request, response, and auto-generated examples.

### 2. Input Parameters

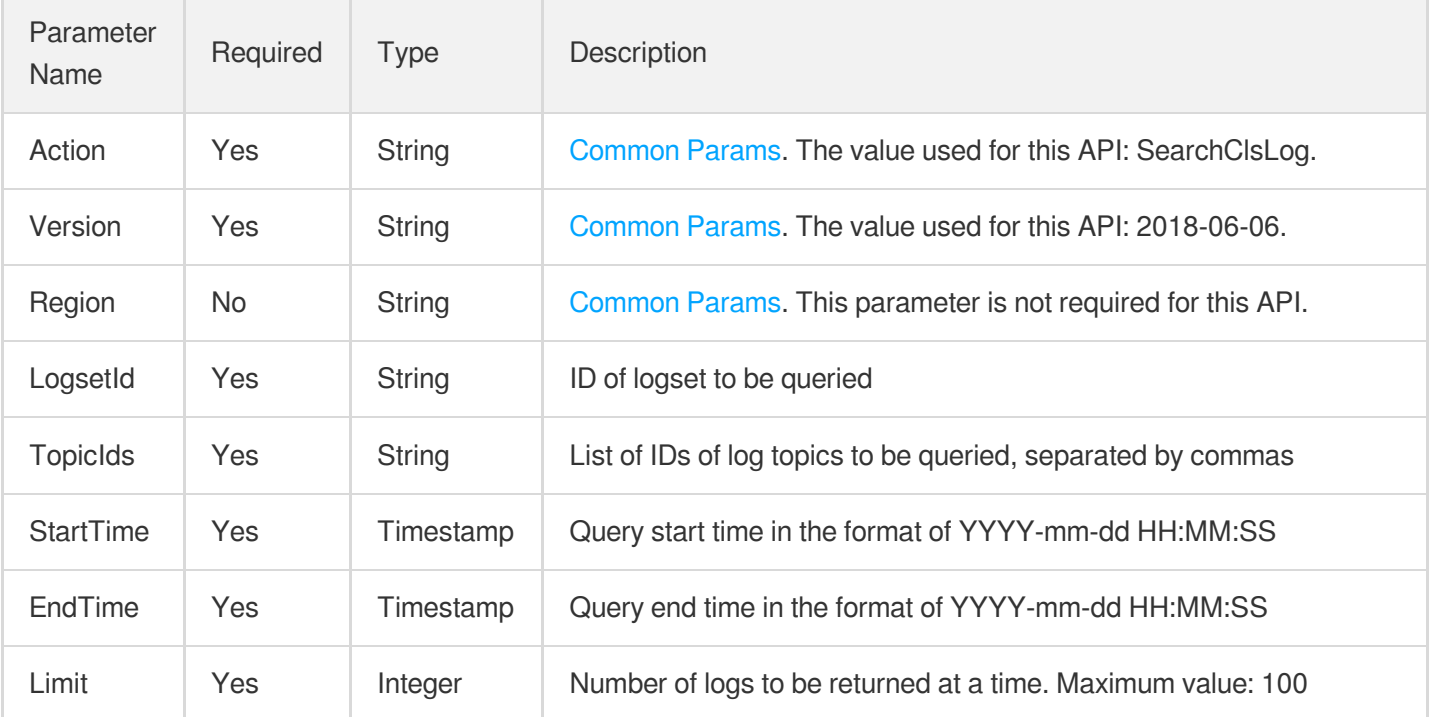

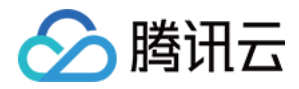

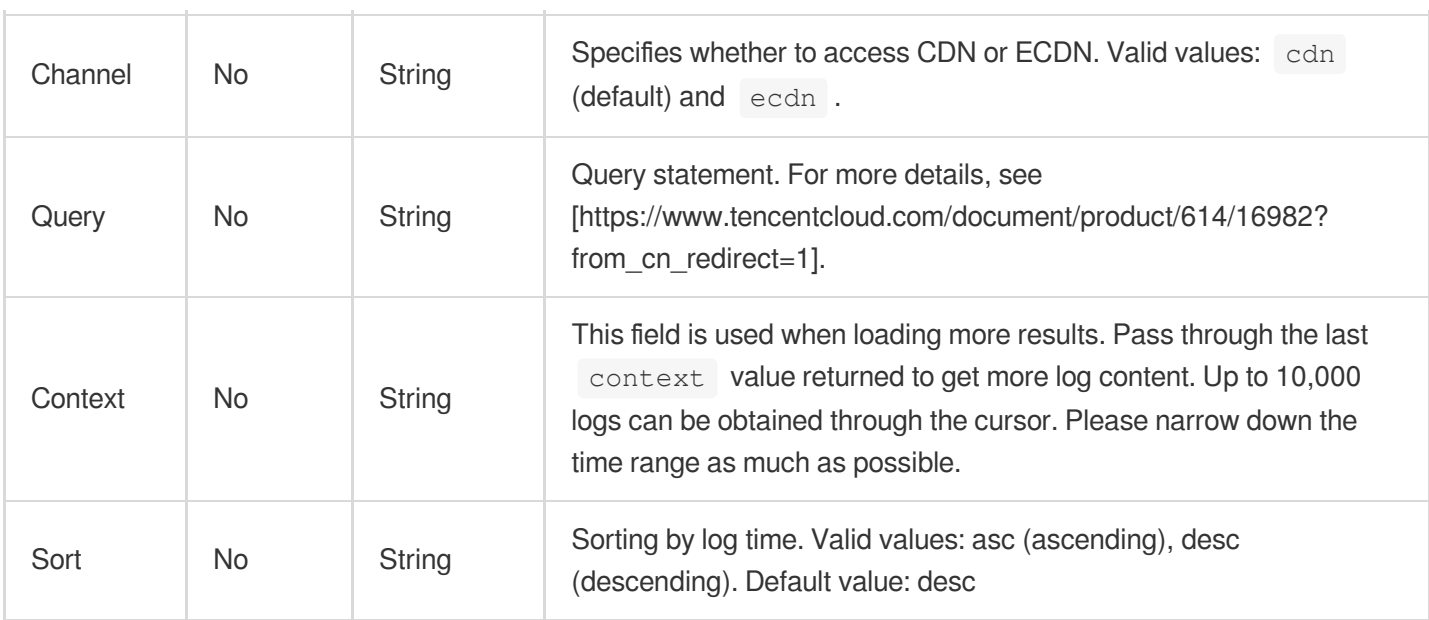

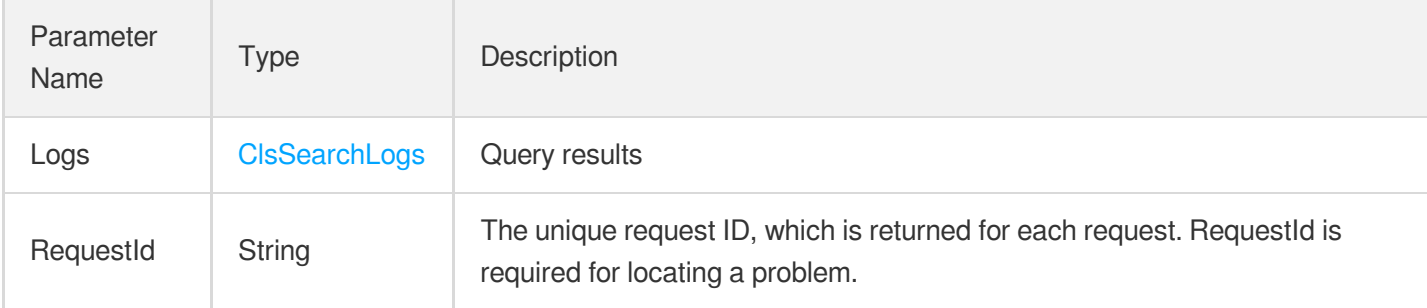

### 4. Example

### **Example1 Searching for logs**

### **Input Example**

```
https://cdn.tencentcloudapi.com/?Action=SearchClsLog
&Channel=cdn
&LogsetId=4242424-8723-45e3-9c75-a0599ef9143a
&TopicIds=57460798-8723-45e3-9c75-a0599ef9143a,57460798-8723-45e3-9c75-22242141
&StartTime=2019-11-18 00:00:00
&EndTime=2019-11-18 02:00:00
&Query=abc
&Limit=10
&<Common request parameters>
```
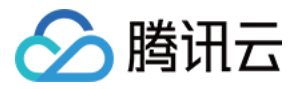

#### **Output Example**

```
{
"Response": {
"RequestId": "242144aeff-8723-45e3-9c75-a0599ef9143a",
"Logs": {
"Context": "2e1414",
"Listover": false,
"Results": [
{
"TopicId": "57460798-8723-45e3-9c75-a0599ef9143a",
"TopicName": "test_topic",
"Timestamp": "2019-11-18 00:00:00",
"Content": "abcdafaf",
"Filename": "",
"Source": ""
}
]
}
}
}
```
### 5. Developer Resources

### **SDK**

TencentCloud API 3.0 integrates SDKs that support various programming languages to make it easier for you to call APIs.

- [Tencent](https://github.com/TencentCloud/tencentcloud-sdk-python-intl-en/blob/master/tencentcloud/cdn/v20180606/cdn_client.py) Cloud SDK 3.0 for Python
- [Tencent](https://github.com/TencentCloud/tencentcloud-sdk-java-intl-en/blob/master/src/main/java/com/tencentcloudapi/cdn/v20180606/CdnClient.java) Cloud SDK 3.0 for Java
- [Tencent](https://github.com/TencentCloud/tencentcloud-sdk-php-intl-en/blob/master/src/TencentCloud/Cdn/V20180606/CdnClient.php) Cloud SDK 3.0 for PHP
- [Tencent](https://github.com/TencentCloud/tencentcloud-sdk-go-intl-en/blob/master/tencentcloud/cdn/v20180606/client.go) Cloud SDK 3.0 for Go
- [Tencent](https://github.com/TencentCloud/tencentcloud-sdk-nodejs-intl-en/blob/master/tencentcloud/cdn/v20180606/cdn_client.js) Cloud SDK 3.0 for Node.js
- [Tencent](https://github.com/TencentCloud/tencentcloud-sdk-dotnet-intl-en/blob/master/TencentCloud/Cdn/V20180606/CdnClient.cs) Cloud SDK 3.0 for .NET
- [Tencent](https://github.com/TencentCloud/tencentcloud-sdk-cpp-intl-en/blob/master/cdn/src/v20180606/CdnClient.cpp) Cloud SDK 3.0 for C++

#### **Command Line Interface**

[Tencent](https://www.tencentcloud.com/document/product/1013) Cloud CLI 3.0

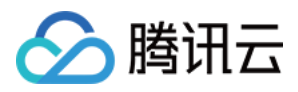

## 6. Error Code

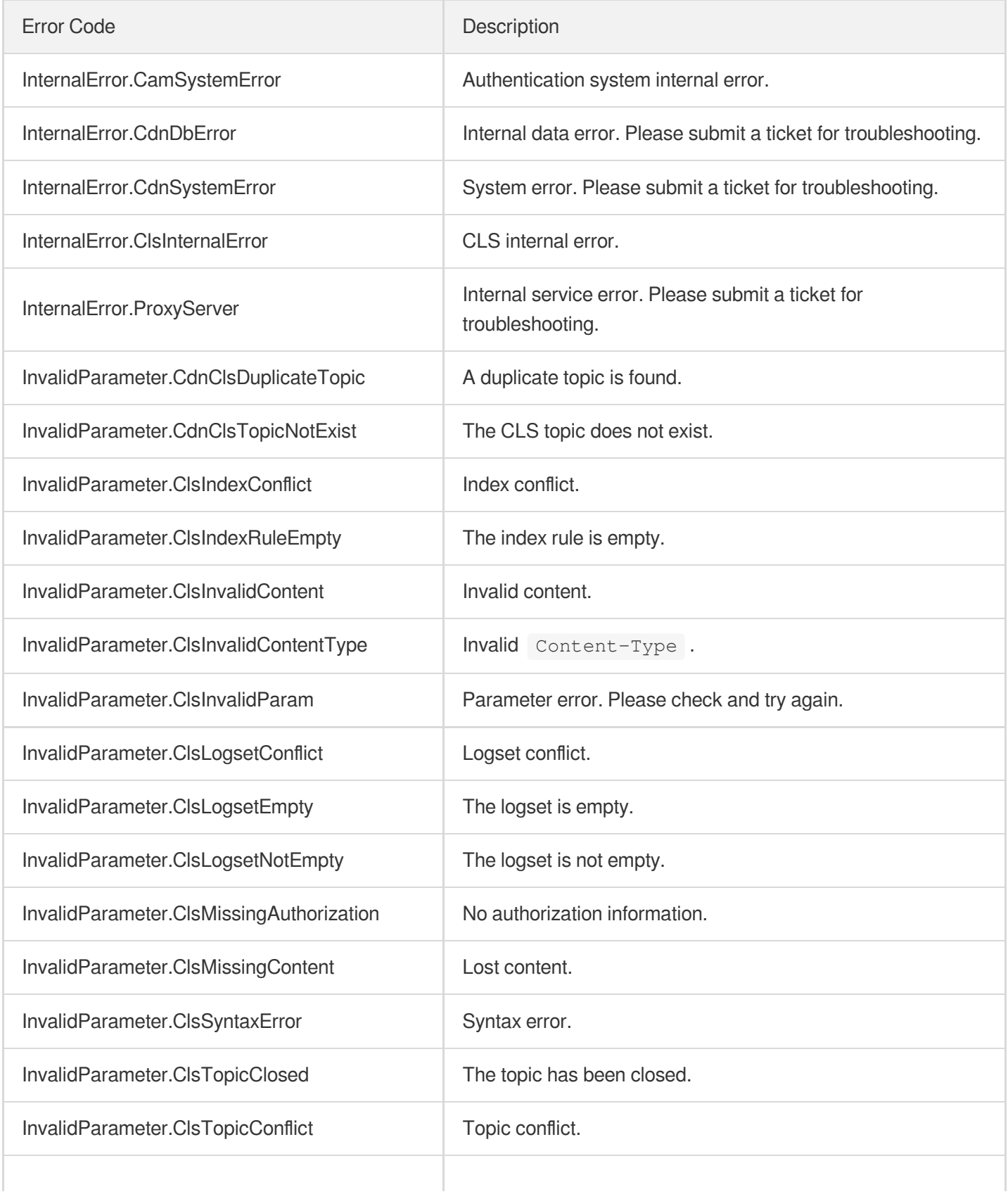

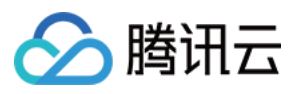

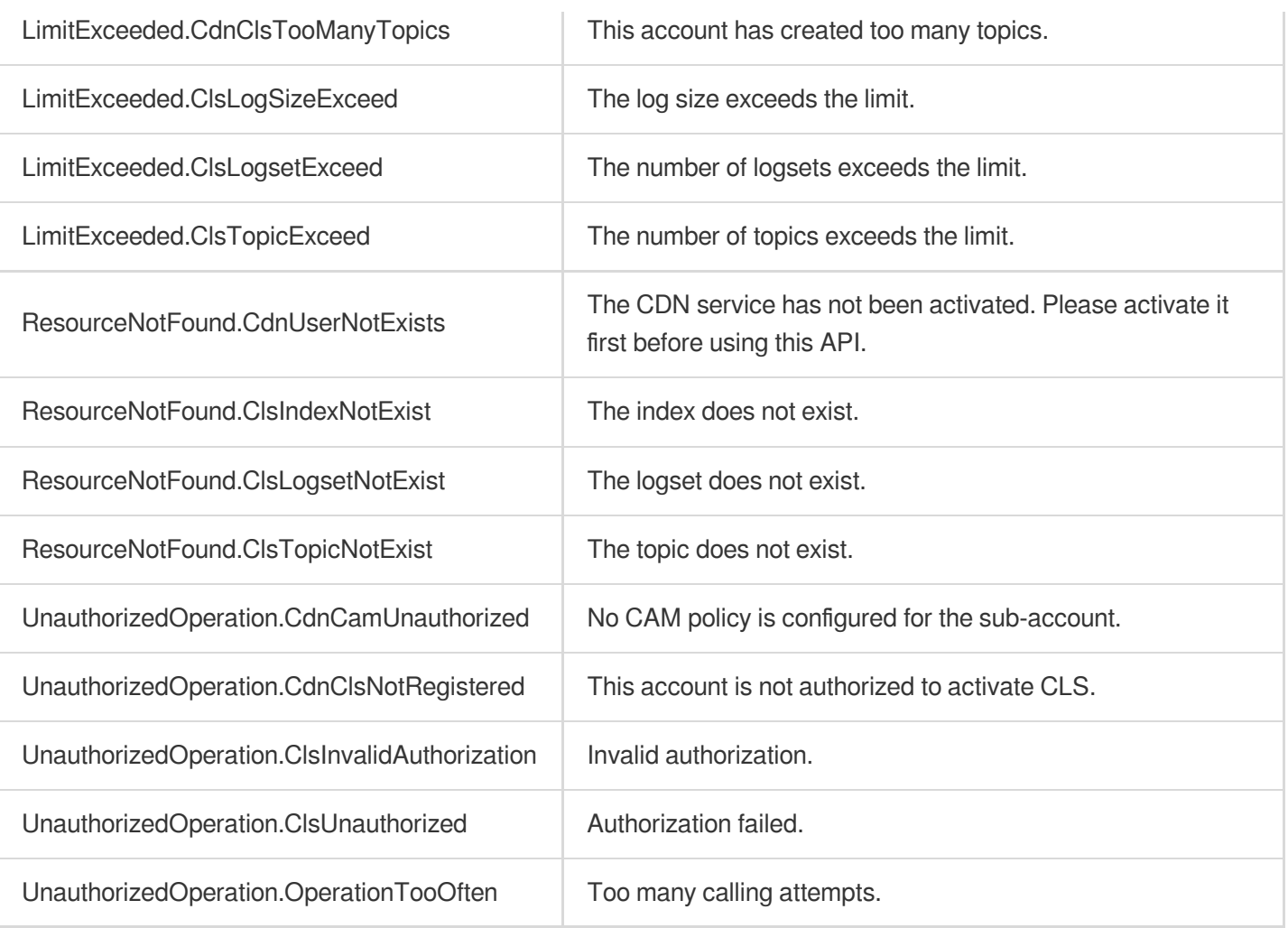

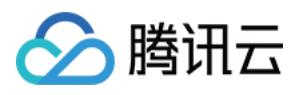

# ManageClsTopicDomains

最近更新时间:2023-12-01 16:39:43

# 1. API Description

Domain name for API request: cdn.tencentcloudapi.com.

This API is used to manage the list of domain names bound to a log topic.

A maximum of 20 requests can be initiated per second for this API.

We recommend you to use API Explorer

### [Try](https://console.tencentcloud.com/api/explorer?Product=cdn&Version=2018-06-06&Action=ManageClsTopicDomains) it

API Explorer provides a range of capabilities, including online call, signature authentication, SDK code generation, and API quick search. It enables you to view the request, response, and auto-generated examples.

### 2. Input Parameters

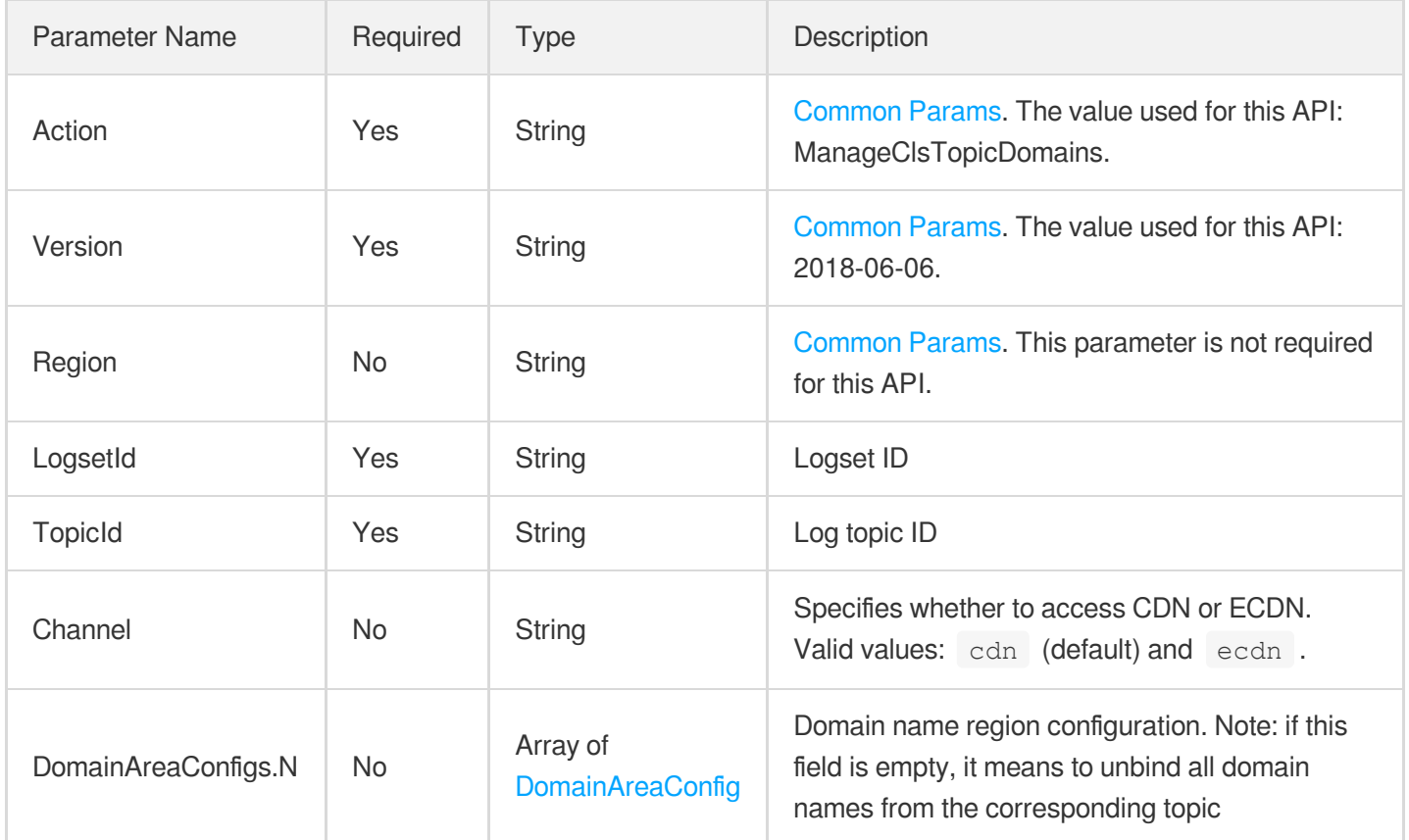

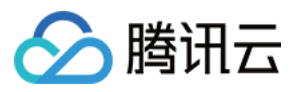

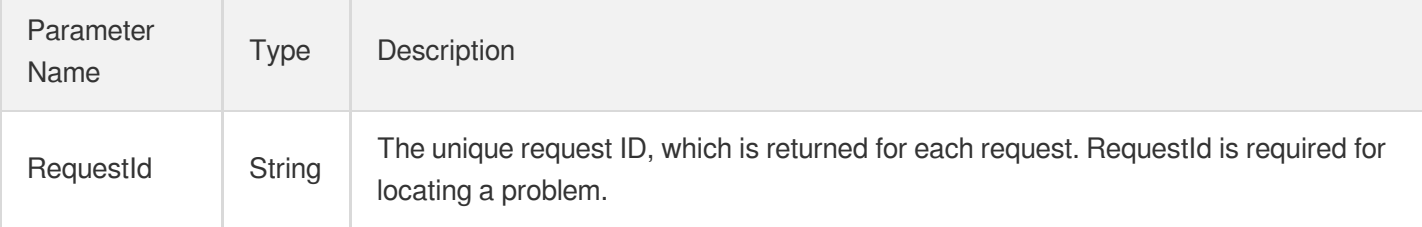

### 4. Example

### **Example1 Managing the list of domain names under log topic**

#### **Input Example**

```
https://cdn.tencentcloudapi.com/?Action=ManageClsTopicDomains
&Channel=cdn
&LogsetId=6d04373b-ba59-4a4f-a96e-9fe53b59a536
&TopicId=d2256449-c6ff-421b-93ef-aa3a7dde2de2
&DomainAreaConfigs.0.Domain=a.b.com
&DomainAreaConfigs.0.Area.0=mainland
&DomainAreaConfigs.0.Area.1=overseas
&<Common request parameters>
```
### **Output Example**

```
{
"Response": {
"RequestId": "57460798-8723-45e3-9c75-a0599ef9143a"
}
}
```
### 5. Developer Resources

### **SDK**

TencentCloud API 3.0 integrates SDKs that support various programming languages to make it easier for you to call APIs.

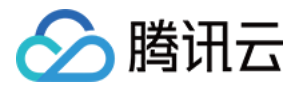

- [Tencent](https://github.com/TencentCloud/tencentcloud-sdk-python-intl-en/blob/master/tencentcloud/cdn/v20180606/cdn_client.py) Cloud SDK 3.0 for Python
- [Tencent](https://github.com/TencentCloud/tencentcloud-sdk-java-intl-en/blob/master/src/main/java/com/tencentcloudapi/cdn/v20180606/CdnClient.java) Cloud SDK 3.0 for Java
- [Tencent](https://github.com/TencentCloud/tencentcloud-sdk-php-intl-en/blob/master/src/TencentCloud/Cdn/V20180606/CdnClient.php) Cloud SDK 3.0 for PHP
- [Tencent](https://github.com/TencentCloud/tencentcloud-sdk-go-intl-en/blob/master/tencentcloud/cdn/v20180606/client.go) Cloud SDK 3.0 for Go
- [Tencent](https://github.com/TencentCloud/tencentcloud-sdk-nodejs-intl-en/blob/master/tencentcloud/cdn/v20180606/cdn_client.js) Cloud SDK 3.0 for Node.js
- [Tencent](https://github.com/TencentCloud/tencentcloud-sdk-dotnet-intl-en/blob/master/TencentCloud/Cdn/V20180606/CdnClient.cs) Cloud SDK 3.0 for .NET
- [Tencent](https://github.com/TencentCloud/tencentcloud-sdk-cpp-intl-en/blob/master/cdn/src/v20180606/CdnClient.cpp) Cloud SDK 3.0 for C++

### **Command Line Interface**

[Tencent](https://www.tencentcloud.com/document/product/1013) Cloud CLI 3.0

# 6. Error Code

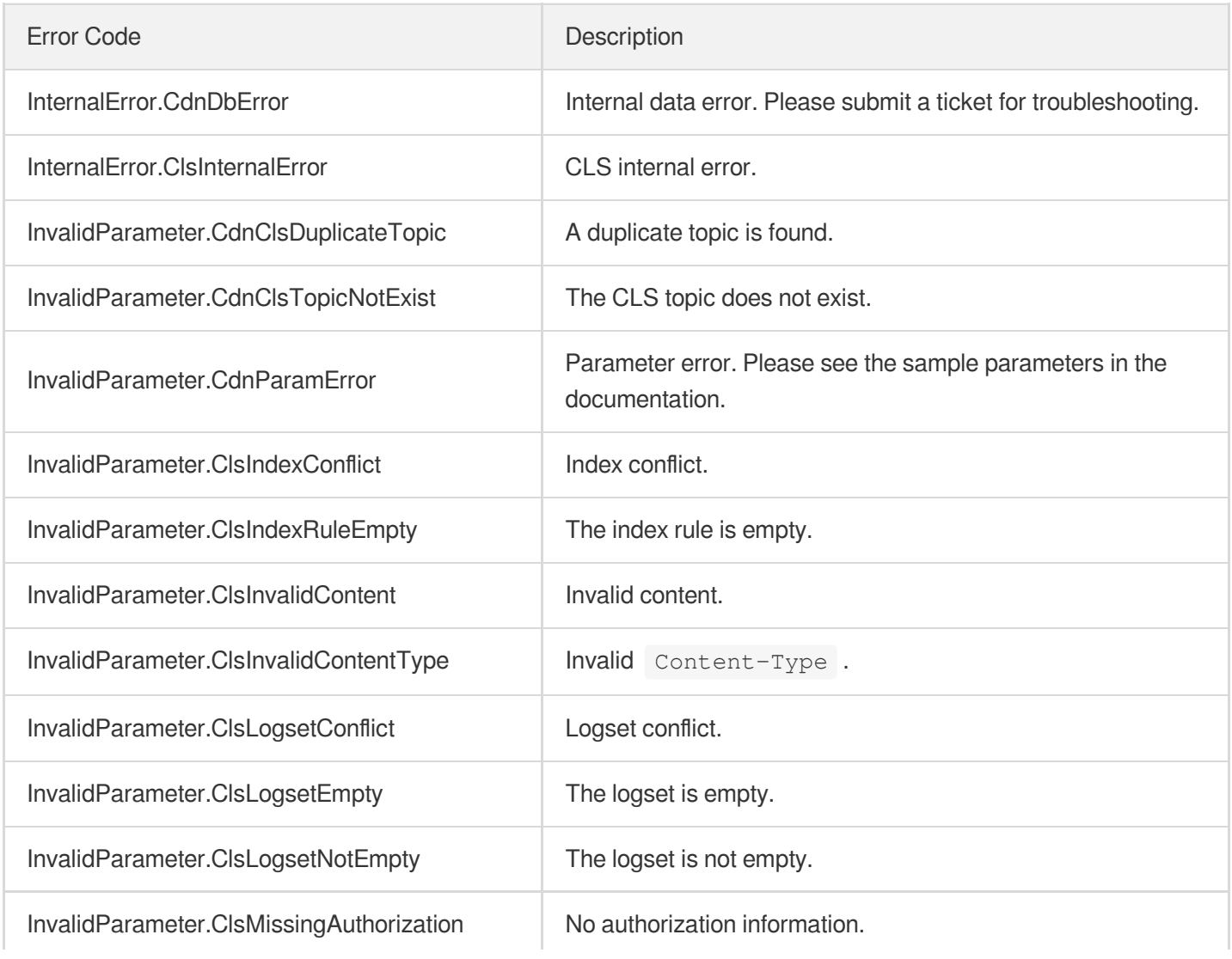

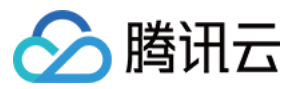

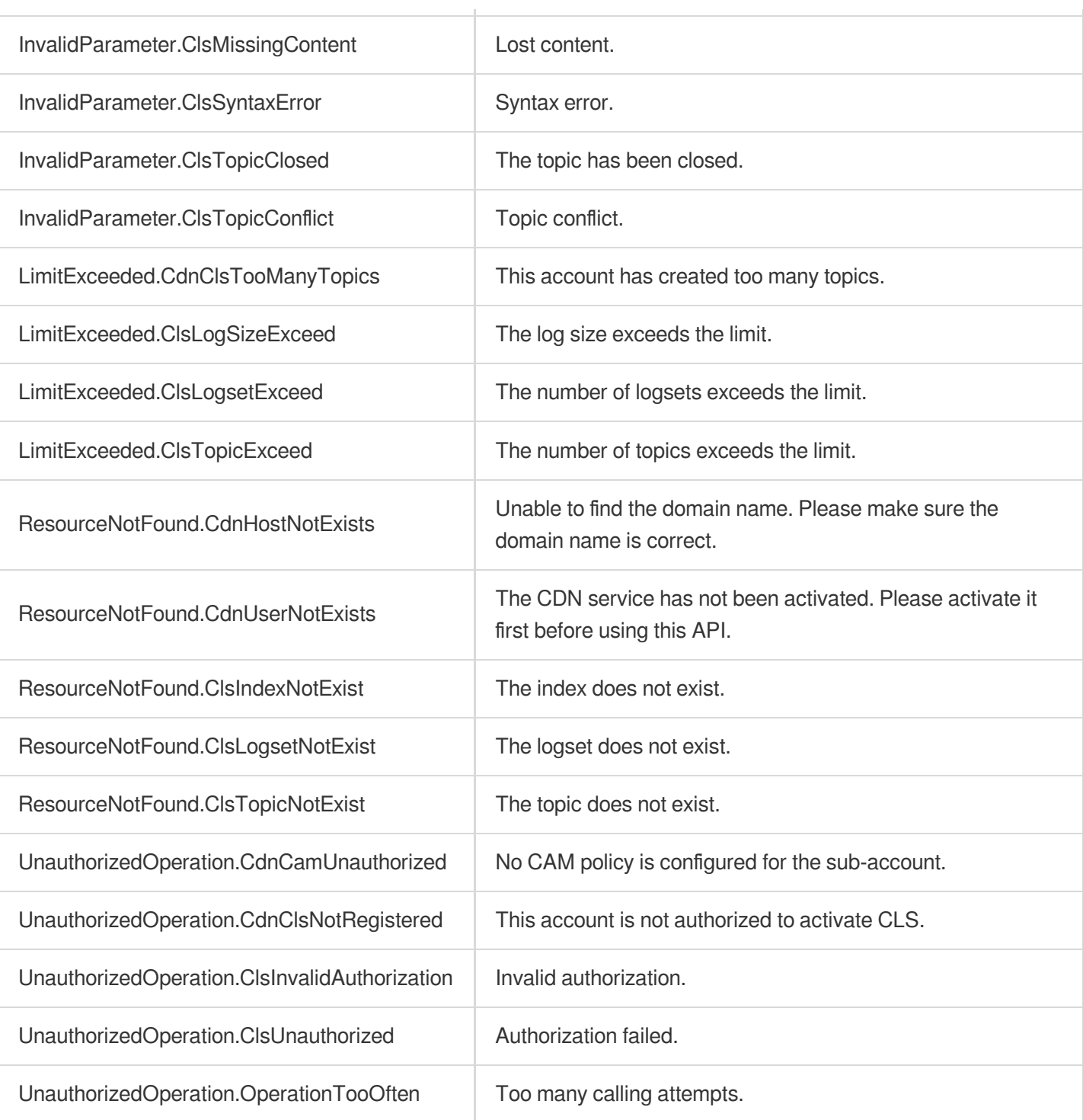

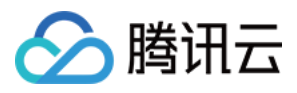

# **ListClsTopicDomains**

最近更新时间:2023-12-01 16:39:43

## 1. API Description

Domain name for API request: cdn.tencentcloudapi.com.

This API is used to get the list of domain names bound to a log topic.

A maximum of 20 requests can be initiated per second for this API.

We recommend you to use API Explorer

### [Try](https://console.tencentcloud.com/api/explorer?Product=cdn&Version=2018-06-06&Action=ListClsTopicDomains) it

API Explorer provides a range of capabilities, including online call, signature authentication, SDK code generation, and API quick search. It enables you to view the request, response, and auto-generated examples.

### 2. Input Parameters

The following request parameter list only provides API request parameters and some common parameters. For the complete common parameter list, see Common Request [Parameters](https://www.tencentcloud.com/document/api/228/31722).

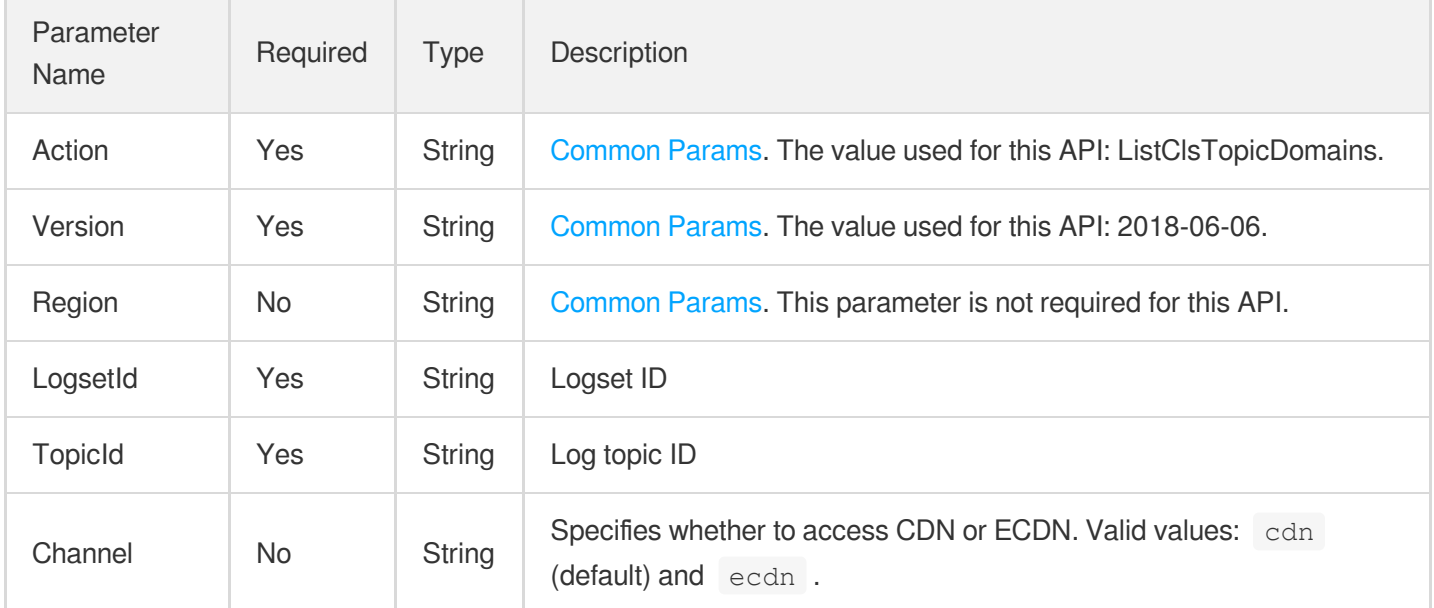

### 3. Output Parameters

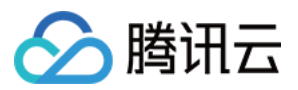

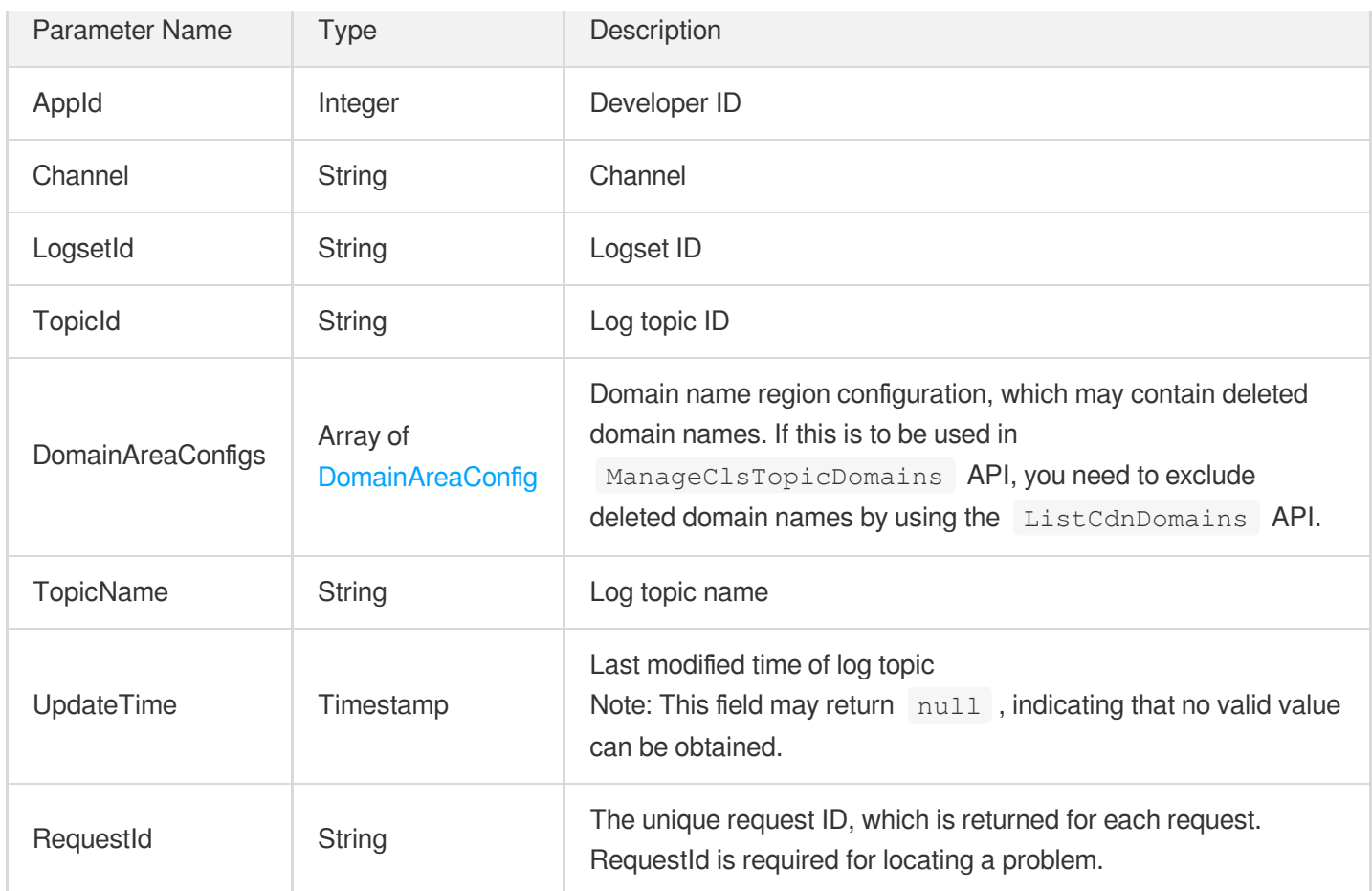

### 4. Example

### **Example1 Getting the list of domain names bound to topic**

#### **Input Example**

```
POST / HTTP/1.1
Host: cdn.tencentcloudapi.com
Content-Type: application/json
X-TC-Action: ListClsTopicDomains
<Common request parameters>
{
"TopicId": "d2256449-c6ff-421b-93ef-aa3a7dde2de2",
"LogsetId": "6d04373b-ba59-4a4f-a96e-9fe53b59a536",
"Channel": "cdn"
}
```
### **Output Example**
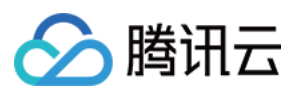

```
{
"Response": {
"TopicId": "d2256449-c6ff-421b-93ef-aa3a7dde2de2",
"UpdateTime": "2020-09-22 00:00:00",
"TopicName": "test",
"DomainAreaConfigs": [
{
"Domain": "a.b.com",
"Area": [
"mainland"
]
}
],
"RequestId": "57460798-8723-45e3-9c75-a0599ef9143a",
"AppId": 12345678901,
"LogsetId": "6d04373b-ba59-4a4f-a96e-9fe53b59a536",
"Channel": "cdn"
}
}
```
## 5. Developer Resources

#### **SDK**

TencentCloud API 3.0 integrates SDKs that support various programming languages to make it easier for you to call APIs.

- [Tencent](https://github.com/TencentCloud/tencentcloud-sdk-python-intl-en/blob/master/tencentcloud/cdn/v20180606/cdn_client.py) Cloud SDK 3.0 for Python
- [Tencent](https://github.com/TencentCloud/tencentcloud-sdk-java-intl-en/blob/master/src/main/java/com/tencentcloudapi/cdn/v20180606/CdnClient.java) Cloud SDK 3.0 for Java
- [Tencent](https://github.com/TencentCloud/tencentcloud-sdk-php-intl-en/blob/master/src/TencentCloud/Cdn/V20180606/CdnClient.php) Cloud SDK 3.0 for PHP
- [Tencent](https://github.com/TencentCloud/tencentcloud-sdk-go-intl-en/blob/master/tencentcloud/cdn/v20180606/client.go) Cloud SDK 3.0 for Go
- [Tencent](https://github.com/TencentCloud/tencentcloud-sdk-nodejs-intl-en/blob/master/tencentcloud/cdn/v20180606/cdn_client.js) Cloud SDK 3.0 for Node.js
- [Tencent](https://github.com/TencentCloud/tencentcloud-sdk-dotnet-intl-en/blob/master/TencentCloud/Cdn/V20180606/CdnClient.cs) Cloud SDK 3.0 for .NET
- [Tencent](https://github.com/TencentCloud/tencentcloud-sdk-cpp-intl-en/blob/master/cdn/src/v20180606/CdnClient.cpp) Cloud SDK 3.0 for C++

#### **Command Line Interface**

[Tencent](https://www.tencentcloud.com/document/product/1013) Cloud CLI 3.0

# 6. Error Code

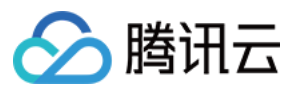

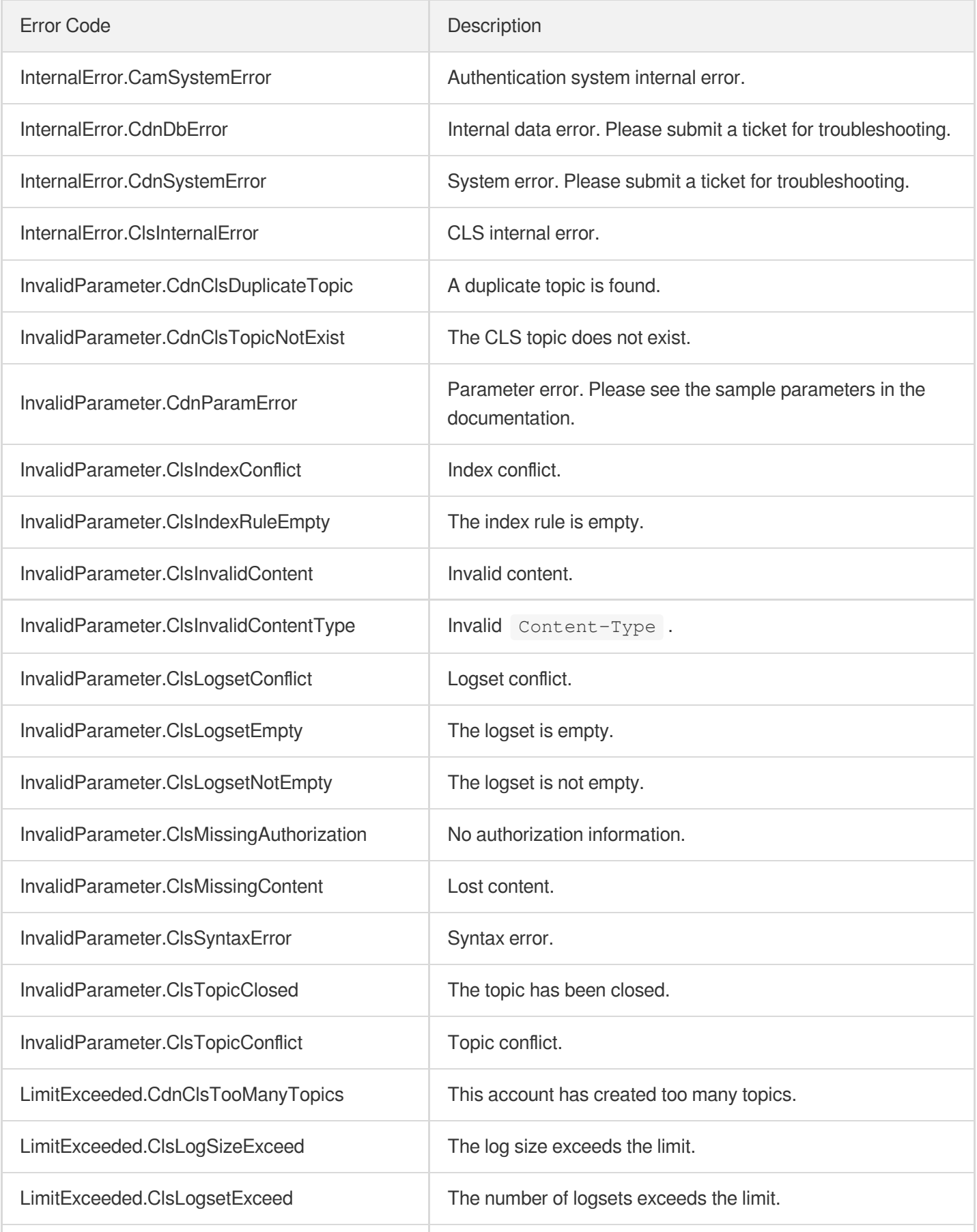

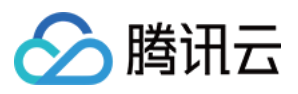

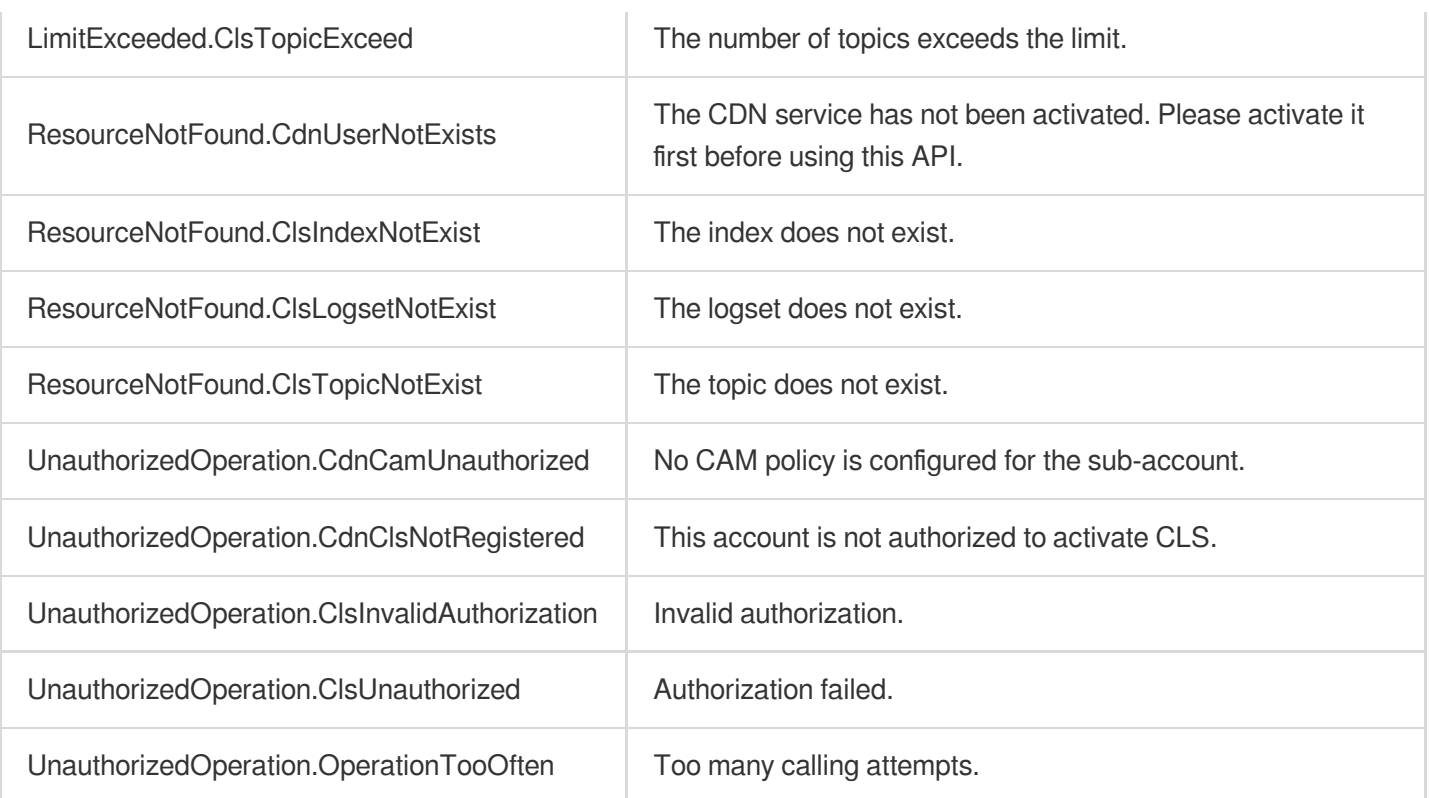

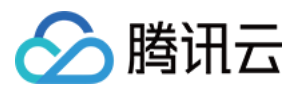

# **ListClsLogTopics**

最近更新时间:2023-12-01 16:39:43

# 1. API Description

Domain name for API request: cdn.tencentcloudapi.com.

This API is used to display the list of log topics. Note: a logset can contain up to 10 log topics.

A maximum of 20 requests can be initiated per second for this API.

We recommend you to use API Explorer

#### [Try](https://console.tencentcloud.com/api/explorer?Product=cdn&Version=2018-06-06&Action=ListClsLogTopics) it

API Explorer provides a range of capabilities, including online call, signature authentication, SDK code generation, and API quick search. It enables you to view the request, response, and auto-generated examples.

# 2. Input Parameters

The following request parameter list only provides API request parameters and some common parameters. For the complete common parameter list, see Common Request [Parameters](https://www.tencentcloud.com/document/api/228/31722).

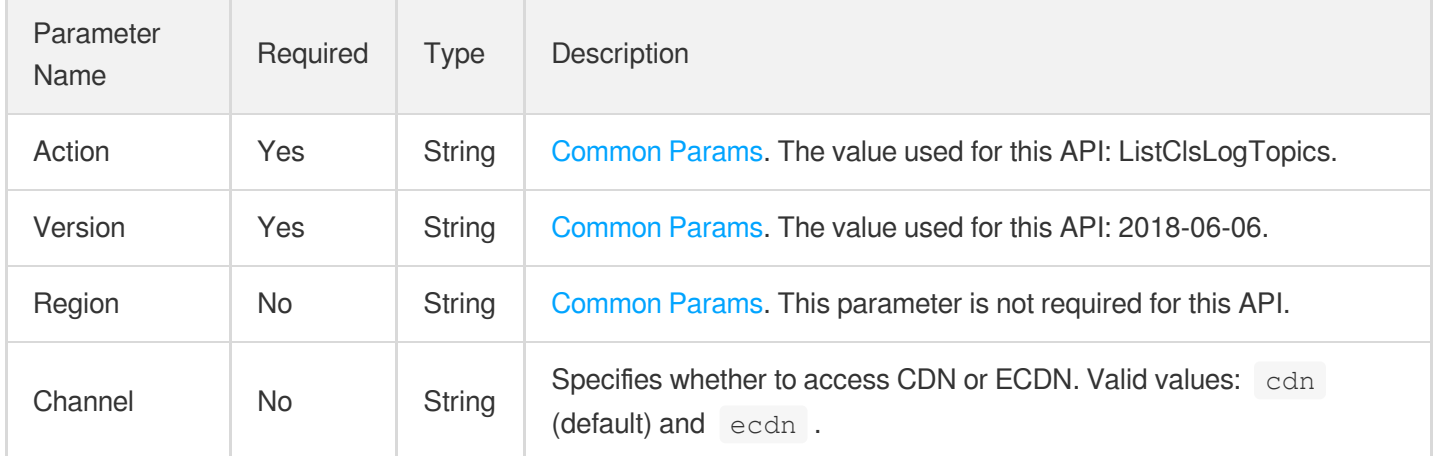

### 3. Output Parameters

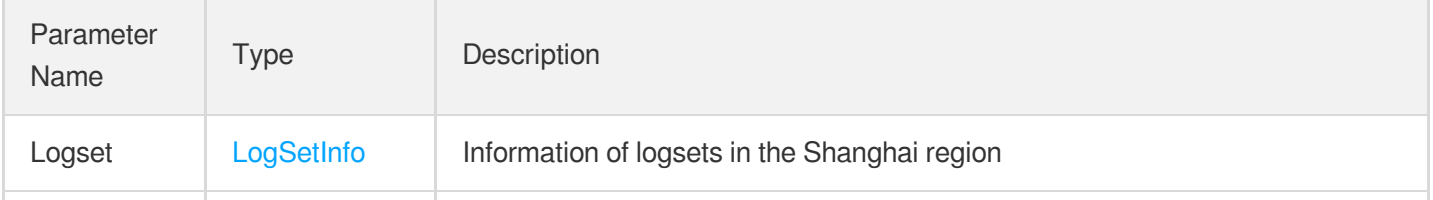

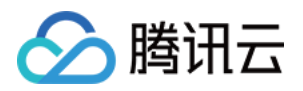

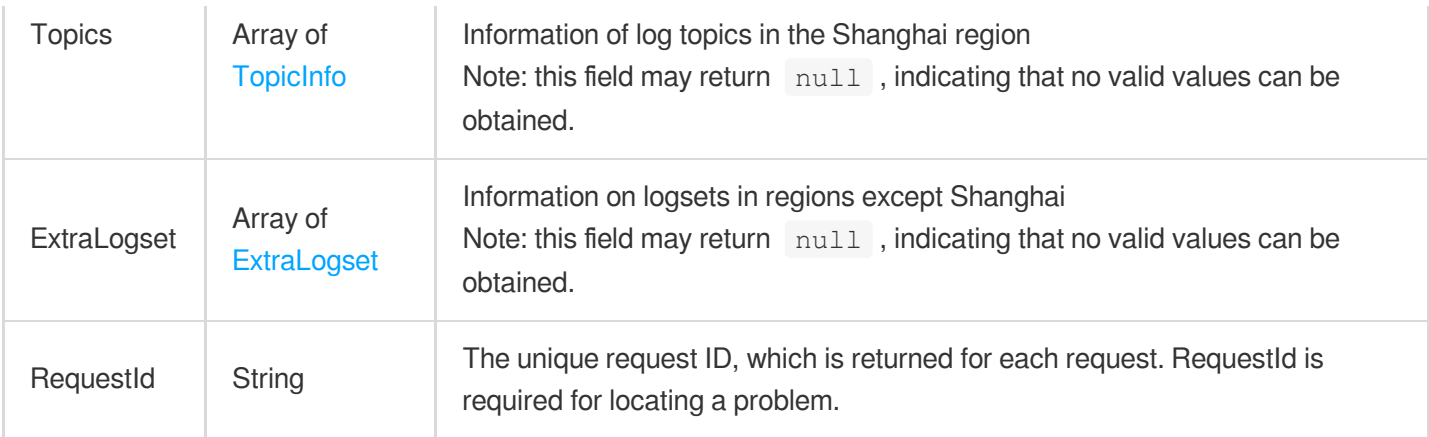

# 4. Example

#### **Example1 Querying the list of log topics**

#### **Input Example**

```
POST / HTTP/1.1
Host: cdn.tencentcloudapi.com
Content-Type: application/json
X-TC-Action: ListClsLogTopics
<Common request parameters>
{
"Channel": "cdn"
}
```
#### **Output Example**

```
{
"Response": {
"RequestId": "44d5b2d4-092c-4a4a-971e-07d9e536ccc1",
"Logset": {
"AppId": 1242424252,
"Channel": "cdn",
"Region": "ap-shanghai",
"LogsetId": "44d5b2d4-092c-4a4a-971e-07d9e536ccc3",
"LogsetName": "cdn_logset",
"IsDefault": 1,
"LogsetSavePeriod": 7,
"CreateTime": "2020-09-22 00:00:00",
"RegionEn": "ap-shanghai",
"Deleted": "no"
},
```
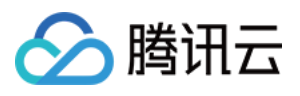

```
"Topics": [
{
"TopicId": "def811bf-867e-405c-bbc2-2a3aea45be21",
"TopicName": "cdn_topic",
"Enabled": 1,
"CreateTime": "2020-09-22 00:00:00",
"Deleted": "no"
},
{
"TopicId": "e0f6809f-026f-4287-b33f-8041a82188cf",
"TopicName": "cdn_topic2",
"Enabled": 1,
"CreateTime": "2020-09-22 00:00:00",
"Deleted": "no"
},
{
"TopicId": "fcfb346d-100d-454c-adc6-bdf2a2af0515",
"TopicName": "cdn_topic1",
"Enabled": 1,
"CreateTime": "2020-09-22 00:00:00",
"Deleted": "no"
}
],
"ExtraLogset": [
{
"Logset": {
"AppId": 1306270566,
"Channel": "cdn",
"LogsetId": "de5965b4-b371-4a5e-86ad-f2d2f9988a4d",
"LogsetName": "cloud_cdn_logset_oversea",
"IsDefault": 0,
"LogsetSavePeriod": 7,
"CreateTime": "2021-10-20 17:22:21",
"Region": "ap-singapore",
"RegionEn": "ap-singapore",
"Deleted": "no"
},
"Topics": [
{
"TopicId": "a9619e5a-2387-46bd-83c8-89b133f20f4a",
"TopicName": "jory-test",
"Enabled": 1,
"CreateTime": "2021-10-27 15:17:10",
"Deleted": "no",
"Channel": "cdn"
},
{
```
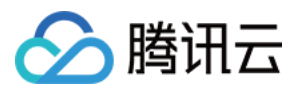

```
"TopicId": "58474924-8b34-4e26-aa03-b23202007ea6",
"TopicName": "jory-oversea",
"Enabled": 1,
"CreateTime": "2021-10-26 21:06:24",
"Deleted": "no",
"Channel": "cdn"
}
]
}
]
}
}
```
### 5. Developer Resources

#### **SDK**

TencentCloud API 3.0 integrates SDKs that support various programming languages to make it easier for you to call APIs.

- [Tencent](https://github.com/TencentCloud/tencentcloud-sdk-python-intl-en/blob/master/tencentcloud/cdn/v20180606/cdn_client.py) Cloud SDK 3.0 for Python
- [Tencent](https://github.com/TencentCloud/tencentcloud-sdk-java-intl-en/blob/master/src/main/java/com/tencentcloudapi/cdn/v20180606/CdnClient.java) Cloud SDK 3.0 for Java
- [Tencent](https://github.com/TencentCloud/tencentcloud-sdk-php-intl-en/blob/master/src/TencentCloud/Cdn/V20180606/CdnClient.php) Cloud SDK 3.0 for PHP
- [Tencent](https://github.com/TencentCloud/tencentcloud-sdk-go-intl-en/blob/master/tencentcloud/cdn/v20180606/client.go) Cloud SDK 3.0 for Go
- [Tencent](https://github.com/TencentCloud/tencentcloud-sdk-nodejs-intl-en/blob/master/tencentcloud/cdn/v20180606/cdn_client.js) Cloud SDK 3.0 for Node.js
- [Tencent](https://github.com/TencentCloud/tencentcloud-sdk-dotnet-intl-en/blob/master/TencentCloud/Cdn/V20180606/CdnClient.cs) Cloud SDK 3.0 for .NET
- [Tencent](https://github.com/TencentCloud/tencentcloud-sdk-cpp-intl-en/blob/master/cdn/src/v20180606/CdnClient.cpp) Cloud SDK 3.0 for C++

#### **Command Line Interface**

[Tencent](https://www.tencentcloud.com/document/product/1013) Cloud CLI 3.0

# 6. Error Code

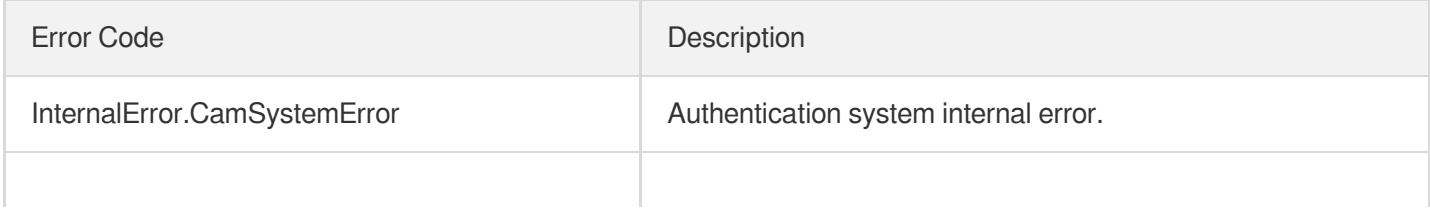

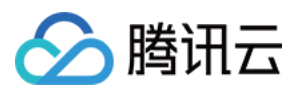

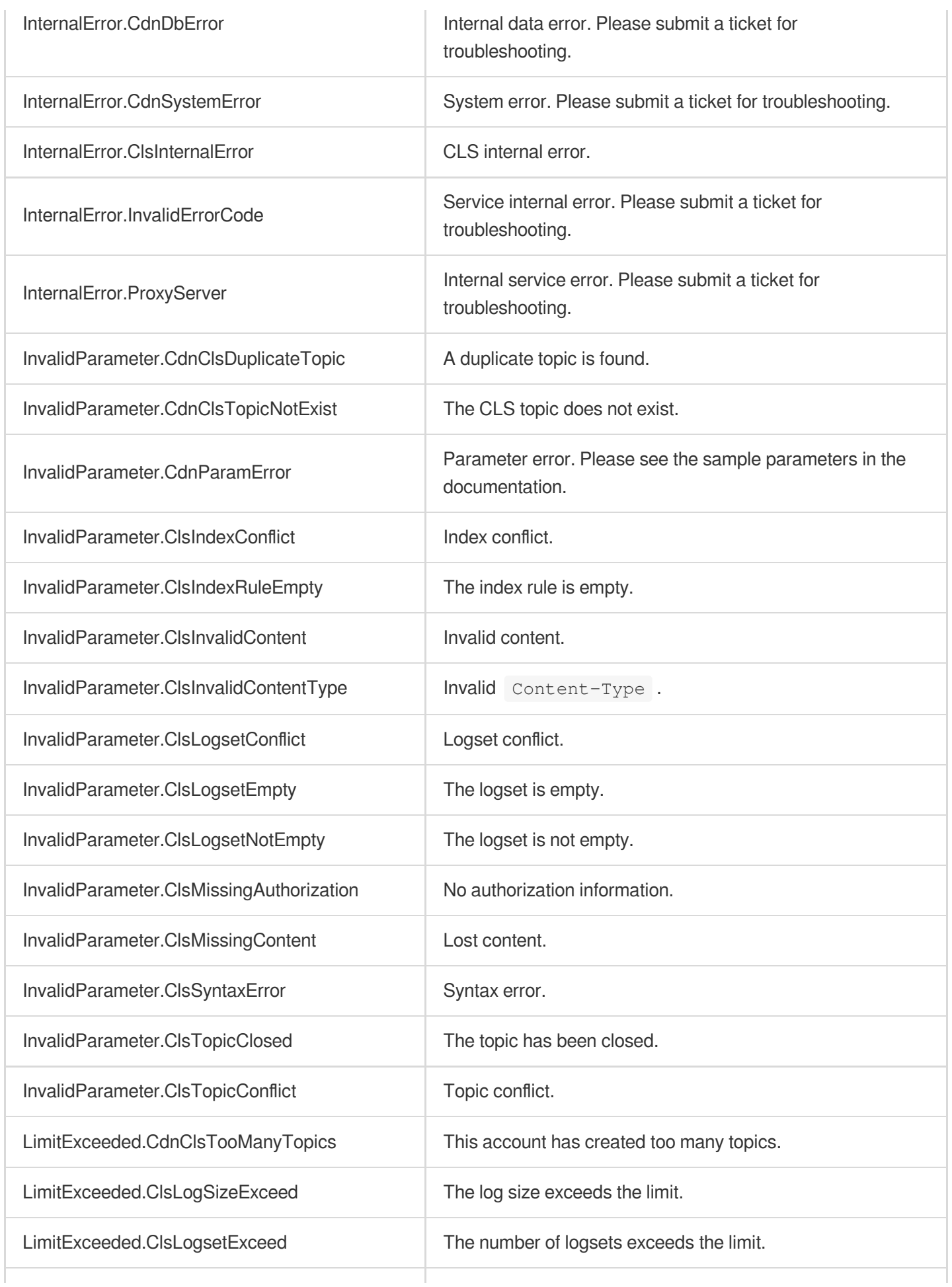

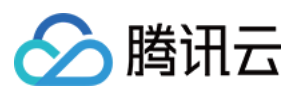

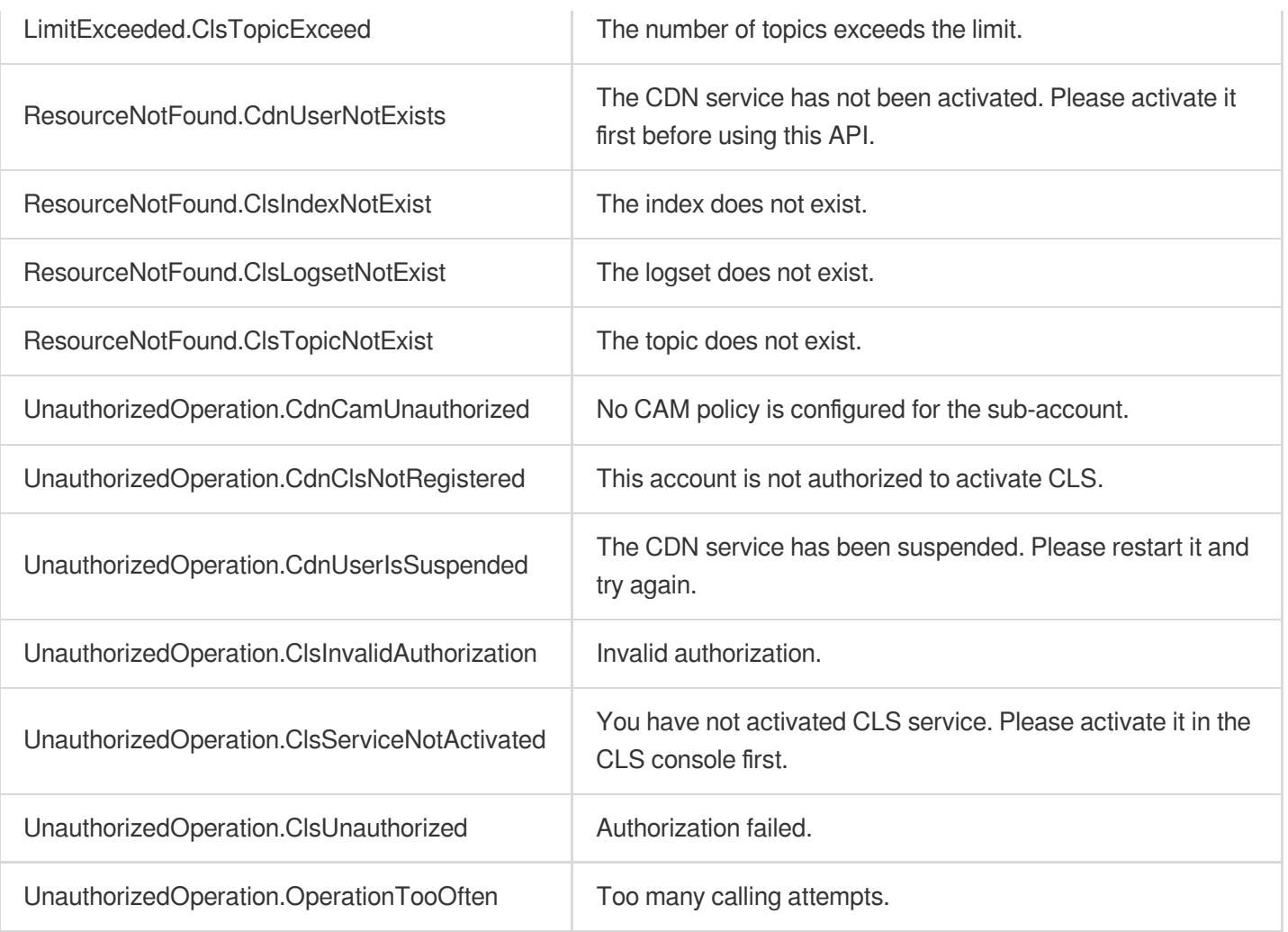

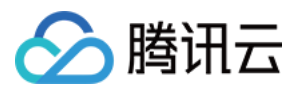

# EnableClsLogTopic

最近更新时间:2023-12-01 16:39:43

# 1. API Description

Domain name for API request: cdn.tencentcloudapi.com.

This API is used to start publishing to a log topic. Note: after a log topic is enabled, all logs of the domain names bound to the topic will be published to it. This action will take effect within 5–15 minutes.

A maximum of 20 requests can be initiated per second for this API.

We recommend you to use API Explorer

#### [Try](https://console.tencentcloud.com/api/explorer?Product=cdn&Version=2018-06-06&Action=EnableClsLogTopic) it

API Explorer provides a range of capabilities, including online call, signature authentication, SDK code generation, and API quick search. It enables you to view the request, response, and auto-generated examples.

## 2. Input Parameters

The following request parameter list only provides API request parameters and some common parameters. For the complete common parameter list, see Common Request [Parameters](https://www.tencentcloud.com/document/api/228/31722).

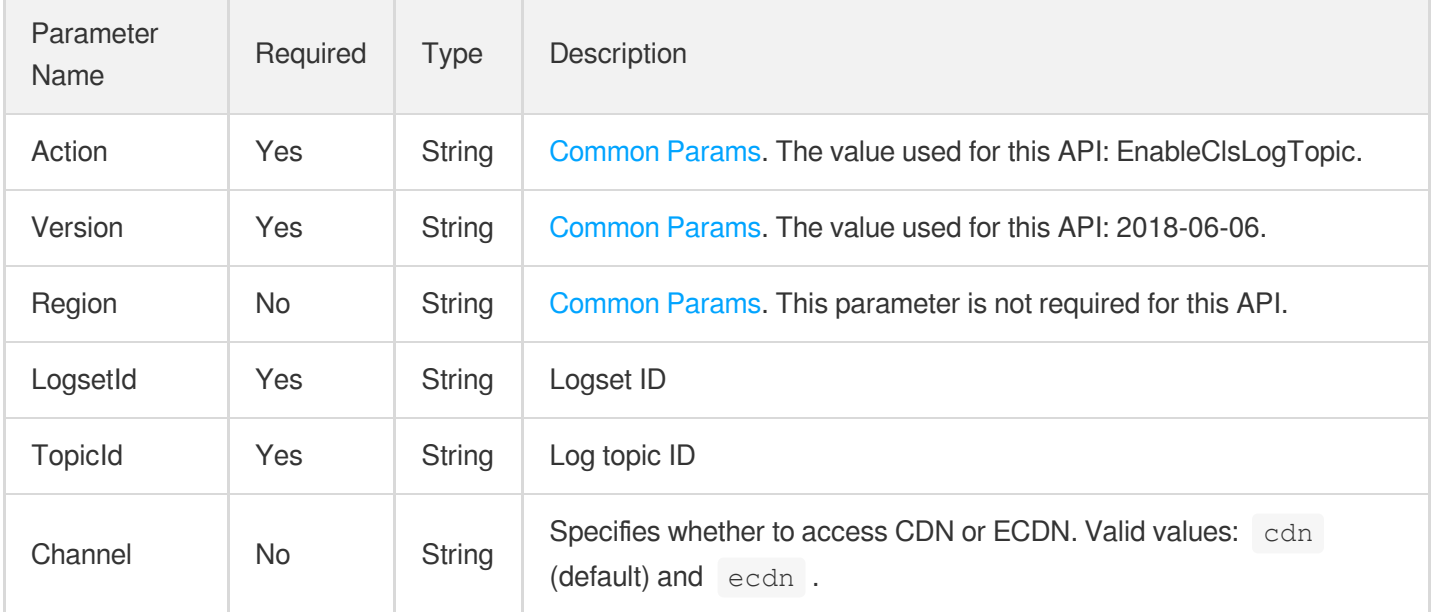

### 3. Output Parameters

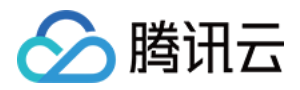

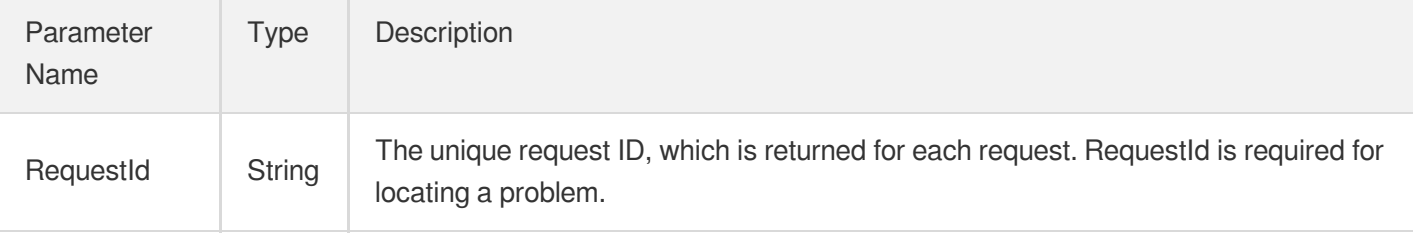

### 4. Example

#### **Example1 Starting publishing to a log topic**

#### **Input Example**

```
https://cdn.tencentcloudapi.com/?Action=EnableClsLogTopic
&Channel=cdn
&LogsetId=6d04373b-ba59-4a4f-a96e-9fe53b59a536
&TopicId=d2256449-c6ff-421b-93ef-aa3a7dde2de2
&<Common request parameters>
```
#### **Output Example**

```
{
"Response": {
"RequestId": "57460798-8723-45e3-9c75-a0599ef9143a"
}
}
```
# 5. Developer Resources

#### **SDK**

TencentCloud API 3.0 integrates SDKs that support various programming languages to make it easier for you to call APIs.

- [Tencent](https://github.com/TencentCloud/tencentcloud-sdk-python-intl-en/blob/master/tencentcloud/cdn/v20180606/cdn_client.py) Cloud SDK 3.0 for Python
- [Tencent](https://github.com/TencentCloud/tencentcloud-sdk-java-intl-en/blob/master/src/main/java/com/tencentcloudapi/cdn/v20180606/CdnClient.java) Cloud SDK 3.0 for Java
- [Tencent](https://github.com/TencentCloud/tencentcloud-sdk-php-intl-en/blob/master/src/TencentCloud/Cdn/V20180606/CdnClient.php) Cloud SDK 3.0 for PHP
- [Tencent](https://github.com/TencentCloud/tencentcloud-sdk-go-intl-en/blob/master/tencentcloud/cdn/v20180606/client.go) Cloud SDK 3.0 for Go
- [Tencent](https://github.com/TencentCloud/tencentcloud-sdk-nodejs-intl-en/blob/master/tencentcloud/cdn/v20180606/cdn_client.js) Cloud SDK 3.0 for Node.js
- [Tencent](https://github.com/TencentCloud/tencentcloud-sdk-dotnet-intl-en/blob/master/TencentCloud/Cdn/V20180606/CdnClient.cs) Cloud SDK 3.0 for .NET
- [Tencent](https://github.com/TencentCloud/tencentcloud-sdk-cpp-intl-en/blob/master/cdn/src/v20180606/CdnClient.cpp) Cloud SDK 3.0 for C++

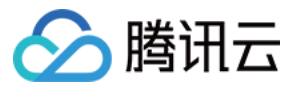

[Tencent](https://www.tencentcloud.com/document/product/1013) Cloud CLI 3.0

# 6. Error Code

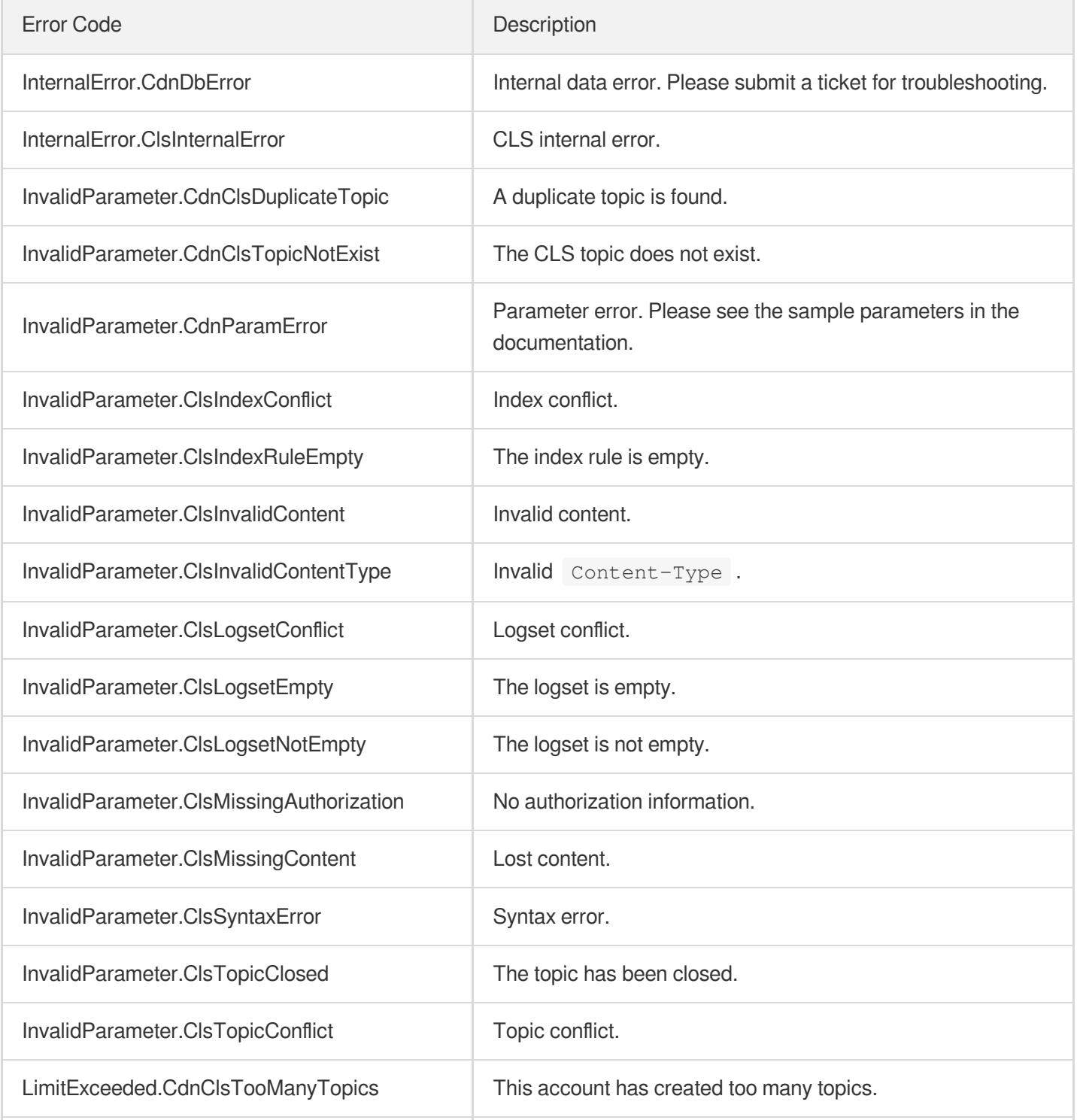

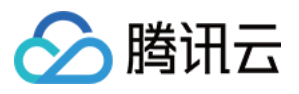

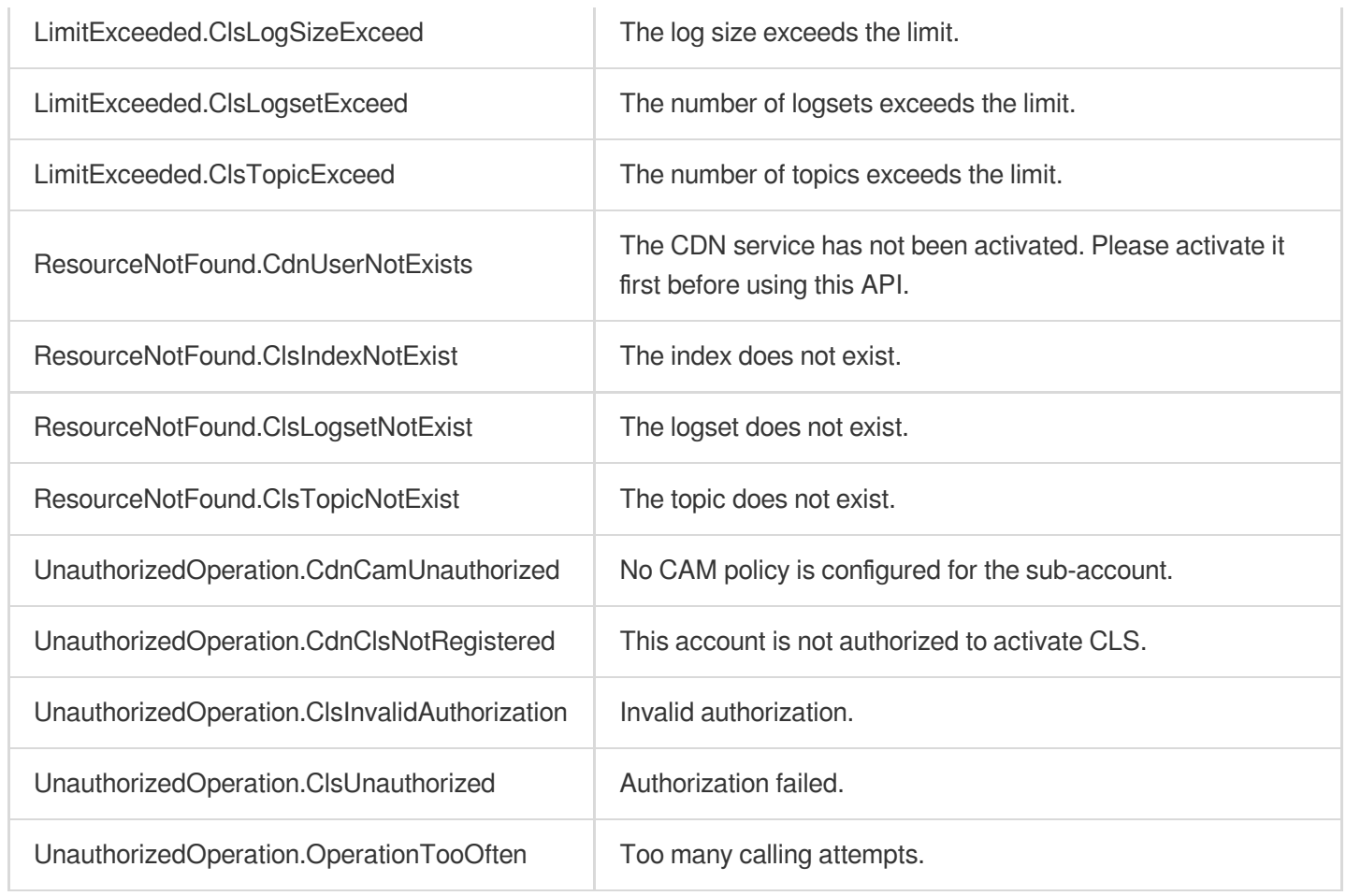

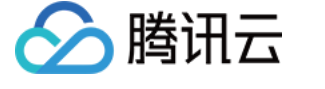

# DisableClsLogTopic

最近更新时间:2023-12-01 16:39:43

# 1. API Description

Domain name for API request: cdn.tencentcloudapi.com.

This API is used to stop publishing to a log topic. Note: after a log topic is disabled, all logs of the domain names bound to it will no longer be published to the topic, and the logs that have already been published will be retained. This action will take effect within 5–15 minutes.

A maximum of 20 requests can be initiated per second for this API.

We recommend you to use API Explorer

#### [Try](https://console.tencentcloud.com/api/explorer?Product=cdn&Version=2018-06-06&Action=DisableClsLogTopic) it

API Explorer provides a range of capabilities, including online call, signature authentication, SDK code generation, and API quick search. It enables you to view the request, response, and auto-generated examples.

### 2. Input Parameters

The following request parameter list only provides API request parameters and some common parameters. For the complete common parameter list, see Common Request [Parameters](https://www.tencentcloud.com/document/api/228/31722).

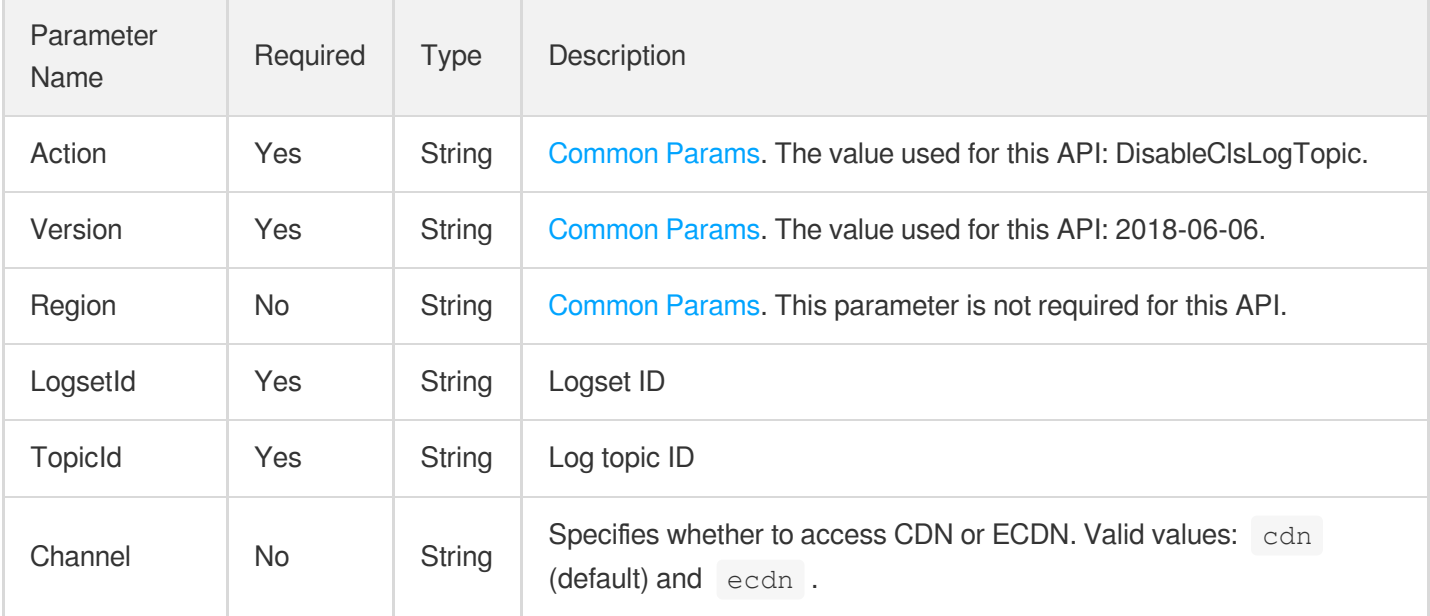

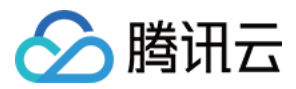

### 3. Output Parameters

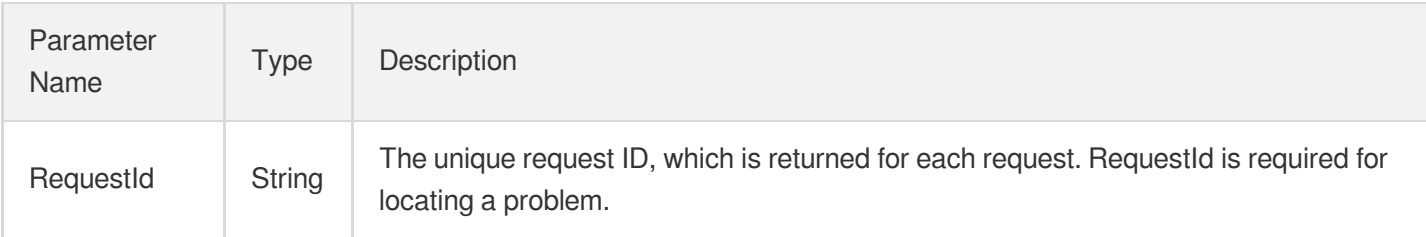

# 4. Example

#### **Example1 Stopping publishing to a log topic**

#### **Input Example**

```
https://cdn.tencentcloudapi.com/?Action=DisableClsLogTopic
&Channel=cdn
&LogsetId=6d04373b-ba59-4a4f-a96e-9fe53b59a536
&TopicId=d2256449-c6ff-421b-93ef-aa3a7dde2de2
&<Common request parameters>
```
#### **Output Example**

```
{
"Response": {
"RequestId": "57460798-8723-45e3-9c75-a0599ef9143a"
}
}
```
### 5. Developer Resources

#### **SDK**

TencentCloud API 3.0 integrates SDKs that support various programming languages to make it easier for you to call APIs.

- [Tencent](https://github.com/TencentCloud/tencentcloud-sdk-python-intl-en/blob/master/tencentcloud/cdn/v20180606/cdn_client.py) Cloud SDK 3.0 for Python
- [Tencent](https://github.com/TencentCloud/tencentcloud-sdk-java-intl-en/blob/master/src/main/java/com/tencentcloudapi/cdn/v20180606/CdnClient.java) Cloud SDK 3.0 for Java
- [Tencent](https://github.com/TencentCloud/tencentcloud-sdk-php-intl-en/blob/master/src/TencentCloud/Cdn/V20180606/CdnClient.php) Cloud SDK 3.0 for PHP
- [Tencent](https://github.com/TencentCloud/tencentcloud-sdk-go-intl-en/blob/master/tencentcloud/cdn/v20180606/client.go) Cloud SDK 3.0 for Go

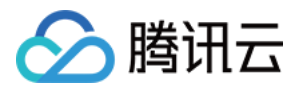

- [Tencent](https://github.com/TencentCloud/tencentcloud-sdk-nodejs-intl-en/blob/master/tencentcloud/cdn/v20180606/cdn_client.js) Cloud SDK 3.0 for Node.js
- [Tencent](https://github.com/TencentCloud/tencentcloud-sdk-dotnet-intl-en/blob/master/TencentCloud/Cdn/V20180606/CdnClient.cs) Cloud SDK 3.0 for .NET
- [Tencent](https://github.com/TencentCloud/tencentcloud-sdk-cpp-intl-en/blob/master/cdn/src/v20180606/CdnClient.cpp) Cloud SDK 3.0 for C++

[Tencent](https://www.tencentcloud.com/document/product/1013) Cloud CLI 3.0

# 6. Error Code

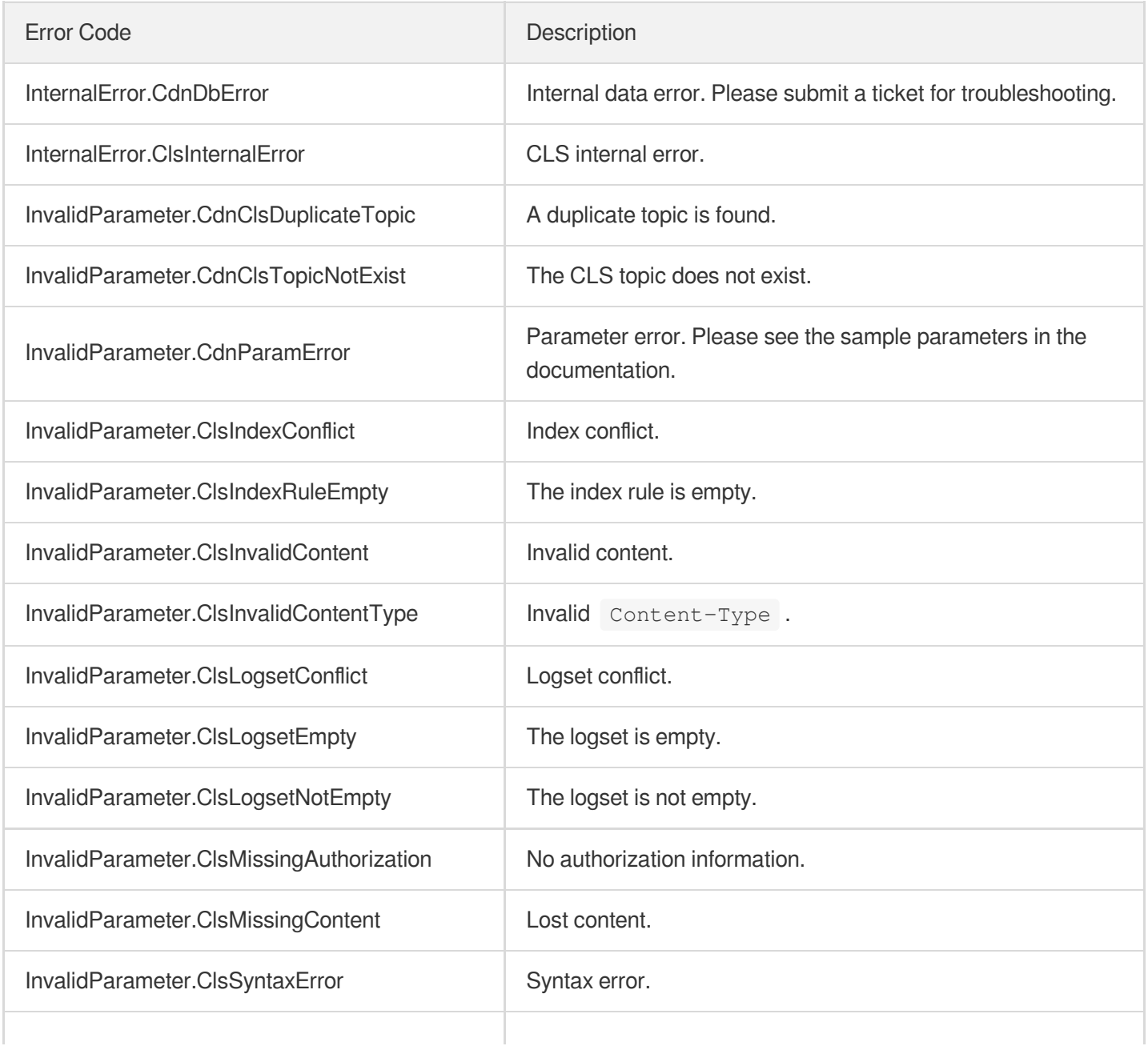

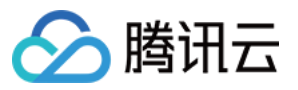

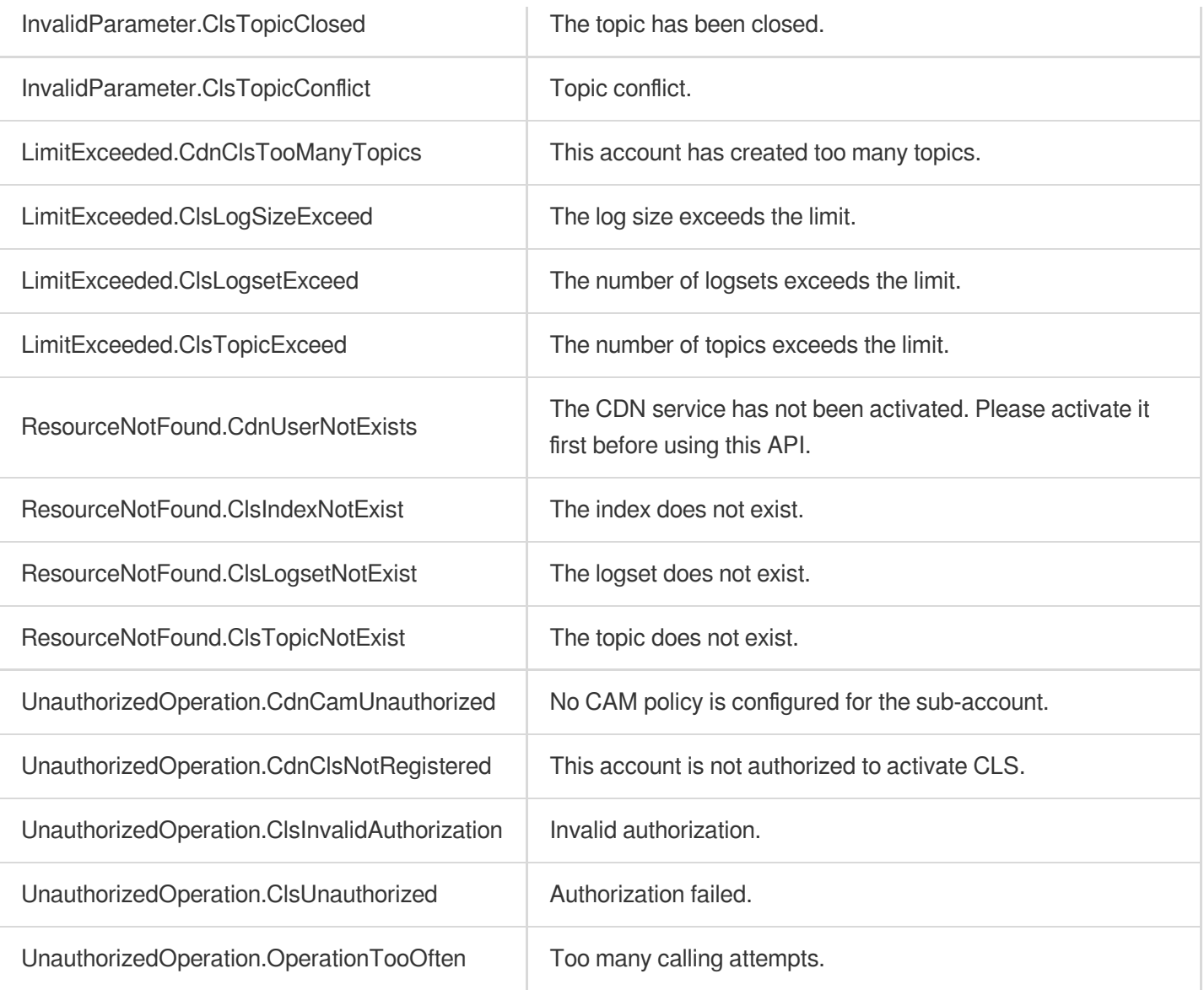

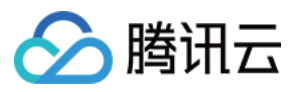

# DeleteClsLogTopic

最近更新时间:2023-12-01 16:39:43

# 1. API Description

Domain name for API request: cdn.tencentcloudapi.com.

This API is used to delete a log topic. Note: when a log topic is deleted, all logs of the domain names bound to it will no longer be published to the topic, and the logs previously published to the topic will be deleted. This action will take effect within 5–15 minutes.

A maximum of 20 requests can be initiated per second for this API.

We recommend you to use API Explorer

#### [Try](https://console.tencentcloud.com/api/explorer?Product=cdn&Version=2018-06-06&Action=DeleteClsLogTopic) it

API Explorer provides a range of capabilities, including online call, signature authentication, SDK code generation, and API quick search. It enables you to view the request, response, and auto-generated examples.

### 2. Input Parameters

The following request parameter list only provides API request parameters and some common parameters. For the complete common parameter list, see Common Request [Parameters](https://www.tencentcloud.com/document/api/228/31722).

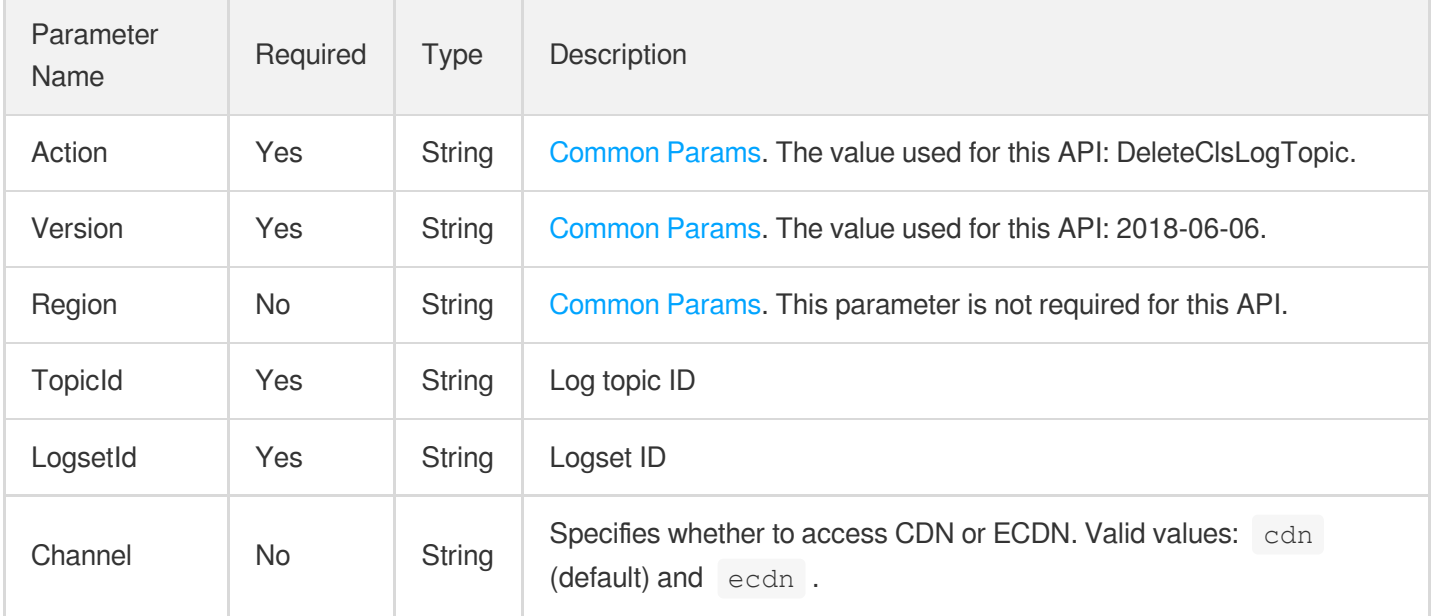

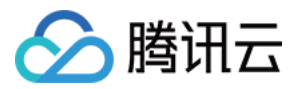

### 3. Output Parameters

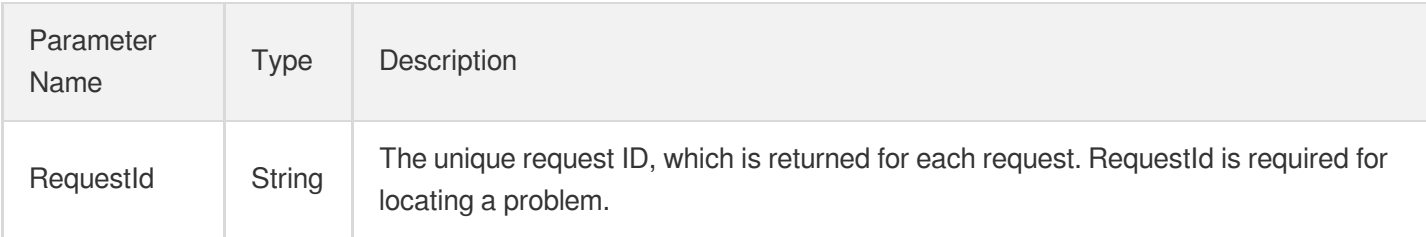

# 4. Example

#### **Example1 Deleting a log topic**

#### **Input Example**

```
https://cdn.tencentcloudapi.com/?Action=DeleteClsLogTopic
&Channel=cdn
&LogsetId=6d04373b-ba59-4a4f-a96e-9fe53b59a536
&TopicId=6d04373b-ba59-4a4f-a96e-242424
&<Common request parameters>
```
#### **Output Example**

```
{
"Response": {
"RequestId": "6d04373b-ba59-4a4f-a96e-9fe53b59a536"
}
}
```
### 5. Developer Resources

#### **SDK**

TencentCloud API 3.0 integrates SDKs that support various programming languages to make it easier for you to call APIs.

- [Tencent](https://github.com/TencentCloud/tencentcloud-sdk-python-intl-en/blob/master/tencentcloud/cdn/v20180606/cdn_client.py) Cloud SDK 3.0 for Python
- [Tencent](https://github.com/TencentCloud/tencentcloud-sdk-java-intl-en/blob/master/src/main/java/com/tencentcloudapi/cdn/v20180606/CdnClient.java) Cloud SDK 3.0 for Java
- [Tencent](https://github.com/TencentCloud/tencentcloud-sdk-php-intl-en/blob/master/src/TencentCloud/Cdn/V20180606/CdnClient.php) Cloud SDK 3.0 for PHP
- [Tencent](https://github.com/TencentCloud/tencentcloud-sdk-go-intl-en/blob/master/tencentcloud/cdn/v20180606/client.go) Cloud SDK 3.0 for Go

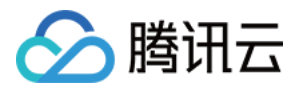

- [Tencent](https://github.com/TencentCloud/tencentcloud-sdk-nodejs-intl-en/blob/master/tencentcloud/cdn/v20180606/cdn_client.js) Cloud SDK 3.0 for Node.js
- [Tencent](https://github.com/TencentCloud/tencentcloud-sdk-dotnet-intl-en/blob/master/TencentCloud/Cdn/V20180606/CdnClient.cs) Cloud SDK 3.0 for .NET
- [Tencent](https://github.com/TencentCloud/tencentcloud-sdk-cpp-intl-en/blob/master/cdn/src/v20180606/CdnClient.cpp) Cloud SDK 3.0 for C++

[Tencent](https://www.tencentcloud.com/document/product/1013) Cloud CLI 3.0

# 6. Error Code

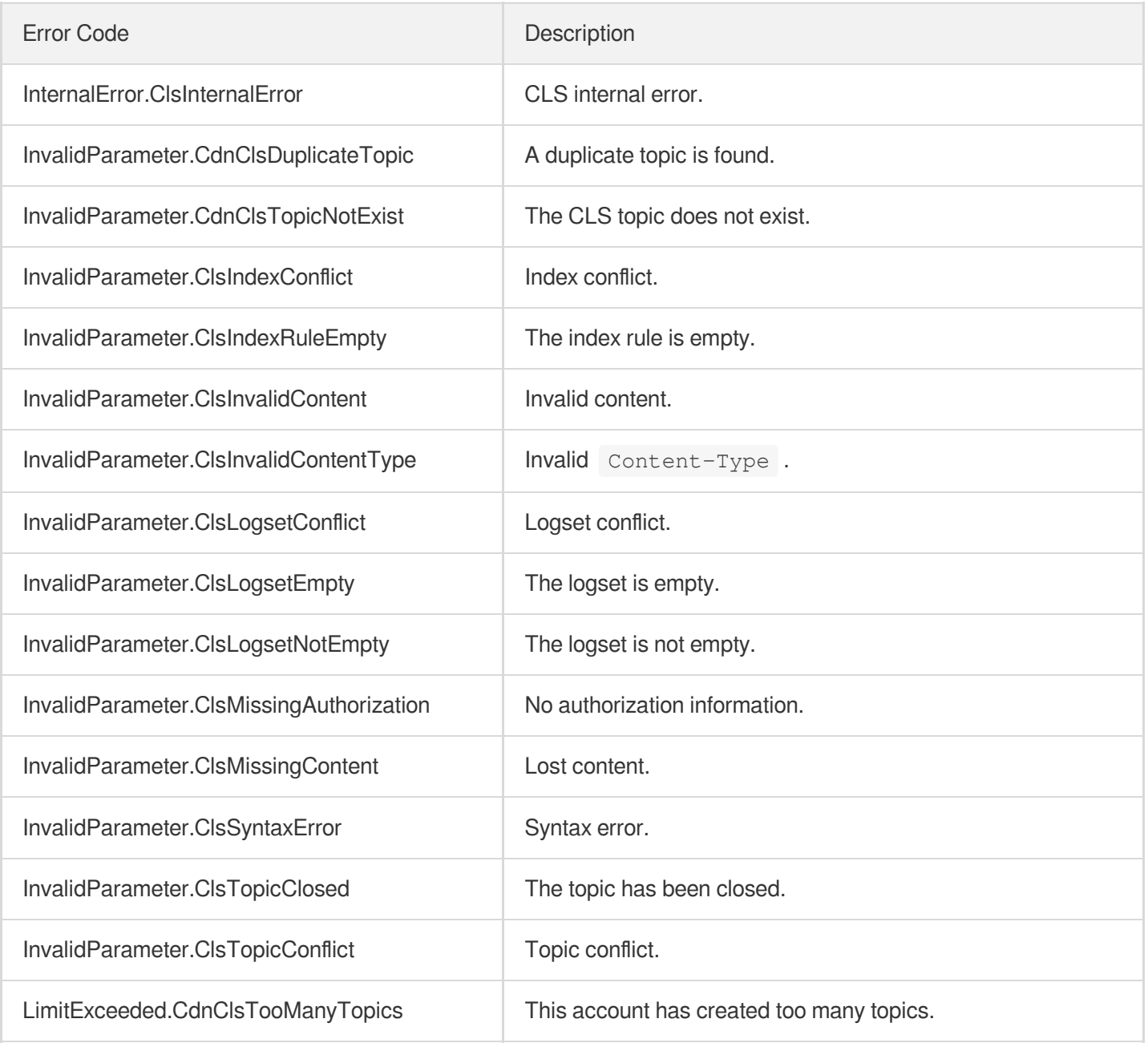

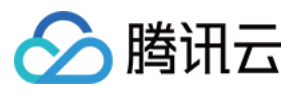

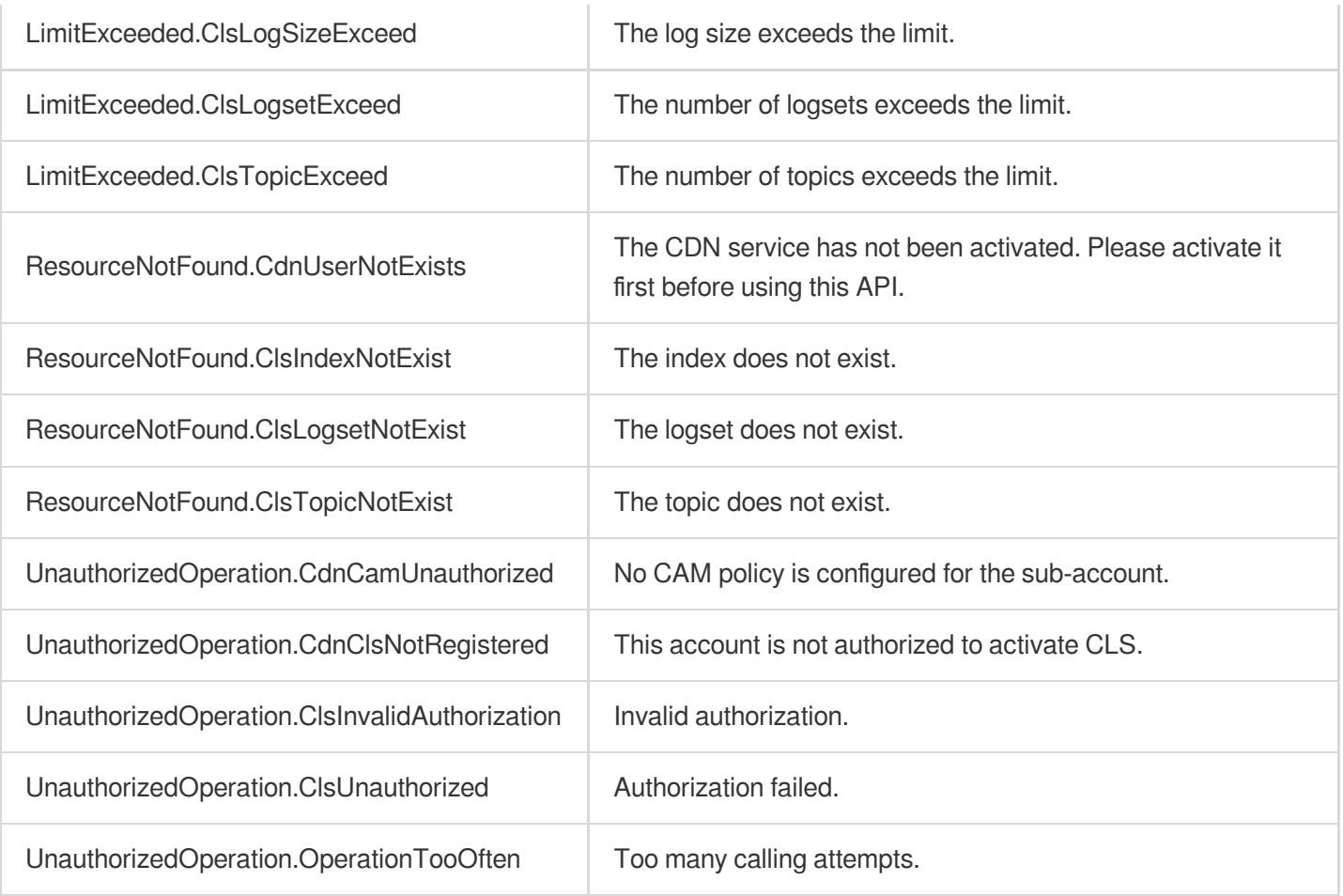

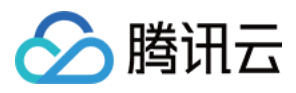

# **CreateClsLogTopic**

最近更新时间:2023-12-01 16:39:44

# 1. API Description

Domain name for API request: cdn.tencentcloudapi.com.

This API is used to create a log topic. Up to 10 log topics can be created under one logset.

A maximum of 20 requests can be initiated per second for this API.

We recommend you to use API Explorer

#### [Try](https://console.tencentcloud.com/api/explorer?Product=cdn&Version=2018-06-06&Action=CreateClsLogTopic) it

API Explorer provides a range of capabilities, including online call, signature authentication, SDK code generation, and API quick search. It enables you to view the request, response, and auto-generated examples.

## 2. Input Parameters

The following request parameter list only provides API request parameters and some common parameters. For the complete common parameter list, see Common Request [Parameters](https://www.tencentcloud.com/document/api/228/31722).

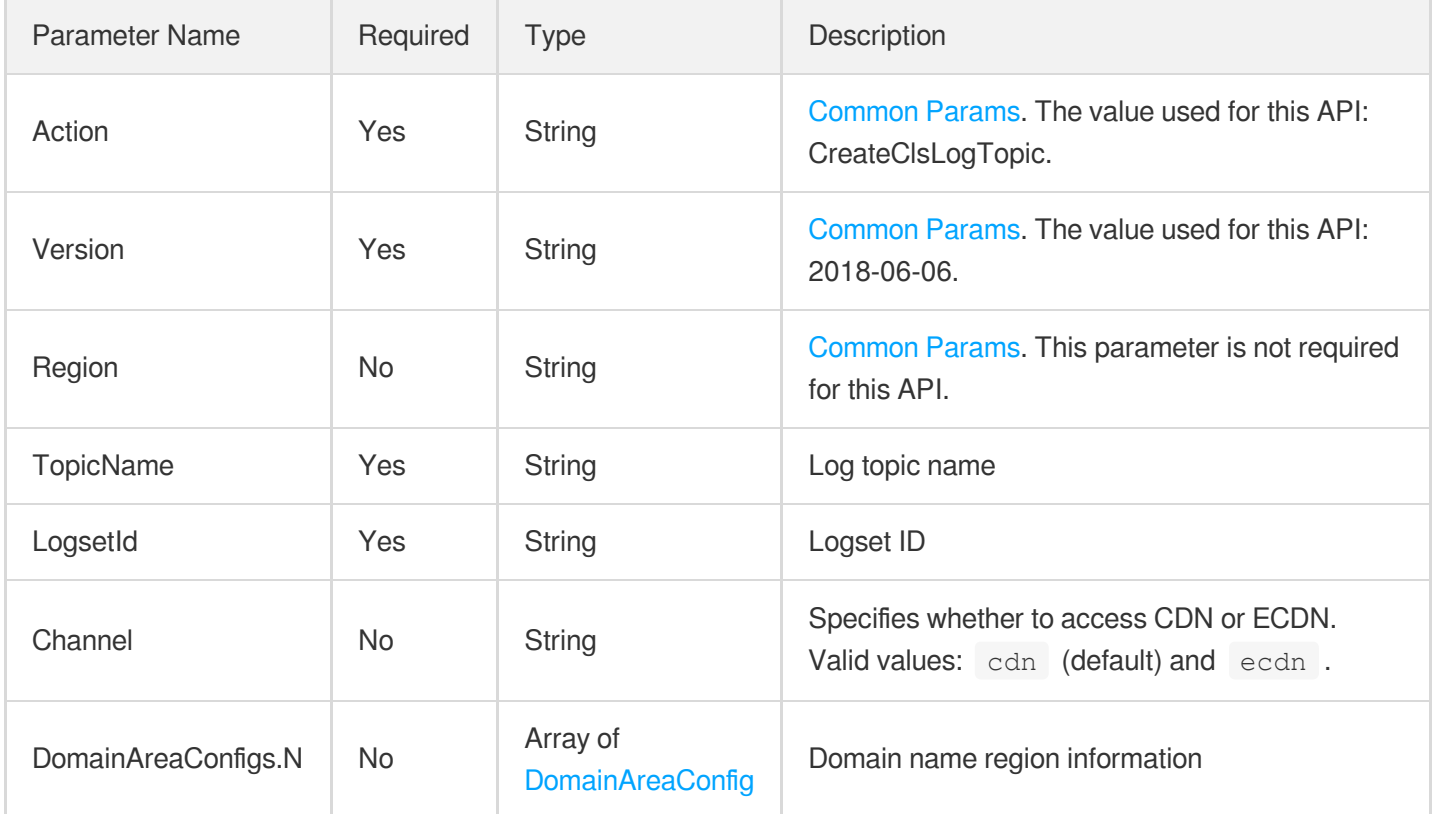

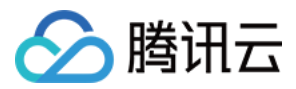

### 3. Output Parameters

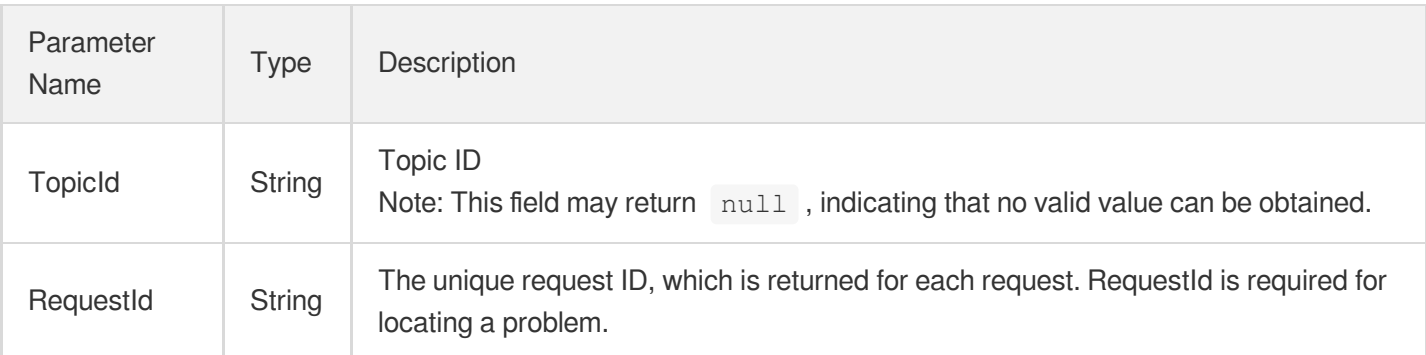

### 4. Example

#### **Example1 Creating a log topic**

#### **Input Example**

```
https://cdn.tencentcloudapi.com/?Action=CreateClsLogTopic
&Channel=cdn
&TopicName=test
&LogsetId=57460798-8723-45e3-9c75-a0599ef9143a
&<Common request parameters>
```
#### **Output Example**

```
{
"Response": {
"RequestId": "57460798-8723-45e3-9c75-a0599ef9143a",
"TopicId": "123-456-789"
}
}
```
### 5. Developer Resources

#### **SDK**

TencentCloud API 3.0 integrates SDKs that support various programming languages to make it easier for you to call APIs.

[Tencent](https://github.com/TencentCloud/tencentcloud-sdk-python-intl-en/blob/master/tencentcloud/cdn/v20180606/cdn_client.py) Cloud SDK 3.0 for Python

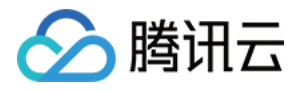

- [Tencent](https://github.com/TencentCloud/tencentcloud-sdk-java-intl-en/blob/master/src/main/java/com/tencentcloudapi/cdn/v20180606/CdnClient.java) Cloud SDK 3.0 for Java
- [Tencent](https://github.com/TencentCloud/tencentcloud-sdk-php-intl-en/blob/master/src/TencentCloud/Cdn/V20180606/CdnClient.php) Cloud SDK 3.0 for PHP
- [Tencent](https://github.com/TencentCloud/tencentcloud-sdk-go-intl-en/blob/master/tencentcloud/cdn/v20180606/client.go) Cloud SDK 3.0 for Go
- [Tencent](https://github.com/TencentCloud/tencentcloud-sdk-nodejs-intl-en/blob/master/tencentcloud/cdn/v20180606/cdn_client.js) Cloud SDK 3.0 for Node.js
- [Tencent](https://github.com/TencentCloud/tencentcloud-sdk-dotnet-intl-en/blob/master/TencentCloud/Cdn/V20180606/CdnClient.cs) Cloud SDK 3.0 for .NET
- [Tencent](https://github.com/TencentCloud/tencentcloud-sdk-cpp-intl-en/blob/master/cdn/src/v20180606/CdnClient.cpp) Cloud SDK 3.0 for C++

[Tencent](https://www.tencentcloud.com/document/product/1013) Cloud CLI 3.0

# 6. Error Code

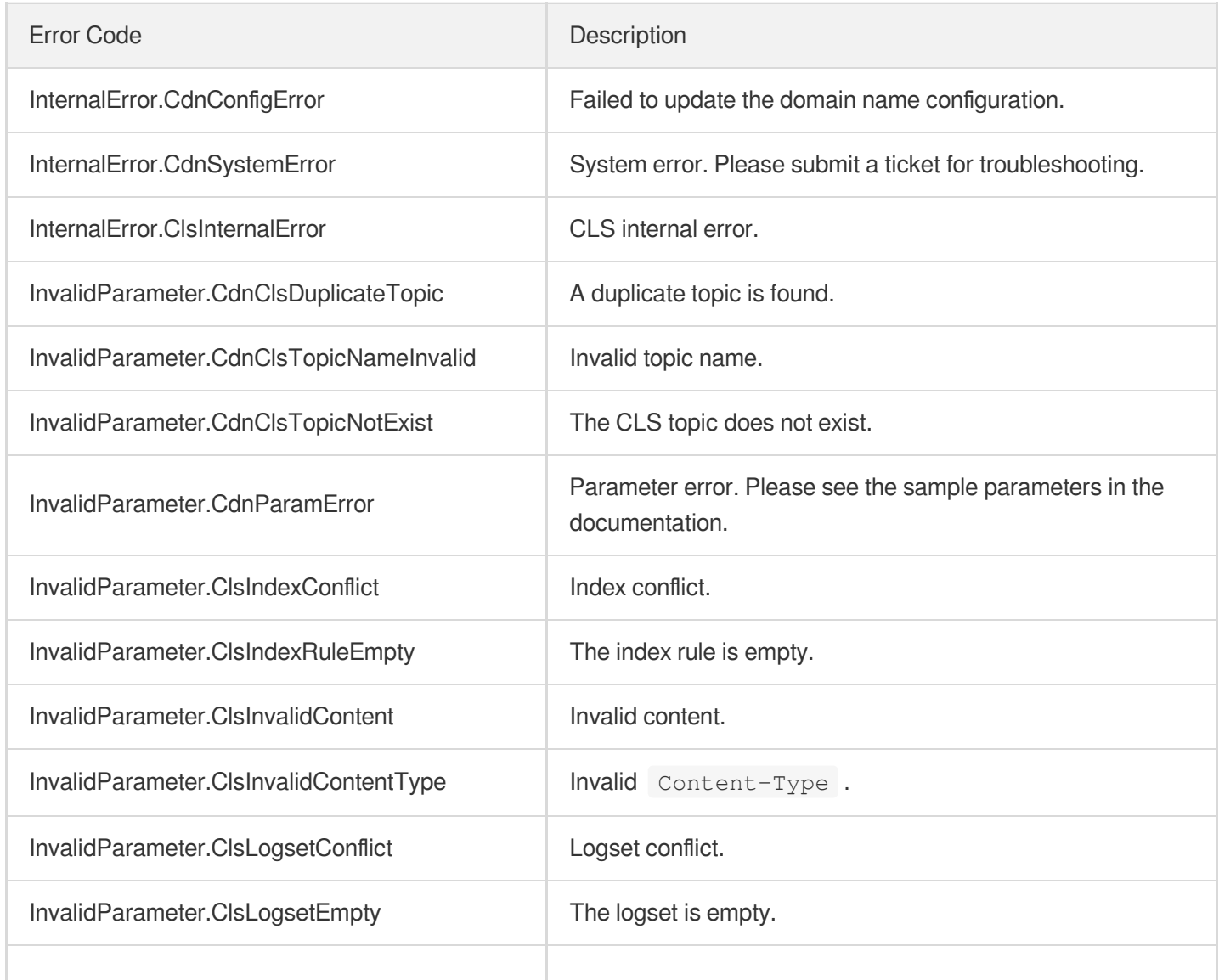

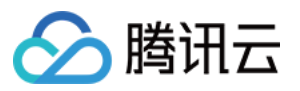

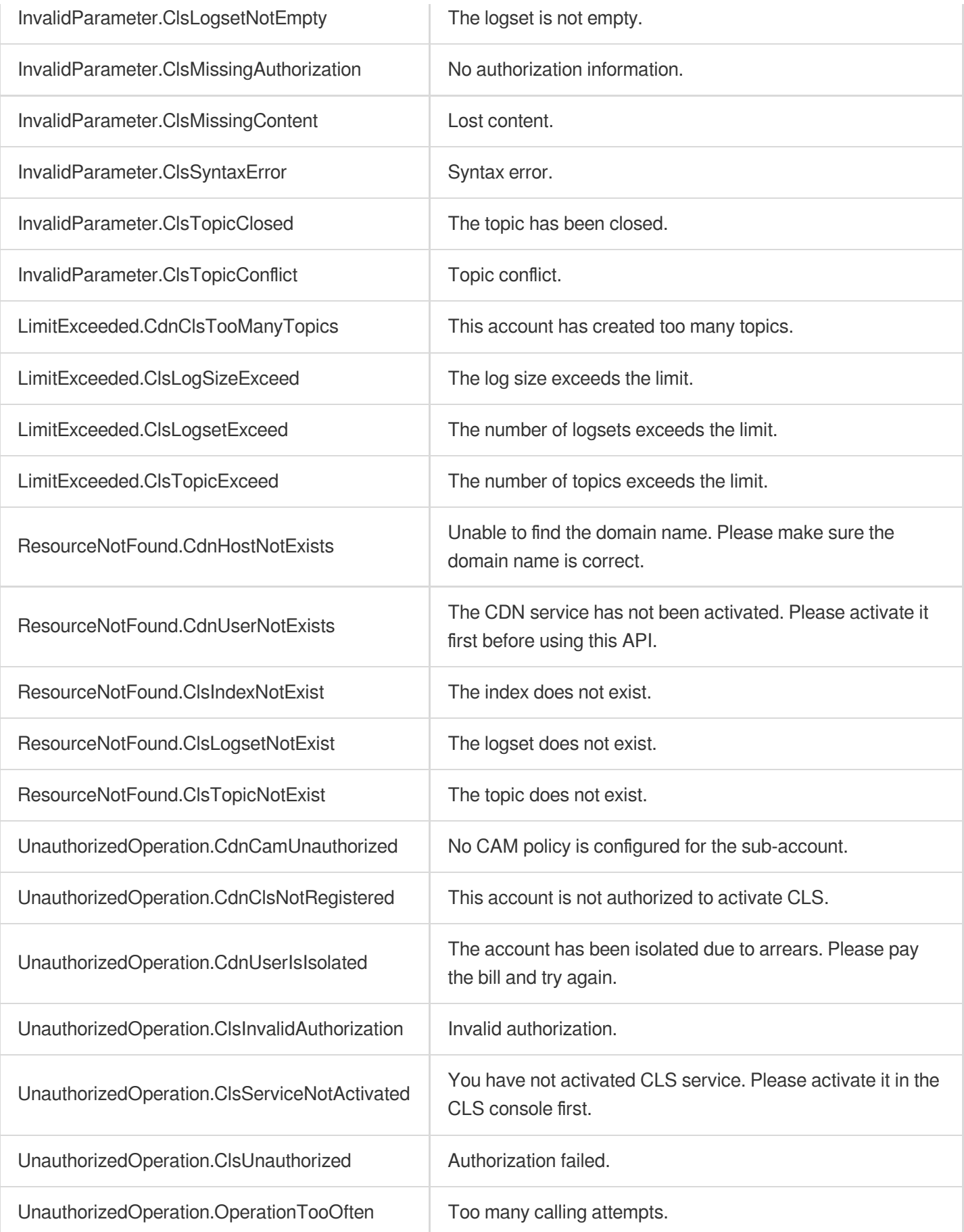

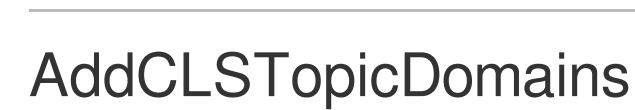

最近更新时间:2023-12-01 16:39:44

# 1. API Description

△腾讯云

Domain name for API request: cdn.tencentcloudapi.com.

This API is used to add one or more domains to a specified log topic.

A maximum of 20 requests can be initiated per second for this API.

We recommend you to use API Explorer

#### [Try](https://console.tencentcloud.com/api/explorer?Product=cdn&Version=2018-06-06&Action=AddCLSTopicDomains) it

API Explorer provides a range of capabilities, including online call, signature authentication, SDK code generation, and API quick search. It enables you to view the request, response, and auto-generated examples.

## 2. Input Parameters

The following request parameter list only provides API request parameters and some common parameters. For the complete common parameter list, see Common Request [Parameters](https://www.tencentcloud.com/document/api/228/31722).

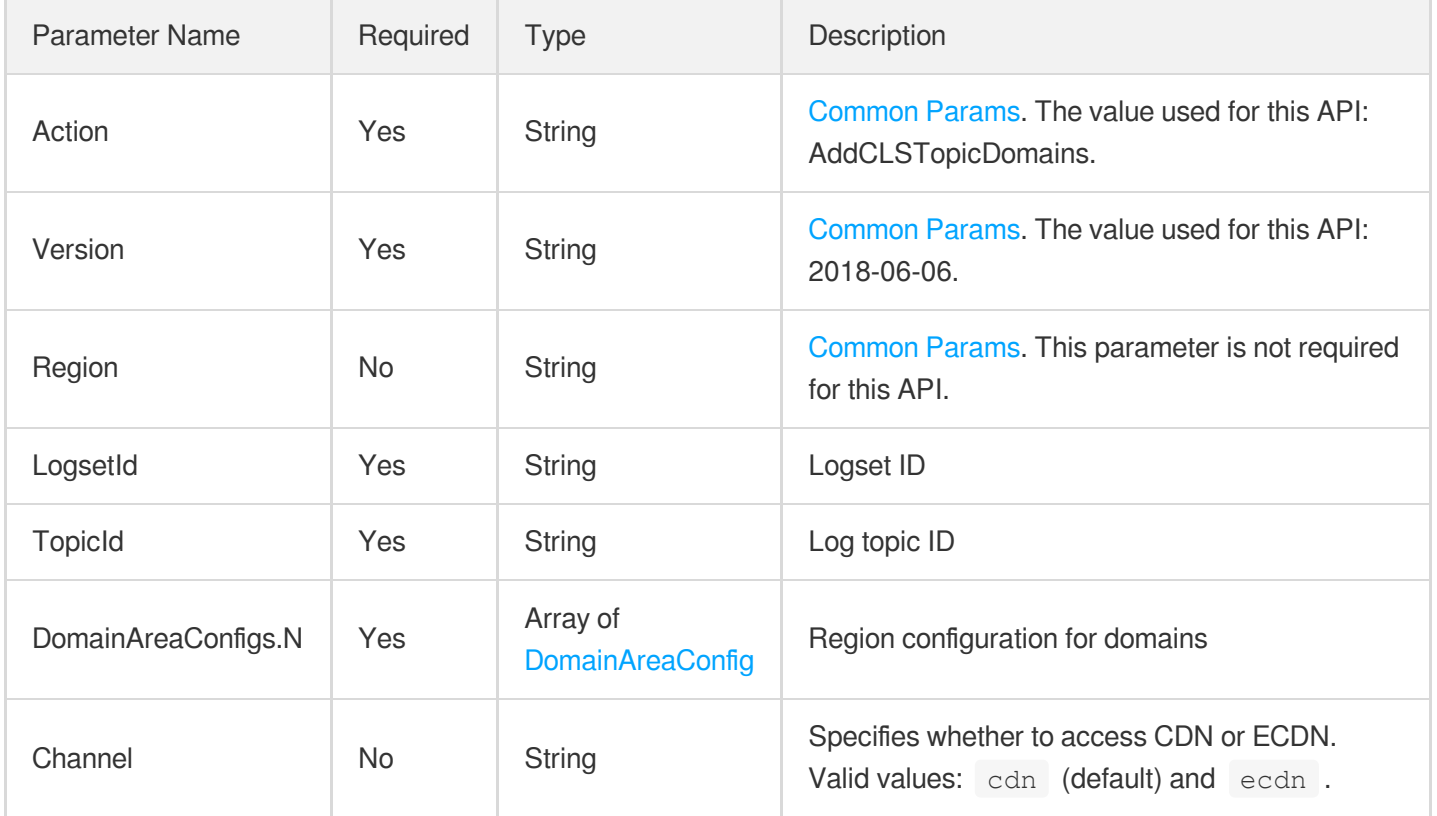

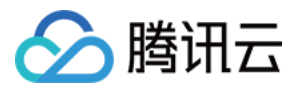

### 3. Output Parameters

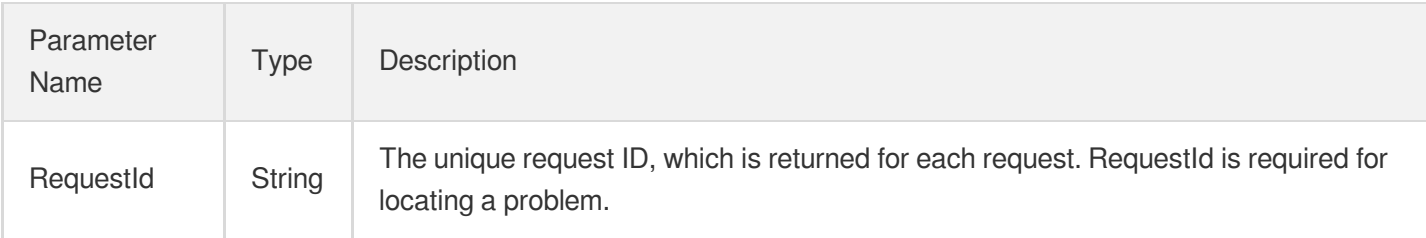

# 4. Example

#### **Example1 Adding one or more domains to a specified log topic**

#### **Input Example**

```
https://cdn.tencentcloudapi.com/?Action=AddCLSTopicDomains
&LogsetId=6d04373b-ba59-4a4f-a96e-9fe53b59a536
&TopicId=d2256449-c6ff-421b-93ef-aa3a7dde2de2
&DomainAreaConfigs.0.Domain=a.b.com
&DomainAreaConfigs.0.Area.0=mainland
&DomainAreaConfigs.0.Area.1=overseas
&<Common request parameters>
```
#### **Output Example**

```
{
"Response": {
"RequestId": "57460798-8723-45e3-9c75-a0599ef9143a"
}
}
```
### 5. Developer Resources

#### **SDK**

TencentCloud API 3.0 integrates SDKs that support various programming languages to make it easier for you to call APIs.

- [Tencent](https://github.com/TencentCloud/tencentcloud-sdk-python-intl-en/blob/master/tencentcloud/cdn/v20180606/cdn_client.py) Cloud SDK 3.0 for Python
- [Tencent](https://github.com/TencentCloud/tencentcloud-sdk-java-intl-en/blob/master/src/main/java/com/tencentcloudapi/cdn/v20180606/CdnClient.java) Cloud SDK 3.0 for Java
- [Tencent](https://github.com/TencentCloud/tencentcloud-sdk-php-intl-en/blob/master/src/TencentCloud/Cdn/V20180606/CdnClient.php) Cloud SDK 3.0 for PHP

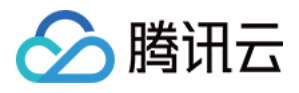

- [Tencent](https://github.com/TencentCloud/tencentcloud-sdk-go-intl-en/blob/master/tencentcloud/cdn/v20180606/client.go) Cloud SDK 3.0 for Go
- [Tencent](https://github.com/TencentCloud/tencentcloud-sdk-nodejs-intl-en/blob/master/tencentcloud/cdn/v20180606/cdn_client.js) Cloud SDK 3.0 for Node.js
- [Tencent](https://github.com/TencentCloud/tencentcloud-sdk-dotnet-intl-en/blob/master/TencentCloud/Cdn/V20180606/CdnClient.cs) Cloud SDK 3.0 for .NET
- [Tencent](https://github.com/TencentCloud/tencentcloud-sdk-cpp-intl-en/blob/master/cdn/src/v20180606/CdnClient.cpp) Cloud SDK 3.0 for C++  $\bullet$

[Tencent](https://www.tencentcloud.com/document/product/1013) Cloud CLI 3.0

# 6. Error Code

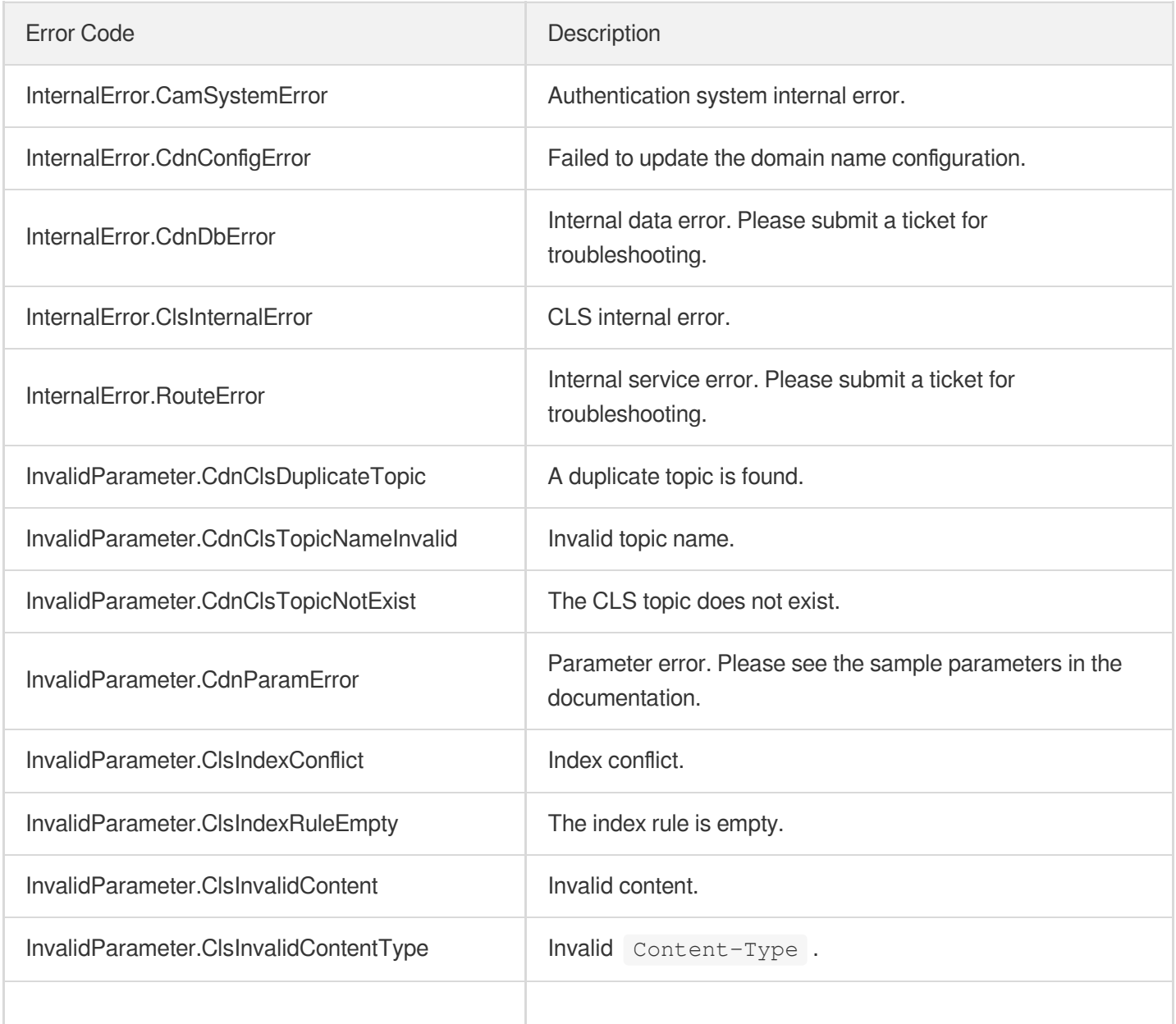

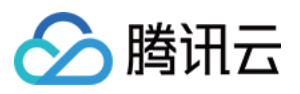

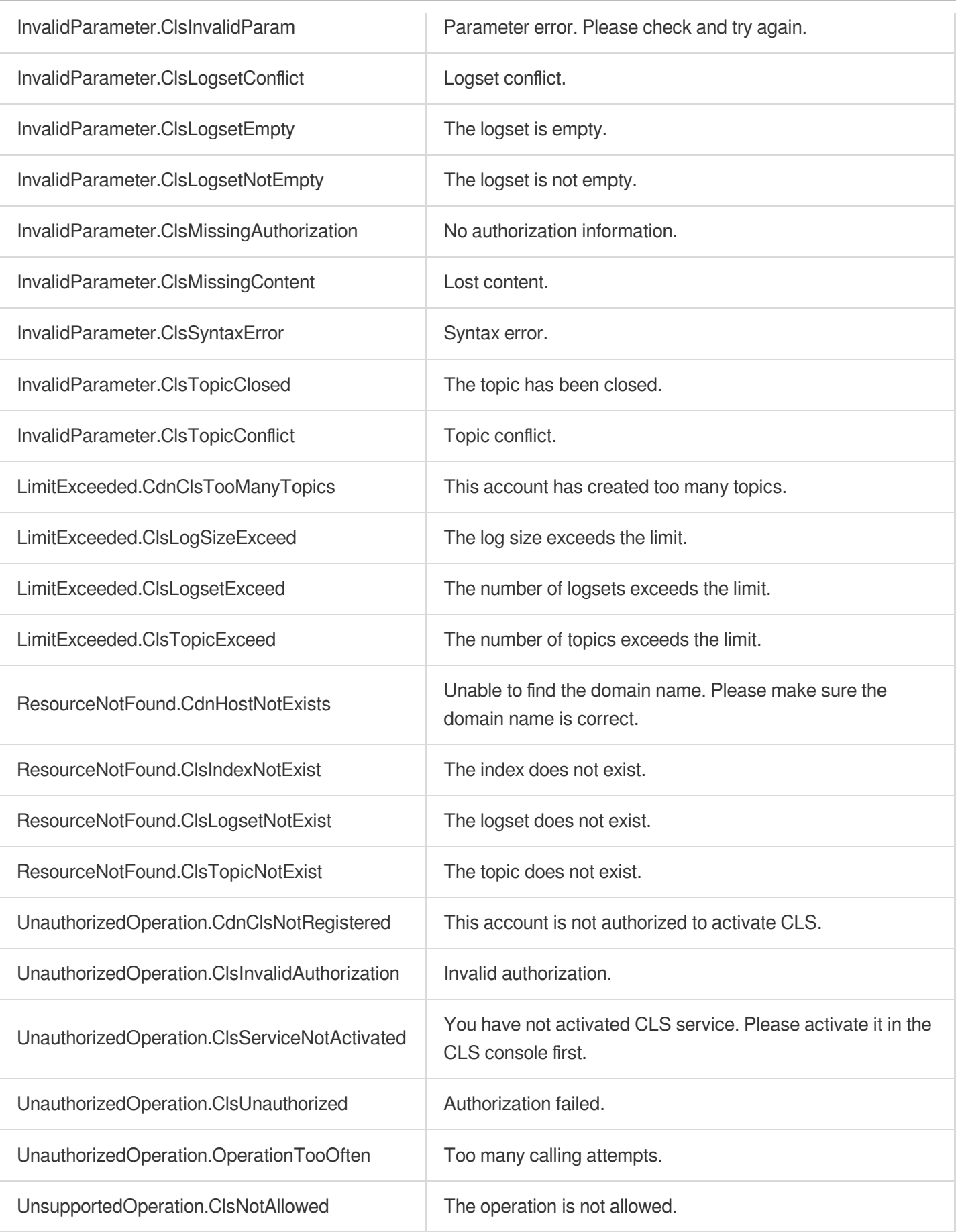

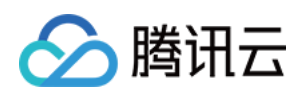

# Secure Content Delivery Network APIs UpdateScdnDomain

最近更新时间:2023-12-01 16:39:42

# 1. API Description

Domain name for API request: cdn.tencentcloudapi.com.

This API is used to modify security configurations of SCDN acceleration domain names.

A maximum of 20 requests can be initiated per second for this API.

We recommend you to use API Explorer

#### [Try](https://console.tencentcloud.com/api/explorer?Product=cdn&Version=2018-06-06&Action=UpdateScdnDomain) it

API Explorer provides a range of capabilities, including online call, signature authentication, SDK code generation, and API quick search. It enables you to view the request, response, and auto-generated examples.

# 2. Input Parameters

The following request parameter list only provides API request parameters and some common parameters. For the complete common parameter list, see Common Request [Parameters](https://www.tencentcloud.com/document/api/228/31722).

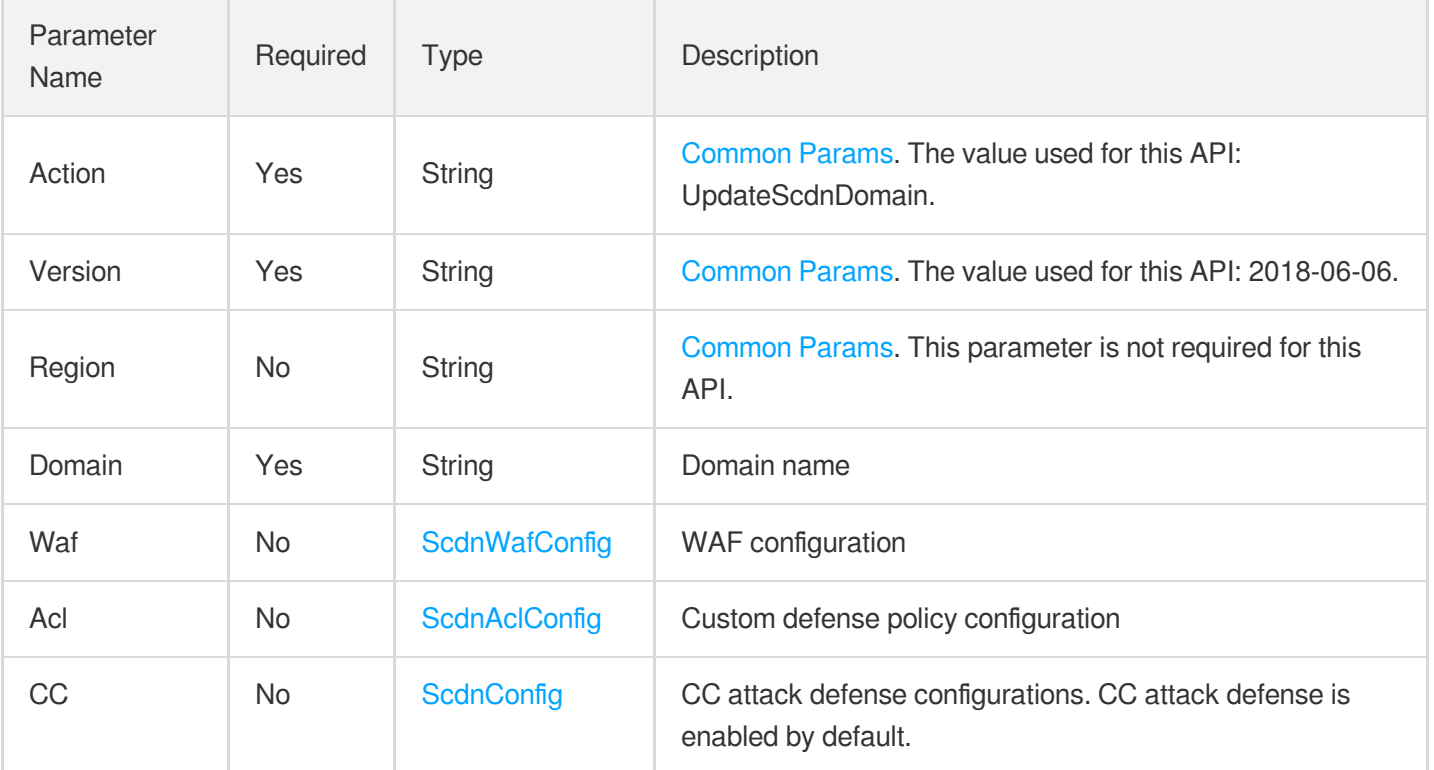

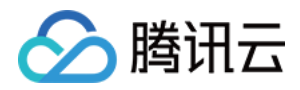

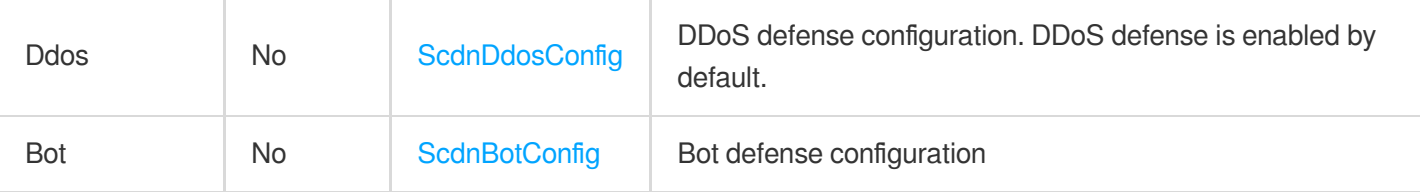

# 3. Output Parameters

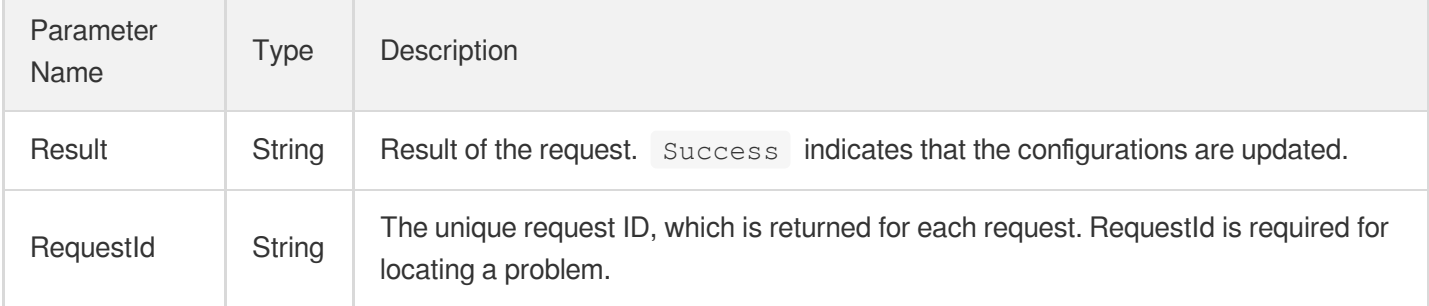

### 4. Example

#### **Example1 Modifying SCDN domain name configuration**

This example shows you how to modify SCDN domain name configuration.

#### **Input Example**

```
https://cdn.tencentcloudapi.com/?Action=UpdateScdnDomain
&Domain=www.test.com
&Acl.Switch=on
&Acl.ScriptData.0.RuleName=test
&Acl.ScriptData.0.Result=refuse
&Acl.ScriptData.0.Configure.0.MatchKey=params
&Acl.ScriptData.0.Configure.0.LogiOperator=exclude
&Acl.ScriptData.0.Configure.0.MatchValue=www.attatck.com
&<Common request parameters>
```
#### **Output Example**

```
{
"Response": {
"RequestId": "08b287d9-6342-4b70-9ec7-201efcd93b9d",
"Result": "Success"
}
}
```
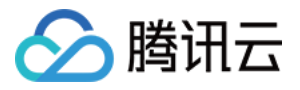

# 5. Developer Resources

#### **SDK**

TencentCloud API 3.0 integrates SDKs that support various programming languages to make it easier for you to call APIs.

- [Tencent](https://github.com/TencentCloud/tencentcloud-sdk-python-intl-en/blob/master/tencentcloud/cdn/v20180606/cdn_client.py) Cloud SDK 3.0 for Python
- [Tencent](https://github.com/TencentCloud/tencentcloud-sdk-java-intl-en/blob/master/src/main/java/com/tencentcloudapi/cdn/v20180606/CdnClient.java) Cloud SDK 3.0 for Java
- [Tencent](https://github.com/TencentCloud/tencentcloud-sdk-php-intl-en/blob/master/src/TencentCloud/Cdn/V20180606/CdnClient.php) Cloud SDK 3.0 for PHP
- [Tencent](https://github.com/TencentCloud/tencentcloud-sdk-go-intl-en/blob/master/tencentcloud/cdn/v20180606/client.go) Cloud SDK 3.0 for Go
- [Tencent](https://github.com/TencentCloud/tencentcloud-sdk-nodejs-intl-en/blob/master/tencentcloud/cdn/v20180606/cdn_client.js) Cloud SDK 3.0 for Node.js
- [Tencent](https://github.com/TencentCloud/tencentcloud-sdk-dotnet-intl-en/blob/master/TencentCloud/Cdn/V20180606/CdnClient.cs) Cloud SDK 3.0 for .NET
- [Tencent](https://github.com/TencentCloud/tencentcloud-sdk-cpp-intl-en/blob/master/cdn/src/v20180606/CdnClient.cpp) Cloud SDK 3.0 for C++

#### **Command Line Interface**

[Tencent](https://www.tencentcloud.com/document/product/1013) Cloud CLI 3.0

# 6. Error Code

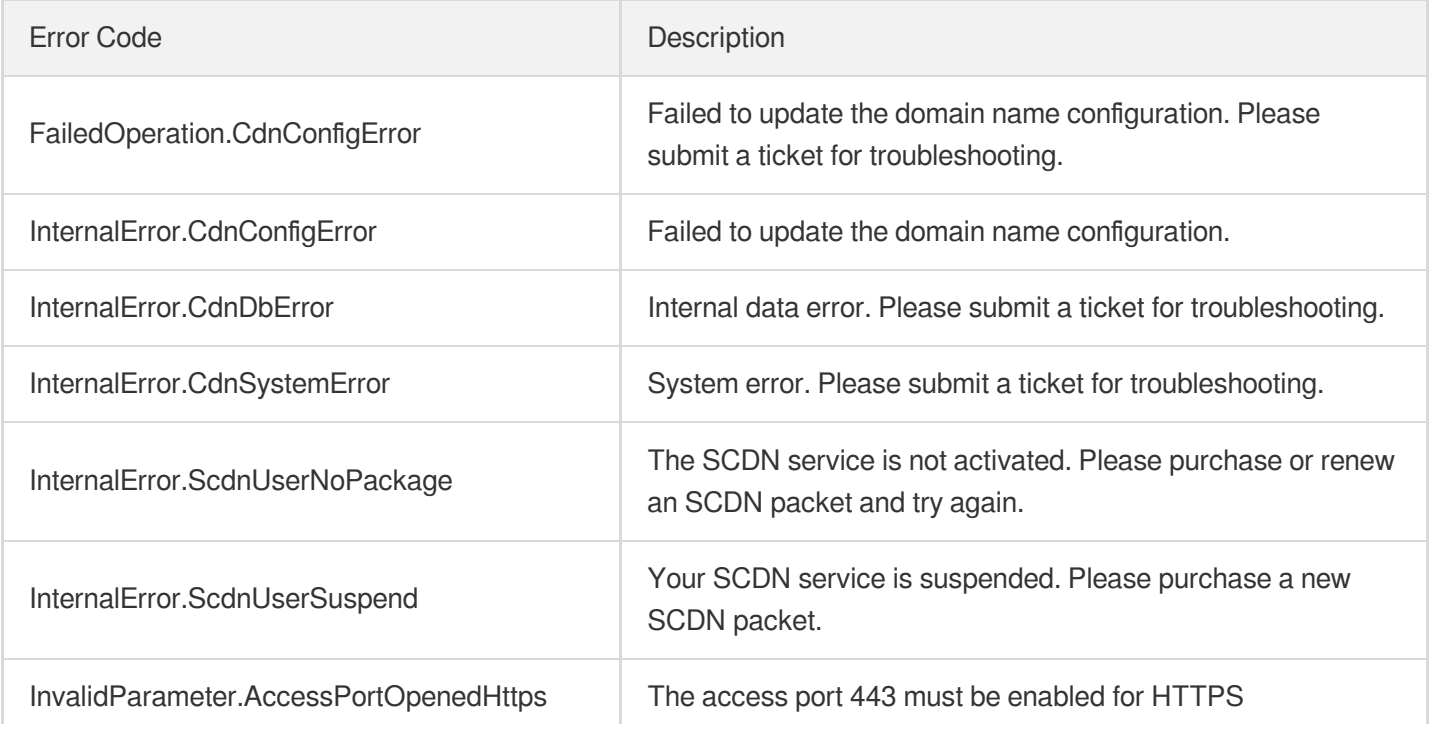

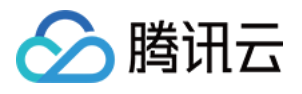

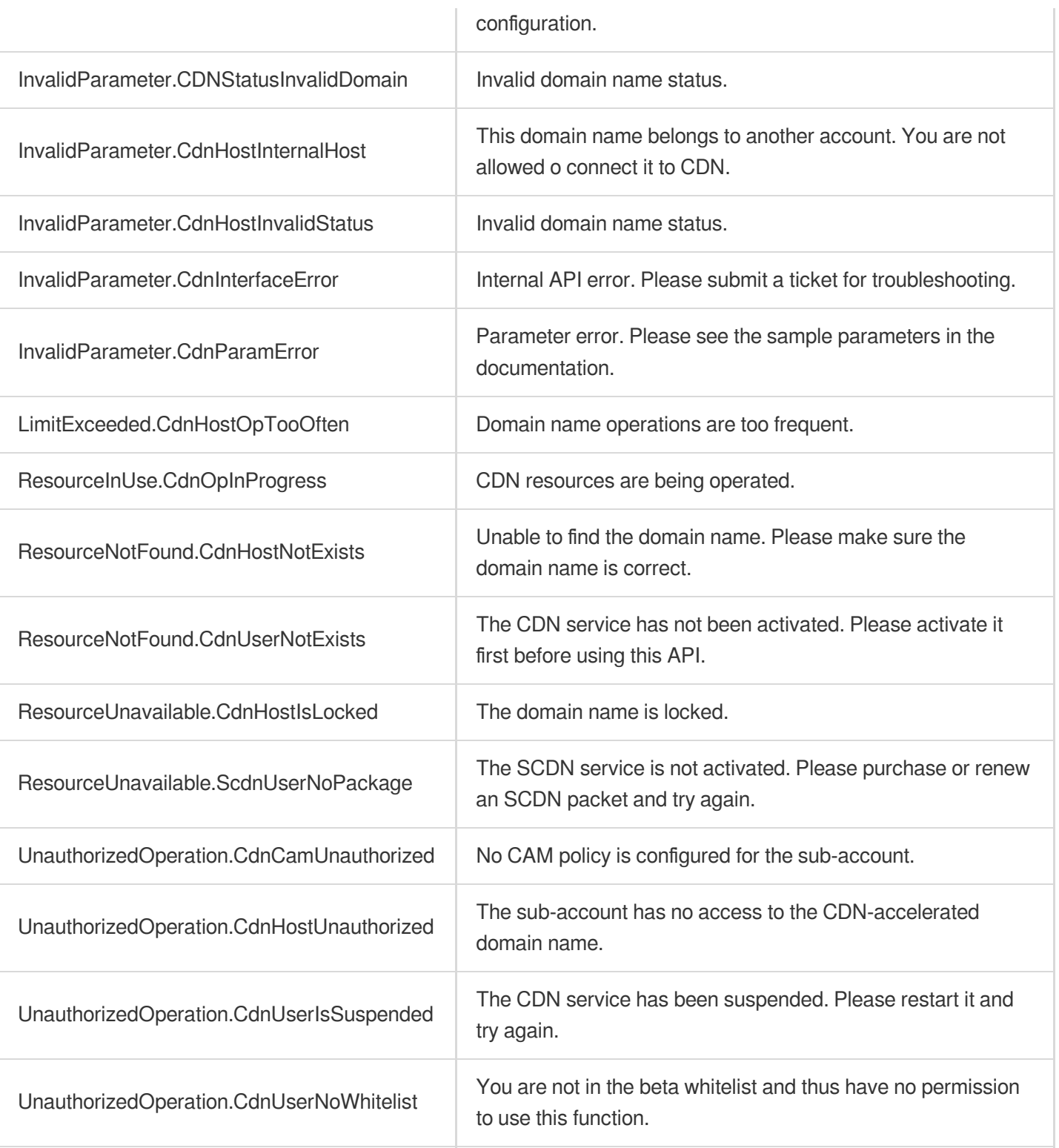

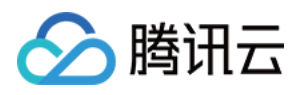

# CreateScdnFailedLogTask

最近更新时间:2023-12-01 16:39:42

# 1. API Description

Domain name for API request: cdn.tencentcloudapi.com.

This API is used to recreate a failed event log task.

A maximum of 20 requests can be initiated per second for this API.

We recommend you to use API Explorer

#### [Try](https://console.tencentcloud.com/api/explorer?Product=cdn&Version=2018-06-06&Action=CreateScdnFailedLogTask) it

API Explorer provides a range of capabilities, including online call, signature authentication, SDK code generation, and API quick search. It enables you to view the request, response, and auto-generated examples.

# 2. Input Parameters

The following request parameter list only provides API request parameters and some common parameters. For the complete common parameter list, see Common Request [Parameters](https://www.tencentcloud.com/document/api/228/31722).

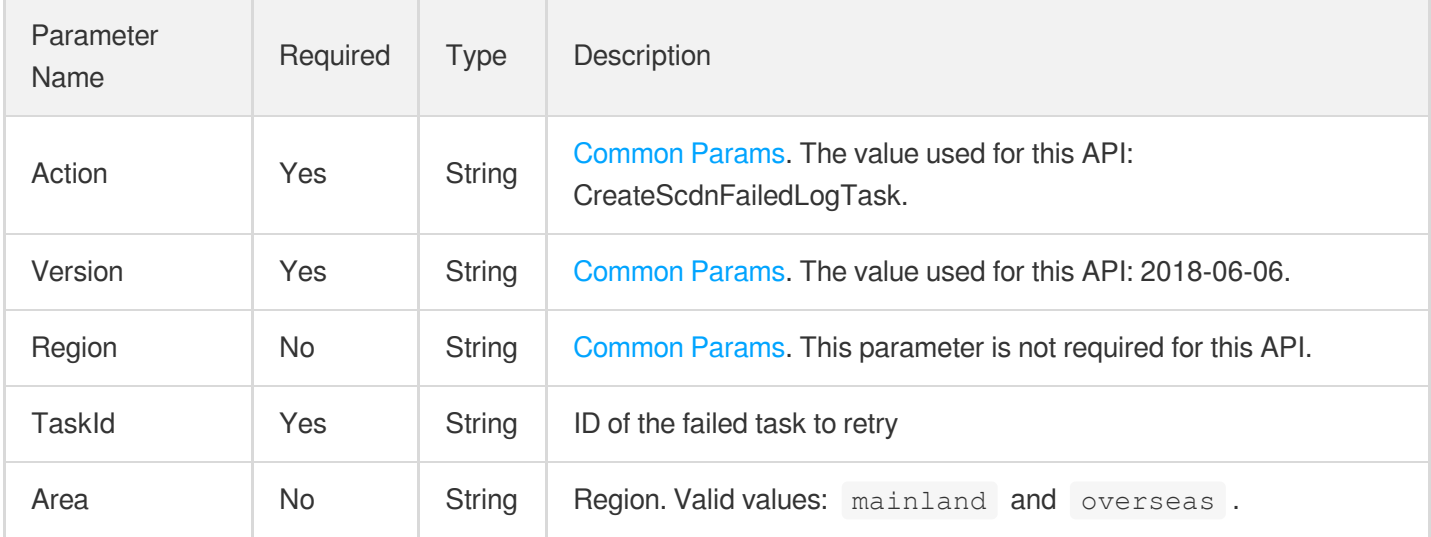

### 3. Output Parameters

Parameter Name

Type Description

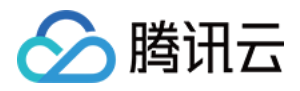

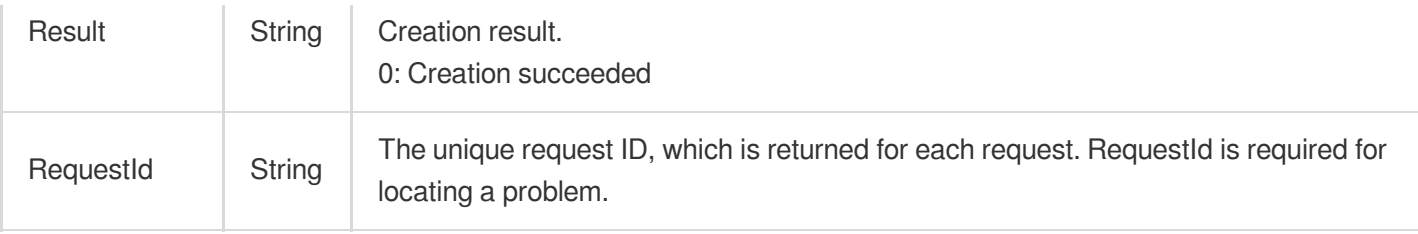

### 4. Example

#### **Example1 Recreating an SCDN event log task**

#### **Input Example**

```
https://cdn.tencentcloudapi.com/?Action=CreateScdnFailedLogTask
&TaskId=835cac73-c7f5-4ef9-a52d-1a50bf11d2bd
&<Common request parameters>
```
#### **Output Example**

```
{
"Response": {
"RequestId": "123",
"Result": "Success"
}
}
```
### 5. Developer Resources

#### **SDK**

TencentCloud API 3.0 integrates SDKs that support various programming languages to make it easier for you to call APIs.

- [Tencent](https://github.com/TencentCloud/tencentcloud-sdk-python-intl-en/blob/master/tencentcloud/cdn/v20180606/cdn_client.py) Cloud SDK 3.0 for Python
- [Tencent](https://github.com/TencentCloud/tencentcloud-sdk-java-intl-en/blob/master/src/main/java/com/tencentcloudapi/cdn/v20180606/CdnClient.java) Cloud SDK 3.0 for Java
- [Tencent](https://github.com/TencentCloud/tencentcloud-sdk-php-intl-en/blob/master/src/TencentCloud/Cdn/V20180606/CdnClient.php) Cloud SDK 3.0 for PHP
- [Tencent](https://github.com/TencentCloud/tencentcloud-sdk-go-intl-en/blob/master/tencentcloud/cdn/v20180606/client.go) Cloud SDK 3.0 for Go
- [Tencent](https://github.com/TencentCloud/tencentcloud-sdk-nodejs-intl-en/blob/master/tencentcloud/cdn/v20180606/cdn_client.js) Cloud SDK 3.0 for Node.js
- [Tencent](https://github.com/TencentCloud/tencentcloud-sdk-dotnet-intl-en/blob/master/TencentCloud/Cdn/V20180606/CdnClient.cs) Cloud SDK 3.0 for .NET  $\bullet$
- [Tencent](https://github.com/TencentCloud/tencentcloud-sdk-cpp-intl-en/blob/master/cdn/src/v20180606/CdnClient.cpp) Cloud SDK 3.0 for C++

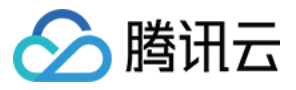

[Tencent](https://www.tencentcloud.com/document/product/1013) Cloud CLI 3.0

# 6. Error Code

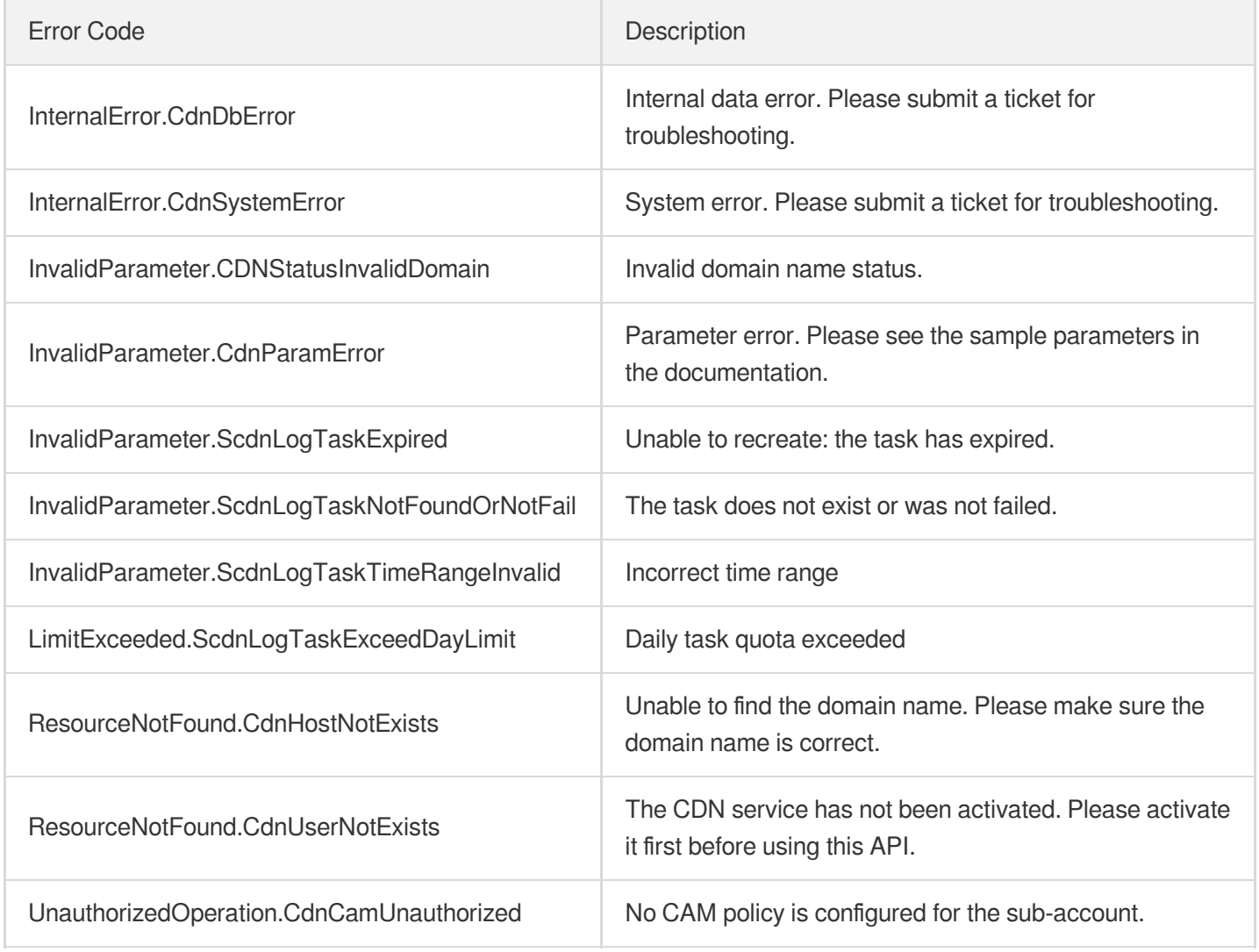
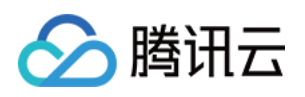

# Obsoleted APIs **GetDisableRecords**

最近更新时间:2023-12-01 16:39:44

# 1. API Description

Domain name for API request: cdn.tencentcloudapi.com.

This API is used to query the resource blocking history and the current URL status. (This API is in beta test and not generally available yet.)

A maximum of 40 requests can be initiated per second for this API.

We recommend you to use API Explorer

#### [Try](https://console.tencentcloud.com/api/explorer?Product=cdn&Version=2018-06-06&Action=GetDisableRecords) it

API Explorer provides a range of capabilities, including online call, signature authentication, SDK code generation, and API quick search. It enables you to view the request, response, and auto-generated examples.

### 2. Input Parameters

The following request parameter list only provides API request parameters and some common parameters. For the complete common parameter list, see Common Request [Parameters](https://www.tencentcloud.com/document/api/228/31722).

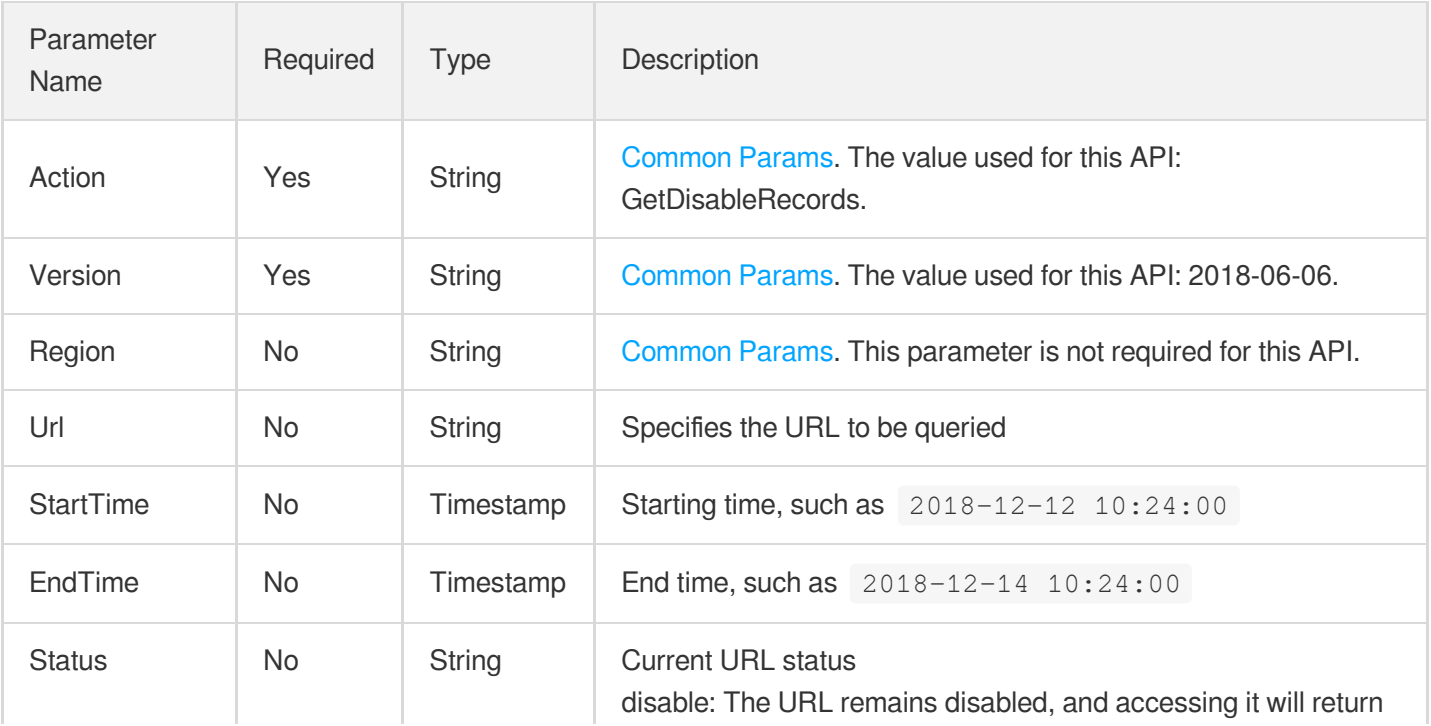

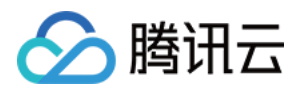

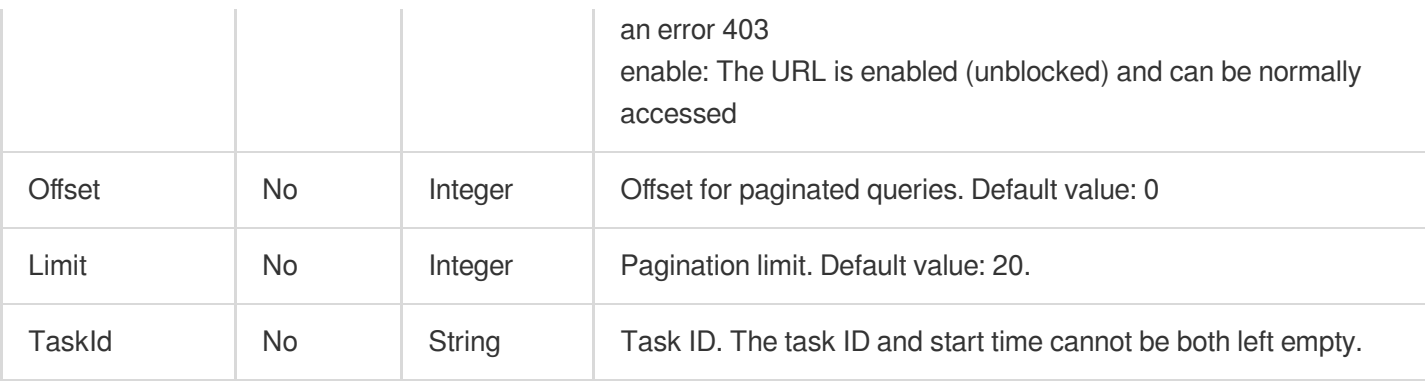

# 3. Output Parameters

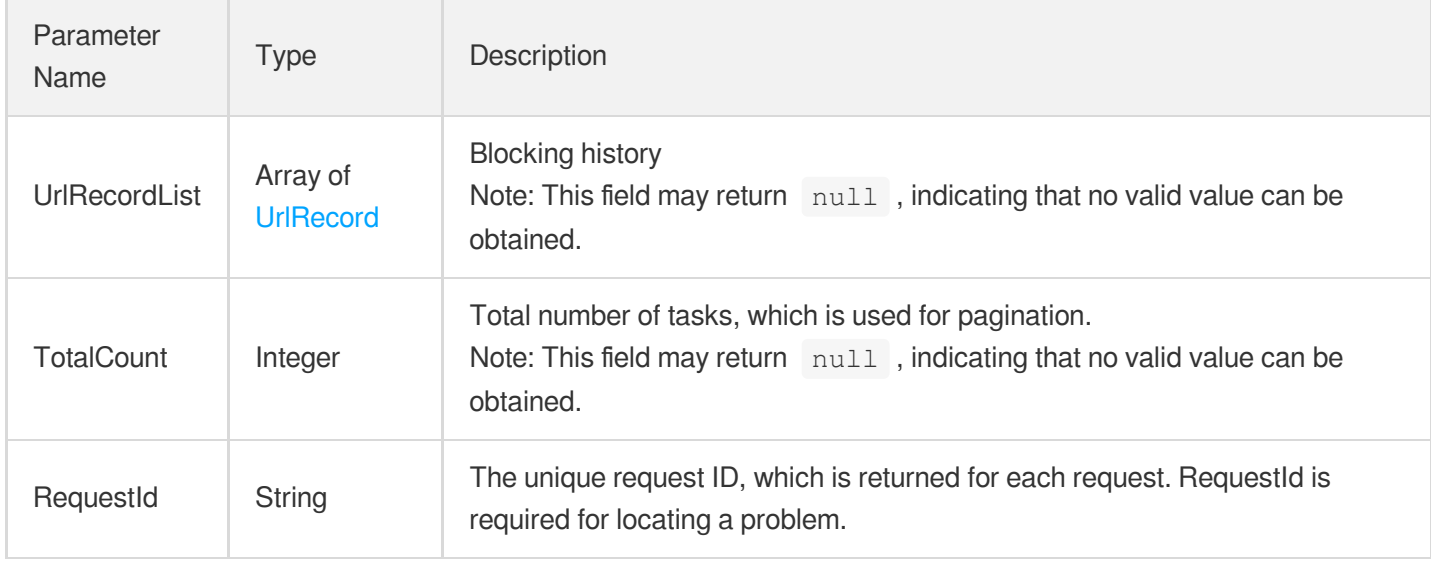

### 4. Example

#### **Example1 Getting blocking history**

#### **Input Example**

```
https://cdn.tencentcloudapi.com/?Action=GetDisableRecords
&StartTime=2018-12-12 10:24:00
&EndTime=2018-12-14 10:24:00
&<Common request parameters>
```
#### **Output Example**

```
{
"Response": {
"TotalCount": 2,
```
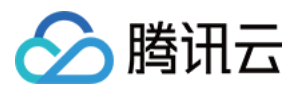

```
"RequestId": "f13cf55b-69e6-4937-8856-bd8965beea8c",
"UrlRecordList": [
{
"Status": "enable",
"RealUrl": "https://www.example.com/7349199.txt",
"CreateTime": "2018-12-13 12:25:07",
"UpdateTime": "2018-12-13 12:25:07"
},
{
"Status": "disable",
"RealUrl": "http://www.example.com/v1/example1.jpg",
"CreateTime": "2018-12-13 14:40:59",
"UpdateTime": "2018-12-13 14:40:59"
}
]
}
}
```
### 5. Developer Resources

#### **SDK**

TencentCloud API 3.0 integrates SDKs that support various programming languages to make it easier for you to call APIs.

- [Tencent](https://github.com/TencentCloud/tencentcloud-sdk-python-intl-en/blob/master/tencentcloud/cdn/v20180606/cdn_client.py) Cloud SDK 3.0 for Python
- [Tencent](https://github.com/TencentCloud/tencentcloud-sdk-java-intl-en/blob/master/src/main/java/com/tencentcloudapi/cdn/v20180606/CdnClient.java) Cloud SDK 3.0 for Java
- [Tencent](https://github.com/TencentCloud/tencentcloud-sdk-php-intl-en/blob/master/src/TencentCloud/Cdn/V20180606/CdnClient.php) Cloud SDK 3.0 for PHP
- [Tencent](https://github.com/TencentCloud/tencentcloud-sdk-go-intl-en/blob/master/tencentcloud/cdn/v20180606/client.go) Cloud SDK 3.0 for Go
- [Tencent](https://github.com/TencentCloud/tencentcloud-sdk-nodejs-intl-en/blob/master/tencentcloud/cdn/v20180606/cdn_client.js) Cloud SDK 3.0 for Node.js
- [Tencent](https://github.com/TencentCloud/tencentcloud-sdk-dotnet-intl-en/blob/master/TencentCloud/Cdn/V20180606/CdnClient.cs) Cloud SDK 3.0 for .NET
- [Tencent](https://github.com/TencentCloud/tencentcloud-sdk-cpp-intl-en/blob/master/cdn/src/v20180606/CdnClient.cpp) Cloud SDK 3.0 for C++

#### **Command Line Interface**

[Tencent](https://www.tencentcloud.com/document/product/1013) Cloud CLI 3.0

### 6. Error Code

The following only lists the error codes [related to the API business](https://www.tencentcloud.com/document/api/228/31740#common-error-codes) logic. For other error codes, see Common Error Codes.

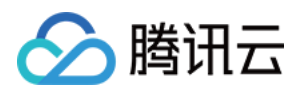

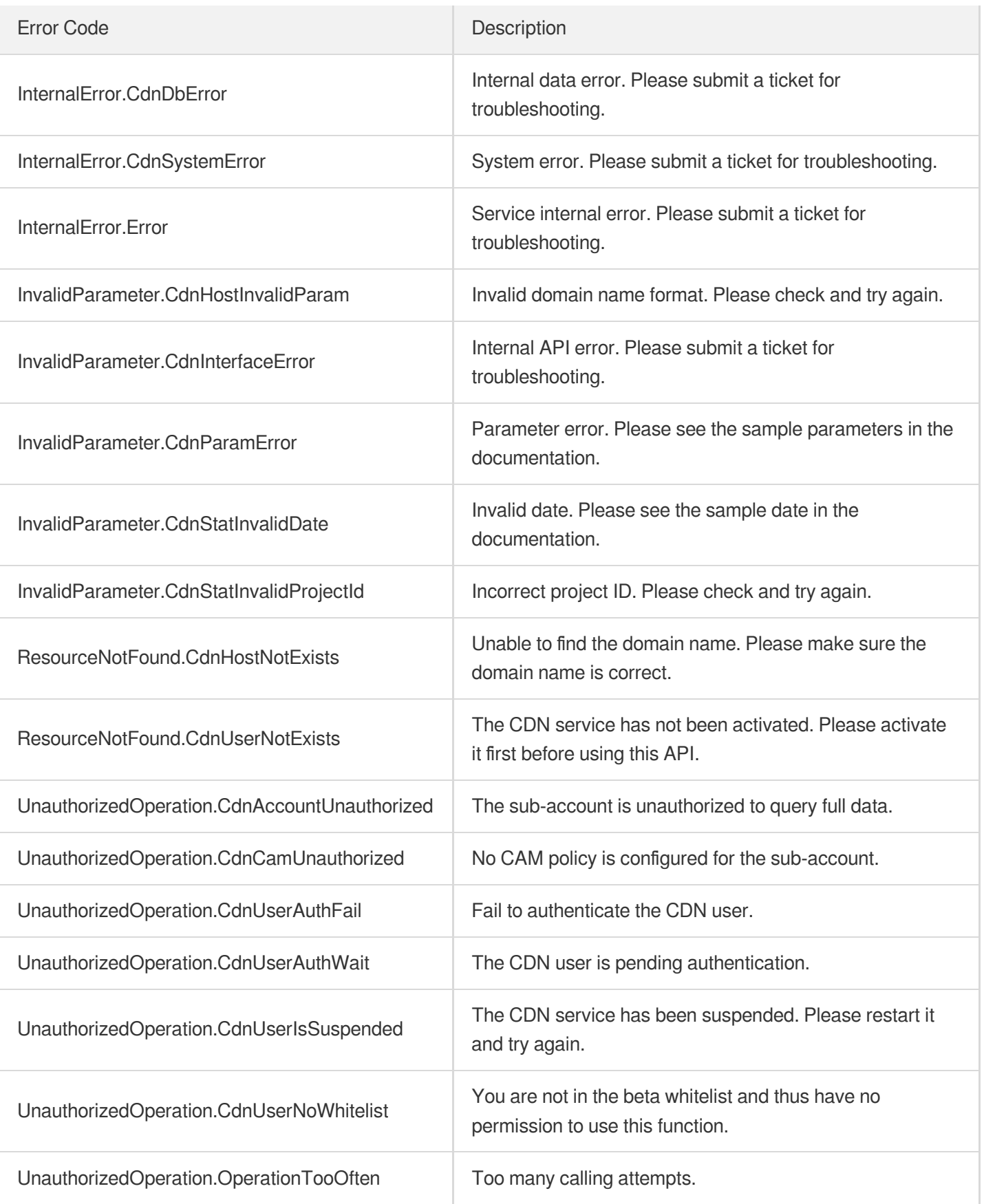

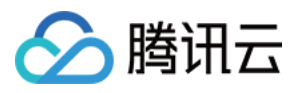

# **EnableCaches**

最近更新时间:2023-12-01 16:39:44

# 1. API Description

Domain name for API request: cdn.tencentcloudapi.com.

This API (EnableCaches) is used to unblock manually blocked URLs. After a URL is successfully unblocked, it takes about 5 to 10 minutes to take effect across the entire network. (This API is during beta test and not fully available now.)

A maximum of 40 requests can be initiated per second for this API.

We recommend you to use API Explorer

#### [Try](https://console.tencentcloud.com/api/explorer?Product=cdn&Version=2018-06-06&Action=EnableCaches) it

API Explorer provides a range of capabilities, including online call, signature authentication, SDK code generation, and API quick search. It enables you to view the request, response, and auto-generated examples.

### 2. Input Parameters

The following request parameter list only provides API request parameters and some common parameters. For the complete common parameter list, see Common Request [Parameters](https://www.tencentcloud.com/document/api/228/31722).

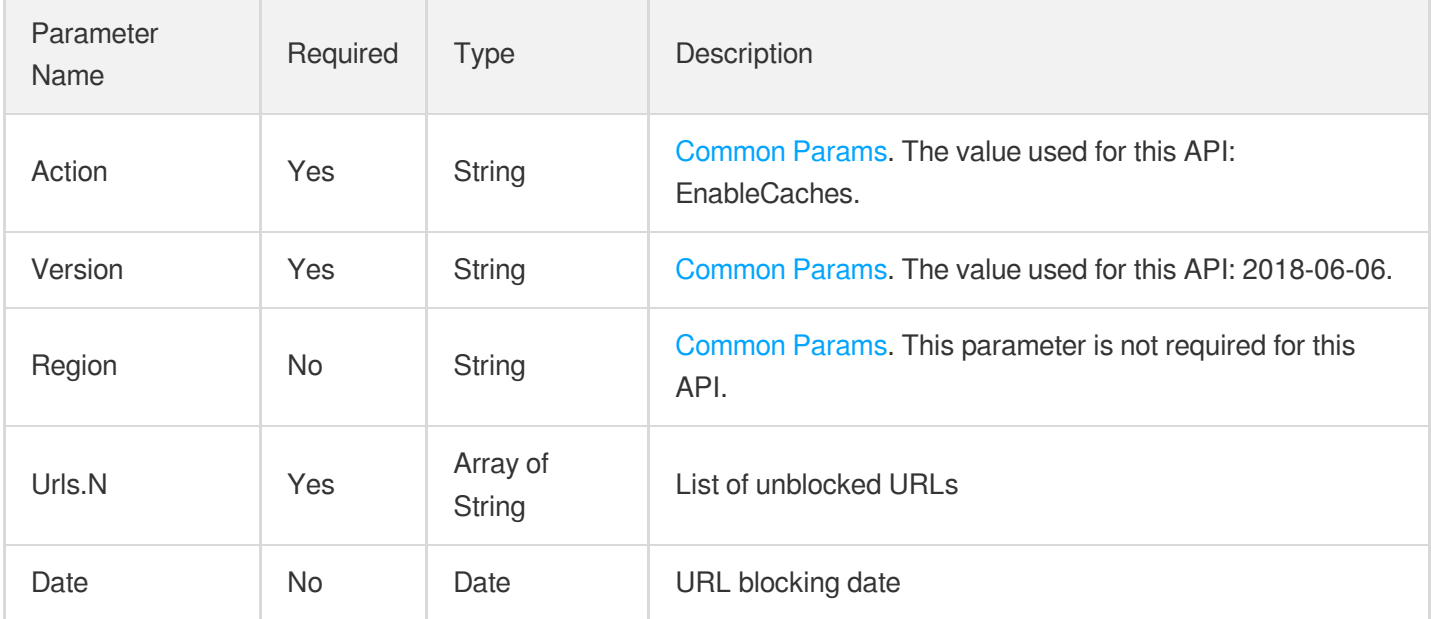

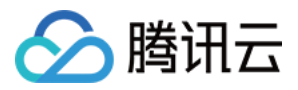

### 3. Output Parameters

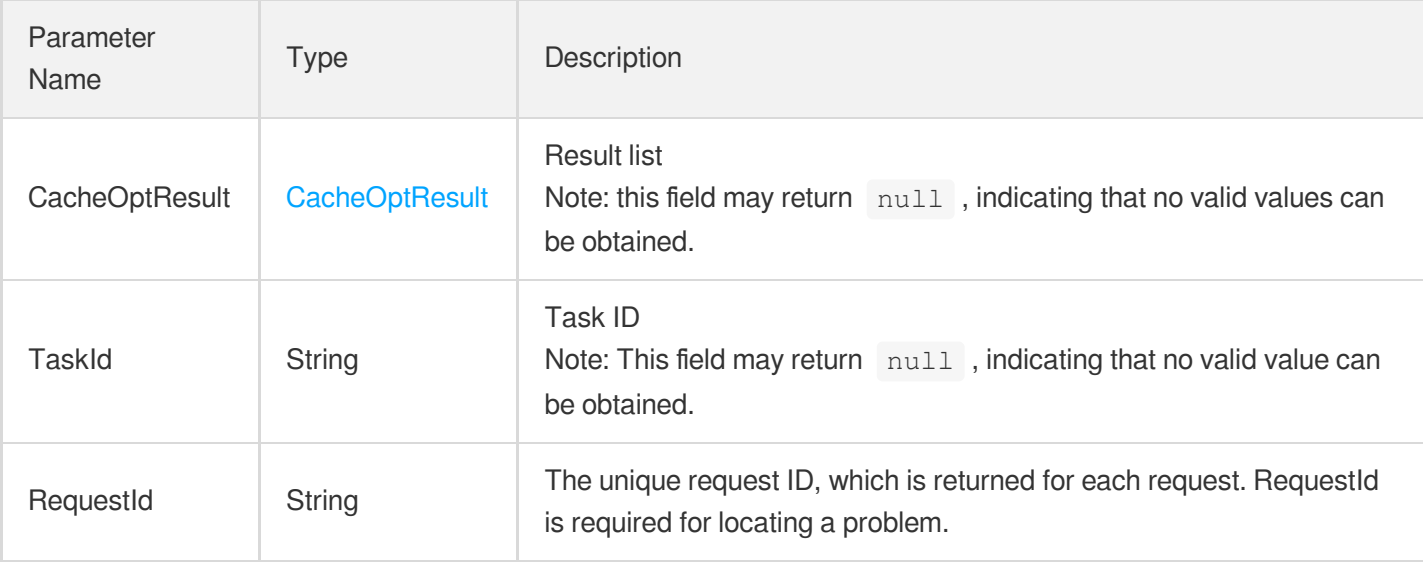

### 4. Example

#### **Example1 Unblocking a URL**

#### **Input Example**

```
https://cdn.tencentcloudapi.com/?Action=EnableCaches
&Urls.0=http://example.com/path/to.jpg
&<Common request parameters>
```
#### **Output Example**

```
{
"Response": {
"RequestId": "asdasdascsa721d8ha8chsa",
"CacheOptResult": {
"FailUrls": [],
"SuccessUrls": [
"http://example.com/path/to.jpg"
]
},
"TaskId": "1632627566746100176"
}
}
```
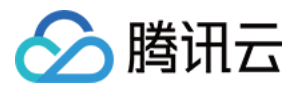

### 5. Developer Resources

#### **SDK**

TencentCloud API 3.0 integrates SDKs that support various programming languages to make it easier for you to call APIs.

- [Tencent](https://github.com/TencentCloud/tencentcloud-sdk-python-intl-en/blob/master/tencentcloud/cdn/v20180606/cdn_client.py) Cloud SDK 3.0 for Python
- [Tencent](https://github.com/TencentCloud/tencentcloud-sdk-java-intl-en/blob/master/src/main/java/com/tencentcloudapi/cdn/v20180606/CdnClient.java) Cloud SDK 3.0 for Java
- [Tencent](https://github.com/TencentCloud/tencentcloud-sdk-php-intl-en/blob/master/src/TencentCloud/Cdn/V20180606/CdnClient.php) Cloud SDK 3.0 for PHP
- [Tencent](https://github.com/TencentCloud/tencentcloud-sdk-go-intl-en/blob/master/tencentcloud/cdn/v20180606/client.go) Cloud SDK 3.0 for Go
- [Tencent](https://github.com/TencentCloud/tencentcloud-sdk-nodejs-intl-en/blob/master/tencentcloud/cdn/v20180606/cdn_client.js) Cloud SDK 3.0 for Node.js
- [Tencent](https://github.com/TencentCloud/tencentcloud-sdk-dotnet-intl-en/blob/master/TencentCloud/Cdn/V20180606/CdnClient.cs) Cloud SDK 3.0 for .NET
- [Tencent](https://github.com/TencentCloud/tencentcloud-sdk-cpp-intl-en/blob/master/cdn/src/v20180606/CdnClient.cpp) Cloud SDK 3.0 for C++

#### **Command Line Interface**

[Tencent](https://www.tencentcloud.com/document/product/1013) Cloud CLI 3.0

### 6. Error Code

The following only lists the error codes [related to the API business](https://www.tencentcloud.com/document/api/228/31740#common-error-codes) logic. For other error codes, see Common Error Codes.

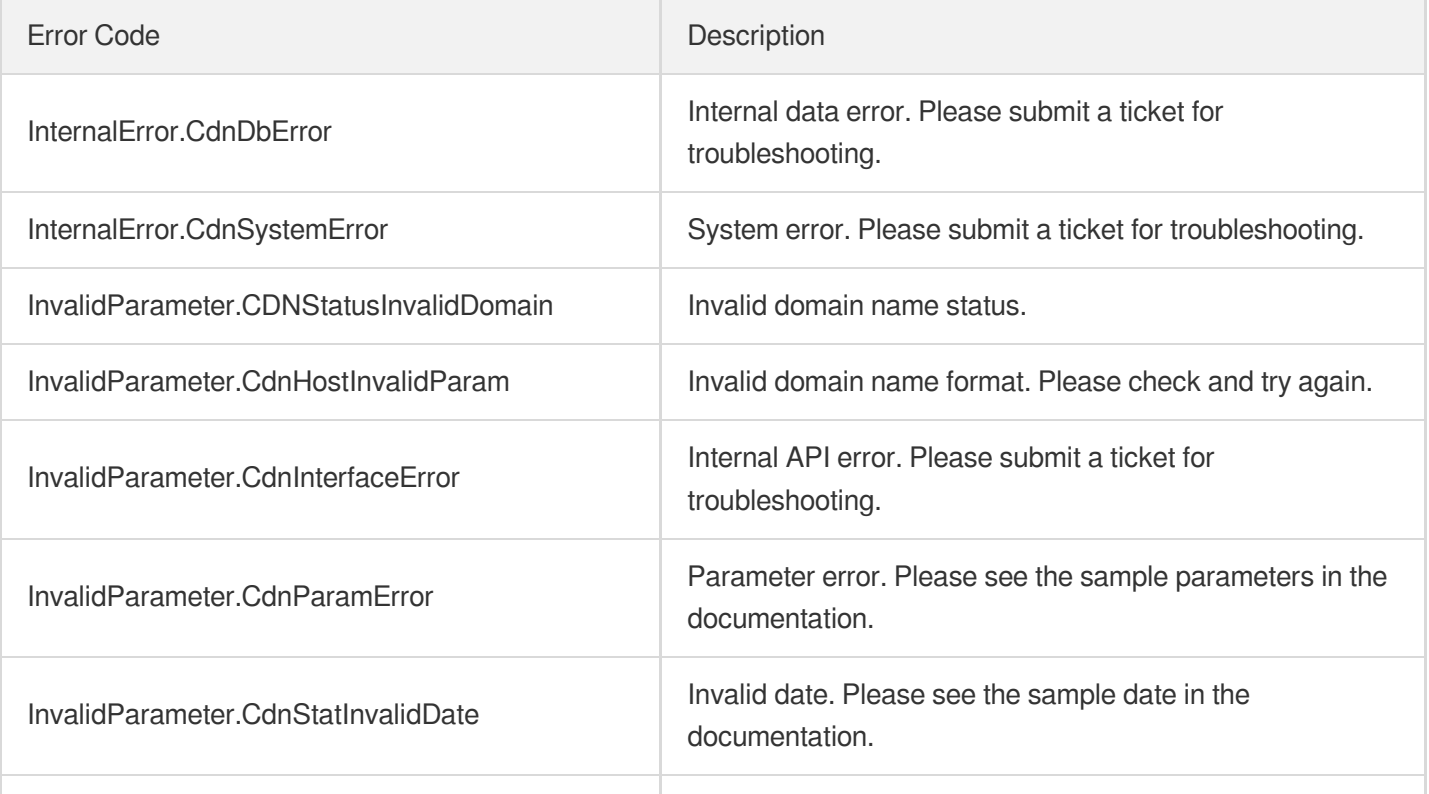

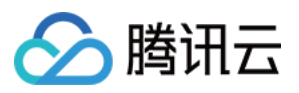

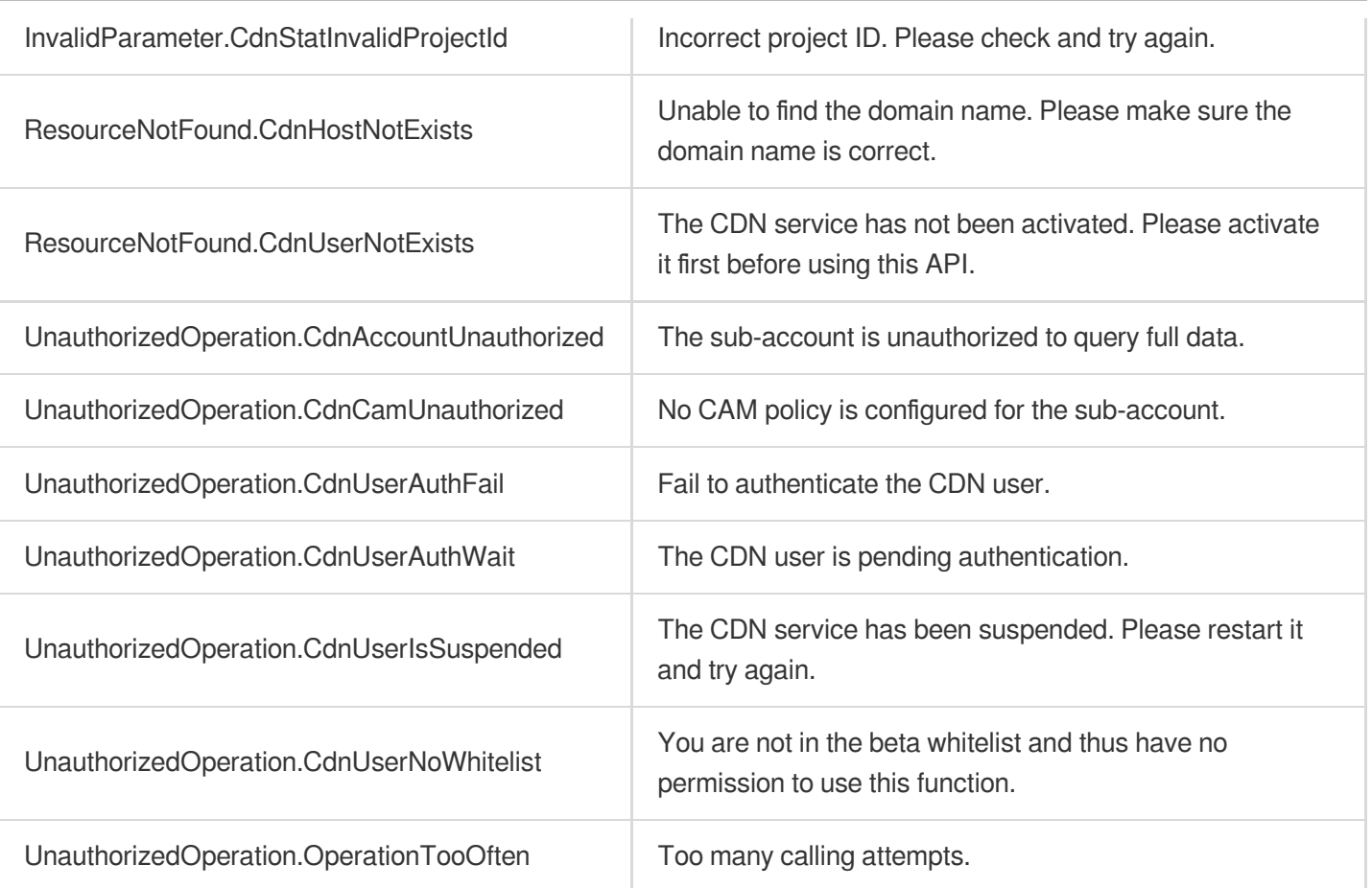

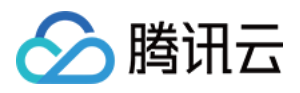

# **DisableCaches**

最近更新时间:2023-12-01 16:39:45

# 1. API Description

Domain name for API request: cdn.tencentcloudapi.com.

This API is used to block access to a specific URL on CDN. When a URL is blocked, error 403 will be returned for requests from the Chinese mainland. URL blocking is not permanent. Note that this API is only available to beta users now.

A maximum of 40 requests can be initiated per second for this API.

We recommend you to use API Explorer

#### [Try](https://console.tencentcloud.com/api/explorer?Product=cdn&Version=2018-06-06&Action=DisableCaches) it

API Explorer provides a range of capabilities, including online call, signature authentication, SDK code generation, and API quick search. It enables you to view the request, response, and auto-generated examples.

### 2. Input Parameters

The following request parameter list only provides API request parameters and some common parameters. For the complete common parameter list, see Common Request [Parameters](https://www.tencentcloud.com/document/api/228/31722).

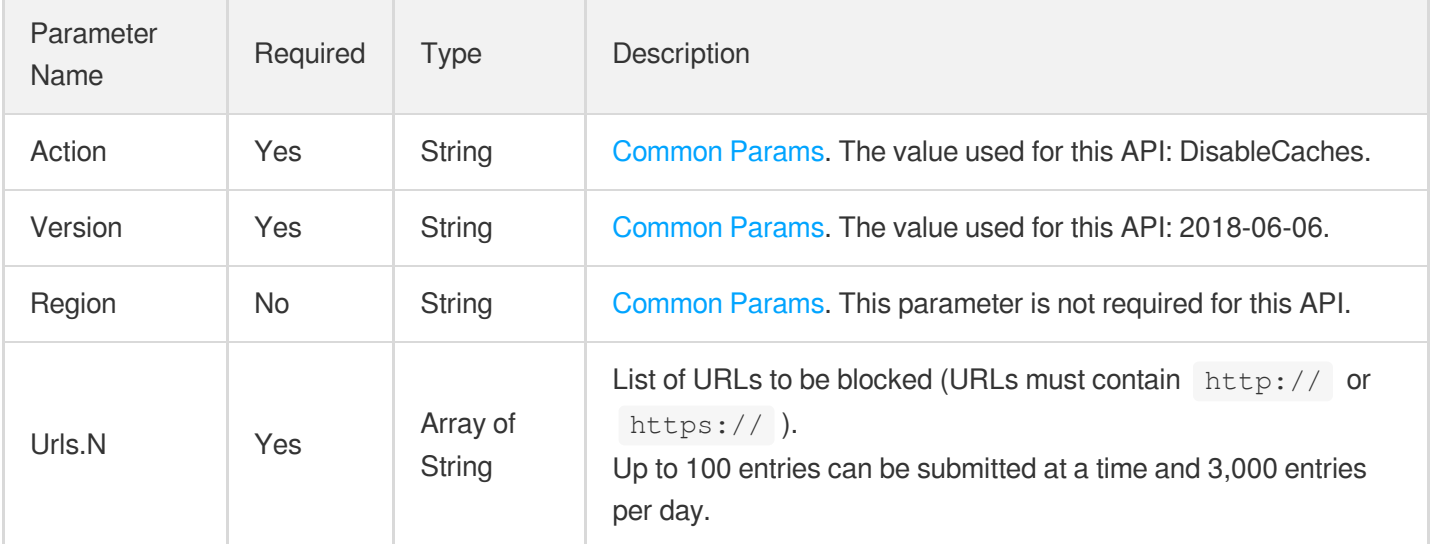

### 3. Output Parameters

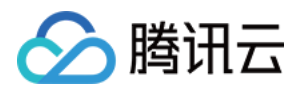

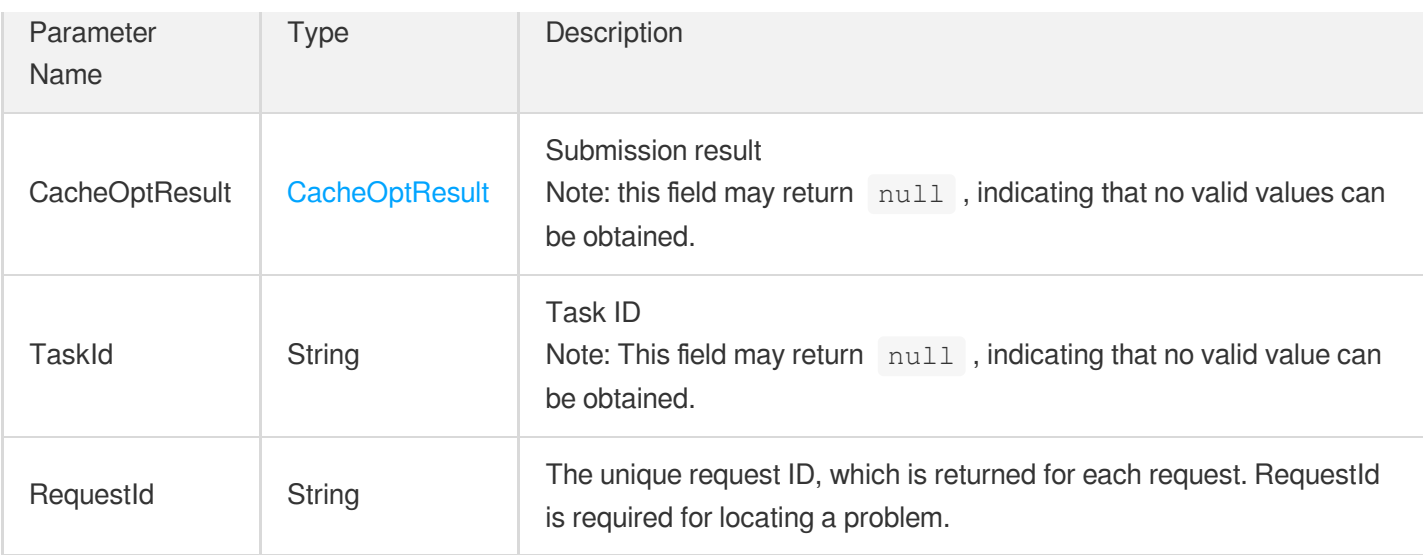

### 4. Example

#### **Example1 Blocking a URL**

#### **Input Example**

```
https://cdn.tencentcloudapi.com/?Action=DisableCaches
&Urls.0=http://example.com/path/to.jpg
&<Common request parameters>
```
#### **Output Example**

```
{
"Response": {
"RequestId": "f13cf55b-69e6-4937-8856-bd8965beea8c",
"CacheOptResult": {
"SuccessUrls": [
"http://example.com/path/to.jpg"
\frac{1}{\sqrt{2}}"FailUrls": []
},
"TaskId": "xx"
}
}
```
### 5. Developer Resources

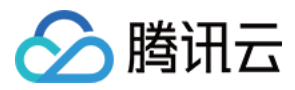

#### **SDK**

TencentCloud API 3.0 integrates SDKs that support various programming languages to make it easier for you to call APIs.

- [Tencent](https://github.com/TencentCloud/tencentcloud-sdk-python-intl-en/blob/master/tencentcloud/cdn/v20180606/cdn_client.py) Cloud SDK 3.0 for Python
- [Tencent](https://github.com/TencentCloud/tencentcloud-sdk-java-intl-en/blob/master/src/main/java/com/tencentcloudapi/cdn/v20180606/CdnClient.java) Cloud SDK 3.0 for Java
- [Tencent](https://github.com/TencentCloud/tencentcloud-sdk-php-intl-en/blob/master/src/TencentCloud/Cdn/V20180606/CdnClient.php) Cloud SDK 3.0 for PHP
- [Tencent](https://github.com/TencentCloud/tencentcloud-sdk-go-intl-en/blob/master/tencentcloud/cdn/v20180606/client.go) Cloud SDK 3.0 for Go
- [Tencent](https://github.com/TencentCloud/tencentcloud-sdk-nodejs-intl-en/blob/master/tencentcloud/cdn/v20180606/cdn_client.js) Cloud SDK 3.0 for Node.js
- [Tencent](https://github.com/TencentCloud/tencentcloud-sdk-dotnet-intl-en/blob/master/TencentCloud/Cdn/V20180606/CdnClient.cs) Cloud SDK 3.0 for .NET
- [Tencent](https://github.com/TencentCloud/tencentcloud-sdk-cpp-intl-en/blob/master/cdn/src/v20180606/CdnClient.cpp) Cloud SDK 3.0 for C++

#### **Command Line Interface**

[Tencent](https://www.tencentcloud.com/document/product/1013) Cloud CLI 3.0

# 6. Error Code

The following only lists the error codes [related to the API business](https://www.tencentcloud.com/document/api/228/31740#common-error-codes) logic. For other error codes, see Common Error Codes.

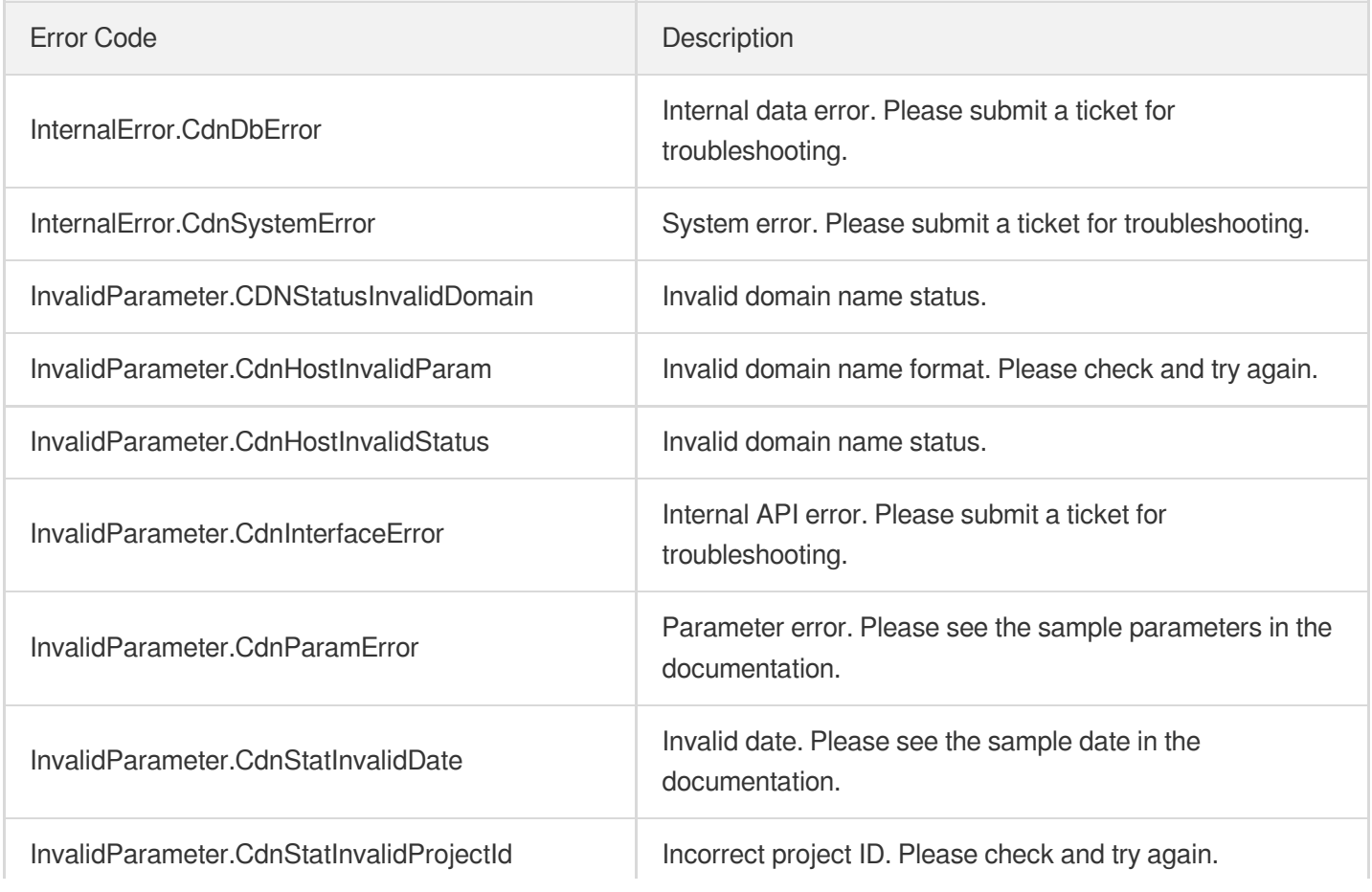

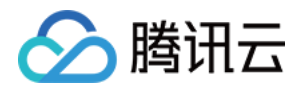

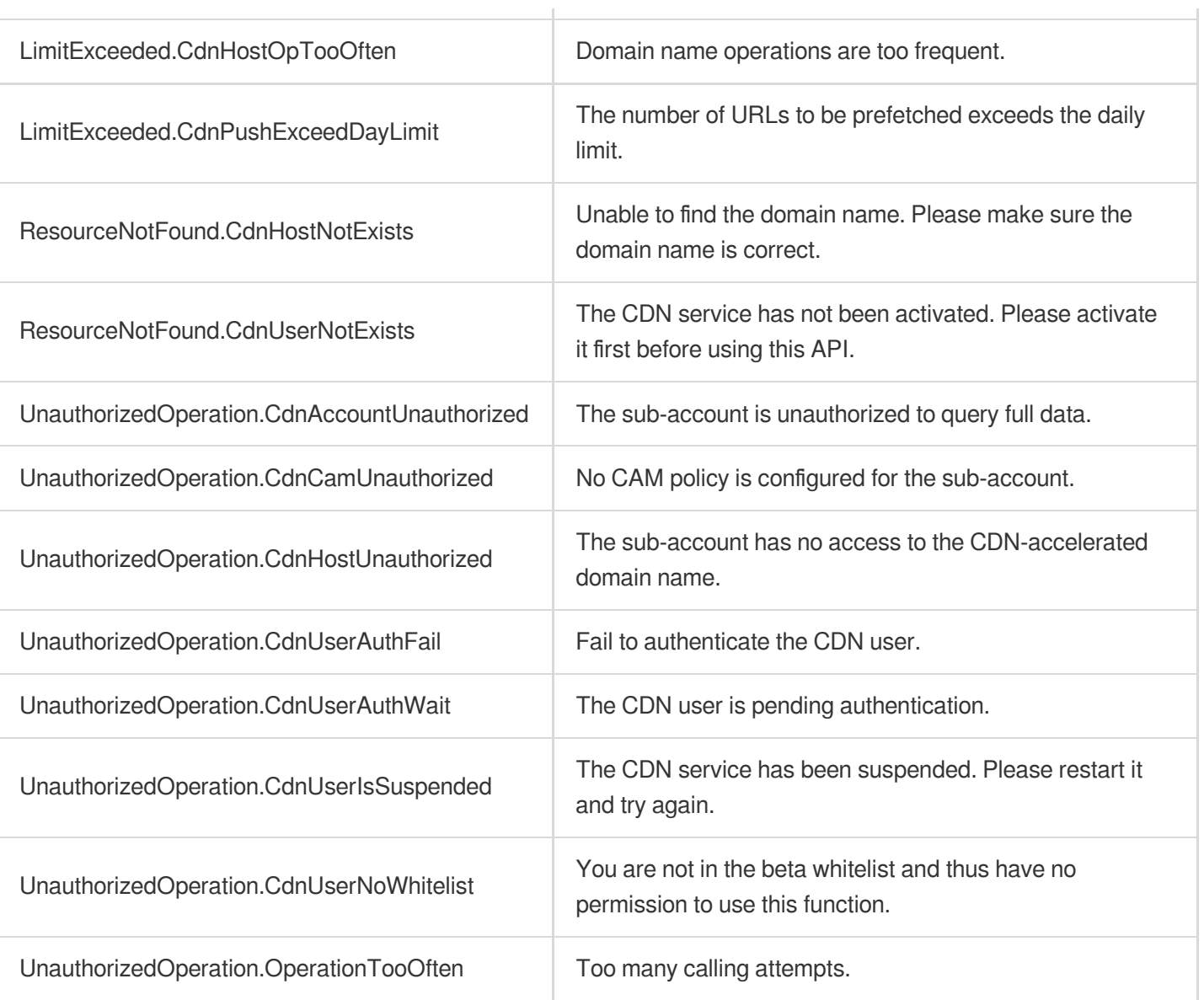

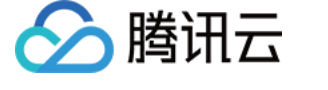

# **DescribeCdnOriginIp**

最近更新时间:2023-12-01 16:39:45

# 1. API Description

Domain name for API request: cdn.tencentcloudapi.com.

This API is used to query the IP information of CDN intermediate nodes. Note: this API will be deactivated soon and no longer be maintained. Please call DescribeIpStatus instead.

A maximum of 20 requests can be initiated per second for this API.

We recommend you to use API Explorer

#### [Try](https://console.tencentcloud.com/api/explorer?Product=cdn&Version=2018-06-06&Action=DescribeCdnOriginIp) it

API Explorer provides a range of capabilities, including online call, signature authentication, SDK code generation, and API quick search. It enables you to view the request, response, and auto-generated examples.

### 2. Input Parameters

The following request parameter list only provides API request parameters and some common parameters. For the complete common parameter list, see Common Request [Parameters](https://www.tencentcloud.com/document/api/228/31722).

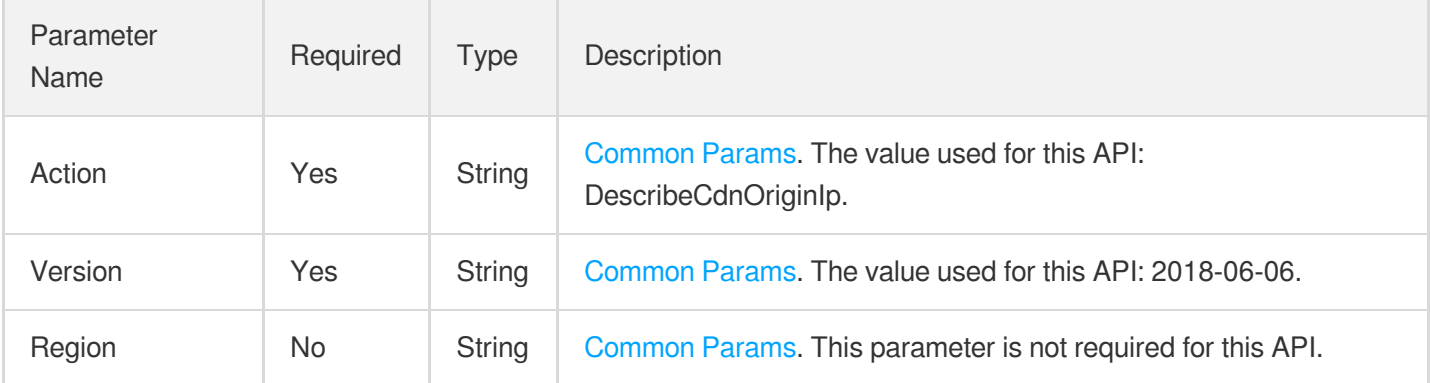

### 3. Output Parameters

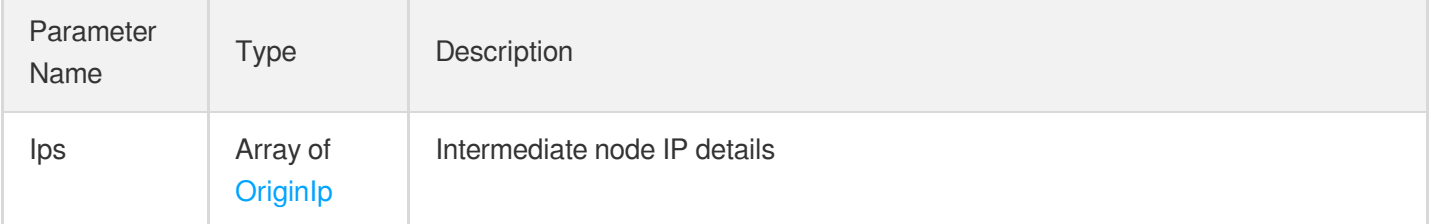

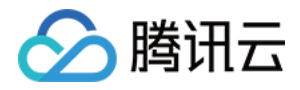

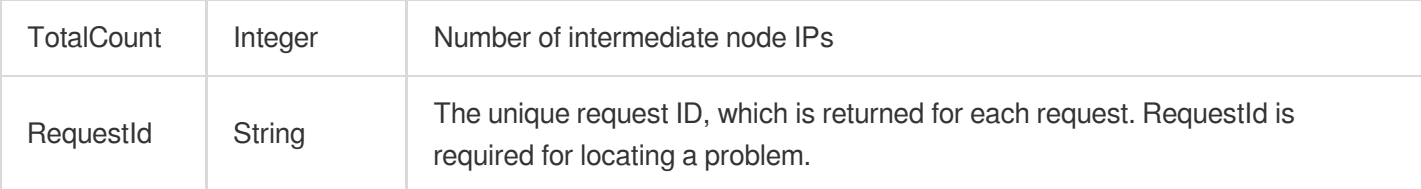

### 4. Example

#### **Example1 Querying intermediate nodes**

#### **Input Example**

```
https://cdn.tencentcloudapi.com/?Action=DescribeCdnOriginIp
&<Common request parameters>
```
#### **Output Example**

```
{
"Response": {
"RequestId": "156bde25-56b5-4dae-9638-b7b08b08e4f6",
"Ips": [
{
"Ip": "101.89.13.0/24"
}
\left| \right|,
"TotalCount": 1
}
}
```
### 5. Developer Resources

#### **SDK**

TencentCloud API 3.0 integrates SDKs that support various programming languages to make it easier for you to call APIs.

- [Tencent](https://github.com/TencentCloud/tencentcloud-sdk-python-intl-en/blob/master/tencentcloud/cdn/v20180606/cdn_client.py) Cloud SDK 3.0 for Python
- [Tencent](https://github.com/TencentCloud/tencentcloud-sdk-java-intl-en/blob/master/src/main/java/com/tencentcloudapi/cdn/v20180606/CdnClient.java) Cloud SDK 3.0 for Java
- [Tencent](https://github.com/TencentCloud/tencentcloud-sdk-php-intl-en/blob/master/src/TencentCloud/Cdn/V20180606/CdnClient.php) Cloud SDK 3.0 for PHP
- [Tencent](https://github.com/TencentCloud/tencentcloud-sdk-go-intl-en/blob/master/tencentcloud/cdn/v20180606/client.go) Cloud SDK 3.0 for Go
- [Tencent](https://github.com/TencentCloud/tencentcloud-sdk-nodejs-intl-en/blob/master/tencentcloud/cdn/v20180606/cdn_client.js) Cloud SDK 3.0 for Node.js

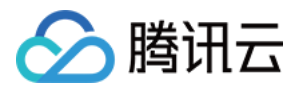

- [Tencent](https://github.com/TencentCloud/tencentcloud-sdk-dotnet-intl-en/blob/master/TencentCloud/Cdn/V20180606/CdnClient.cs) Cloud SDK 3.0 for .NET
- [Tencent](https://github.com/TencentCloud/tencentcloud-sdk-cpp-intl-en/blob/master/cdn/src/v20180606/CdnClient.cpp) Cloud SDK 3.0 for C++

#### **Command Line Interface**

[Tencent](https://www.tencentcloud.com/document/product/1013) Cloud CLI 3.0

### 6. Error Code

The following only lists the error codes [related to the API business](https://www.tencentcloud.com/document/api/228/31740#common-error-codes) logic. For other error codes, see Common Error Codes.

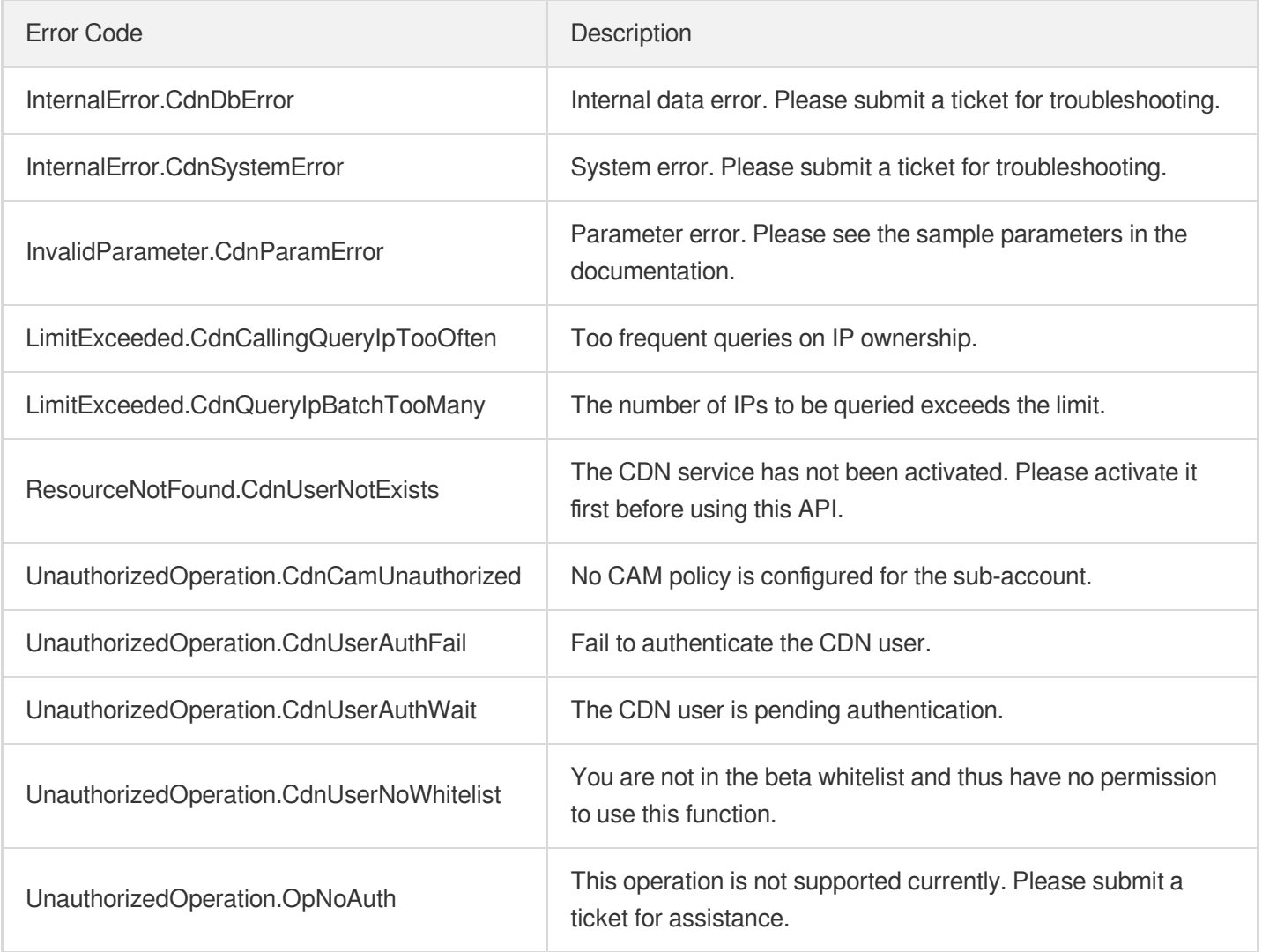

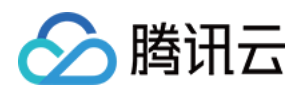

# Other APIs UpdatePayType

最近更新时间:2023-12-01 16:39:44

# 1. API Description

Domain name for API request: cdn.tencentcloudapi.com.

This API is used to modify the billing mode of an account. At present, the billing mode of accounts on a monthly billing cycle and sub-accounts cannot be modified.

A maximum of 20 requests can be initiated per second for this API.

We recommend you to use API Explorer

#### [Try](https://console.tencentcloud.com/api/explorer?Product=cdn&Version=2018-06-06&Action=UpdatePayType) it

API Explorer provides a range of capabilities, including online call, signature authentication, SDK code generation, and API quick search. It enables you to view the request, response, and auto-generated examples.

### 2. Input Parameters

The following request parameter list only provides API request parameters and some common parameters. For the complete common parameter list, see Common Request [Parameters](https://www.tencentcloud.com/document/api/228/31722).

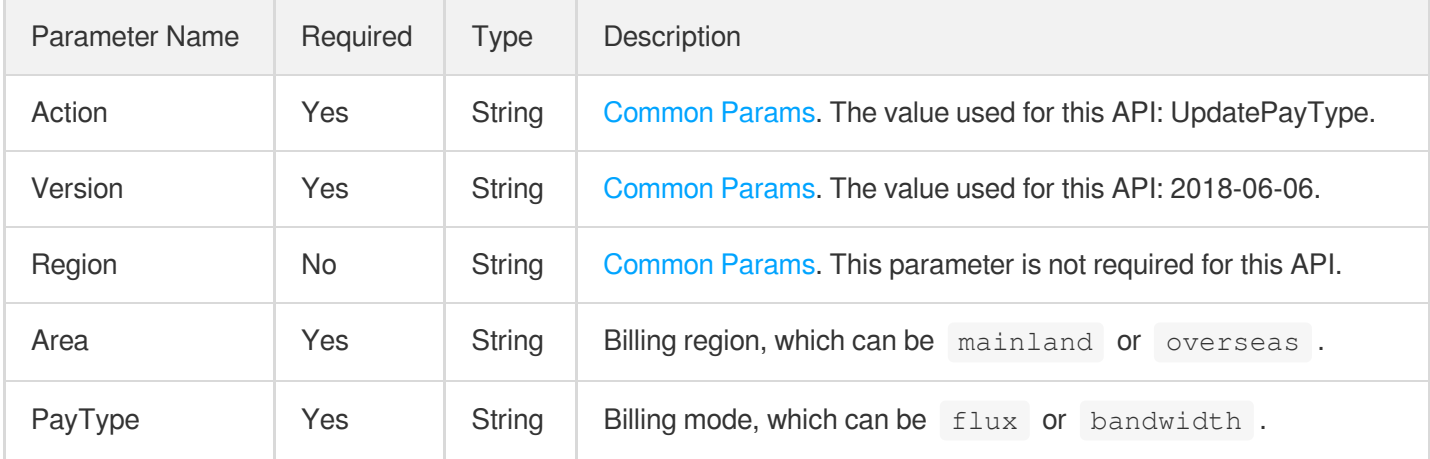

### 3. Output Parameters

Parameter | Type | Description

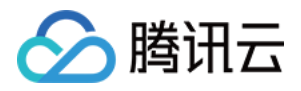

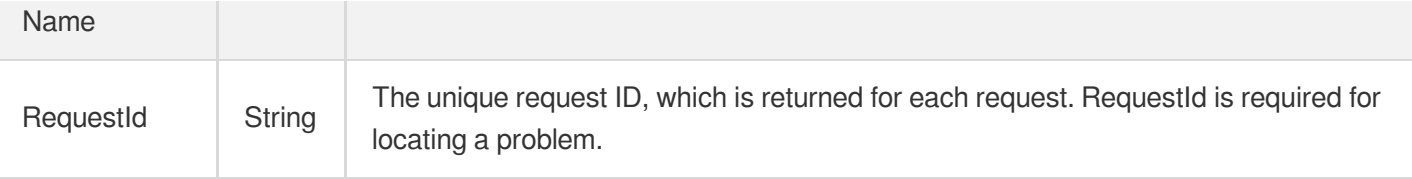

### 4. Example

#### **Example1 Modifying billing mode**

#### **Input Example**

```
https://cdn.tencentcloudapi.com/?Action=UpdatePayType
&Area=mainland
&PayType=flux
&<Common request parameters>
```
#### **Output Example**

```
{
"Response": {
"RequestId": "1732a0dd-48d8-4ff1-8dcb-7f04ca139825"
}
}
```
### 5. Developer Resources

#### **SDK**

TencentCloud API 3.0 integrates SDKs that support various programming languages to make it easier for you to call APIs.

- [Tencent](https://github.com/TencentCloud/tencentcloud-sdk-python-intl-en/blob/master/tencentcloud/cdn/v20180606/cdn_client.py) Cloud SDK 3.0 for Python
- [Tencent](https://github.com/TencentCloud/tencentcloud-sdk-java-intl-en/blob/master/src/main/java/com/tencentcloudapi/cdn/v20180606/CdnClient.java) Cloud SDK 3.0 for Java
- [Tencent](https://github.com/TencentCloud/tencentcloud-sdk-php-intl-en/blob/master/src/TencentCloud/Cdn/V20180606/CdnClient.php) Cloud SDK 3.0 for PHP
- [Tencent](https://github.com/TencentCloud/tencentcloud-sdk-go-intl-en/blob/master/tencentcloud/cdn/v20180606/client.go) Cloud SDK 3.0 for Go
- [Tencent](https://github.com/TencentCloud/tencentcloud-sdk-nodejs-intl-en/blob/master/tencentcloud/cdn/v20180606/cdn_client.js) Cloud SDK 3.0 for Node.js
- [Tencent](https://github.com/TencentCloud/tencentcloud-sdk-dotnet-intl-en/blob/master/TencentCloud/Cdn/V20180606/CdnClient.cs) Cloud SDK 3.0 for .NET  $\bullet$
- [Tencent](https://github.com/TencentCloud/tencentcloud-sdk-cpp-intl-en/blob/master/cdn/src/v20180606/CdnClient.cpp) Cloud SDK 3.0 for C++

#### **Command Line Interface**

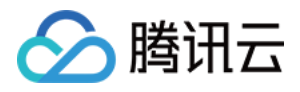

[Tencent](https://www.tencentcloud.com/document/product/1013) Cloud CLI 3.0

# 6. Error Code

The following only lists the error codes [related to the API business](https://www.tencentcloud.com/document/api/228/31740#common-error-codes) logic. For other error codes, see Common Error Codes.

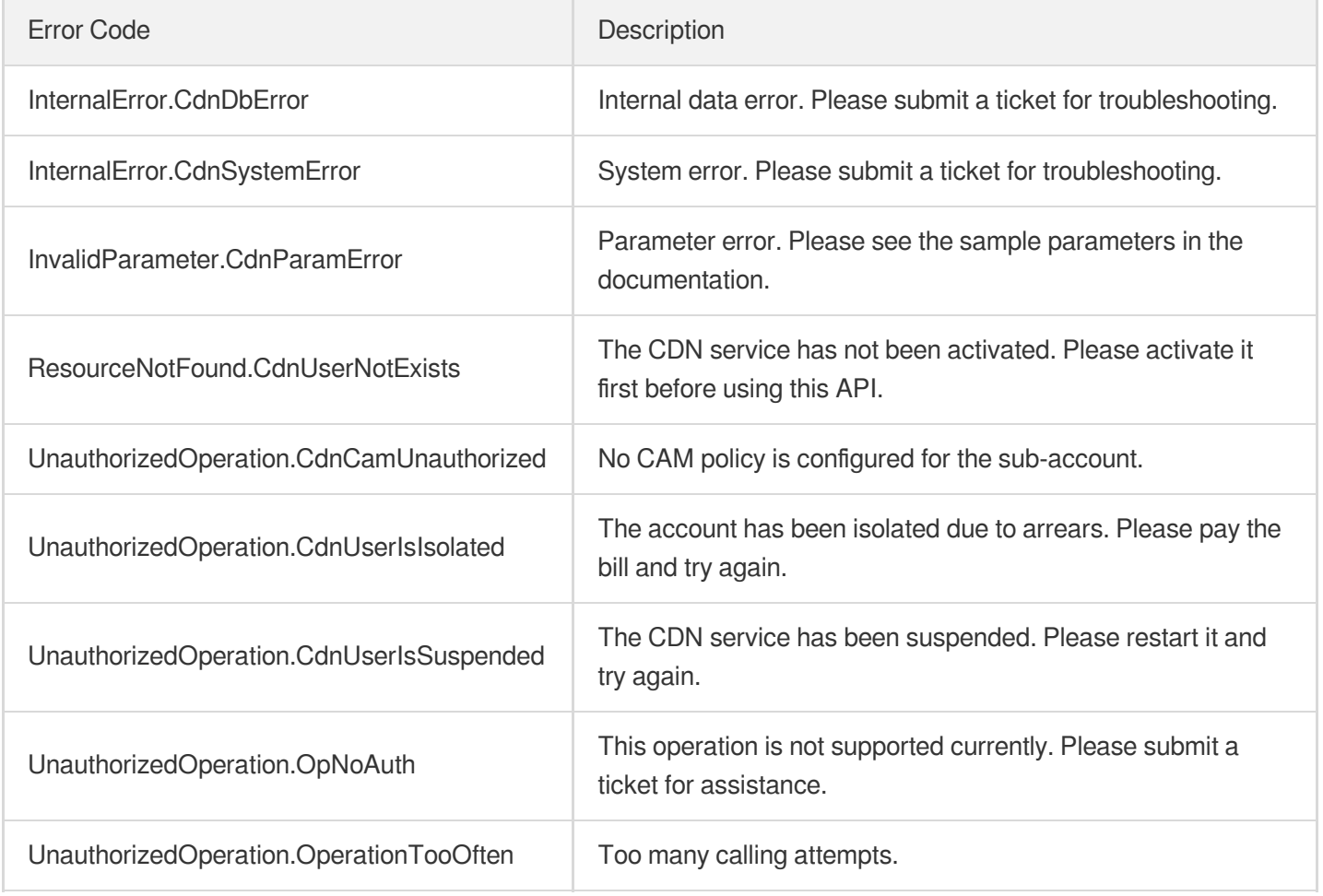

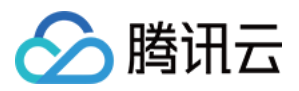

# Data Types

最近更新时间:2023-12-01 16:39:50

# **AccessControl**

Request header and request URL access control

Used by actions: DescribeDomainsConfig, UpdateDomainConfig.

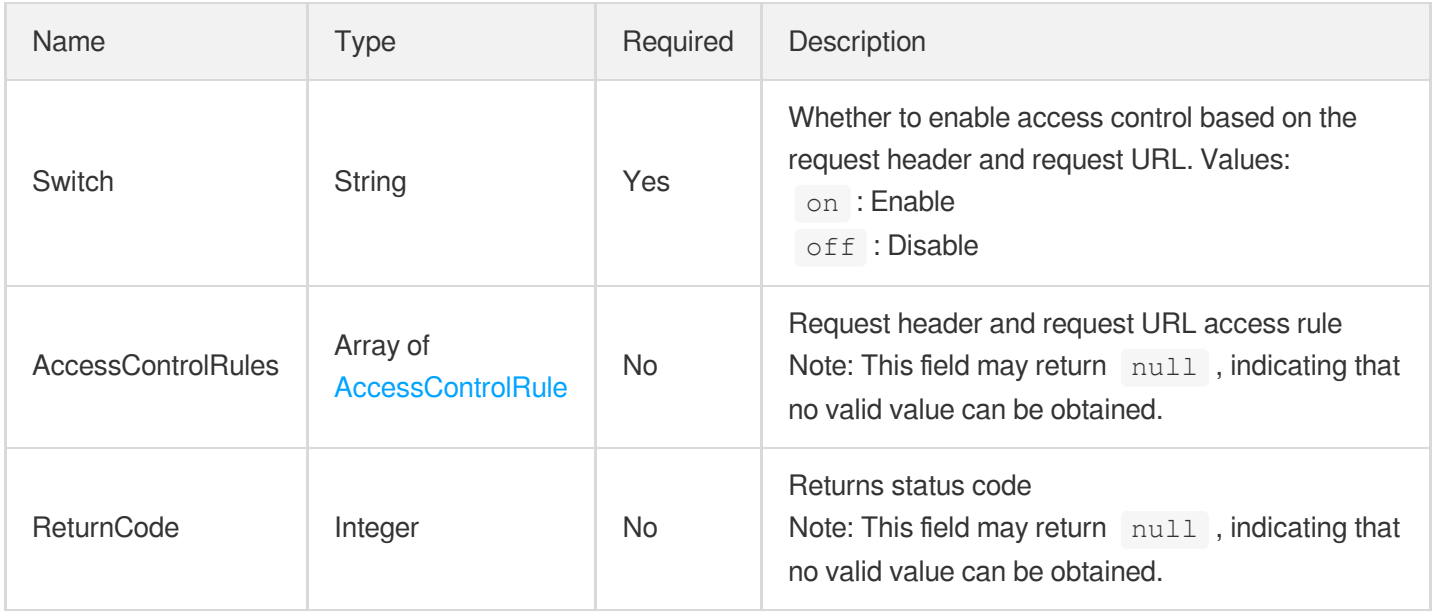

# <span id="page-306-0"></span>AccessControlRule

Access control rule

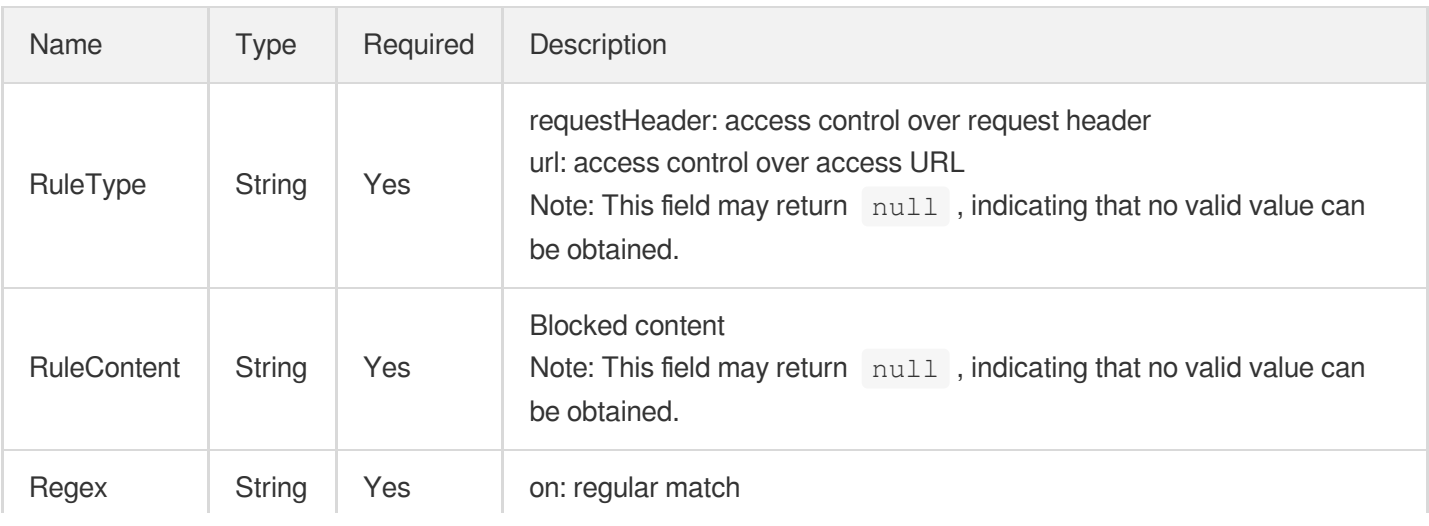

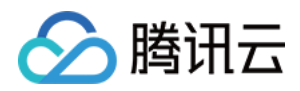

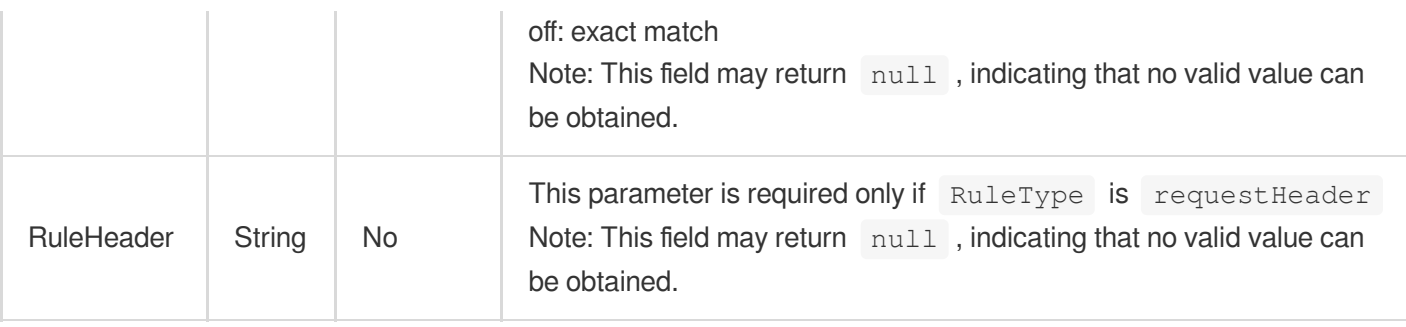

# <span id="page-307-0"></span>AdvanceCacheRule

Advanced cache configuration rules

Used by actions: AddCdnDomain, DescribeDomainsConfig, UpdateDomainConfig.

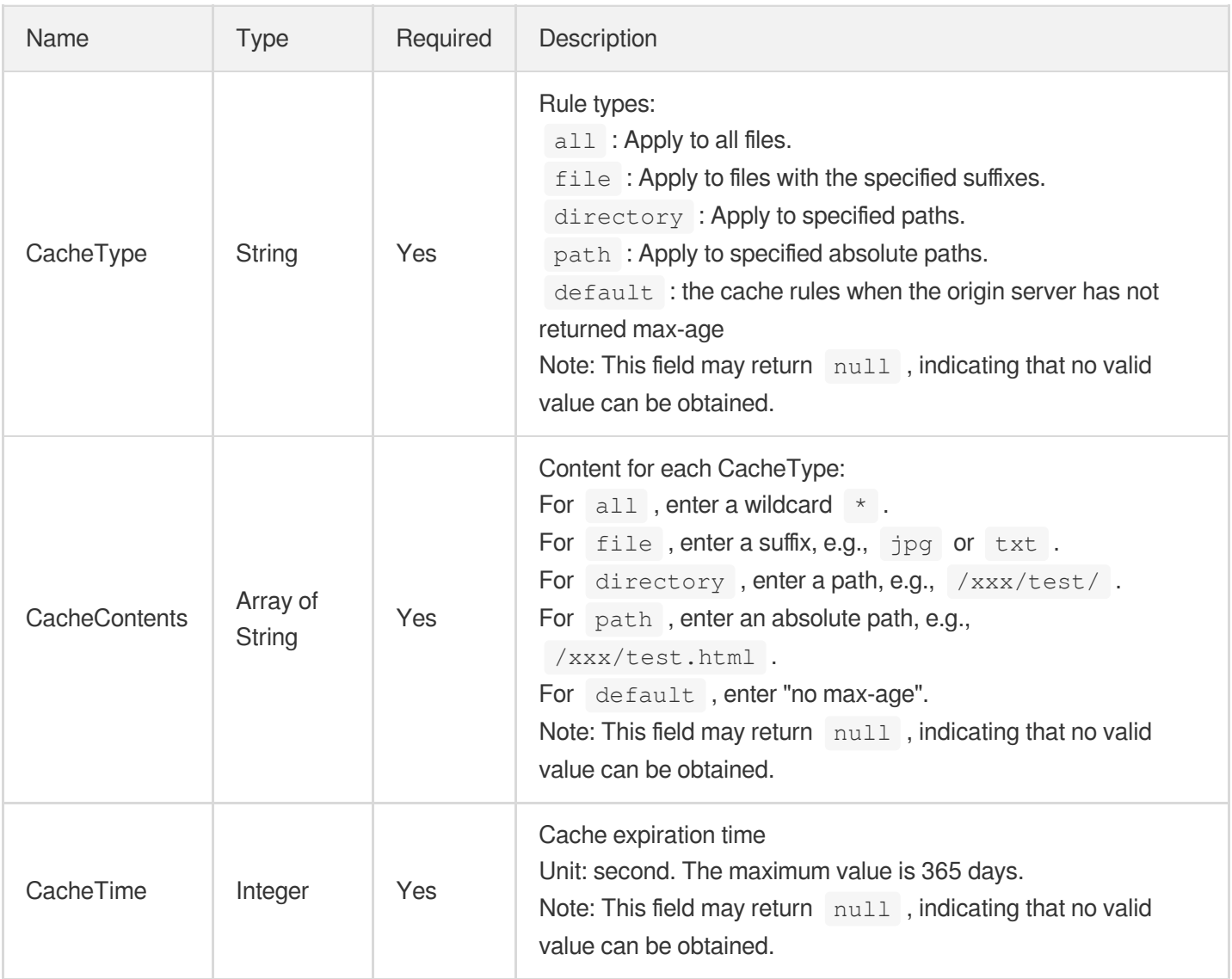

# AdvanceConfig

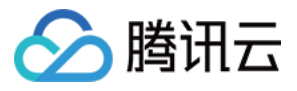

Advanced configuration settings

Used by actions: DescribeDomainsConfig.

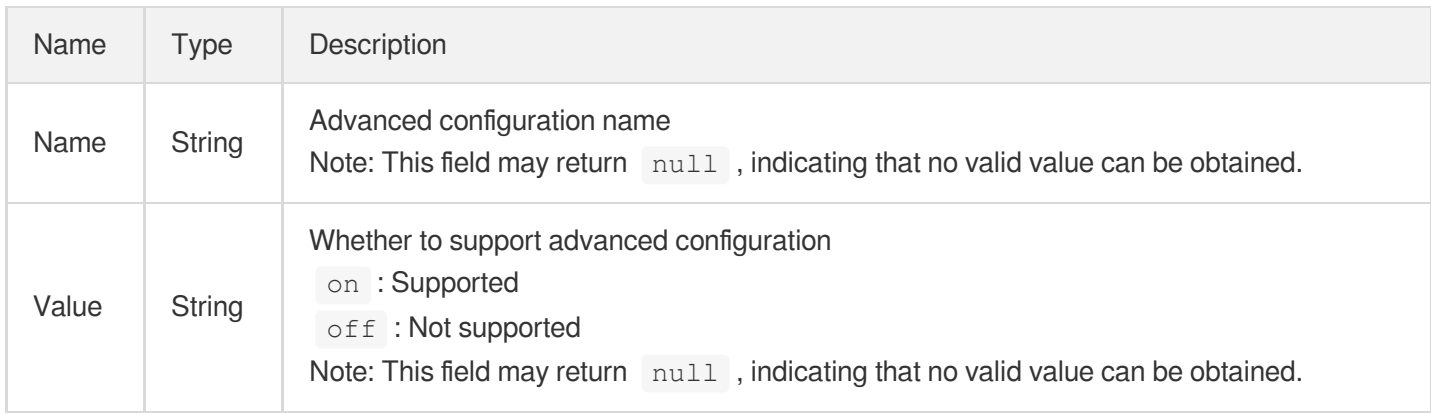

### **AdvanceHttps**

Custom HTTPS configuration for origin-pull

Used by actions: AddCdnDomain, DescribeDomains, DescribeDomainsConfig, UpdateDomainConfig.

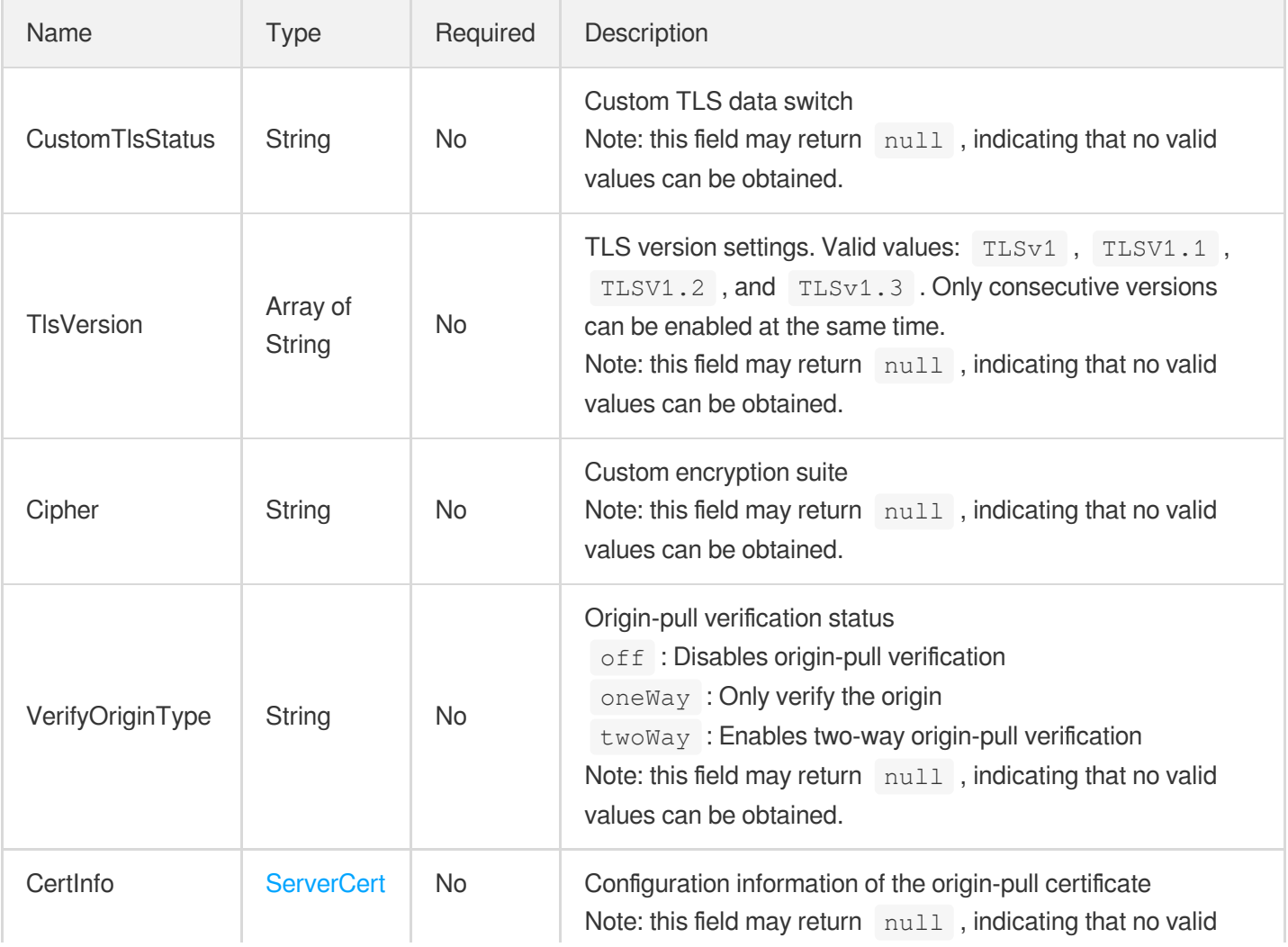

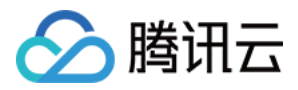

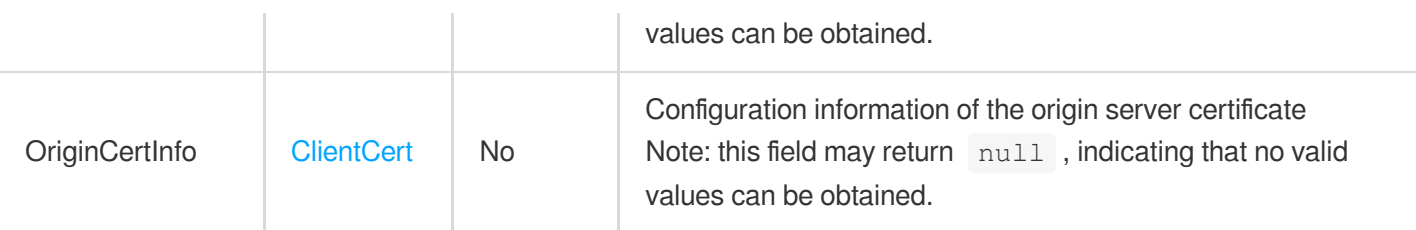

### AdvancedAuthentication

Timestamp hotlink protection advanced configuration (allowlist feature)

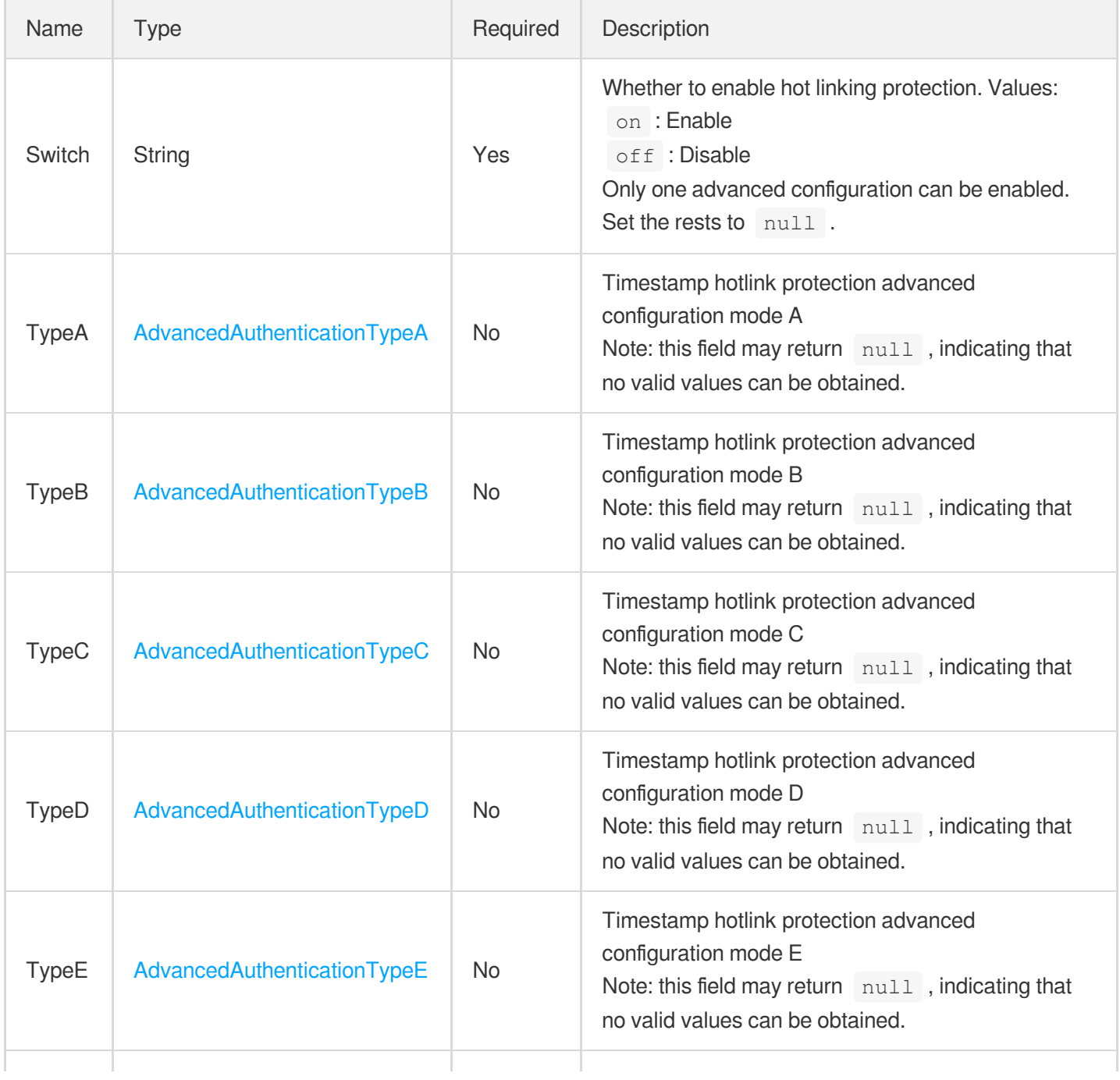

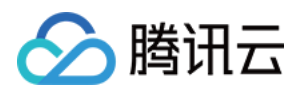

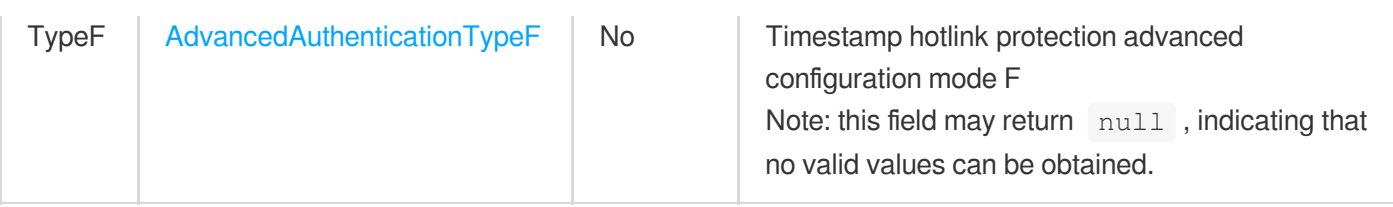

# <span id="page-310-0"></span>AdvancedAuthenticationTypeA

Timestamp hotlink protection advanced configuration mode A

Used by actions: DescribeDomainsConfig, UpdateDomainConfig.

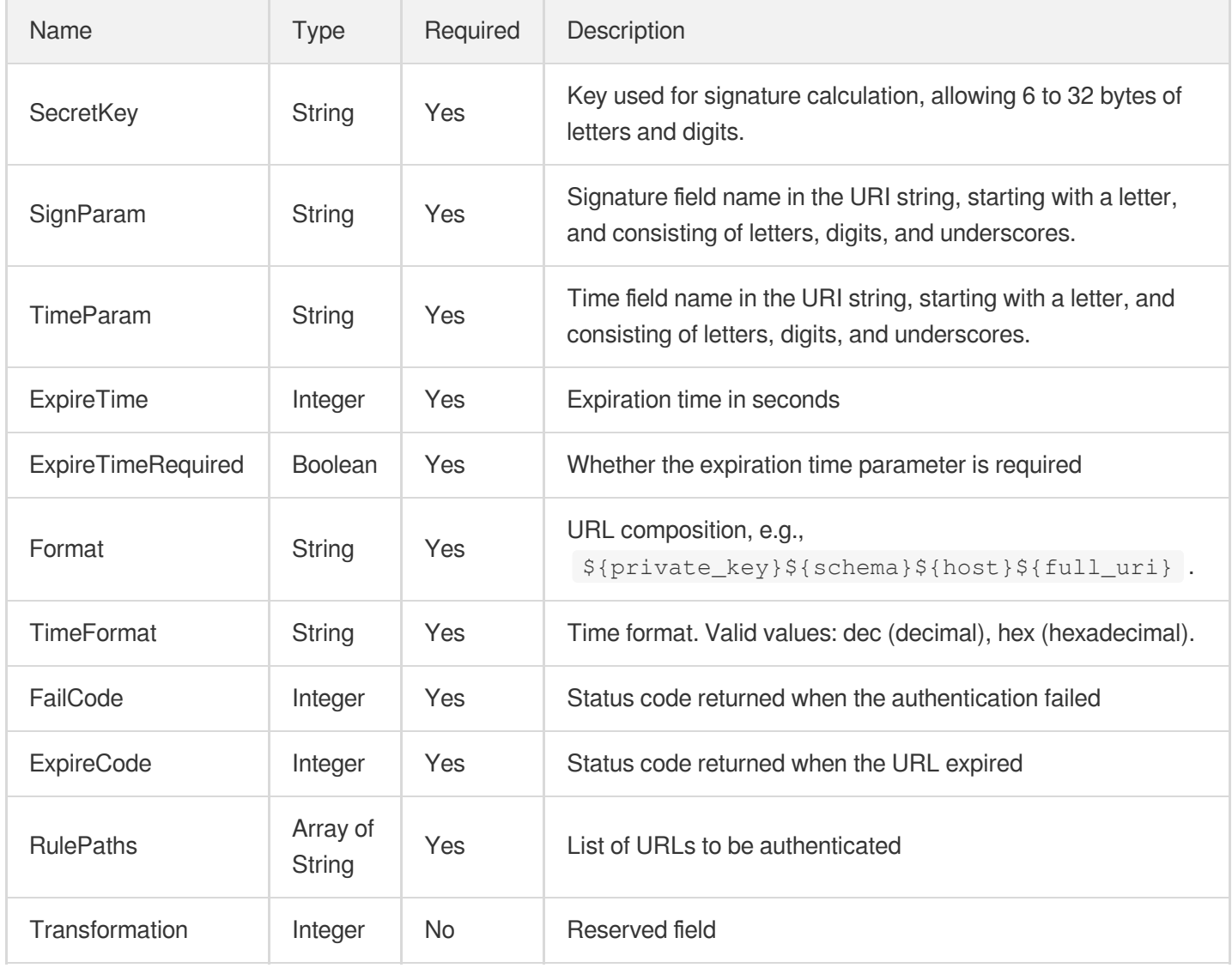

# <span id="page-310-1"></span>AdvancedAuthenticationTypeB

Timestamp hotlink protection advanced configuration mode B

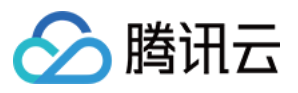

Used by actions: DescribeDomainsConfig, UpdateDomainConfig.

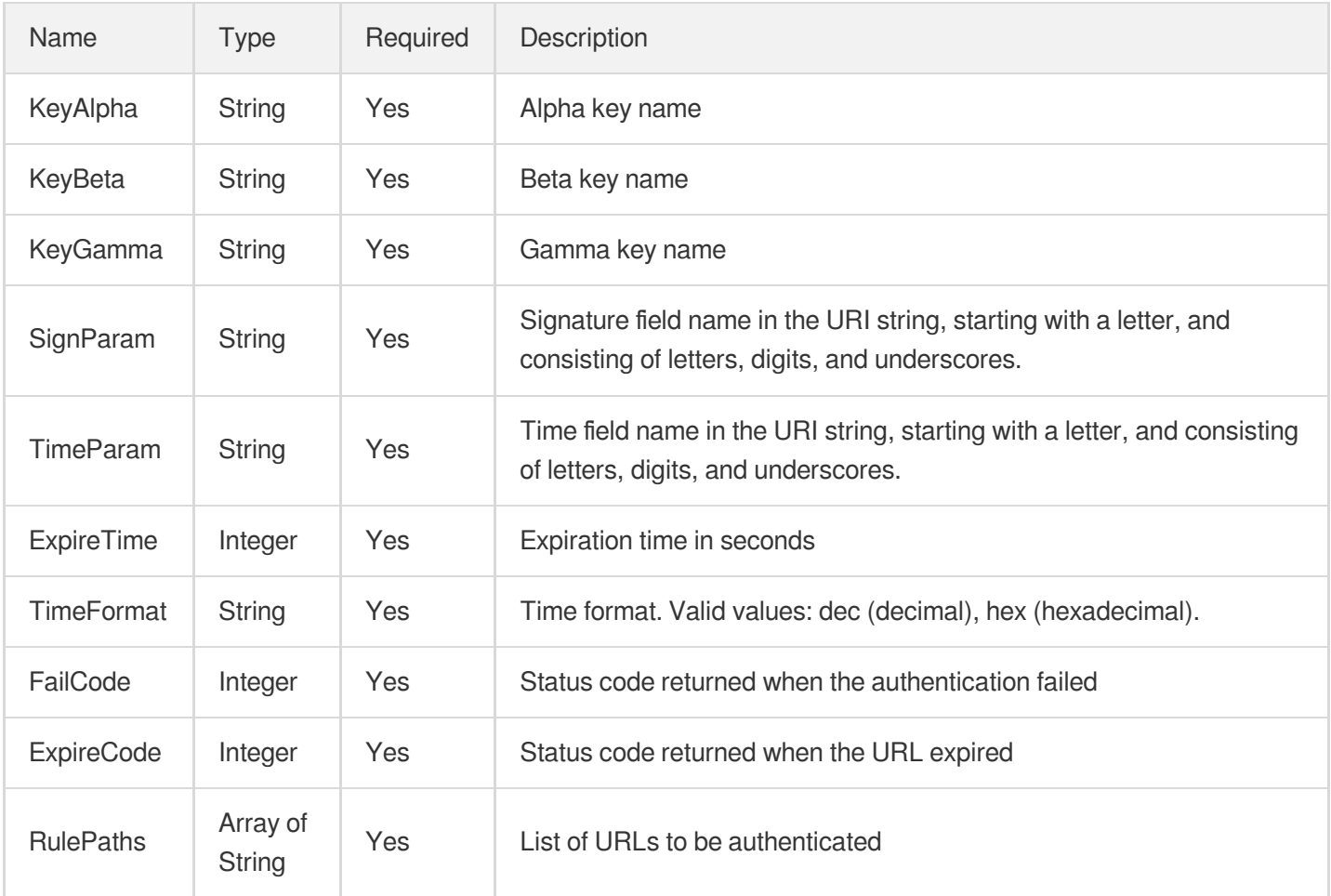

# <span id="page-311-0"></span>AdvancedAuthenticationTypeC

Timestamp hotlink protection advanced configuration mode C

Used by actions: DescribeDomainsConfig, UpdateDomainConfig.

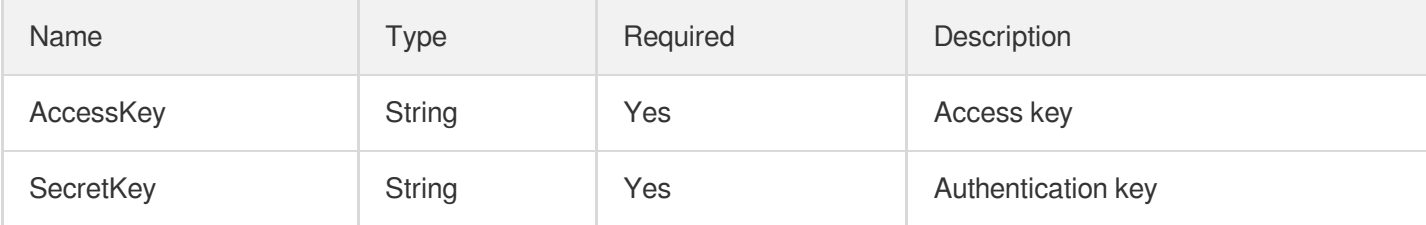

# <span id="page-311-1"></span>AdvancedAuthenticationTypeD

Timestamp hotlink protection advanced configuration mode D

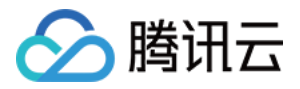

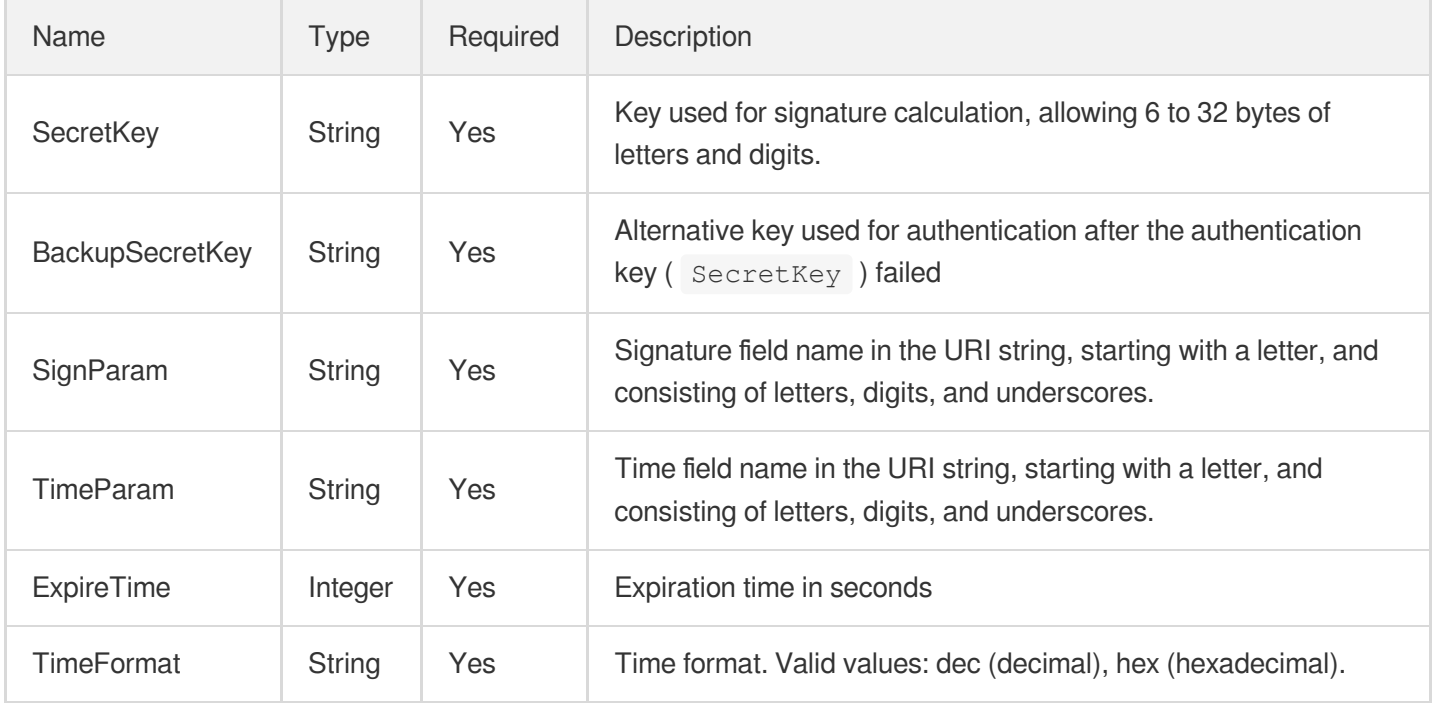

# <span id="page-312-0"></span>AdvancedAuthenticationTypeE

Timestamp hotlink protection advanced configuration mode E

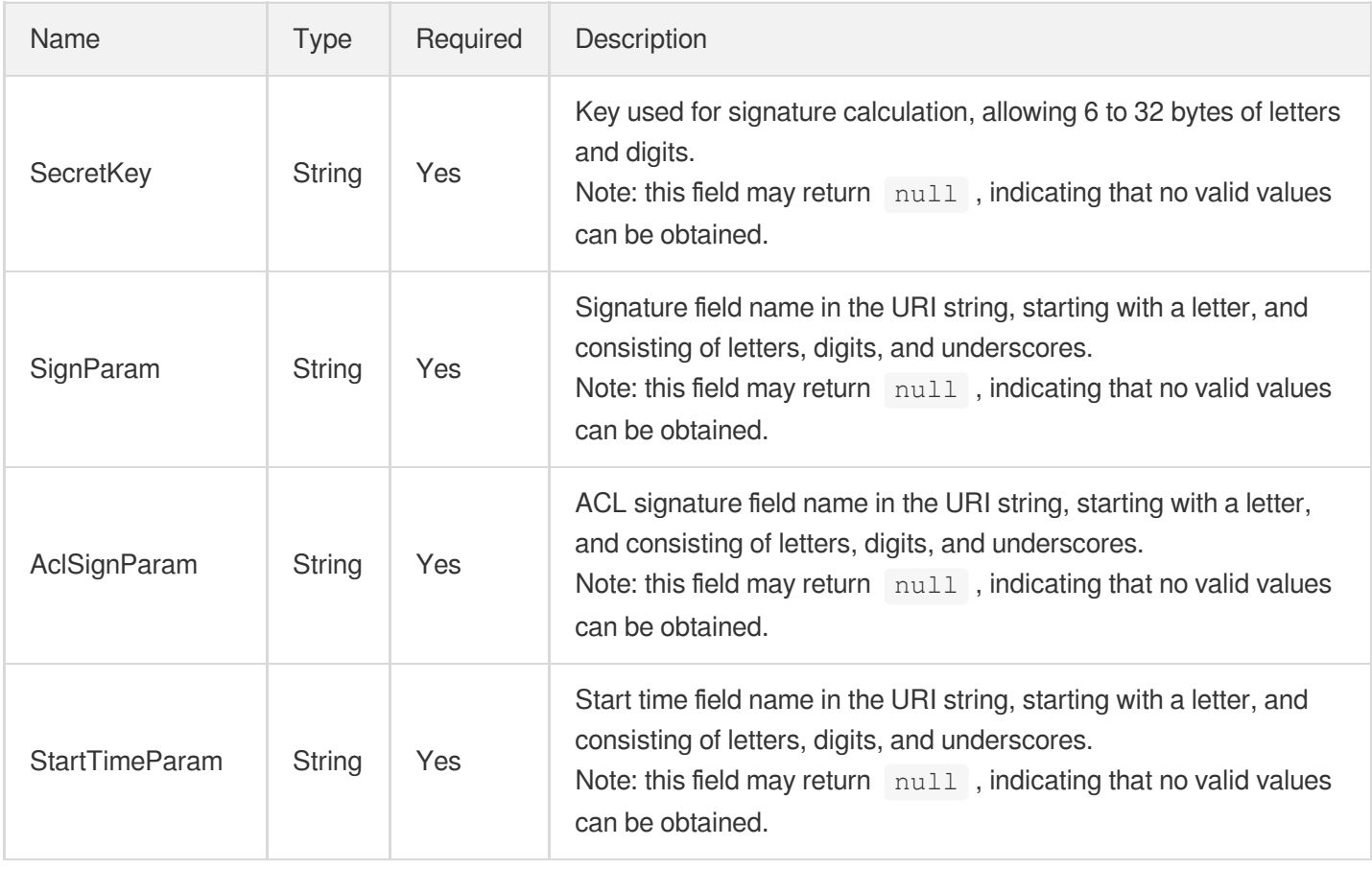

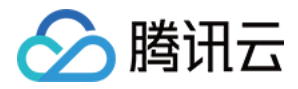

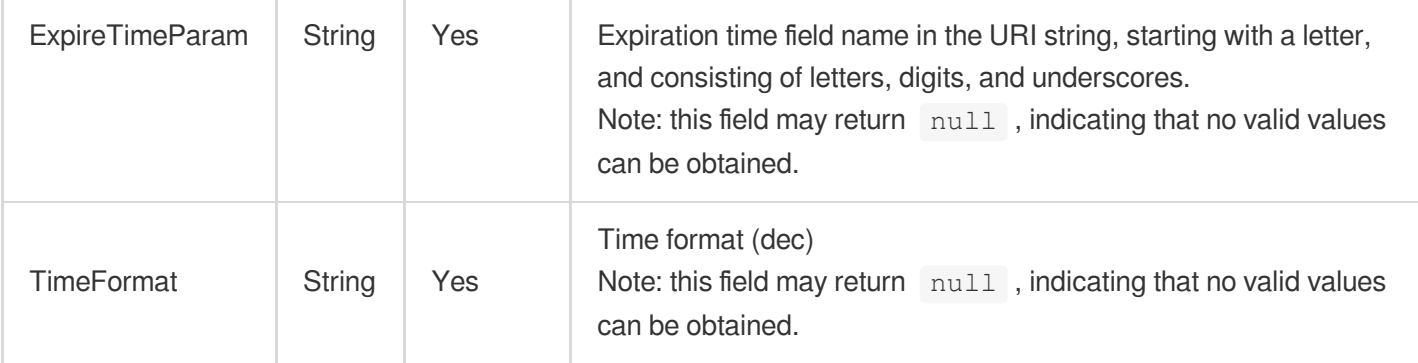

# <span id="page-313-0"></span>AdvancedAuthenticationTypeF

Timestamp hotlink protection advanced authentication configuration mode F (TypeF)

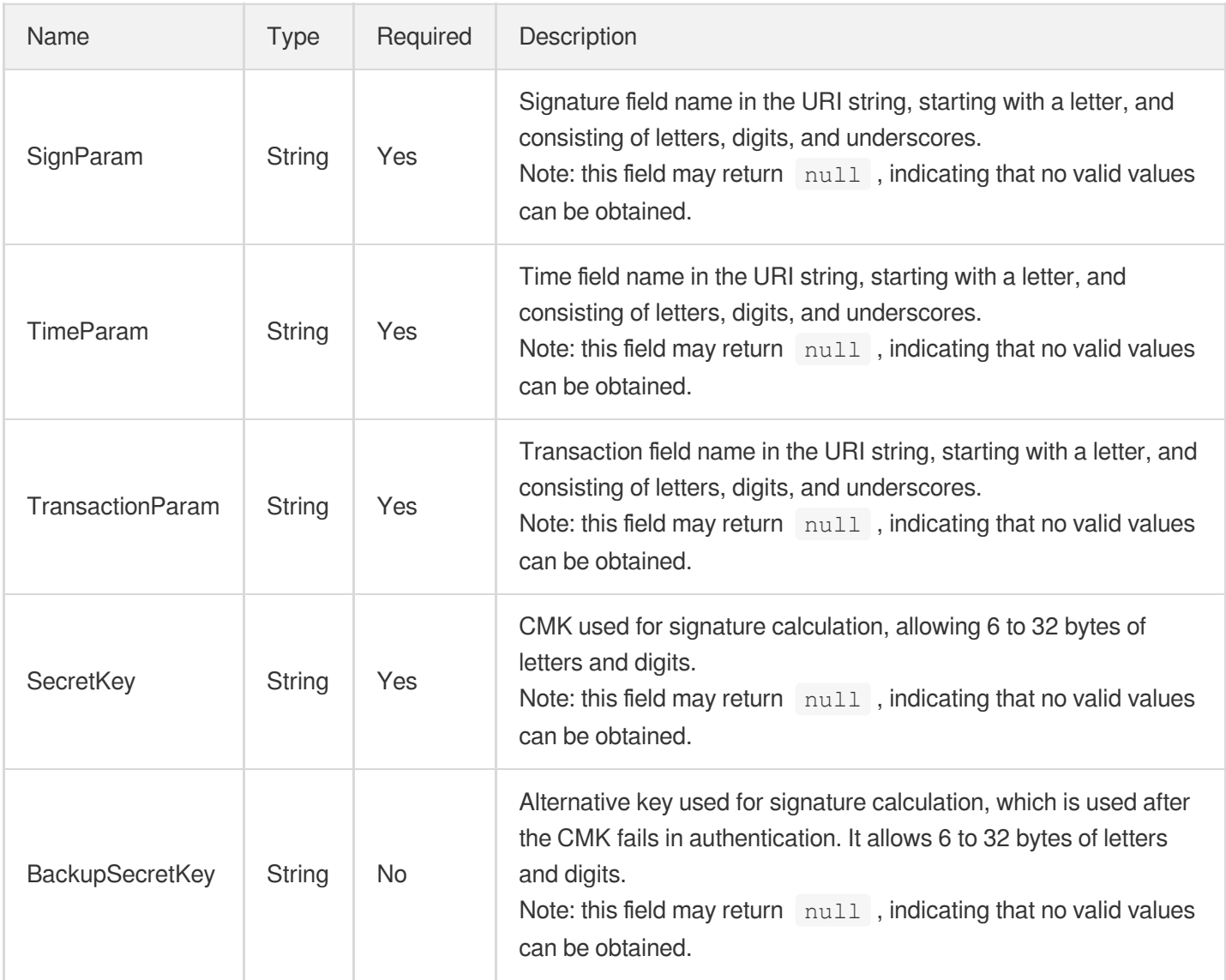

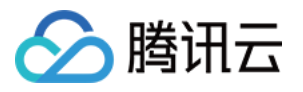

# AdvancedCCRules

#### SCDN custom CC rules

Used by actions: UpdateScdnDomain.

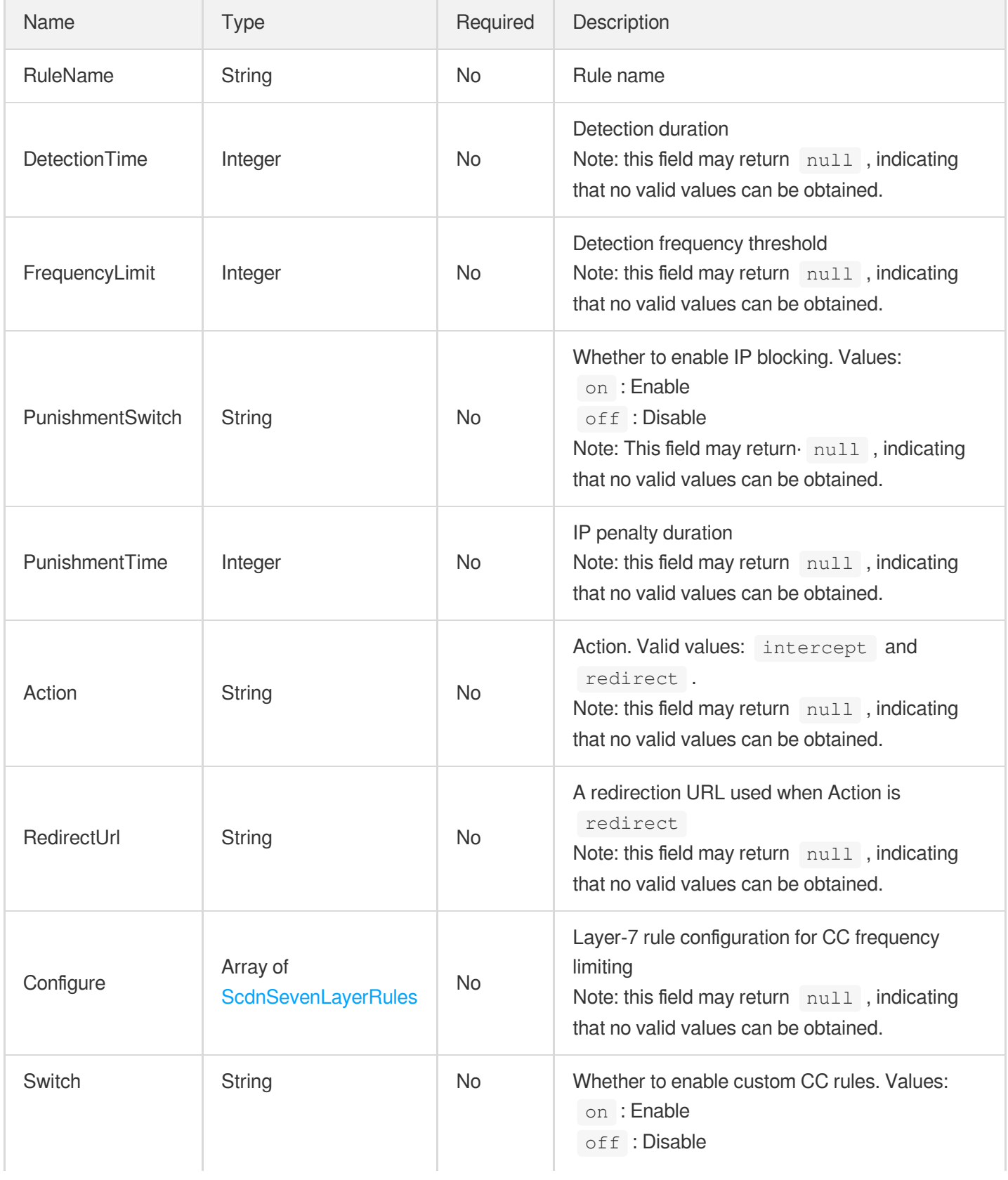

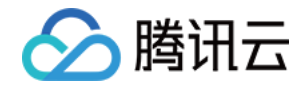

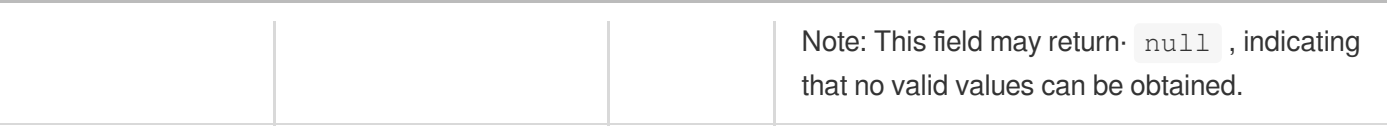

### AdvancedCache

(Disused) Advanced cache validity configuration. You can use RuleCache instead.

Used by actions: AddCdnDomain, DescribeDomainsConfig, UpdateDomainConfig.

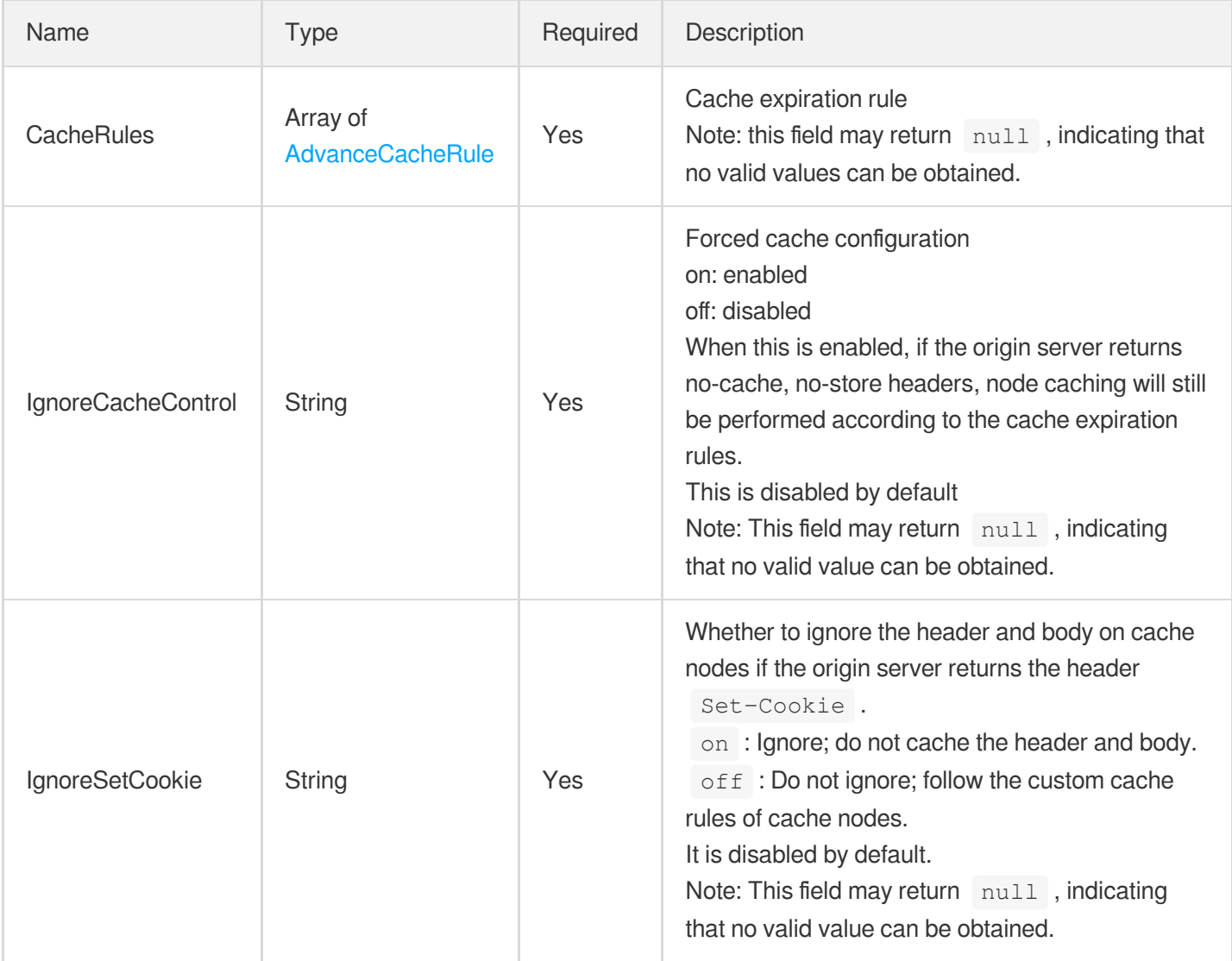

# AdvancedScdnAclGroup

SCDN precise access control configuration

Used by actions: UpdateScdnDomain.

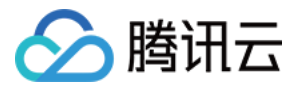

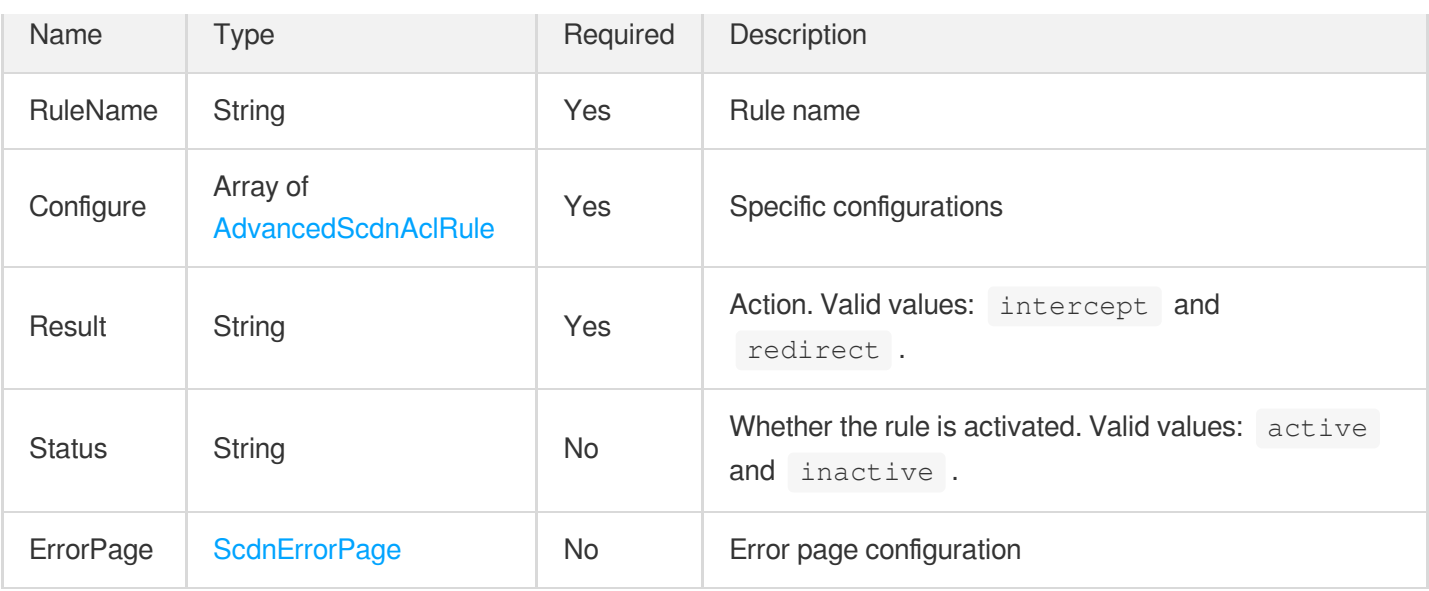

# <span id="page-316-0"></span>AdvancedScdnAclRule

Precise access control rule

Used by actions: UpdateScdnDomain.

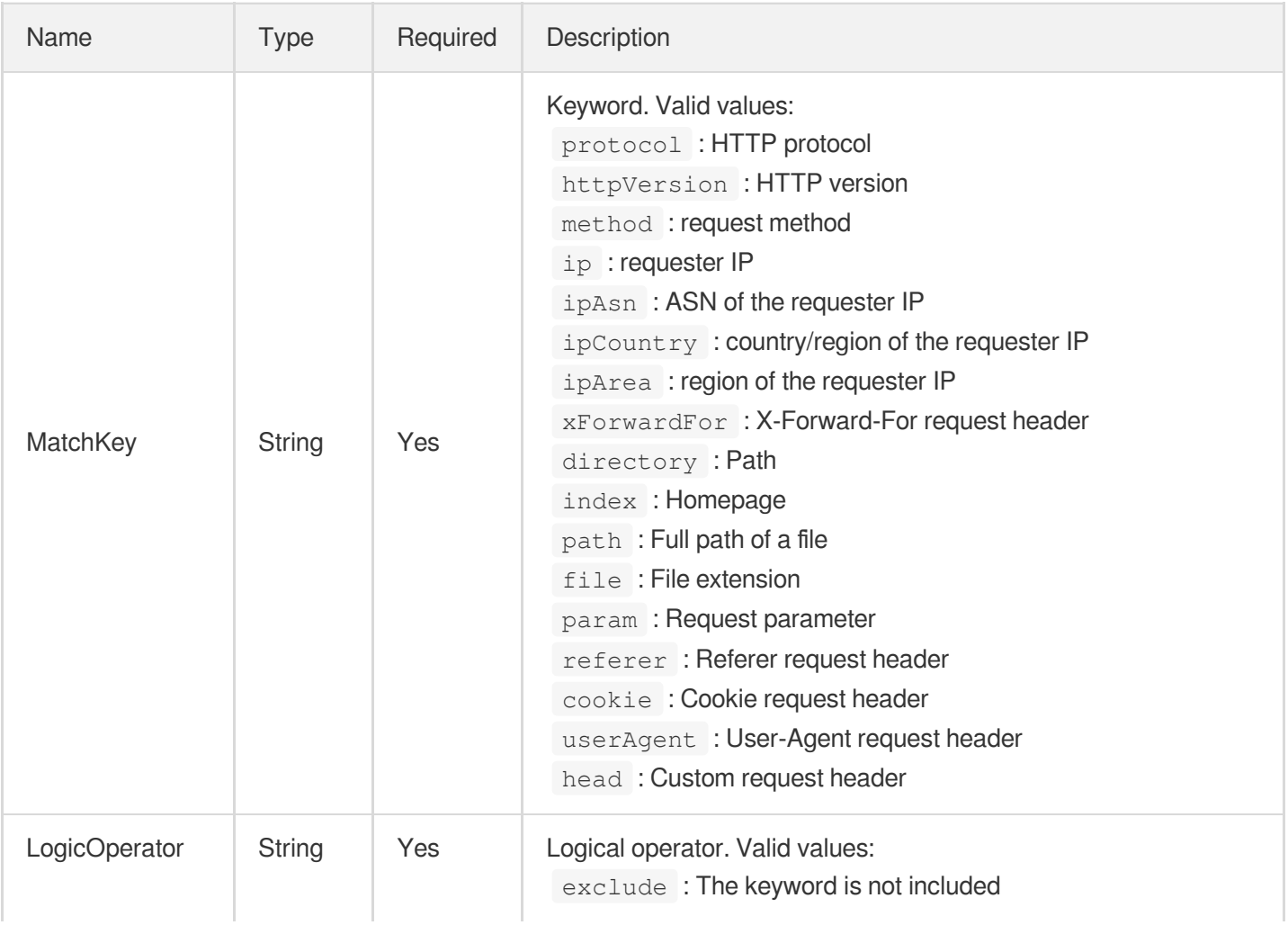

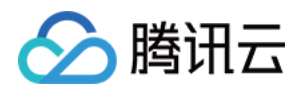

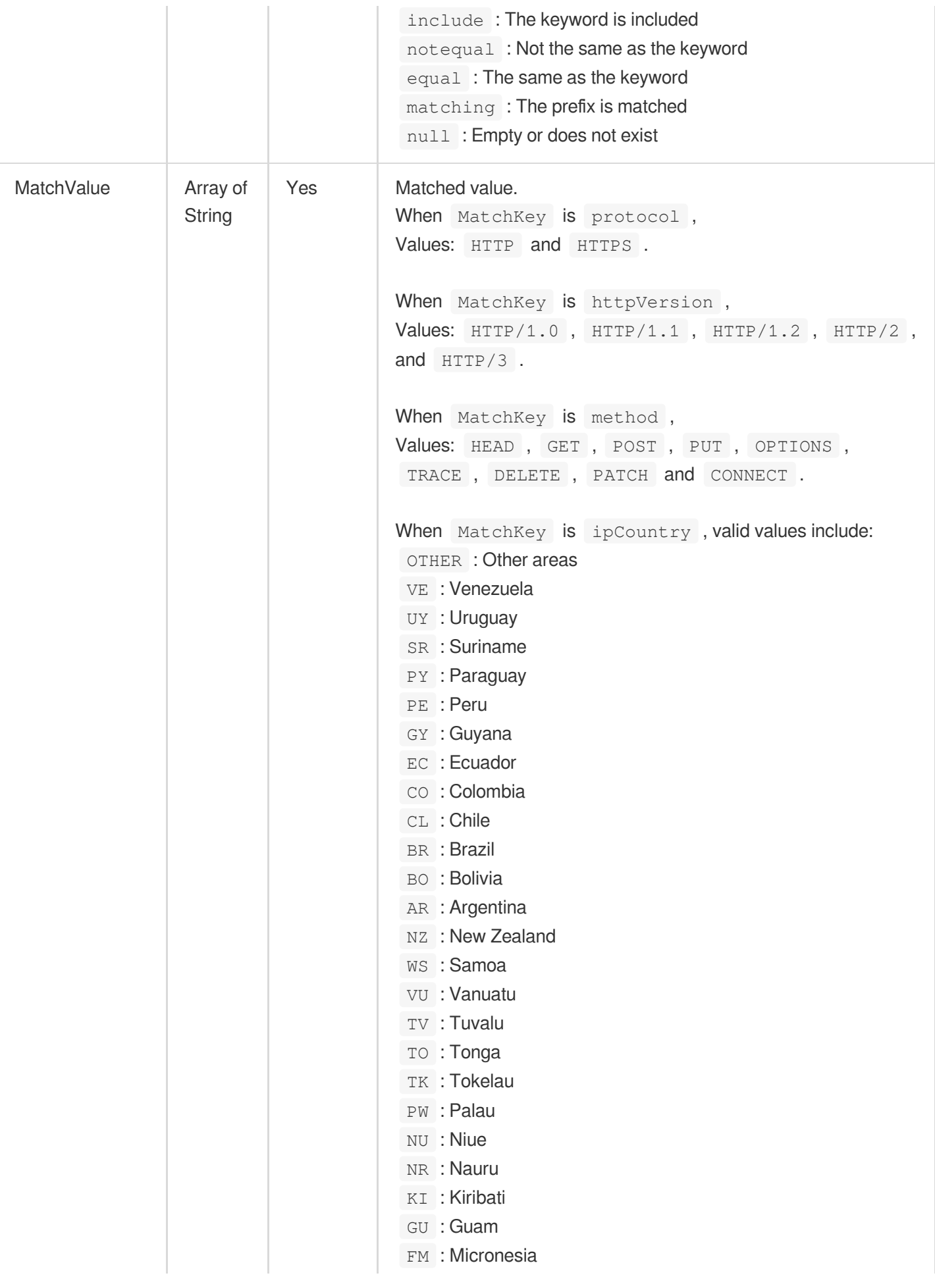

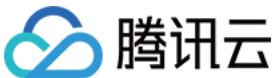

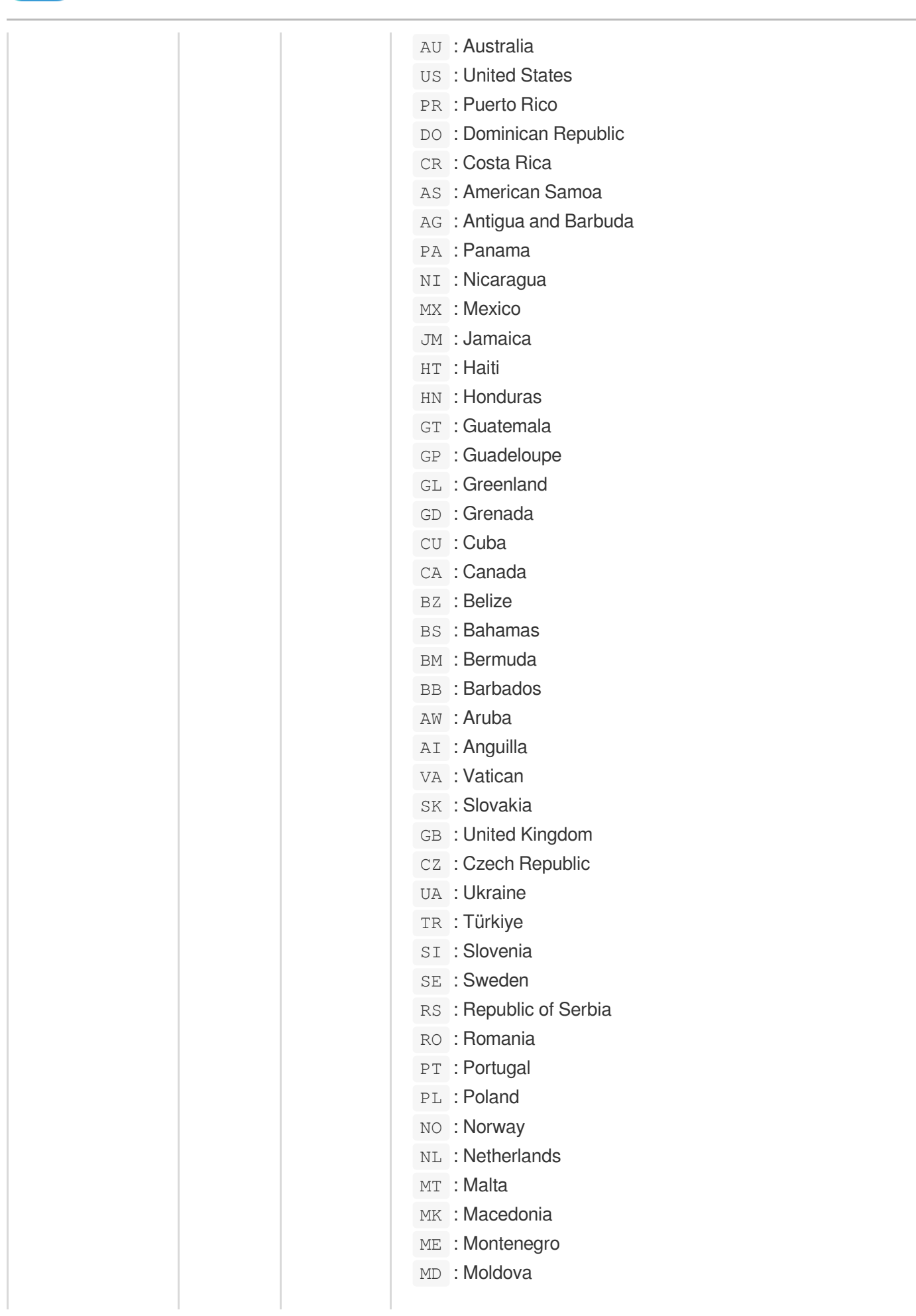

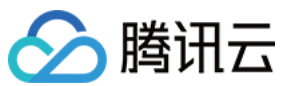

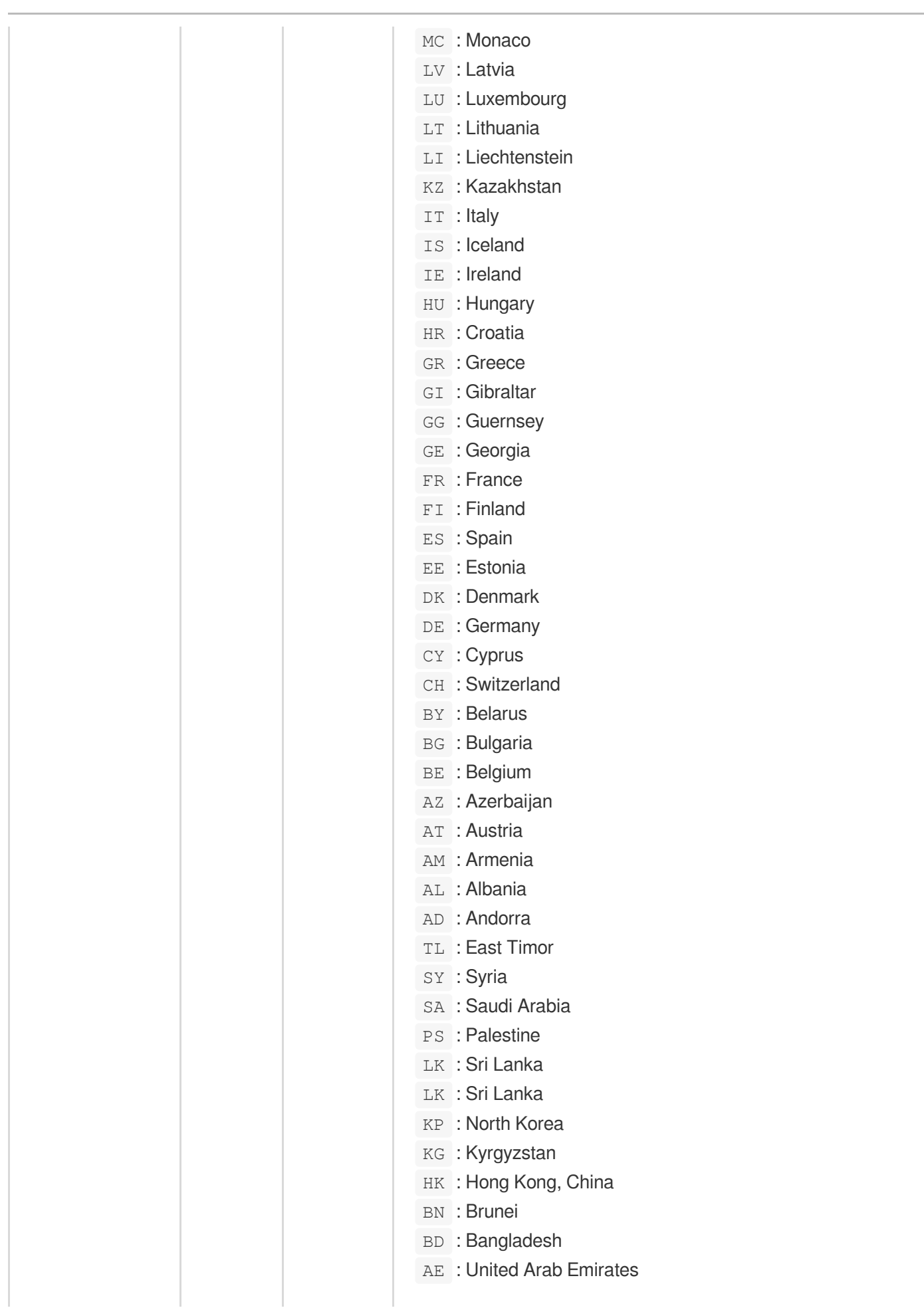

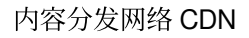

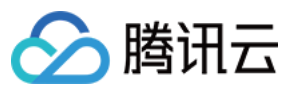

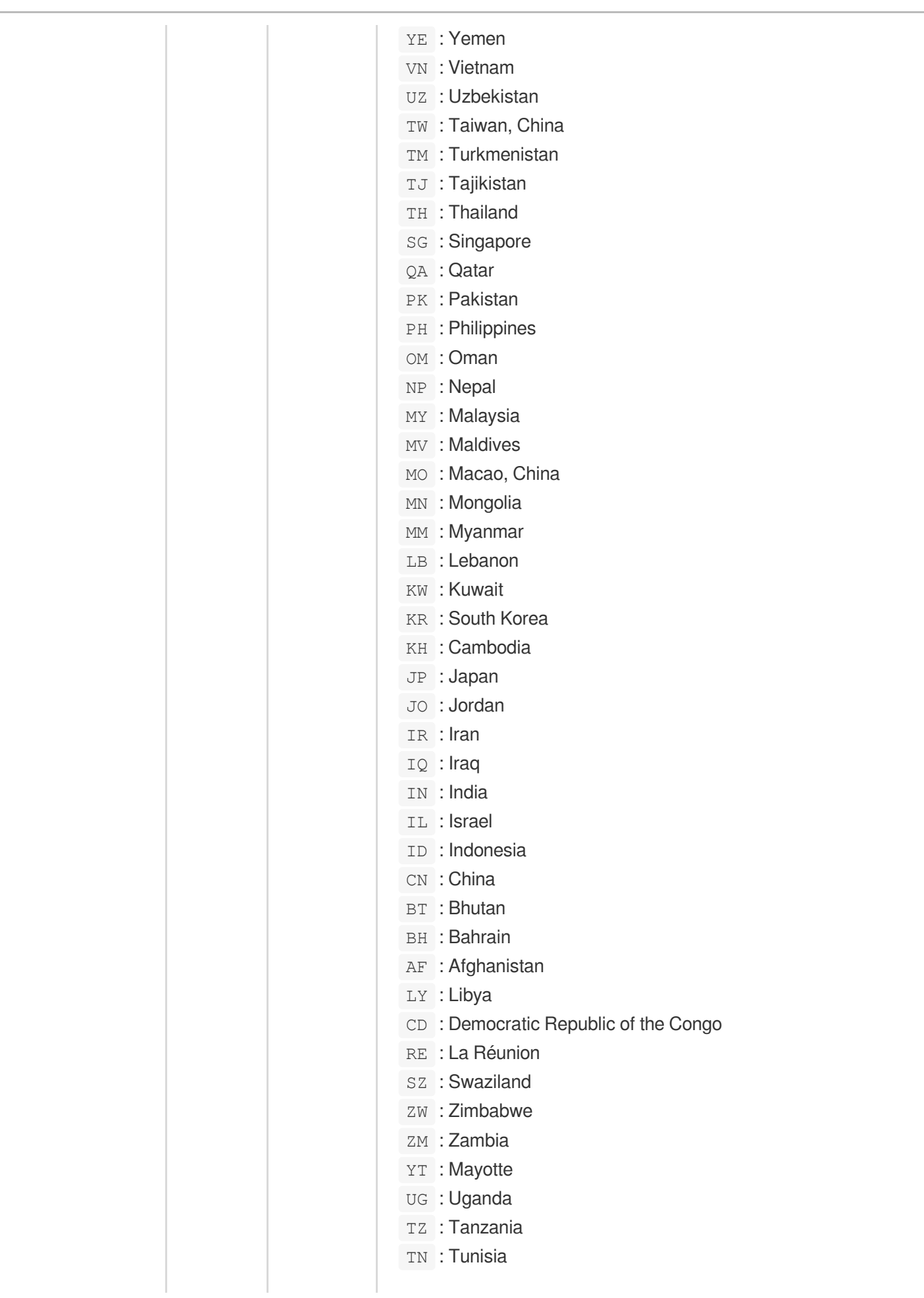

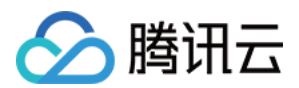

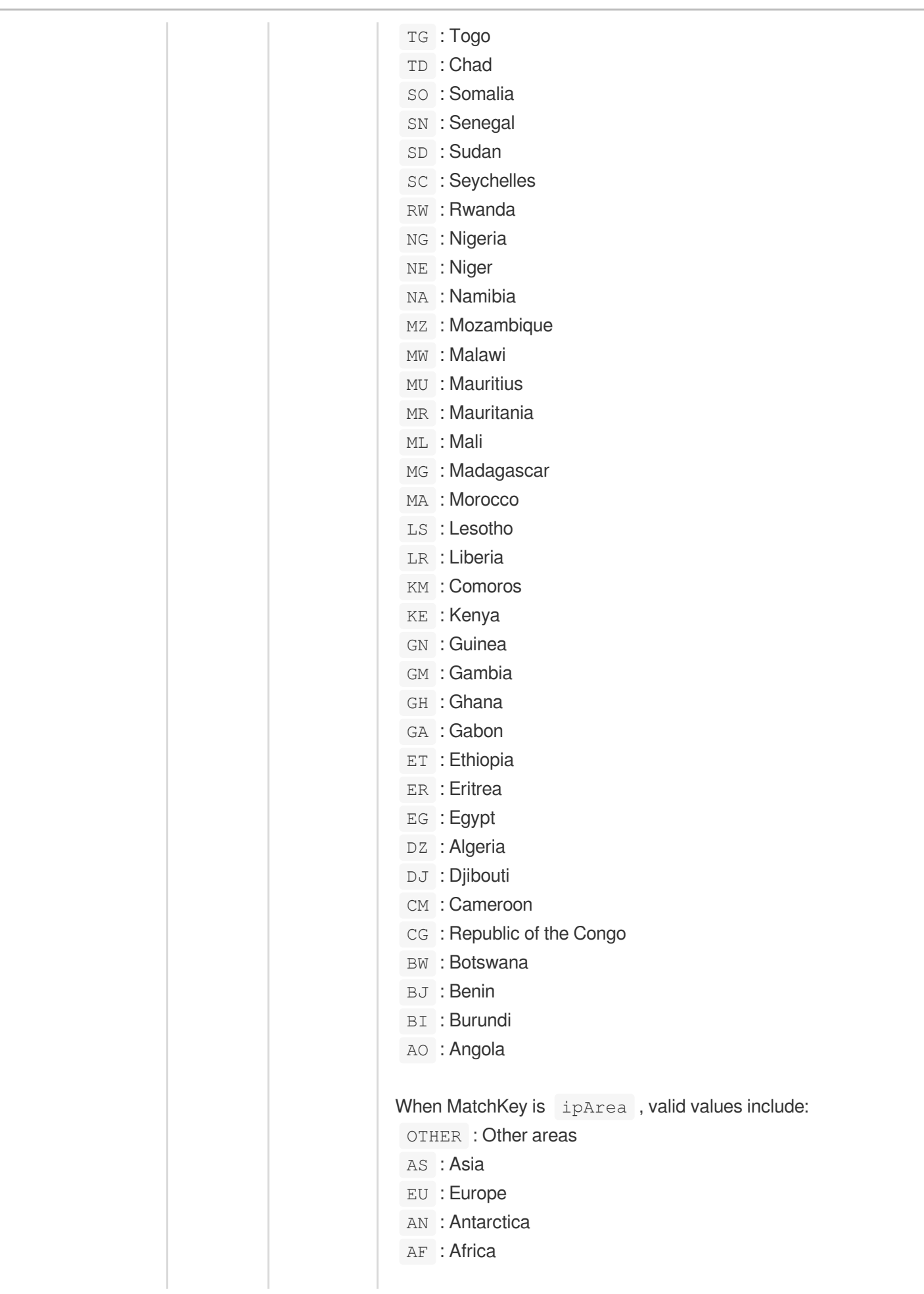

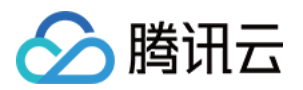

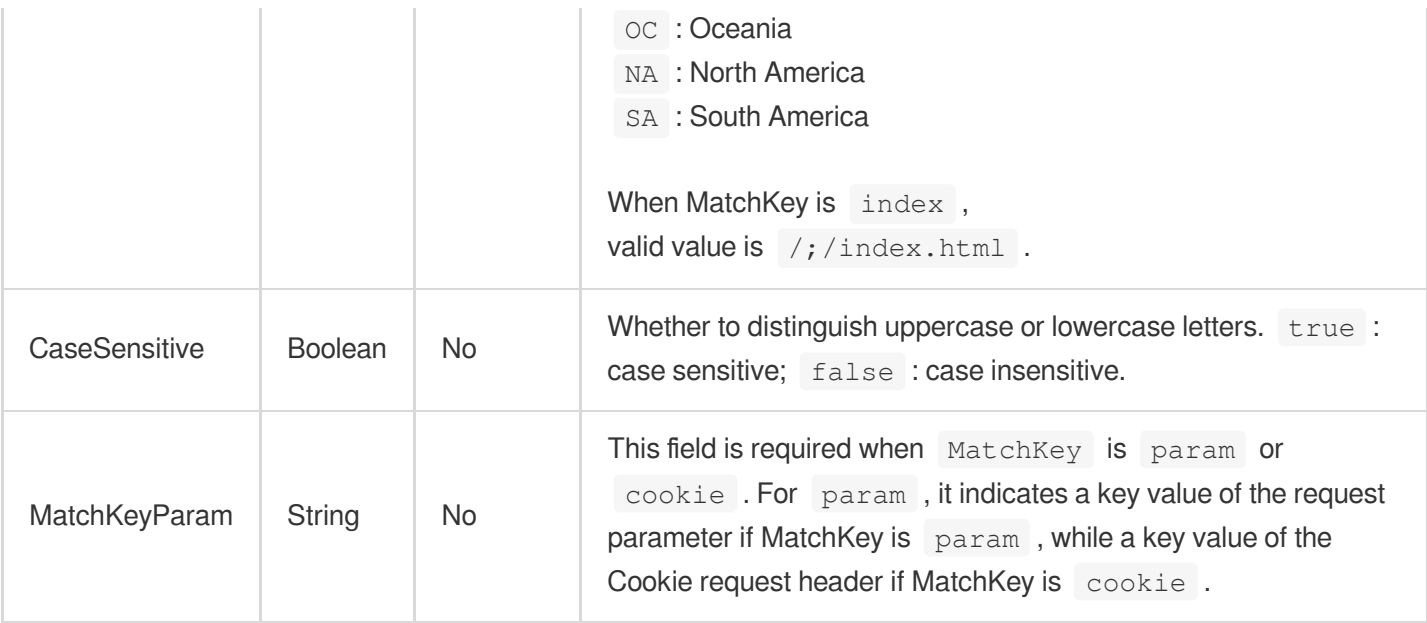

# Authentication

Timestamp hotlink protection configuration

Used by actions: AddCdnDomain, DescribeDomainsConfig, UpdateDomainConfig.

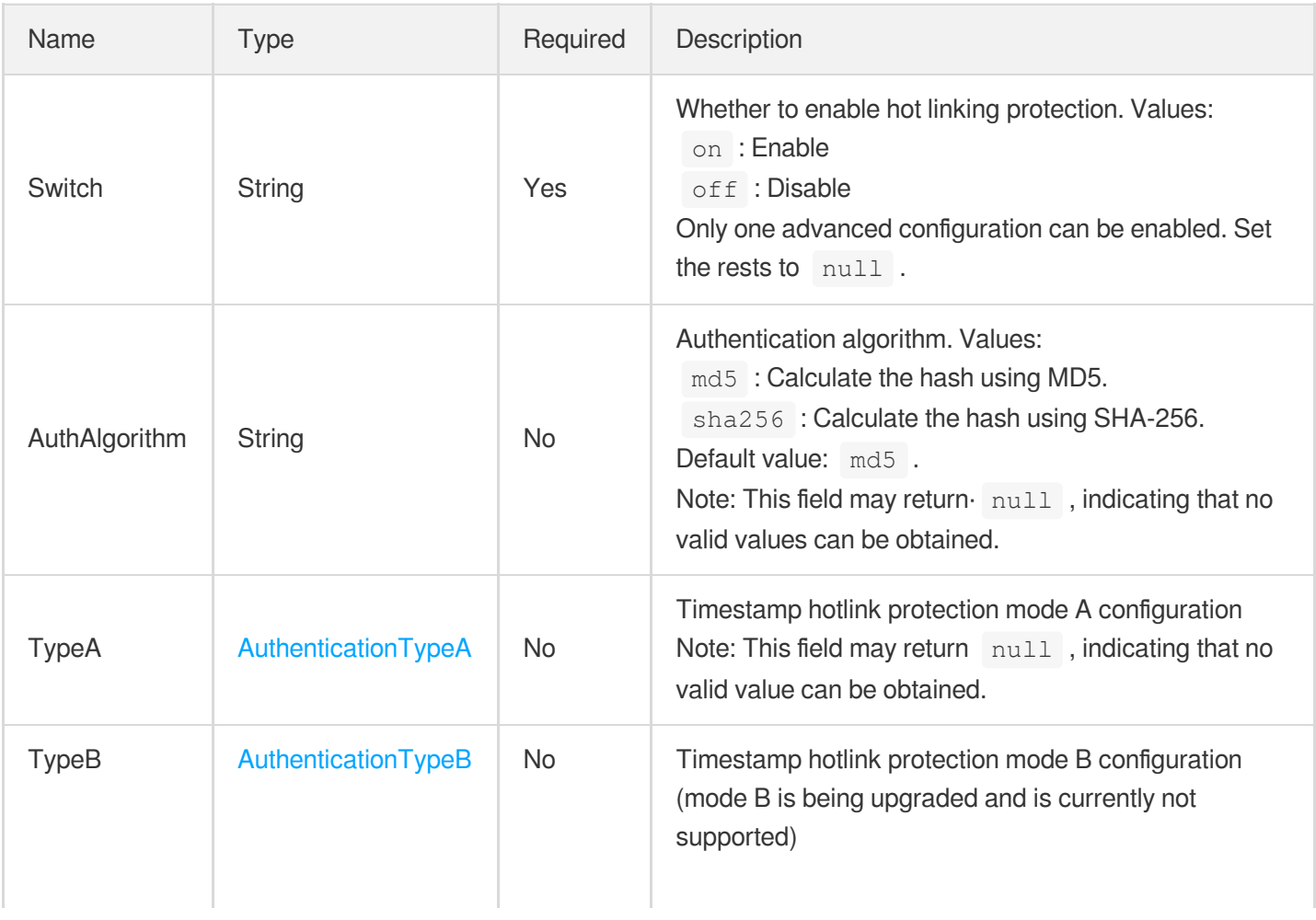

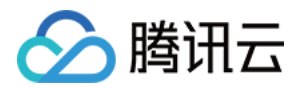

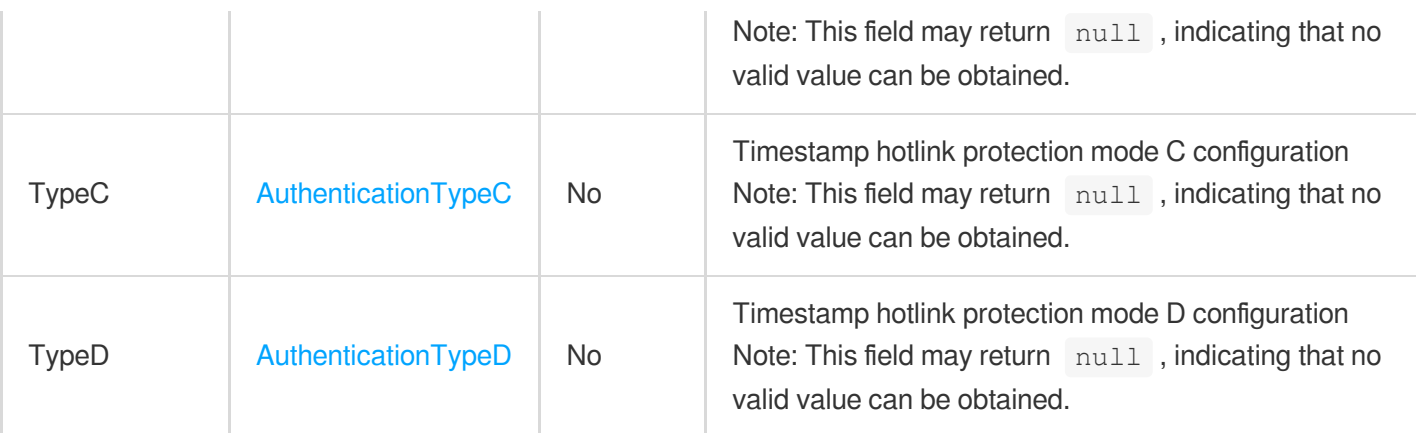

# <span id="page-323-0"></span>AuthenticationTypeA

Timestamp hotlink protection mode A configuration

The access URL format of timestamp hotlink protection mode A is as follows: http://DomainName/Filename? sign=timestamp-rand-uid-md5hash

Here, timestamp is a decimal timestamp in Unix format;

rand is a random string composed of 0-100 characters, including digits, upper and lower-case letters. uid is 0;

md5hash: MD5 (file path-timestamp-rand-uid-custom key)

Used by actions: AddCdnDomain, DescribeDomainsConfig, UpdateDomainConfig.

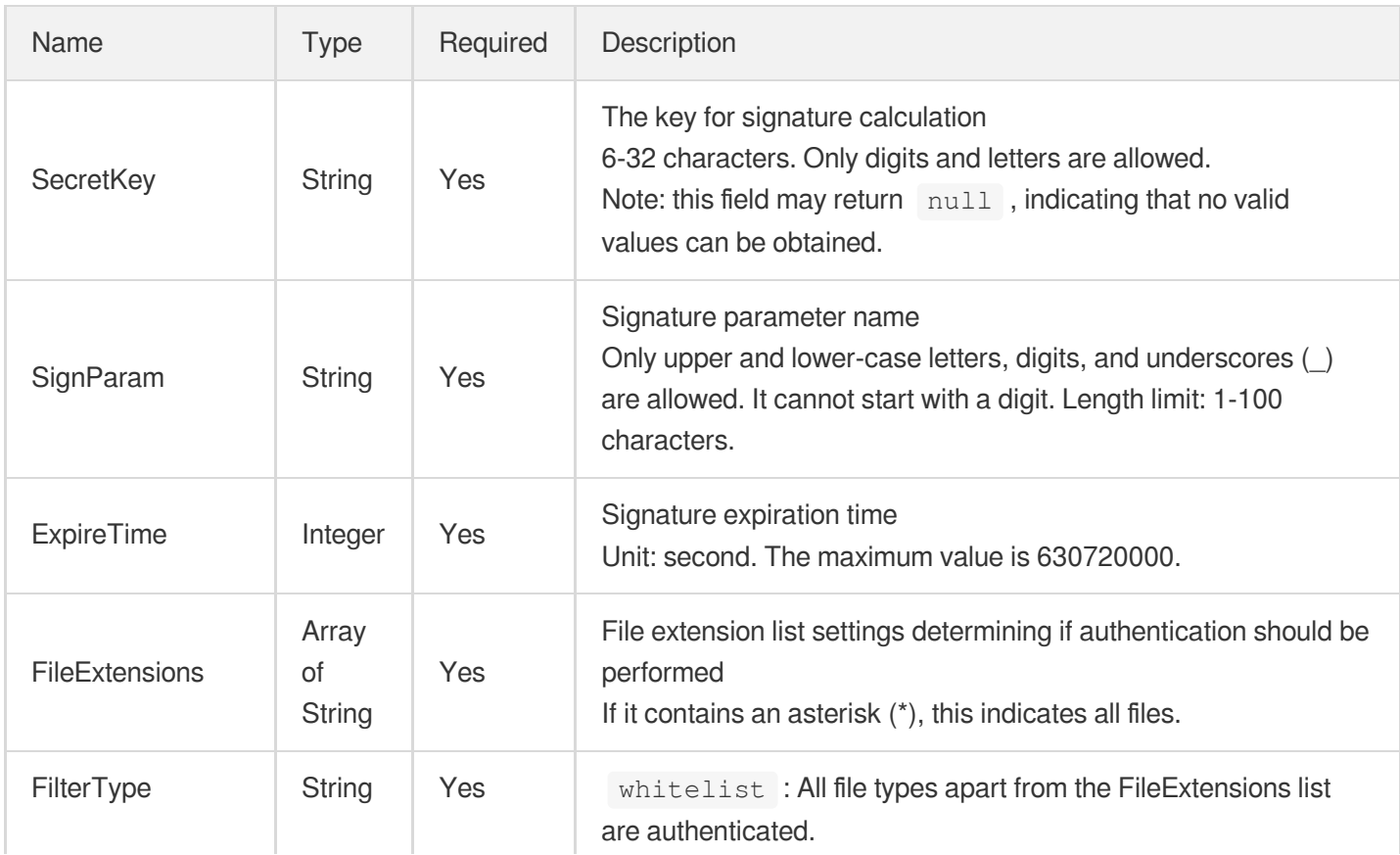
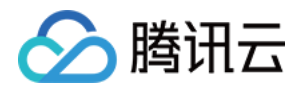

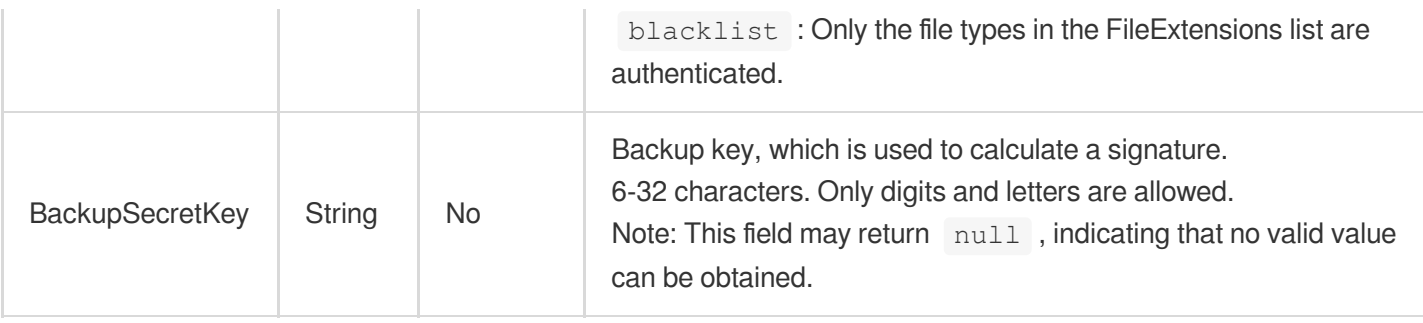

## AuthenticationTypeB

Timestamp hotlink protection mode B configuration (mode B is being upgraded and is currently not supported)

Used by actions: AddCdnDomain, DescribeDomainsConfig, UpdateDomainConfig.

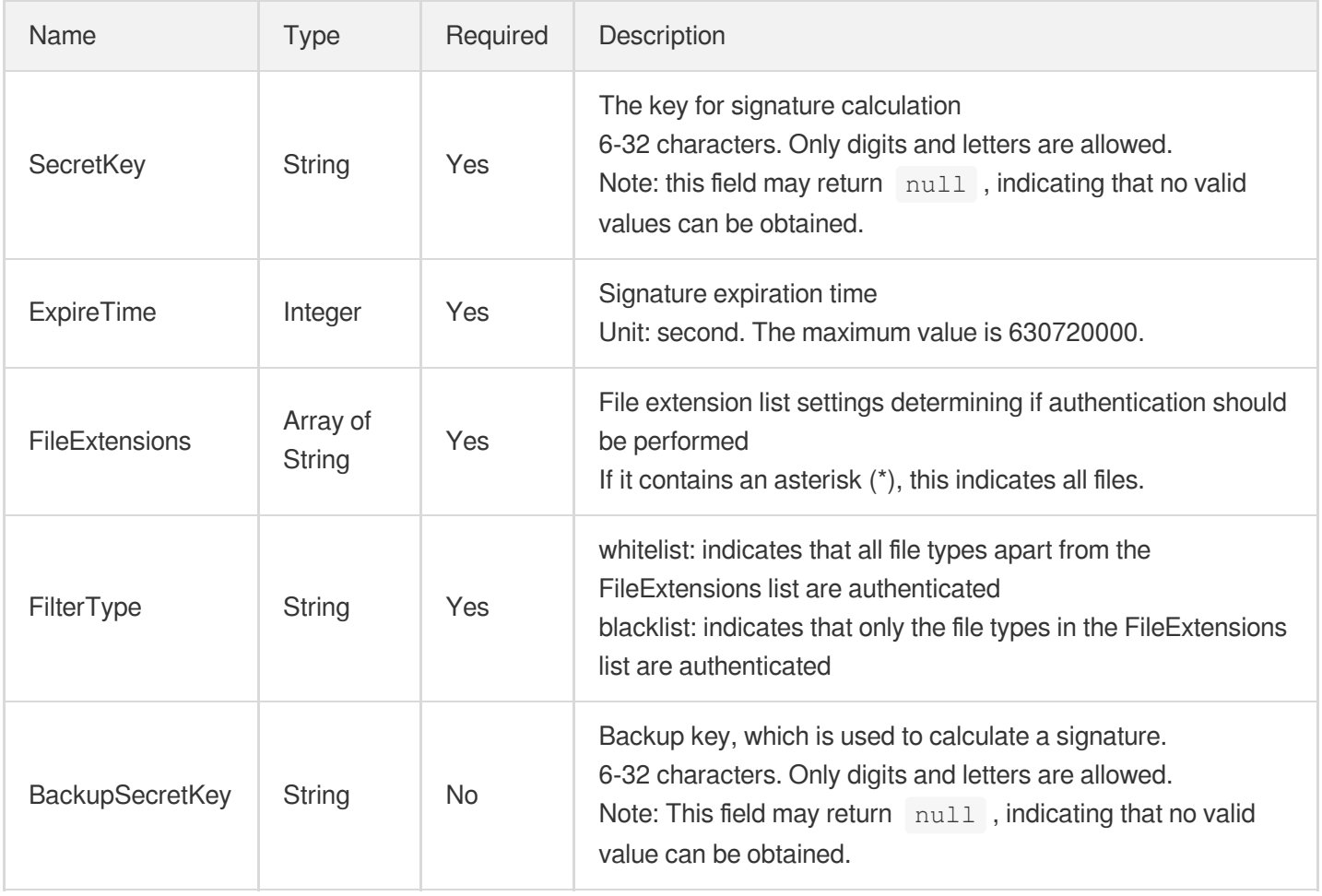

## AuthenticationTypeC

Timestamp hotlink protection mode C configuration

The access URL format of timestamp hotlink protection mode C is as follows:

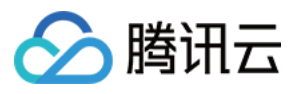

http://DomainName/md5hash/timestamp/FileName

Here, timestamp is a hexadecimal timestamp in Unix format;

md5hash : MD5 (custom key + file path + timestamp)

Used by actions: AddCdnDomain, DescribeDomainsConfig, UpdateDomainConfig.

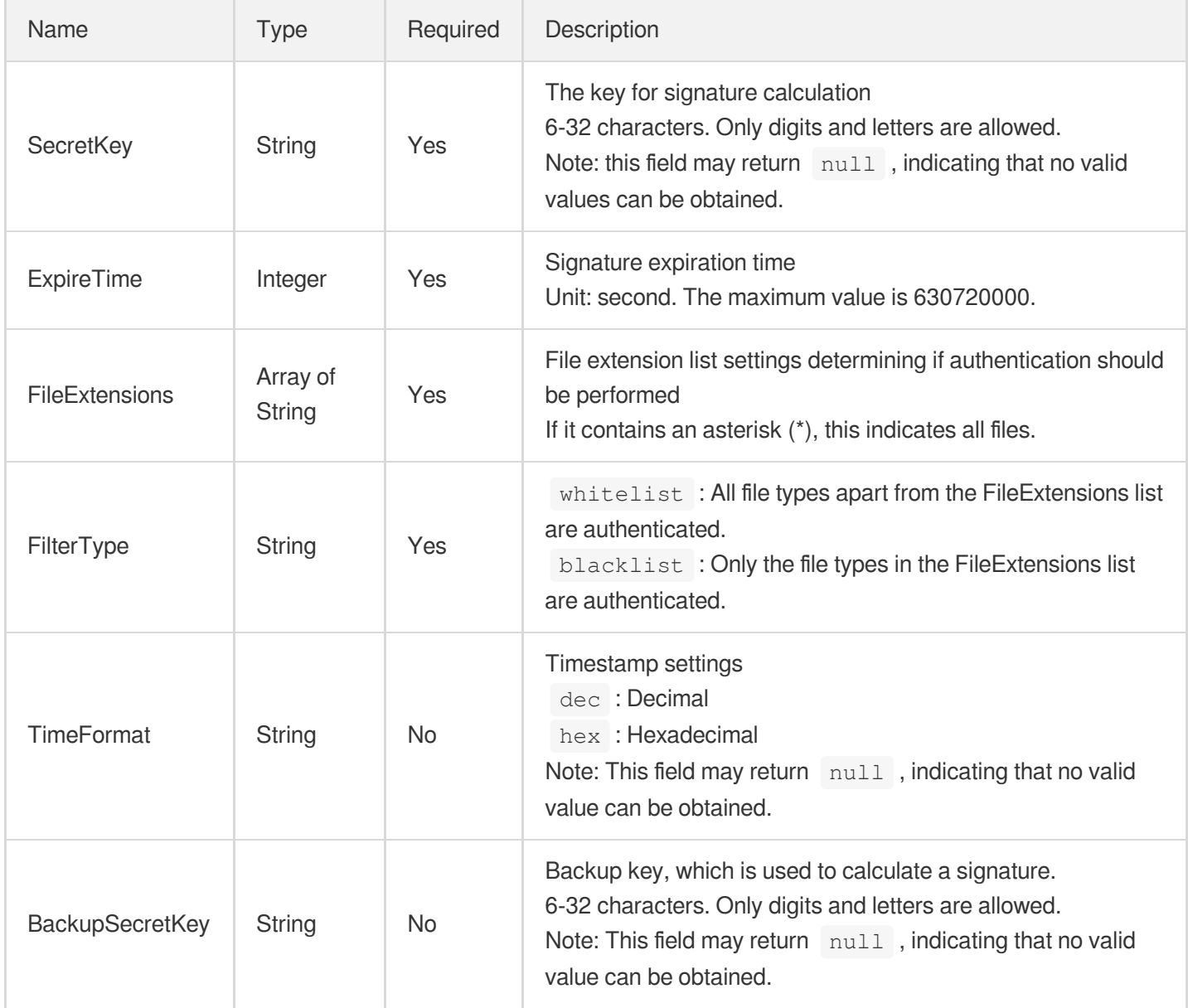

## AuthenticationTypeD

Timestamp hotlink protection mode D configuration

The access URL format of timestamp hotlink protection mode D is as follows: http://DomainName/FileName? sign=md5hash&t=timestamp

Here, timestamp is a decimal or hexadecimal timestamp in Unix format;

md5hash : MD5 (custom key + file path + timestamp)

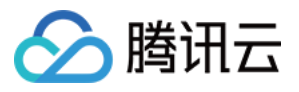

Used by actions: AddCdnDomain, DescribeDomainsConfig, UpdateDomainConfig.

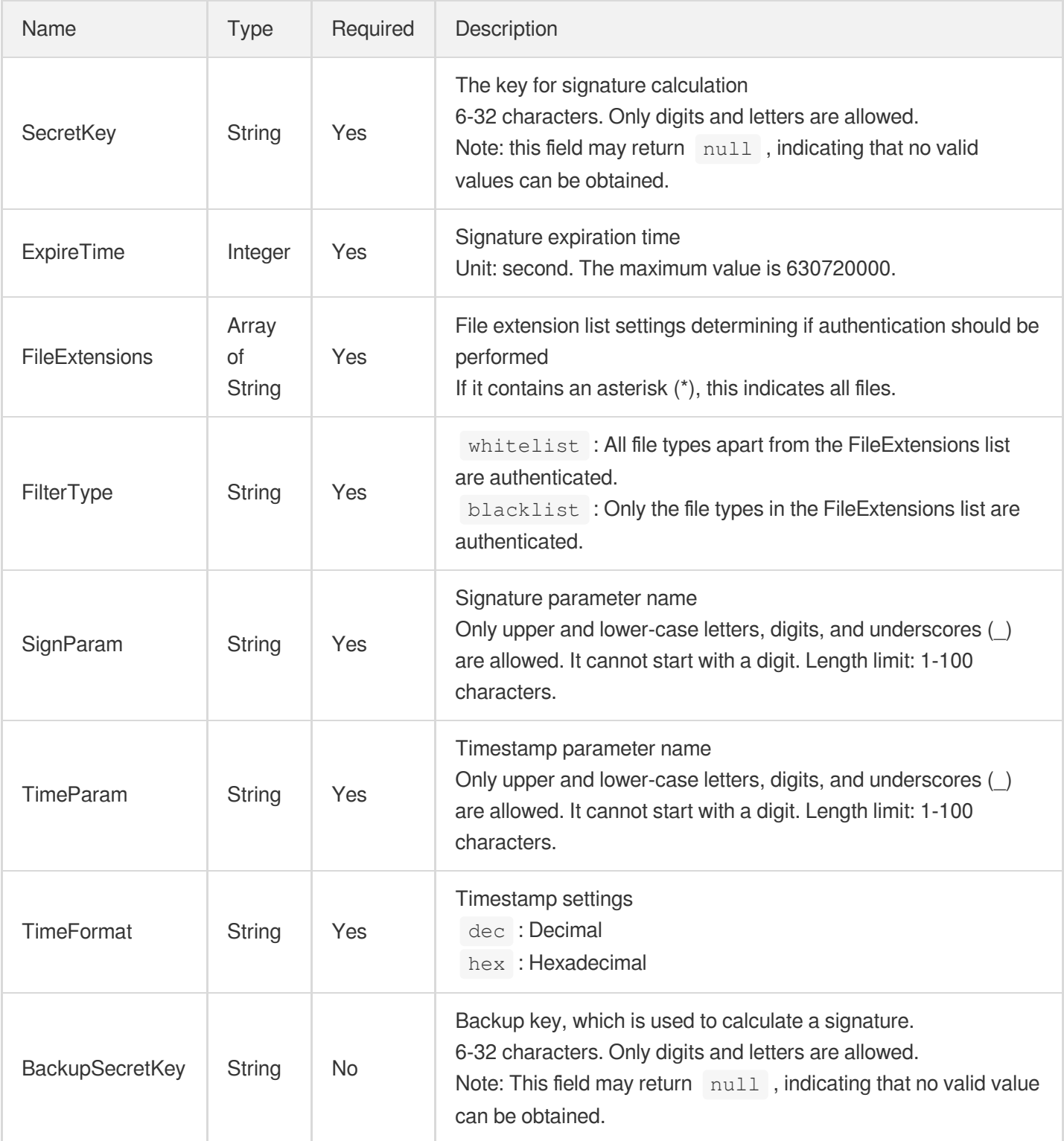

#### <span id="page-326-0"></span>AvifAdapter

AVIF adapter, used for image optimization

Used by actions: DescribeDomainsConfig.

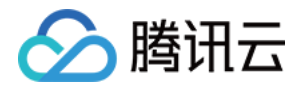

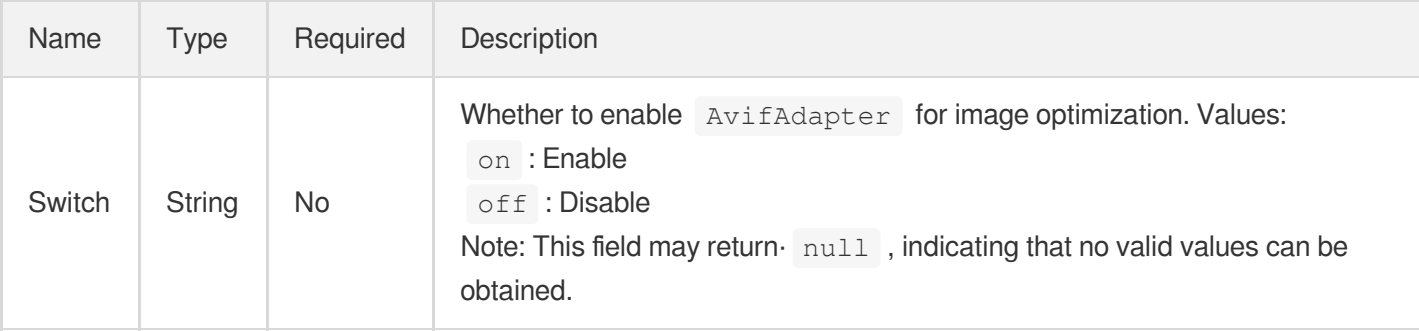

#### <span id="page-327-1"></span>AwsPrivateAccess

Origin access authentication for S3 bucket.

Used by actions: AddCdnDomain, DescribeDomainsConfig, UpdateDomainConfig.

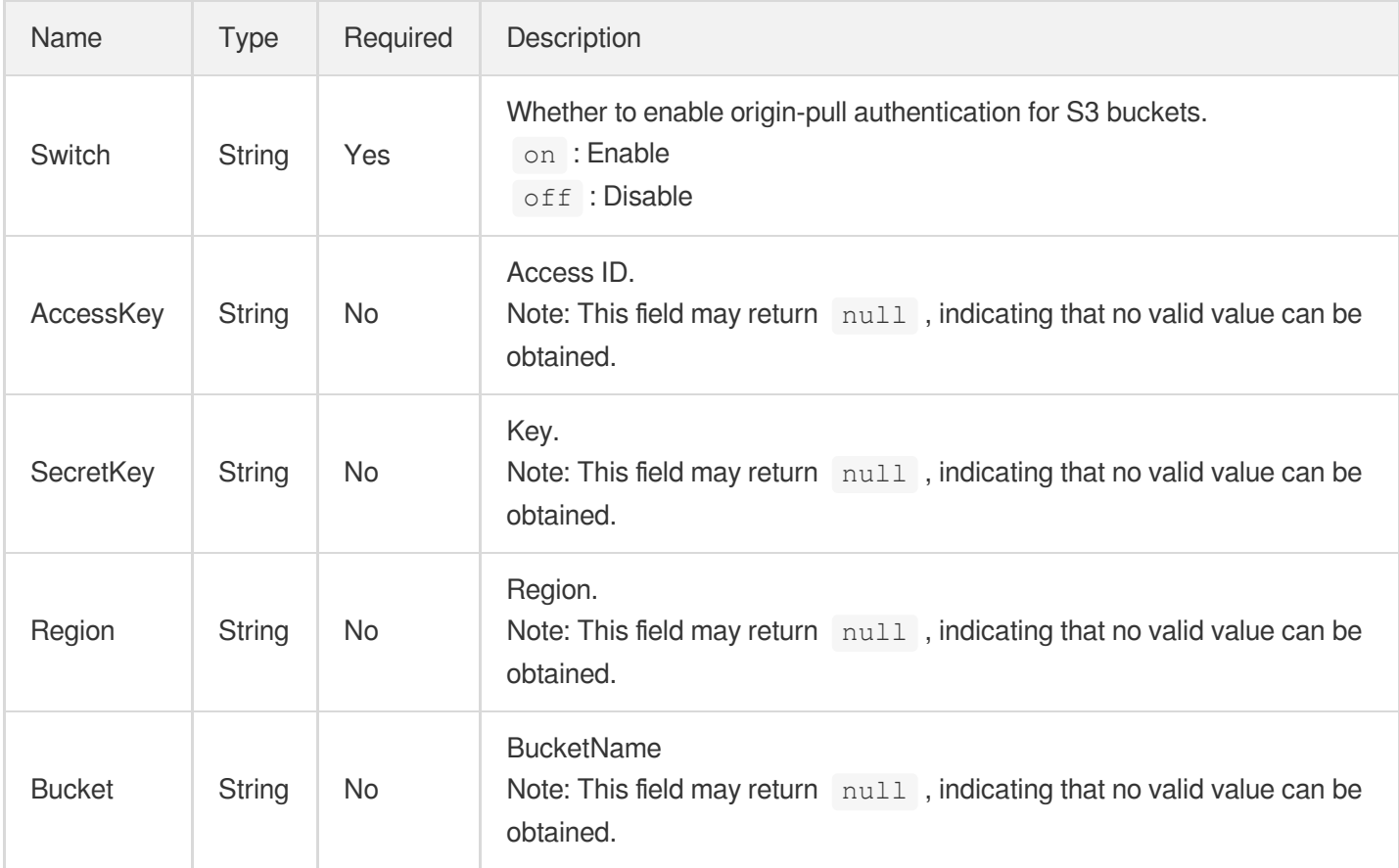

### <span id="page-327-0"></span>**BandwidthAlert**

Bandwidth cap configuration. This is disabled by default.

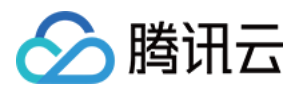

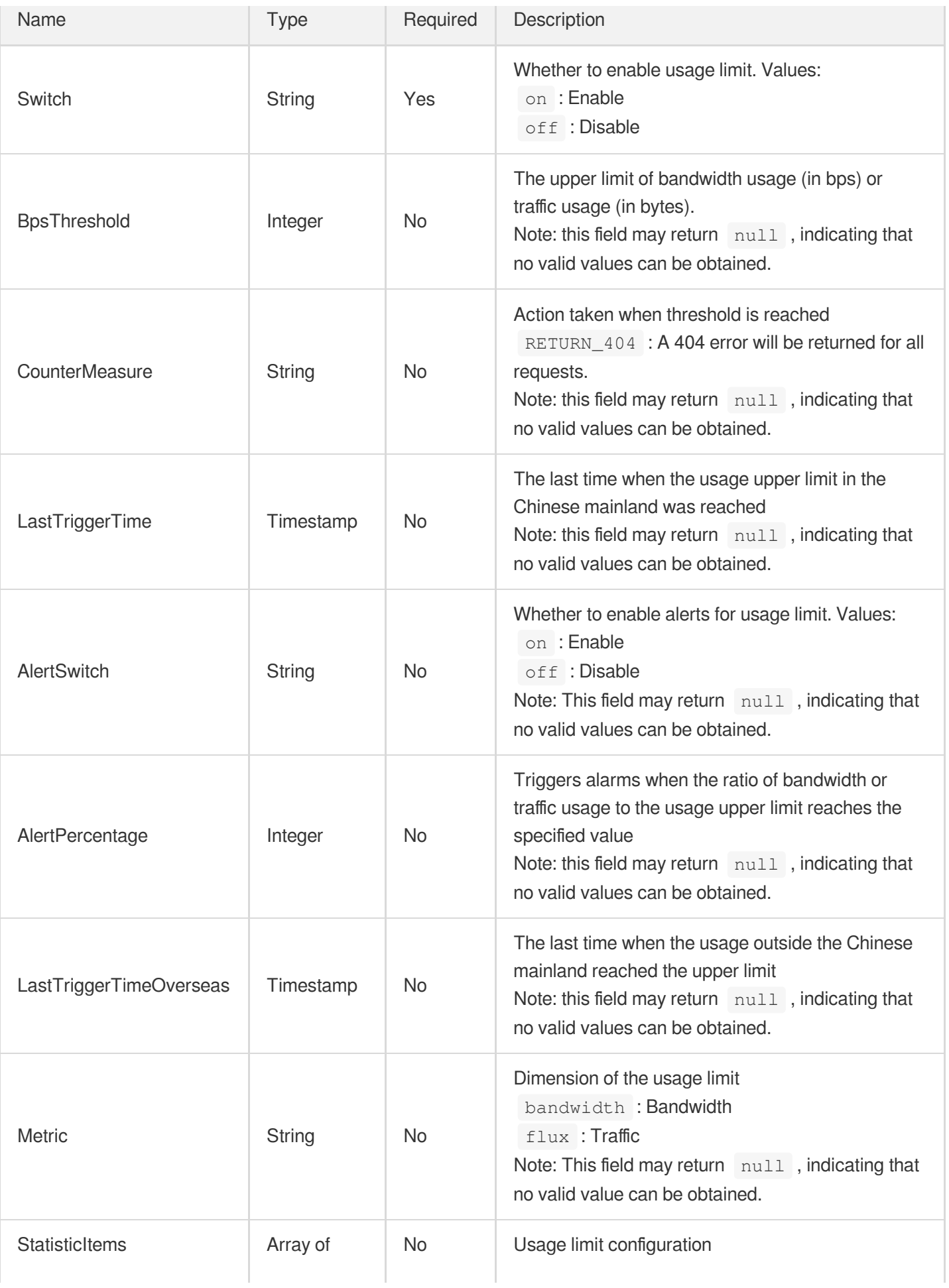

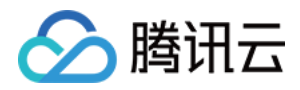

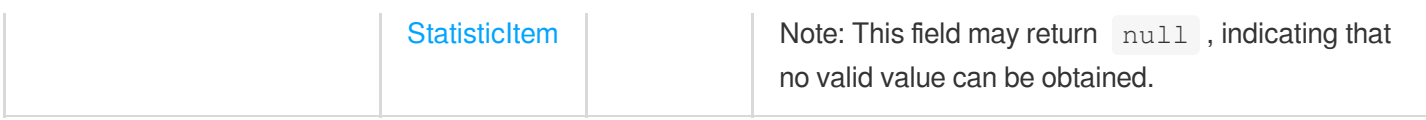

#### **BotCookie**

Bot cookie policy

Used by actions: UpdateScdnDomain.

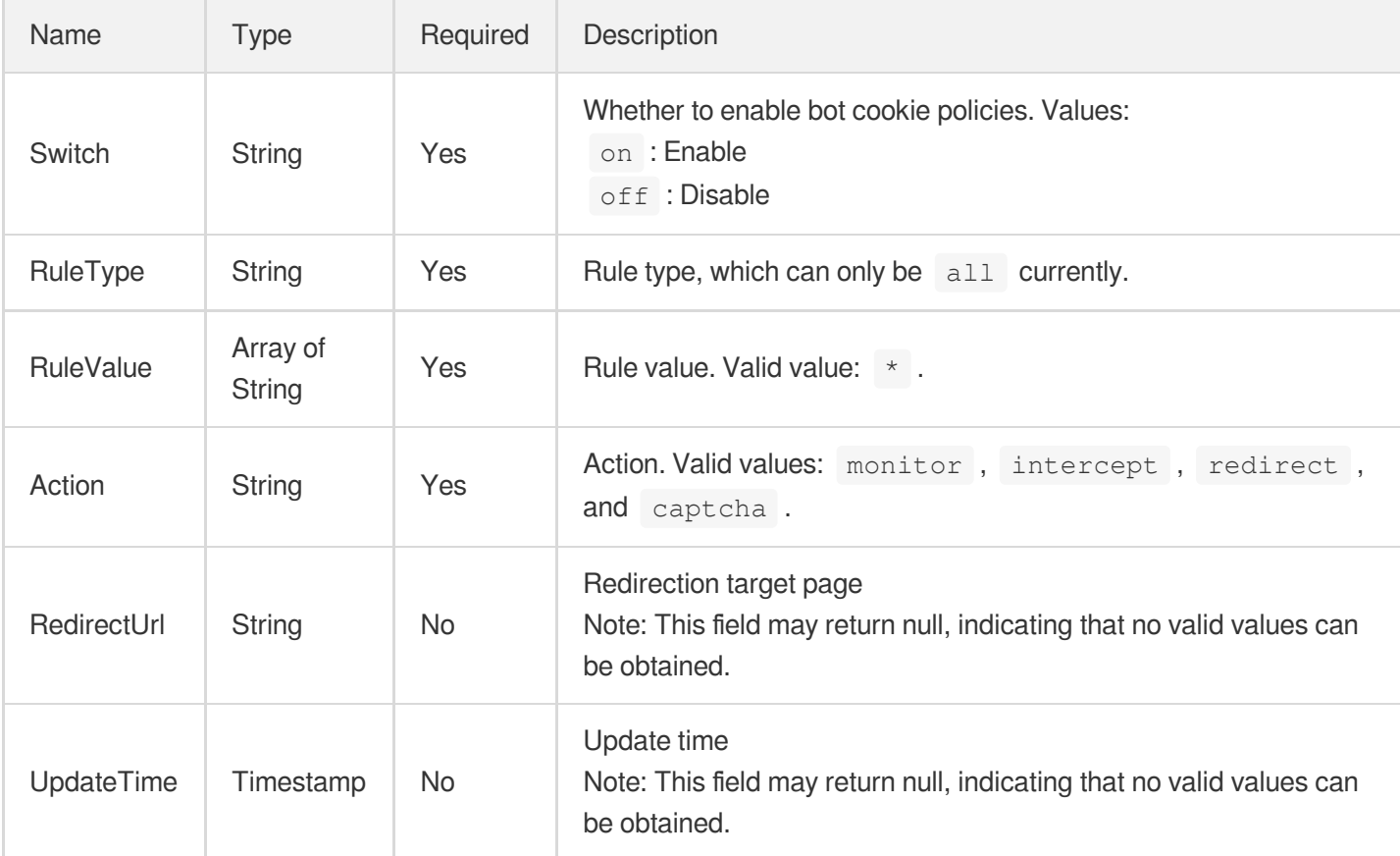

## BotJavaScript

Bot JS policy

Used by actions: UpdateScdnDomain.

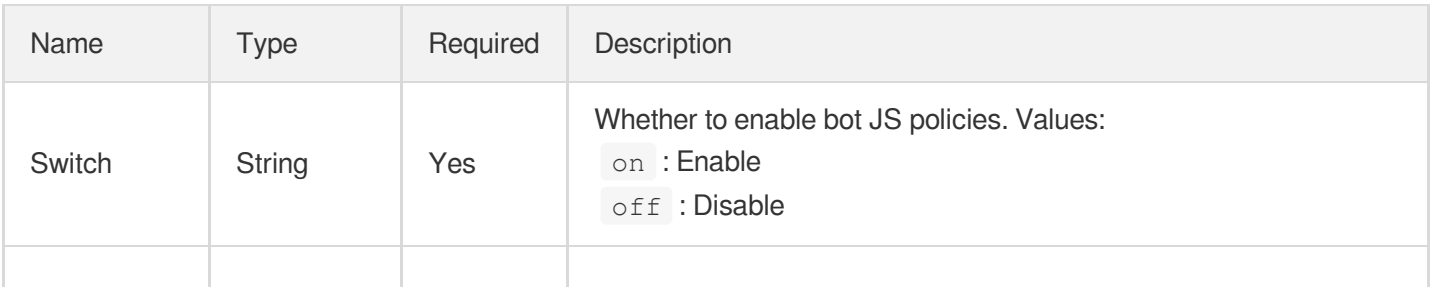

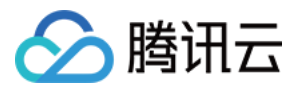

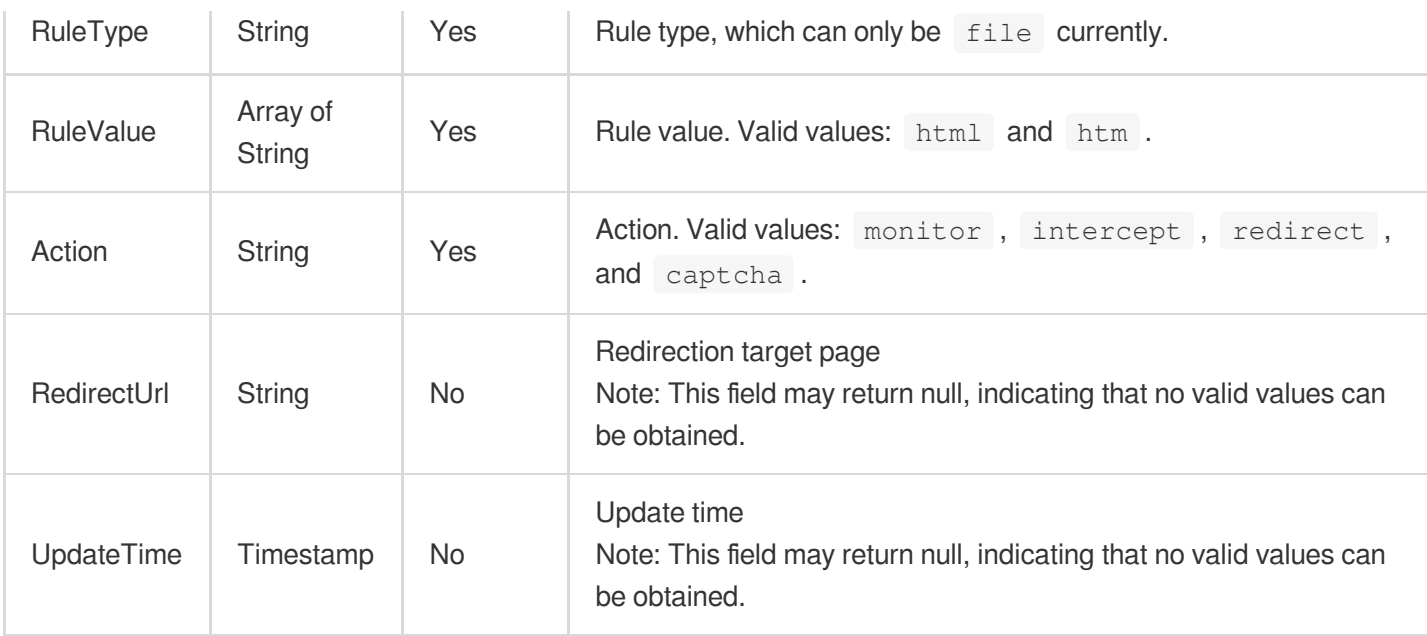

## **BriefDomain**

Basic domain configuration information, including CNAME, status, service type, acceleration region, creation time, last modified time, and origin server configuration.

Used by actions: DescribeDomains.

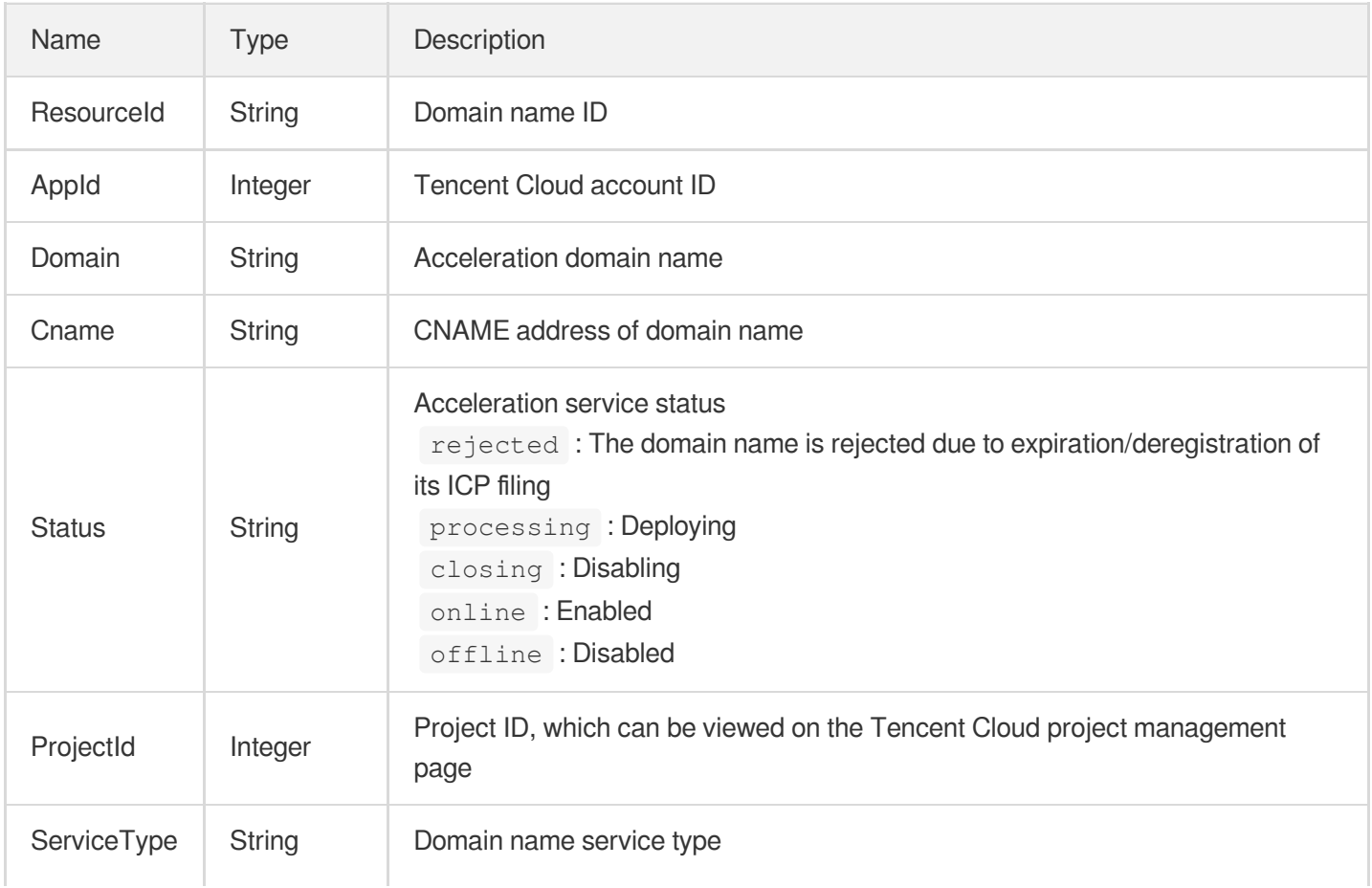

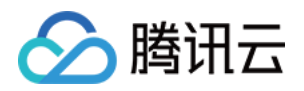

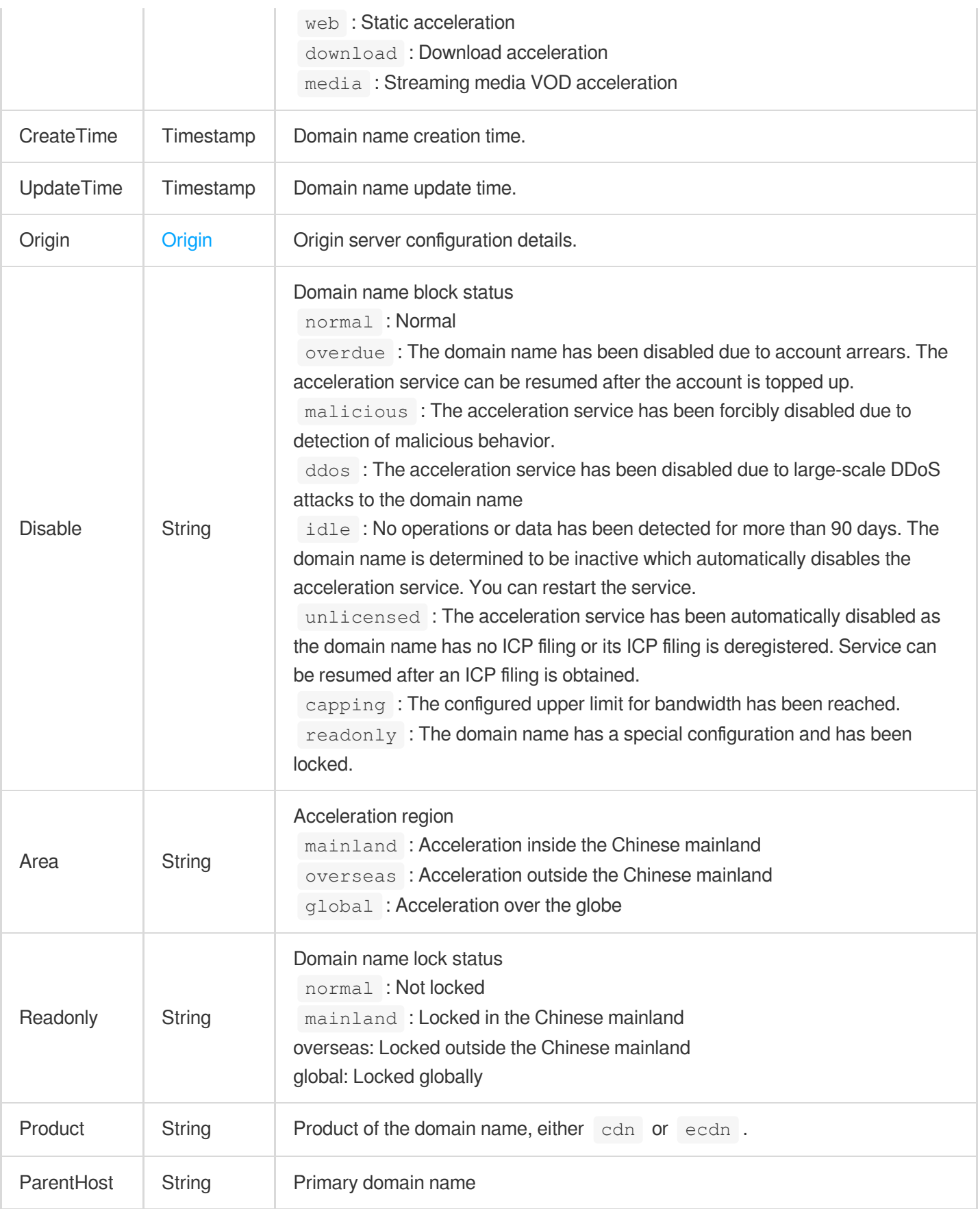

# <span id="page-331-0"></span>**Cache**

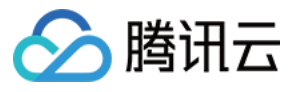

Node cache expiration time configuration. There are two types of configuration:

- **Basic cache expiration rules configuration**
- Advanced cache expiration rules configuration

Used by actions: AddCdnDomain, DescribeDomainsConfig, UpdateDomainConfig.

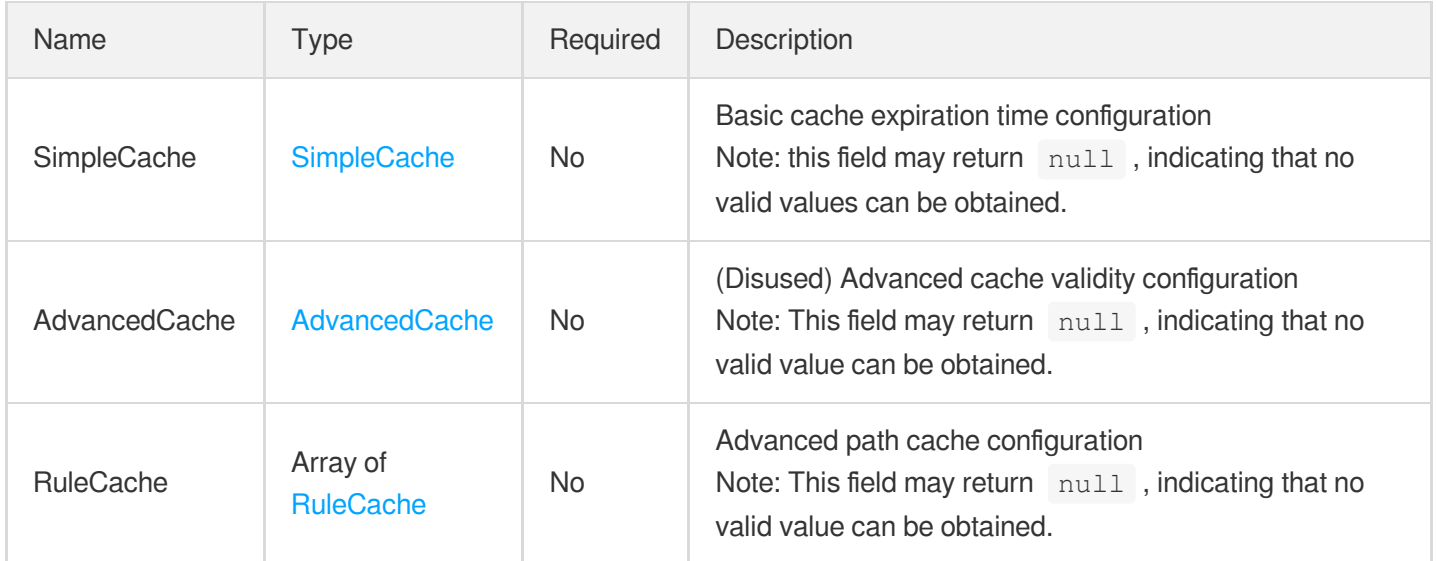

## <span id="page-332-0"></span>**CacheConfig**

Heuristic cache validity configuration

Used by actions: AddCdnDomain, DescribeDomainsConfig, UpdateDomainConfig.

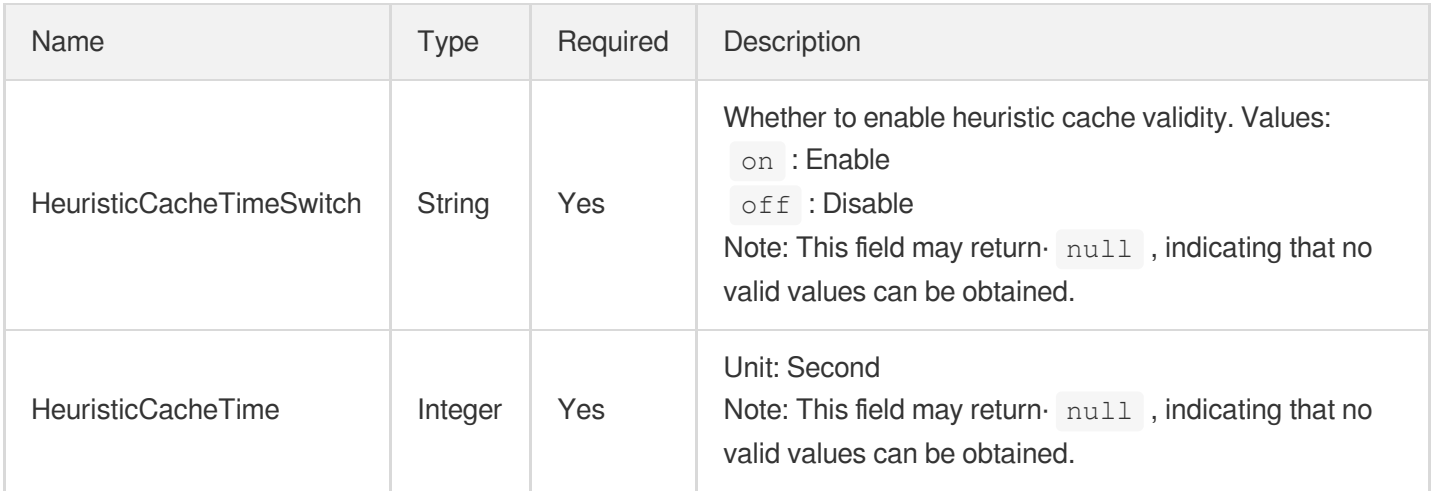

## **CacheConfigCache**

Path cache configuration

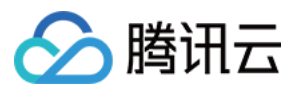

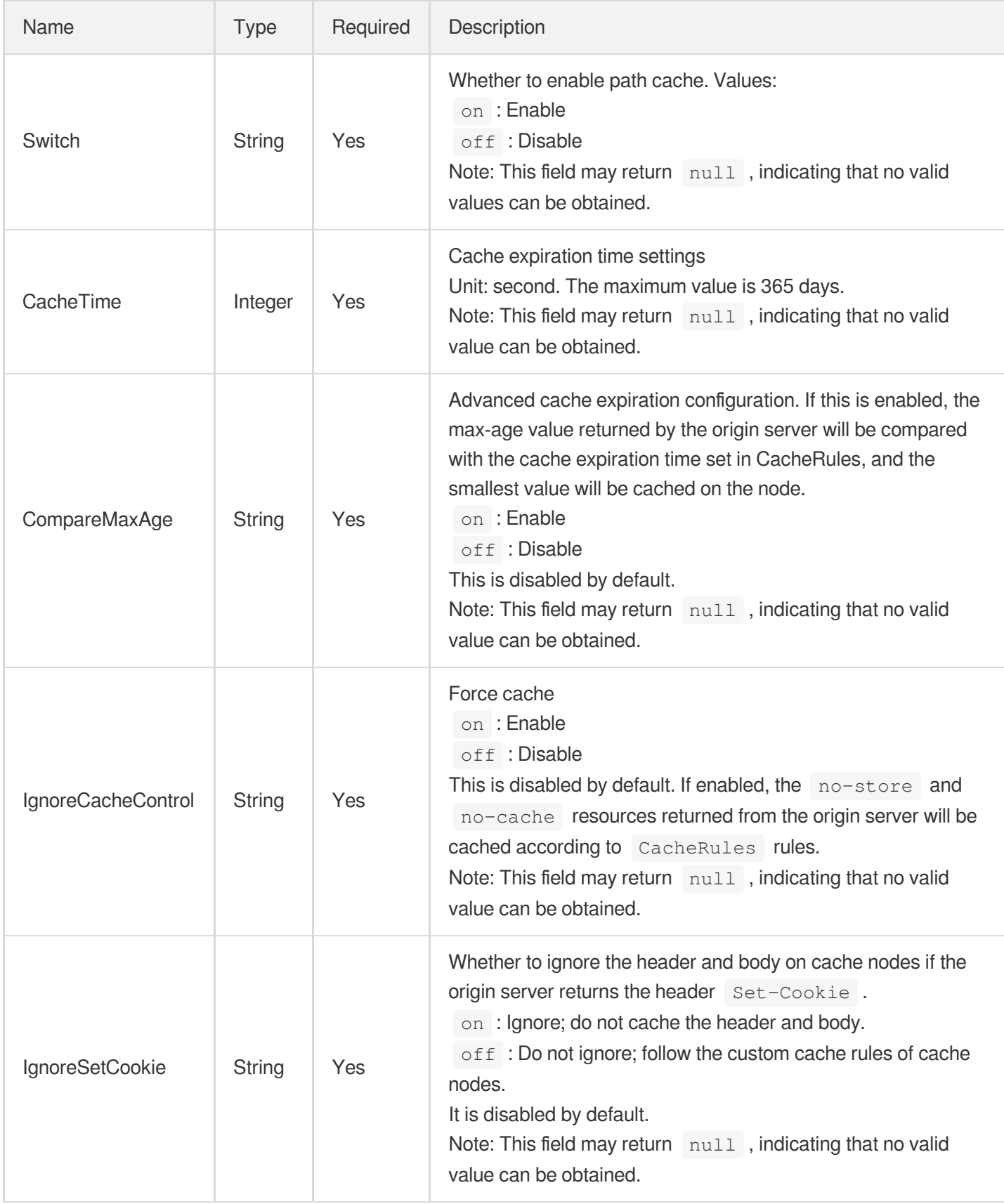

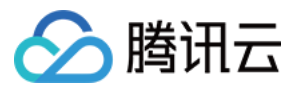

## CacheConfigFollowOrigin

Path cache configuration follows the origin server configuration.

Used by actions: AddCdnDomain, DescribeDomainsConfig, UpdateDomainConfig.

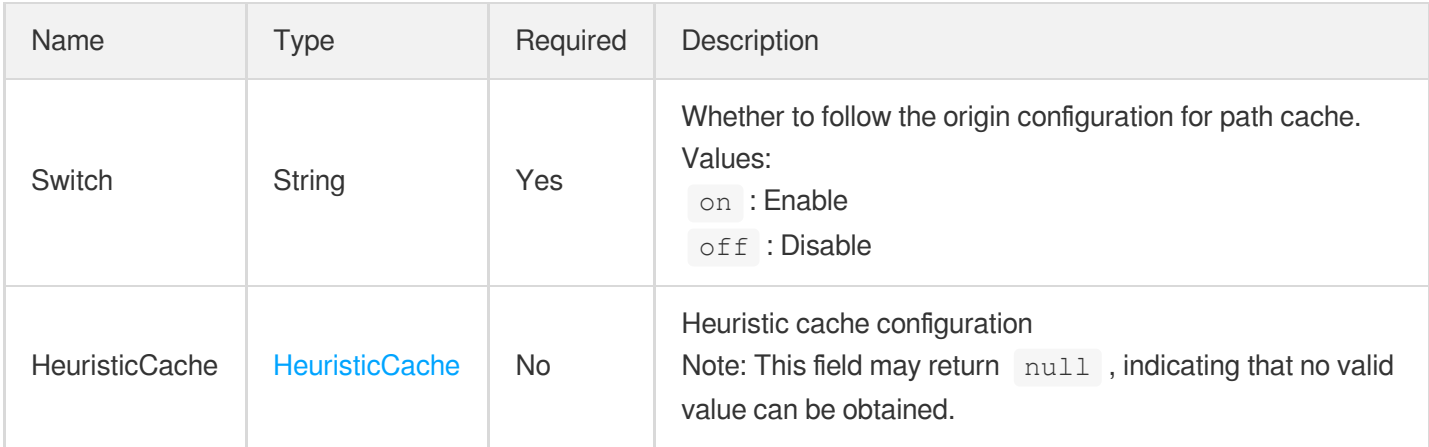

## **CacheConfigNoCache**

Path cache/no cache configuration.

Used by actions: AddCdnDomain, DescribeDomainsConfig, UpdateDomainConfig.

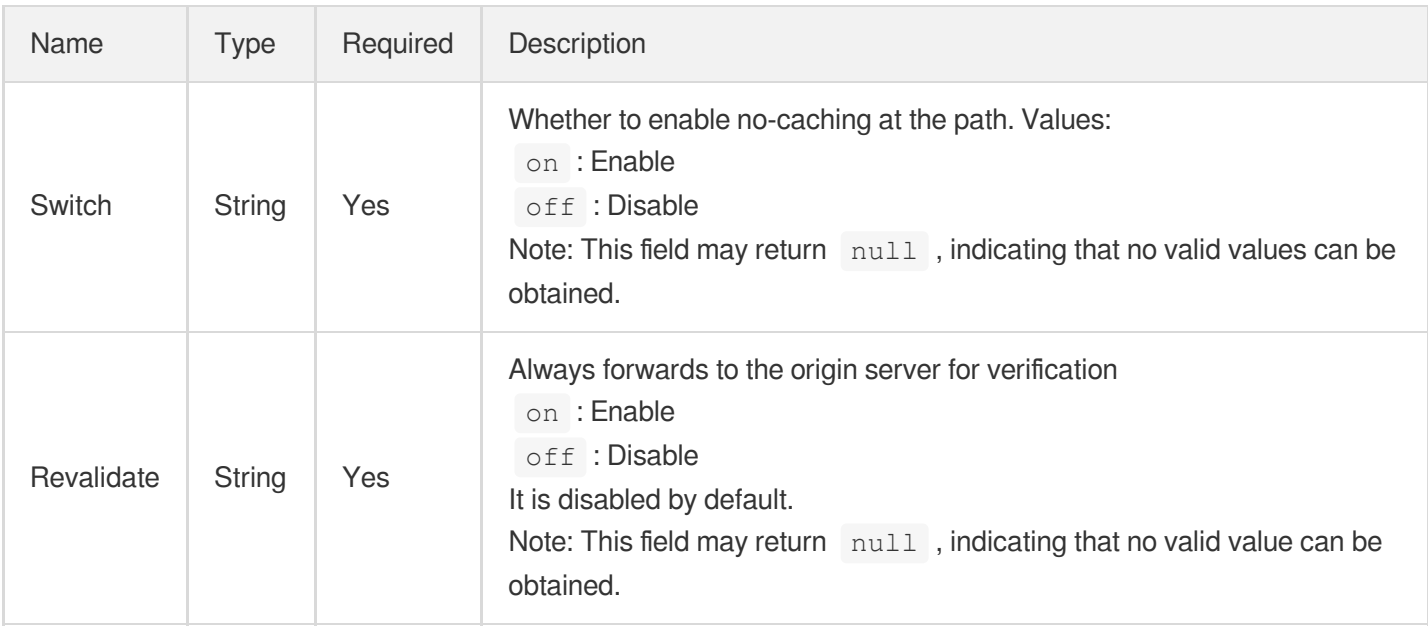

## <span id="page-334-0"></span>**CacheKey**

Cache key configuration (Ignore Query String configuration)

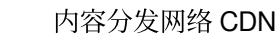

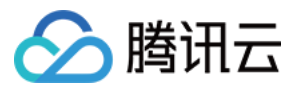

Used by actions: AddCdnDomain, DescribeDomainsConfig, UpdateDomainConfig.

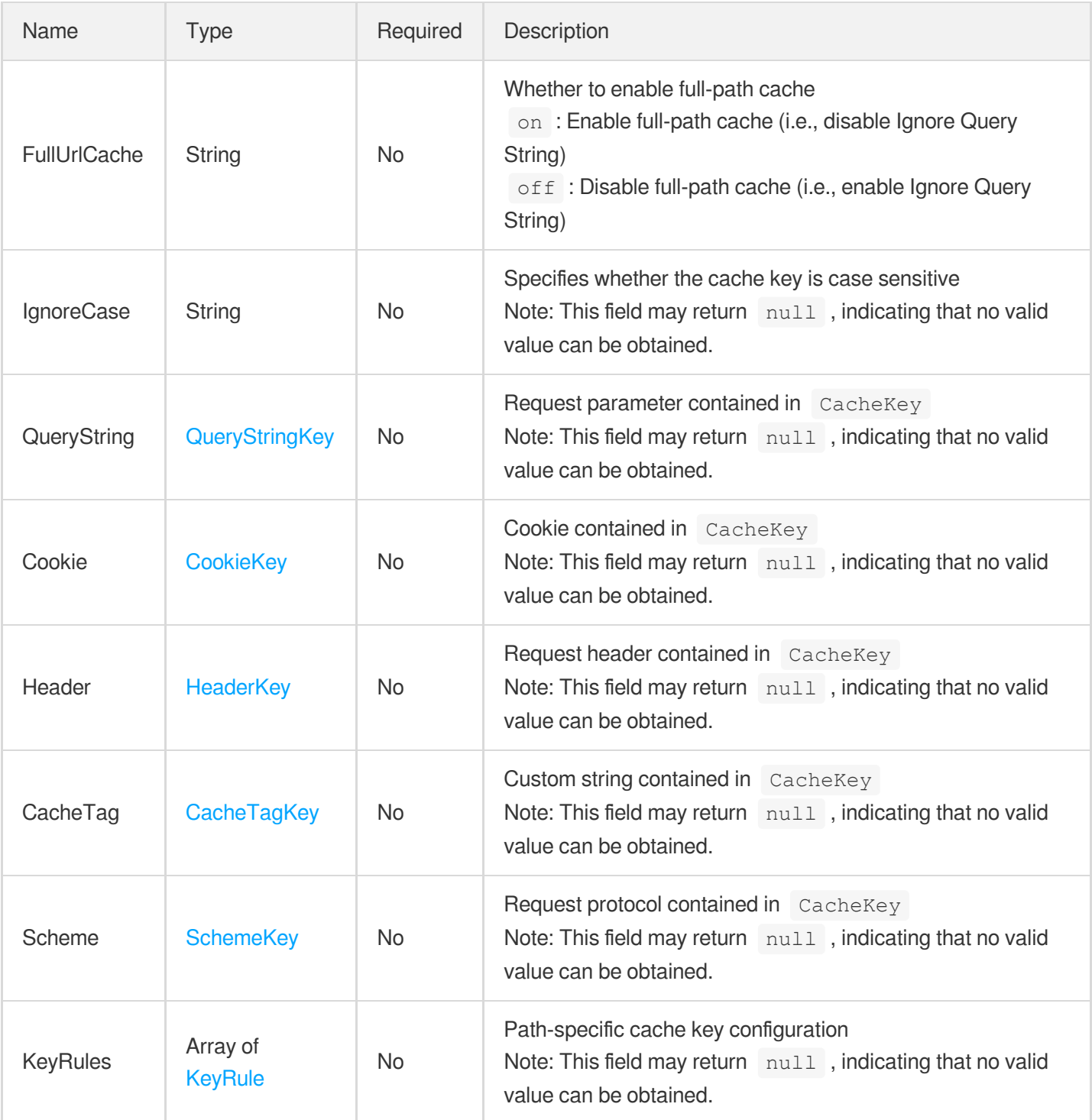

## **CacheOptResult**

Result of blocking/unblocking URLs

Used by actions: DisableCaches, EnableCaches.

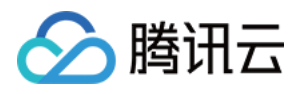

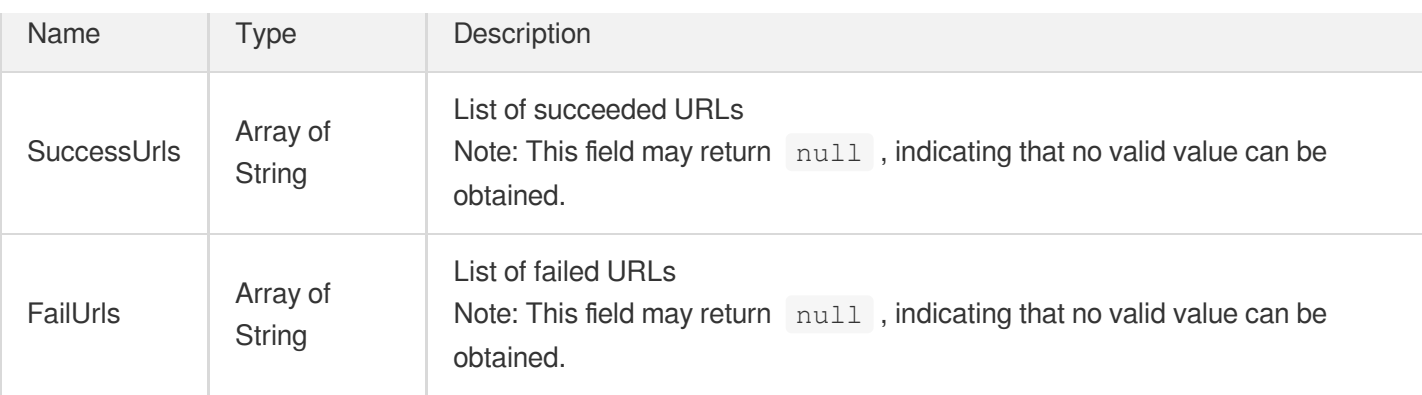

# <span id="page-336-0"></span>**CacheTagKey**

A part of CacheKey

Used by actions: AddCdnDomain, DescribeDomainsConfig, UpdateDomainConfig.

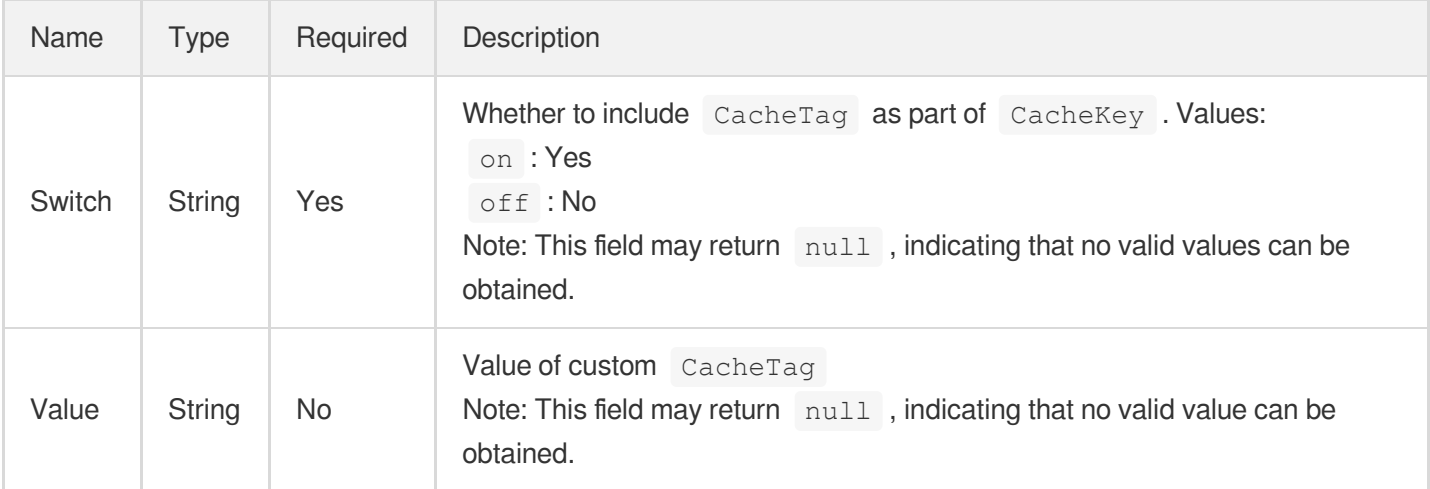

# <span id="page-336-1"></span>**CappingRule**

Downstream speed limit configuration rules. Up to 100 entries can be configured.

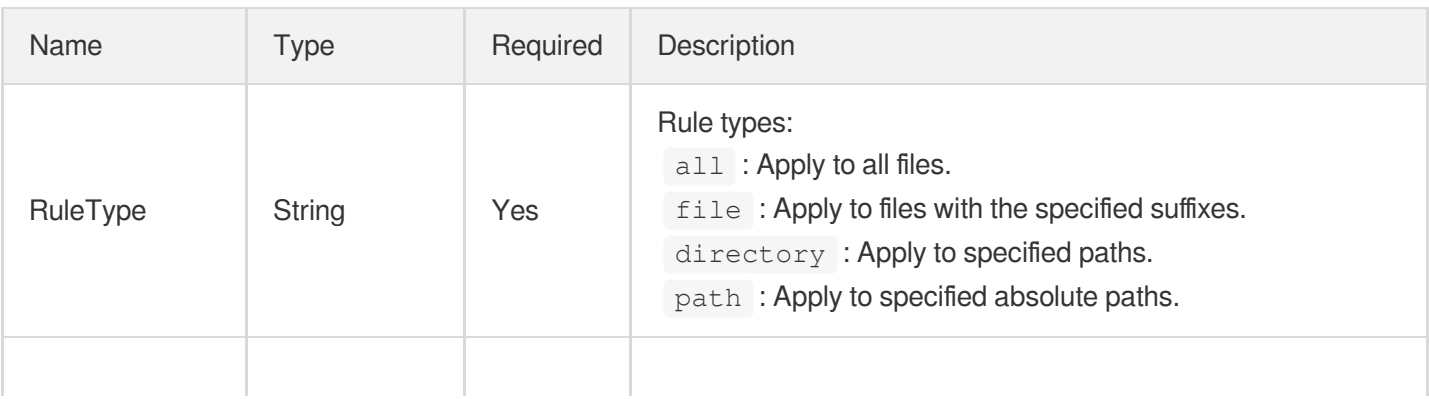

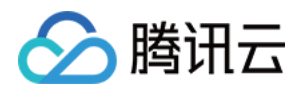

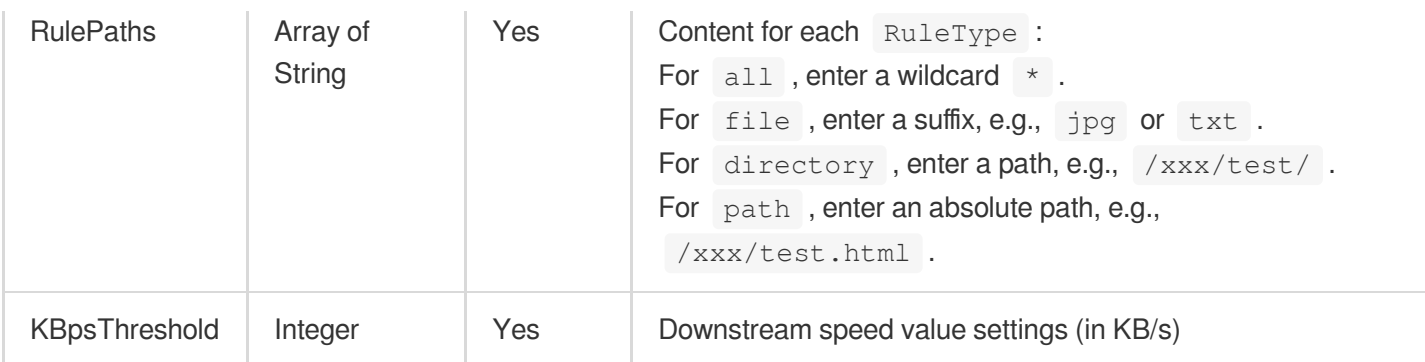

## **CdnData**

#### Detailed access data

Used by actions: DescribeBillingData, DescribeCdnData, DescribelpVisit, DescribeOriginData.

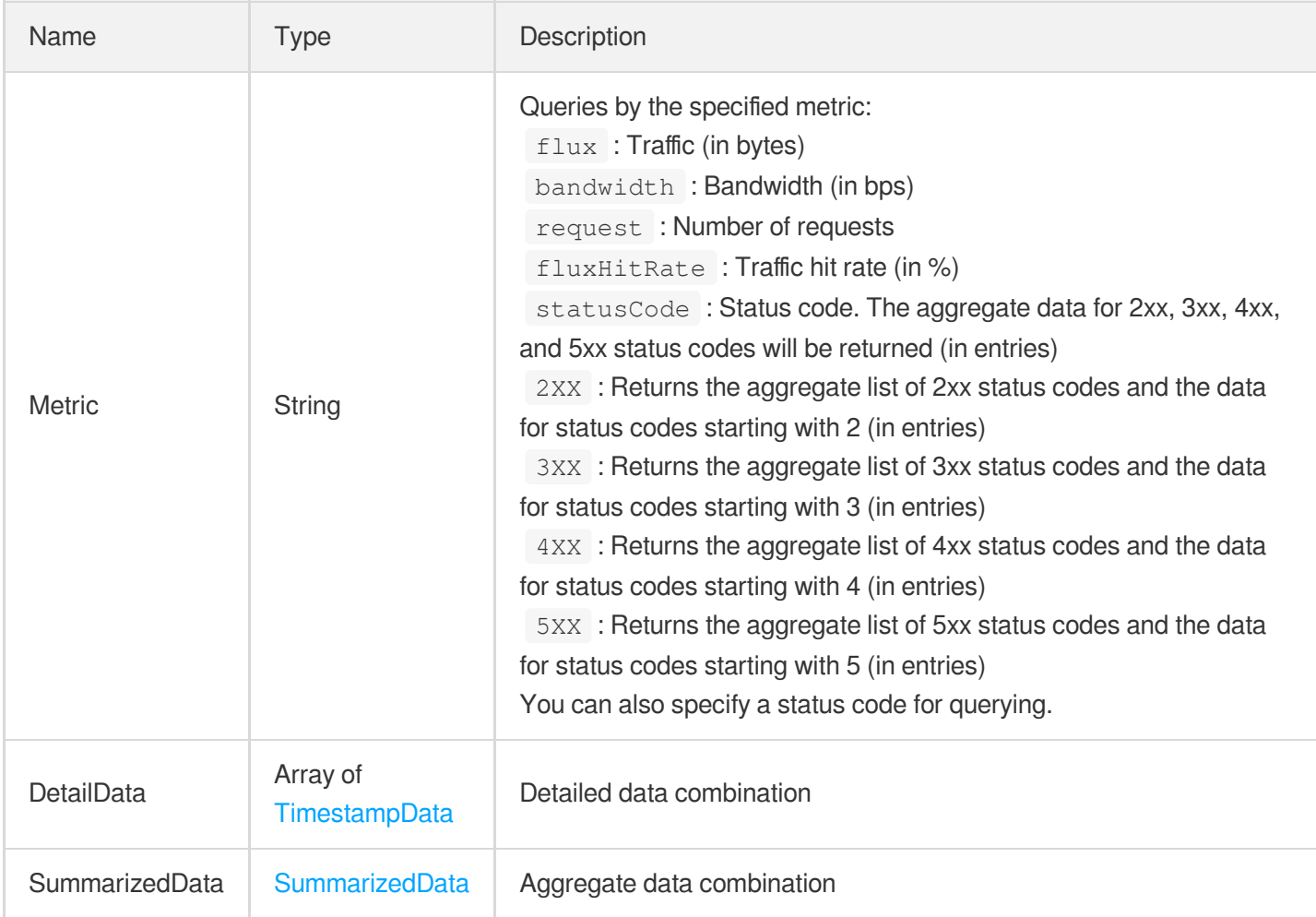

## **CdnIp**

IP attribute information

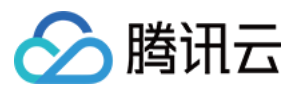

Used by actions: DescribeCdnIp.

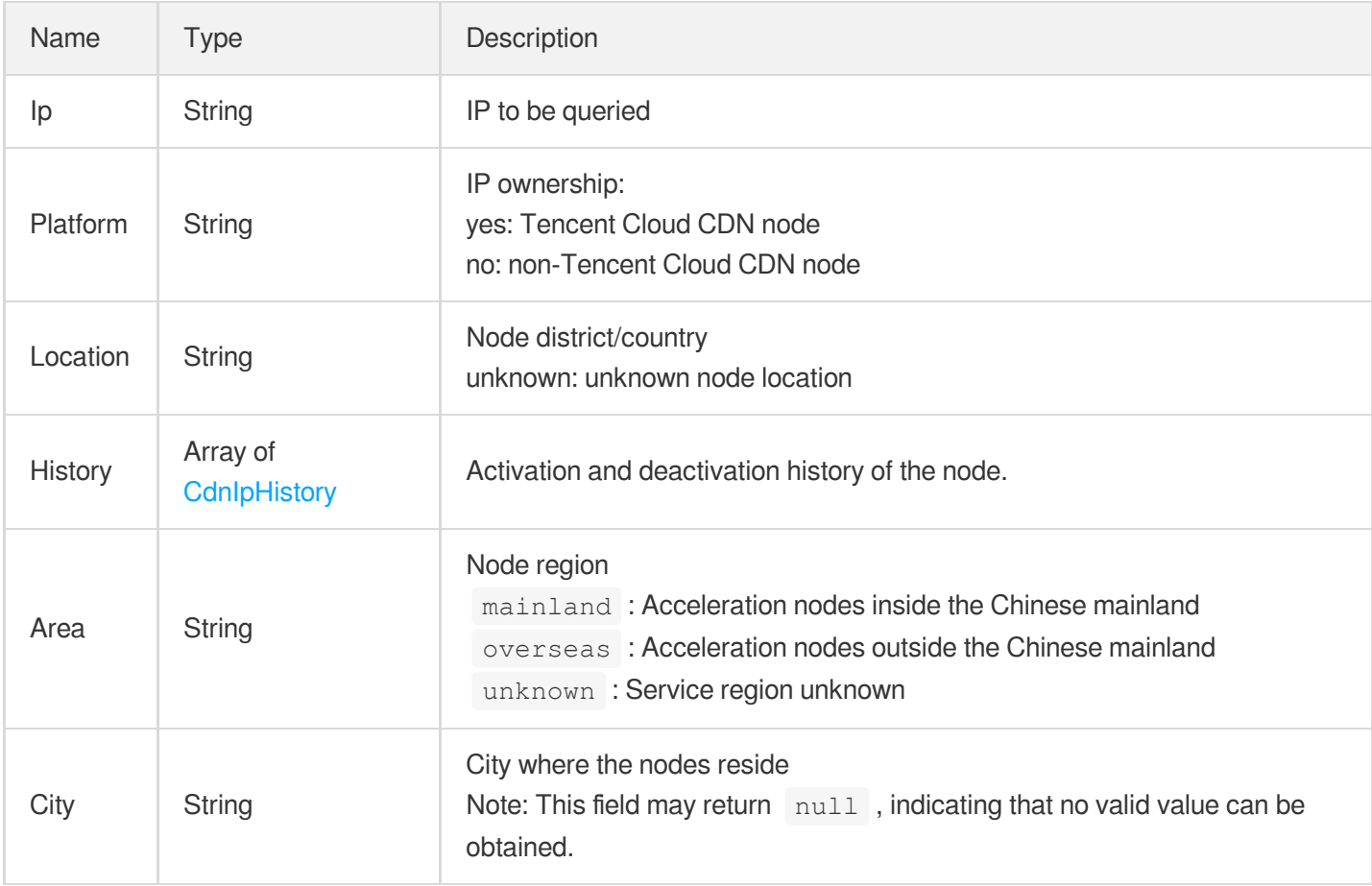

# <span id="page-338-0"></span>**CdnIpHistory**

CDN node activation and deactivation history

Used by actions: DescribeCdnIp.

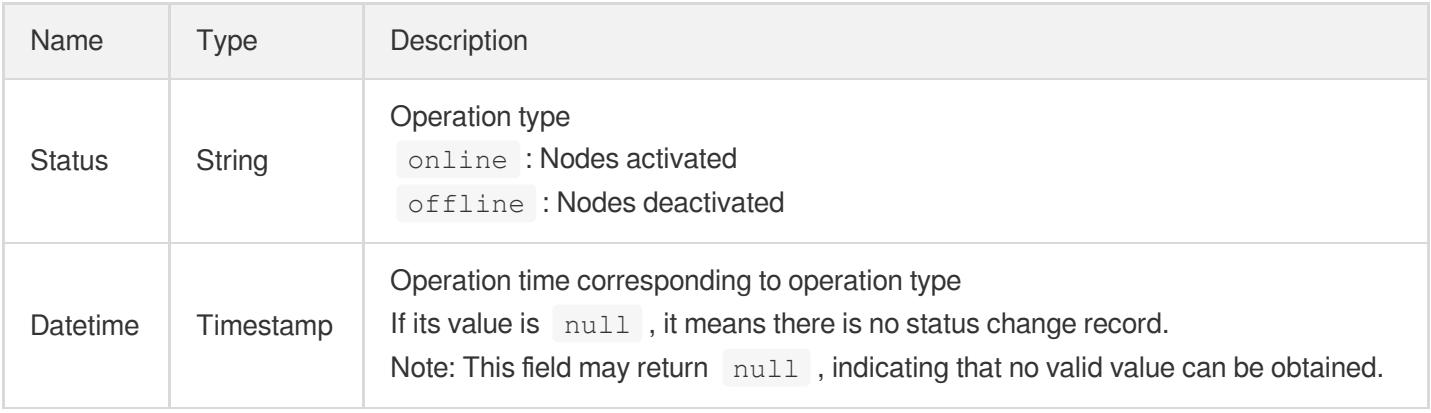

## <span id="page-338-1"></span>**ClientCert**

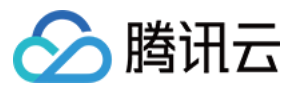

HTTPS client certificate configuration

Used by actions: AddCdnDomain, DescribeDomains, DescribeDomainsConfig, UpdateDomainConfig.

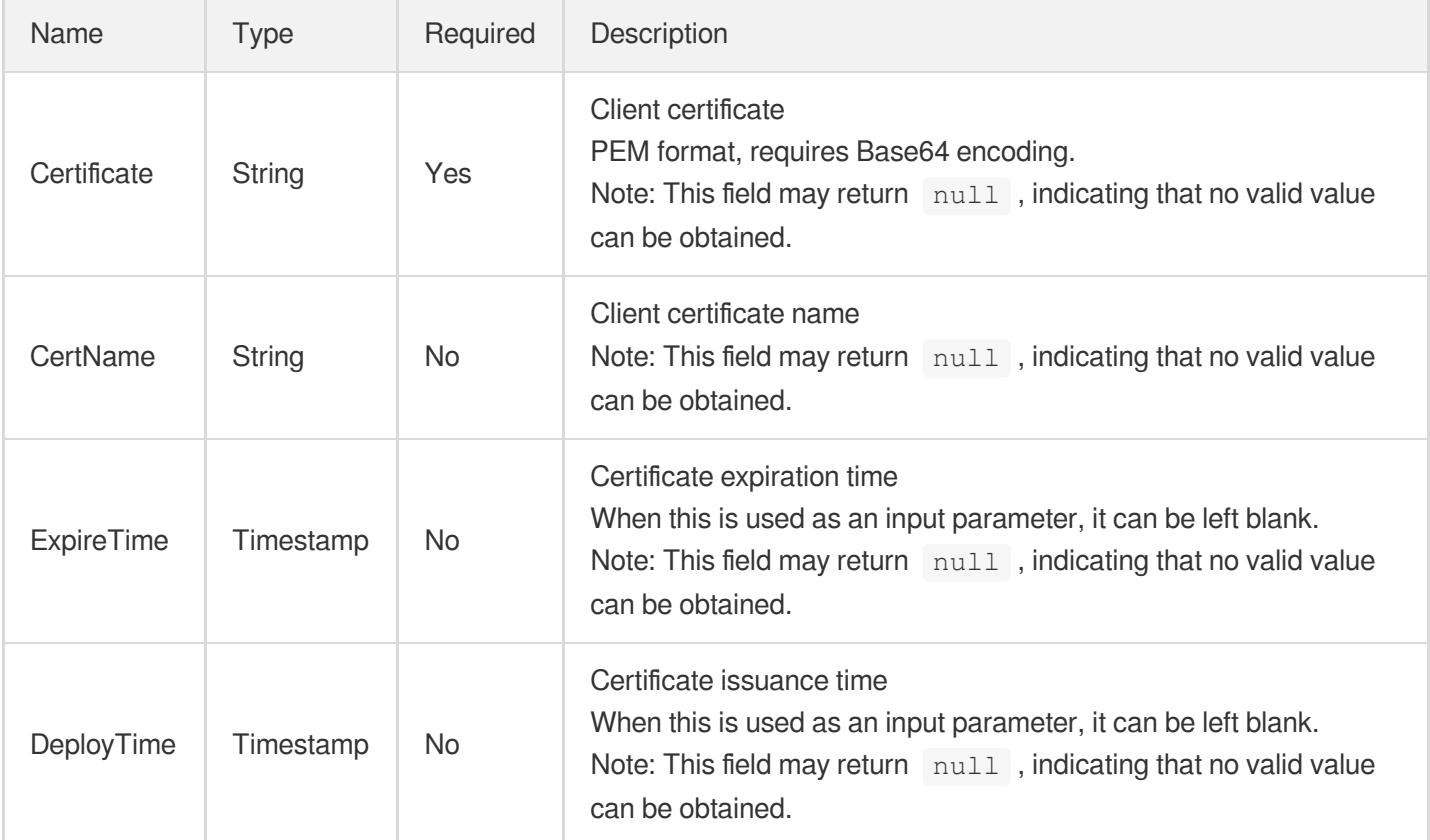

# <span id="page-339-0"></span>ClsLogObject

CLS log search object

Used by actions: SearchClsLog.

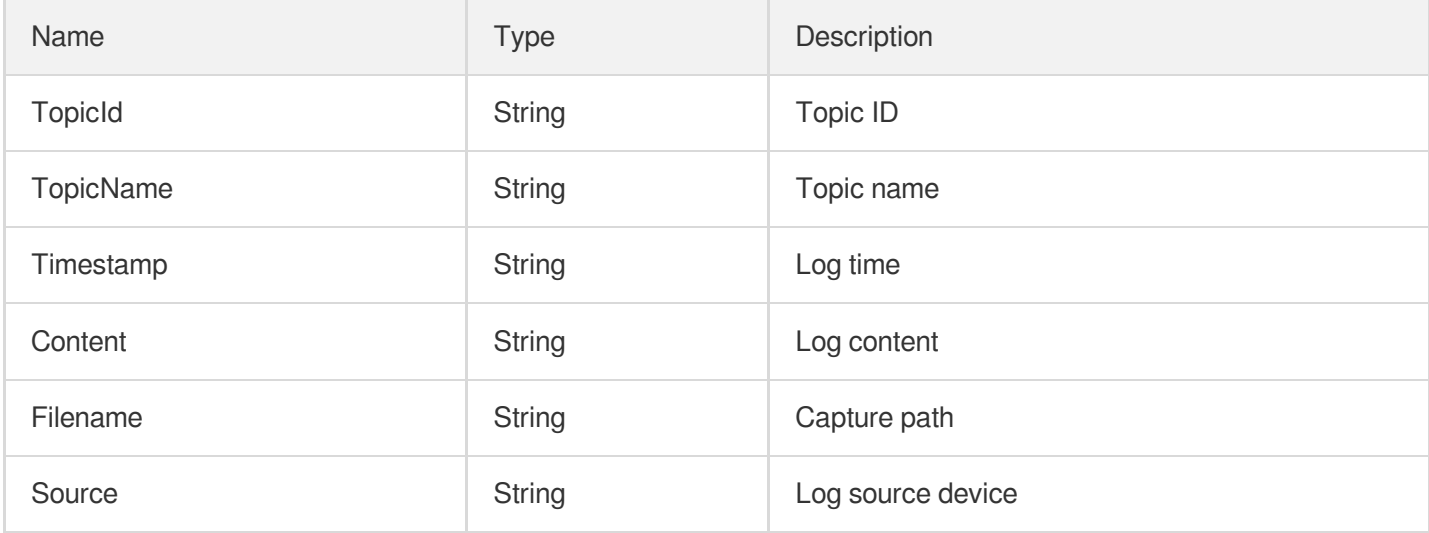

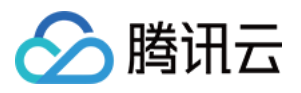

#### **ClsSearchLogs**

#### CLS log search result

Used by actions: SearchClsLog.

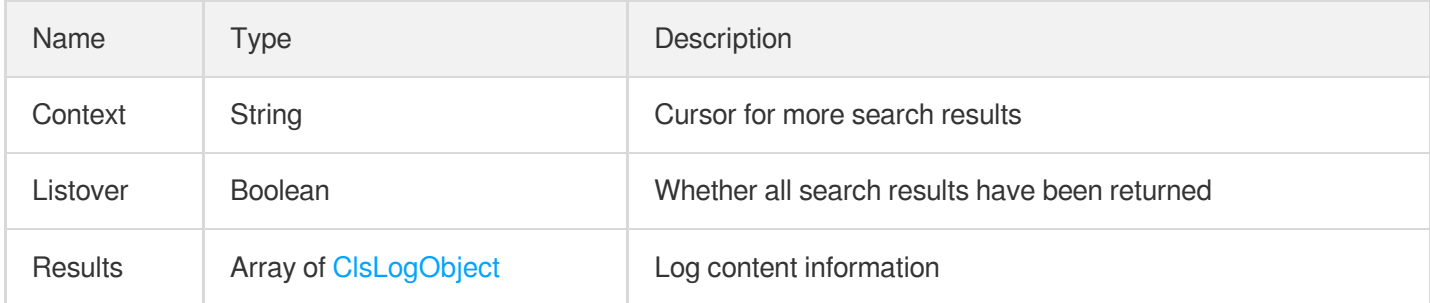

## <span id="page-340-2"></span>**Compatibility**

Old configuration compatibility check

Used by actions: DescribeDomainsConfig.

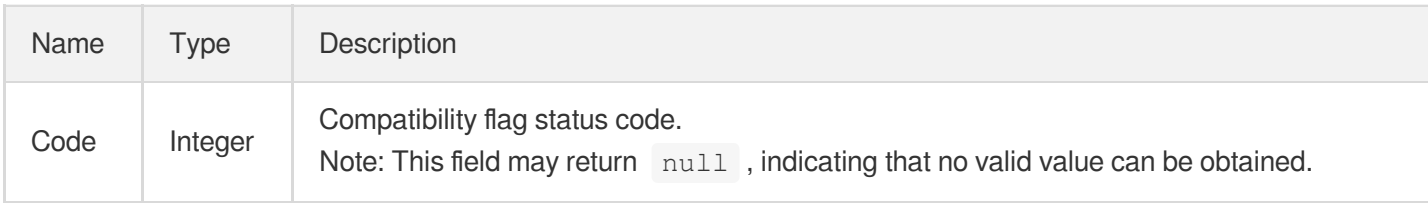

## <span id="page-340-1"></span>Compression

Smart compression configuration. By default, Gzip compression is performed for files with js, html, css, xml, json, shtml, and htm suffixes, and with sizes between 256 and 2097152 bytes.

<span id="page-340-0"></span>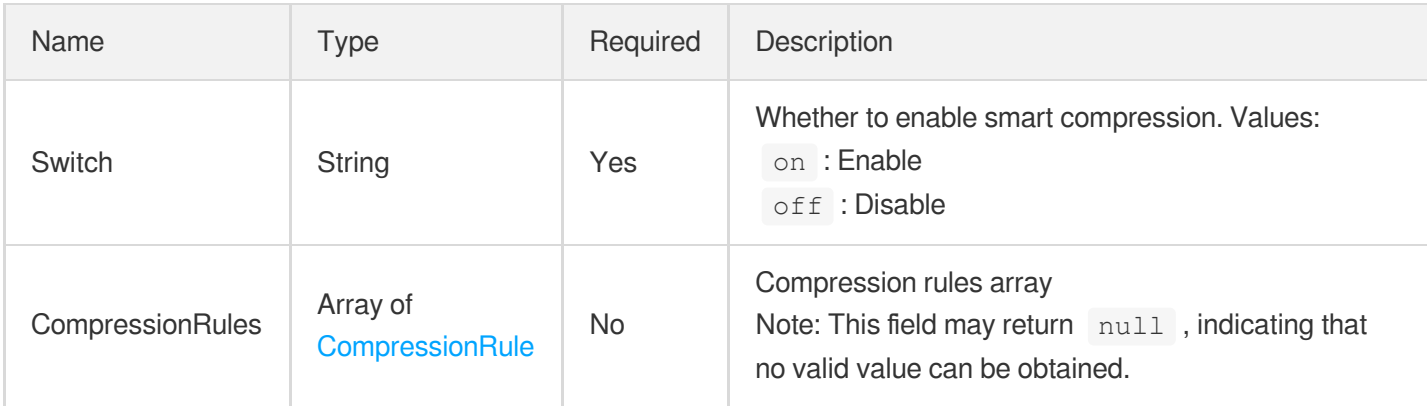

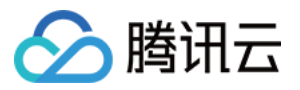

## **CompressionRule**

Intelligent compression rule configuration

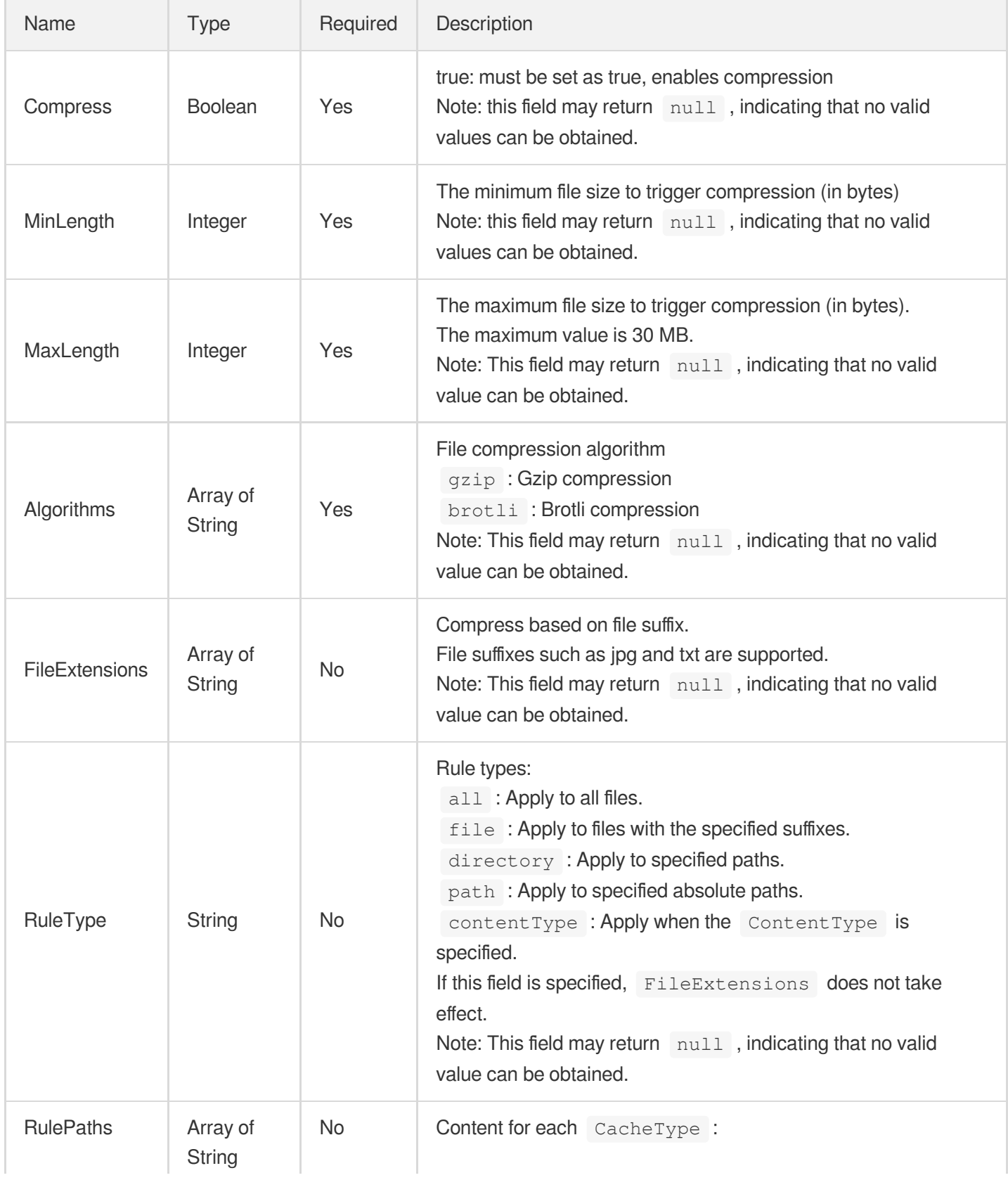

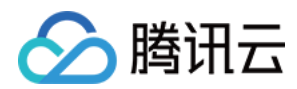

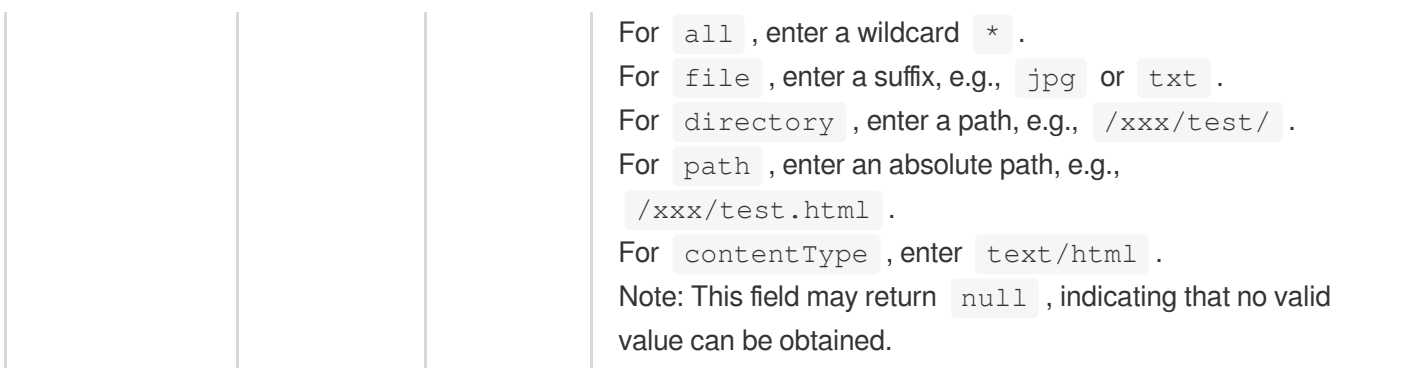

# <span id="page-342-0"></span>**CookieKey**

A part of CacheKey

Used by actions: AddCdnDomain, DescribeDomainsConfig, UpdateDomainConfig.

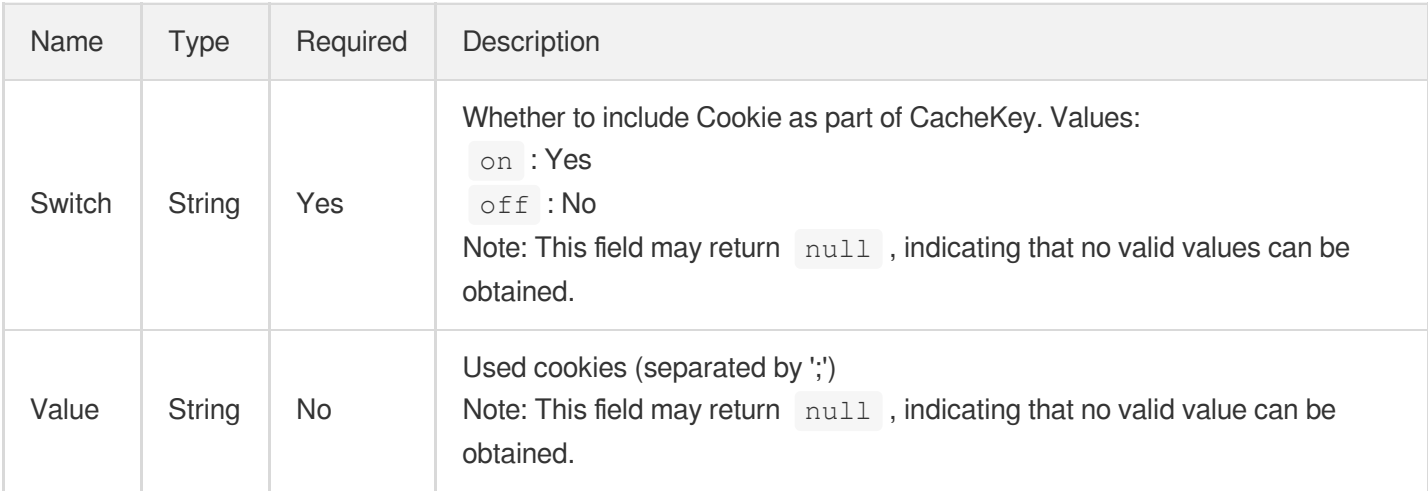

# DetailDomain

Complete acceleration domain configuration information

Used by actions: DescribeDomainsConfig.

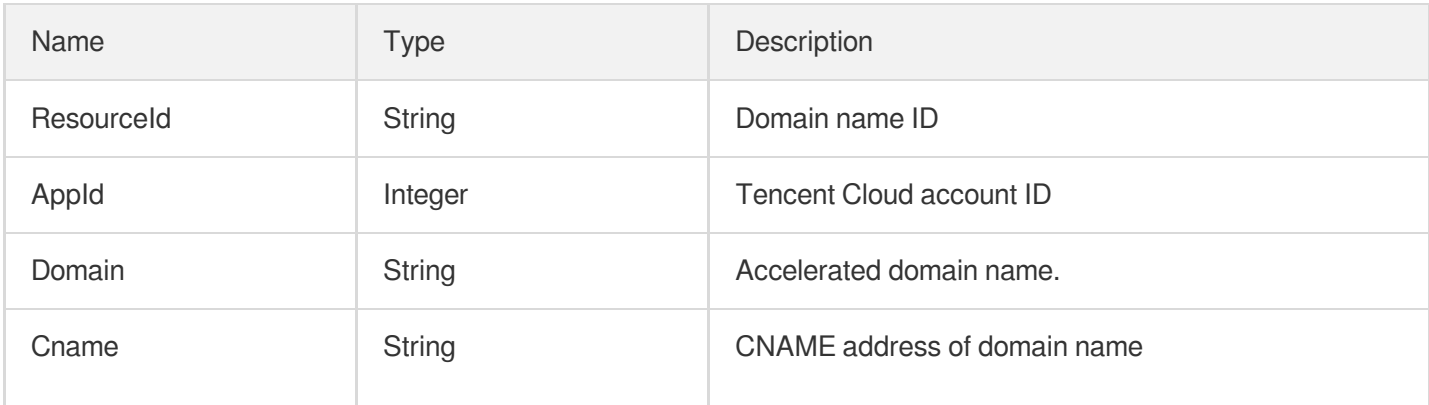

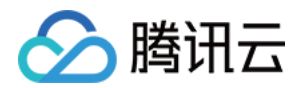

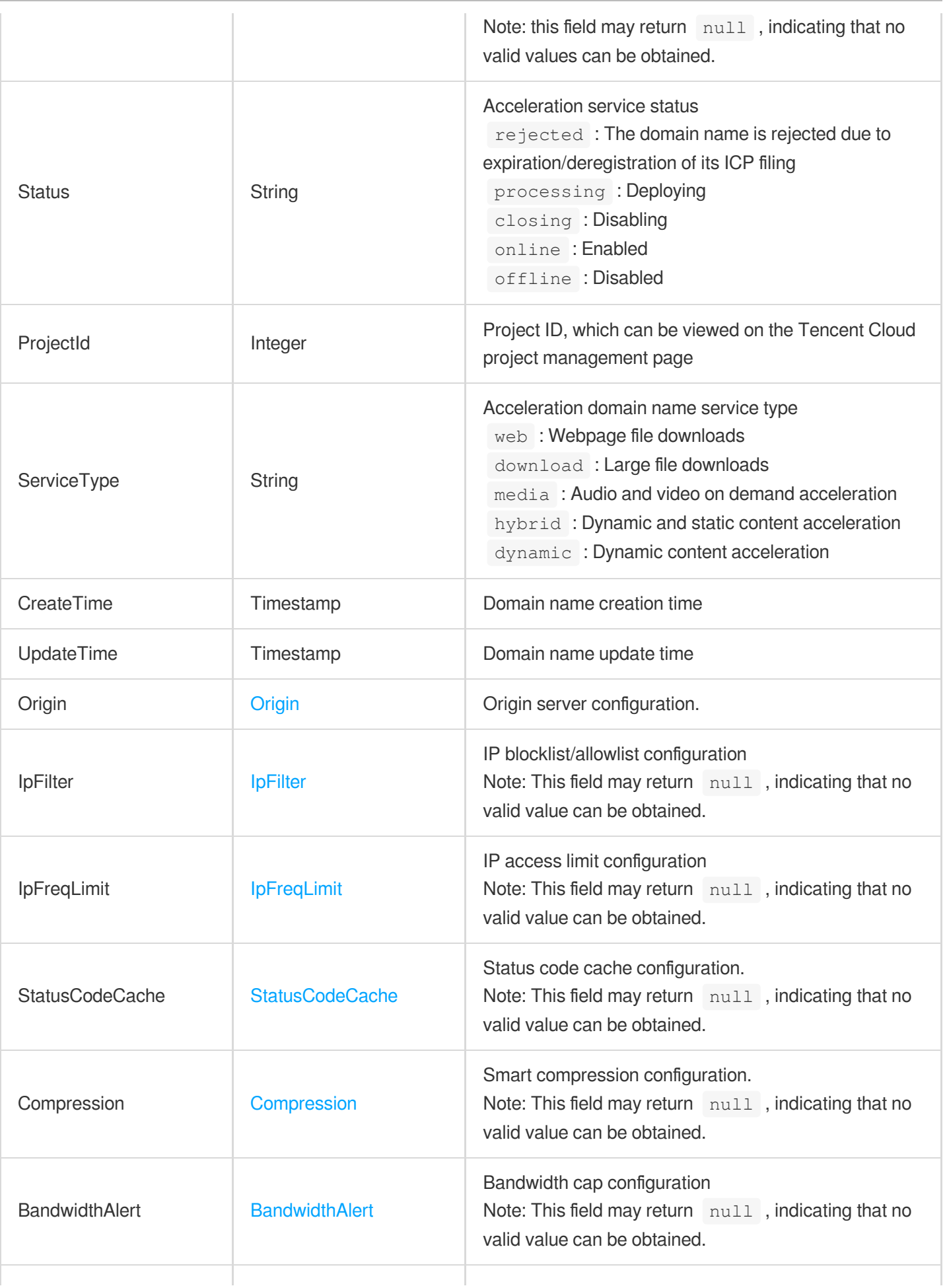

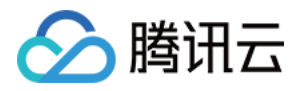

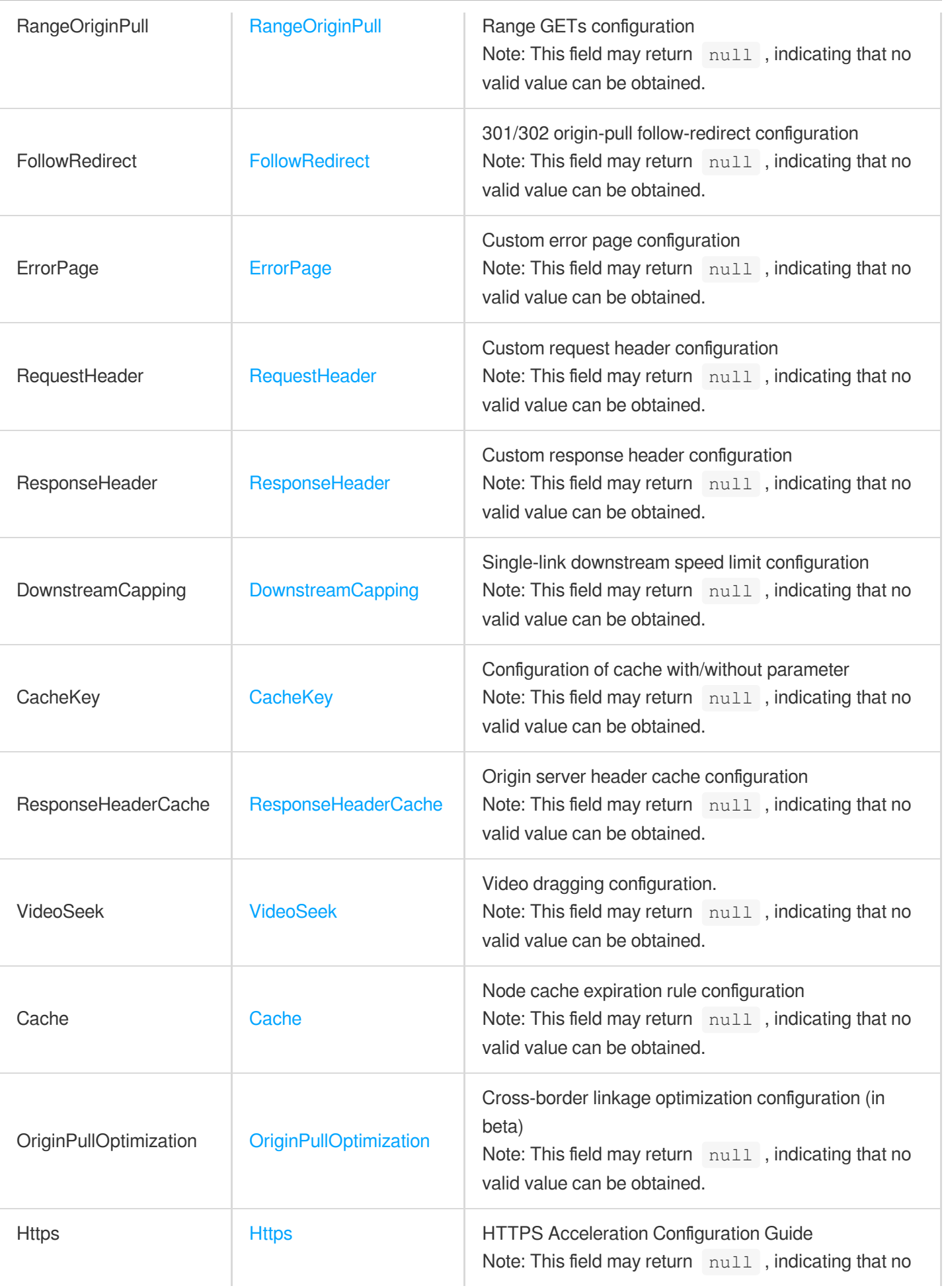

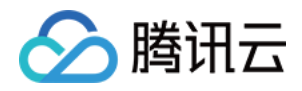

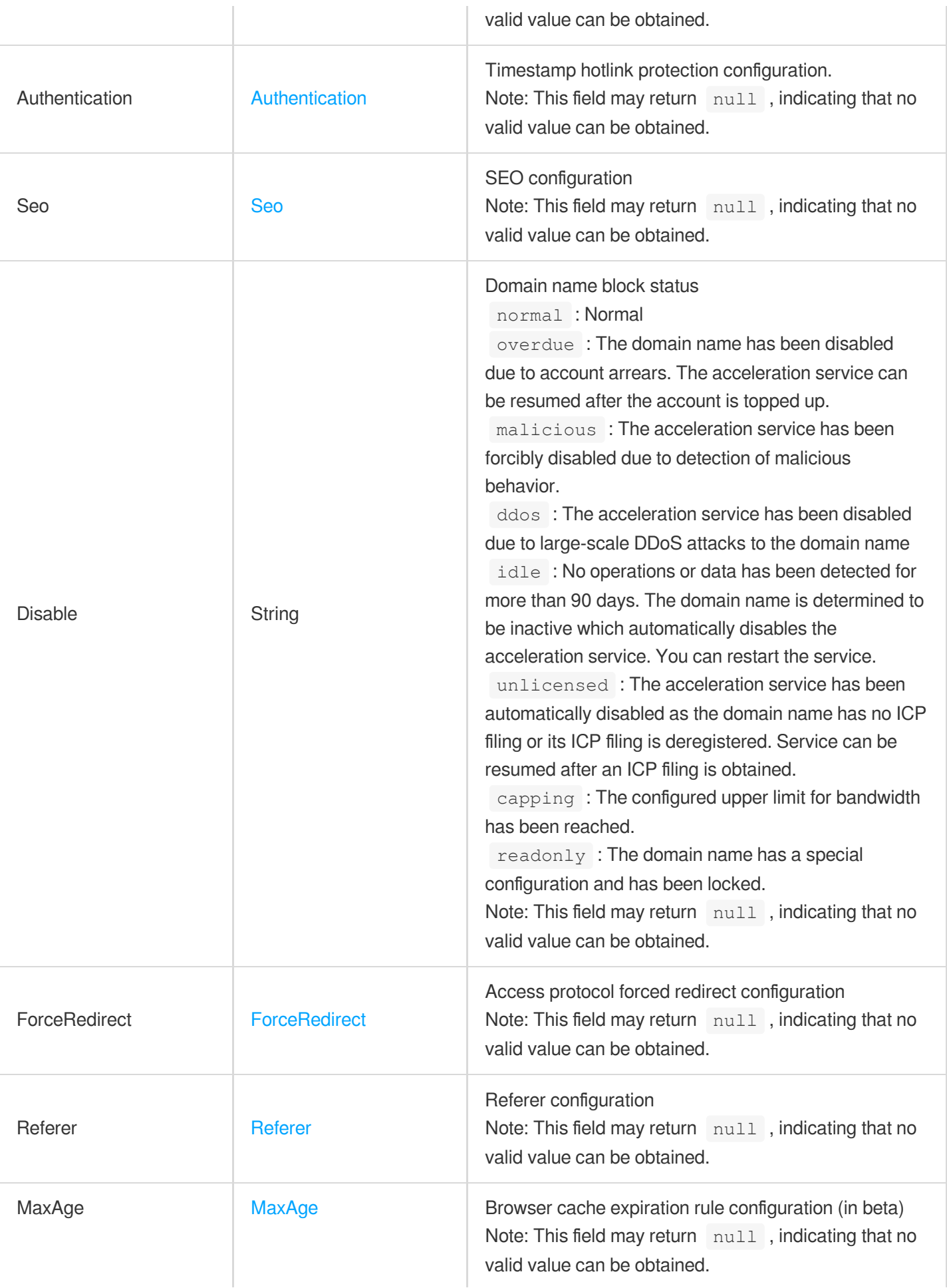

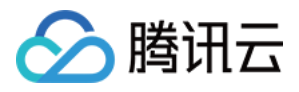

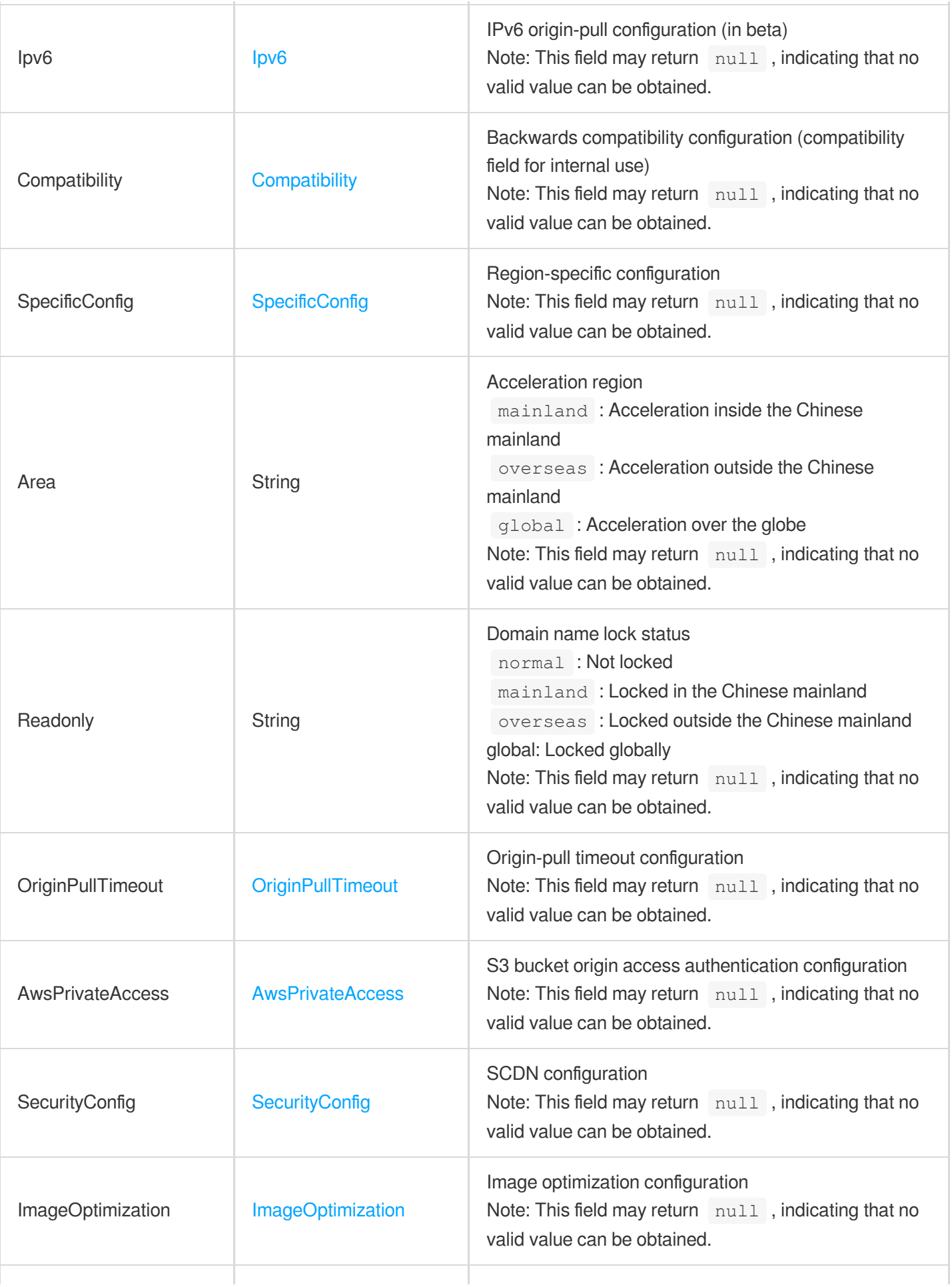

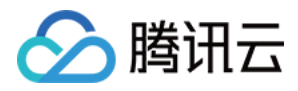

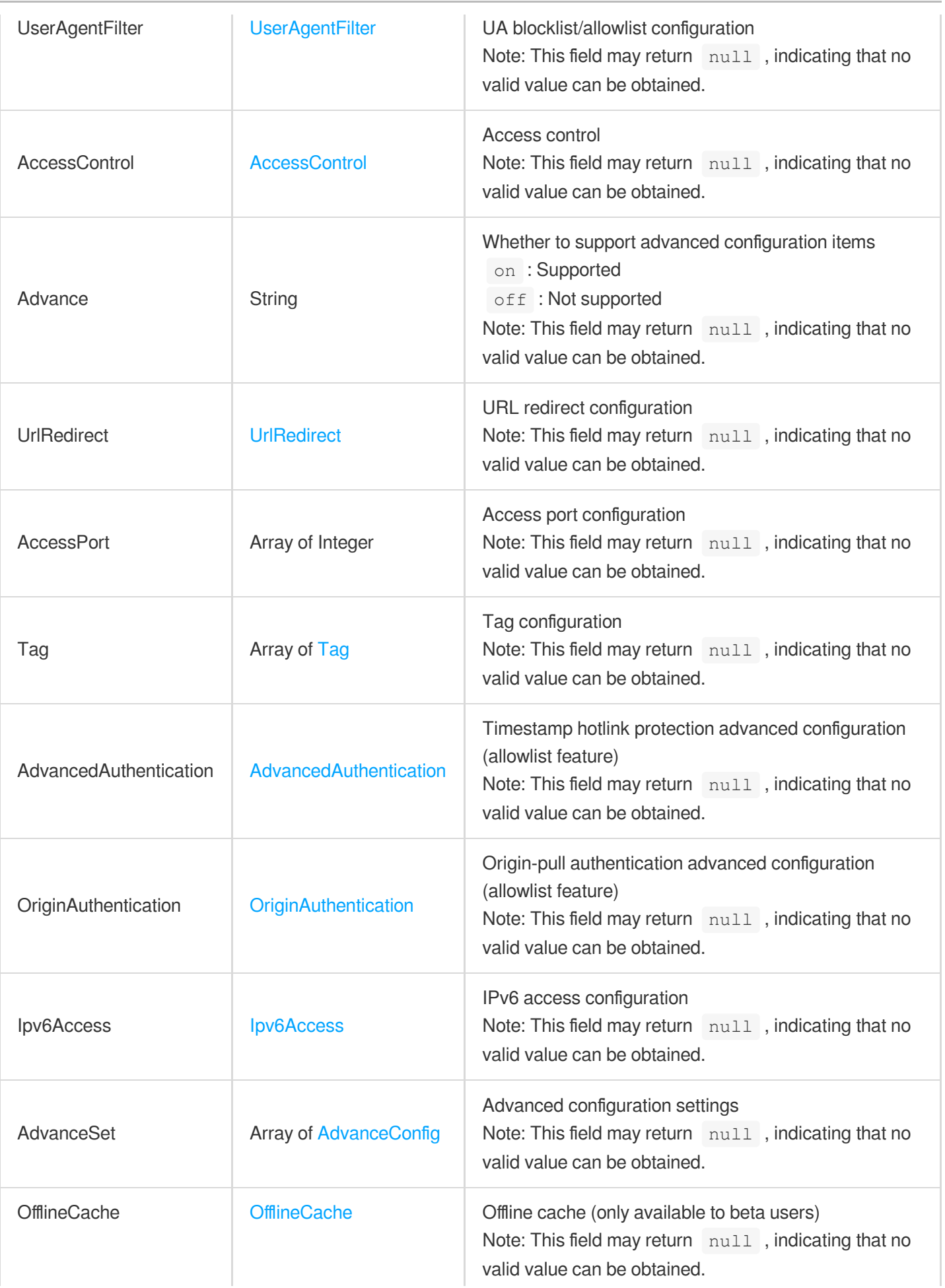

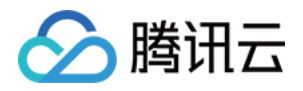

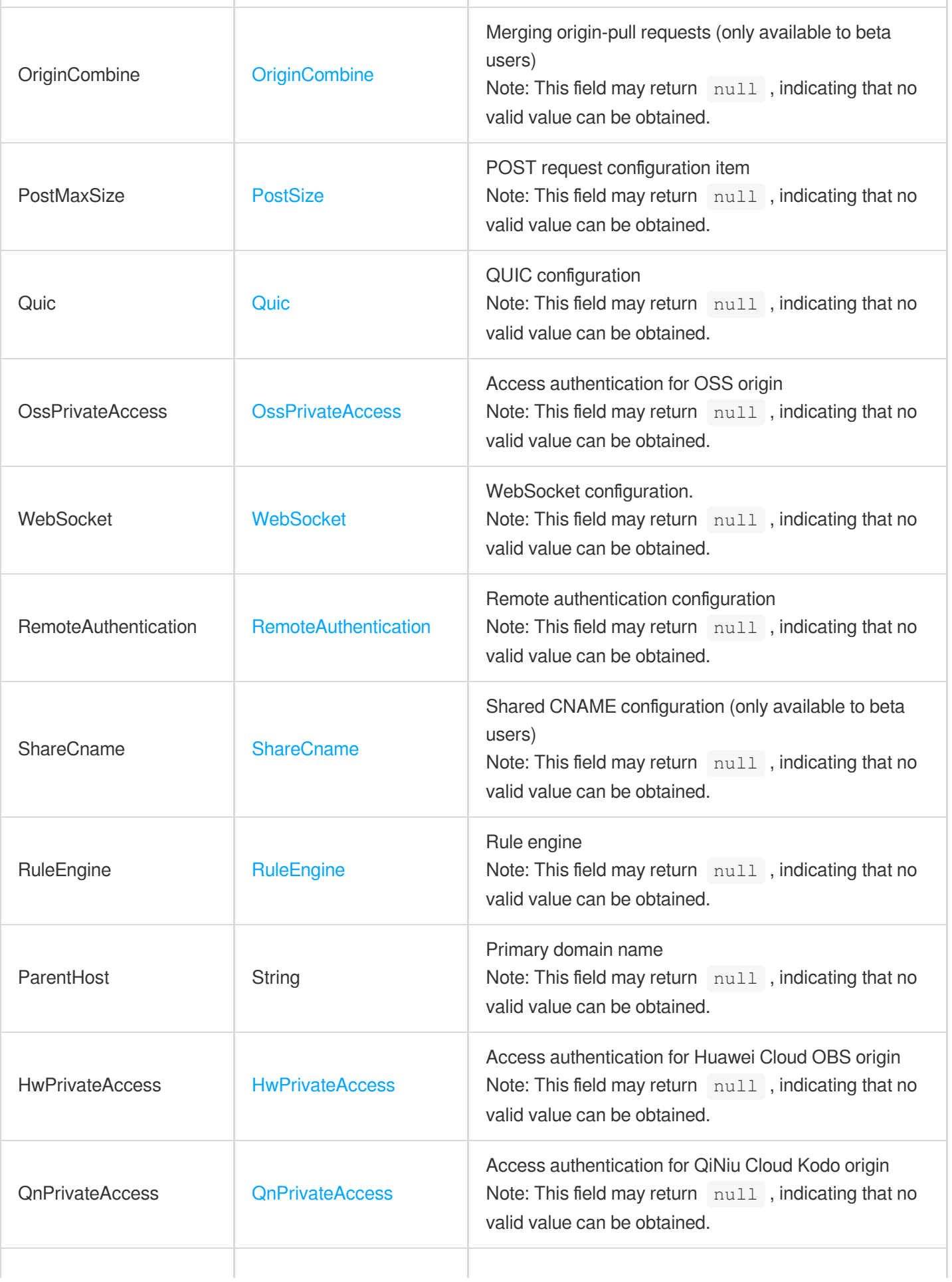

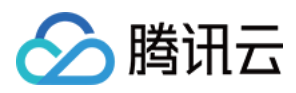

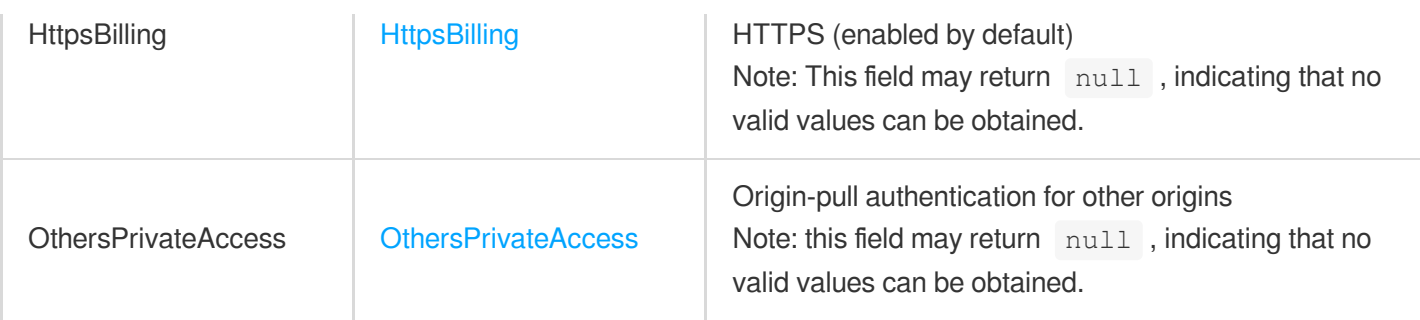

## **DomainAreaConfig**

Region configuration for domain names

Used by actions: AddCLSTopicDomains, CreateClsLogTopic, ListClsTopicDomains, ManageClsTopicDomains.

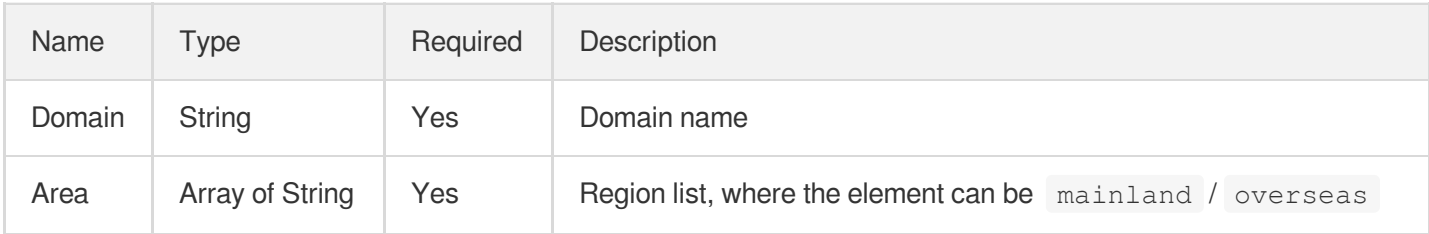

## **DomainFilter**

Filter conditions for domain name query.

Used by actions: DescribeDomains, DescribeDomainsConfig.

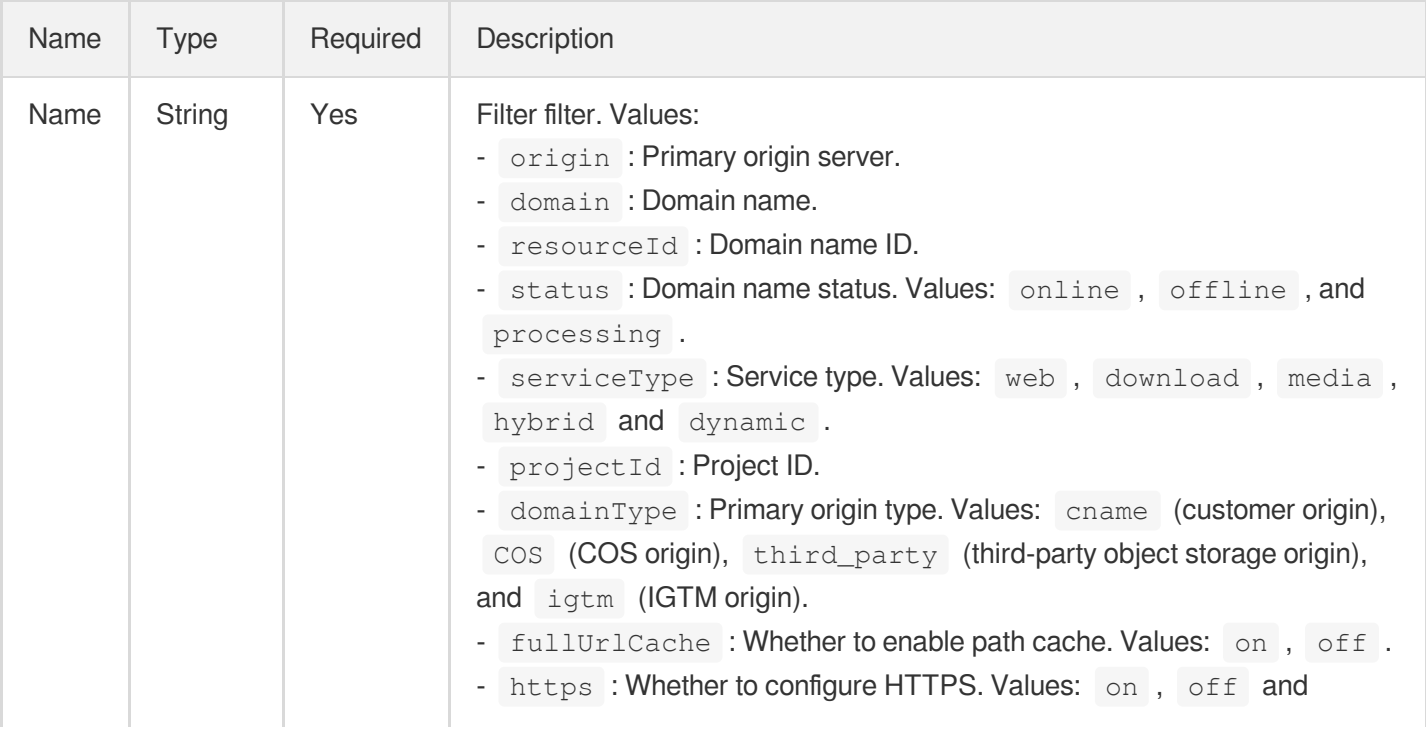

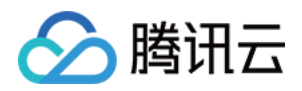

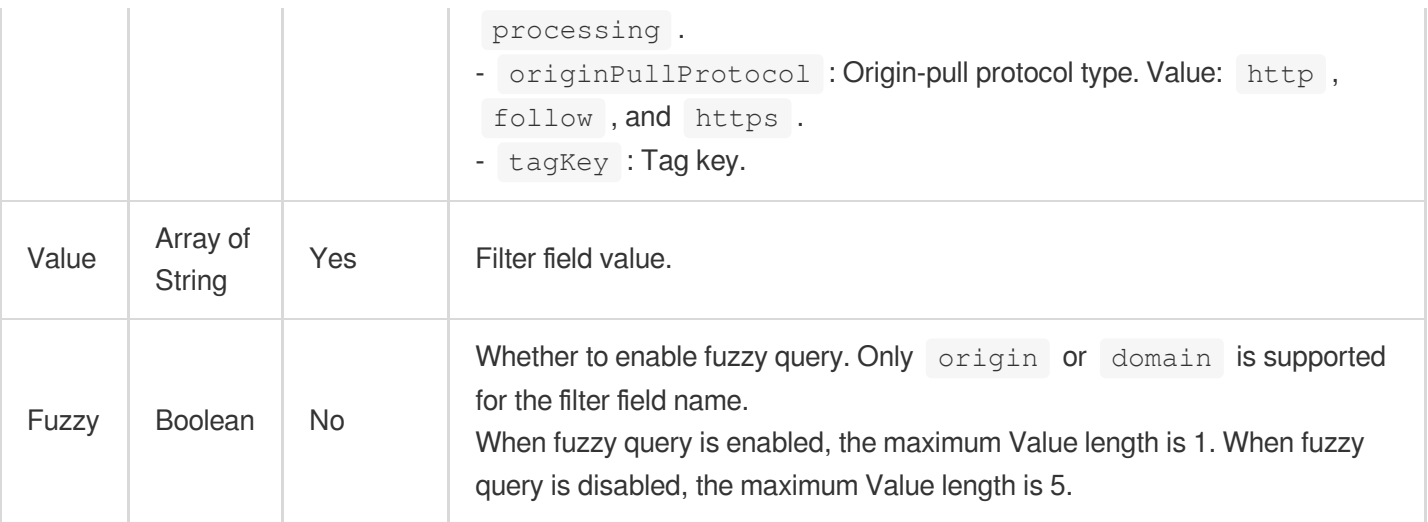

# DomainLog

Details about a log package download link

Used by actions: DescribeCdnDomainLogs.

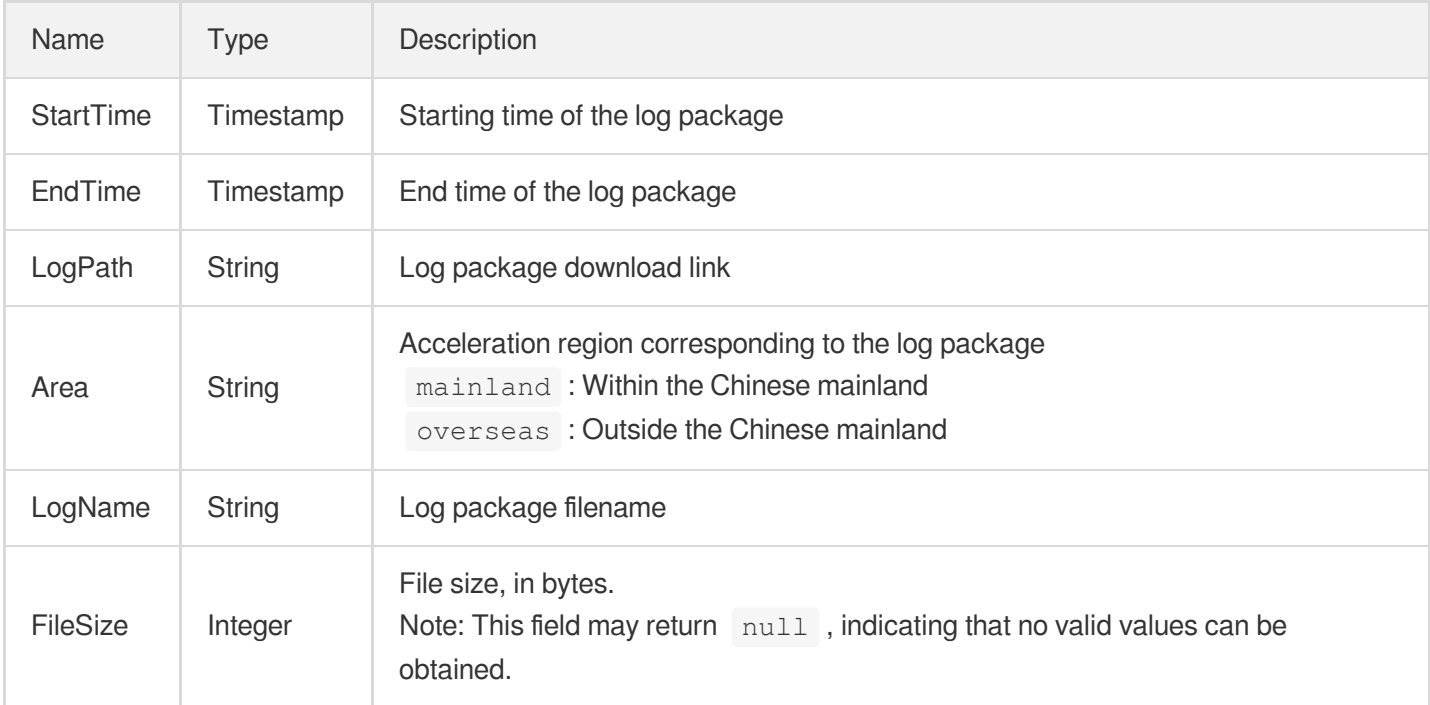

## <span id="page-350-0"></span>DownstreamCapping

Single link downstream speed limit configuration. This is disabled by default.

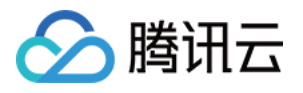

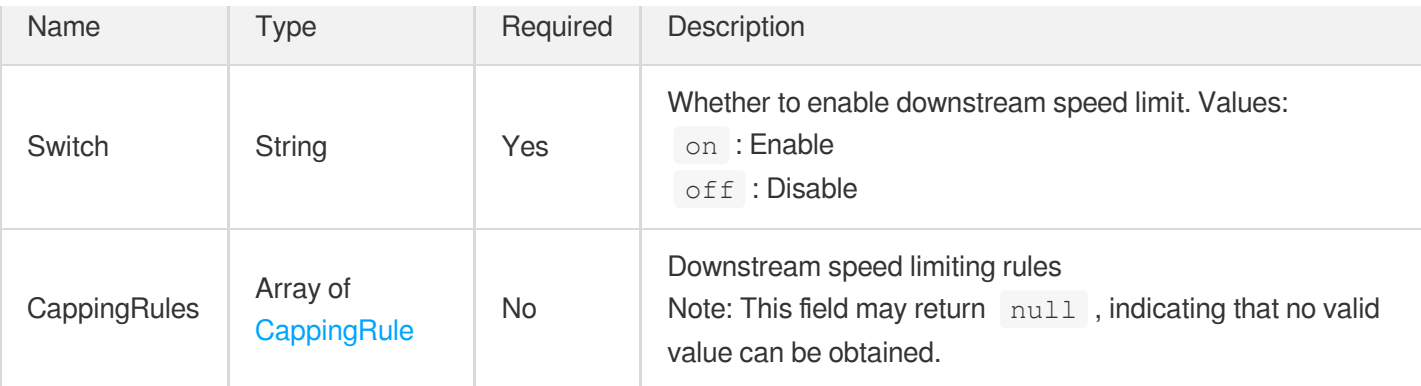

# <span id="page-351-0"></span>**ErrorPage**

Status code redirect configuration, which is disabled by default.

Used by actions: AddCdnDomain, DescribeDomainsConfig, UpdateDomainConfig.

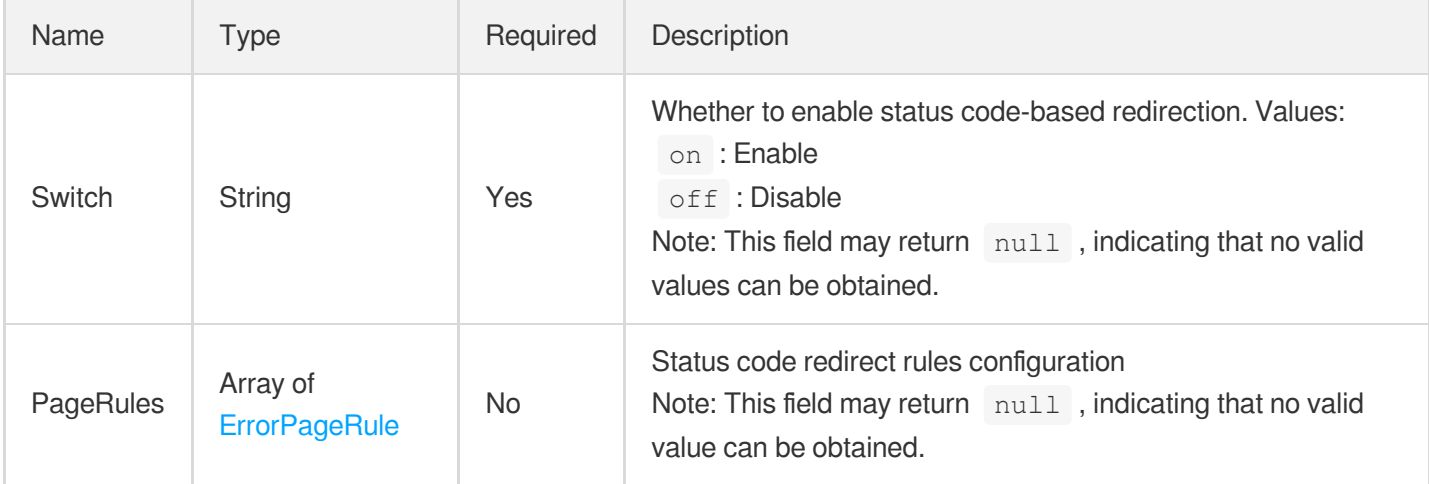

## <span id="page-351-1"></span>**ErrorPageRule**

Status code redirect rules configuration

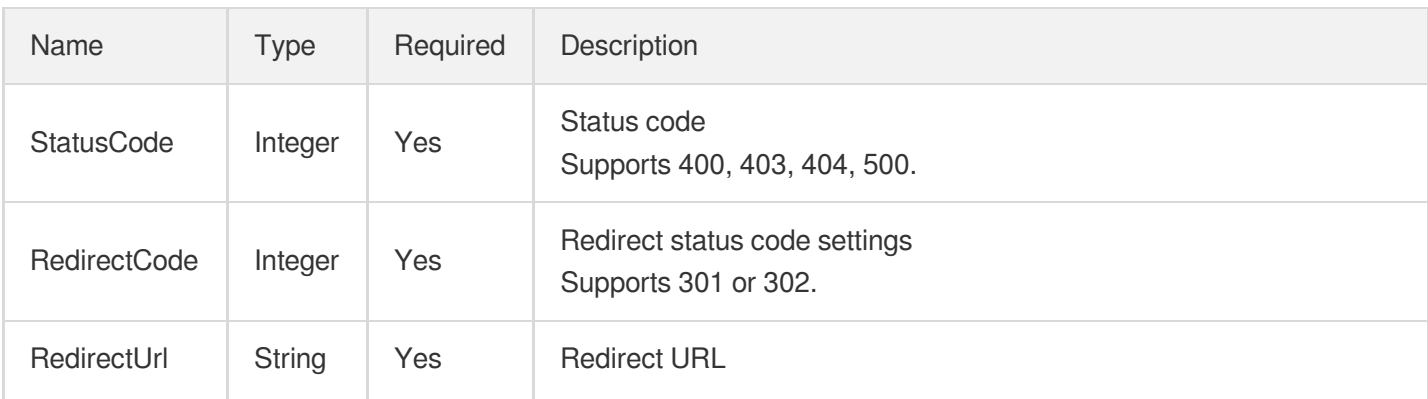

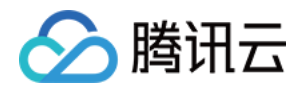

Requires a full redirect path, such as https://www.test.com/error.html.

## **ExtraLogset**

Information of logsets and log topics (except those created in the Shanghai region)

Used by actions: ListClsLogTopics.

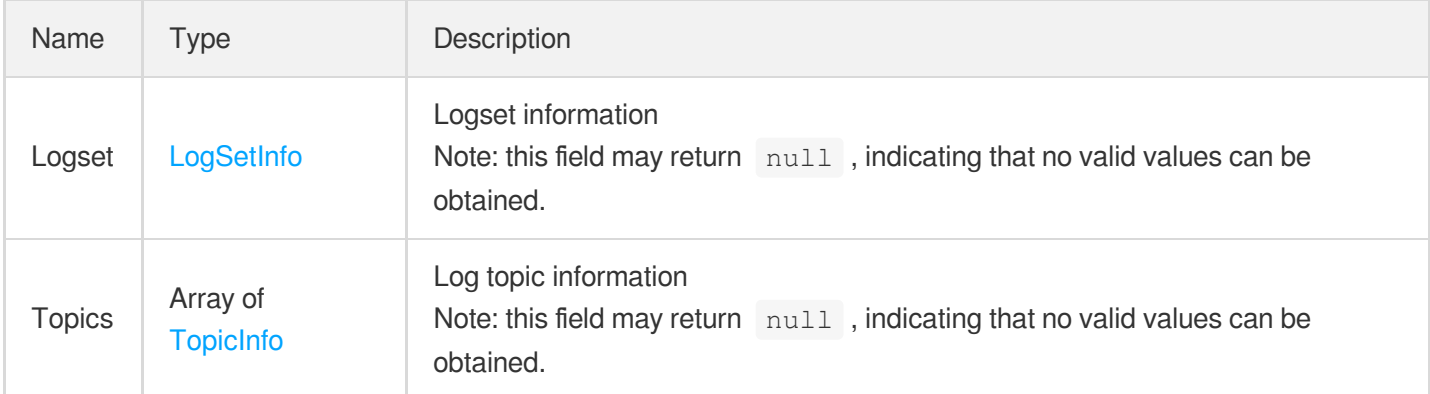

#### <span id="page-352-0"></span>**FollowRedirect**

301/302 automatic origin-pull follow-redirect configuration. It is disabled by default.

Used by actions: AddCdnDomain, DescribeDomainsConfig, UpdateDomainConfig.

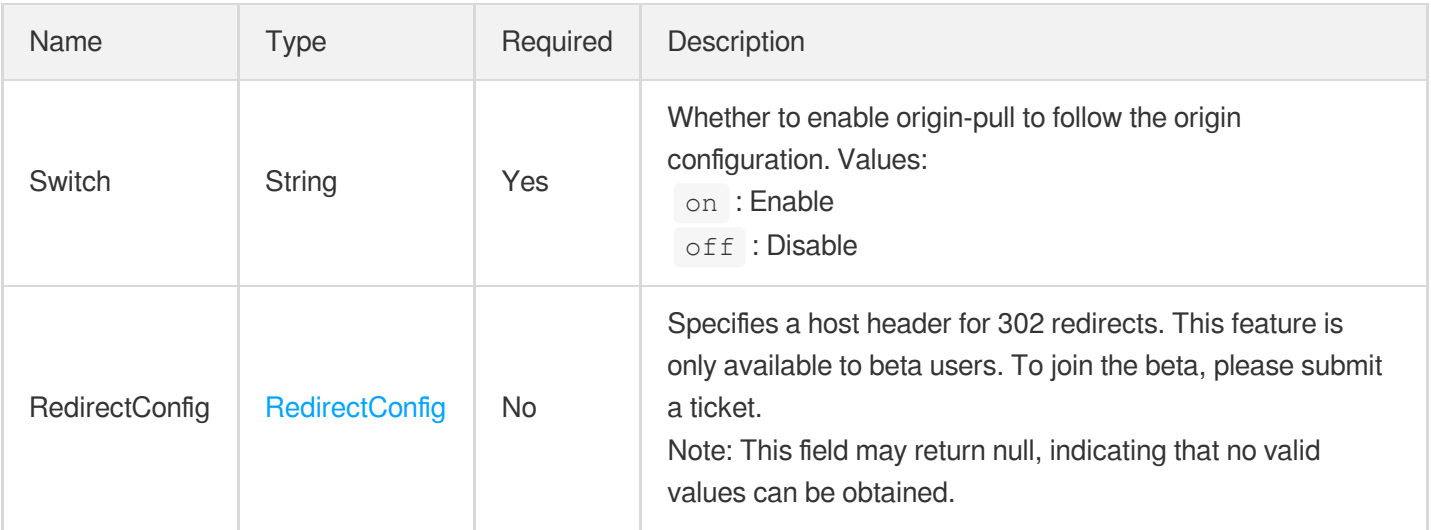

#### <span id="page-352-1"></span>**ForceRedirect**

Access protocol forced redirect configuration. This is disabled by default.

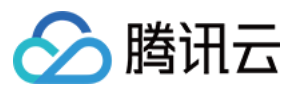

Used by actions: AddCdnDomain, DescribeDomainsConfig, UpdateDomainConfig.

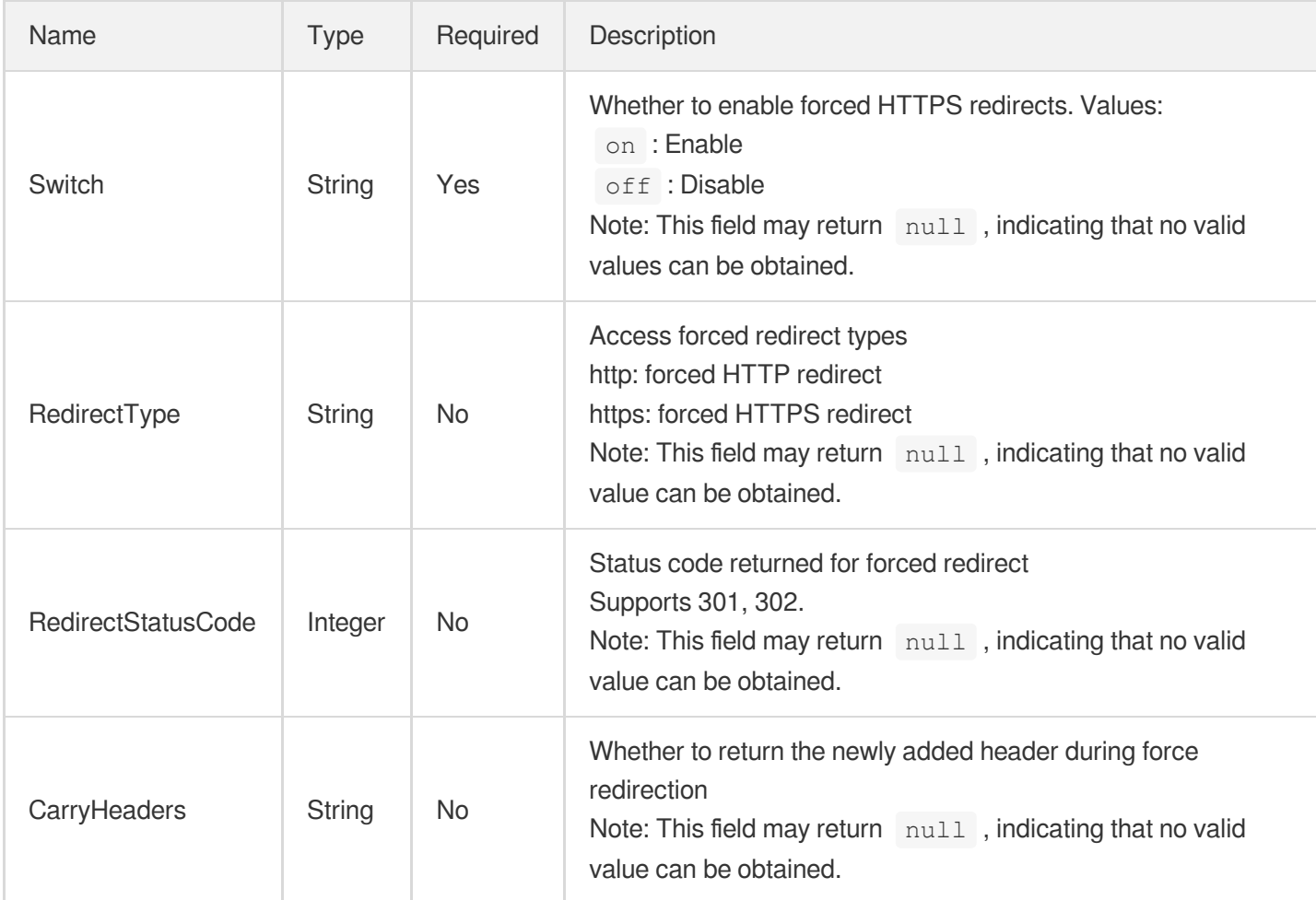

#### <span id="page-353-0"></span>**GuetzliAdapter**

Image optimization - GuetzliAdapter configuration

Used by actions: DescribeDomainsConfig.

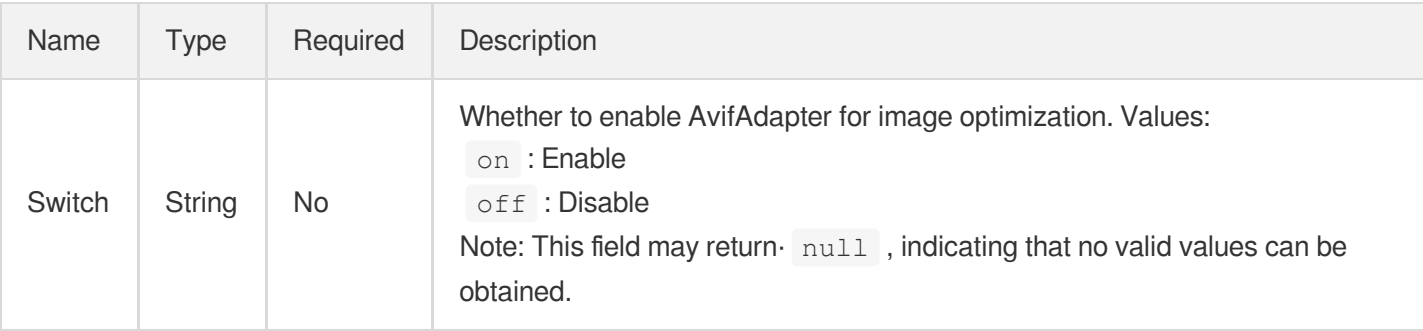

## **HTTPHeader**

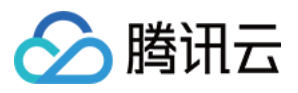

#### HTTP request header

Used by actions: PushUrlsCache.

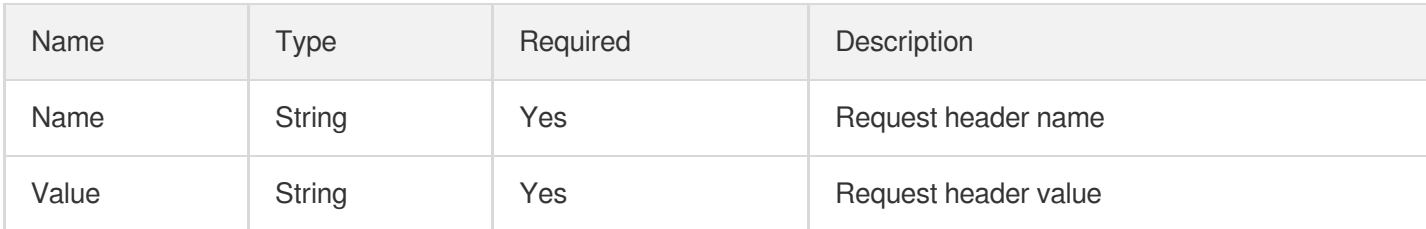

## <span id="page-354-1"></span>**HeaderKey**

A part of CacheKey

Used by actions: AddCdnDomain, DescribeDomainsConfig, UpdateDomainConfig.

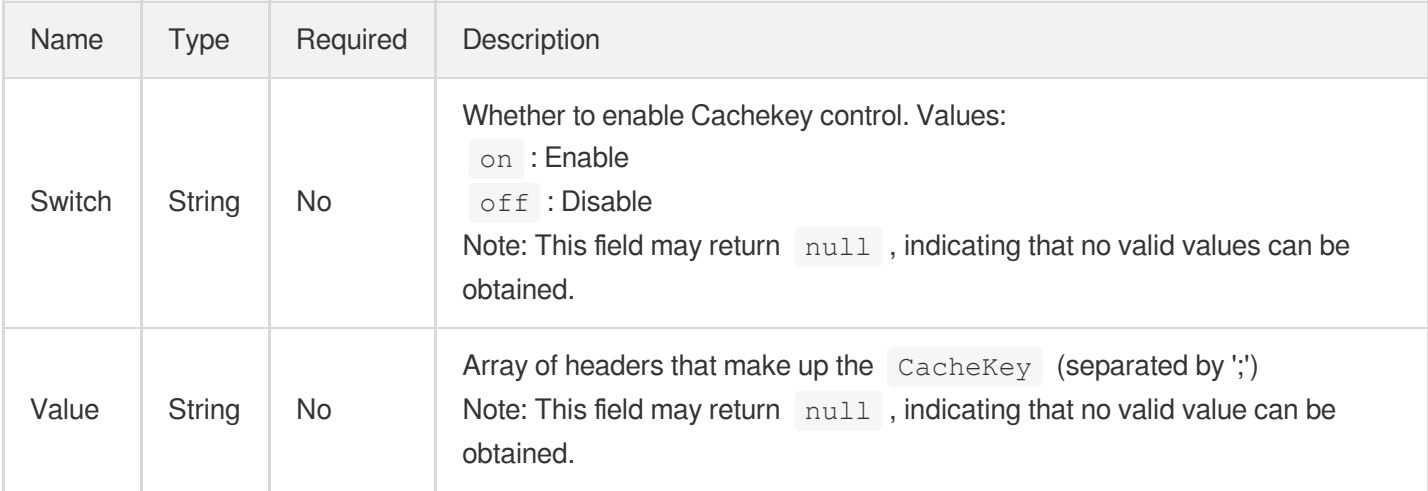

## <span id="page-354-0"></span>**HeuristicCache**

#### Heuristic cache configuration

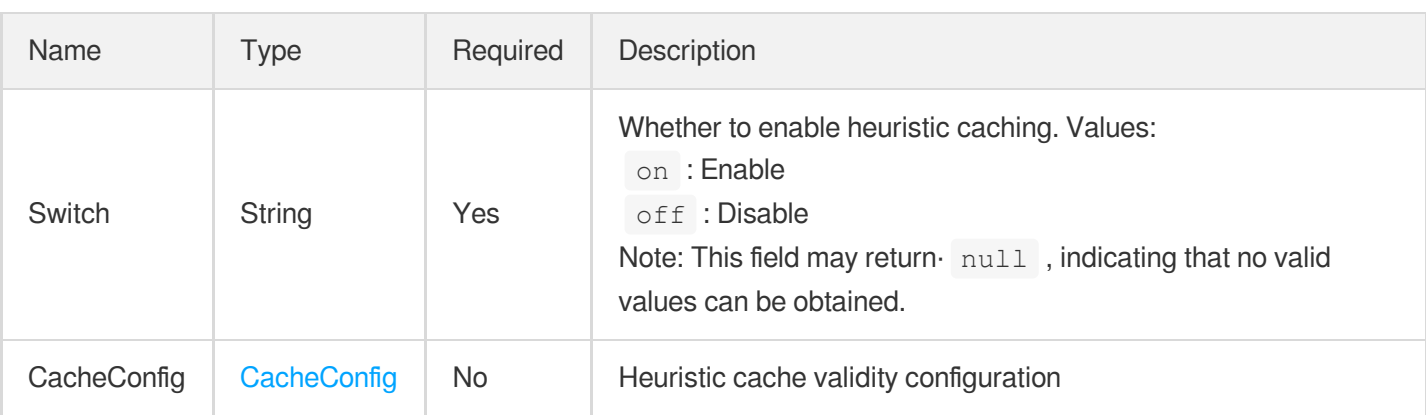

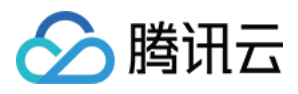

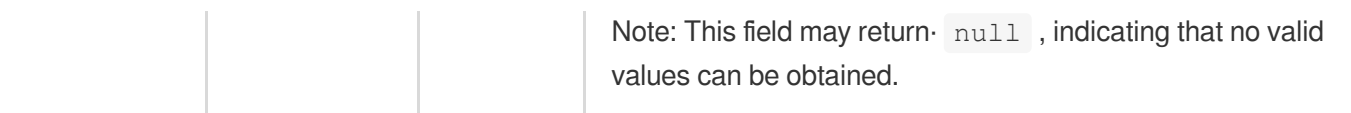

#### <span id="page-355-0"></span>**Hsts**

HSTS configuration.

Used by actions: AddCdnDomain, DescribeDomainsConfig, UpdateDomainConfig.

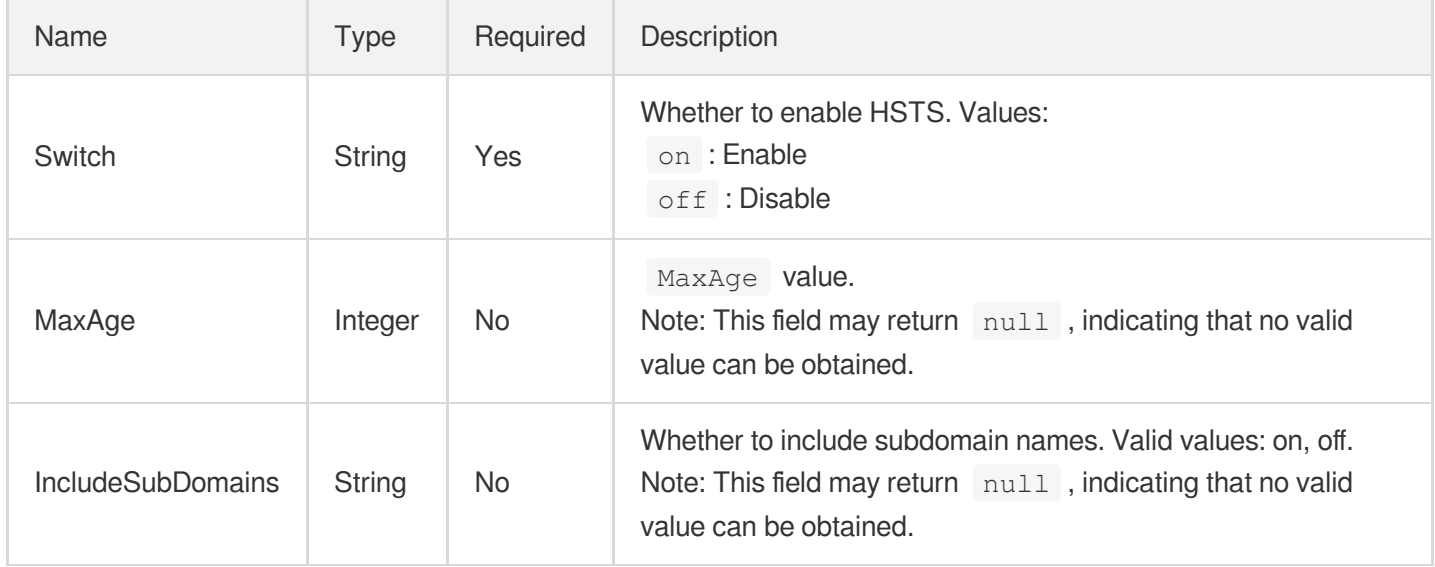

## HttpHeaderPathRule

HTTP header setting rules. Up to 100 entries can be set.

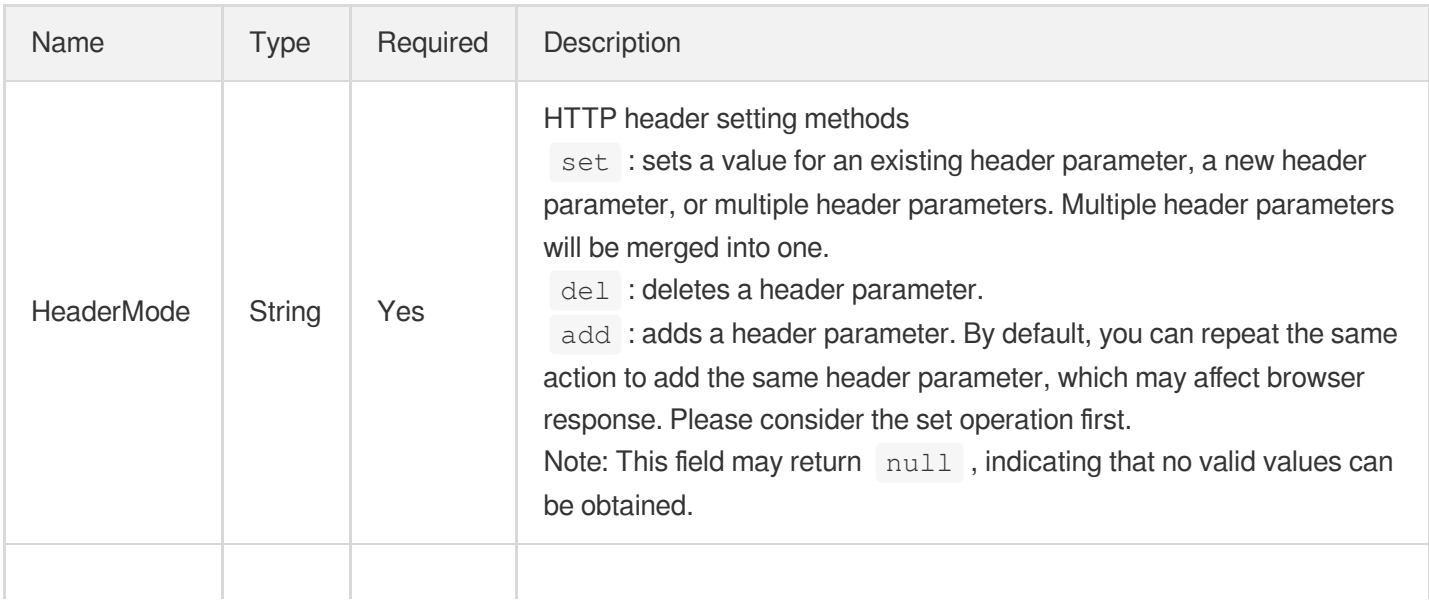

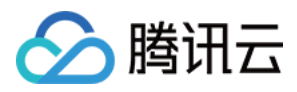

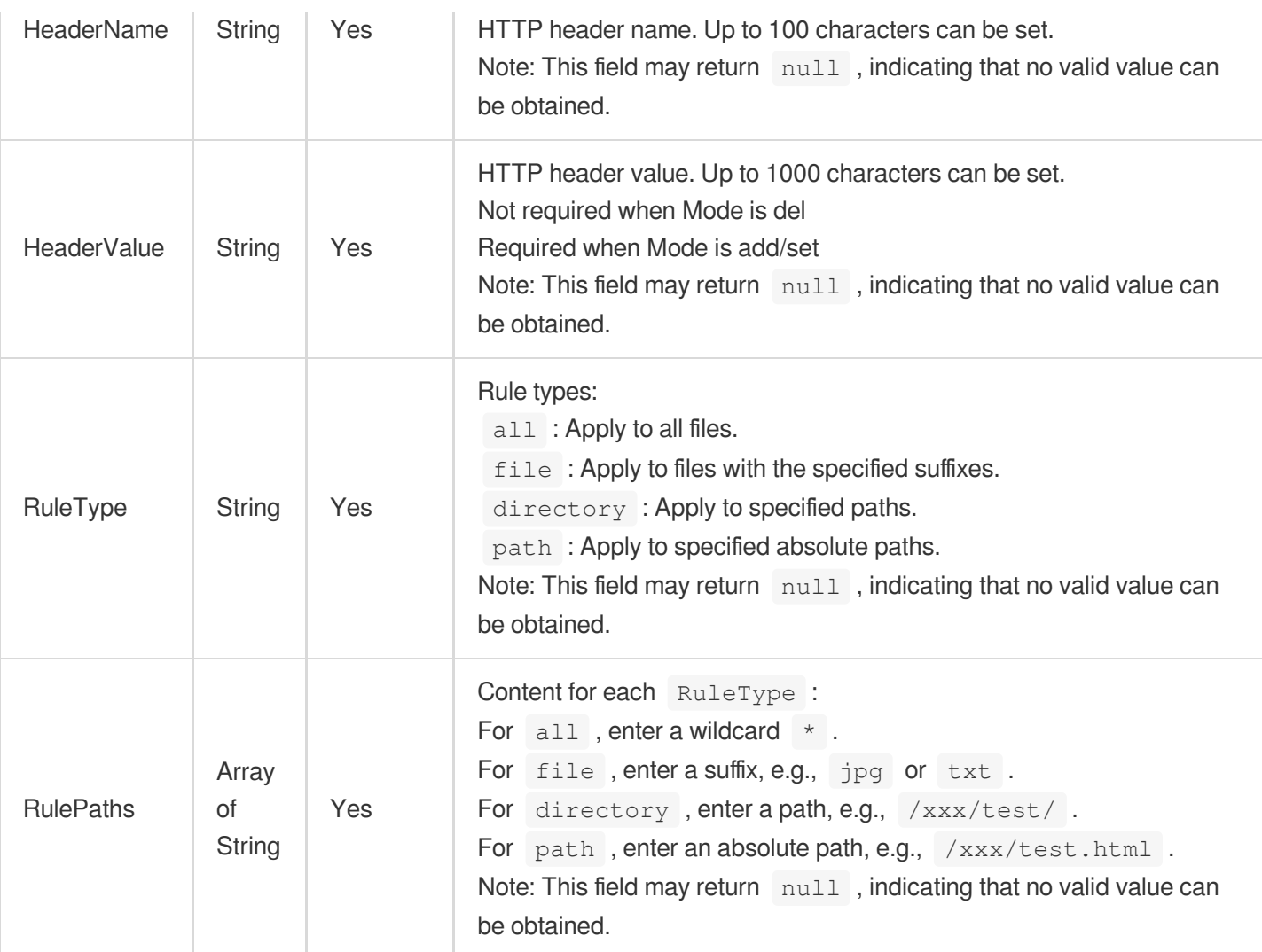

## **HttpHeaderRule**

HTTP header setting rules.

Used by actions: AddCdnDomain, DescribeDomains, DescribeDomainsConfig, UpdateDomainConfig.

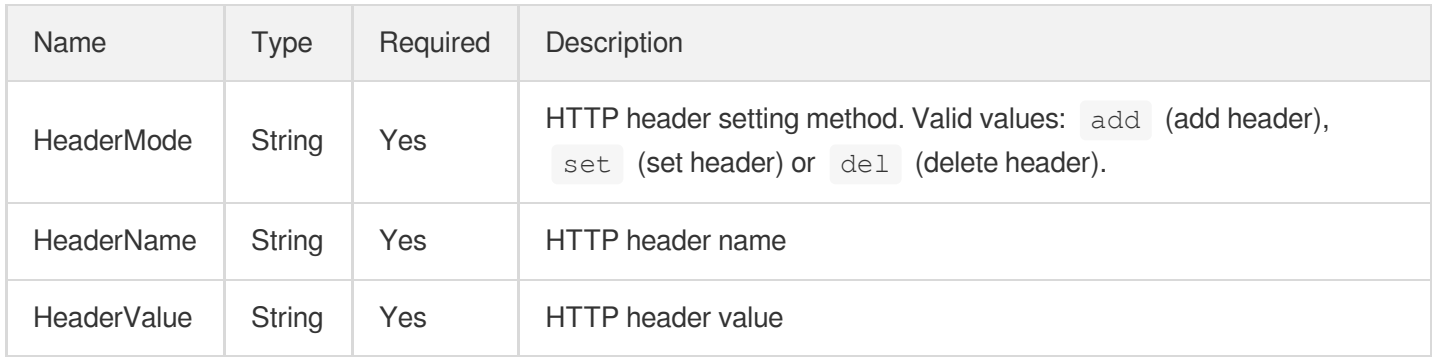

## <span id="page-356-0"></span>**Https**

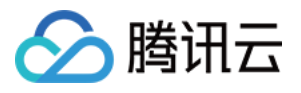

Domain name HTTPS acceleration configuration. This is disabled by default.

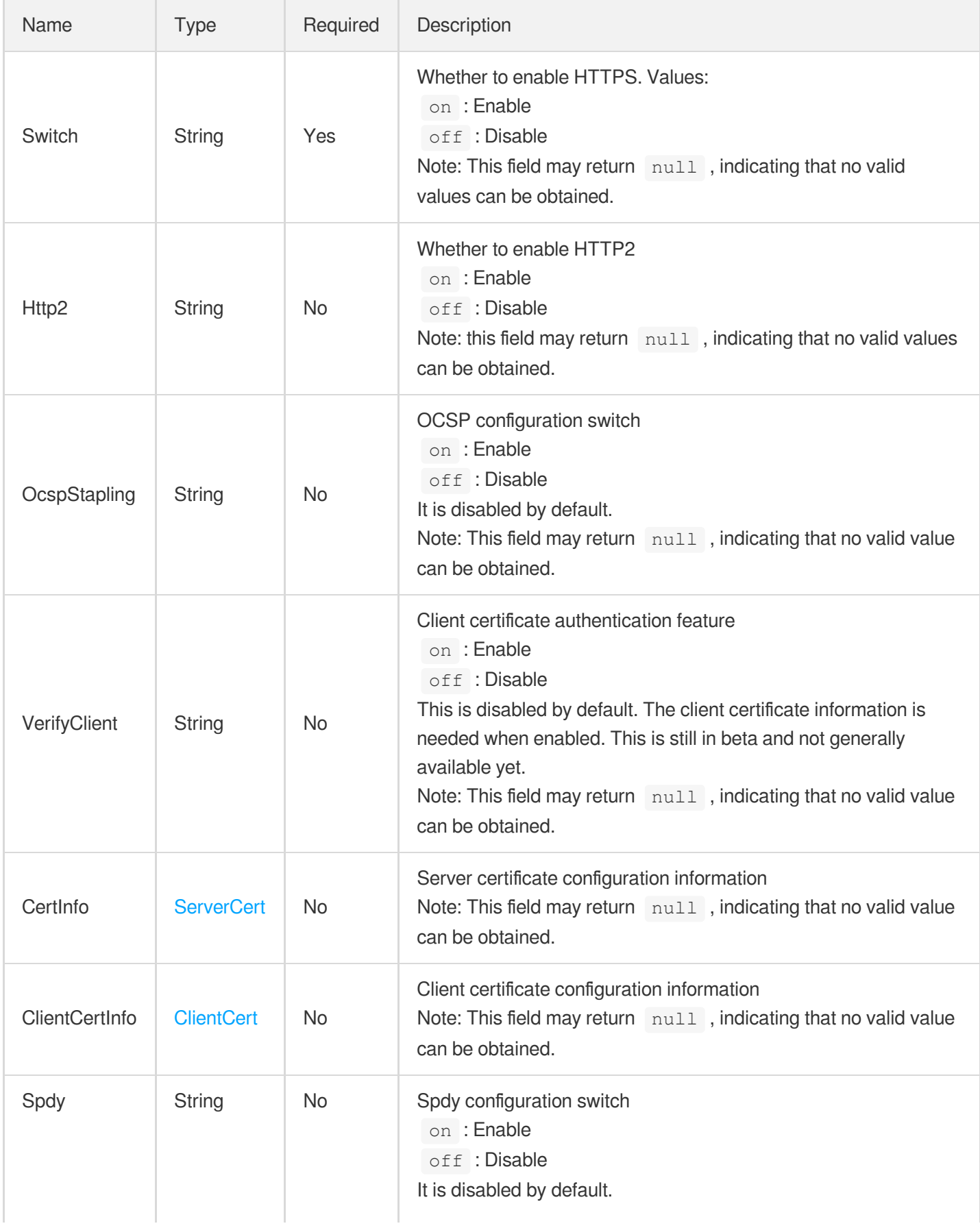

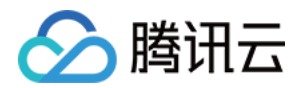

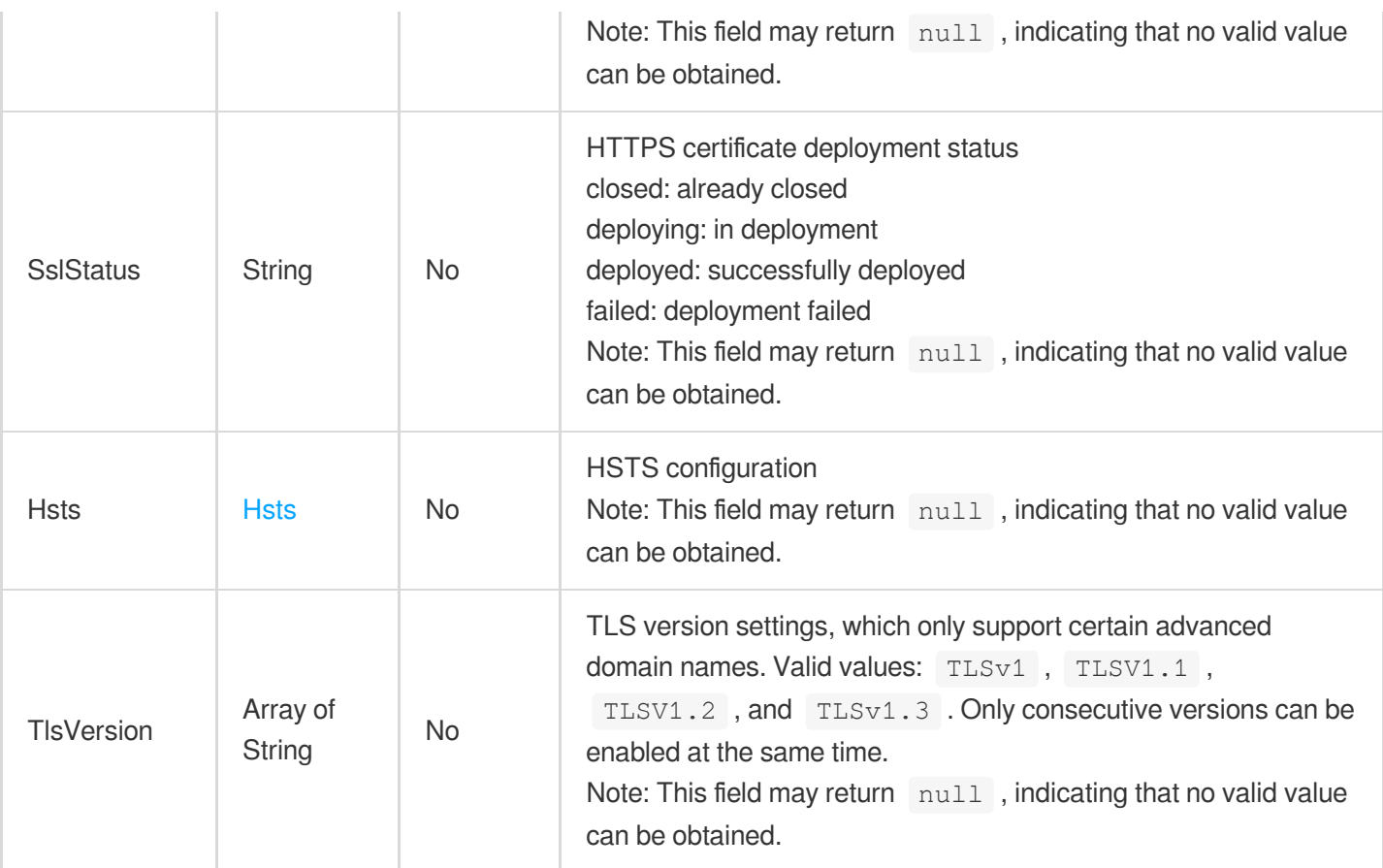

## <span id="page-358-1"></span>**HttpsBilling**

HTTPS. When it's disabled, HTTPS requests are blocked.

Used by actions: AddCdnDomain, DescribeDomainsConfig, UpdateDomainConfig.

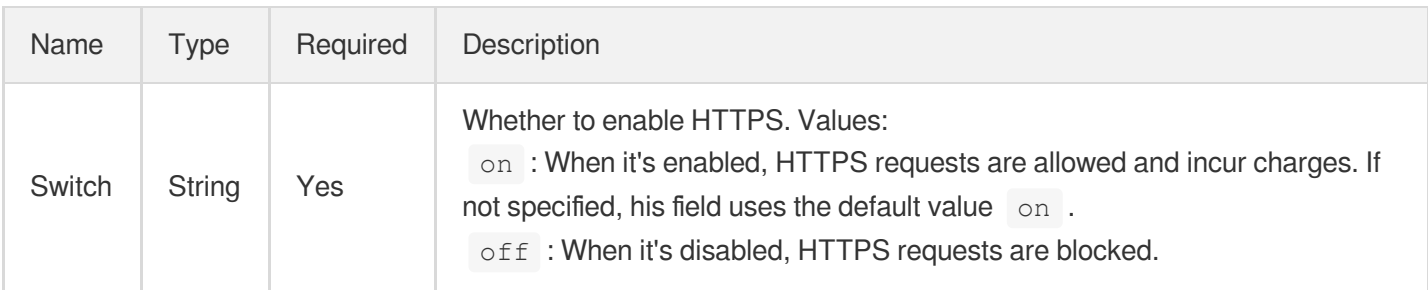

## <span id="page-358-0"></span>**HwPrivateAccess**

Origin-pull authentication for Huawei Cloud OBS origin

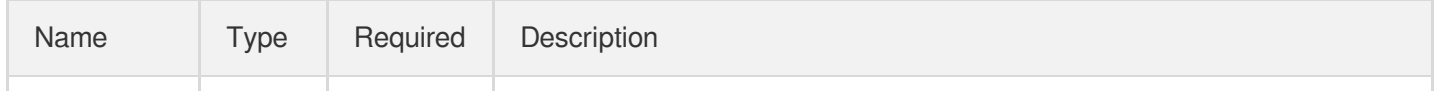

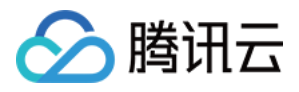

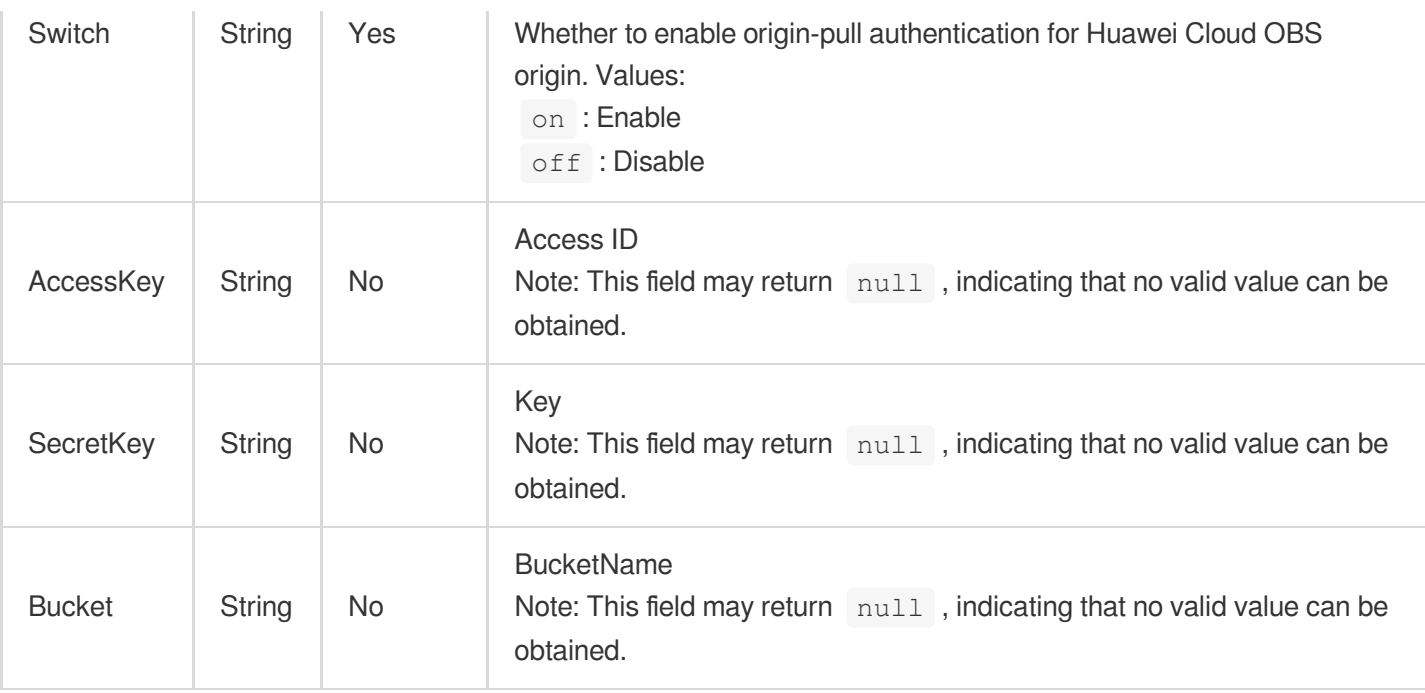

# <span id="page-359-1"></span>ImageOptimization

Image optimization configuration

Used by actions: DescribeDomainsConfig.

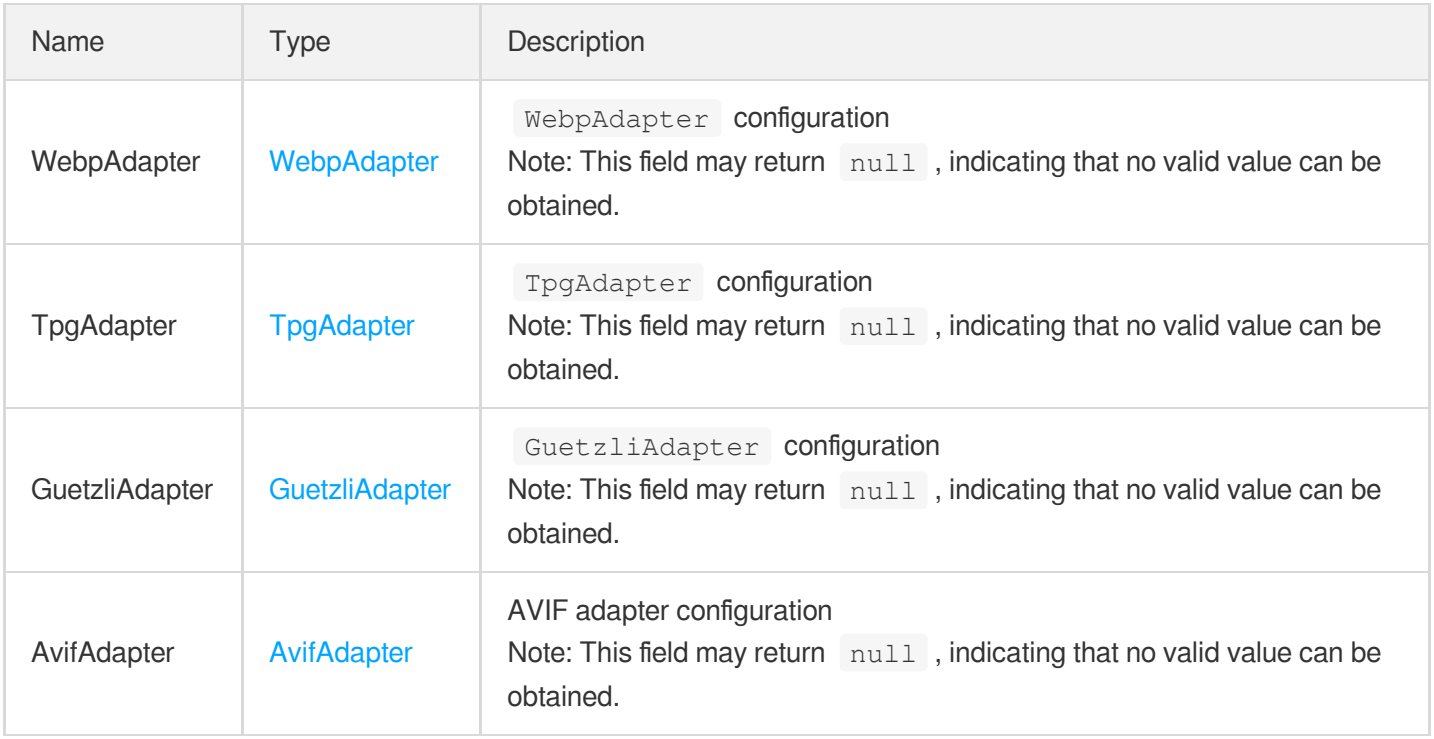

# <span id="page-359-0"></span>IpFilter
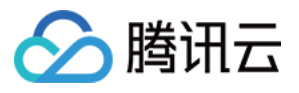

IP blocklist/allowlist configuration. This is disabled by default.

Used by actions: AddCdnDomain, DescribeDomainsConfig, UpdateDomainConfig.

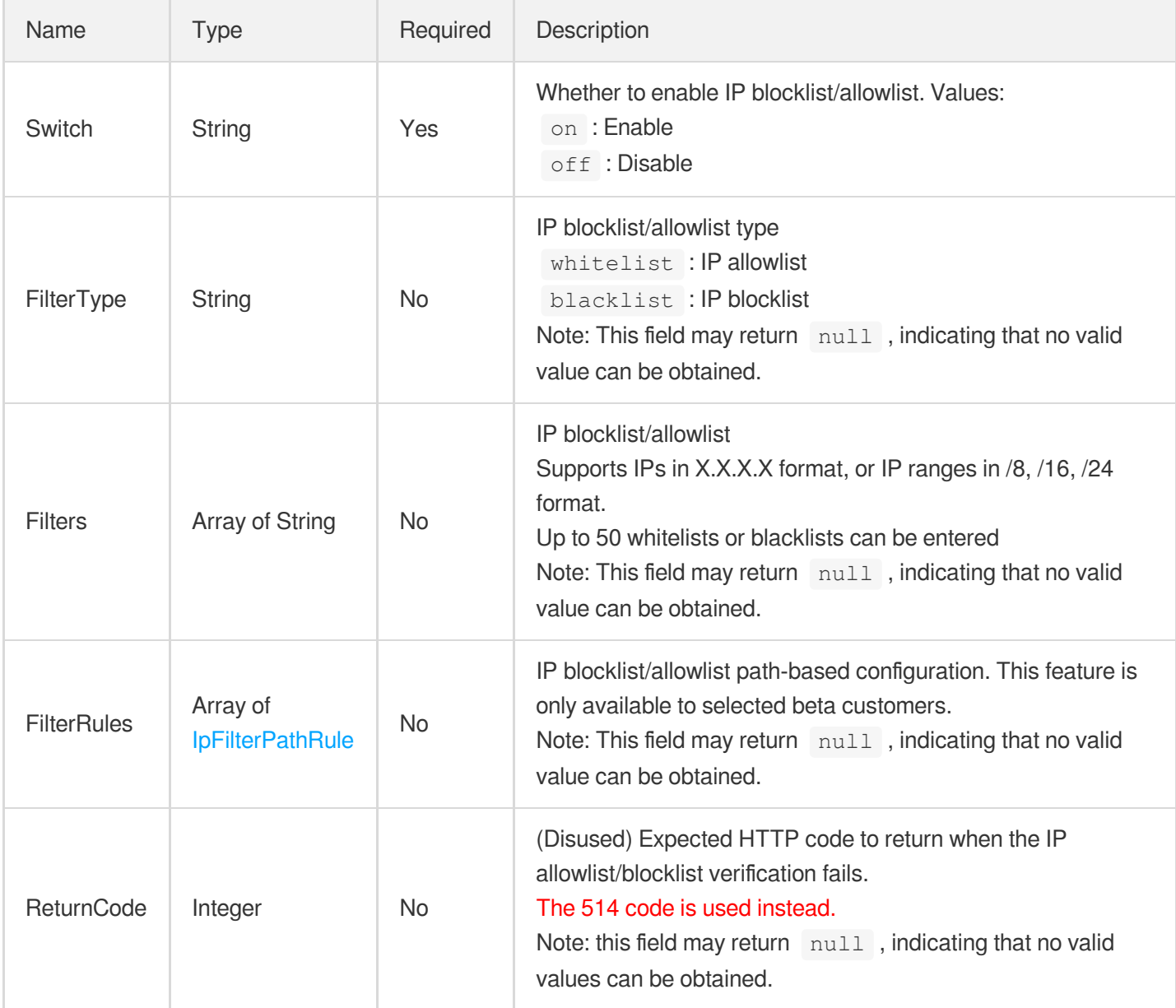

#### <span id="page-360-0"></span>**IpFilterPathRule**

IP blocklist/allowlist path-based configuration

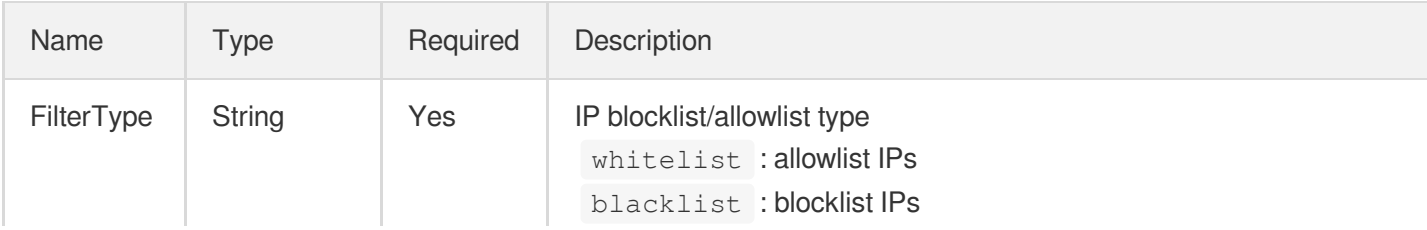

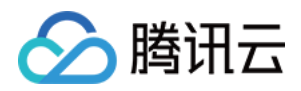

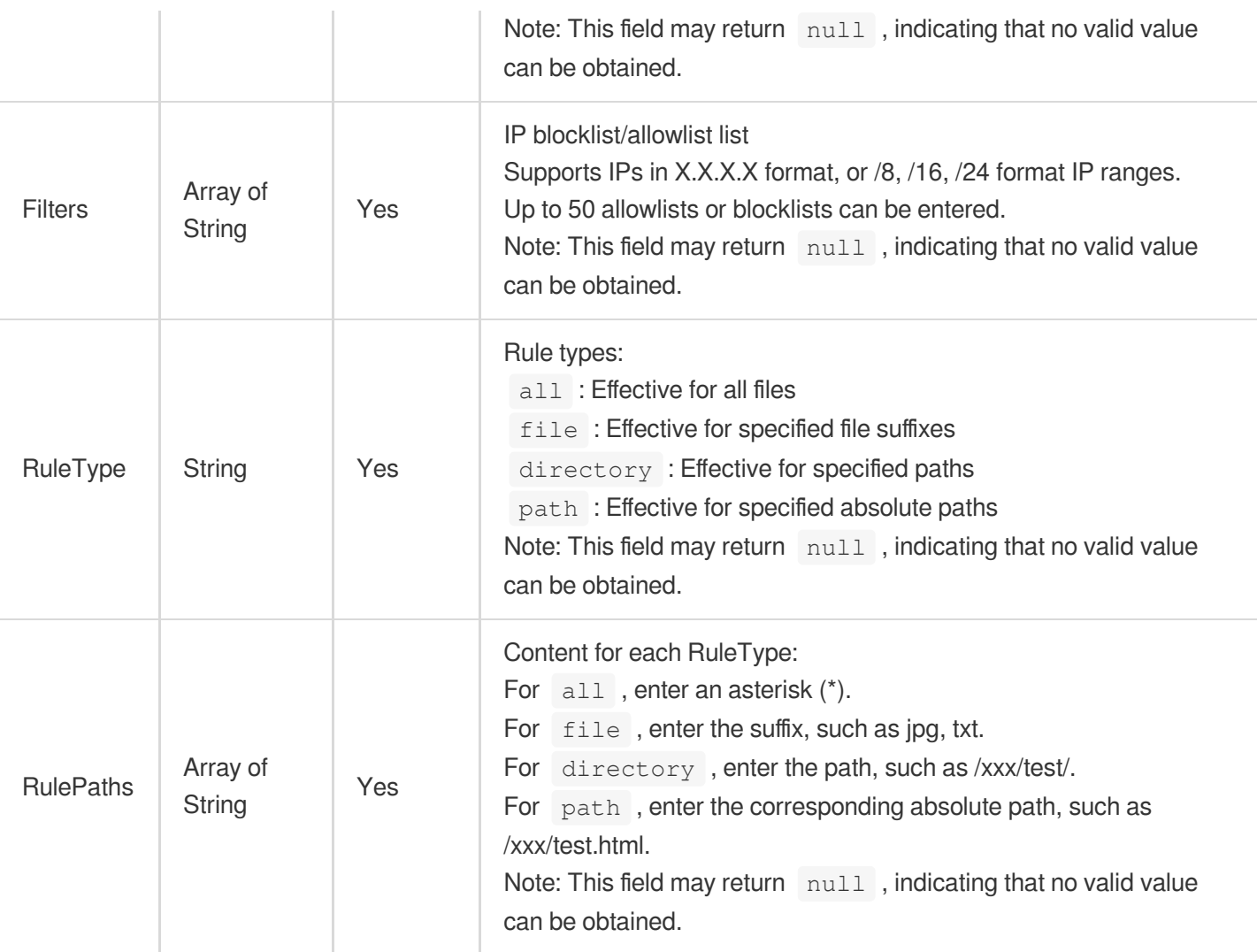

# <span id="page-361-0"></span>IpFreqLimit

Access limit configuration for a single IP of a single node. This is disabled by default.

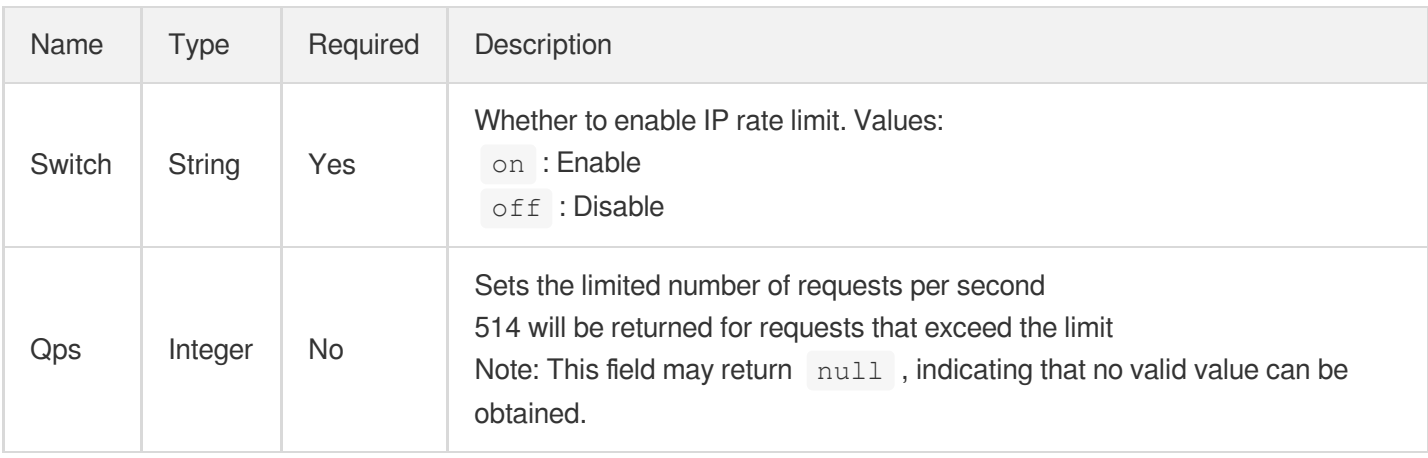

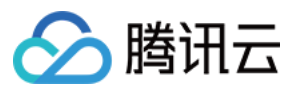

#### **IpStatus**

#### Node IP information

Used by actions: DescribeIpStatus.

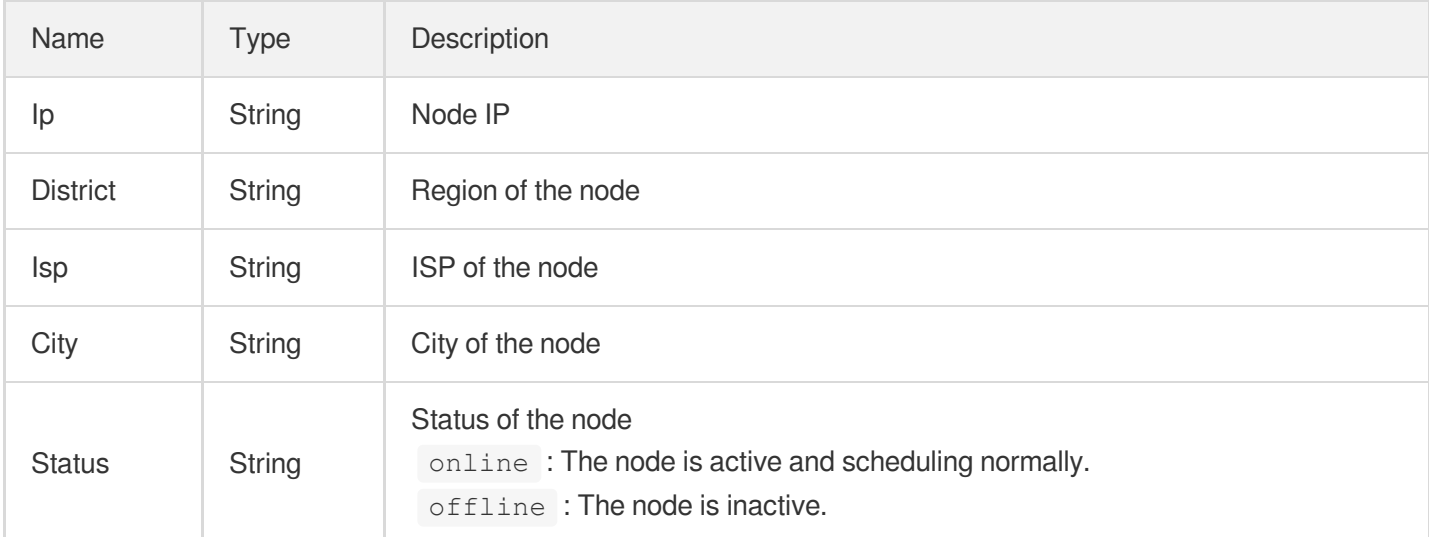

## Ipv6

IPv6 origin configuration (changes not allowed).

Used by actions: AddCdnDomain, DescribeDomainsConfig.

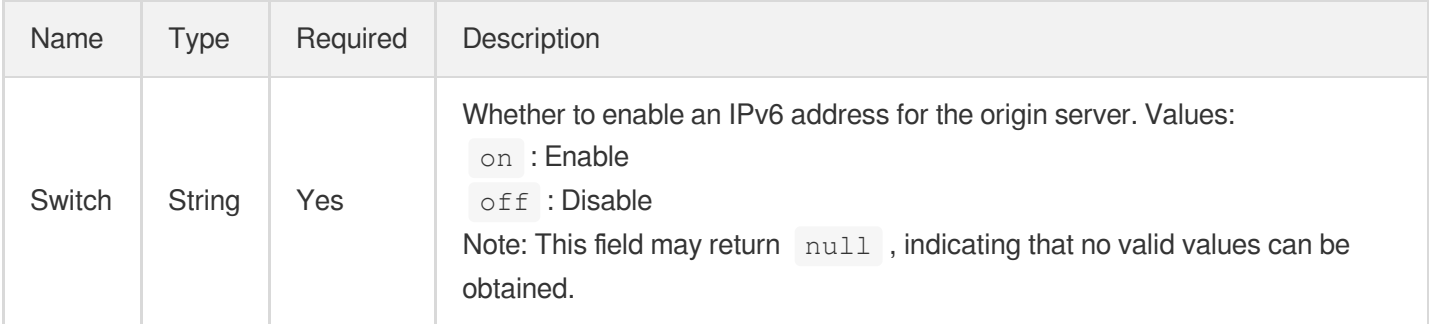

#### Ipv6Access

IPv6 access configuration

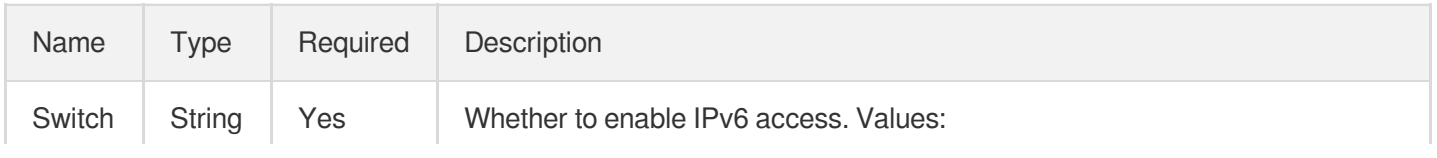

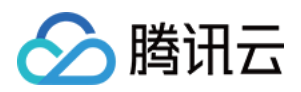

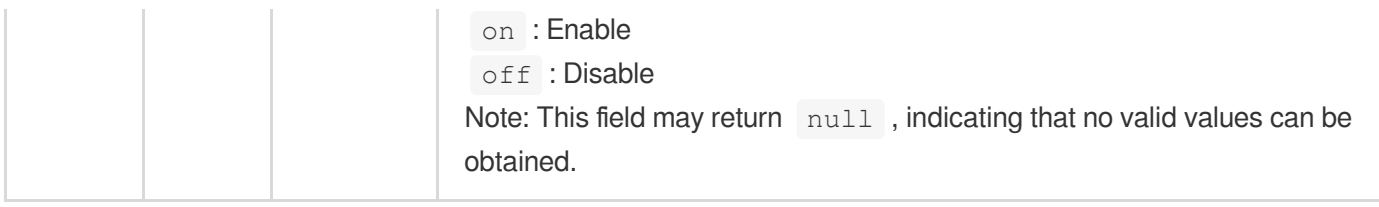

## KeyRule

Path-based cache key configuration

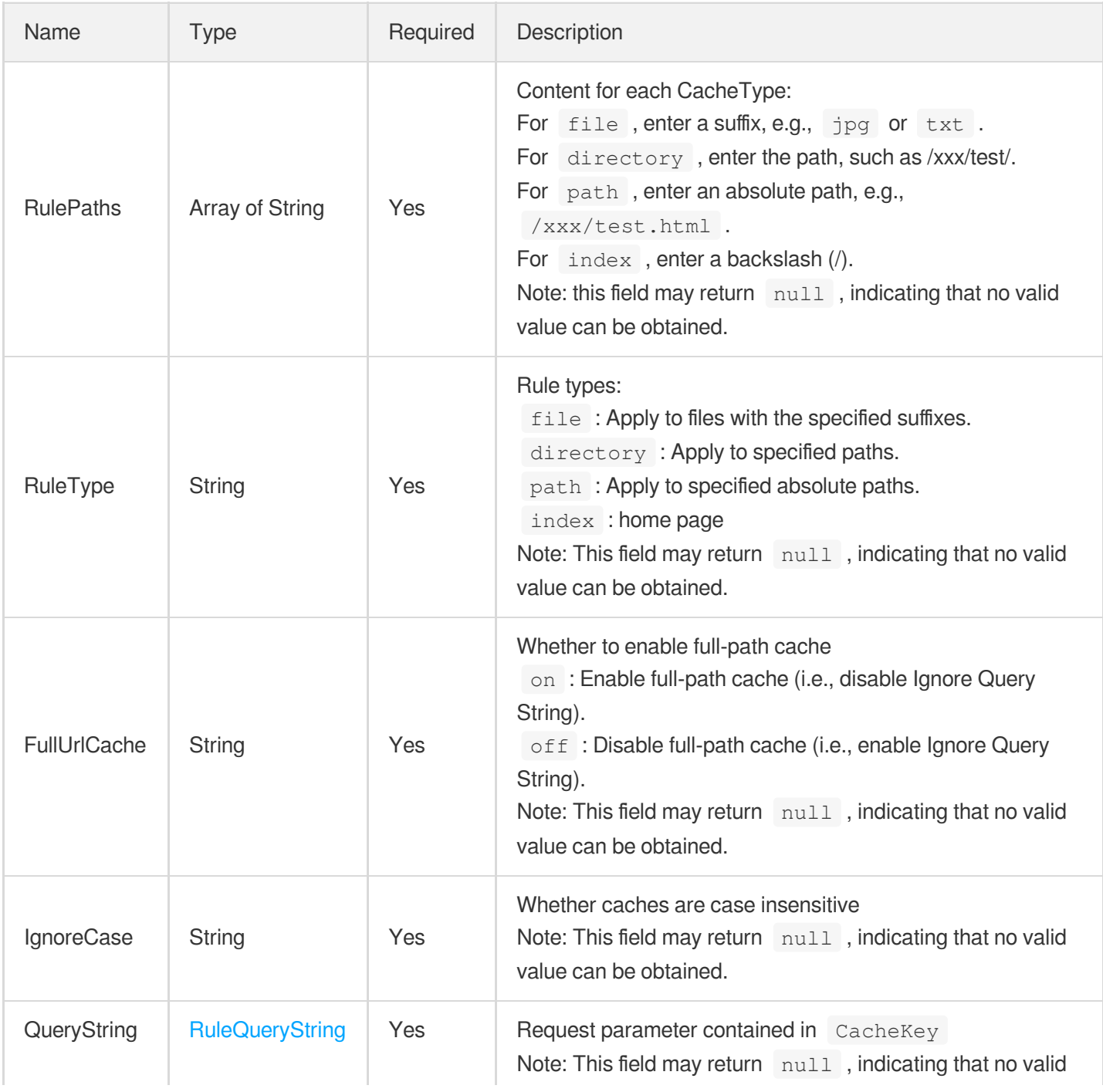

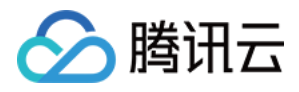

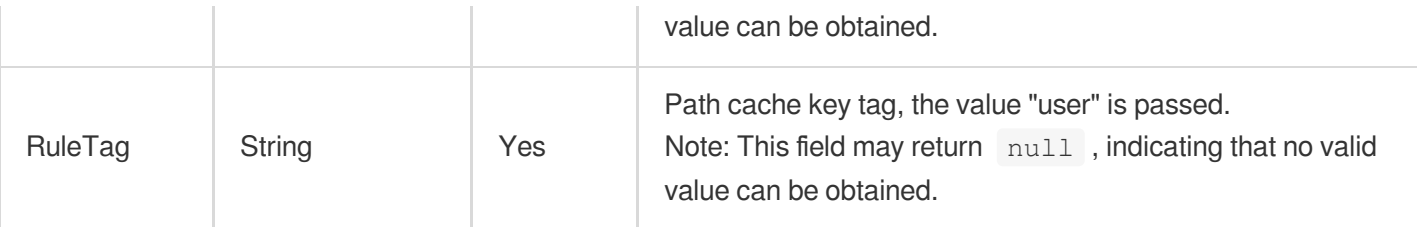

# LogSetInfo

Logset information

Used by actions: ListClsLogTopics.

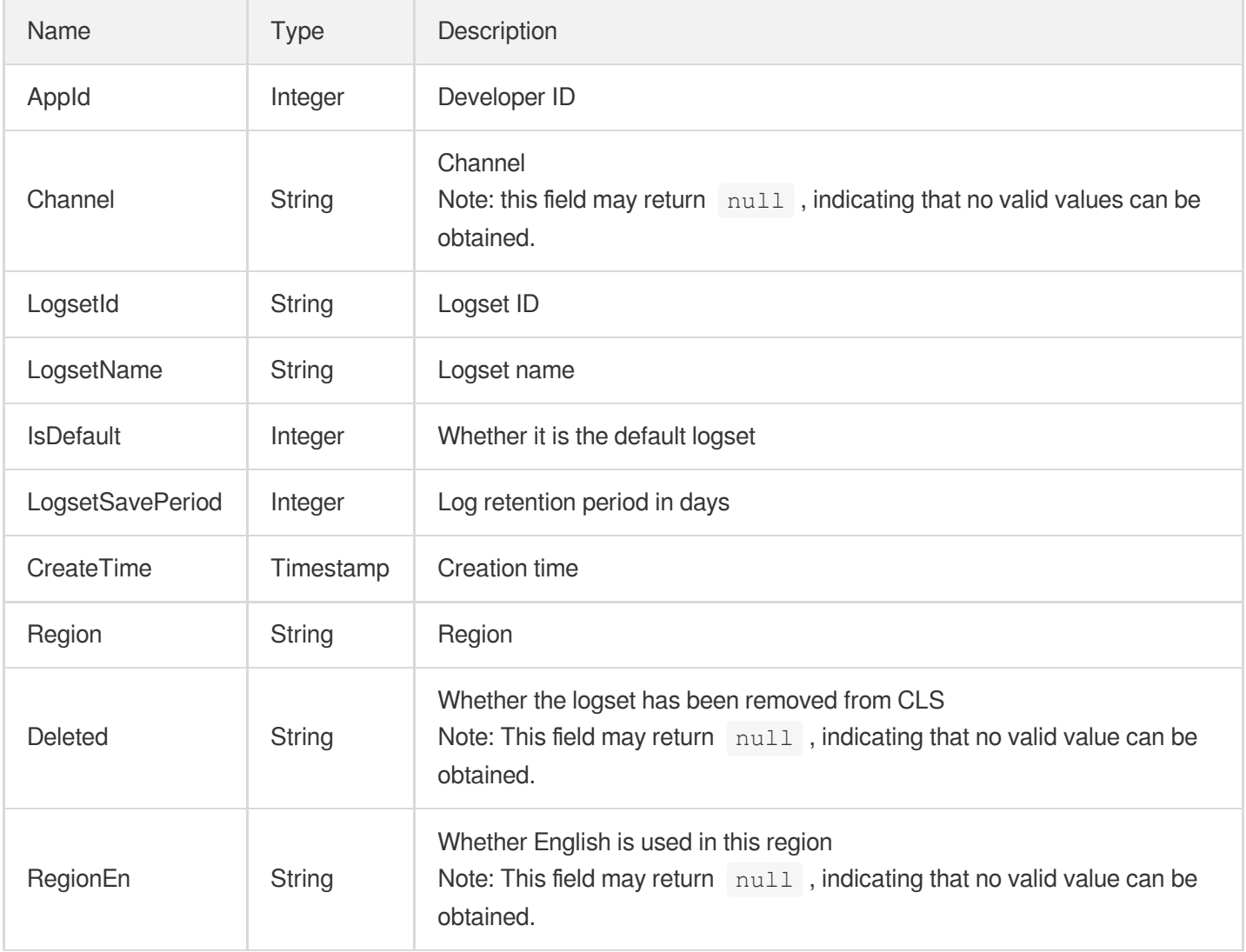

# MainlandConfig

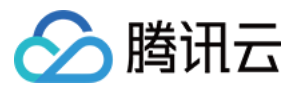

Specific configuration for domain names in the Chinese mainland. Specific configuration by region. The

UpdateDomainConfig API only supports modification of some region configurations. A list of differences that may exist for older configurations will be provided for a compatibility check. The supported configuration list is as follows:

- Authentication
- BandwidthAlert
- ErrorPage
- IpFilter
- Origin
- Referer

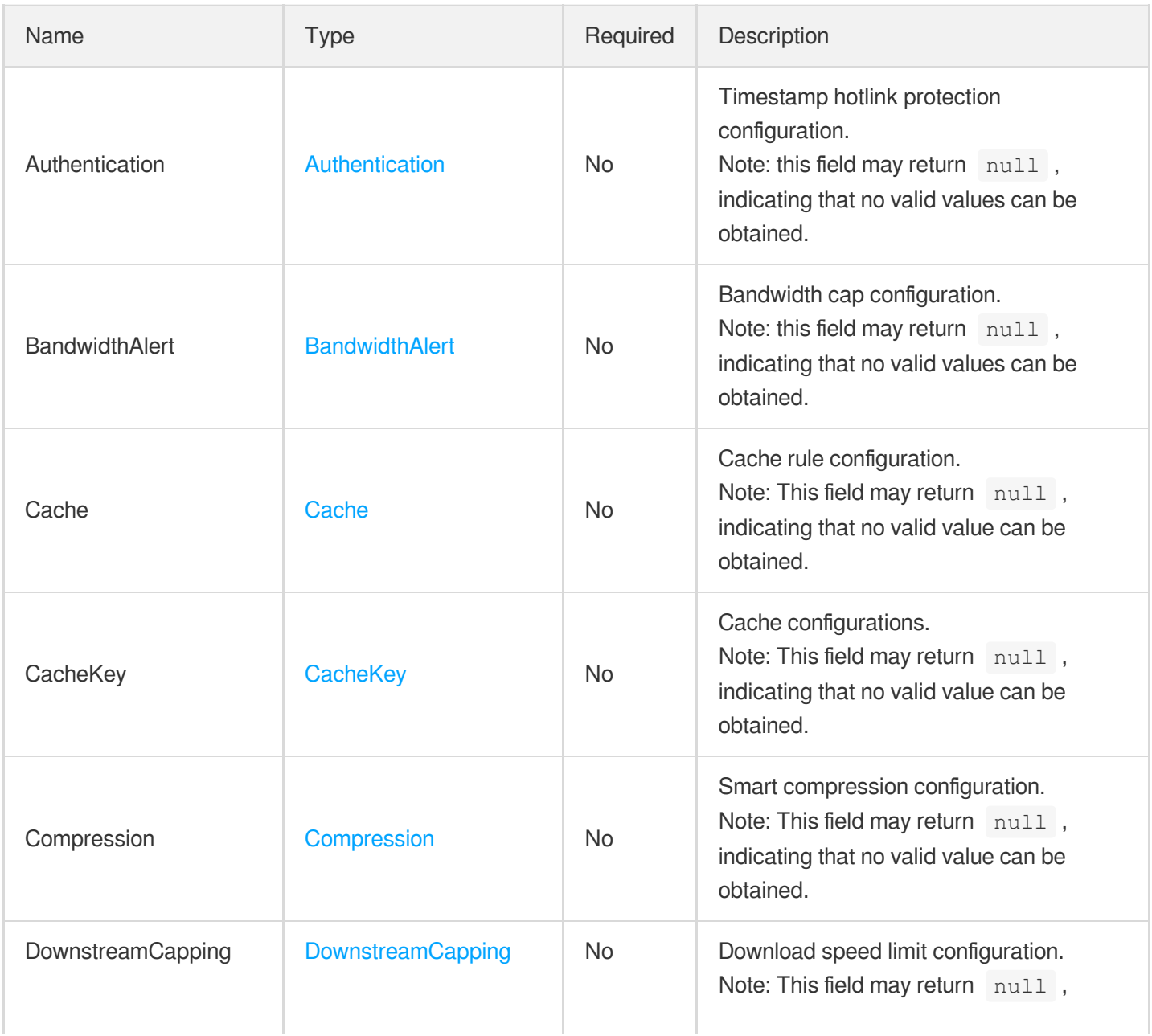

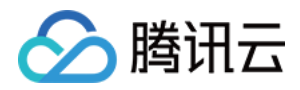

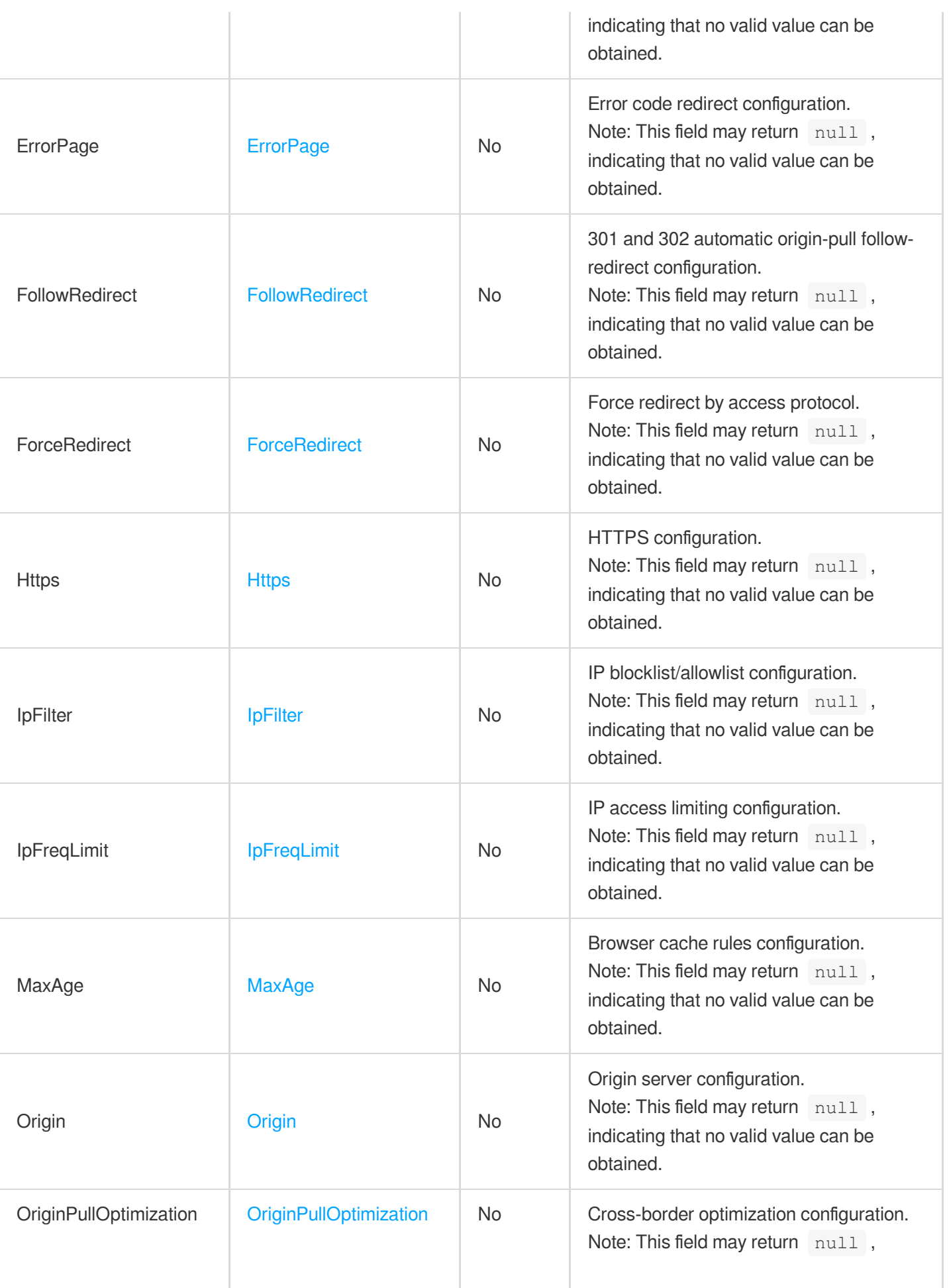

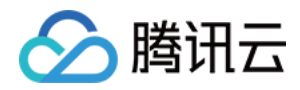

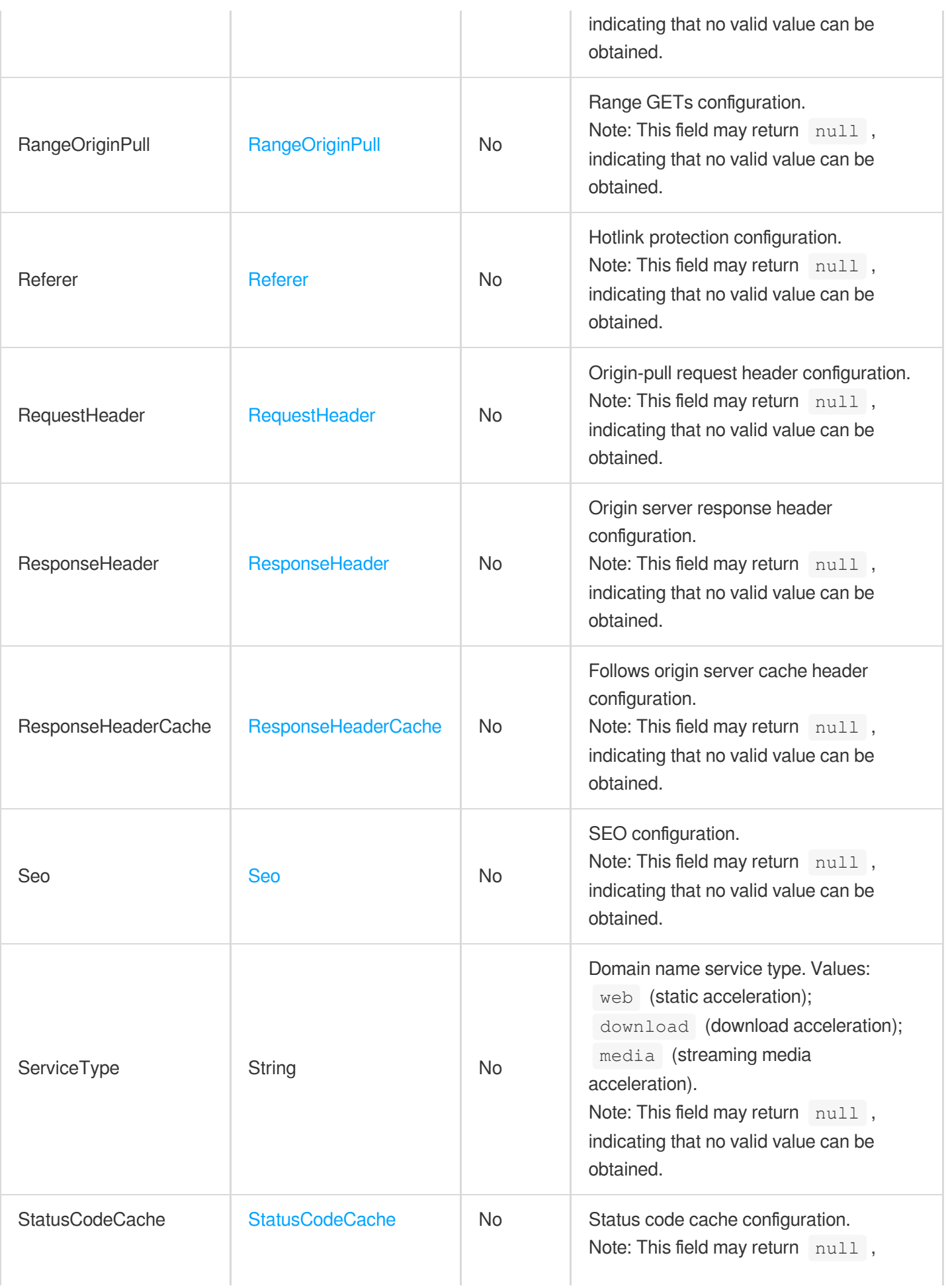

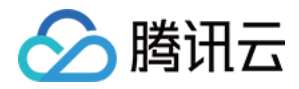

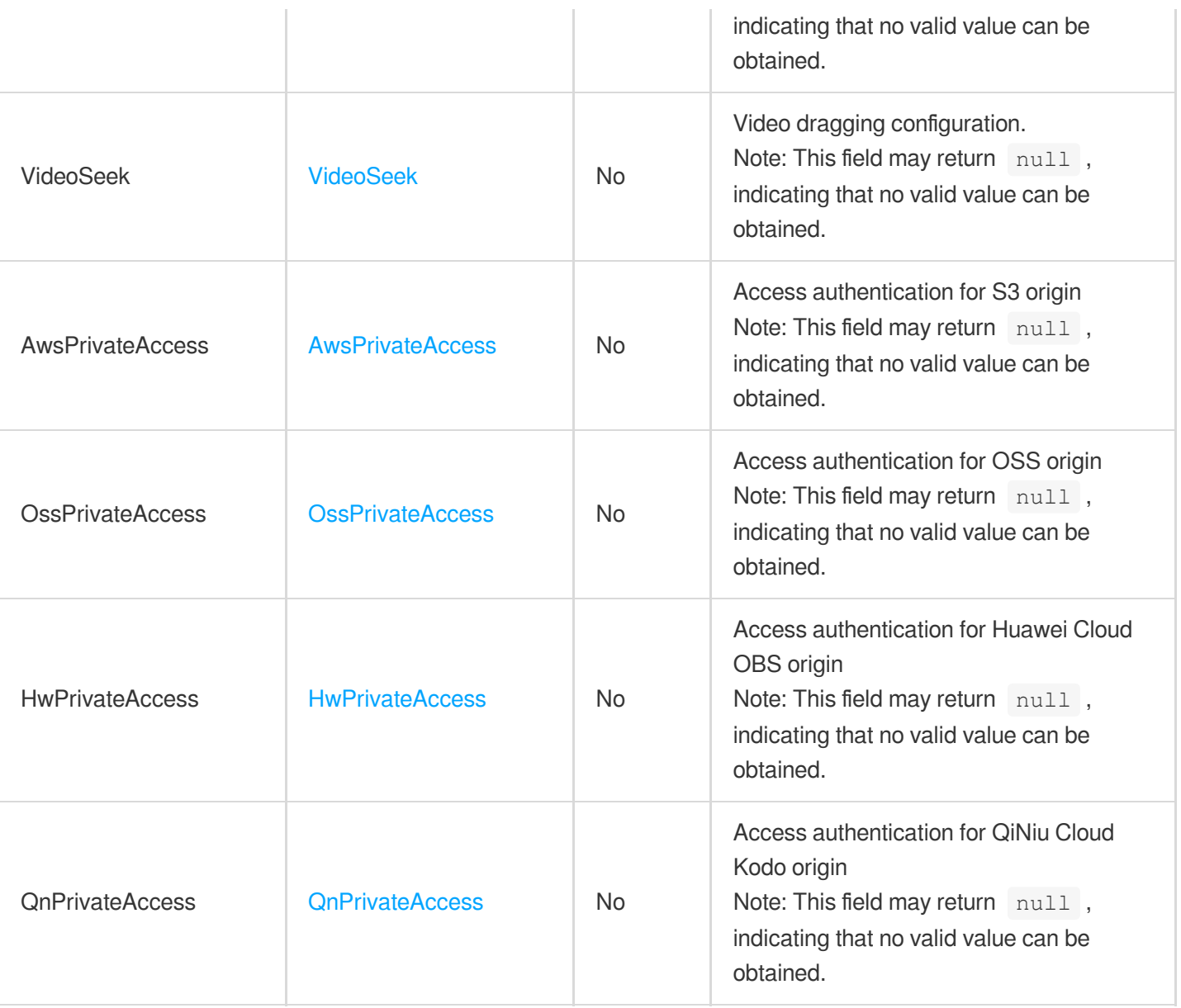

## MapInfo

Mapping between a name and an ID

Used by actions: DescribeMapInfo.

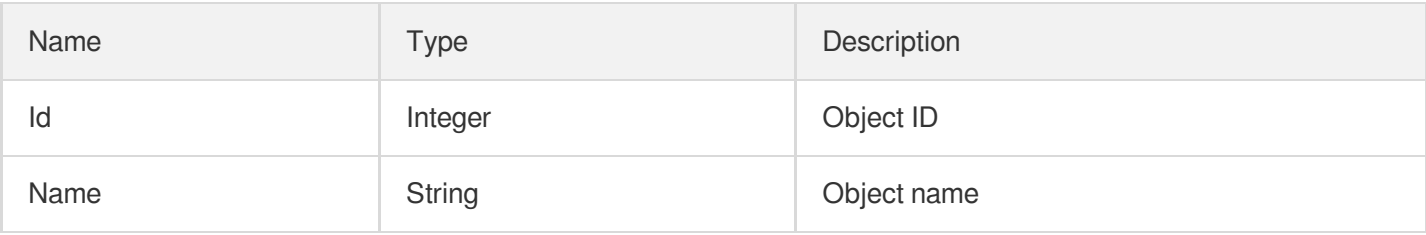

## <span id="page-368-0"></span>MaxAge

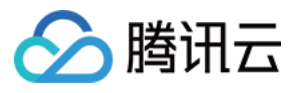

Browser cache rule configuration, which is used to set the default value of MaxAge and is disabled by default.

Used by actions: AddCdnDomain, DescribeDomainsConfig, UpdateDomainConfig.

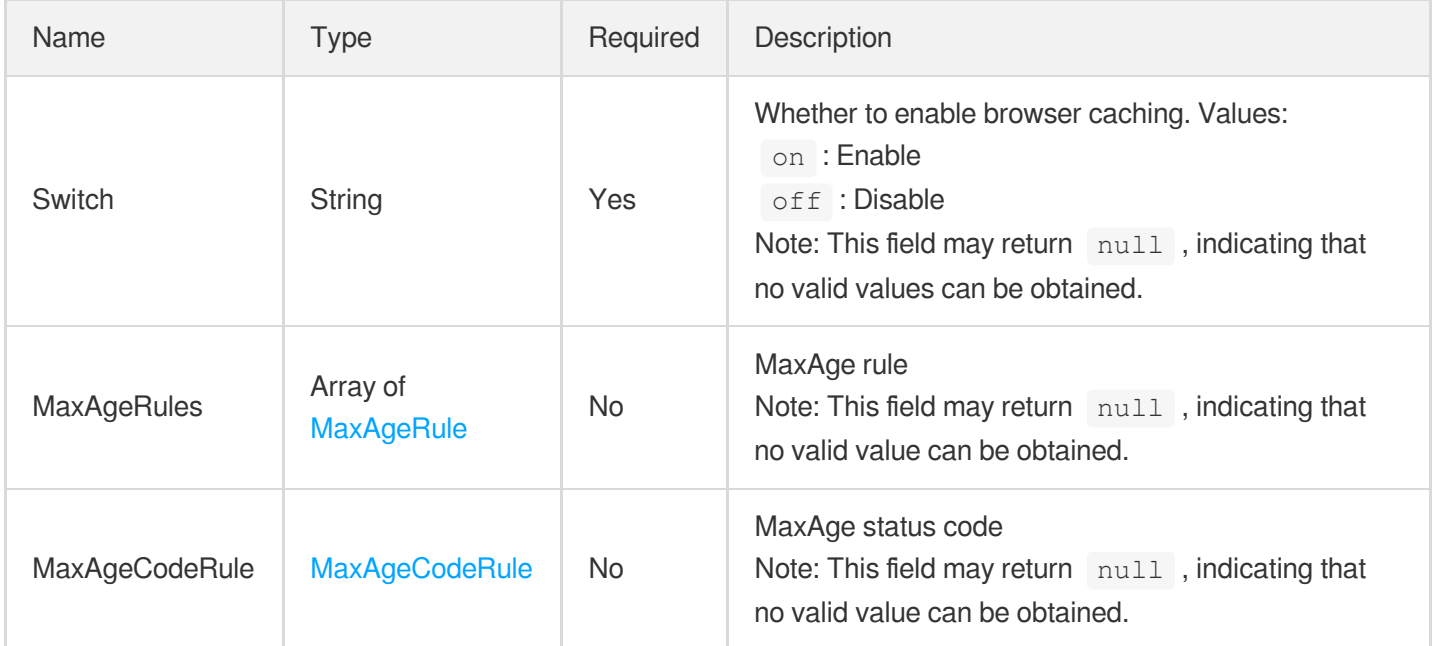

## <span id="page-369-1"></span>MaxAgeCodeRule

#### MaxAge status code

Used by actions: AddCdnDomain, DescribeDomainsConfig, UpdateDomainConfig.

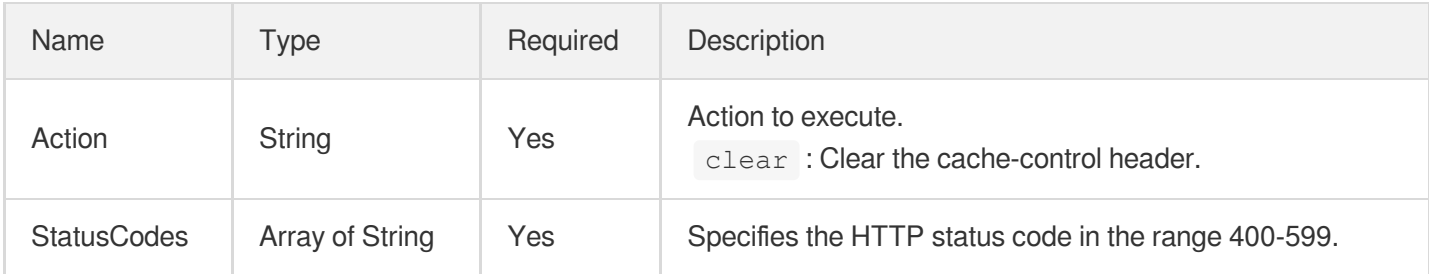

#### <span id="page-369-0"></span>**MaxAgeRule**

MaxAge rules configuration

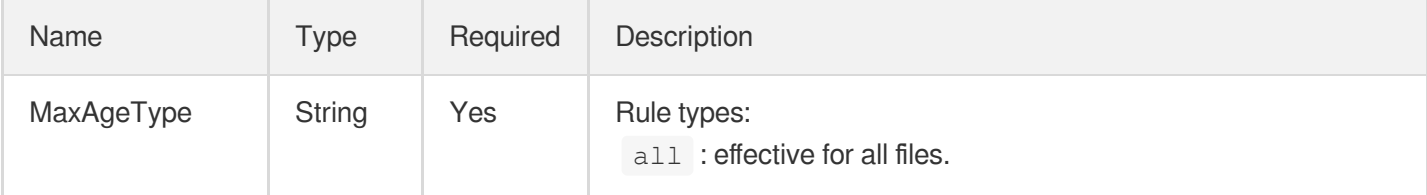

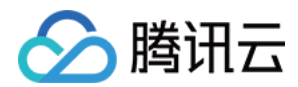

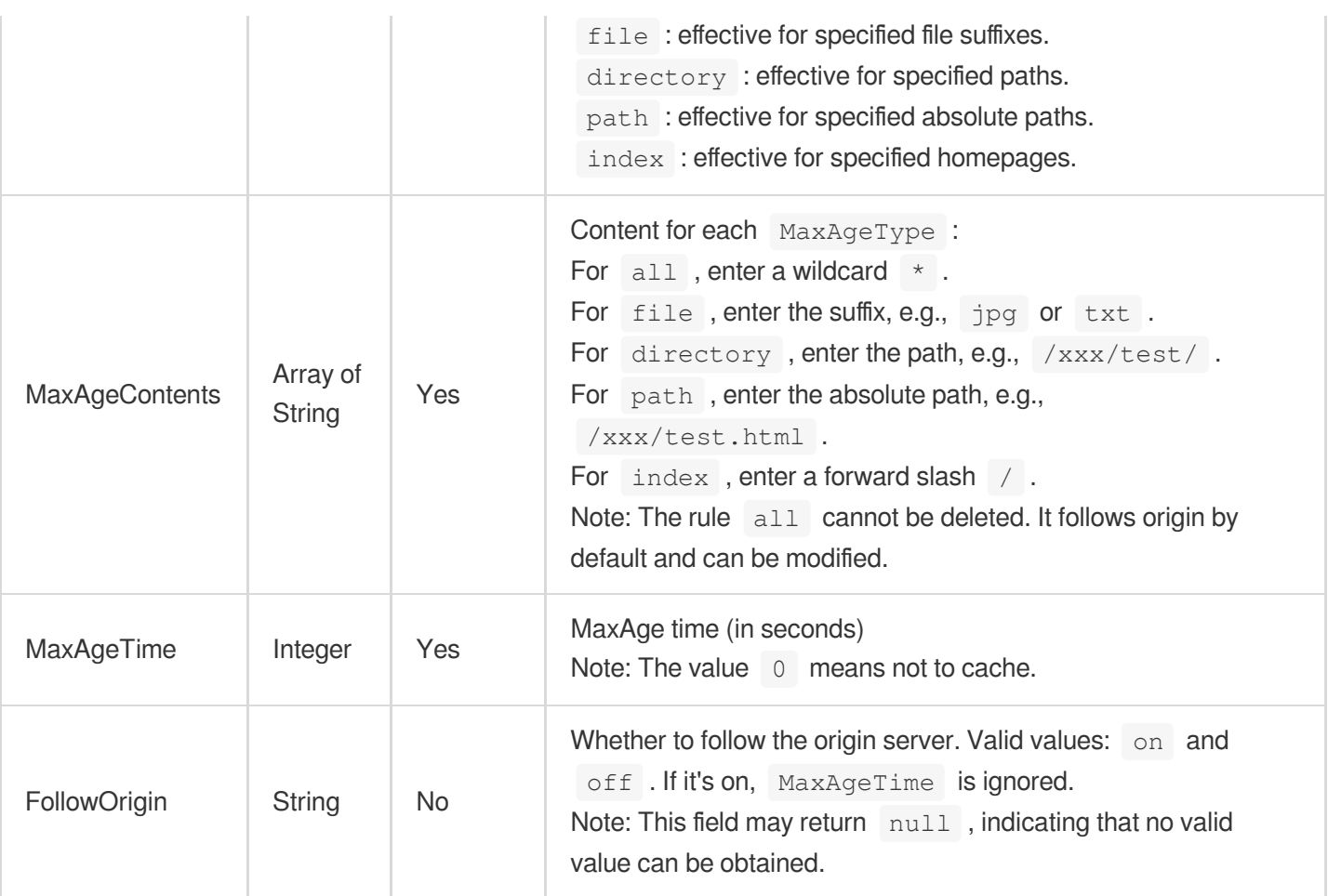

#### **OfflineCache**

Offline cache feature status switch.

Used by actions: AddCdnDomain, DescribeDomainsConfig, UpdateDomainConfig.

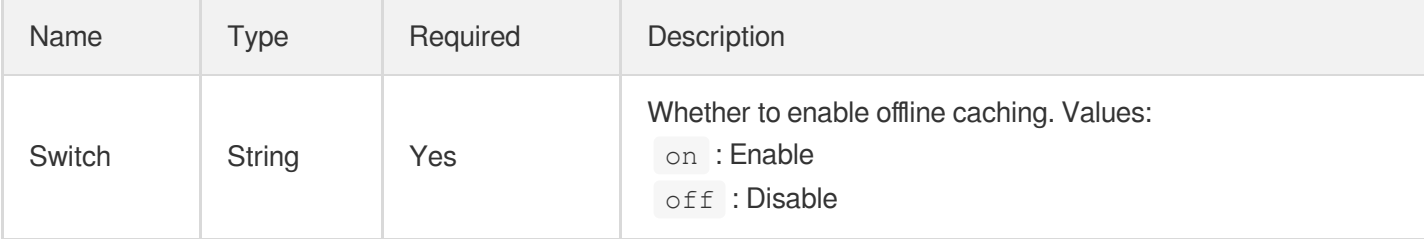

# <span id="page-370-0"></span>**Origin**

Complex origin server configurations. The following configurations are supported:

Origin server specified as a single domain name

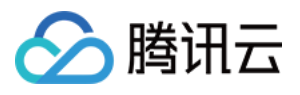

- Origin server specified as multiple IPs. Supported port range: 1-65535; Supported weight range: 1-100. Format: IP:Port:Weight.
- Origin-pull domain name configuration
- Cloud Object Storage (COS) specified as origin server
- Hot backup origin server specified as a single domain name
- Hot backup origin server specified as multiple IPs. Supported port range: 1-65535. Weight configuration is not supported.
- Hot backup origin server origin-pull domain name configuration

Used by actions: AddCdnDomain, DescribeDomains, DescribeDomainsConfig, UpdateDomainConfig.

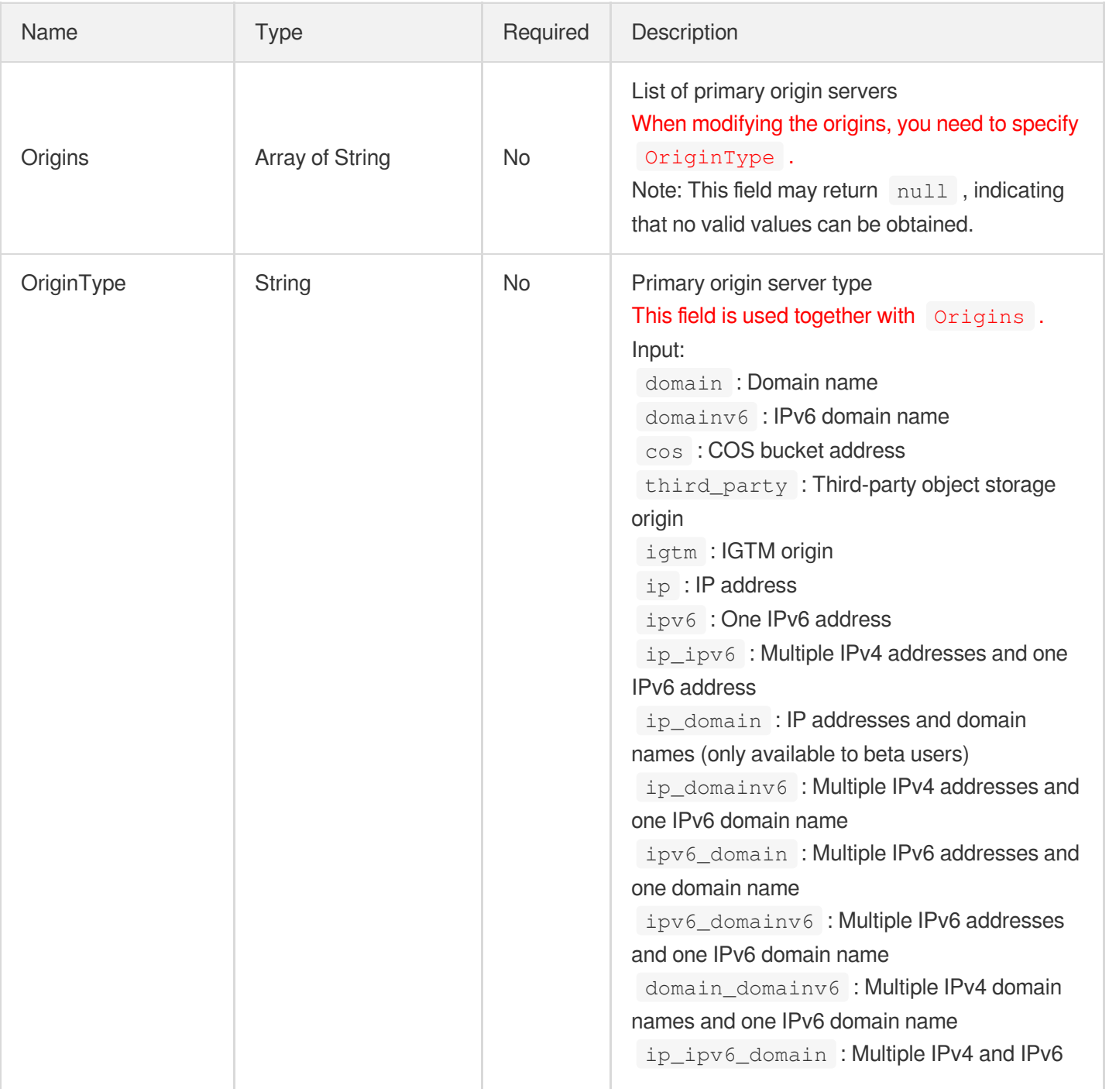

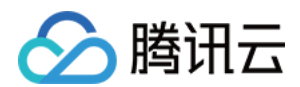

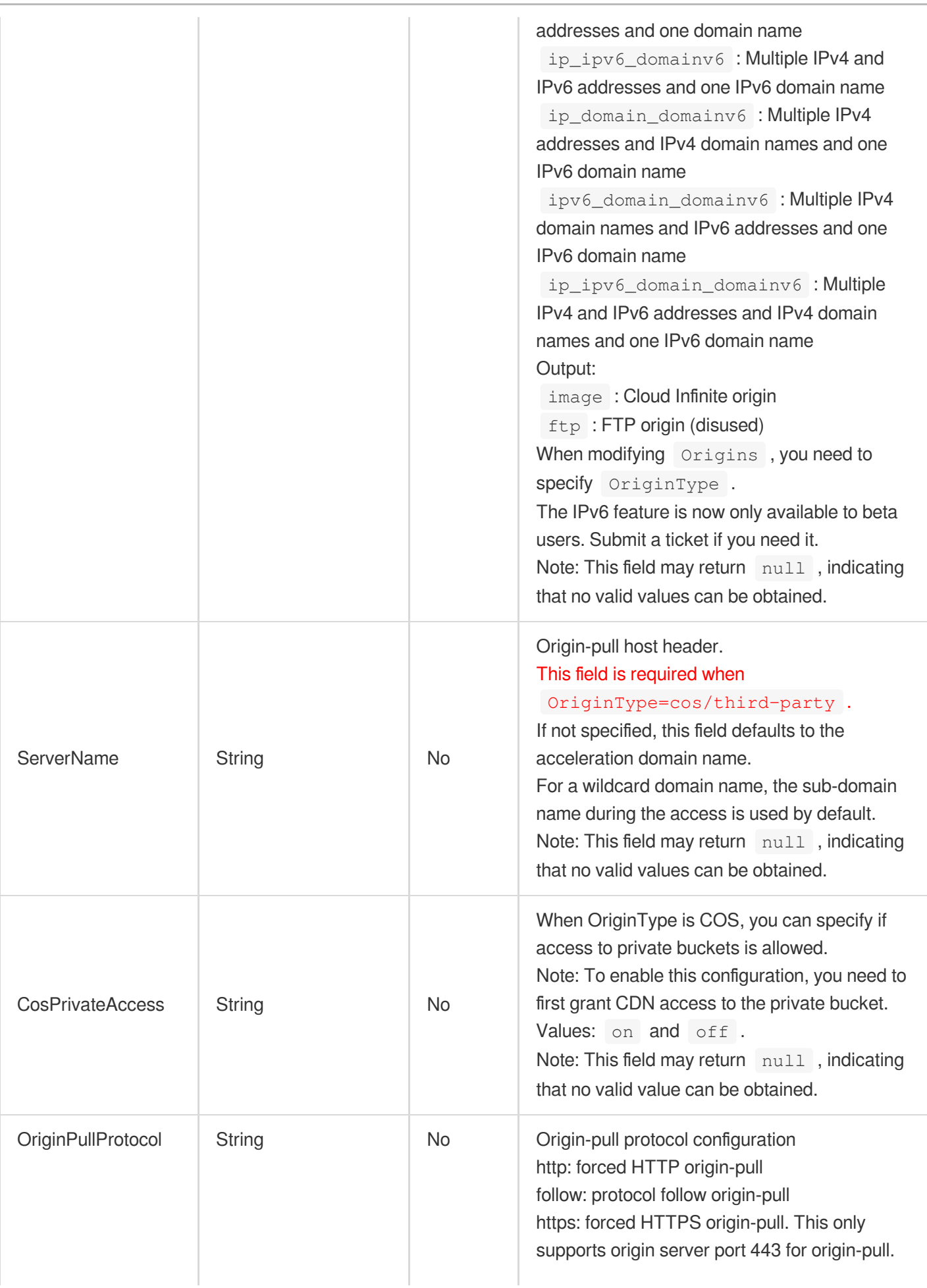

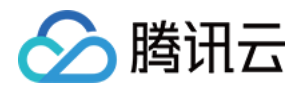

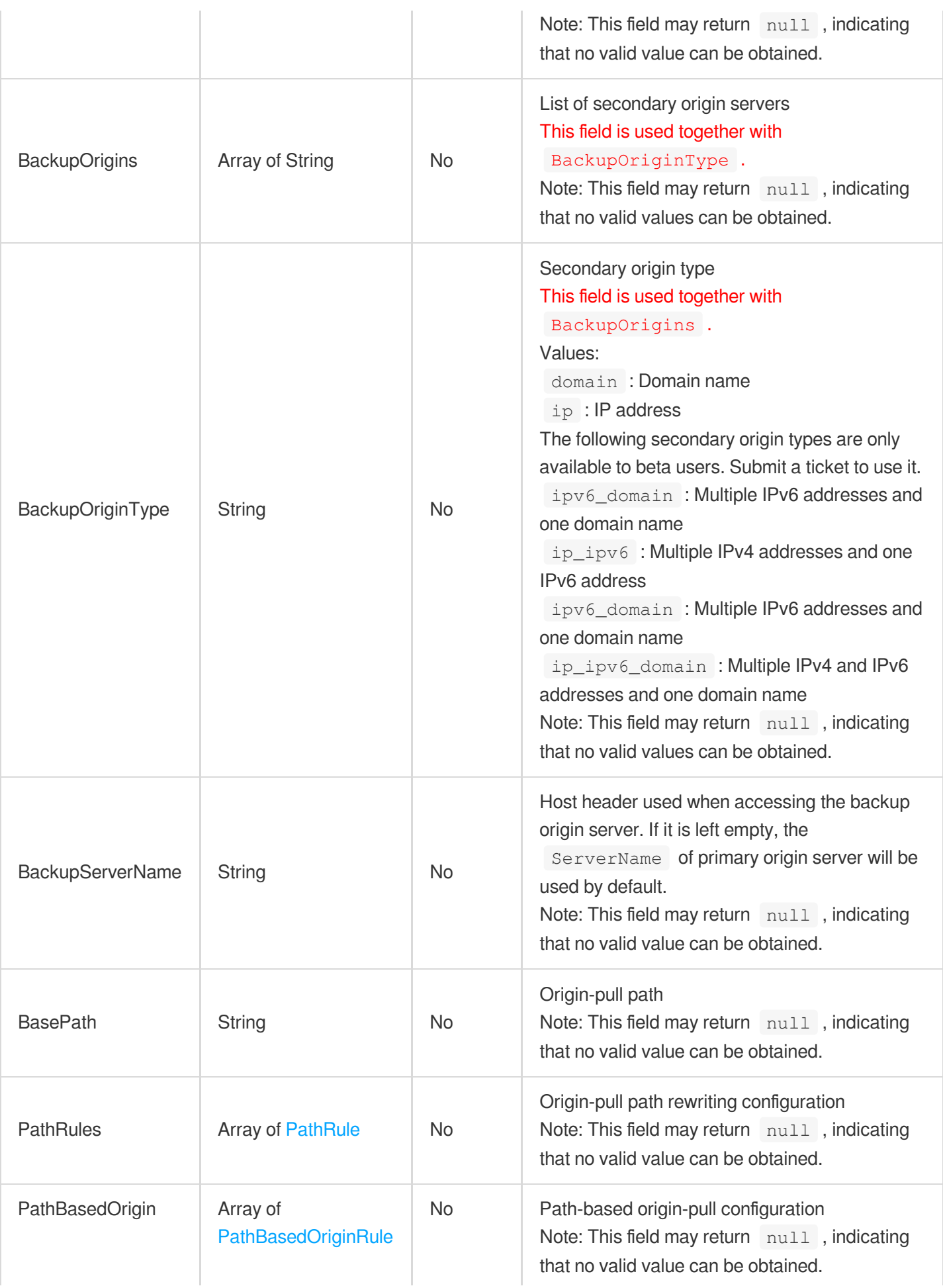

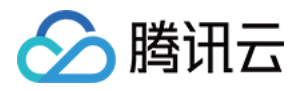

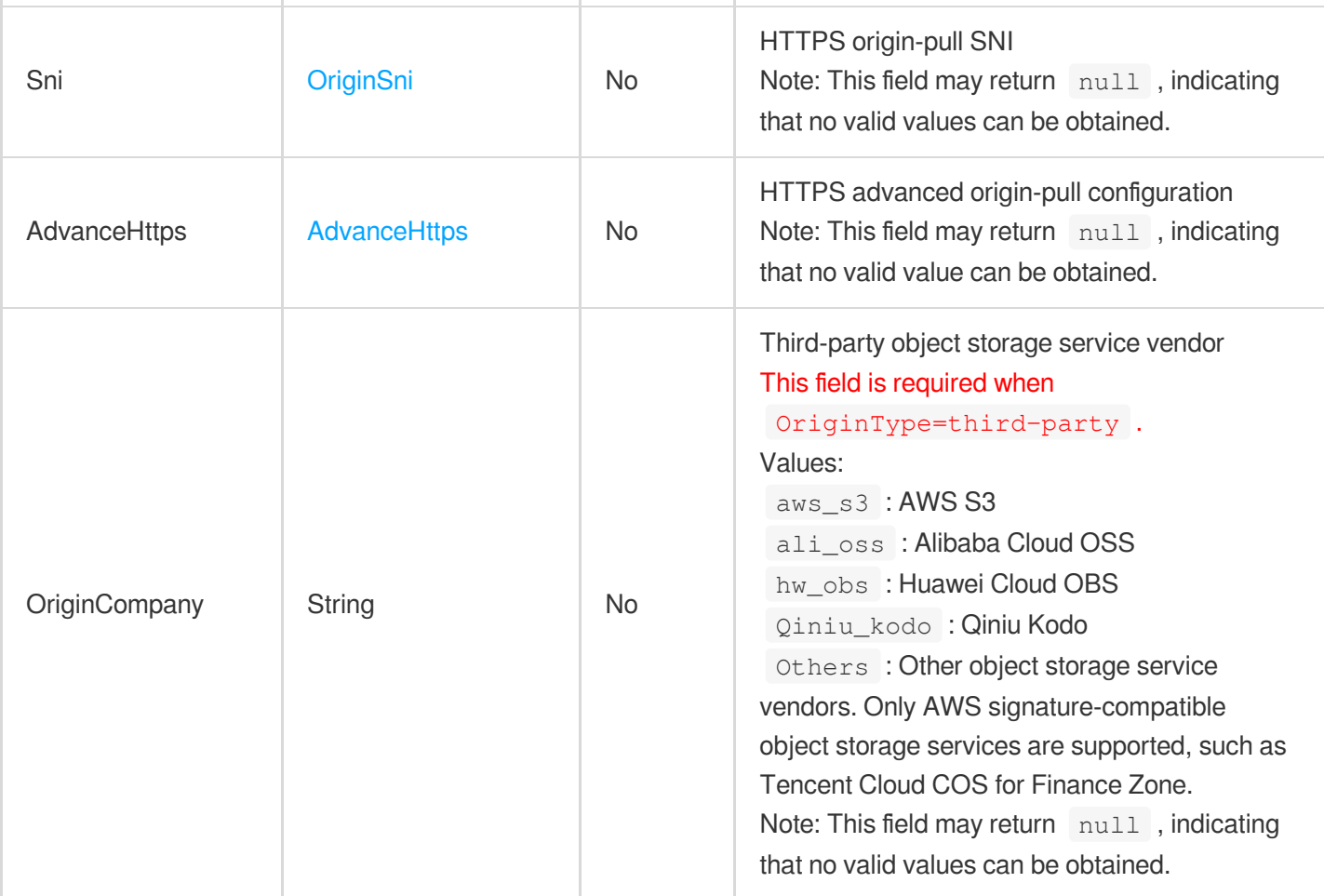

# **OriginAuthentication**

Origin-pull authentication advanced configuration

Used by actions: DescribeDomainsConfig, UpdateDomainConfig.

<span id="page-374-0"></span>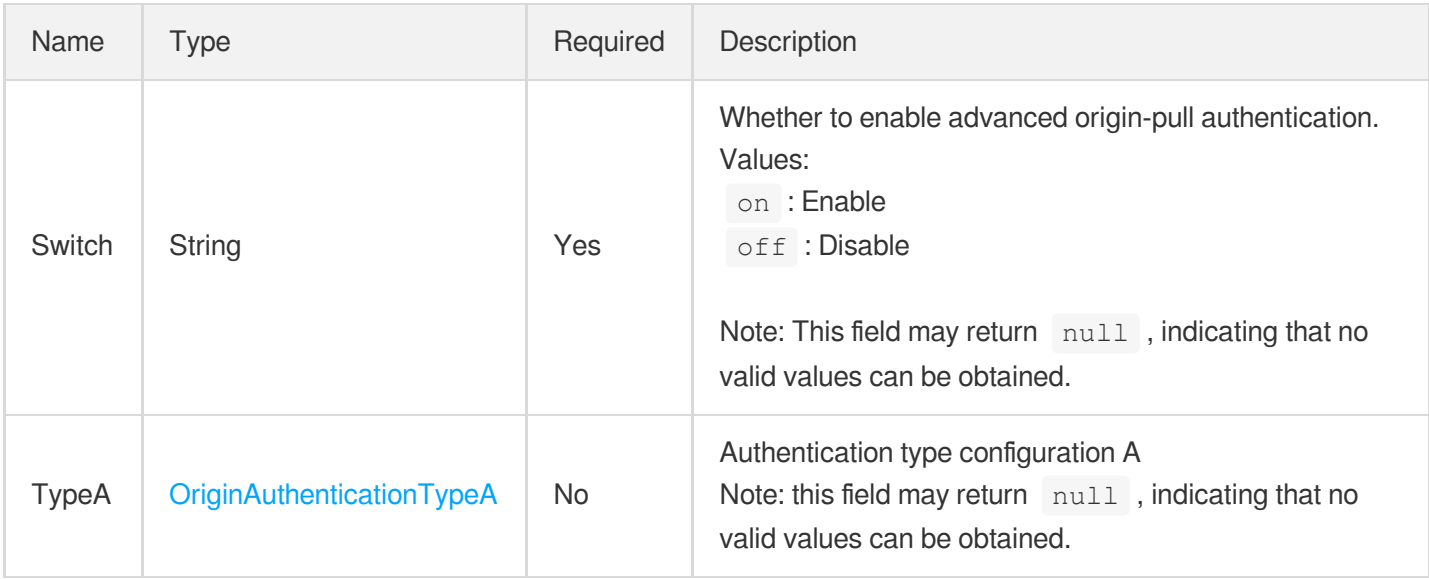

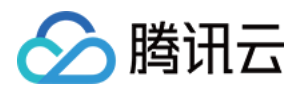

## OriginAuthenticationTypeA

Origin-pull authentication advanced configuration TypeA

Used by actions: DescribeDomainsConfig, UpdateDomainConfig.

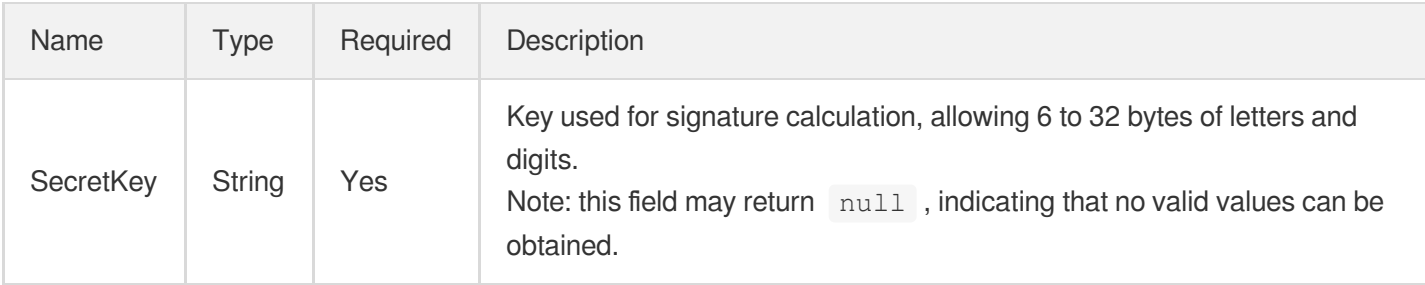

# **OriginCombine**

Merging pull requests configuration item

Used by actions: DescribeDomainsConfig, UpdateDomainConfig.

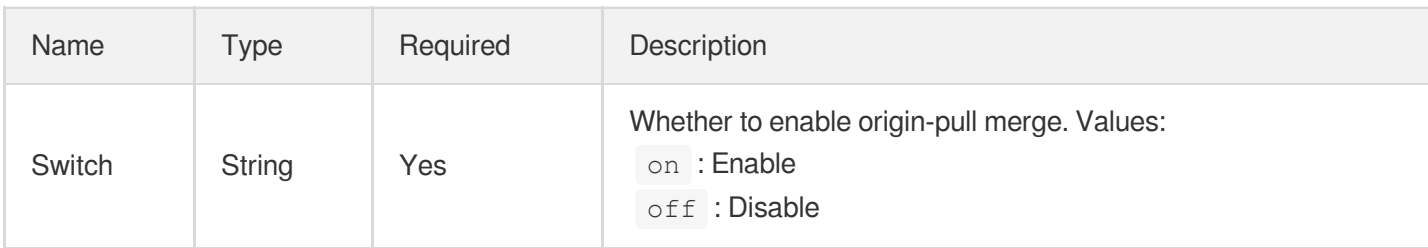

# **OriginIp**

IP information of CDN intermediate nodes

Used by actions: DescribeCdnOriginIp.

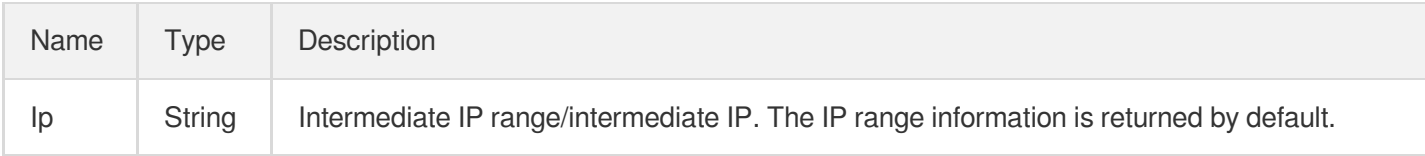

## <span id="page-375-0"></span>**OriginPullOptimization**

(Disused) Cross-border origin-pull optimization

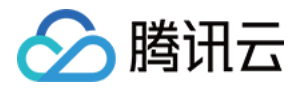

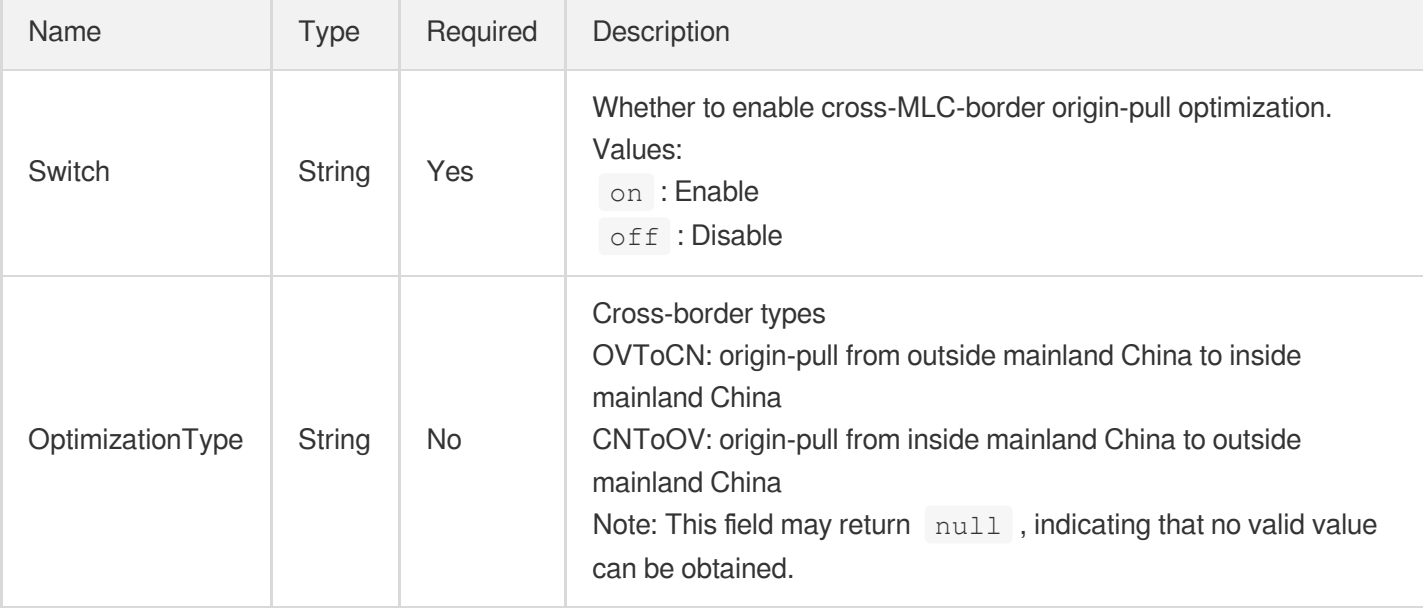

## **OriginPullTimeout**

Origin-pull timeout configuration

Used by actions: AddCdnDomain, DescribeDomainsConfig, UpdateDomainConfig.

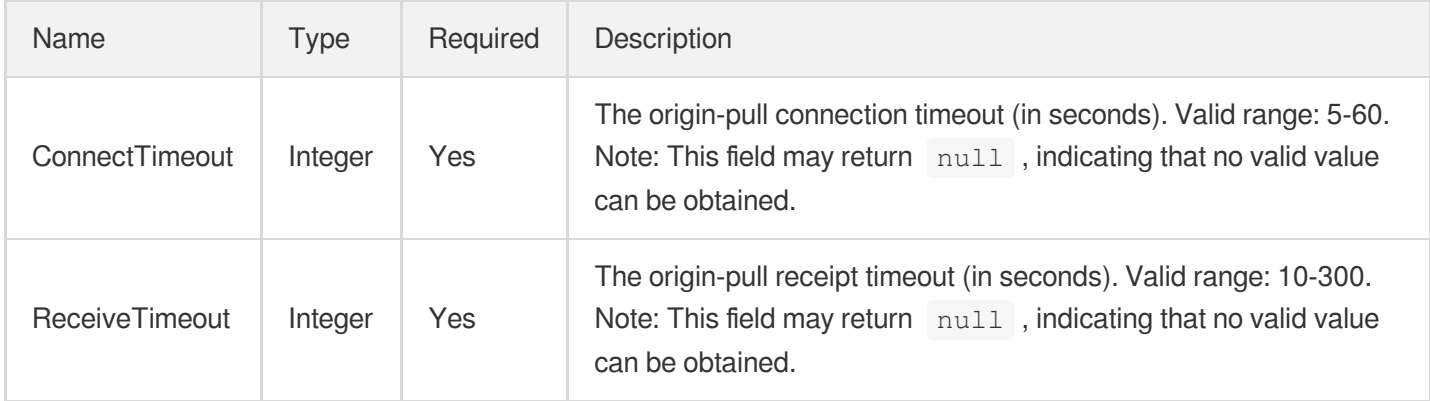

# <span id="page-376-0"></span>**OriginSni**

HTTPS origin-pull SNI

Used by actions: AddCdnDomain, DescribeDomains, DescribeDomainsConfig, UpdateDomainConfig.

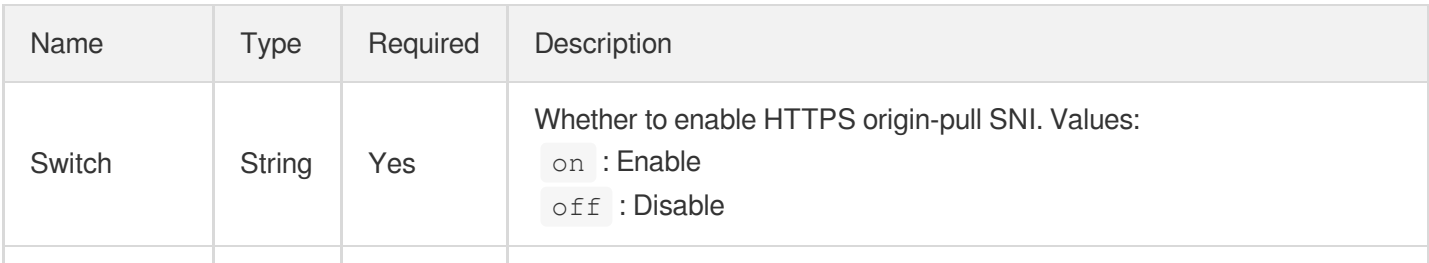

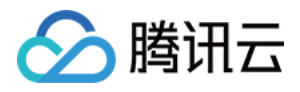

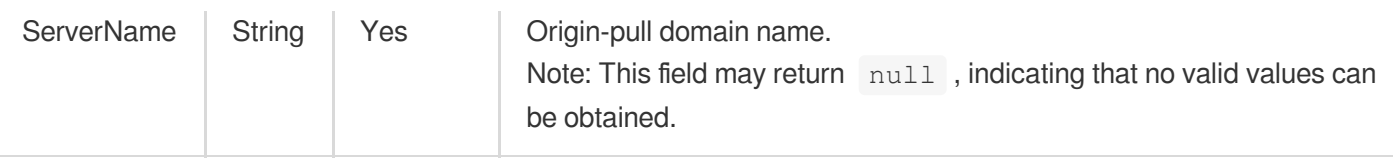

#### <span id="page-377-0"></span>**OssPrivateAccess**

Access authentication configuration for OSS origin

Used by actions: AddCdnDomain, DescribeDomainsConfig, UpdateDomainConfig.

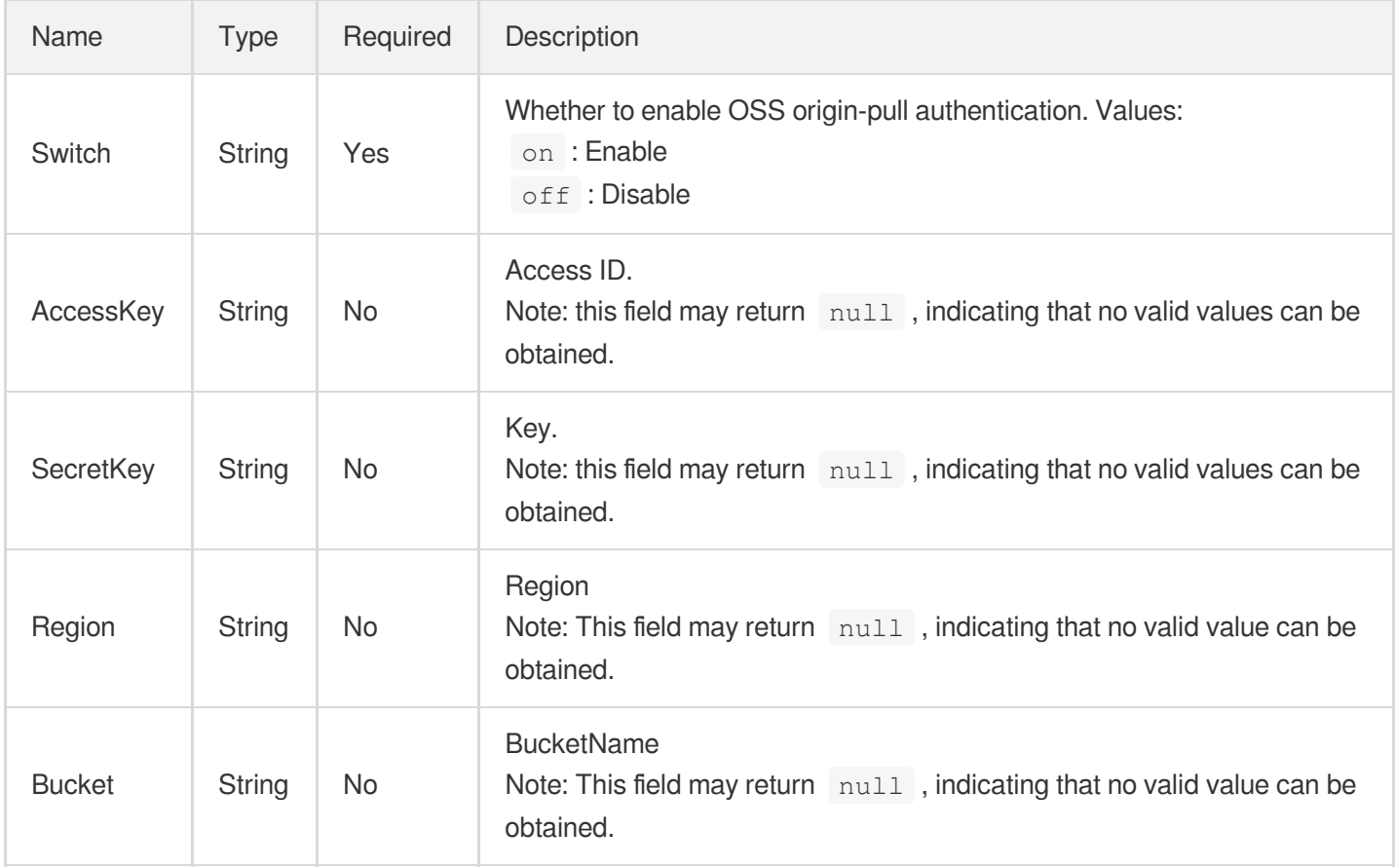

## **OthersPrivateAccess**

Origin-pull authentication for other origins

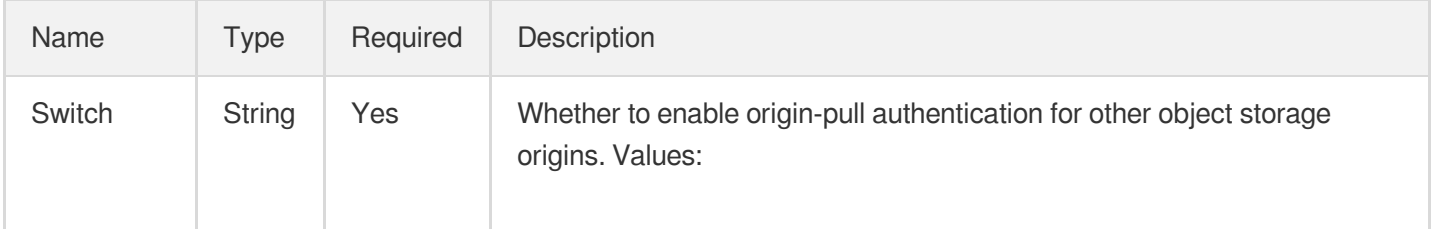

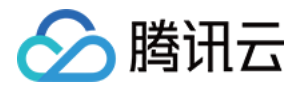

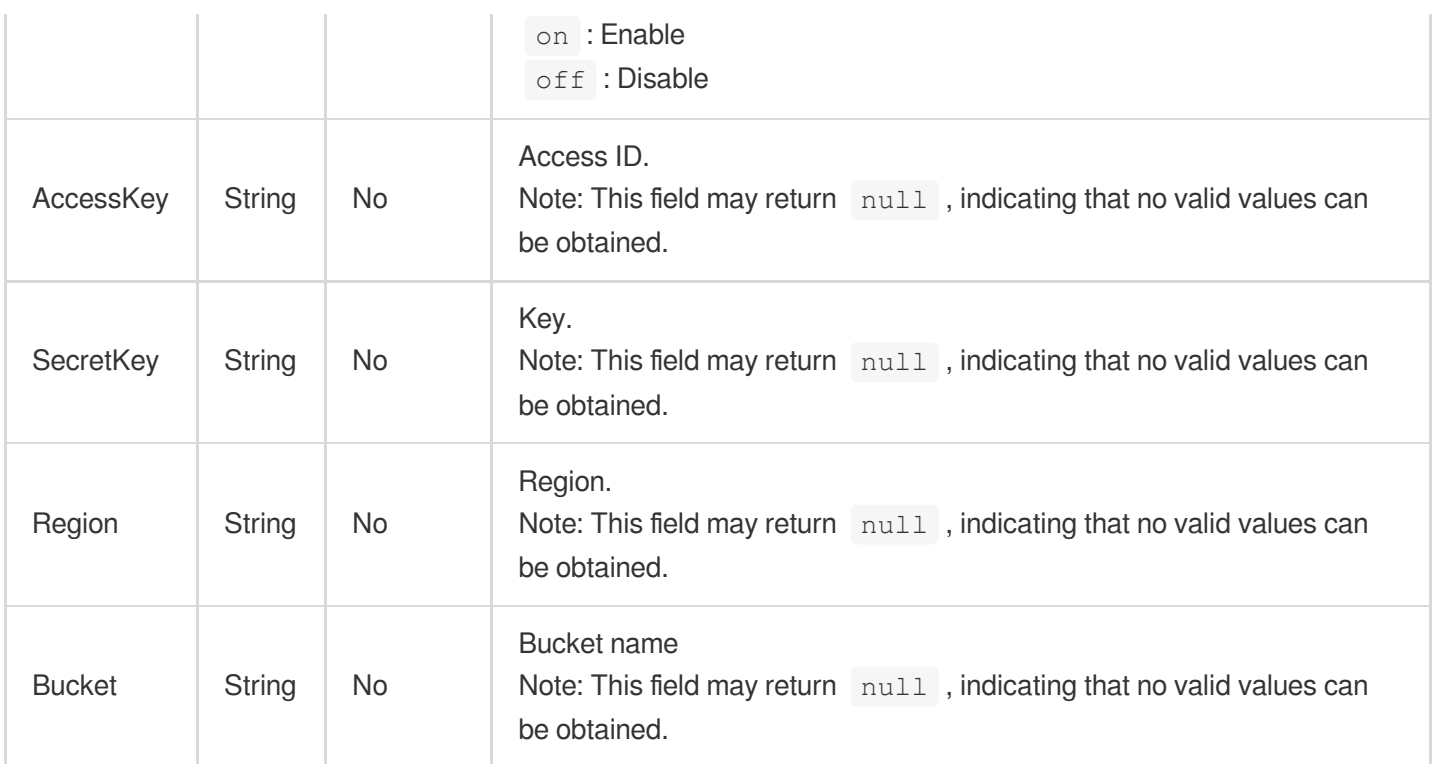

## **OverseaConfig**

Specific configuration for domain names outside the Chinese mainland. The UpdateDomainConfig API only supports modification of some region configurations. A list of differences that may exist for older configurations will be provided for a compatibility check. The supported configuration list is as follows:

- Authentication
- BandwidthAlert
- ErrorPage
- IpFilter
- Origin
- Referer

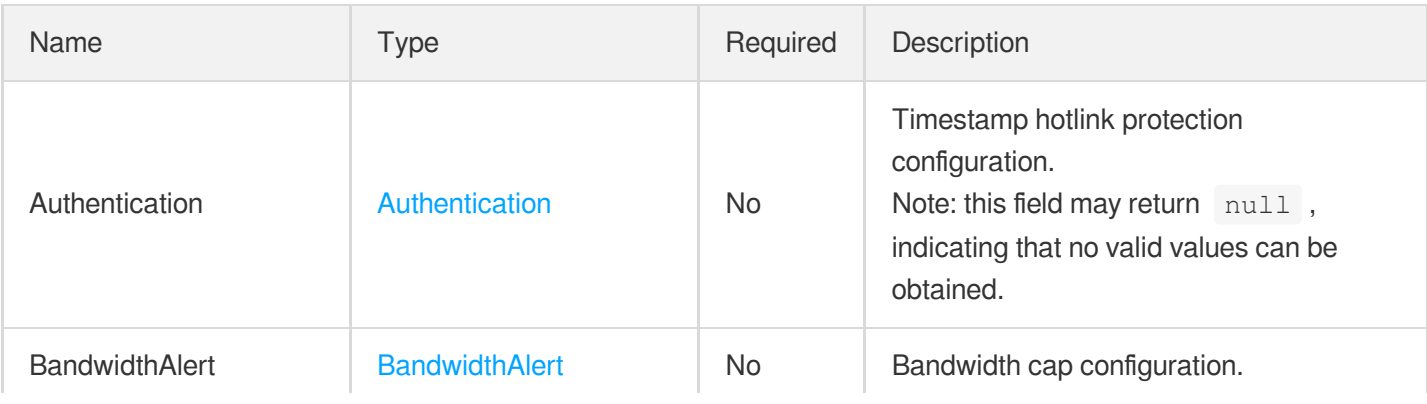

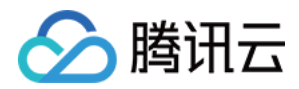

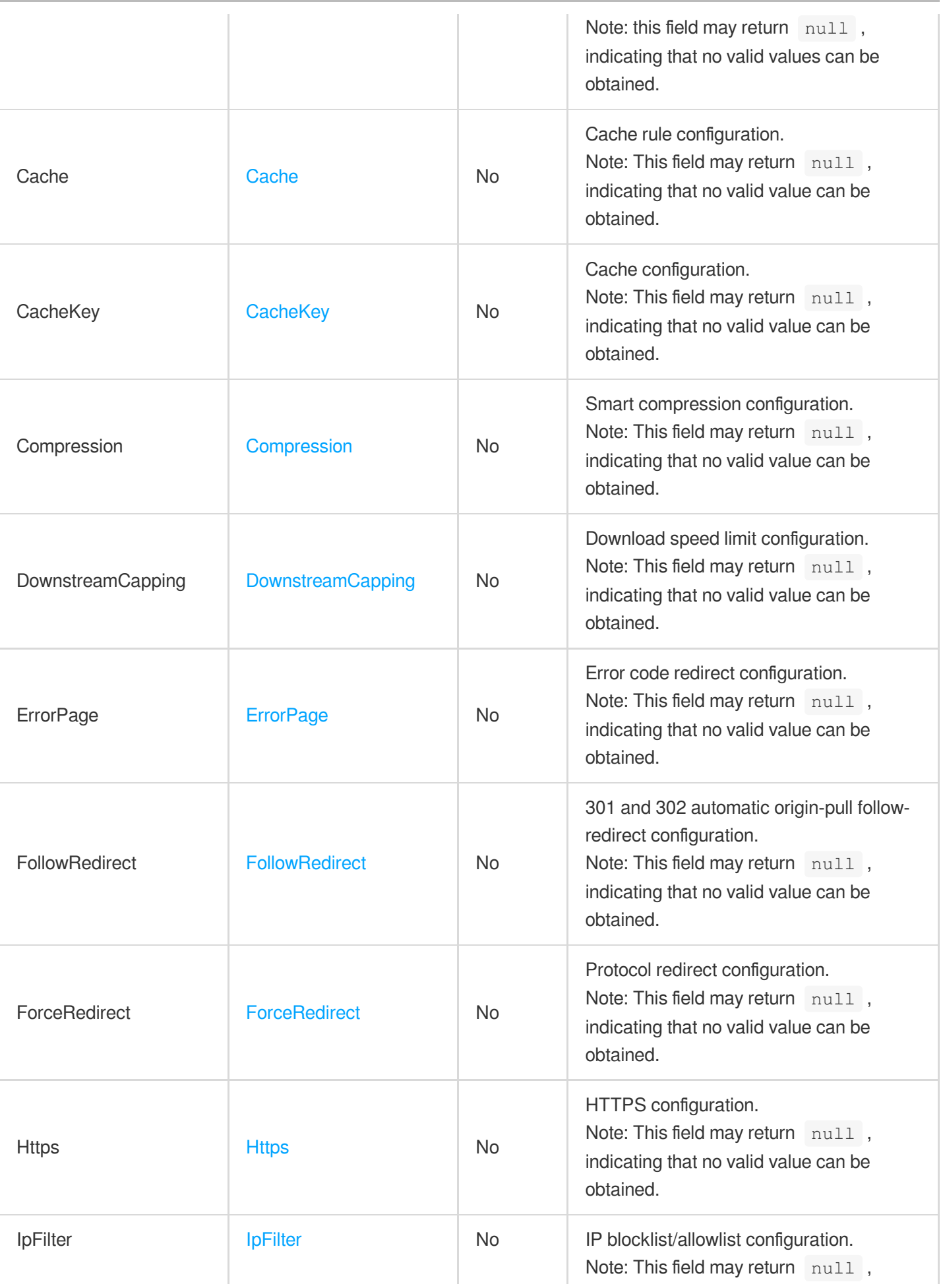

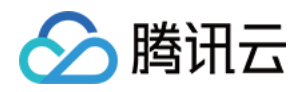

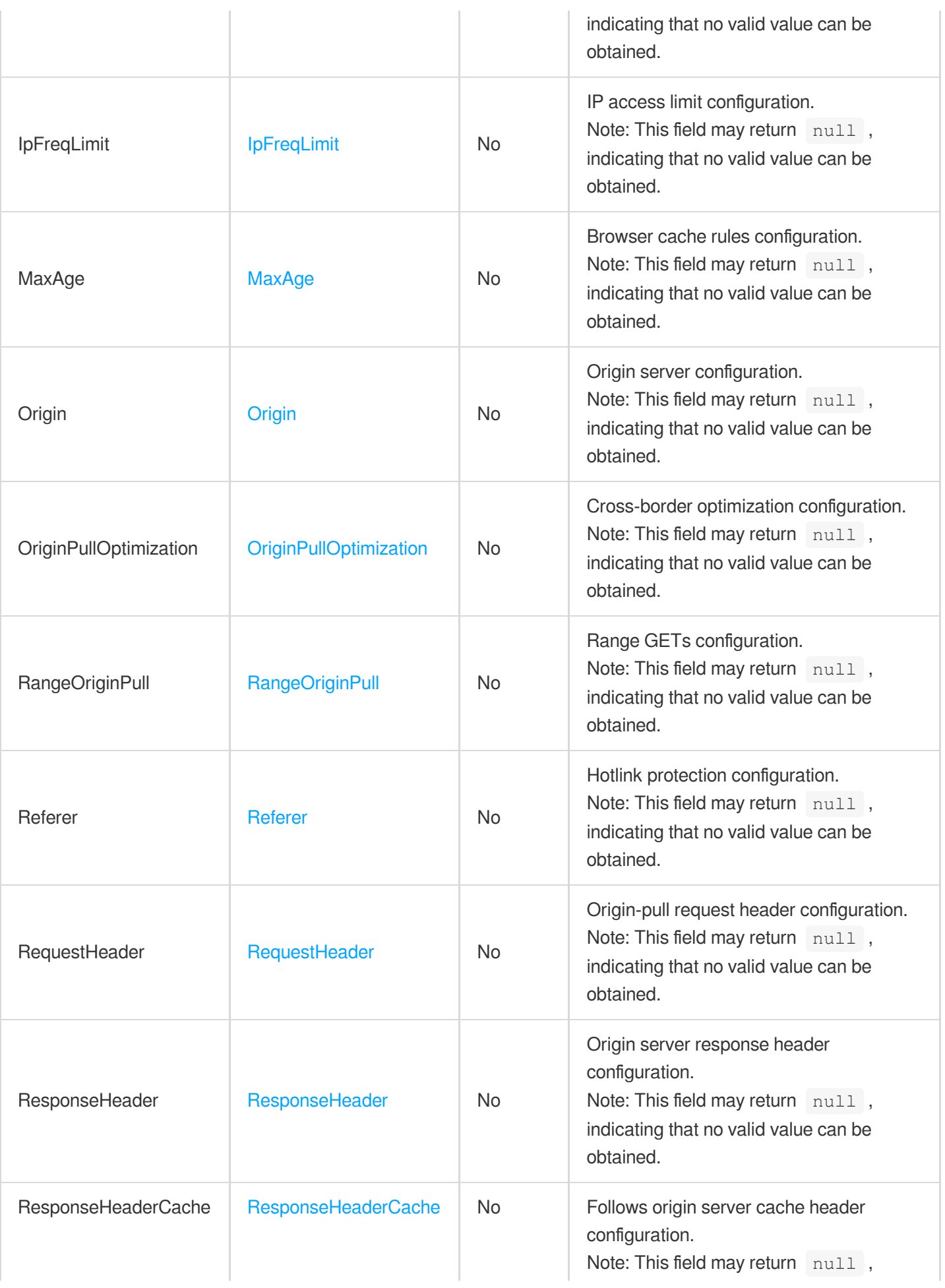

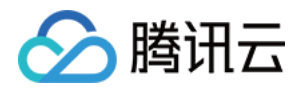

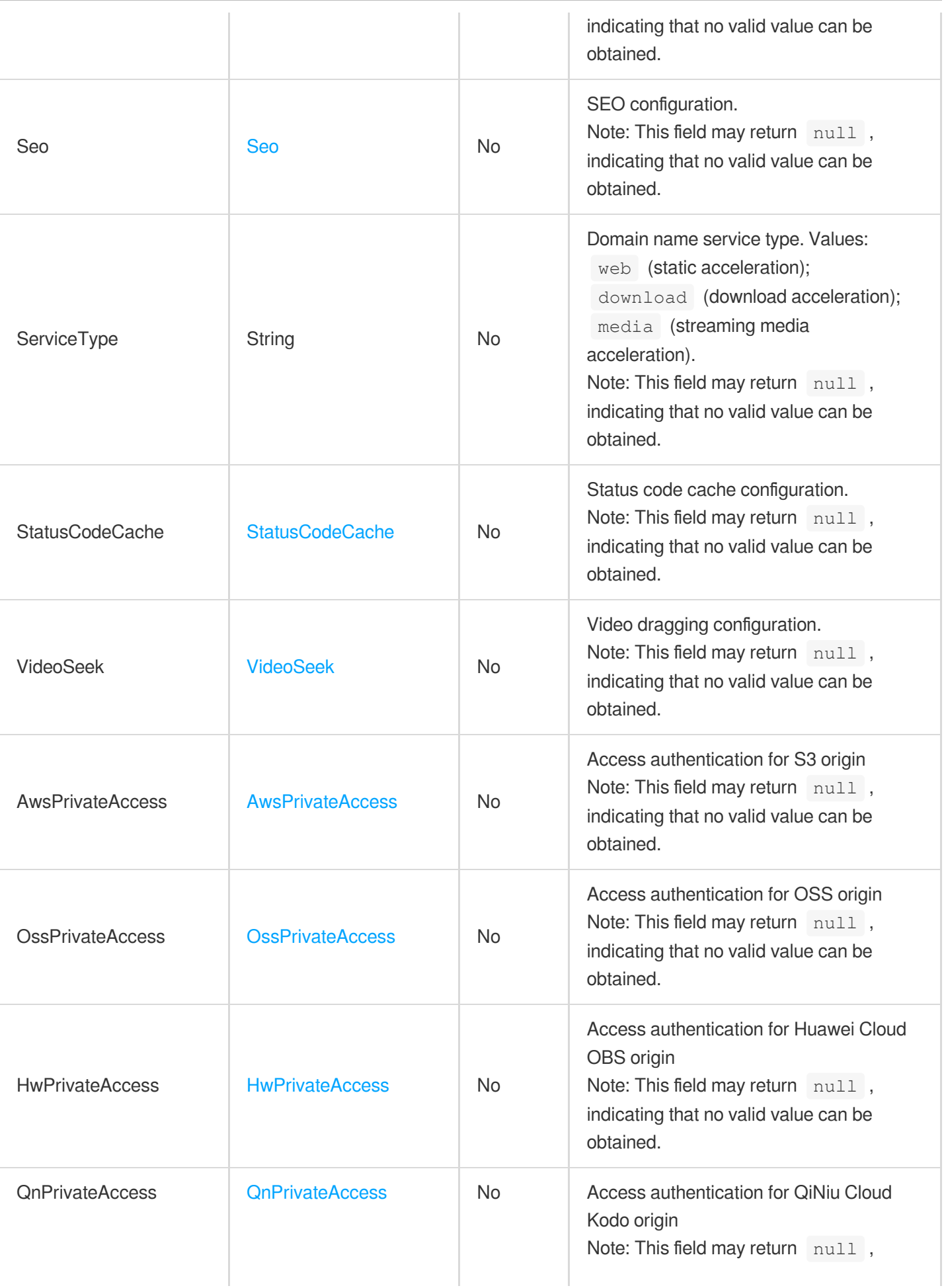

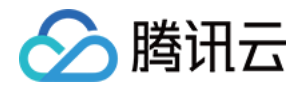

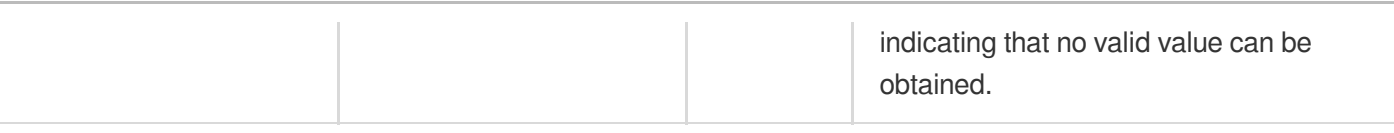

# <span id="page-382-1"></span>PathBasedOriginRule

Path-based origin-pull rule

Used by actions: AddCdnDomain, DescribeDomains, DescribeDomainsConfig, UpdateDomainConfig.

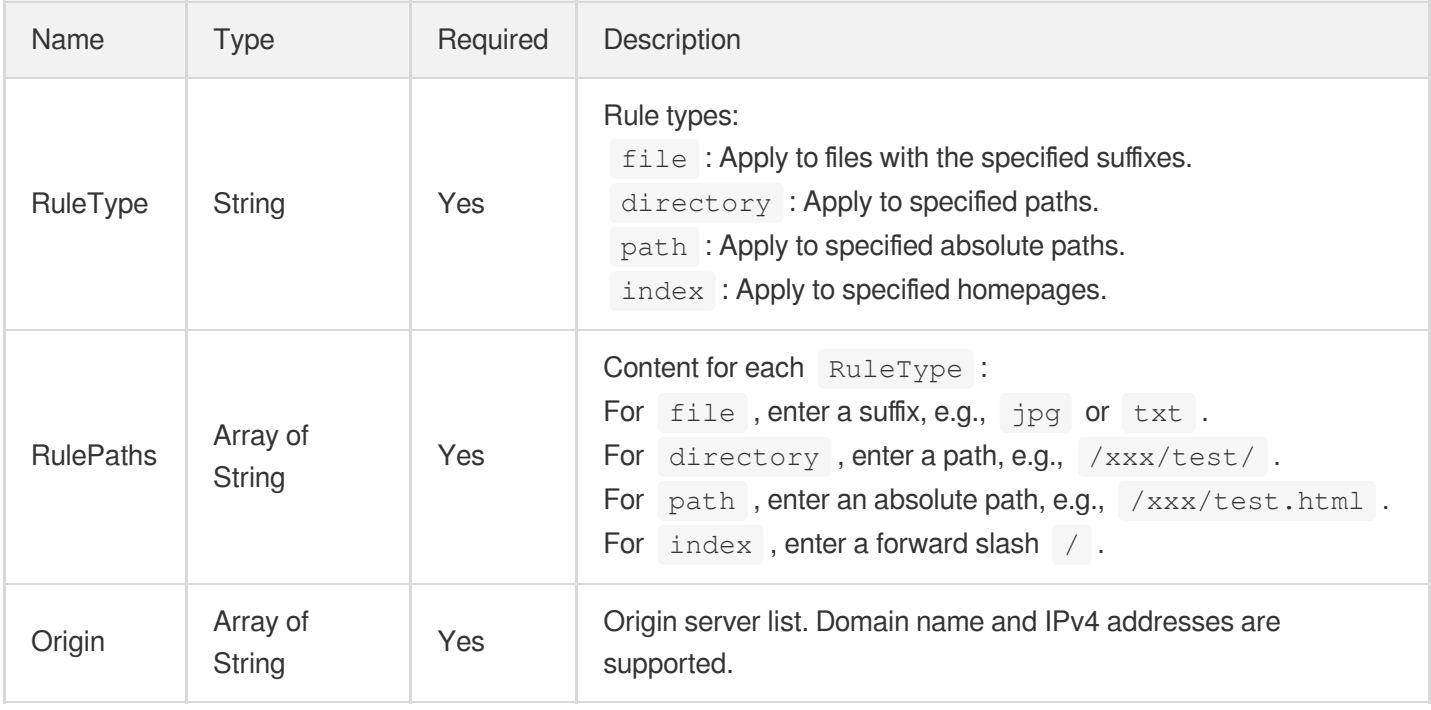

# <span id="page-382-0"></span>**PathRule**

Path-based origin-pull configuration rules

Used by actions: AddCdnDomain, DescribeDomains, DescribeDomainsConfig, UpdateDomainConfig.

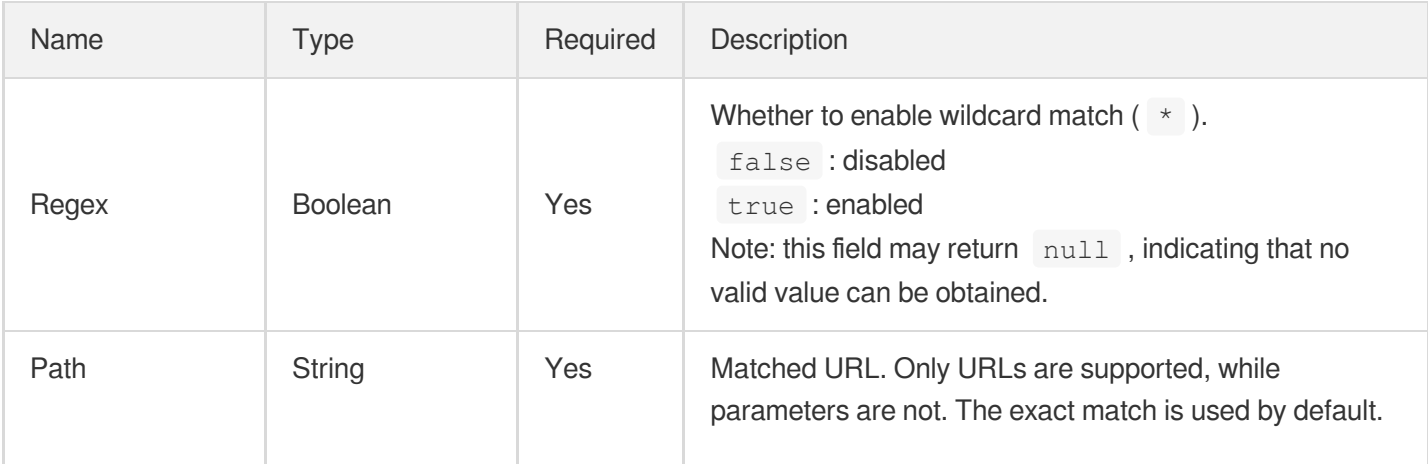

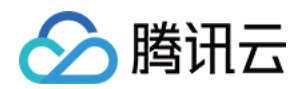

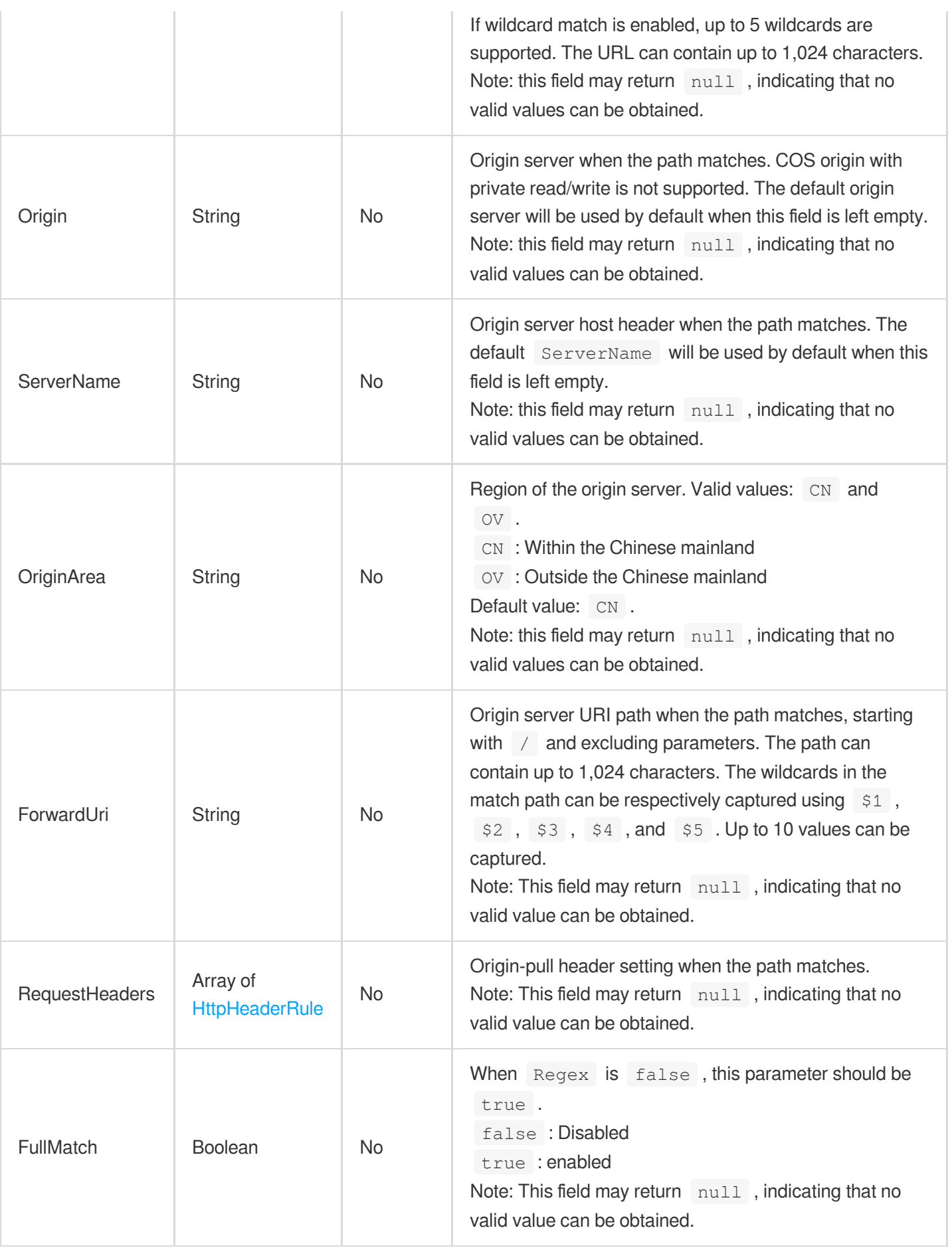

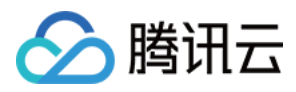

## **PostSize**

Maximum size of the file uploaded for streaming via a POST request

Used by actions: DescribeDomainsConfig, UpdateDomainConfig.

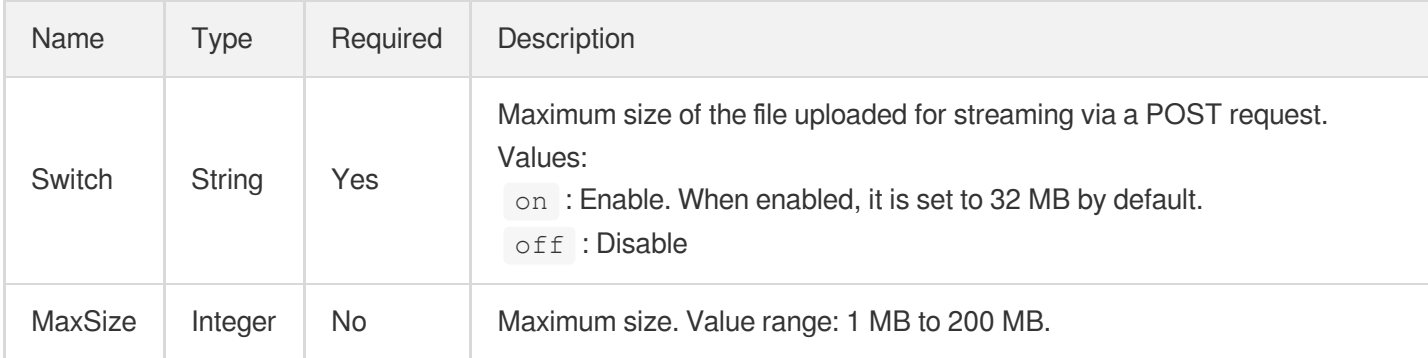

## PurgeTask

Purge task details.

Used by actions: DescribePurgeTasks.

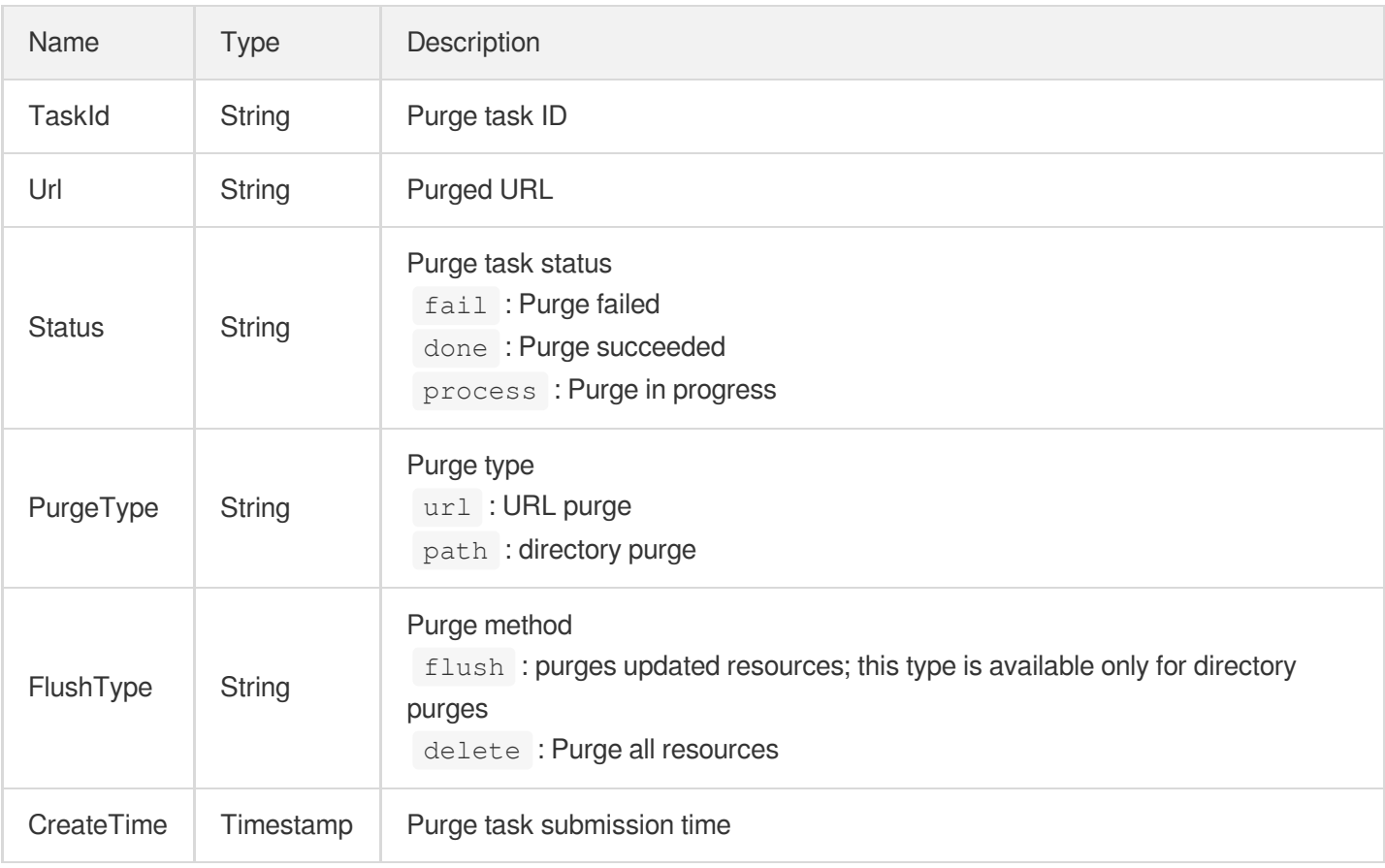

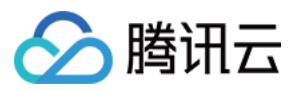

#### PushTask

Prefetch task details.

Used by actions: DescribePushTasks.

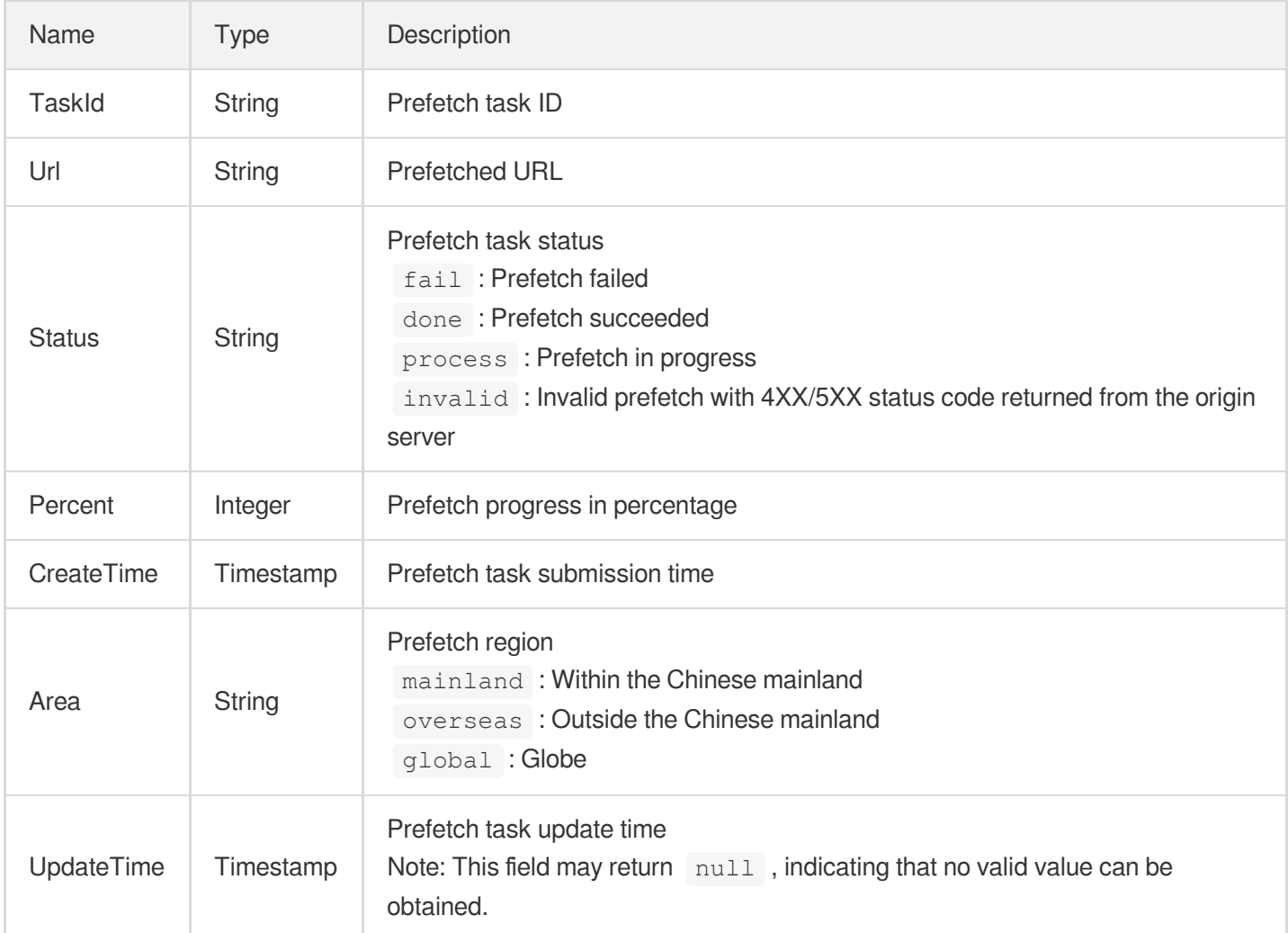

#### <span id="page-385-0"></span>QnPrivateAccess

Access authentication for QiNiu Cloud Kodo origin

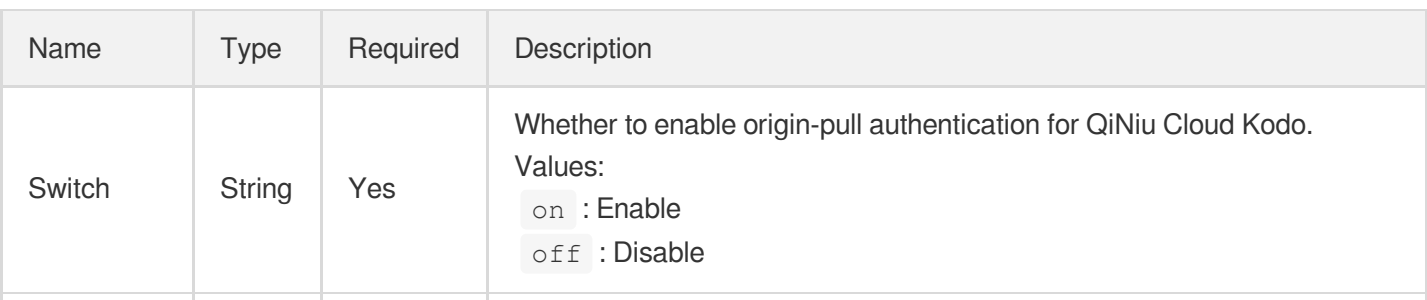

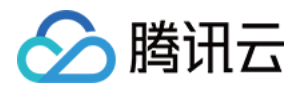

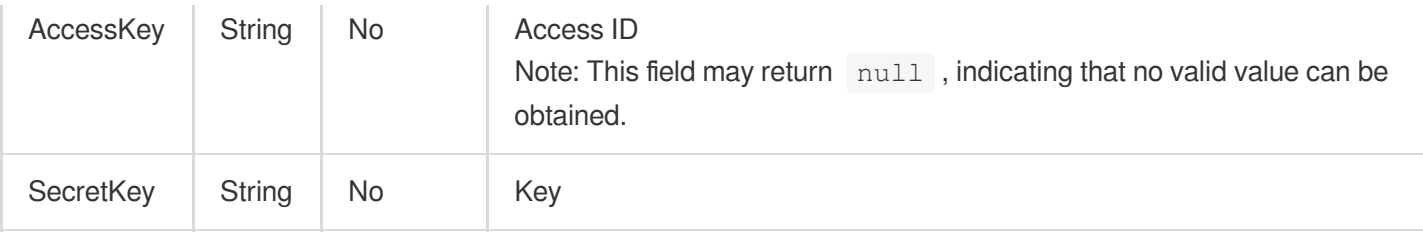

#### **QueryStringKey**

A part of CacheKey

Used by actions: AddCdnDomain, DescribeDomainsConfig, UpdateDomainConfig.

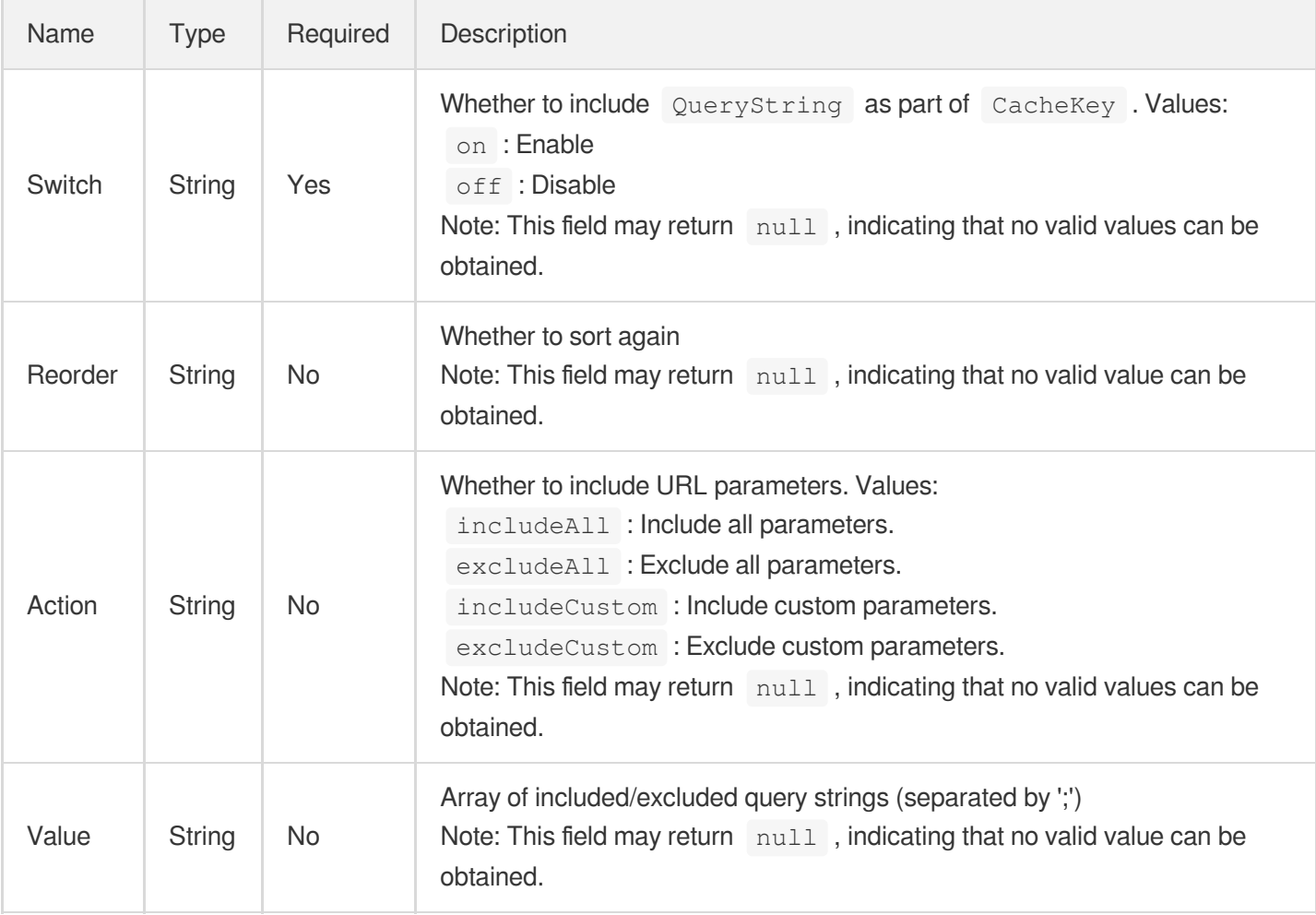

#### **Quic**

#### QUIC configuration item

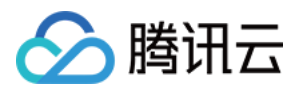

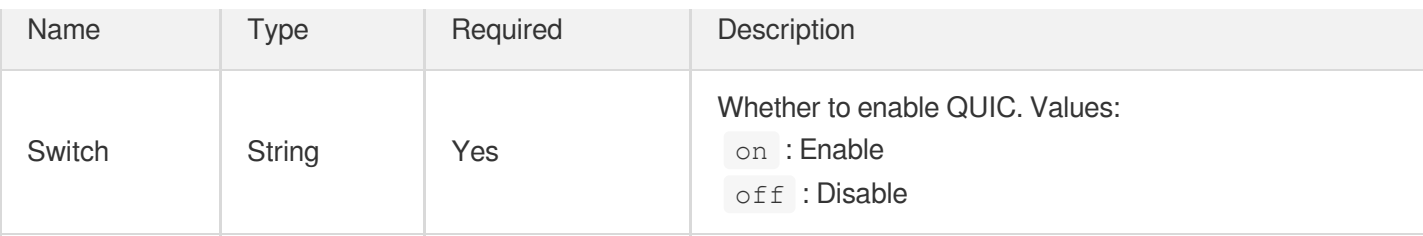

#### **Quota**

Purge/Prefetch available usage and quota

Used by actions: DescribePurgeQuota, DescribePushQuota.

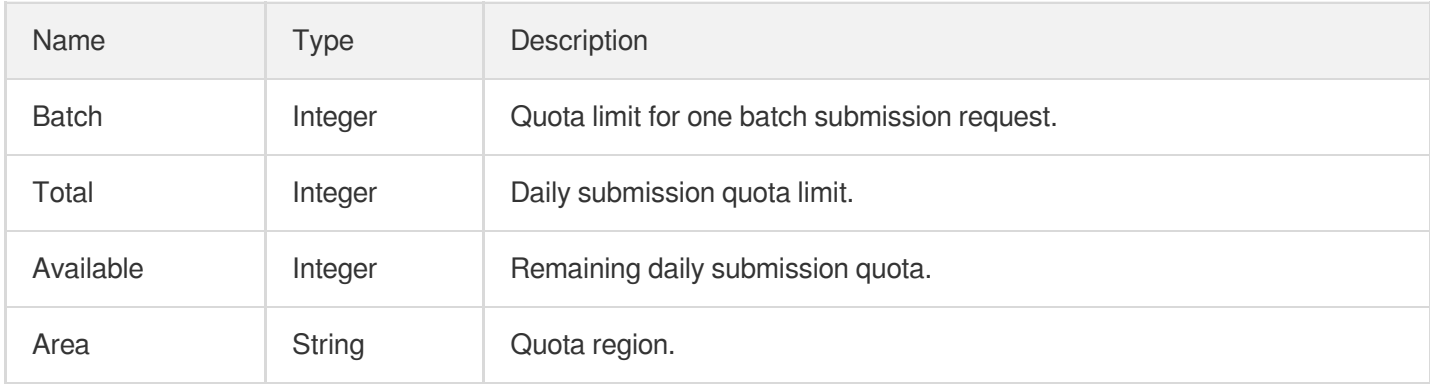

## <span id="page-387-0"></span>RangeOriginPull

Range GETs configuration which is enabled by default

Used by actions: AddCdnDomain, DescribeDomainsConfig, UpdateDomainConfig.

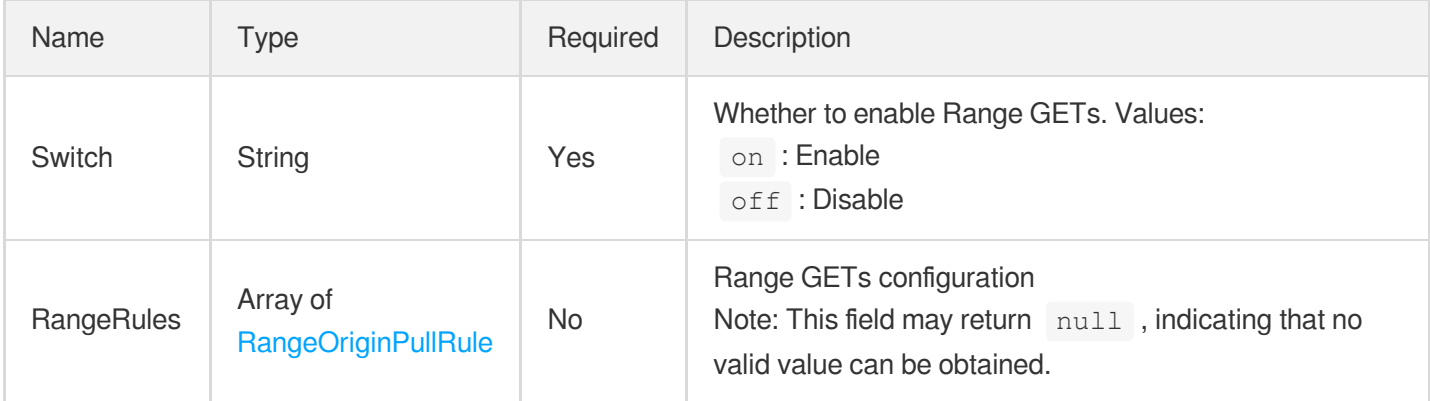

## <span id="page-387-1"></span>RangeOriginPullRule

Range GETs configuration

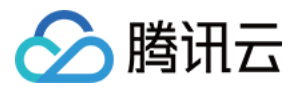

Used by actions: AddCdnDomain, DescribeDomainsConfig, UpdateDomainConfig.

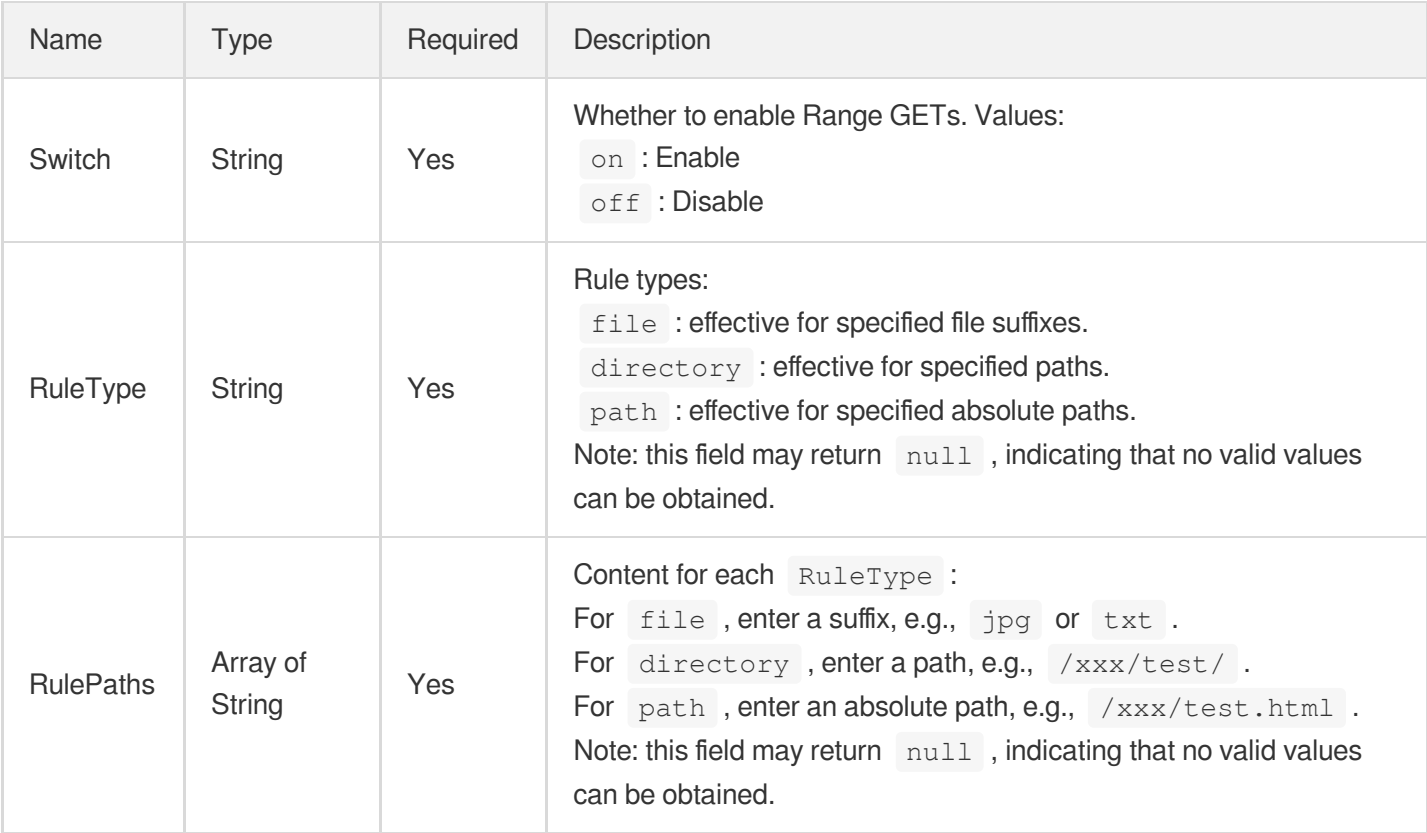

#### RedirectConfig

Host header for 302 redirects

Used by actions: AddCdnDomain, DescribeDomainsConfig, UpdateDomainConfig.

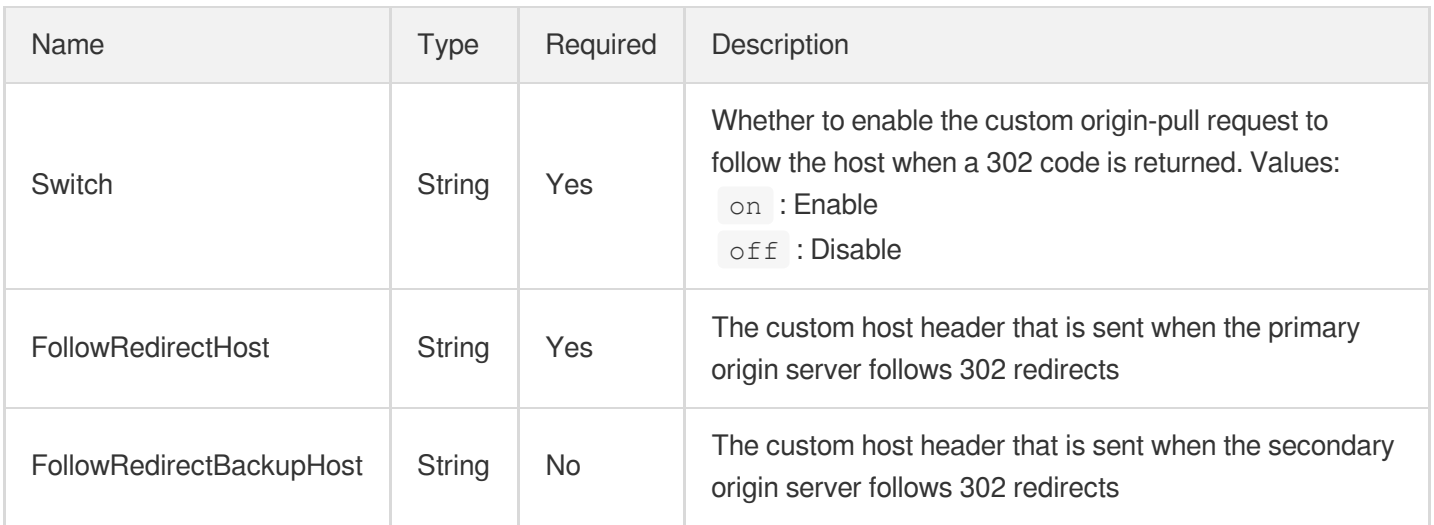

#### <span id="page-388-0"></span>Referer

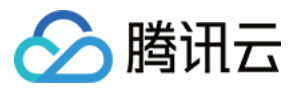

Referer blacklist/whitelist configuration. This is disabled by default.

Used by actions: AddCdnDomain, DescribeDomainsConfig, UpdateDomainConfig.

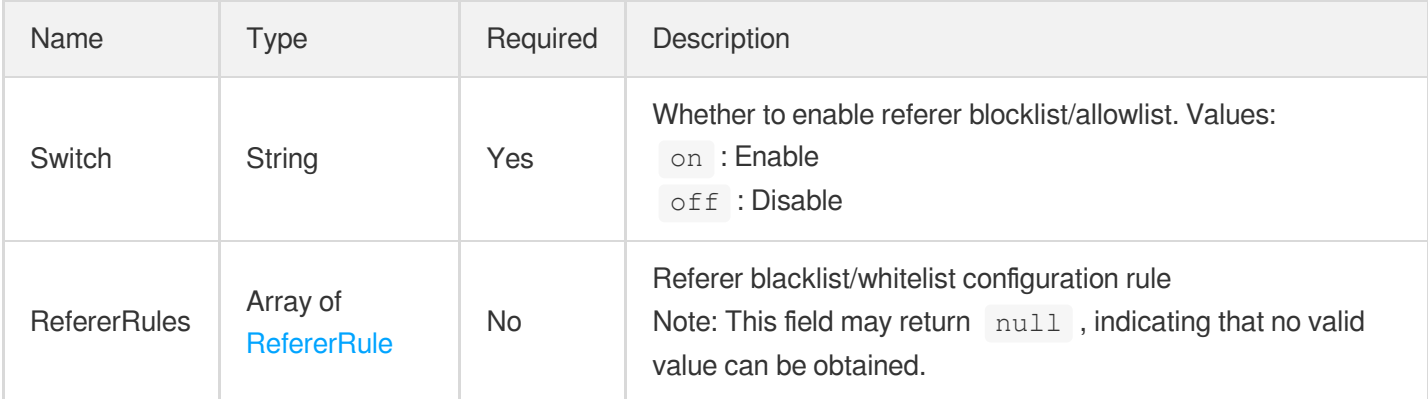

#### <span id="page-389-0"></span>**RefererRule**

Referer blacklist/whitelist configuration rules, which is effective for specific resources.

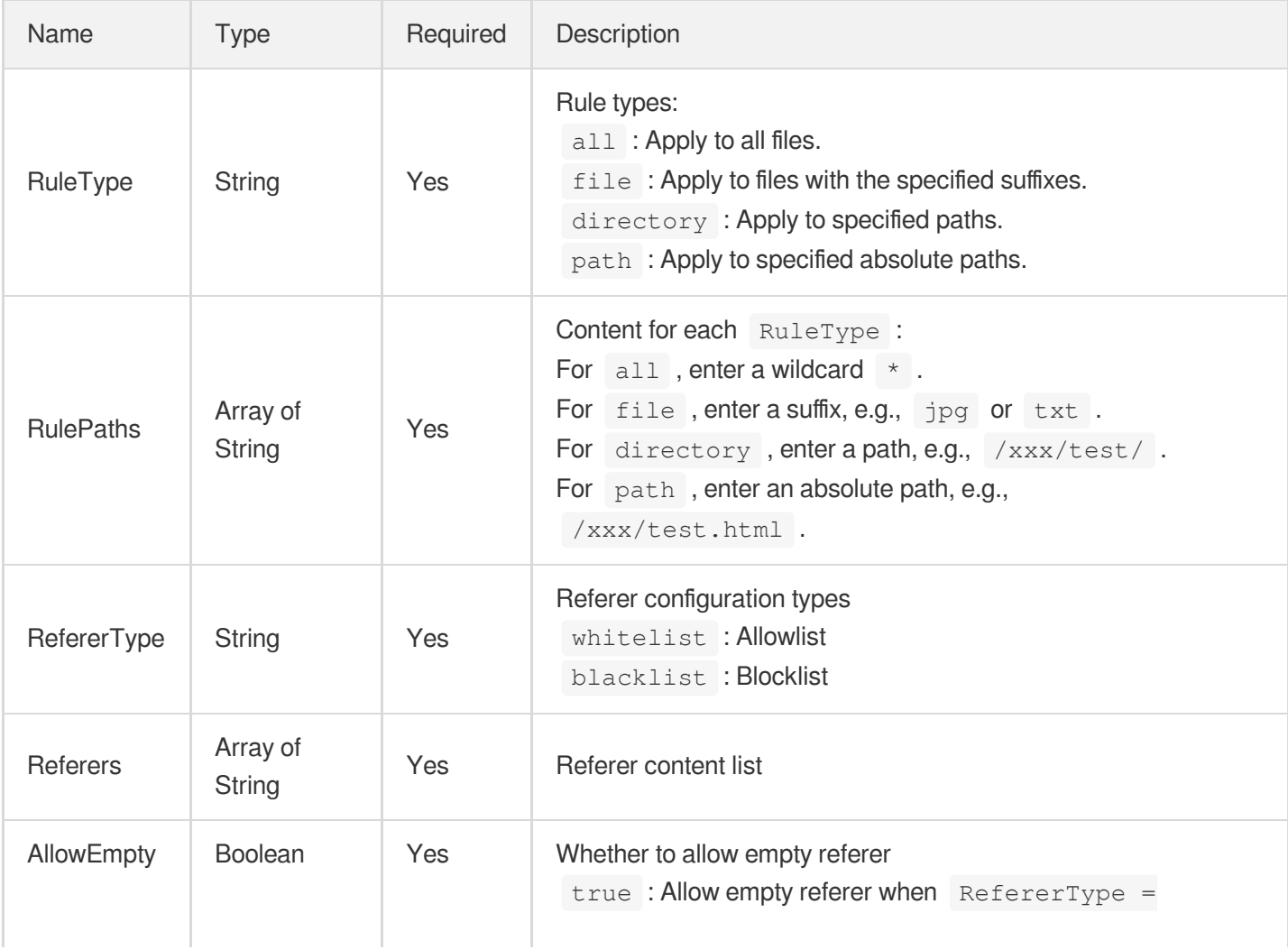

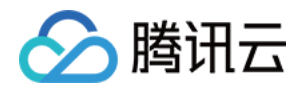

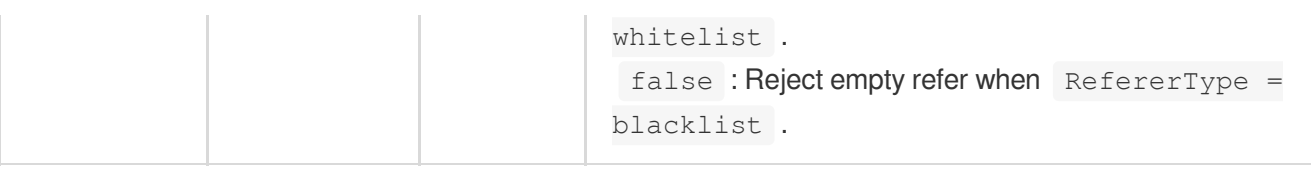

### RegionMapRelation

Association between a region ID and sub-region IDs.

Used by actions: DescribeMapInfo.

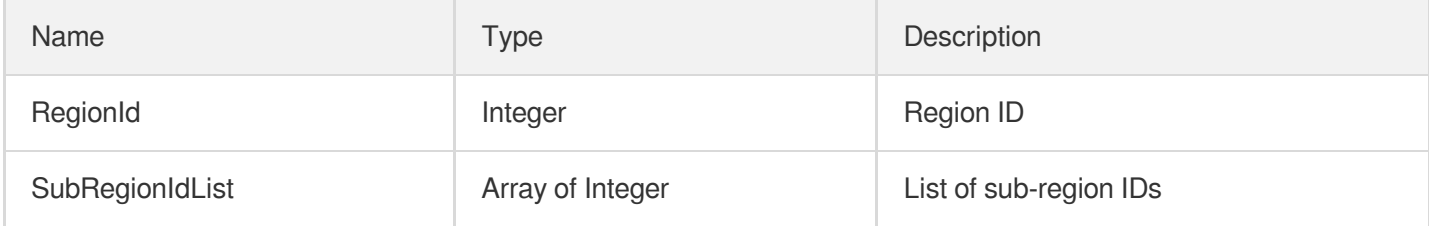

#### RemoteAuthentication

Configuration of remote authentication rules. Setting up multiple rules is supported.

RemoteAuthenticationRules and Server cannot be configured at the same time.

If only Server is configured, all parameters of RemoteAuthenticationRules will be set to the default values. The default values are described in each configuration parameter.

Used by actions: DescribeDomainsConfig, UpdateDomainConfig.

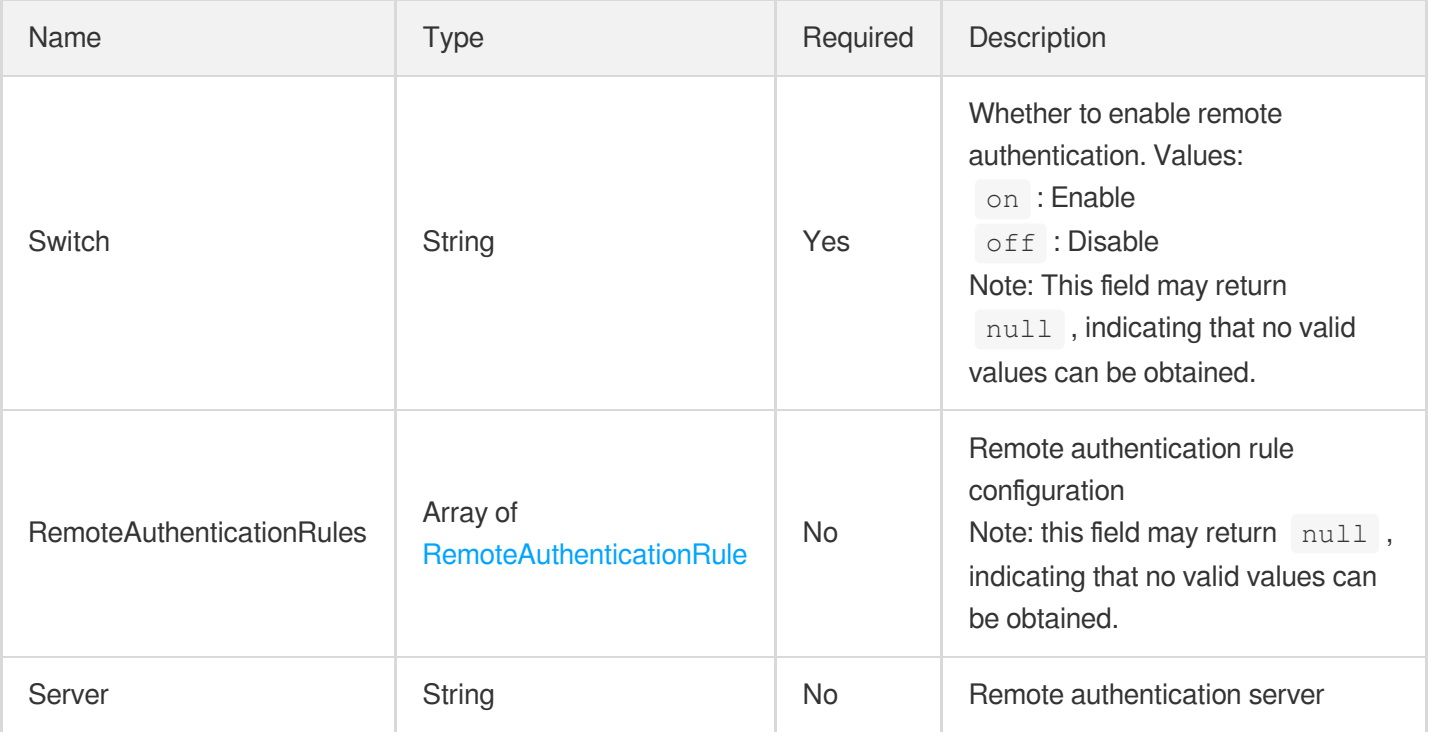

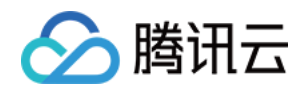

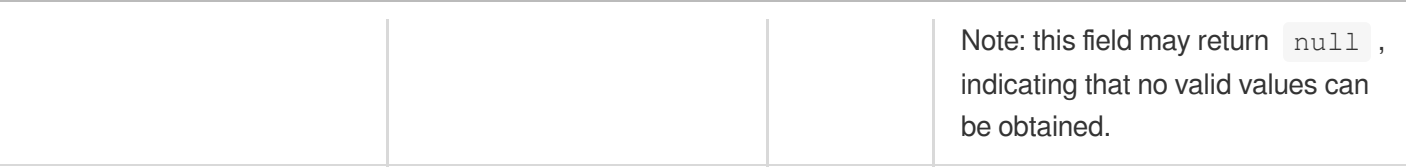

# <span id="page-391-0"></span>RemoteAuthenticationRule

Remote authentication rule

Used by actions: DescribeDomainsConfig, UpdateDomainConfig.

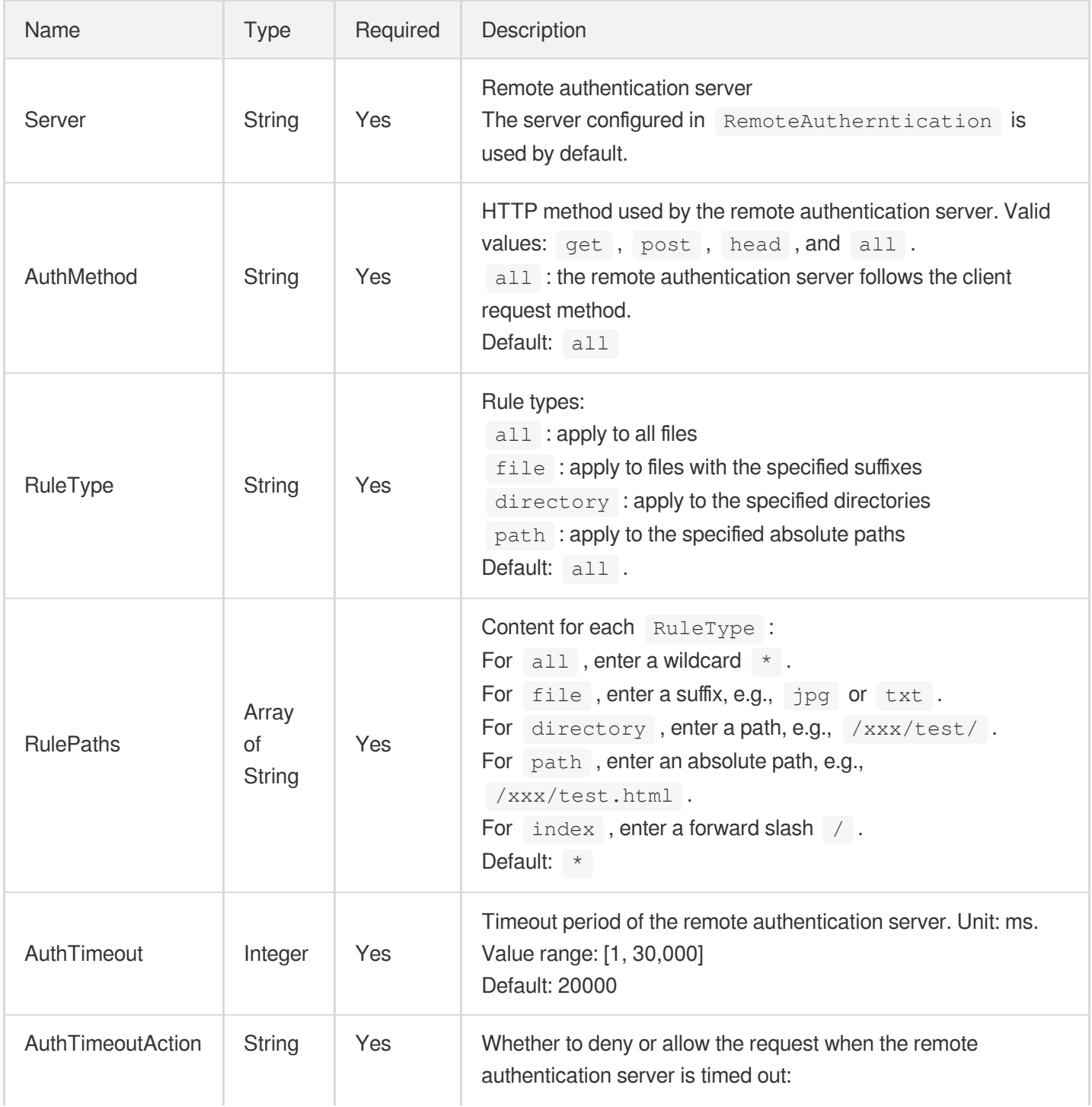

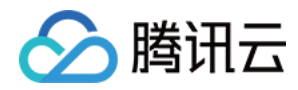

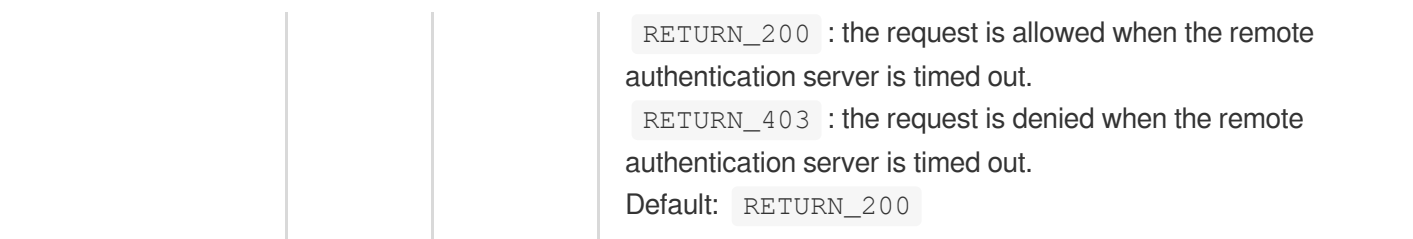

## **ReportData**

CDN report data

Used by actions: DescribeReportData.

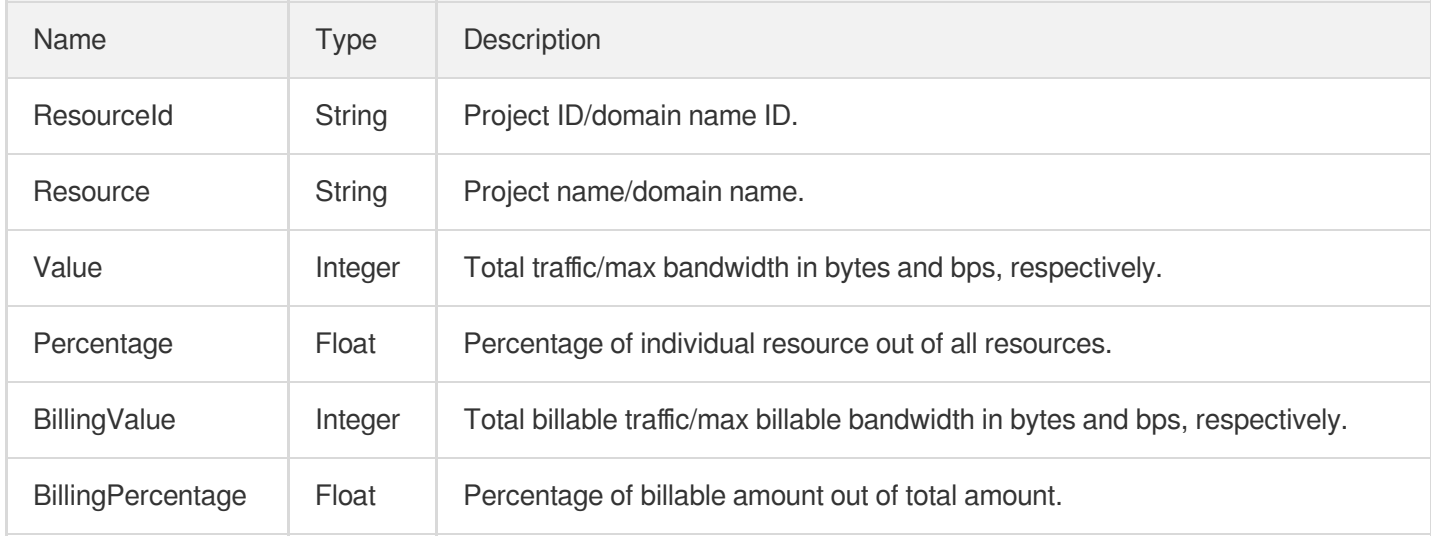

#### <span id="page-392-0"></span>**RequestHeader**

Custom request header configuration. This is disabled by default.

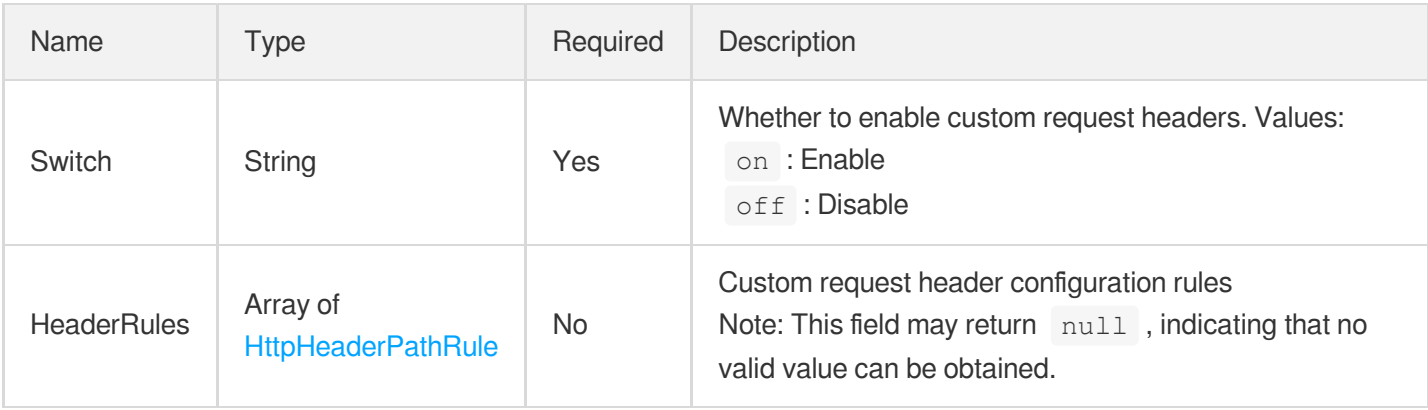

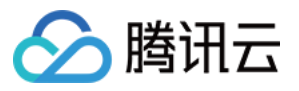

#### ResourceBillingData

#### Billing data details

Used by actions: DescribeBillingData.

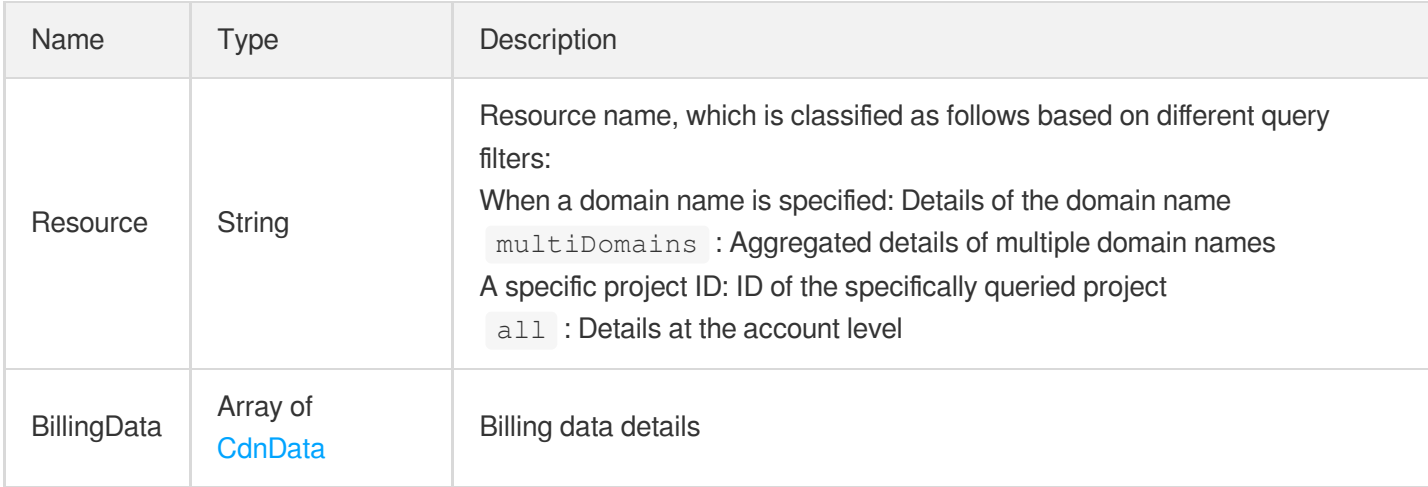

#### **ResourceData**

This API is used to query an object and its access details.

Used by actions: DescribeCdnData, DescribeIpVisit.

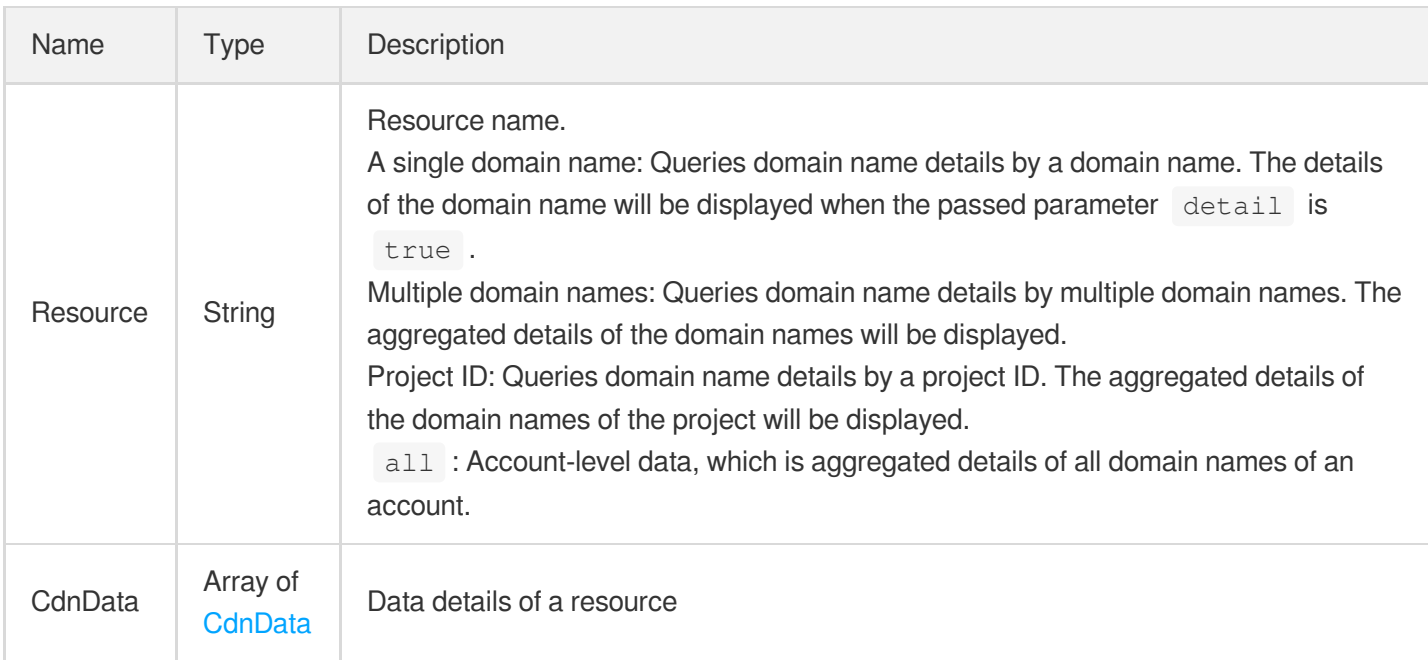

#### ResourceOriginData

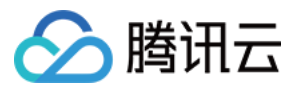

This API is used to query an object and its origin-pull details.

Used by actions: DescribeOriginData.

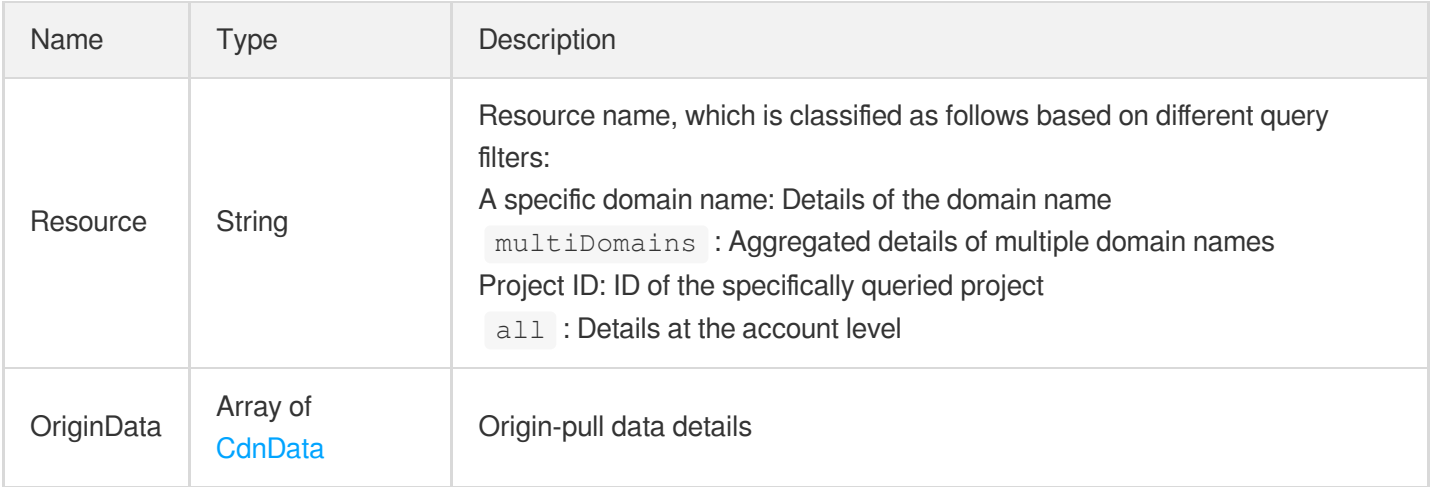

#### <span id="page-394-0"></span>ResponseHeader

Custom response header configuration. This is disabled by default.

Used by actions: AddCdnDomain, DescribeDomainsConfig, UpdateDomainConfig.

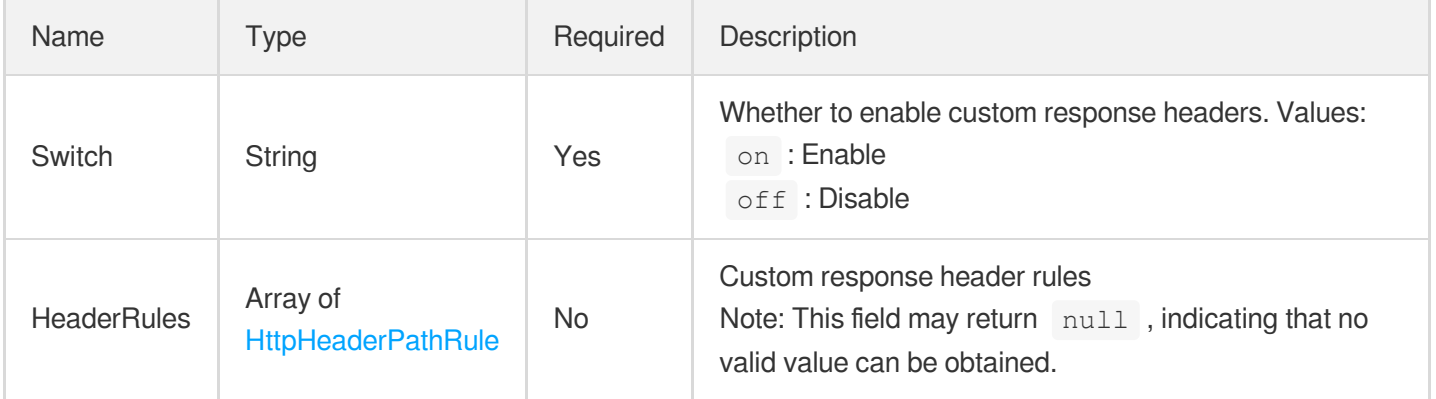

#### <span id="page-394-1"></span>ResponseHeaderCache

Origin server header cache configuration. This is enabled by default and caches all the header information.

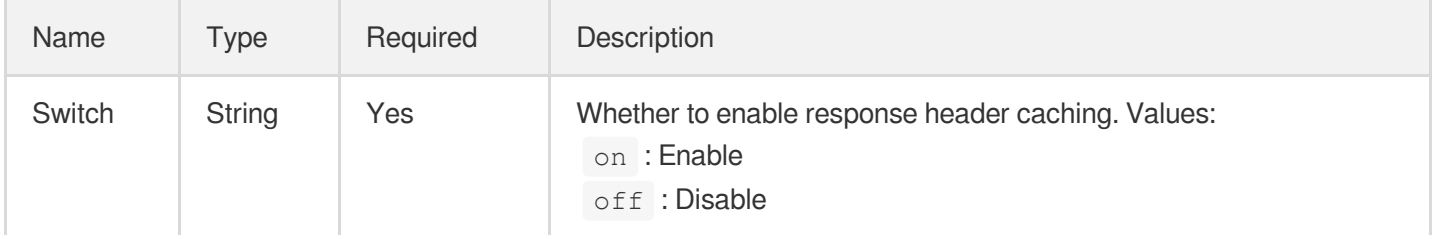

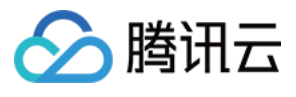

## **Revalidate**

Whether to forward to the origin server for verification

Used by actions: AddCdnDomain, DescribeDomainsConfig, UpdateDomainConfig.

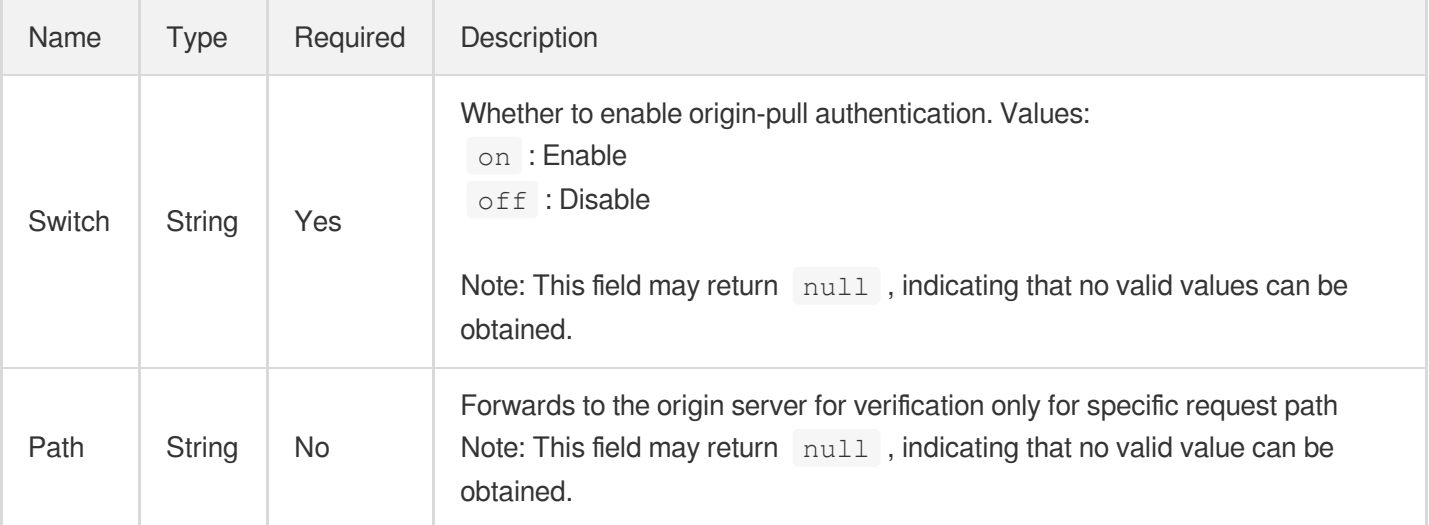

### **RuleCache**

Path-based cache rule configuration

The cache expiration time for all files is 30 days by default.

Static acceleration type domain names .php, .jsp, .asp, and .aspx are not cached by default.

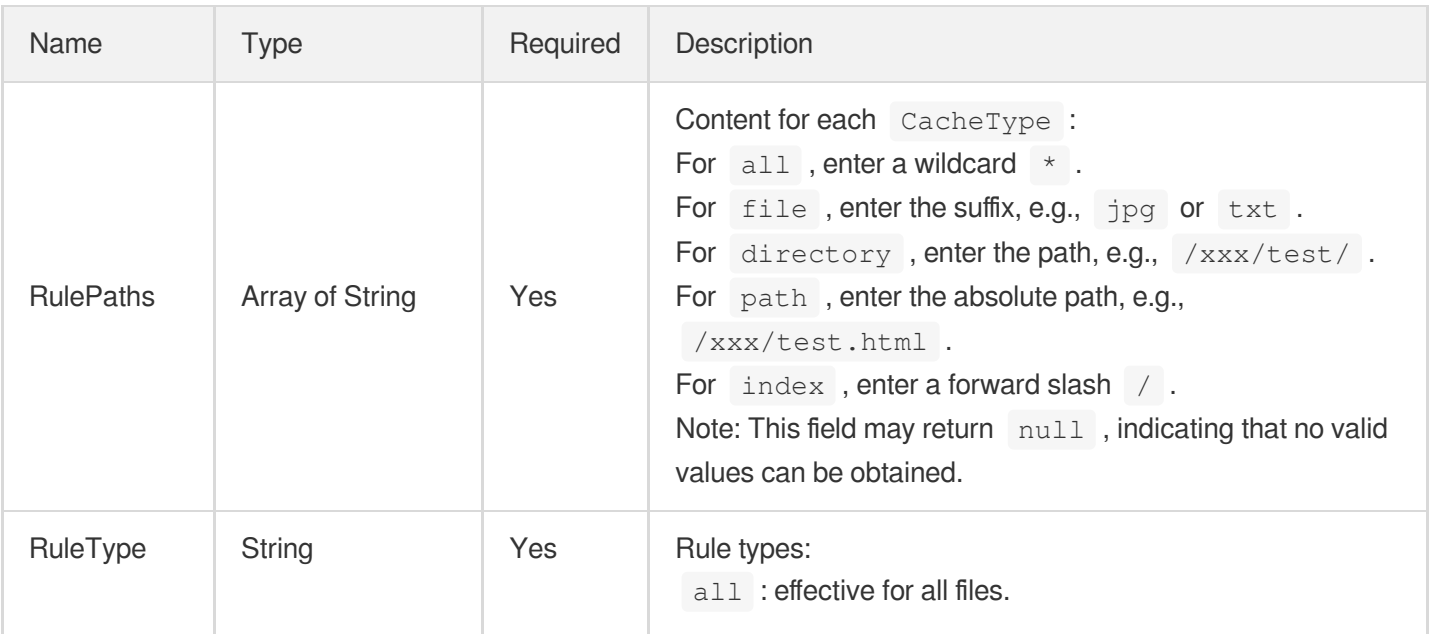
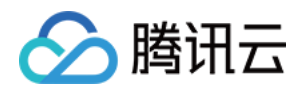

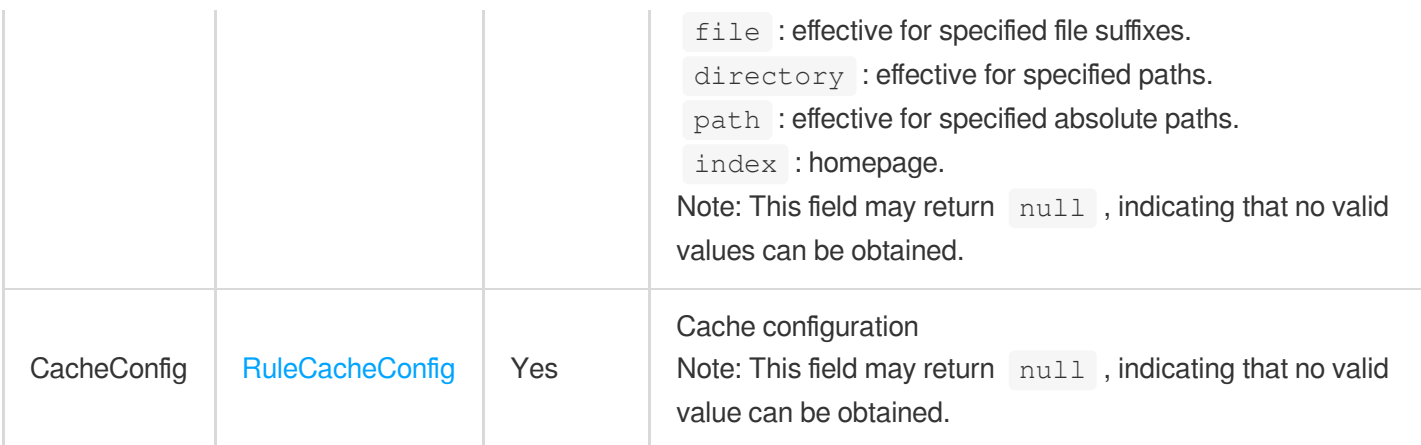

# <span id="page-396-0"></span>RuleCacheConfig

Path cache configuration, choose one from the following three cache modes.

Used by actions: AddCdnDomain, DescribeDomainsConfig, UpdateDomainConfig.

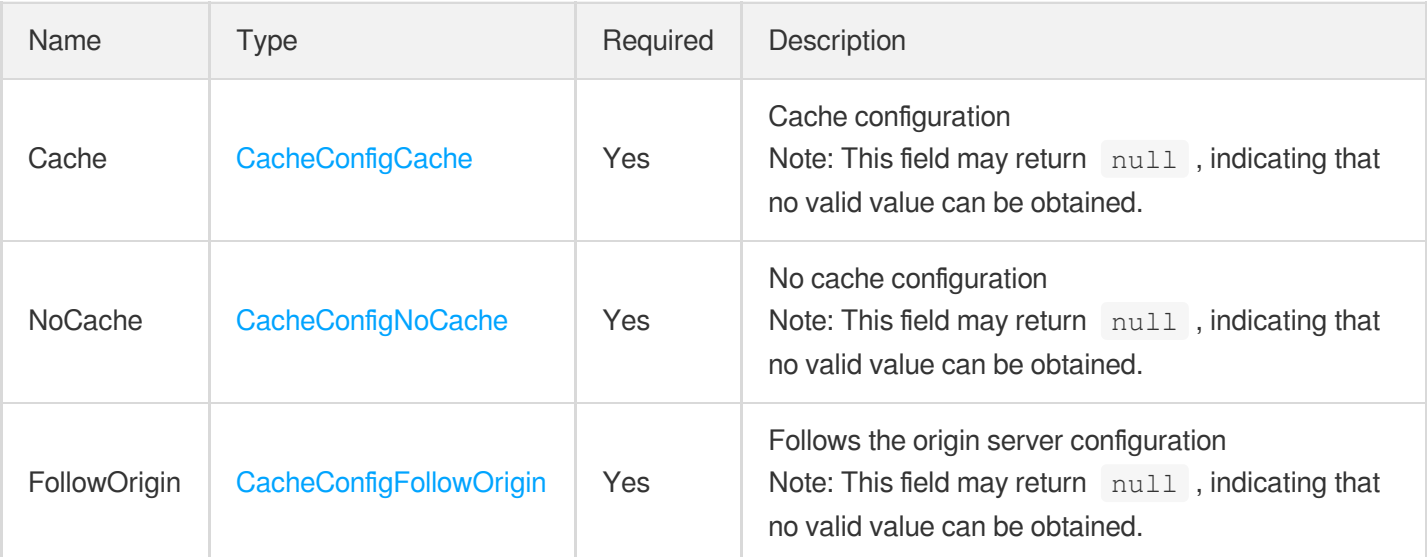

## **RuleEngine**

Rule engine configuration

Used by actions: DescribeDomainsConfig.

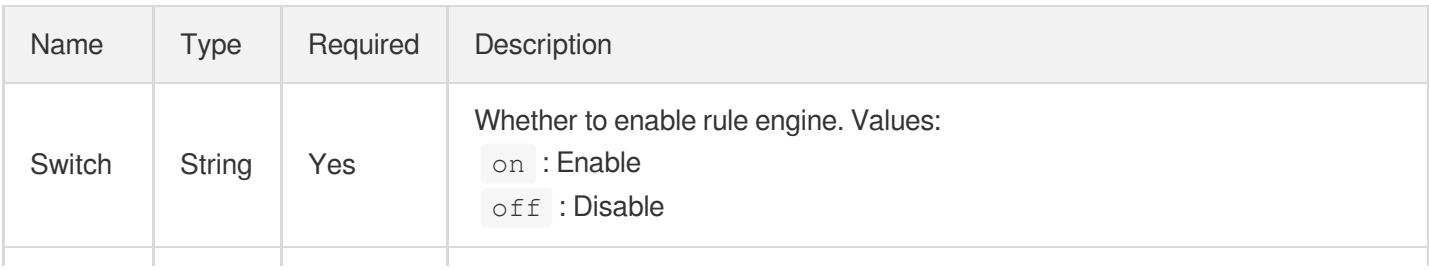

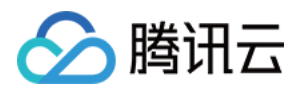

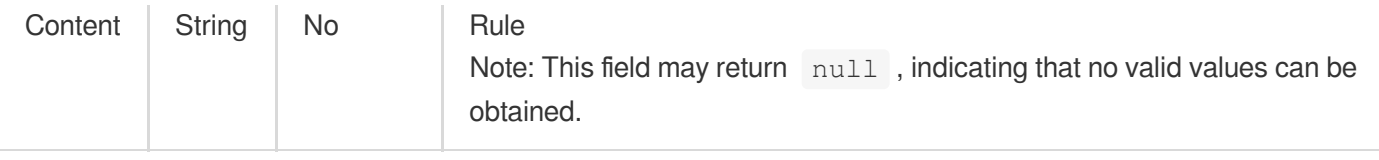

# RuleQueryString

Configuration to retain query strings for this path

Used by actions: AddCdnDomain, DescribeDomainsConfig, UpdateDomainConfig.

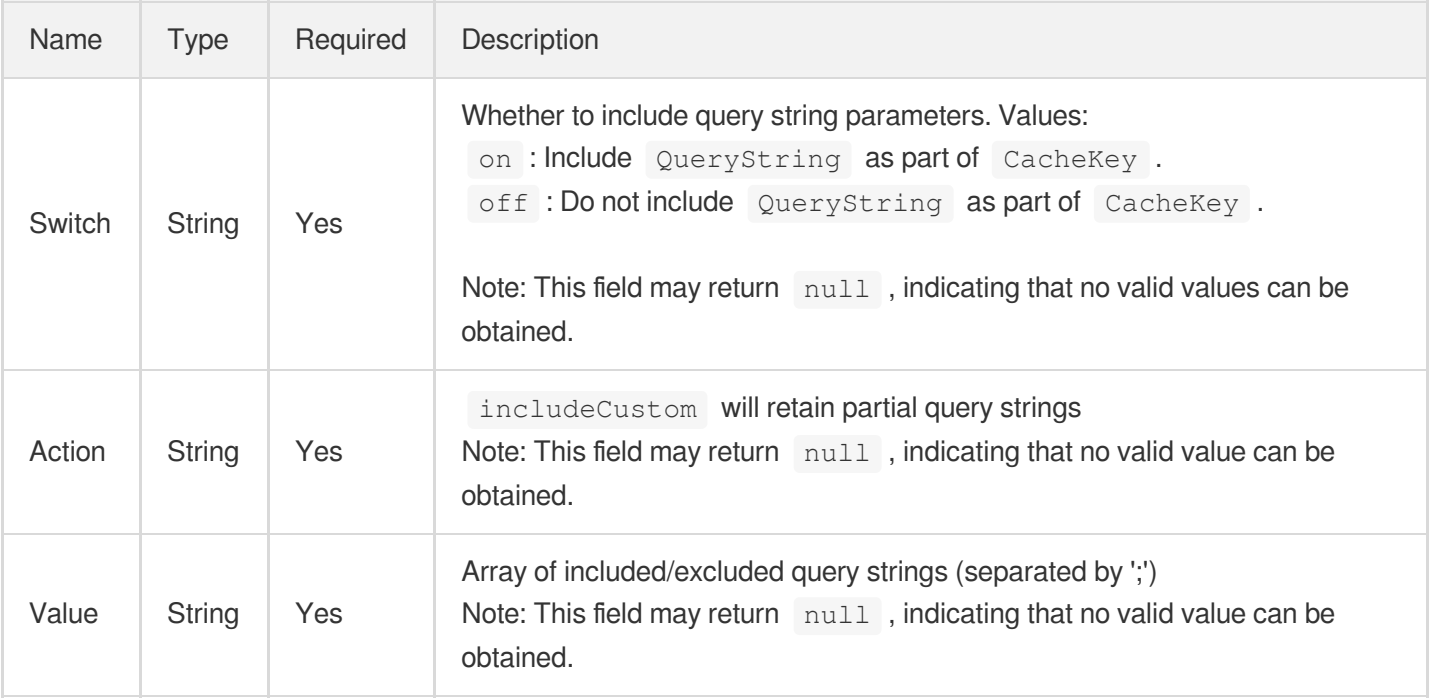

# **ScdnAclConfig**

#### SCDN access control

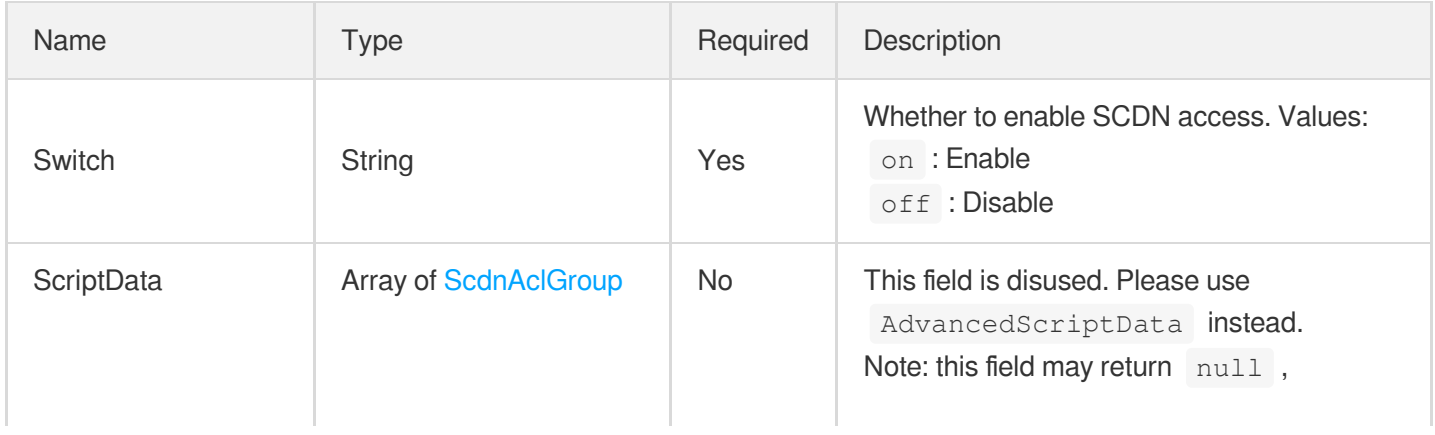

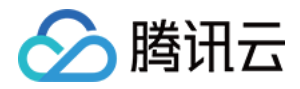

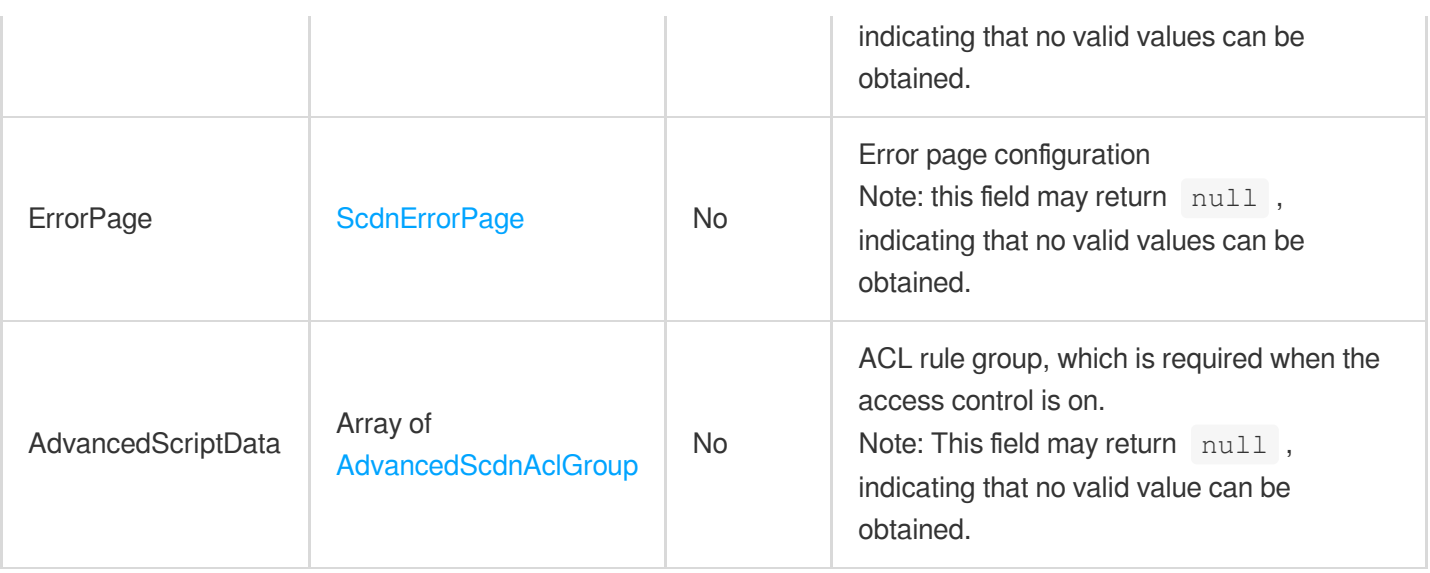

#### <span id="page-398-0"></span>**ScdnAclGroup**

SCDN precise access control configuration

Used by actions: UpdateScdnDomain.

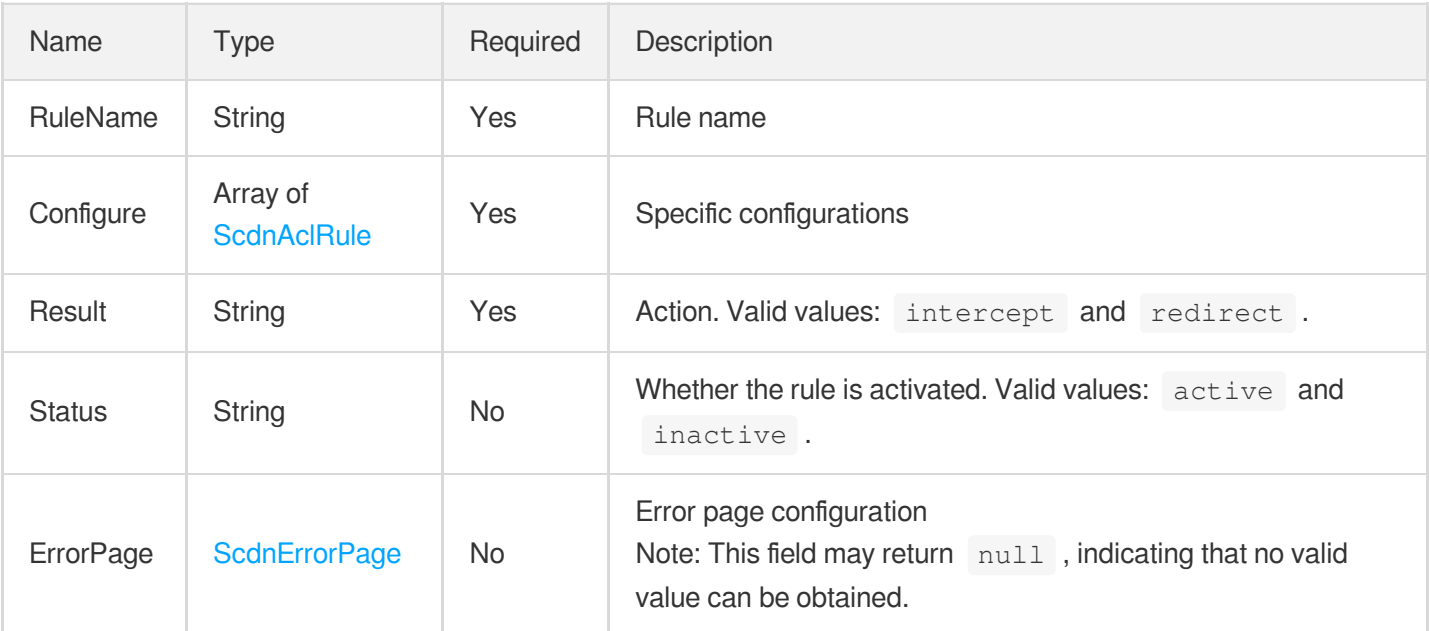

## <span id="page-398-1"></span>**ScdnAclRule**

Precise access control match rule

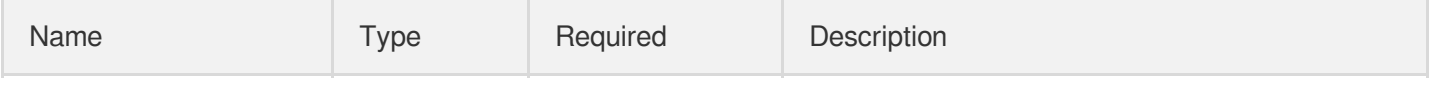

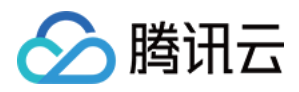

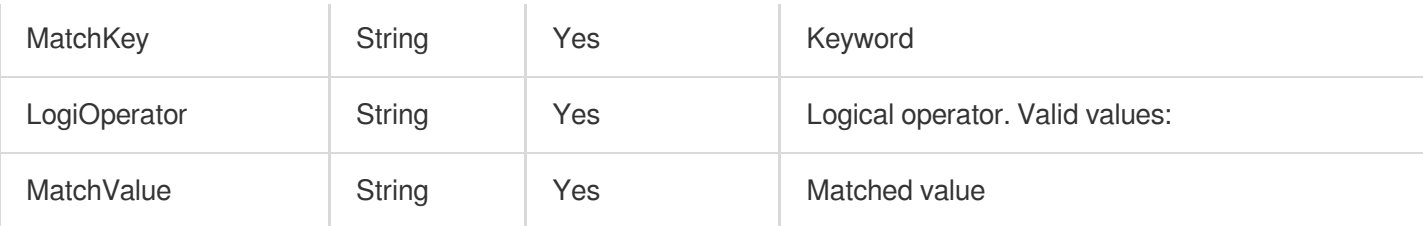

# **ScdnBotConfig**

Bot configuration

Used by actions: UpdateScdnDomain.

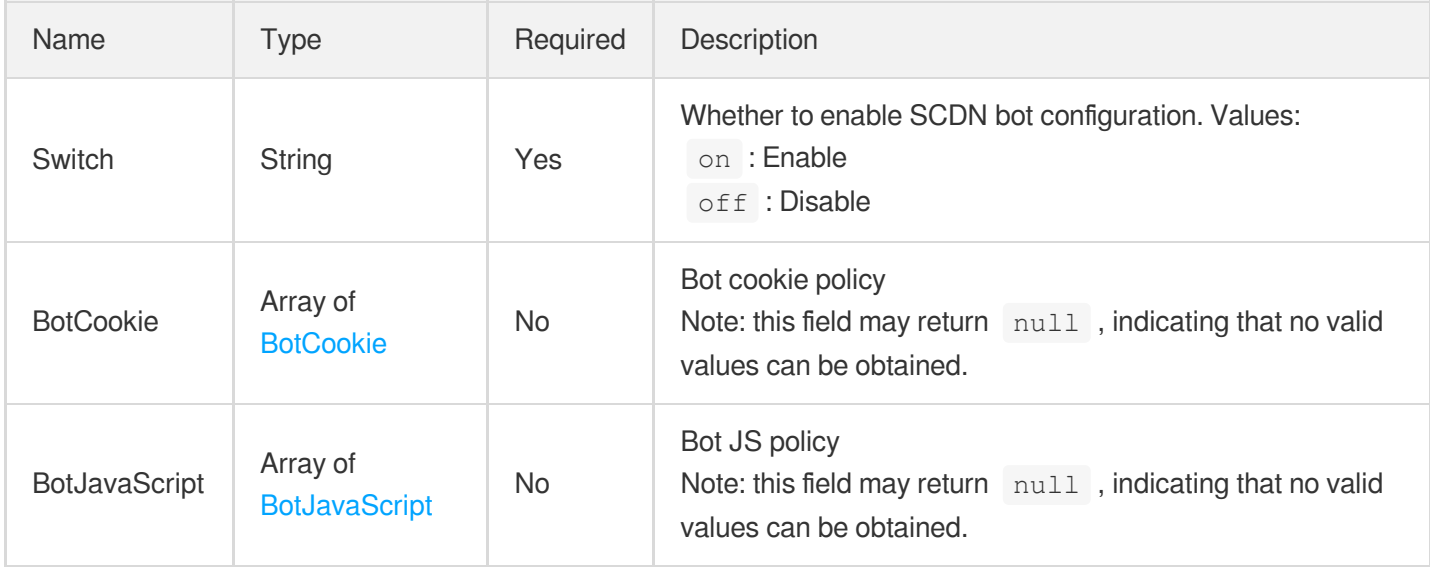

# <span id="page-399-0"></span>**ScdnCCRules**

SCDN custom CC rules

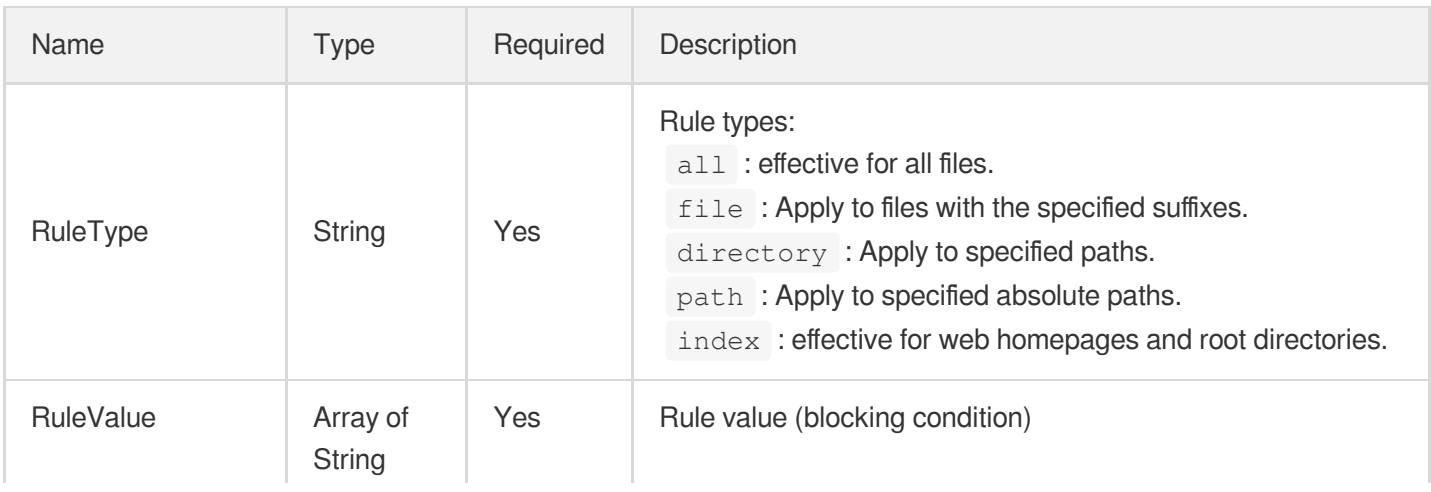

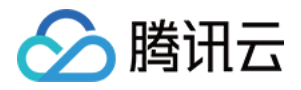

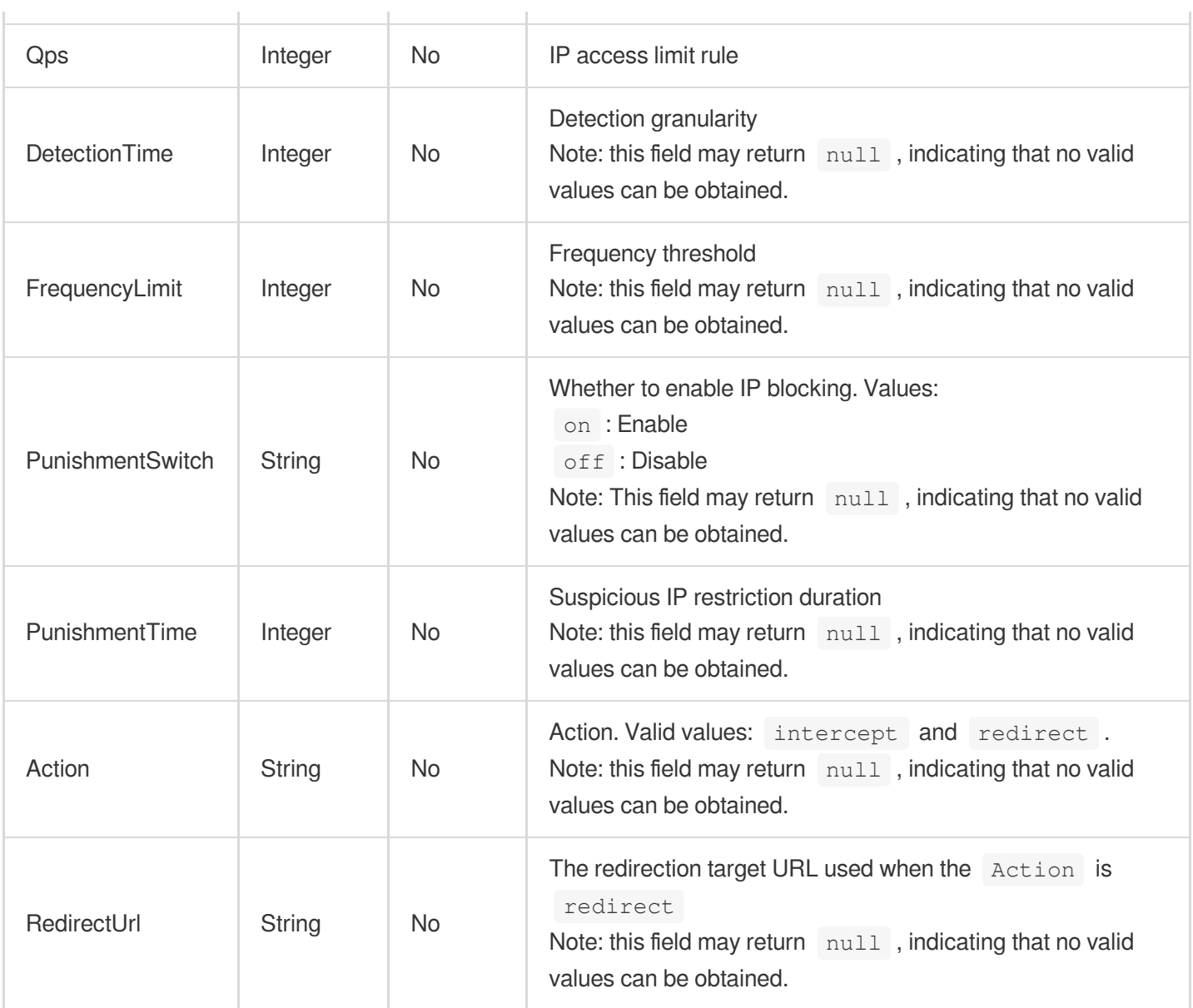

# **ScdnConfig**

CC attack defense configuration

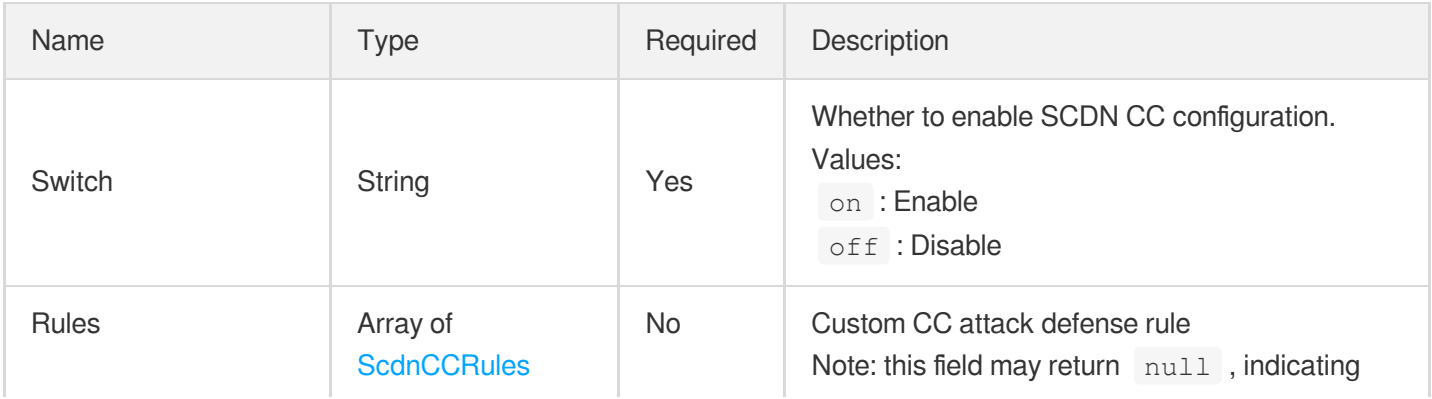

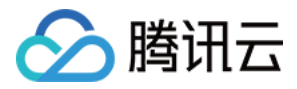

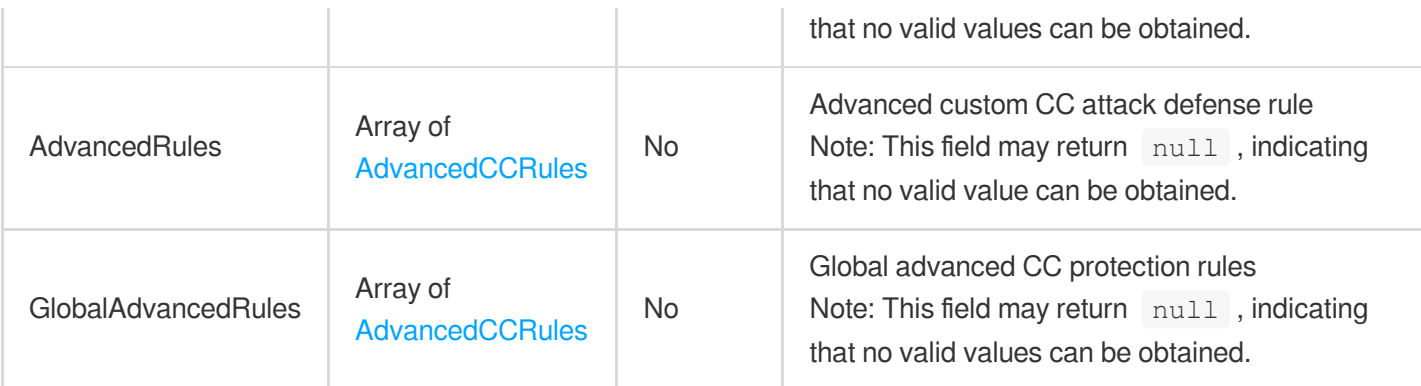

# **ScdnDdosConfig**

DDoS configuration

Used by actions: UpdateScdnDomain.

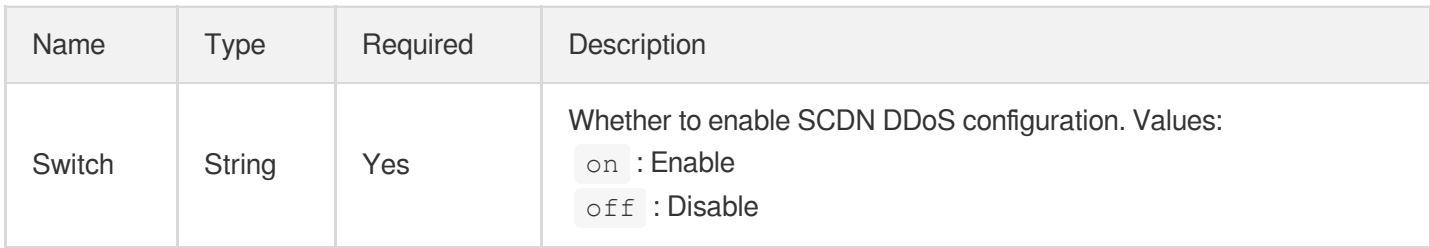

# <span id="page-401-0"></span>**ScdnErrorPage**

ACL error page

Used by actions: UpdateScdnDomain.

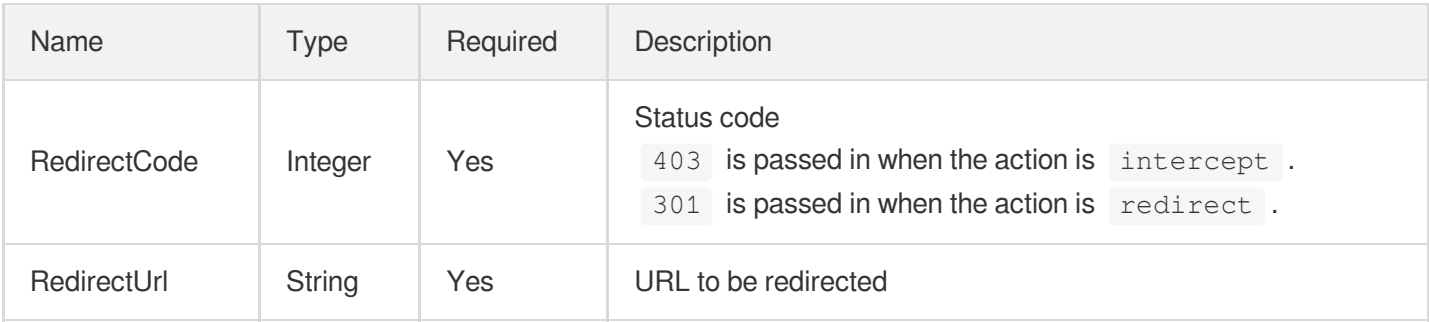

# **ScdnSevenLayerRules**

SCDN layer-7 rule configuration for CC frequency limiting

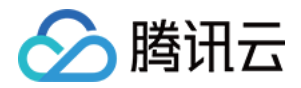

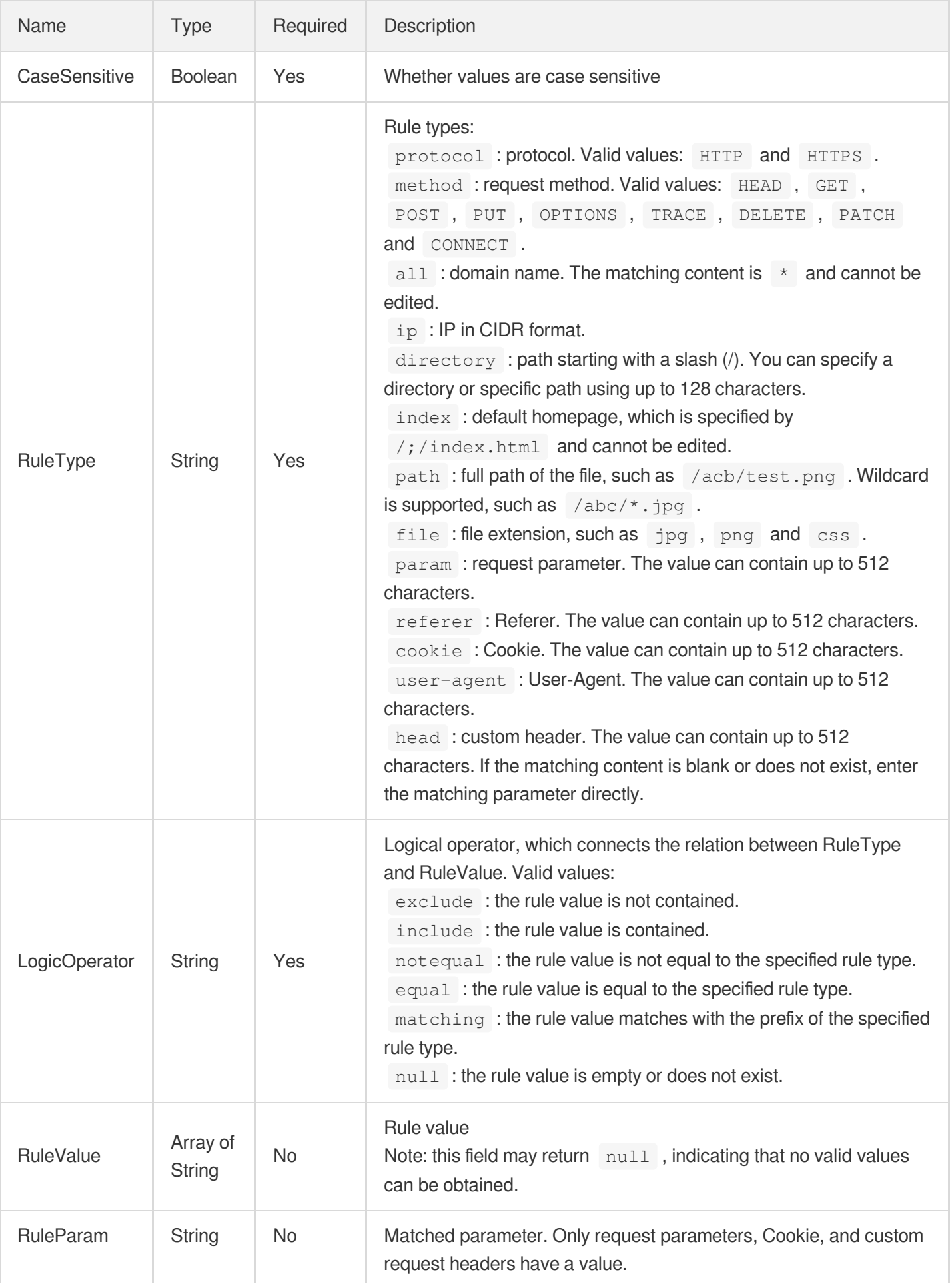

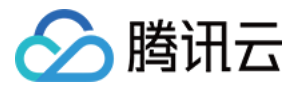

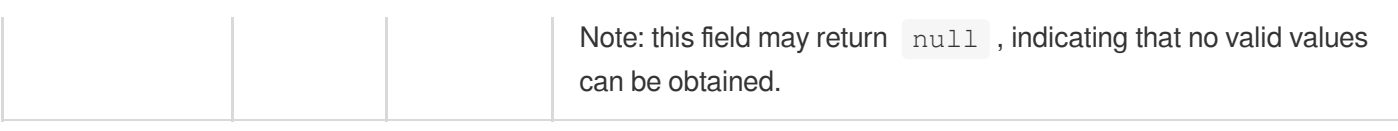

# **ScdnWafConfig**

WAF configuration

<span id="page-403-0"></span>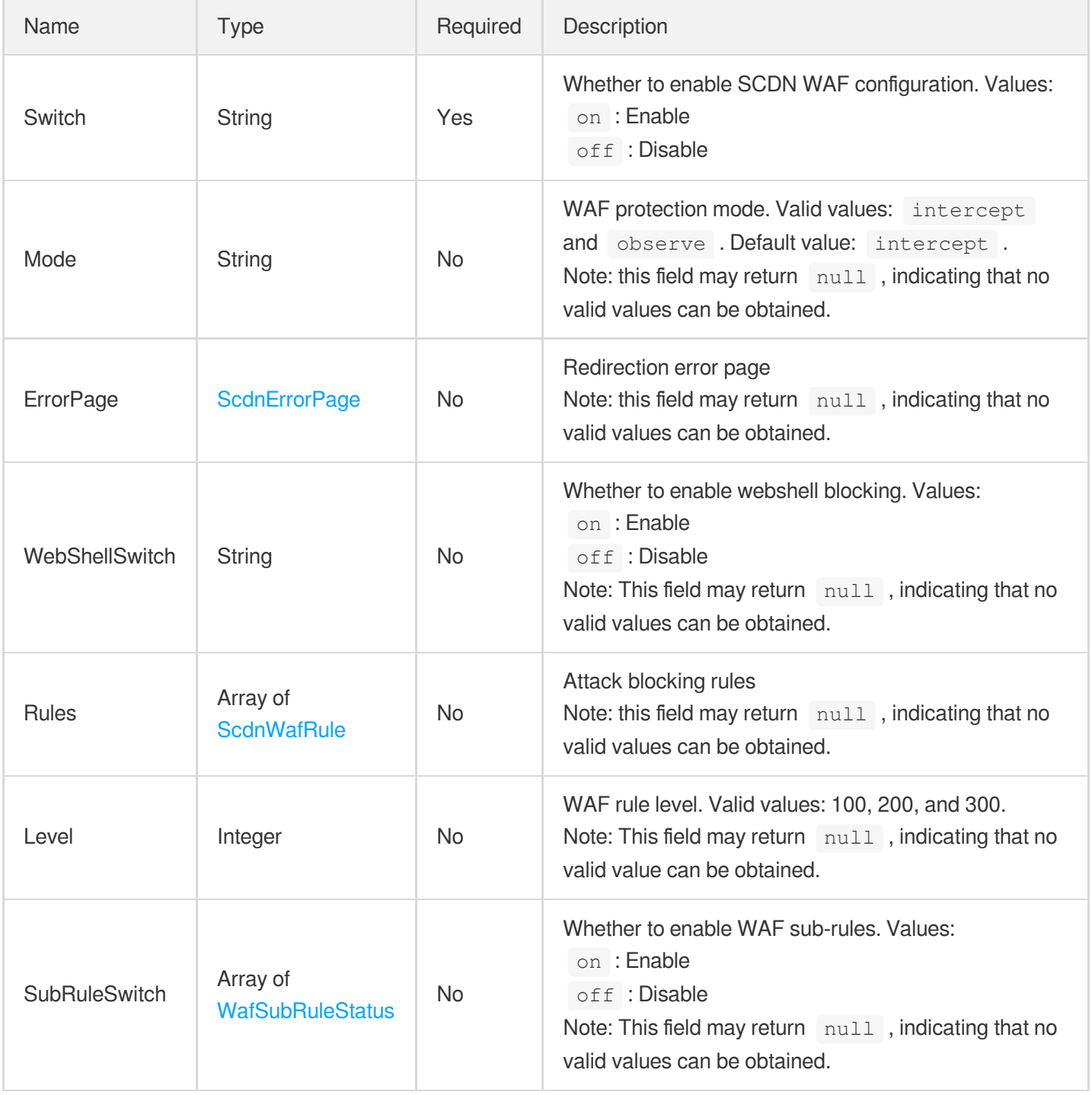

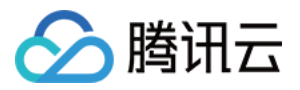

## **ScdnWafRule**

WAF rule information

Used by actions: UpdateScdnDomain.

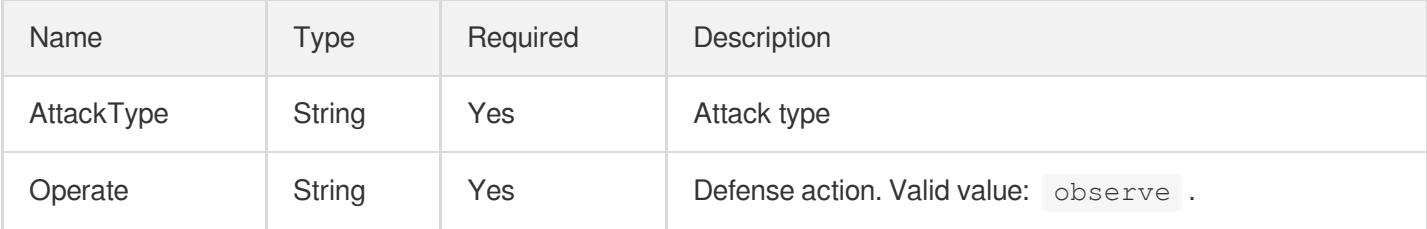

#### **SchemeKey**

A part of CacheKey

Used by actions: AddCdnDomain, DescribeDomainsConfig, UpdateDomainConfig.

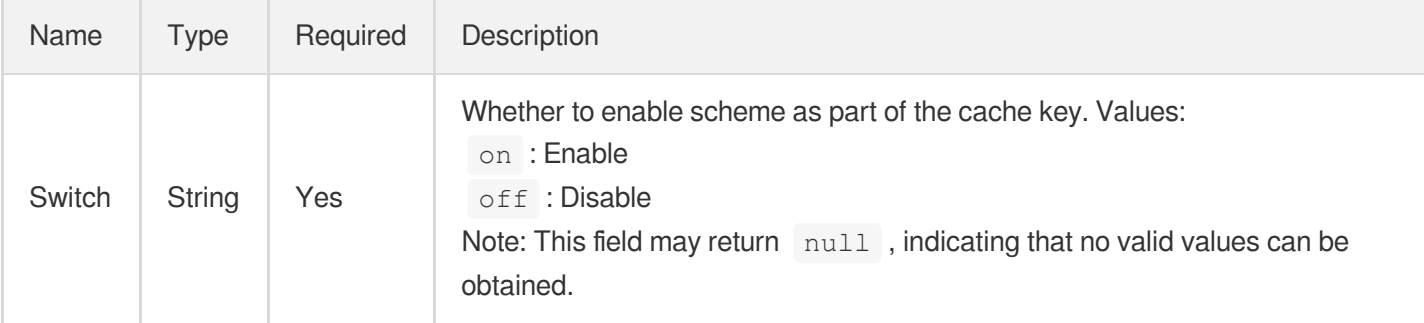

# **SecurityConfig**

#### SCDN configuration

Used by actions: DescribeDomainsConfig.

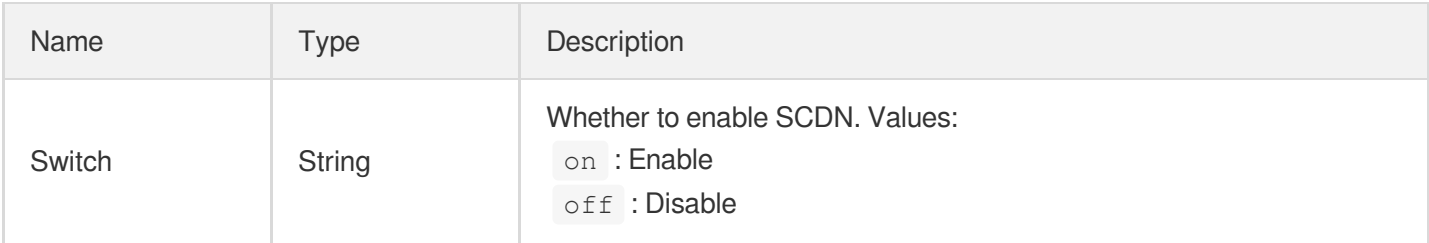

#### Seo

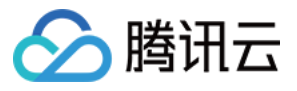

SEO configuration. This is disabled by default.

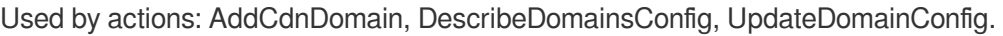

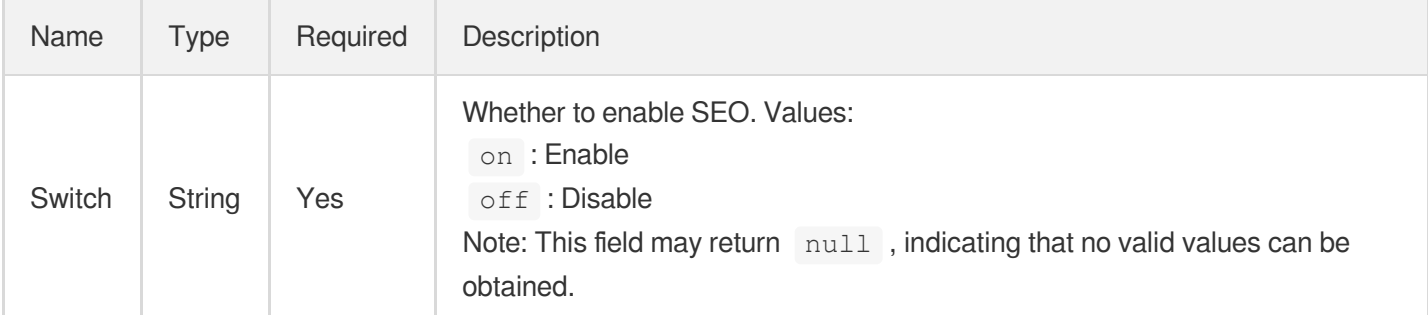

#### **ServerCert**

HTTPS acceleration server certificate configuration:

- Supports deployment with certificates that are being hosted by the SSL Certificate Services
- Supports uploading certificates of PEM format for deployment

Used by actions: AddCdnDomain, DescribeDomains, DescribeDomainsConfig, UpdateDomainConfig.

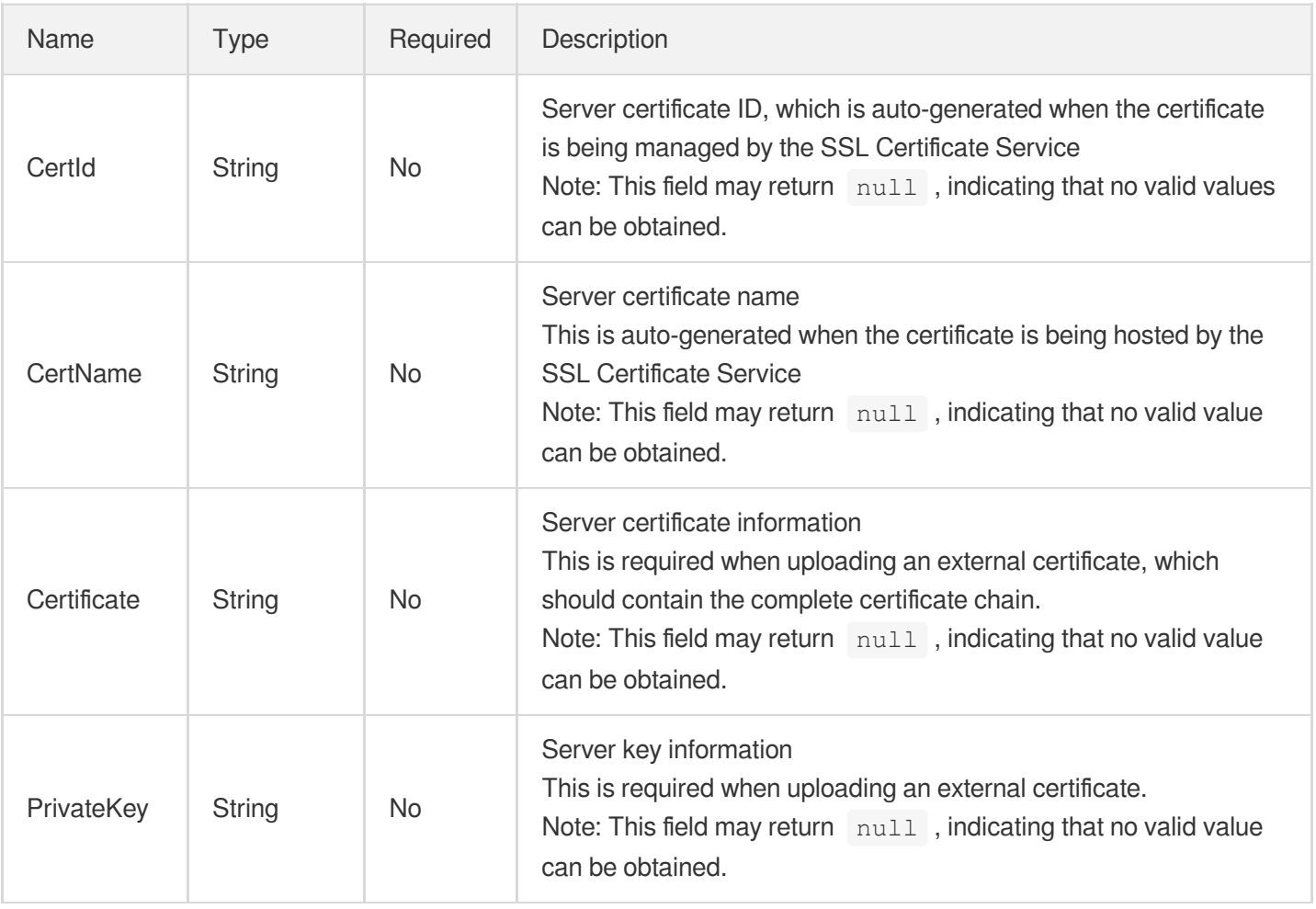

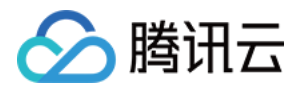

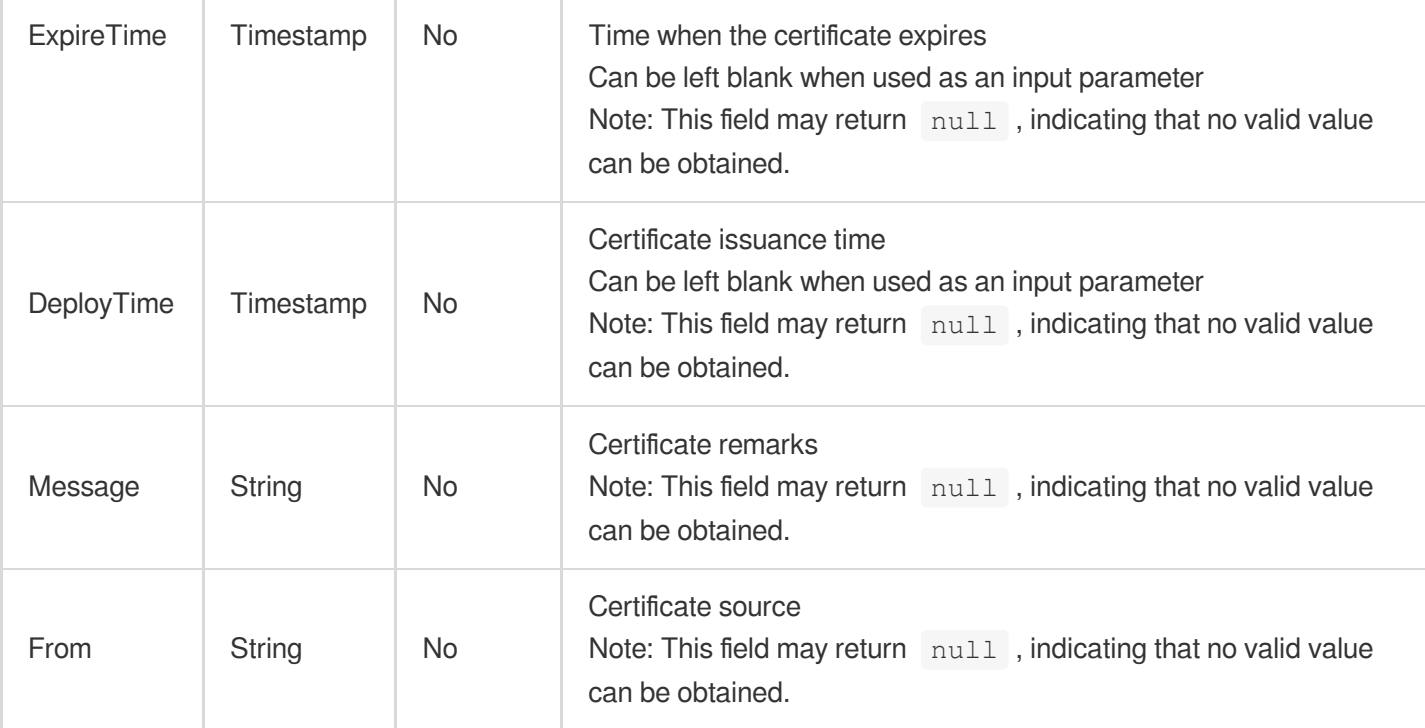

## **ShareCname**

Shared CNAME configuration

ShareCname is only available to beta users. Submit a ticket if you need it.

Used by actions: DescribeDomainsConfig, UpdateDomainConfig.

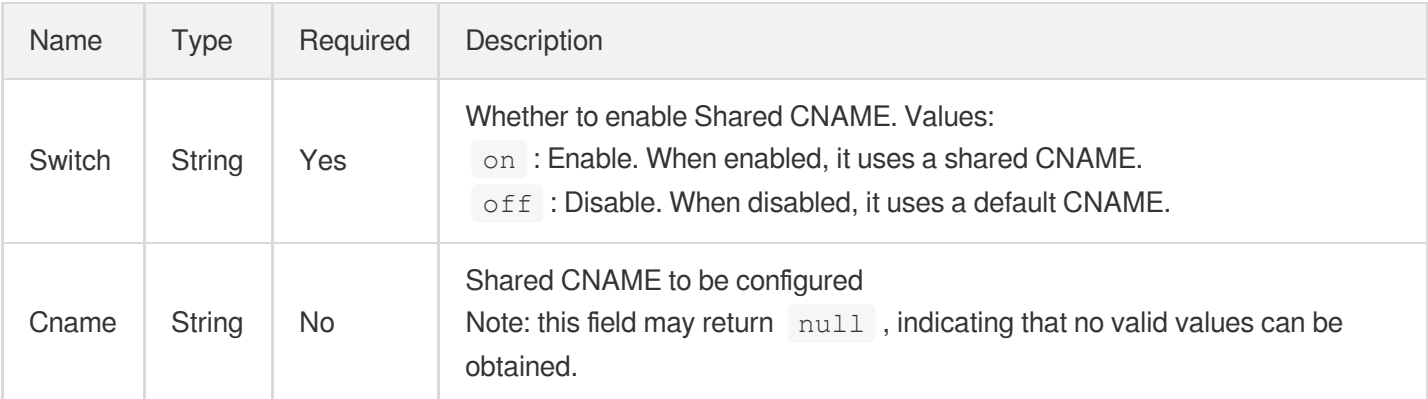

## **SimpleCache**

Cache configuration basic version

The cache expiration time for all files is 30 days by default.

Static acceleration type domain names .php, .jsp, .asp, and .aspx are not cached by default

Note: this version does not support setting cache expiration rules if the origin server does not return max-age

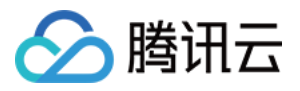

Used by actions: AddCdnDomain, DescribeDomainsConfig, UpdateDomainConfig.

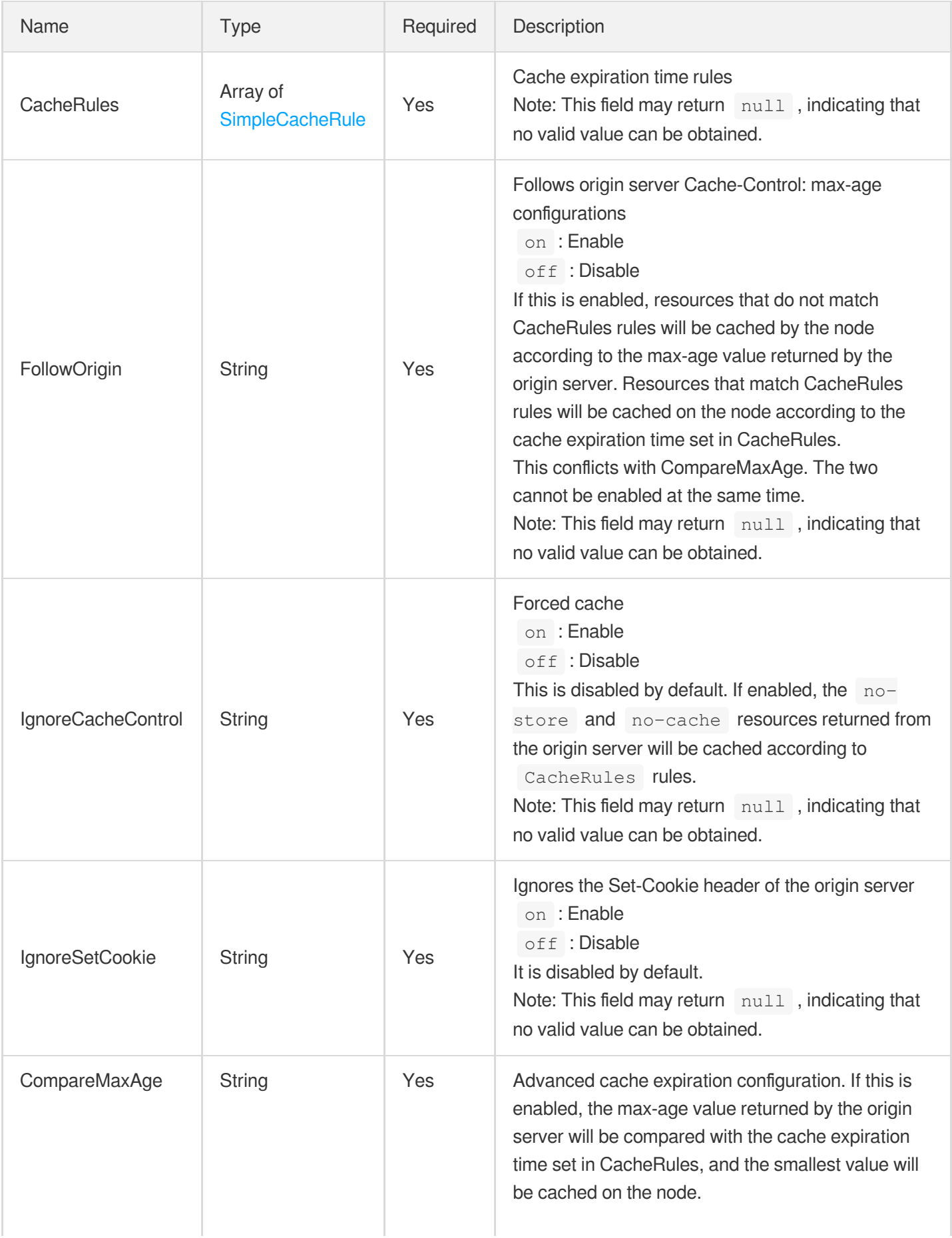

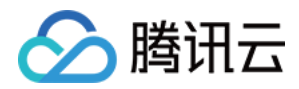

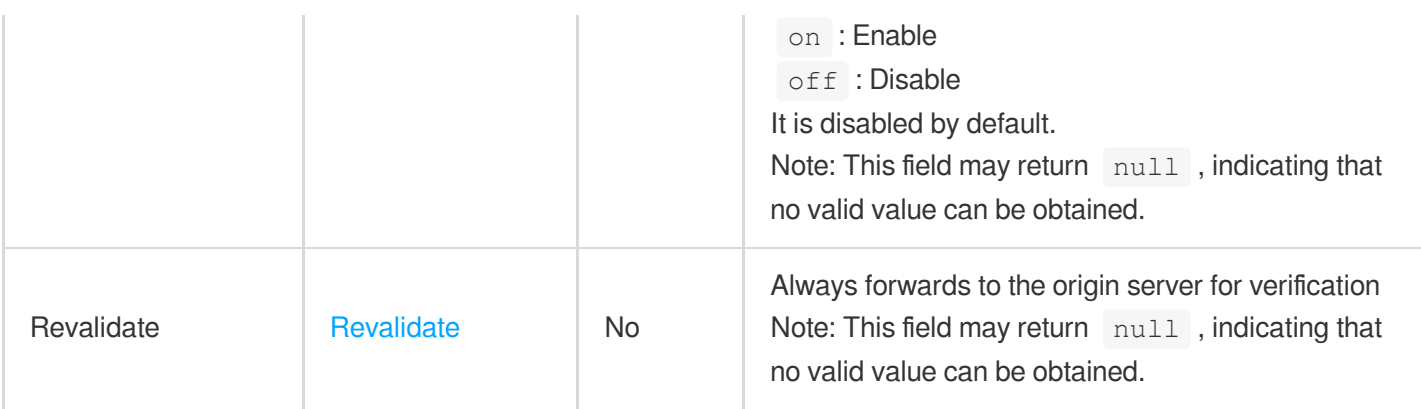

## <span id="page-408-0"></span>**SimpleCacheRule**

Cache expiration rules configuration

Used by actions: AddCdnDomain, DescribeDomainsConfig, UpdateDomainConfig.

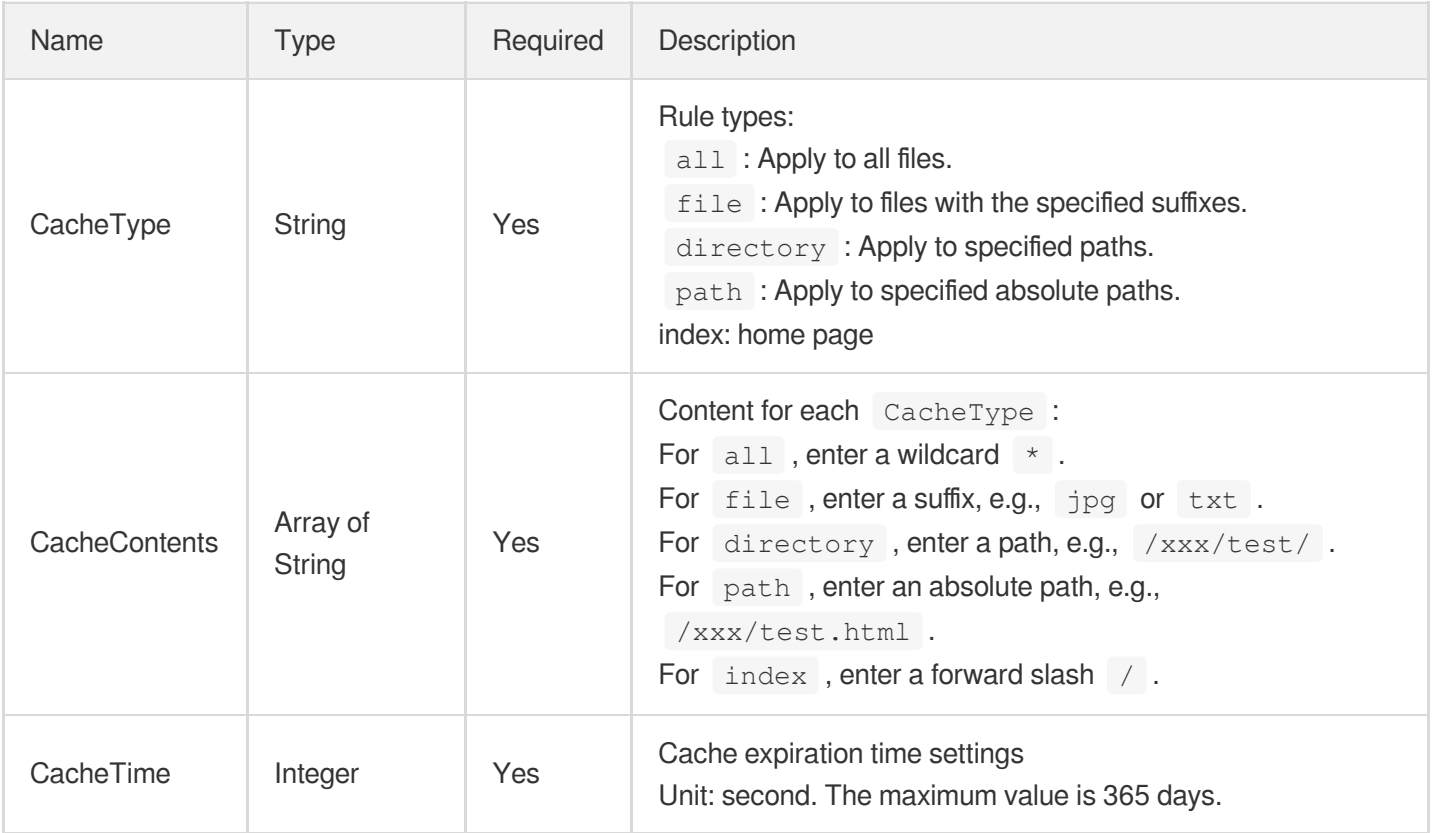

# Sort

Sorting conditions for query results.

Used by actions: DescribeDomainsConfig.

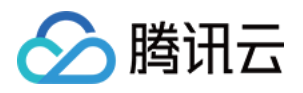

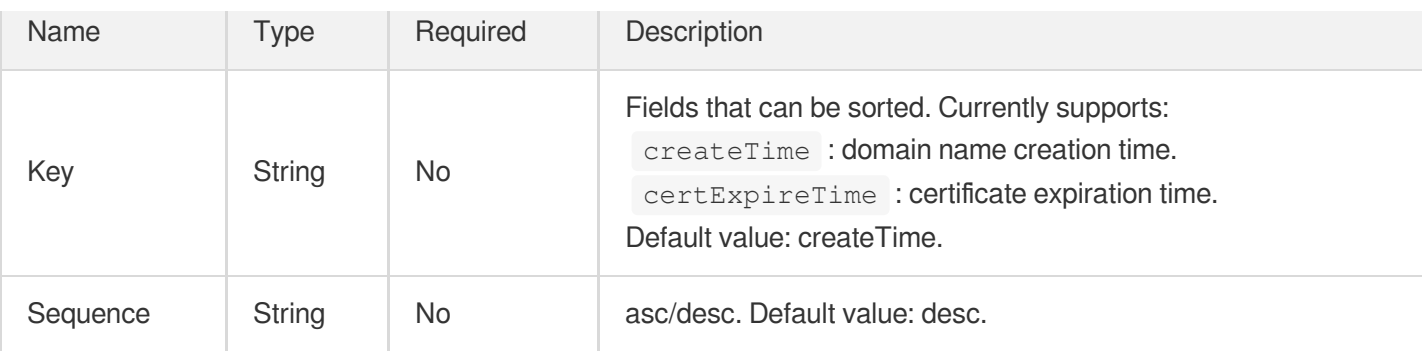

# **SpecificConfig**

Specific configuration for domain names inside and outside mainland China by regions.

Used by actions: AddCdnDomain, DescribeDomainsConfig, UpdateDomainConfig.

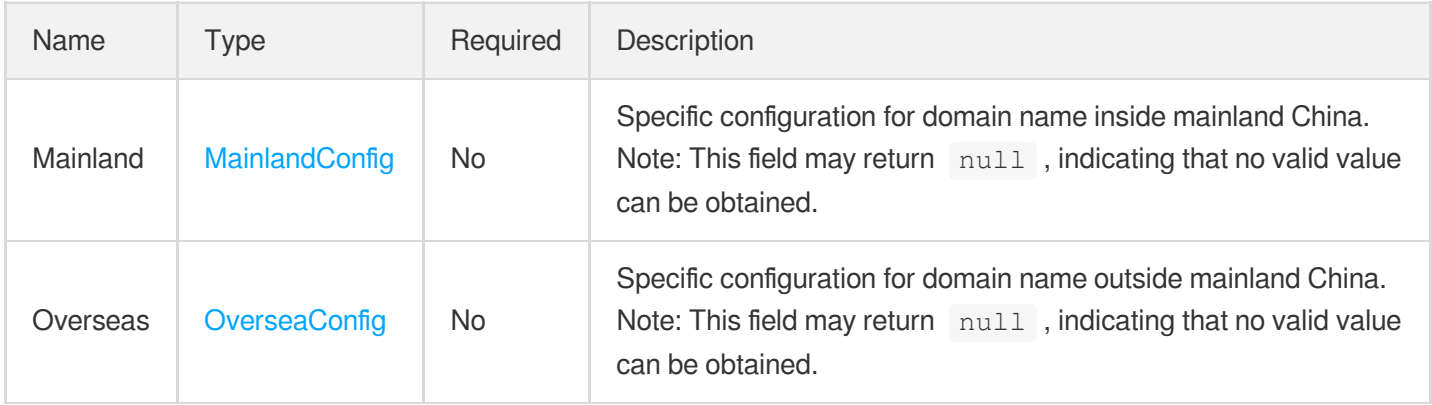

# **StatisticItem**

Usage limit configuration

Used by actions: AddCdnDomain, DescribeDomainsConfig, UpdateDomainConfig.

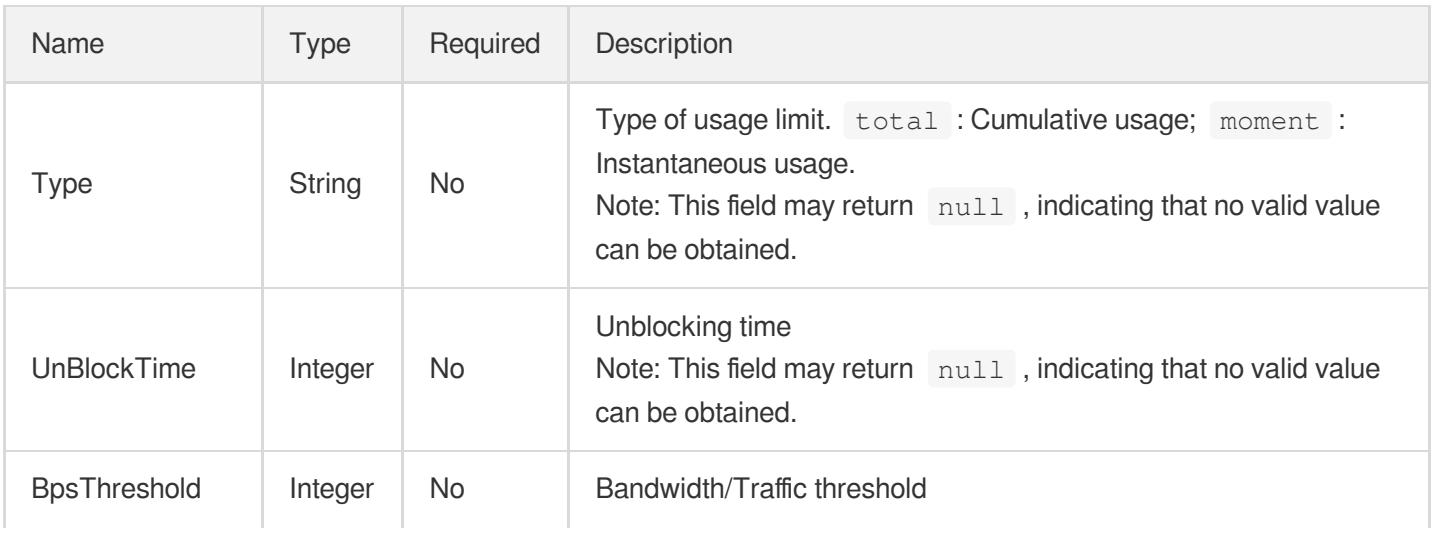

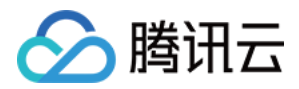

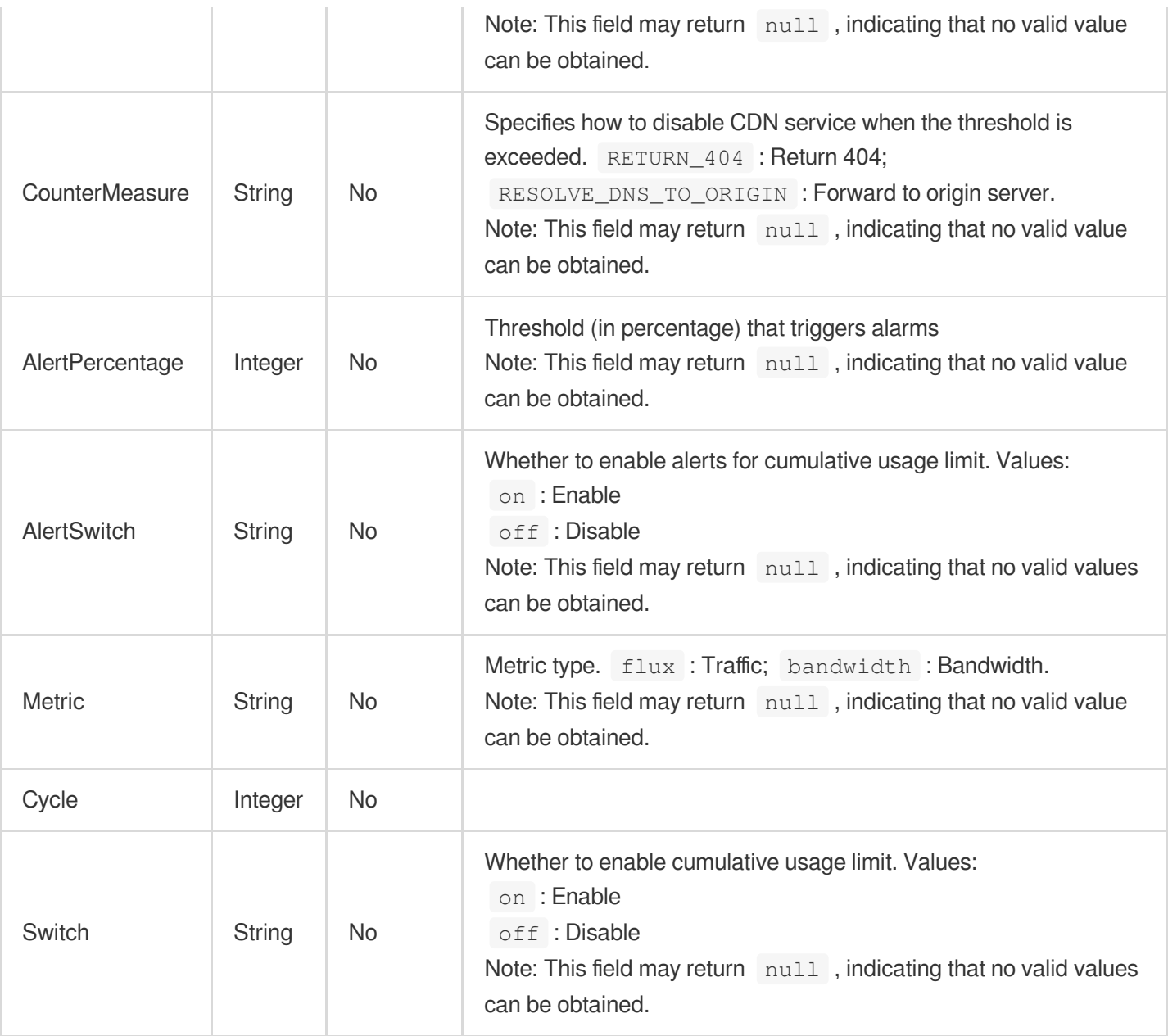

## **StatusCodeCache**

Status code cache expiration configuration. 404 status codes are cached for 10 seconds by default

Used by actions: AddCdnDomain, DescribeDomainsConfig, UpdateDomainConfig.

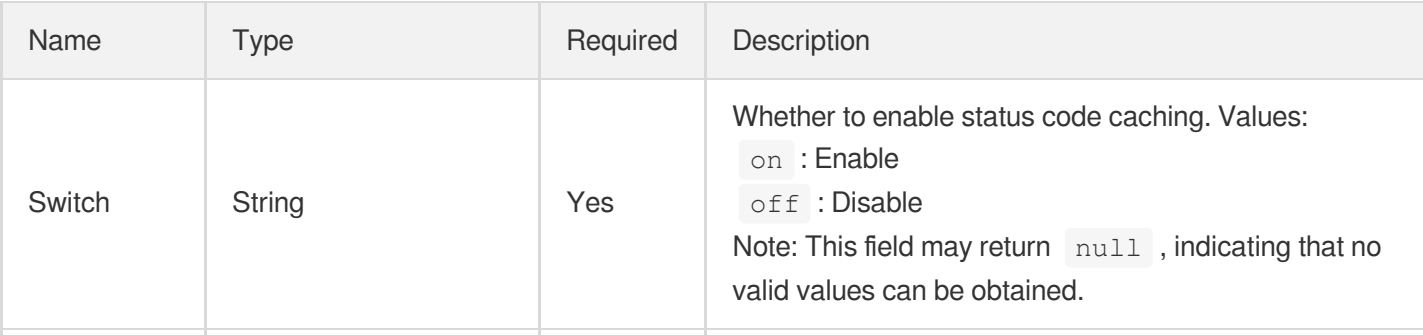

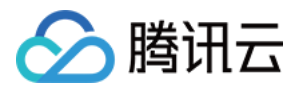

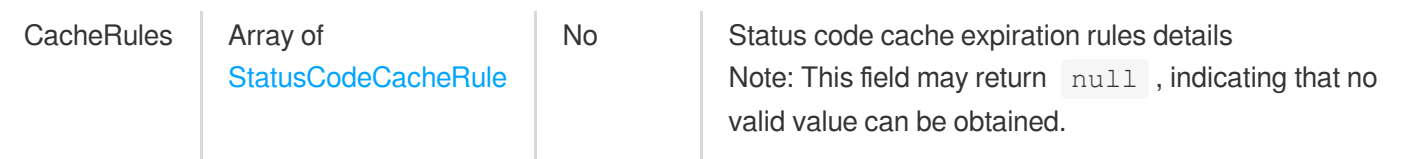

## <span id="page-411-0"></span>StatusCodeCacheRule

Status code cache expiration time rule configuration

Used by actions: AddCdnDomain, DescribeDomainsConfig, UpdateDomainConfig.

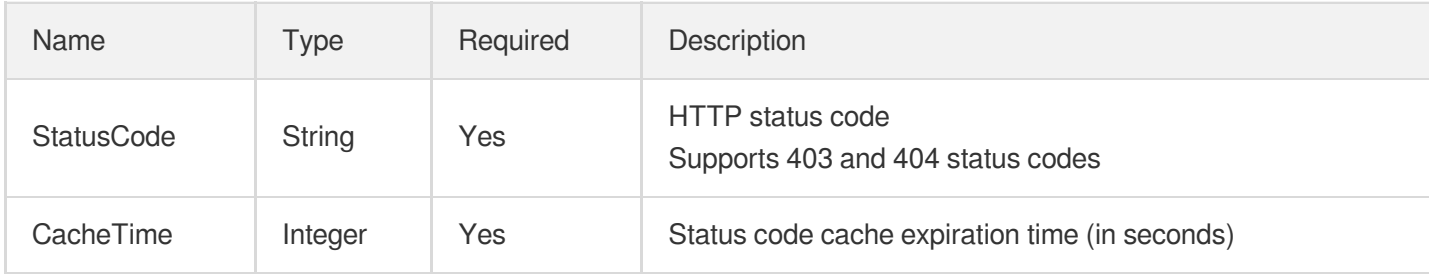

## **SummarizedData**

Aggregated value, which is aggregated from all data of each metric. Aggregation methods are used depending on the metric attributes.

Used by actions: DescribeBillingData, DescribeCdnData, DescribelpVisit, DescribeOriginData.

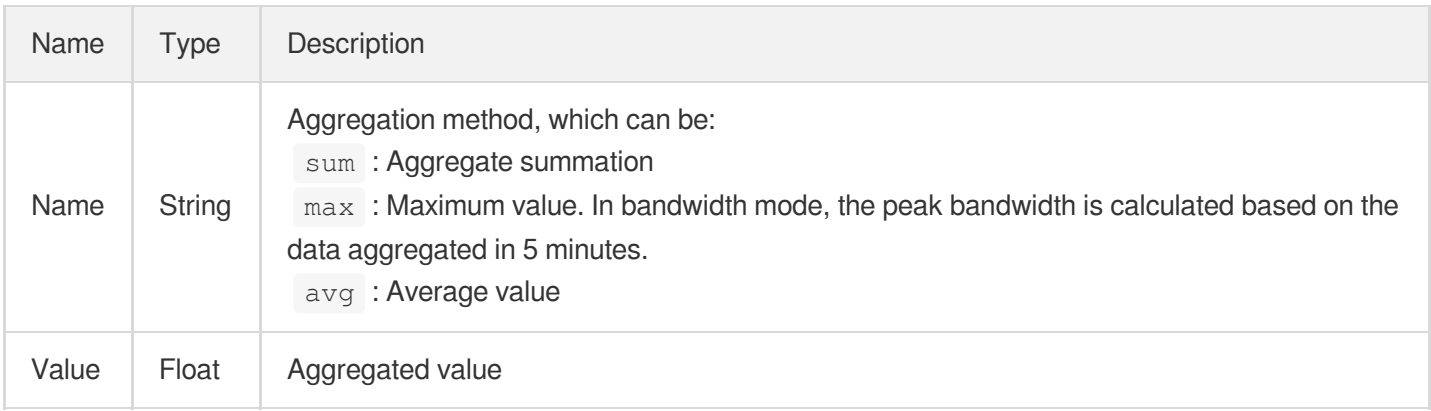

# Tag

Domain name tag configuration

Used by actions: AddCdnDomain, DescribeDomainsConfig.

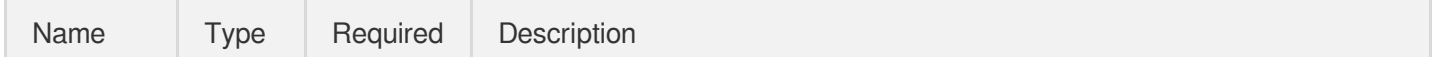

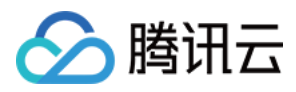

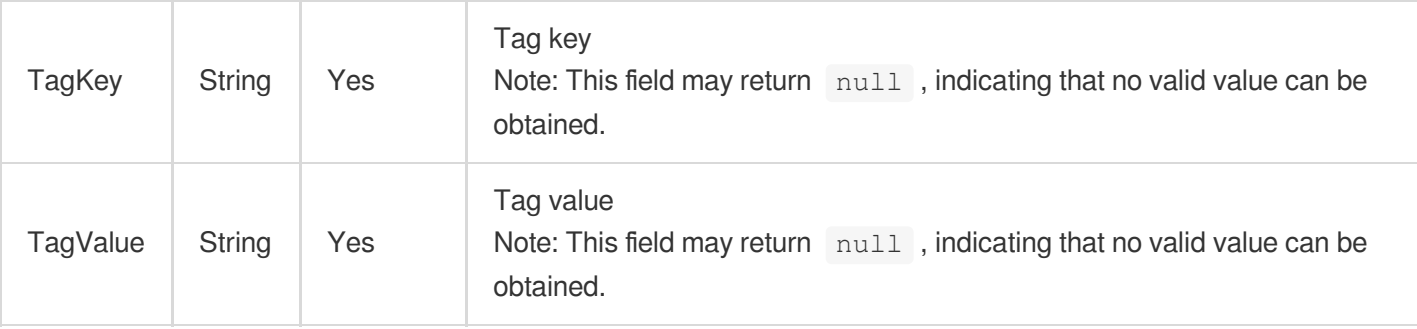

#### TimestampData

Timestamp and its corresponding value

Used by actions: DescribeBillingData, DescribeCdnData, DescribelpVisit, DescribeOriginData.

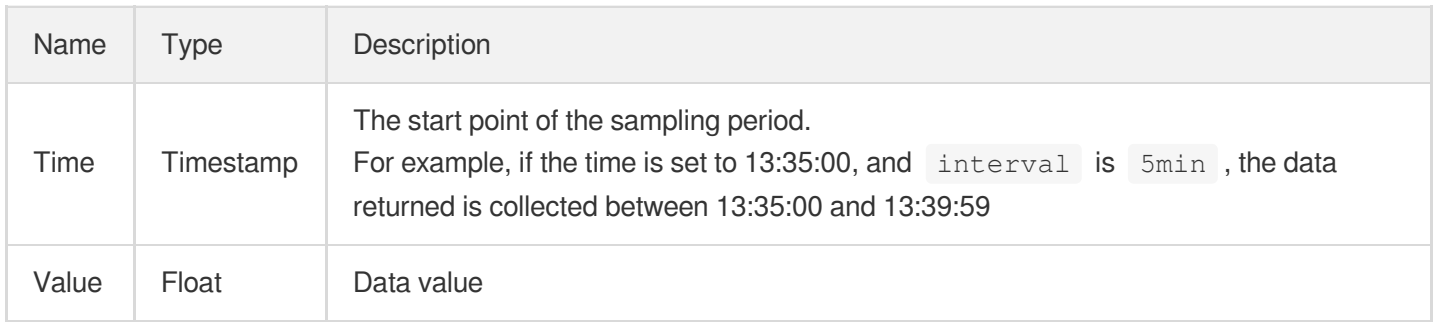

# **TopData**

#### Data structure of sorted data

Used by actions: ListTopData.

<span id="page-412-0"></span>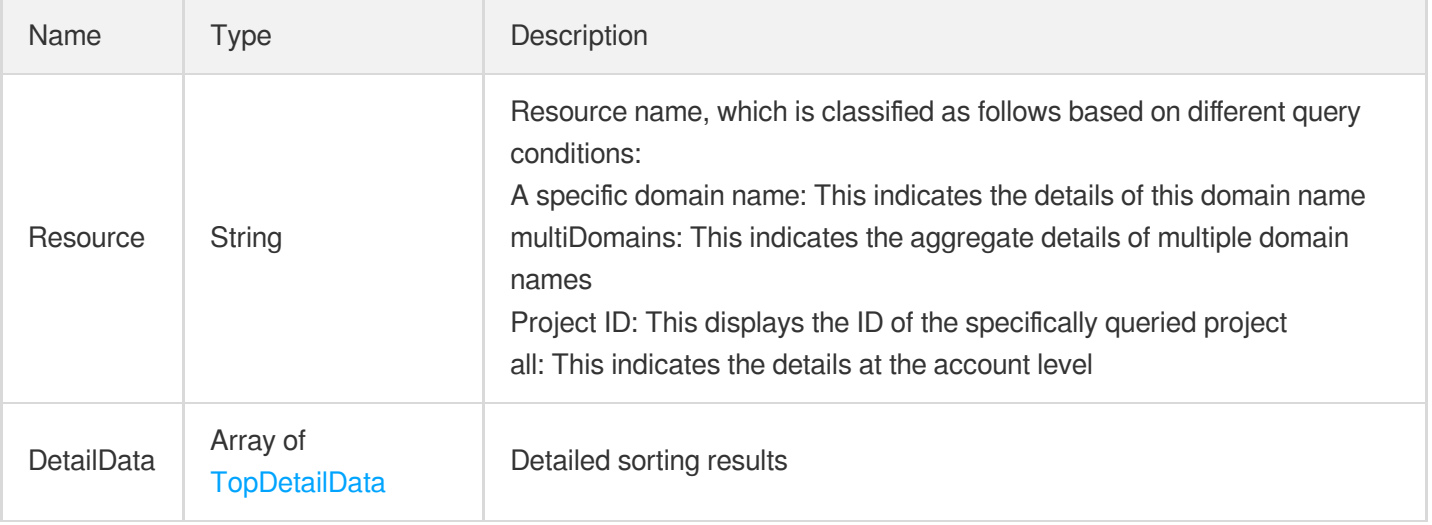

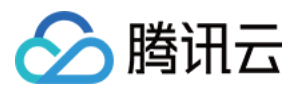

## **TopDetailData**

Data structure of sorted data

Used by actions: ListTopData.

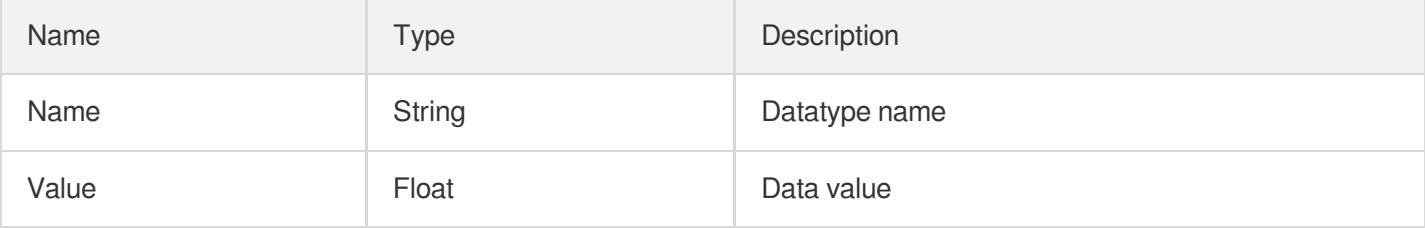

## **TopicInfo**

#### CLS topic information

Used by actions: ListClsLogTopics.

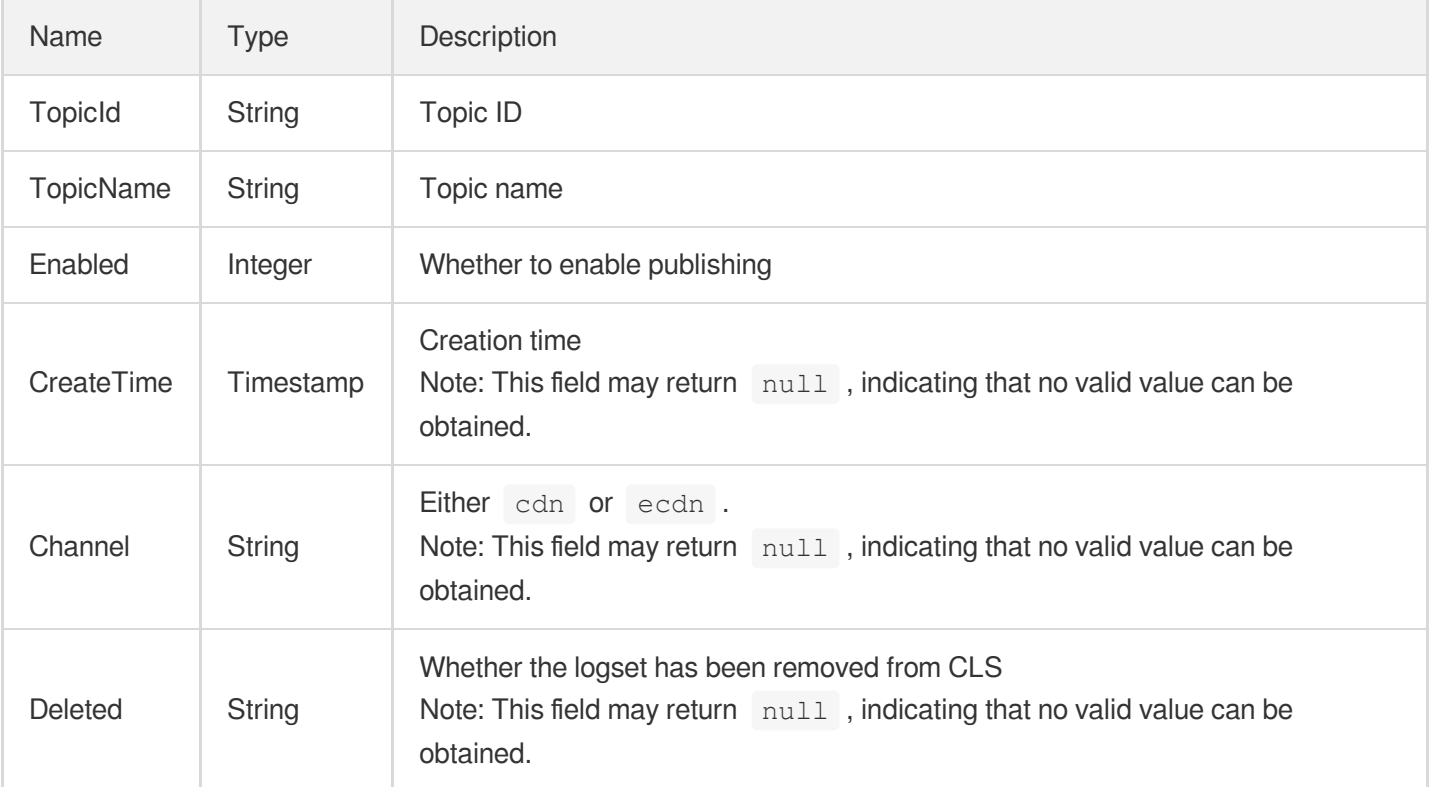

# **TpgAdapter**

Image optimization - TpgAdapter configuration

Used by actions: DescribeDomainsConfig.

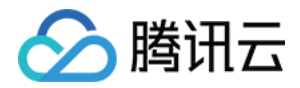

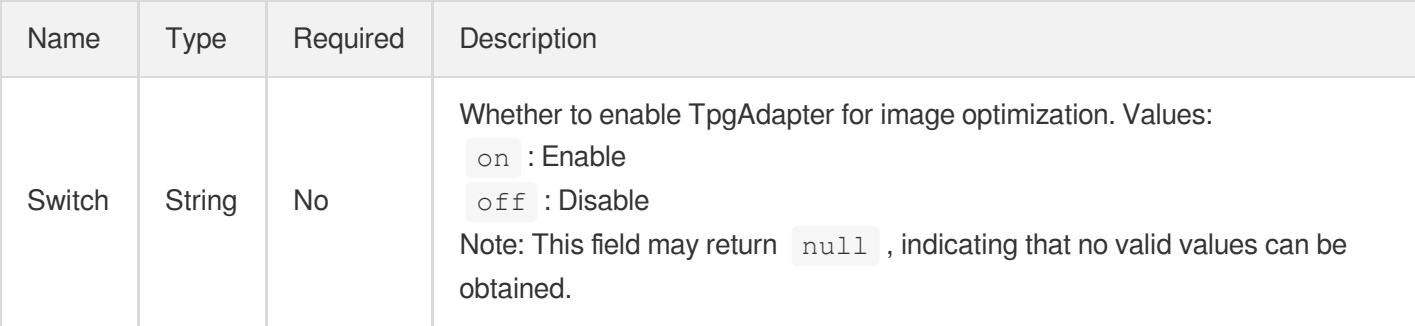

# **UrlRecord**

Details of the blocked URLs

Used by actions: GetDisableRecords.

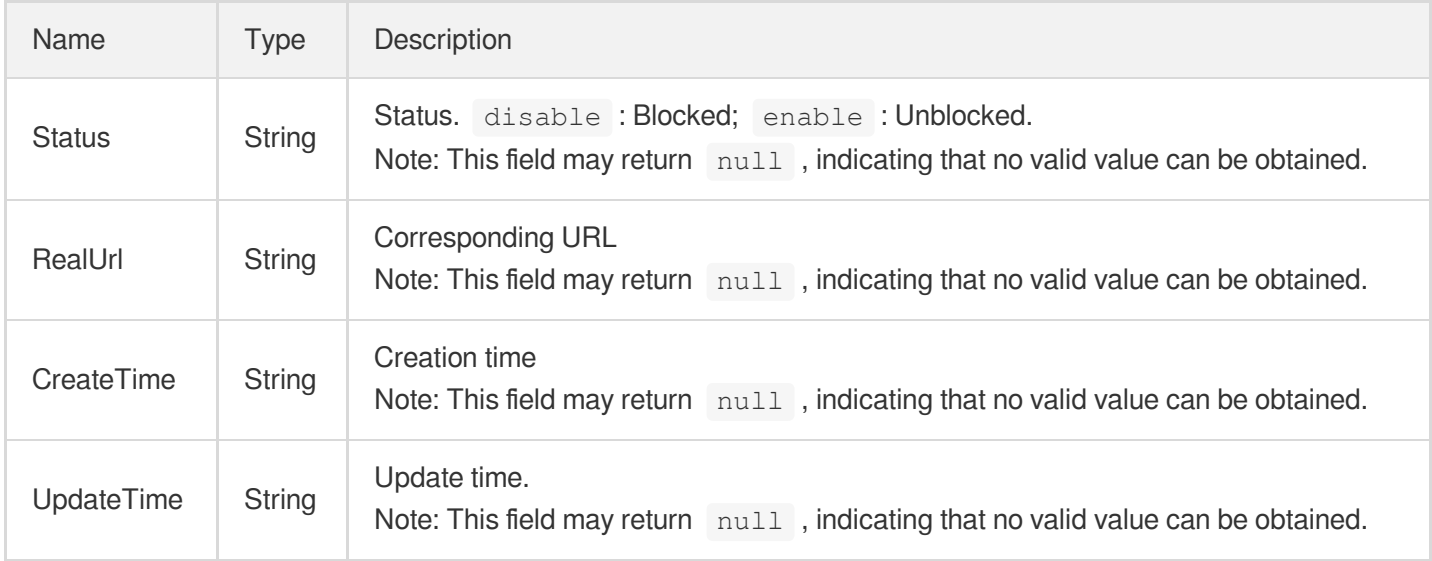

## **UrlRedirect**

Configuration of URL rewriting

Used by actions: DescribeDomainsConfig, UpdateDomainConfig.

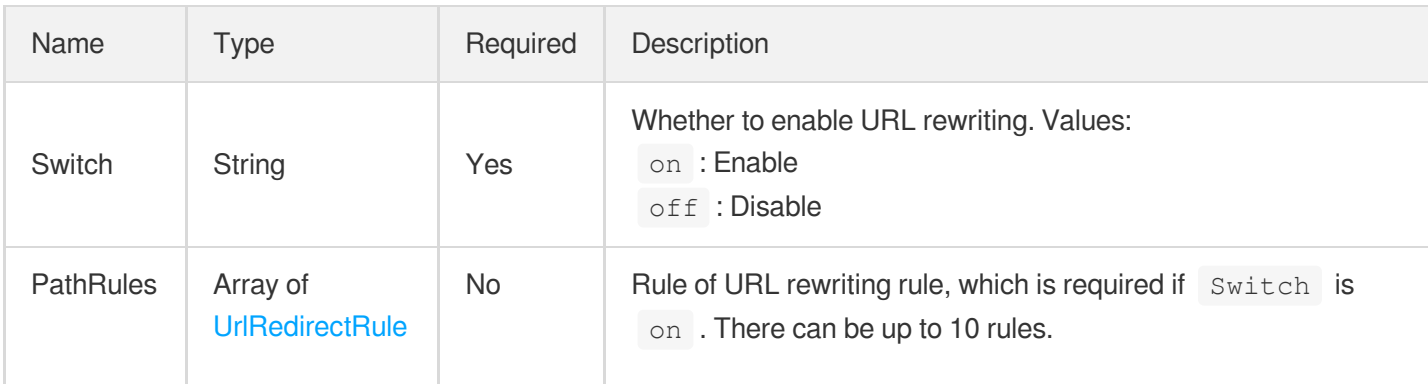

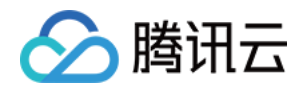

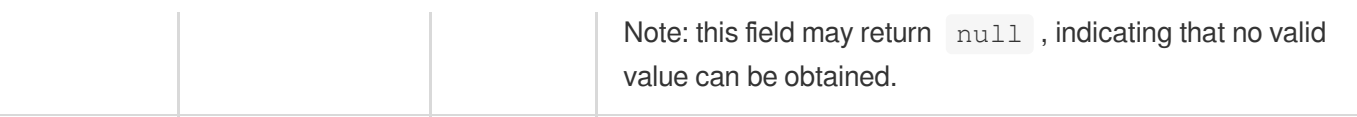

#### <span id="page-415-0"></span>**UrlRedirectRule**

URL redirect rule configuration

Used by actions: DescribeDomainsConfig, UpdateDomainConfig.

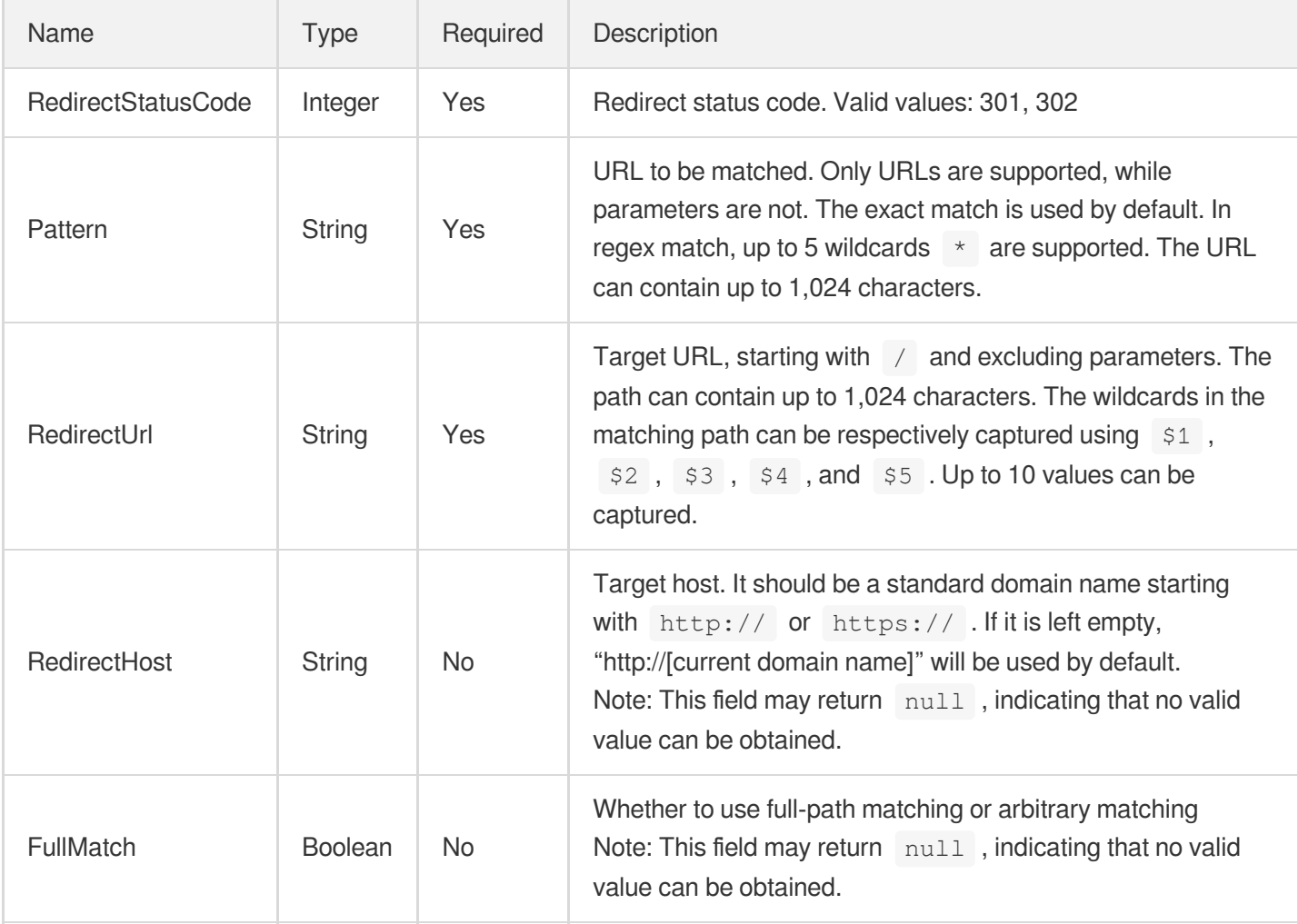

## UserAgentFilter

UserAgent blacklist/whitelist configuration

Used by actions: DescribeDomainsConfig, UpdateDomainConfig.

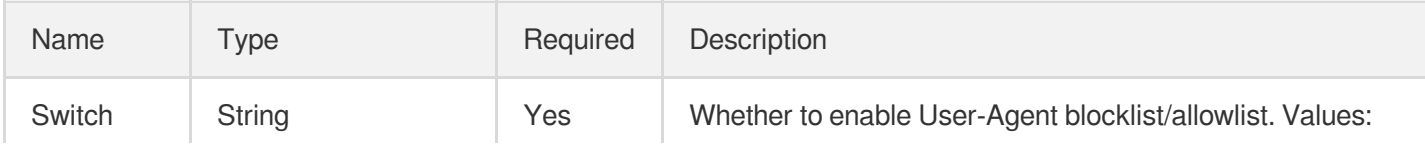

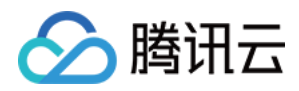

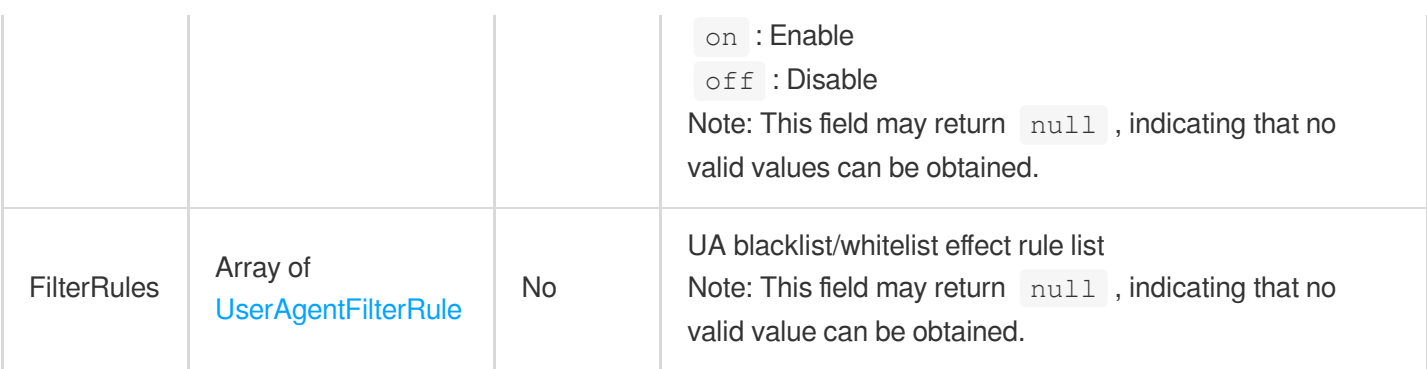

#### <span id="page-416-0"></span>UserAgentFilterRule

UserAgent blacklist/whitelist rule configuration

Used by actions: DescribeDomainsConfig, UpdateDomainConfig.

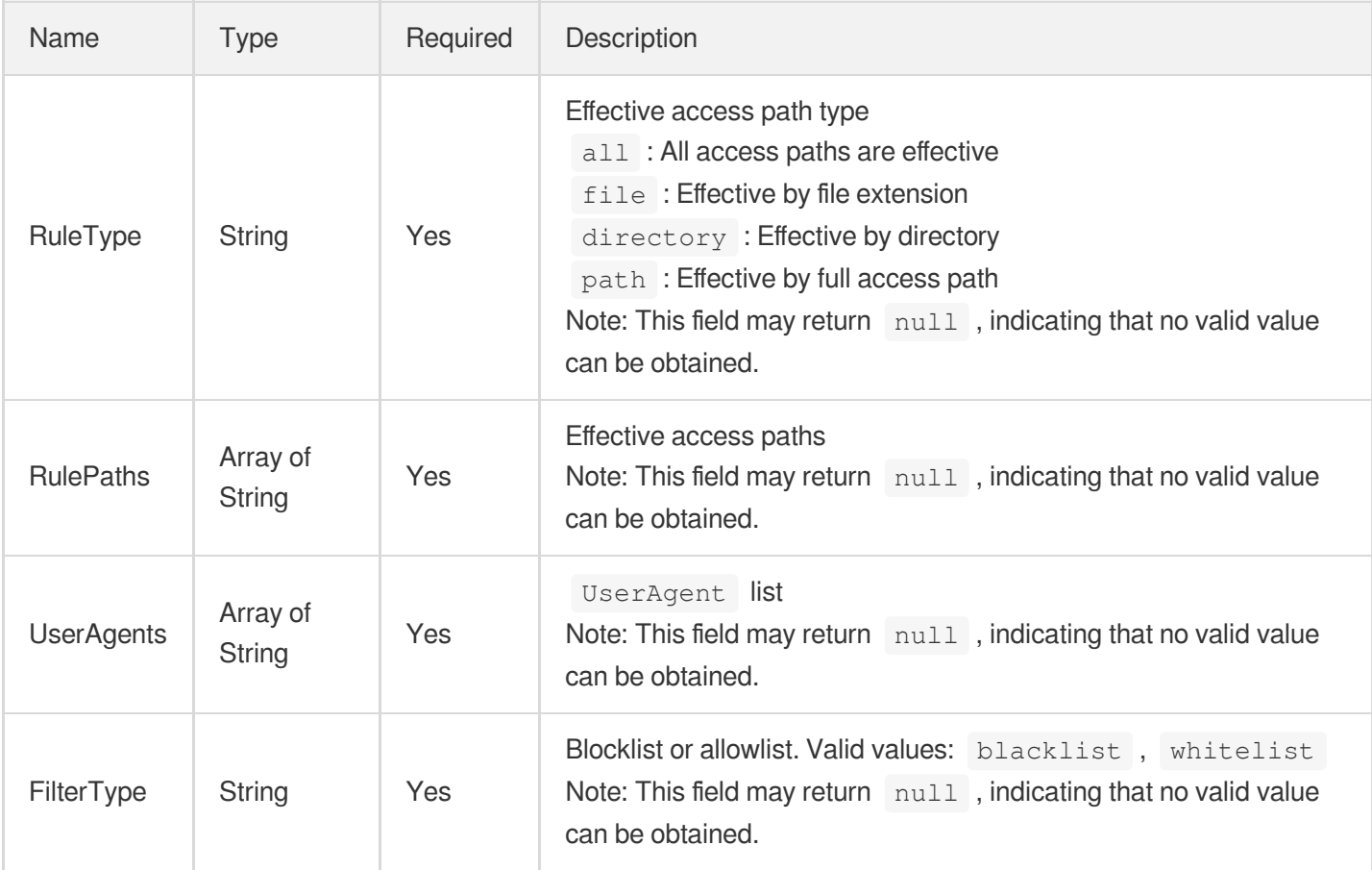

## VideoSeek

Video dragging configuration. This is disabled by default.

Used by actions: AddCdnDomain, DescribeDomainsConfig, UpdateDomainConfig.

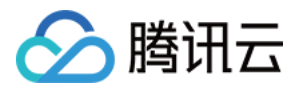

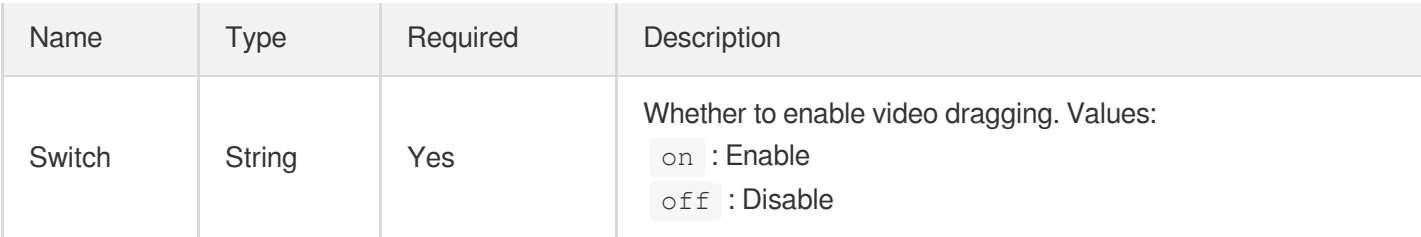

# ViolationUrl

Details of URLs in violation

Used by actions: DescribeUrlViolations.

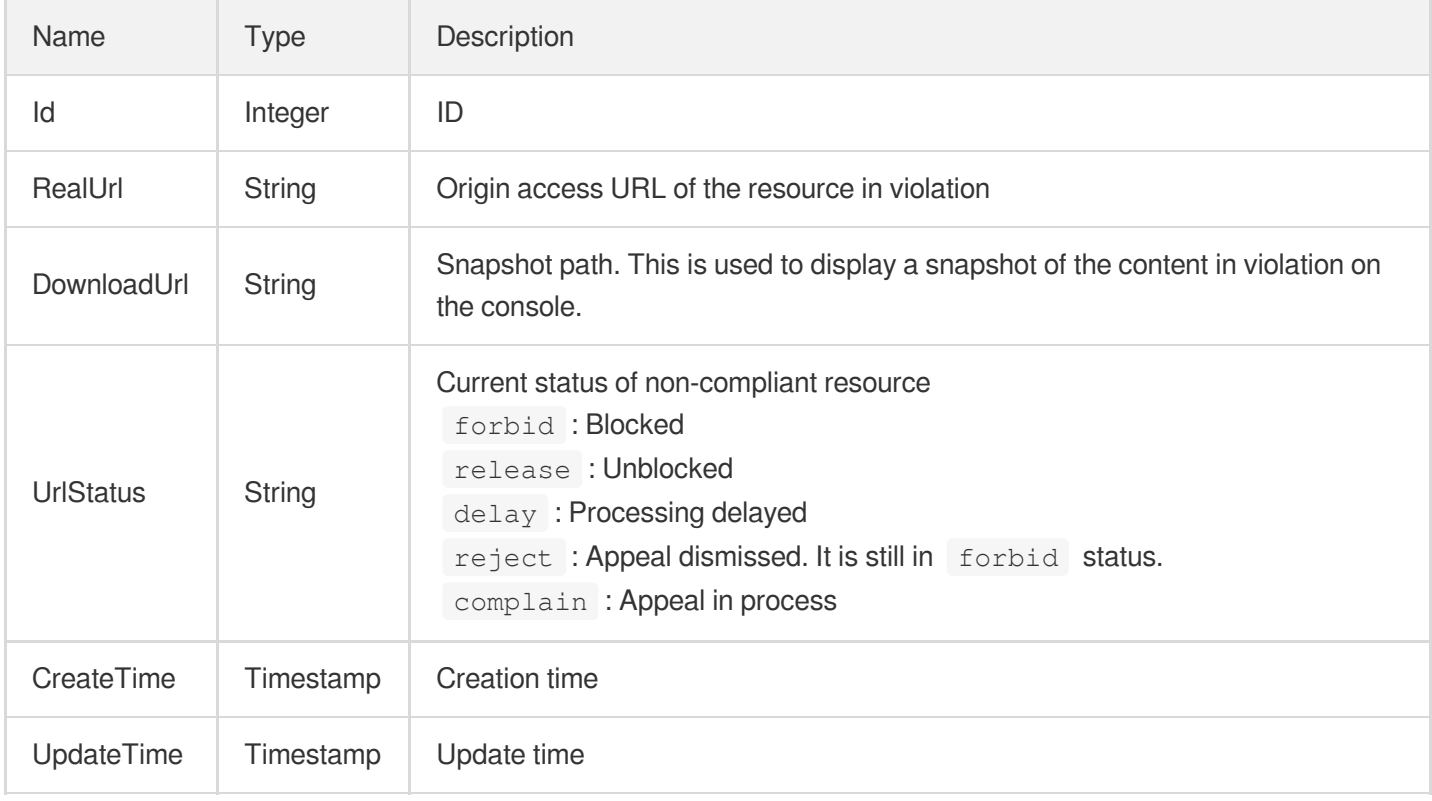

# <span id="page-417-0"></span>**WafSubRuleStatus**

WAF sub-rule switch status

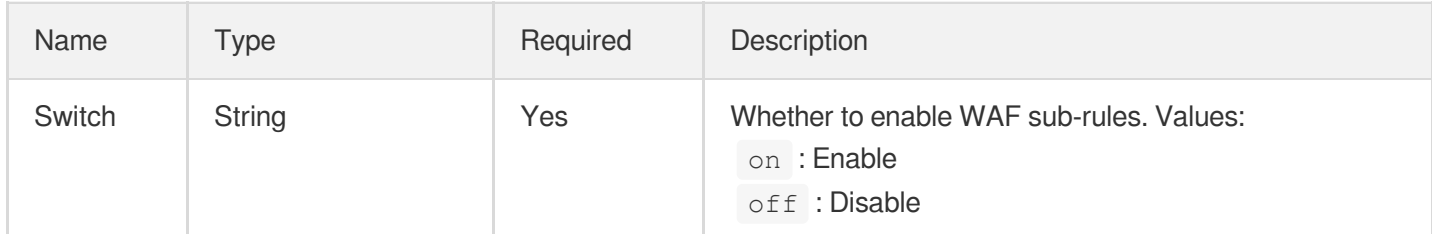

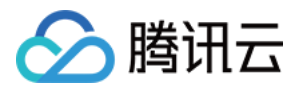

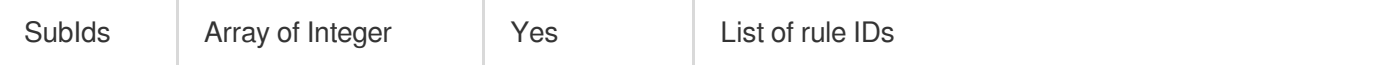

#### **WebSocket**

WebSocket configuration.

WebSocket is an ECDN feature. You can enable it in the ECDN domain name configuration.

Used by actions: DescribeDomainsConfig, UpdateDomainConfig.

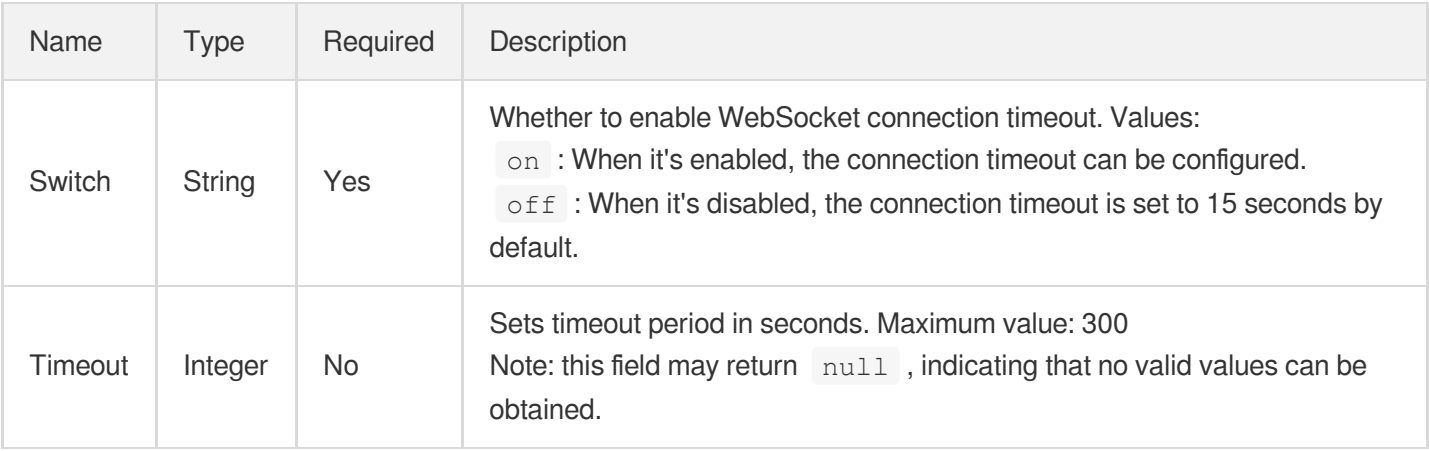

#### **WebpAdapter**

Image optimization - WebpAdapter configuration

#### Used by actions: DescribeDomainsConfig.

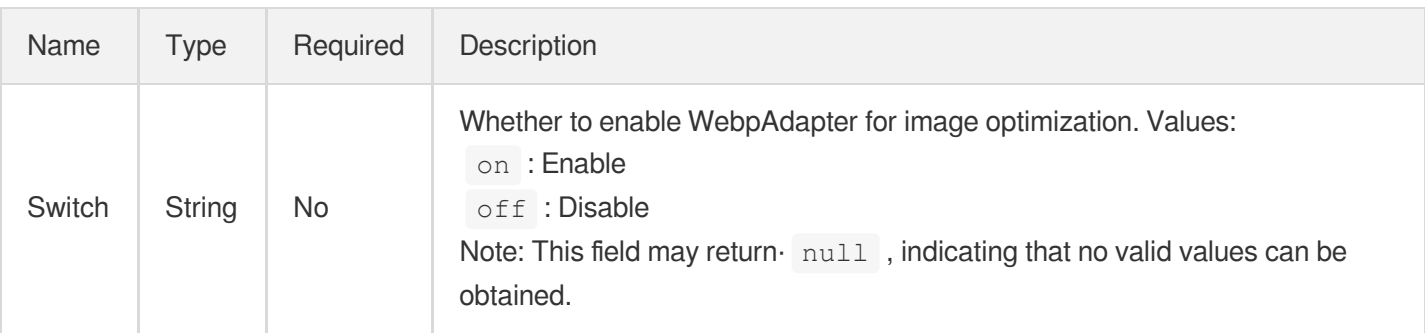

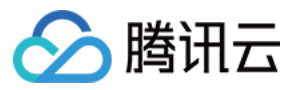

# Error Codes

最近更新时间:2023-12-01 16:39:50

## Feature Description

If there is an Error field in the response, it means that the API call failed. For example:

```
{
"Response": {
"Error": {
"Code": "AuthFailure.SignatureFailure",
"Message": "The provided credentials could not be validated. Please check your si
gnature is correct."
},
"RequestId": "ed93f3cb-f35e-473f-b9f3-0d451b8b79c6"
}
}
```
Code in Error indicates the error code, and Message indicates the specific information of the error.

#### Error Code List

#### **Common Error Codes**

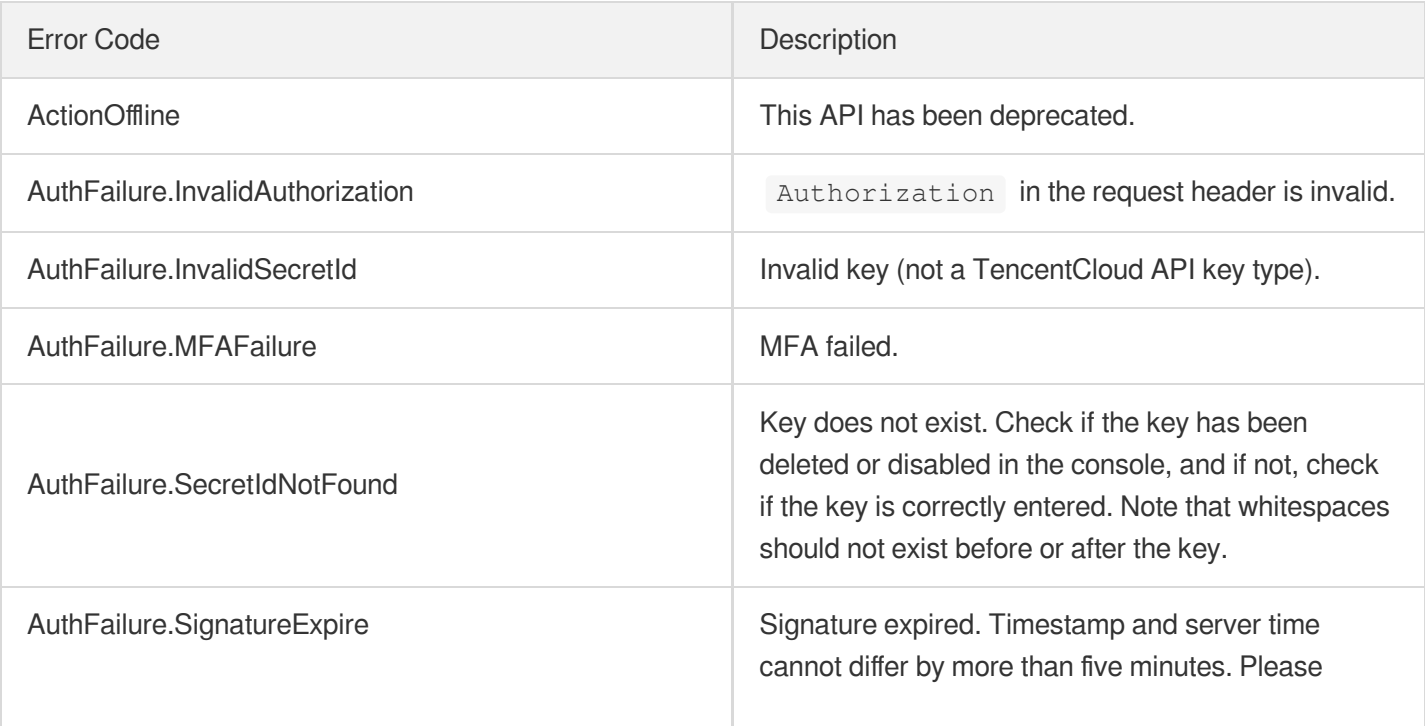

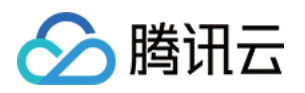

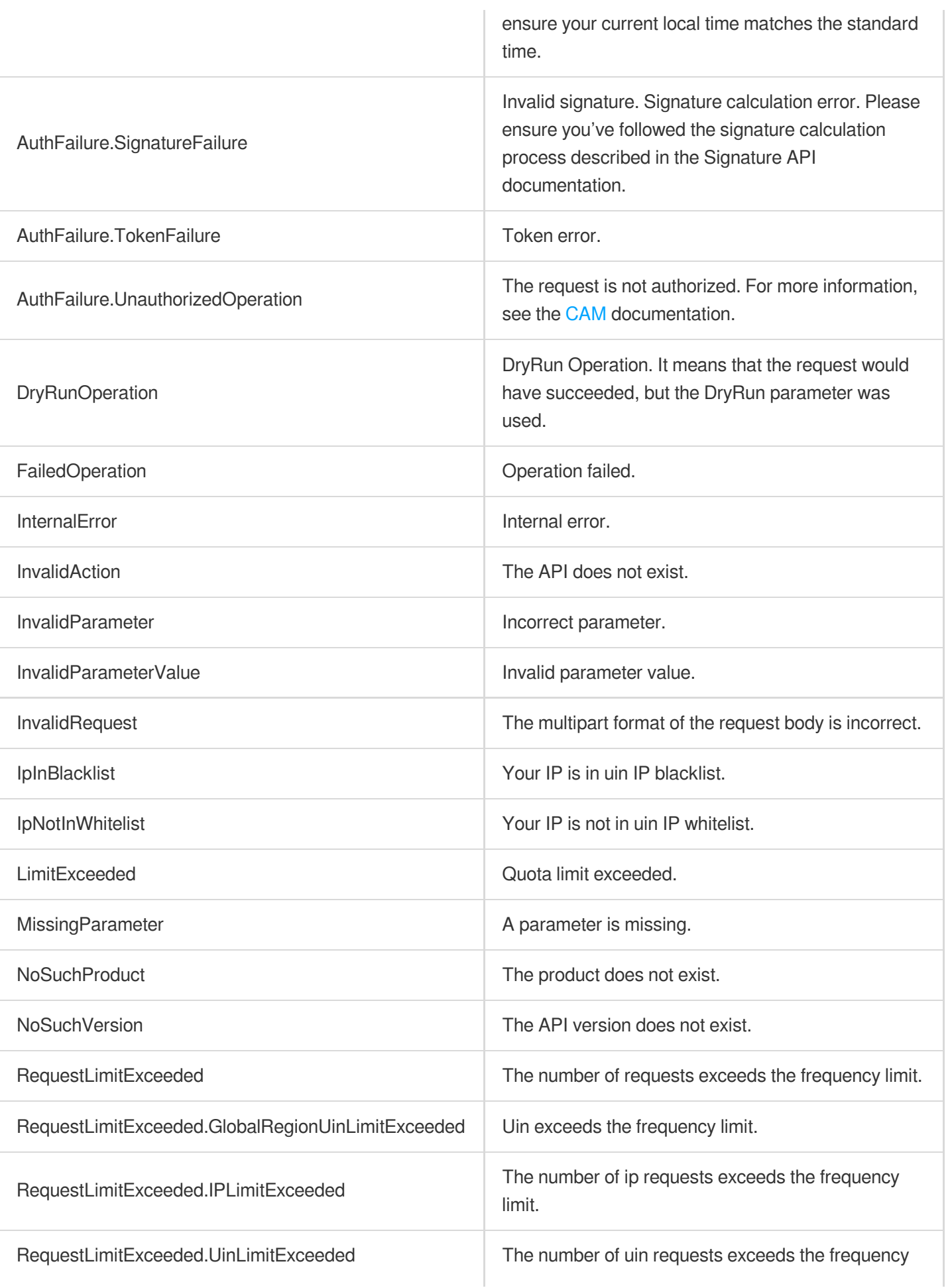

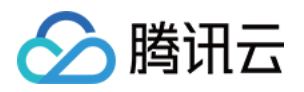

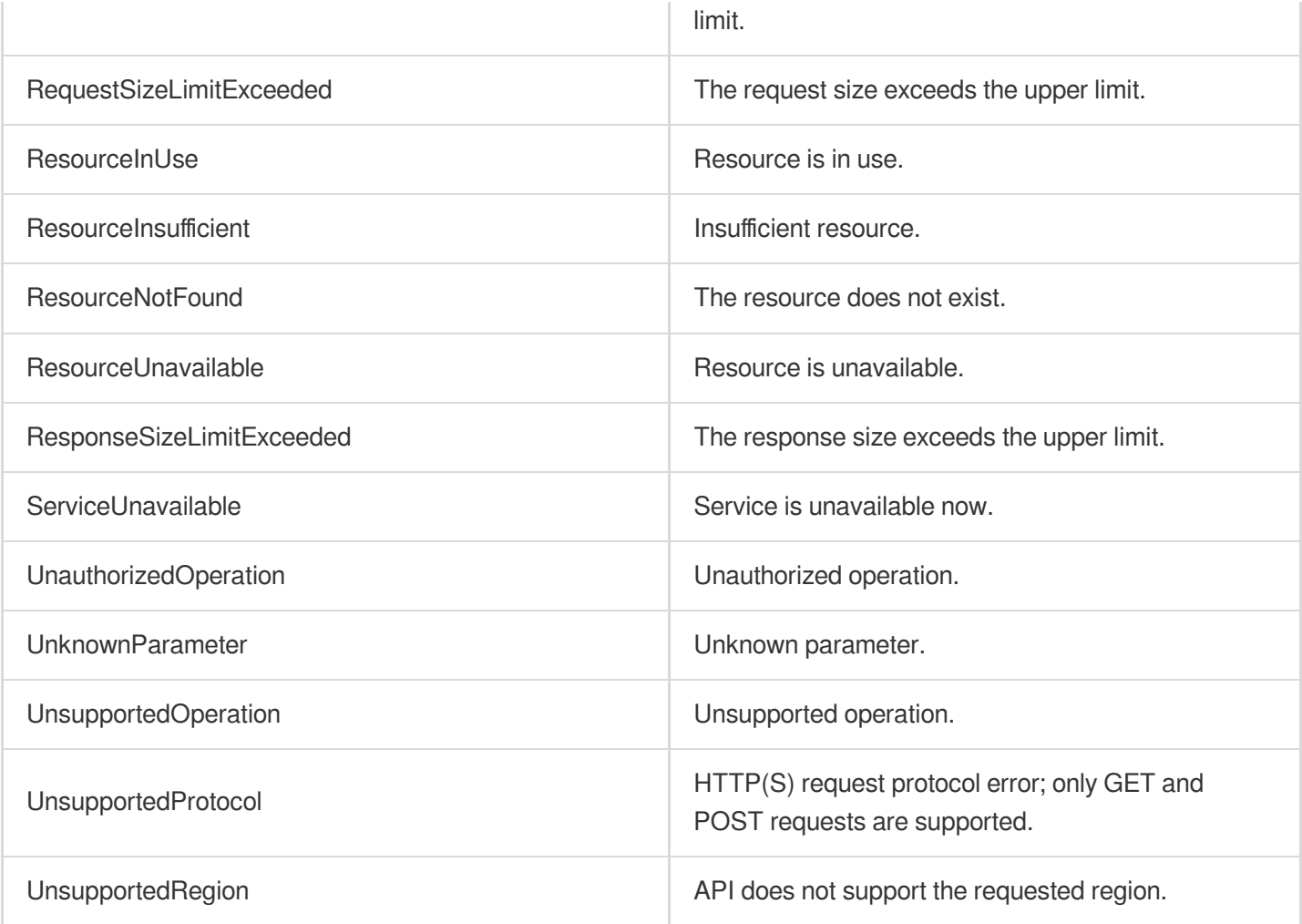

#### **Service Error Codes**

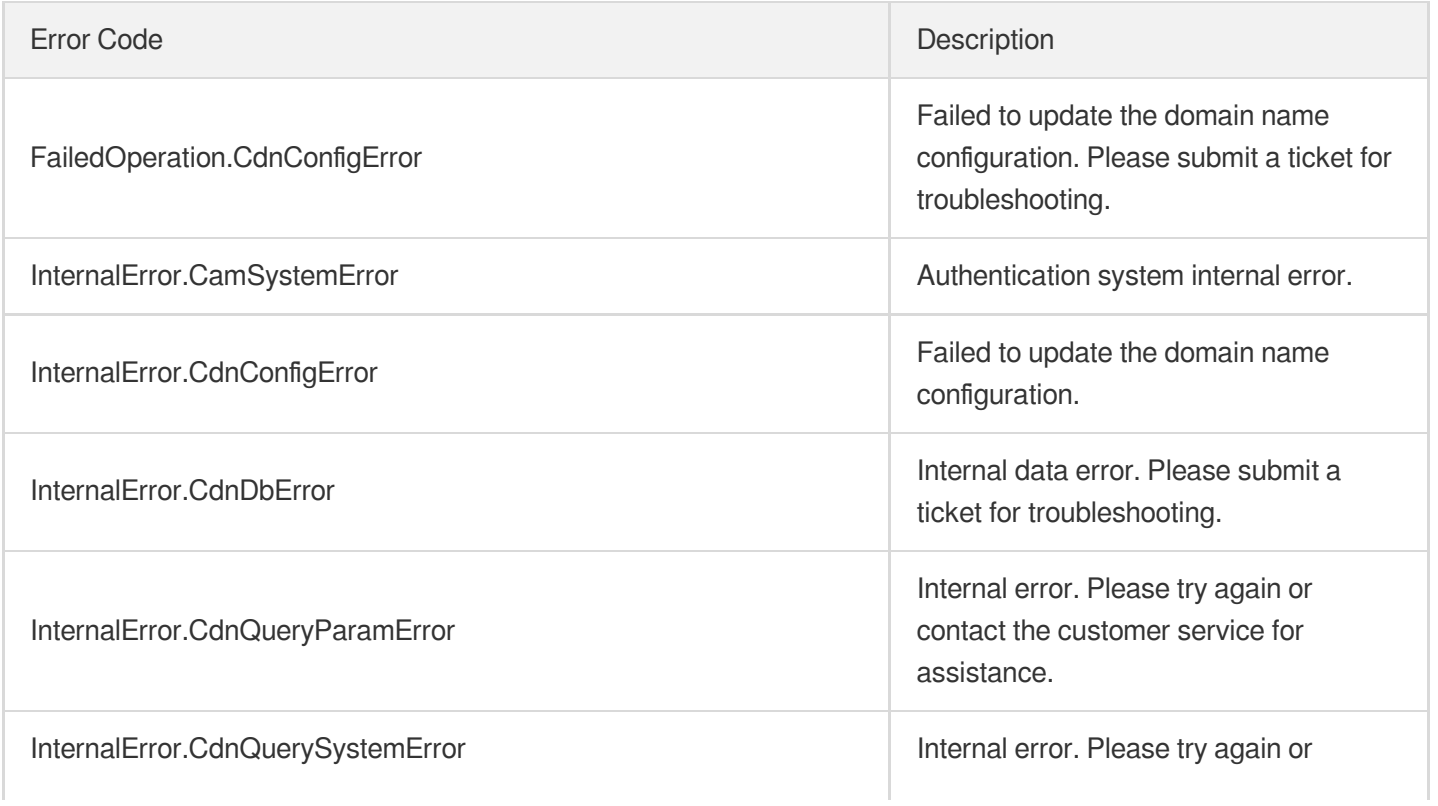

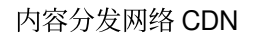

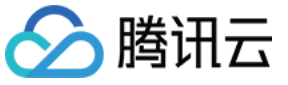

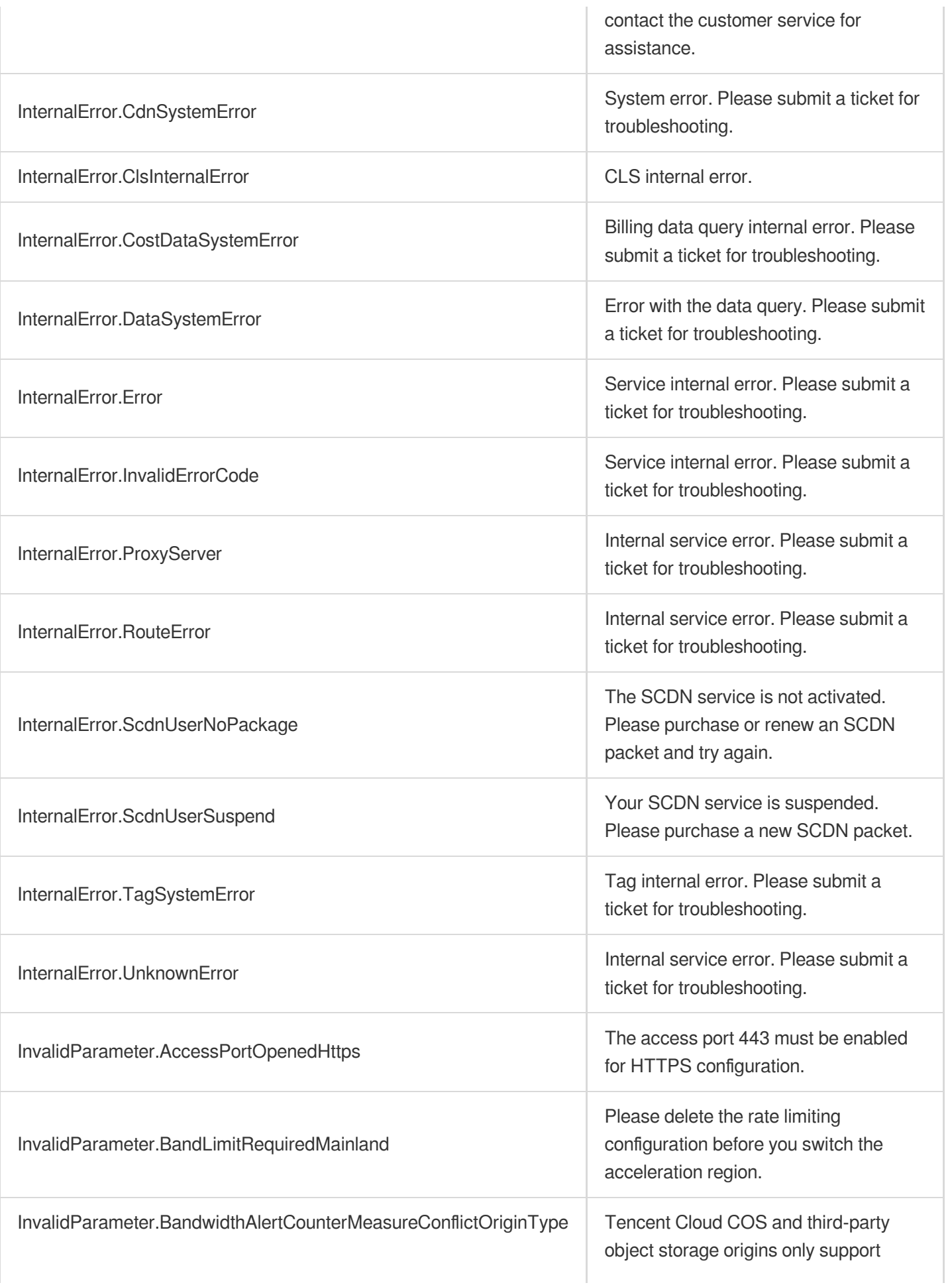

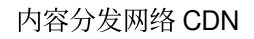

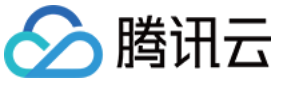

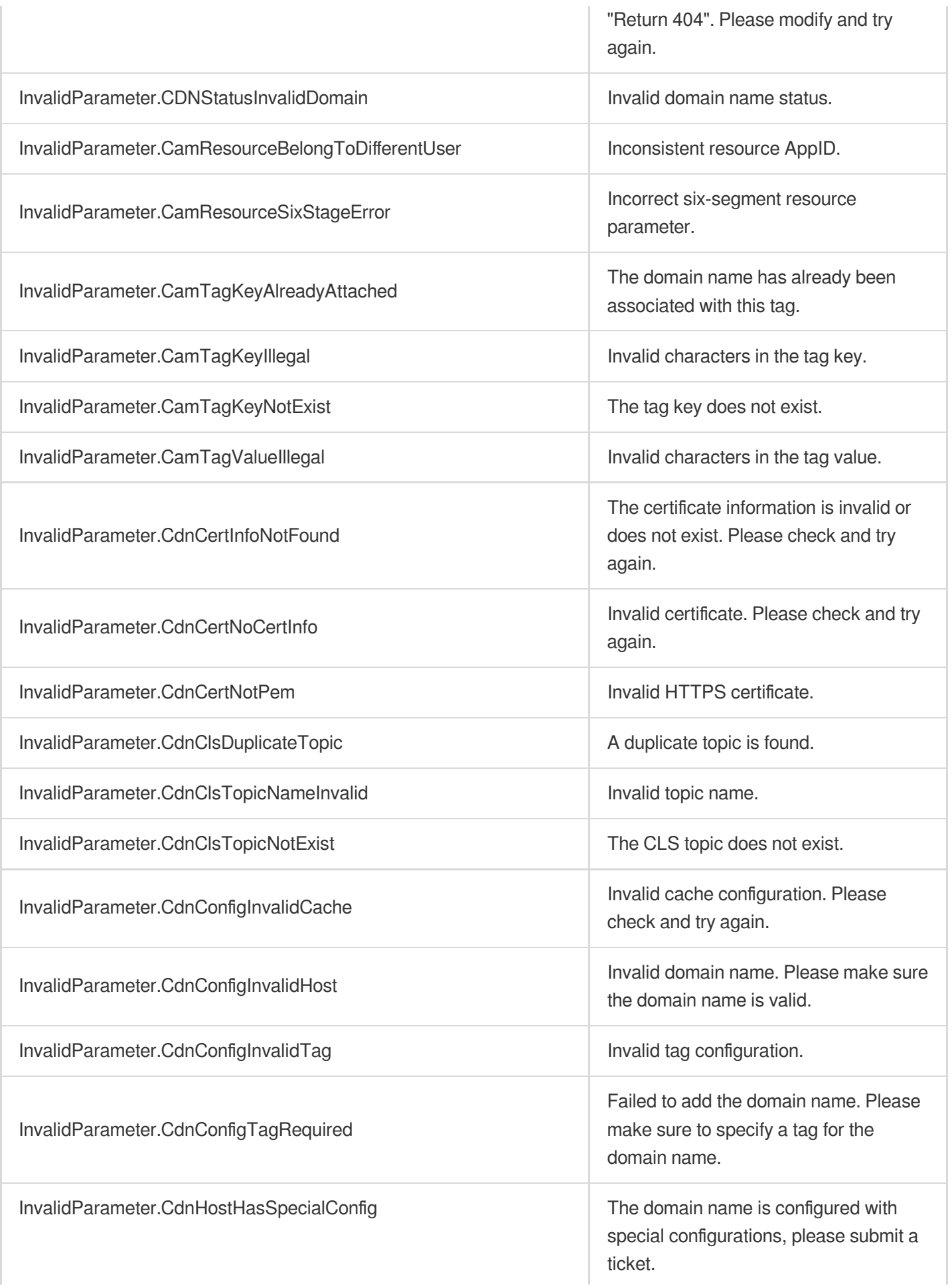

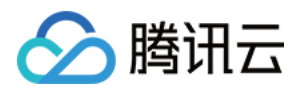

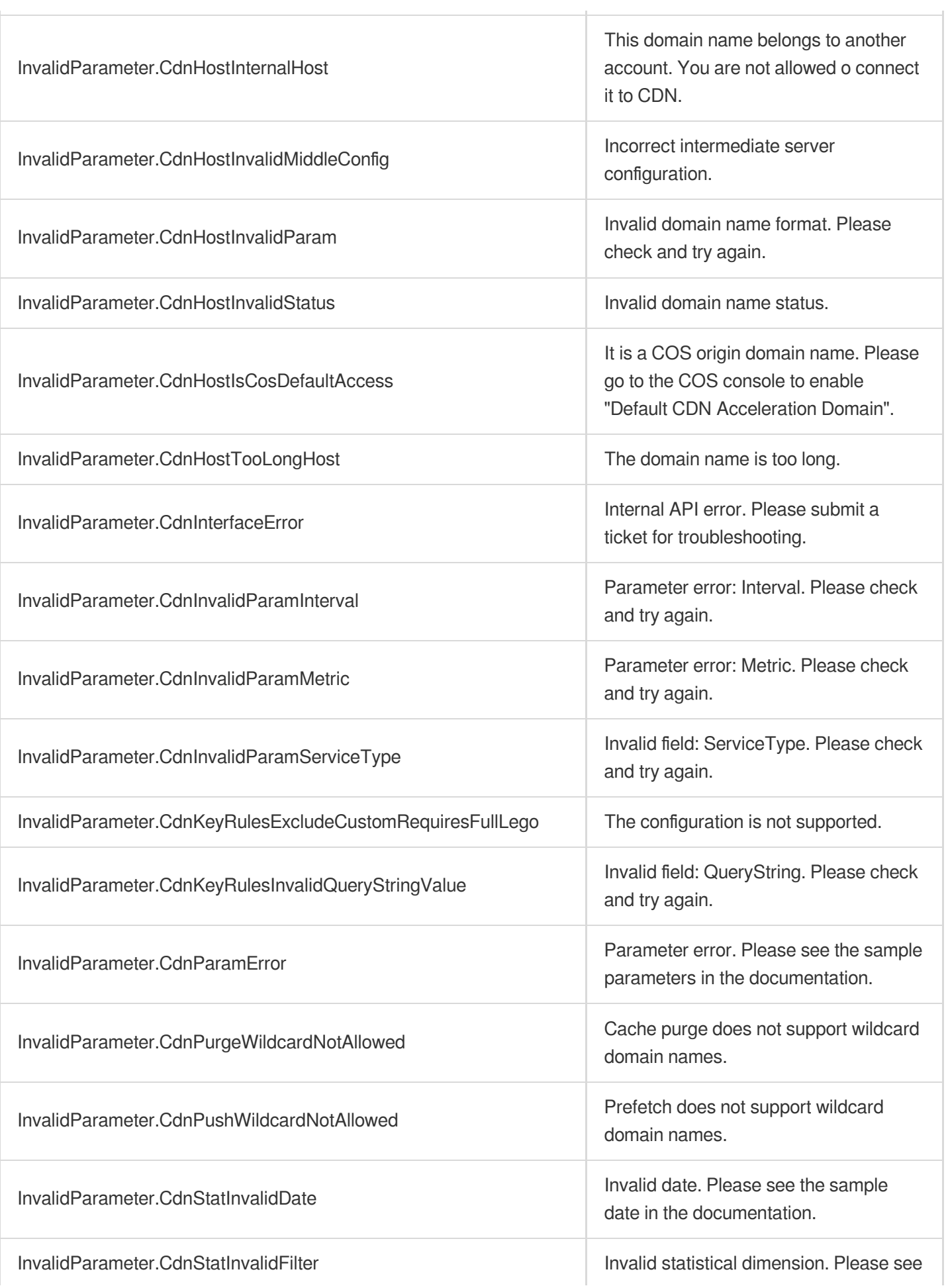

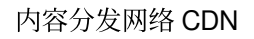

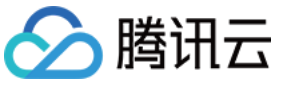

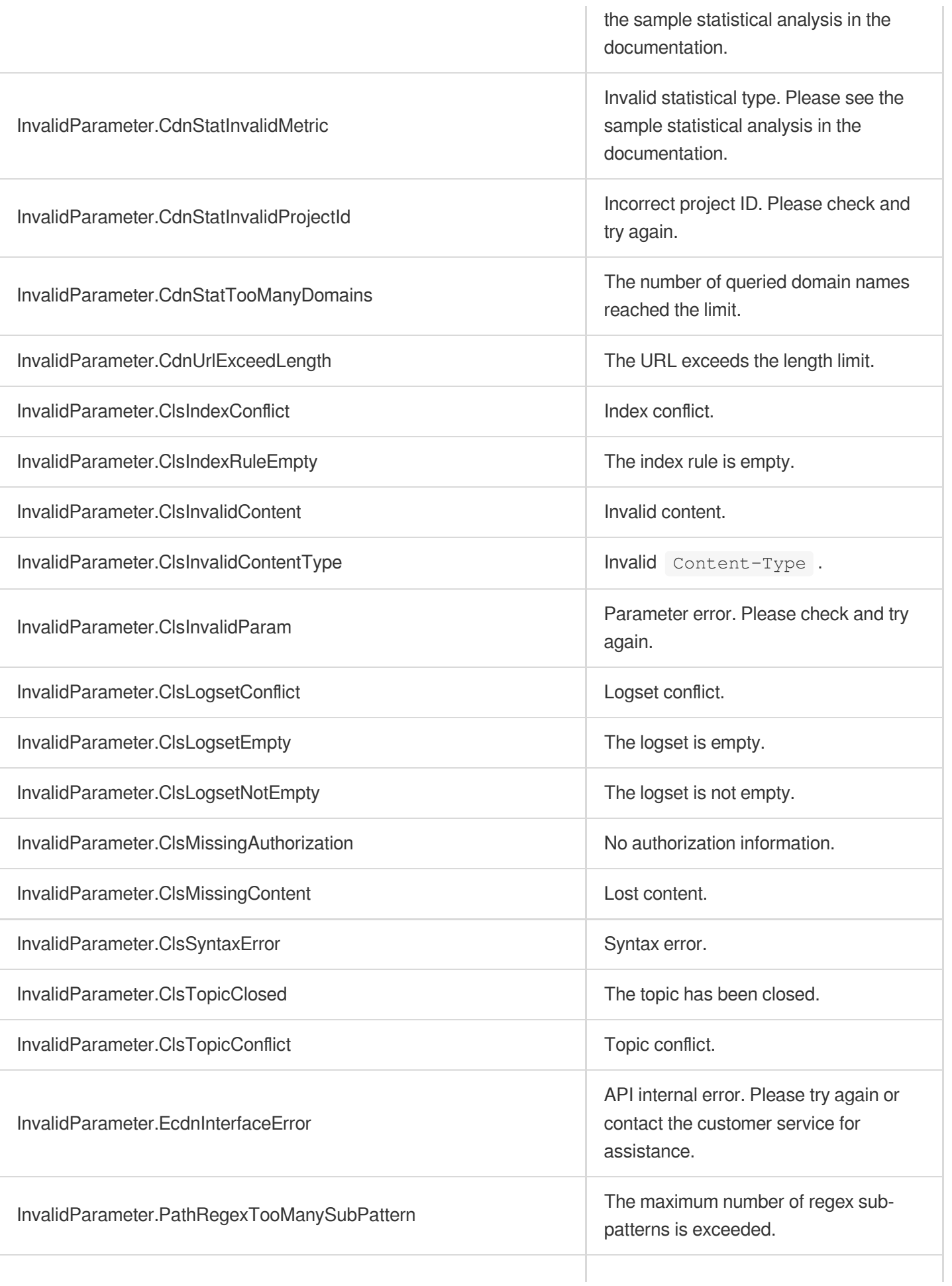

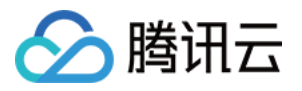

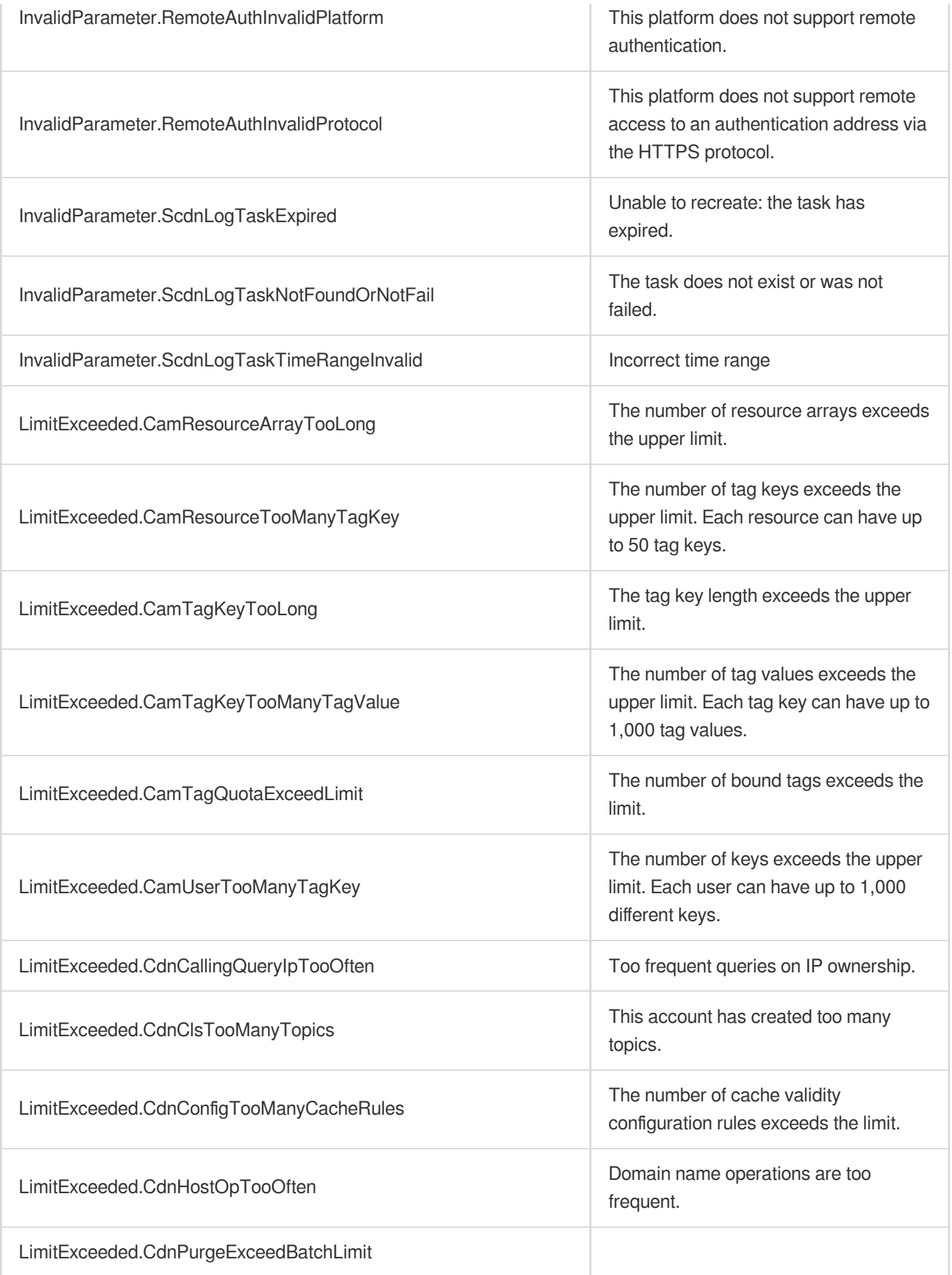

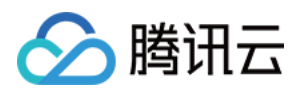

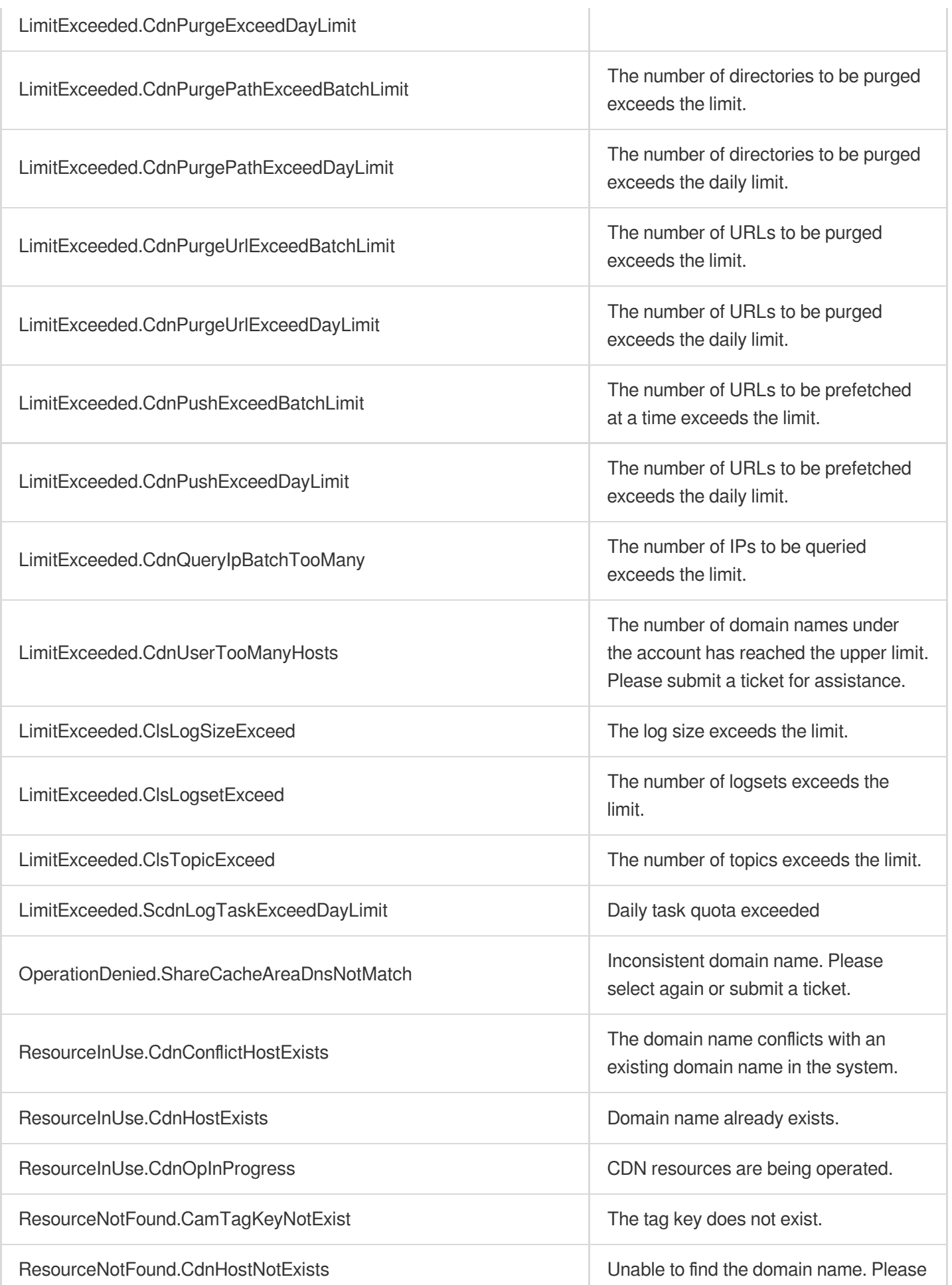

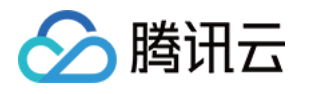

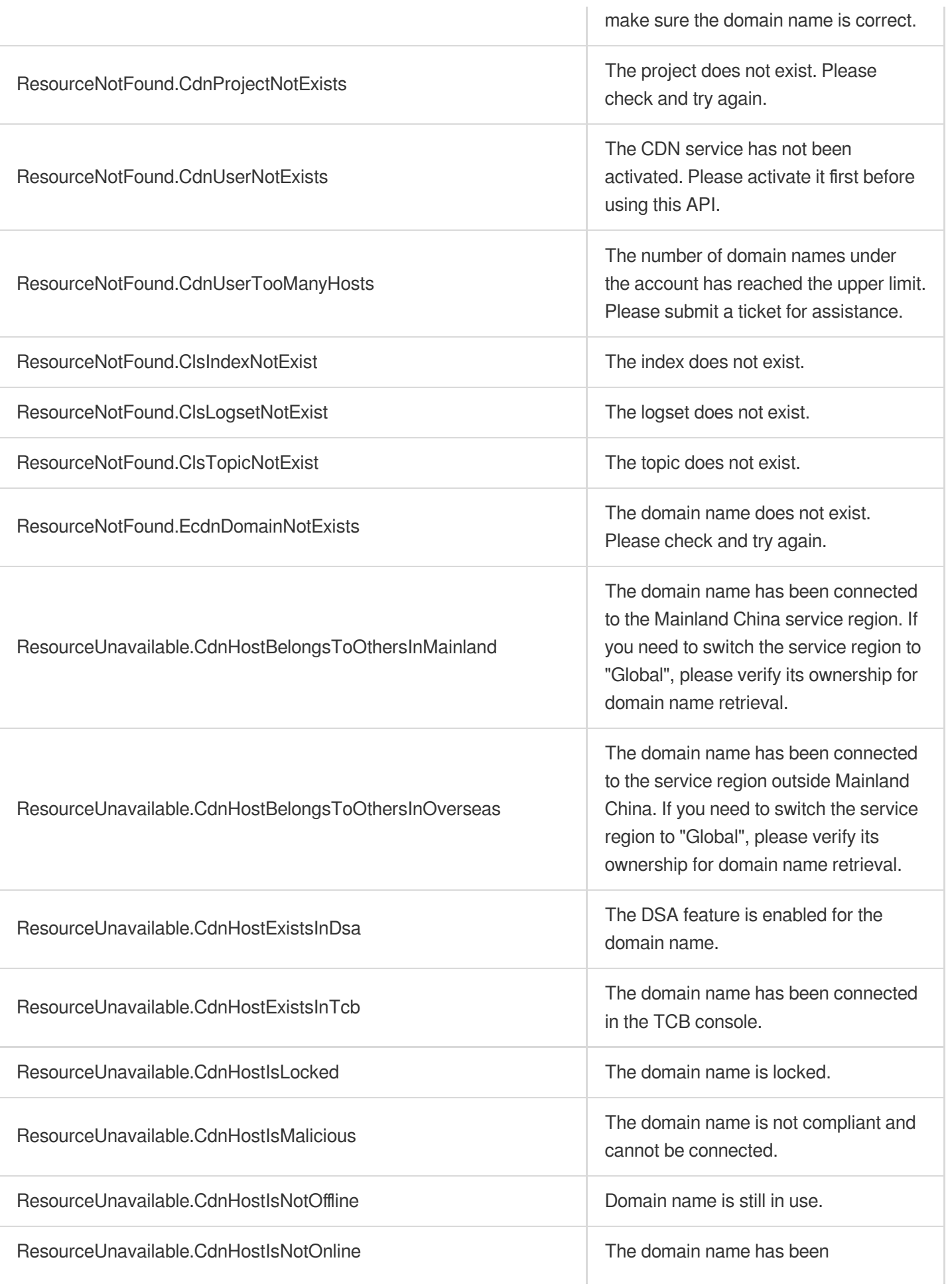

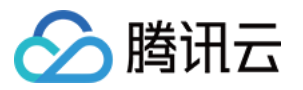

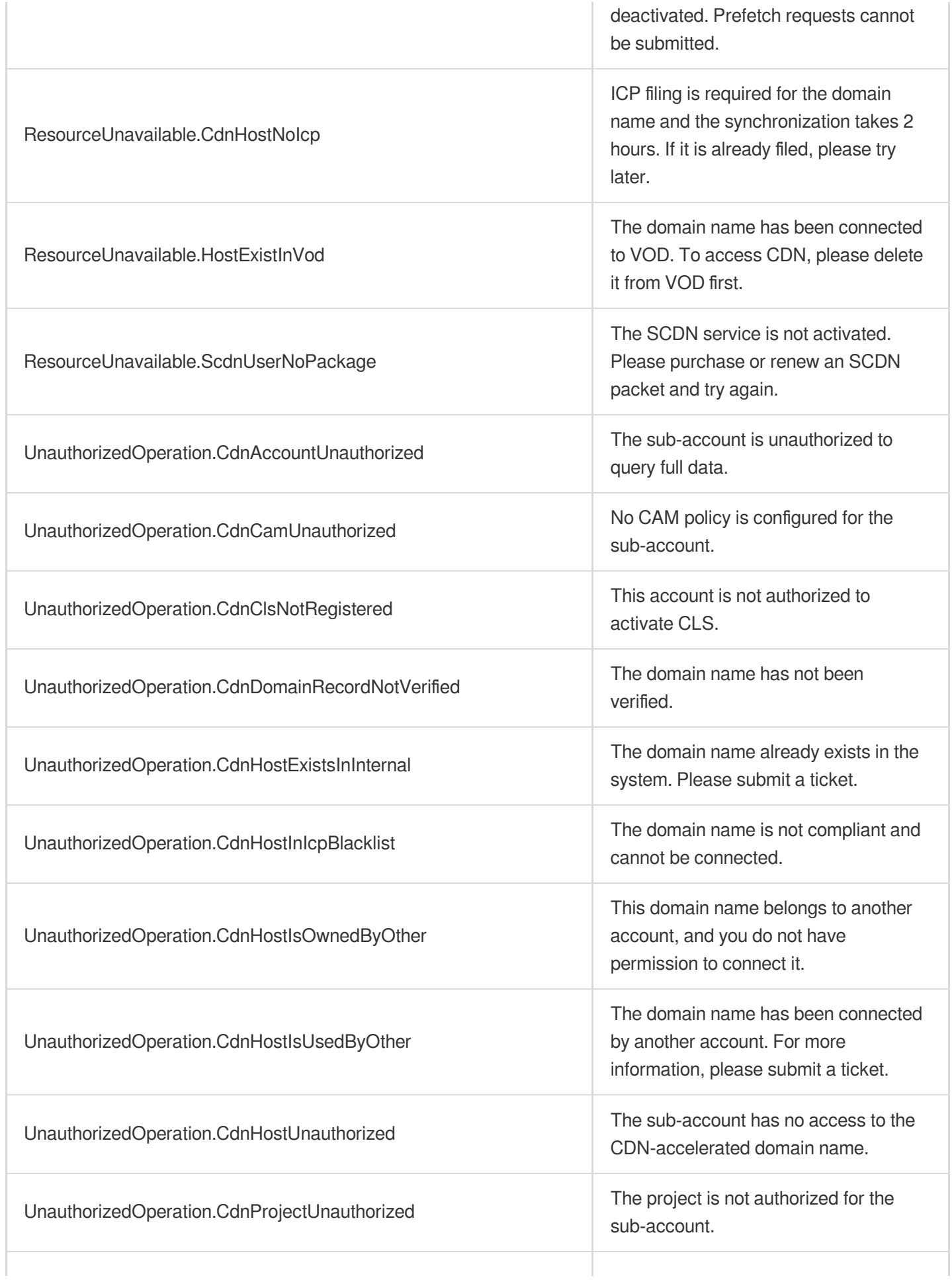

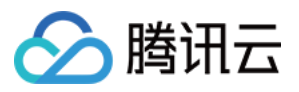

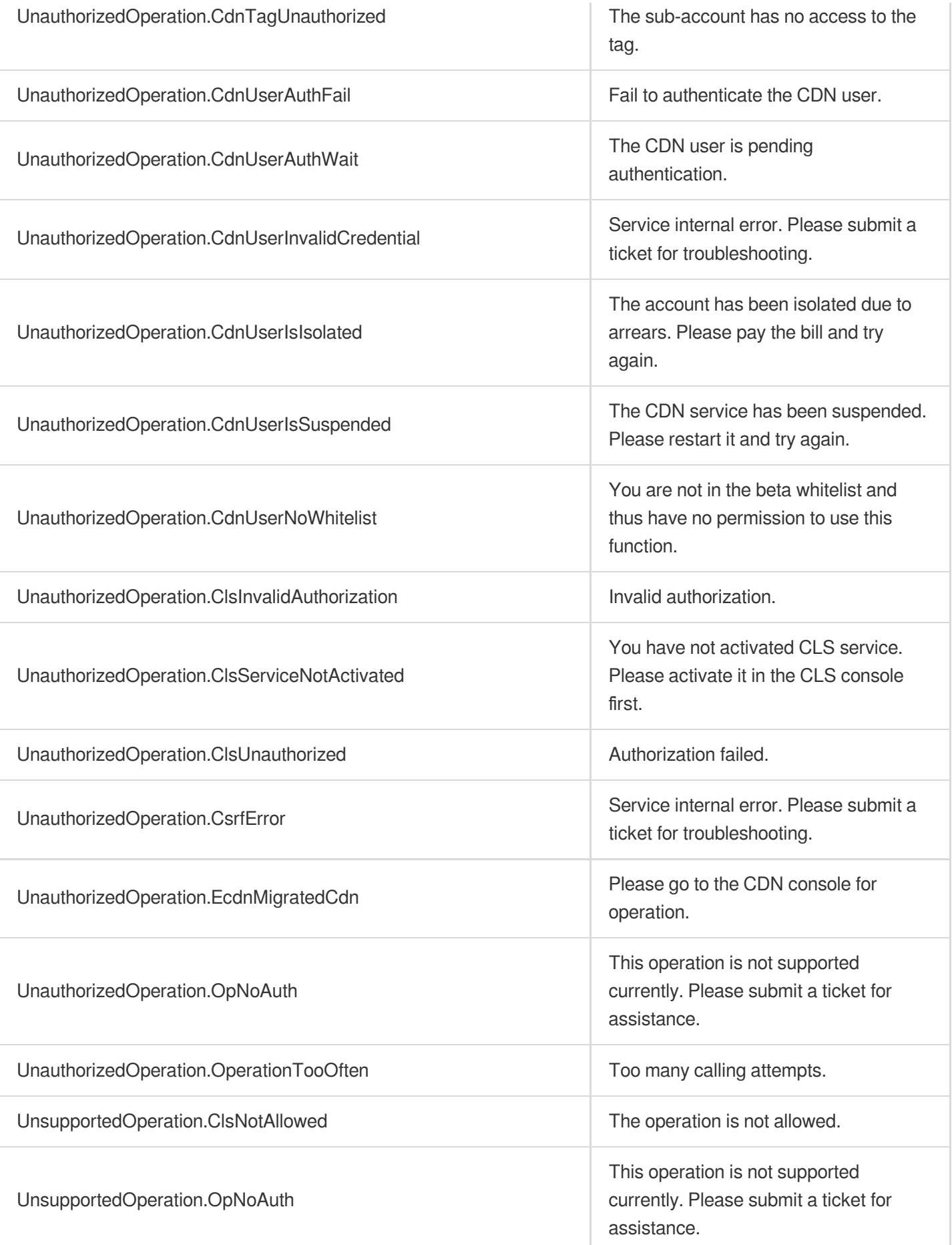